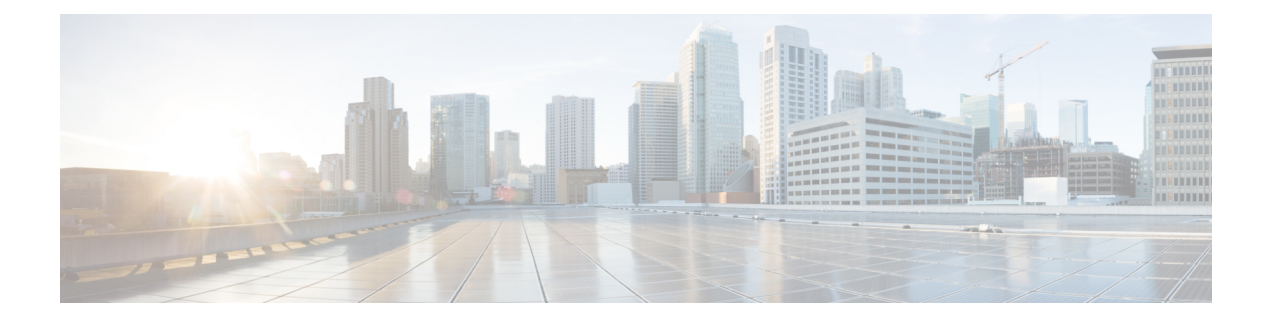

# **Config Commands: a to i**

- [config](#page-8-0) aaa auth, on page 9
- config aaa auth [mgmt,](#page-9-0) on page 10
- [config](#page-10-0) acl apply, on page 11
- config acl [counter,](#page-11-0) on page 12
- config acl [create,](#page-12-0) on page 13
- [config](#page-13-0) acl cpu, on page 14
- config acl [delete,](#page-14-0) on page 15
- config acl [layer2,](#page-15-0) on page 16
- [config](#page-17-0) acl rule, on page 18
- config acl [url-acl,](#page-19-0) on page 20
- config acl [url-acl](#page-20-0) apply, on page 21
- config acl url-acl [external-server-ip,](#page-21-0) on page 22
- config acl url-acl [list-type,](#page-22-0) on page 23
- config acl [url-domain,](#page-23-0) on page 24
- config advanced 802.11 [7920VSIEConfig,](#page-24-0) on page 25
- config [advanced](#page-25-0) 802.11 channel add, on page 26
- config advanced 802.11 channel [cleanair-event,](#page-26-0) on page 27
- config advanced 802.11 channel dca [anchor-time,](#page-27-0) on page 28
- config advanced 802.11 channel dca [chan-width-11n,](#page-28-0) on page 29
- config [advanced](#page-29-0) 802.11 channel dca interval, on page 30
- config advanced 802.11 channel dca [min-metric,](#page-30-0) on page 31
- config advanced 802.11 channel dca [sensitivity,](#page-31-0) on page 32
- config [advanced](#page-33-0) 802.11 channel foreign, on page 34
- config [advanced](#page-34-0) 802.11 channel load, on page 35
- config [advanced](#page-35-0) 802.11 channel noise, on page 36
- config advanced 802.11 channel [outdoor-ap-dca,](#page-36-0) on page 37
- config advanced 802.11 channel [pda-prop,](#page-37-0) on page 38
- config [advanced](#page-38-0) 802.11 channel update, on page 39
- config advanced 802.11 [coverage,](#page-39-0) on page 40
- config advanced 802.11 coverage [exception](#page-40-0) global, on page 41
- config [advanced](#page-41-0) 802.11 coverage fail-rate, on page 42
- config [advanced](#page-42-0) 802.11 coverage level global, on page 43
- config advanced 802.11 coverage [packet-count,](#page-43-0) on page 44
- config advanced 802.11 coverage [rssi-threshold,](#page-44-0) on page 45
- config advanced 802.11 [edca-parameters,](#page-46-0) on page 47
- config [advanced](#page-49-0) 802.11 factory, on page 50
- config advanced 802.11 [group-member,](#page-50-0) on page 51
- config advanced 802.11 [group-mode,](#page-51-0) on page 52
- config [advanced](#page-52-0) 802.11 logging channel, on page 53
- config advanced 802.11 logging [coverage,](#page-53-0) on page 54
- config [advanced](#page-54-0) 802.11 logging foreign, on page 55
- config [advanced](#page-55-0) 802.11 logging load, on page 56
- config [advanced](#page-56-0) 802.11 logging noise, on page 57
- config advanced 802.11 logging [performance,](#page-57-0) on page 58
- config [advanced](#page-58-0) 802.11 logging txpower, on page 59
- config advanced 802.11 monitor [channel-list,](#page-59-0) on page 60
- config [advanced](#page-60-0) 802.11 monitor load, on page 61
- config advanced 802.11 monitor [measurement,](#page-61-0) on page 62
- config [advanced](#page-62-0) 802.11 monitor mode, on page 63
- config advanced 802.11 monitor [ndp-type,](#page-63-0) on page 64
- config advanced 802.11 monitor [timeout-factor,](#page-64-0) on page 65
- config advanced 802.11 [optimized](#page-65-0) roaming, on page 66
- config [advanced](#page-67-0) 802.11 packet, on page 68
- config [advanced](#page-69-0) 802.11 profile clients, on page 70
- config advanced 802.11 profile [customize,](#page-70-0) on page 71
- config [advanced](#page-71-0) 802.11 profile foreign, on page 72
- config [advanced](#page-72-0) 802.11 profile noise, on page 73
- config advanced 802.11 profile [throughput,](#page-73-0) on page 74
- config advanced 802.11 profile [utilization,](#page-74-0) on page 75
- config [advanced](#page-75-0) 802.11 receiver, on page 76
- config advanced 802.11 reporting [measurement,](#page-76-0) on page 77
- config advanced 802.11 [tpc-version,](#page-77-0) on page 78
- config advanced 802.11 [tpcv1-thresh,](#page-78-0) on page 79
- config advanced 802.11 [tpcv2-intense,](#page-79-0) on page 80
- config advanced 802.11 [tpcv2-per-chan,](#page-80-0) on page 81
- config advanced 802.11 [tpcv2-thresh,](#page-81-0) on page 82
- config advanced 802.11 [txpower-update,](#page-82-0) on page 83
- config advanced [capwap-message-aggregation,](#page-83-0) on page 84
- config [advanced](#page-84-0) eap, on page 85
- config advanced fra [service-priority,](#page-86-0) on page 87
- config advanced fra client-aware [client-select,](#page-87-0) on page 88
- config advanced fra [client-aware](#page-88-0) client-reset, on page 89
- config advanced [hyperlocation,](#page-89-0) on page 90
- config advanced [hyperlocation](#page-90-0) apgroup, on page 91
- config advanced [hyperlocation](#page-91-0) ble-beacon, on page 92
- config advanced [hyperlocation](#page-92-0) ble-beacon beacon-id, on page 93
- config [advanced](#page-93-0) hotspot, on page 94
- config advanced timers [auth-timeout,](#page-94-0) on page 95
- config advanced timers [eap-timeout,](#page-95-0) on page 96
- config advanced timers [eap-identity-request-delay,](#page-96-0) on page 97
- config [advanced](#page-97-0) timers, on page 98
- config advanced fastpath [fastcache,](#page-100-0) on page 101
- config advanced fastpath [pkt-capture,](#page-101-0) on page 102
- config advanced [sip-preferred-call-no,](#page-102-0) on page 103
- config advanced [sip-snooping-ports,](#page-103-0) on page 104
- config advanced [backup-controller](#page-104-0) primary, on page 105
- config advanced [backup-controller](#page-105-0) secondary, on page 106
- config advanced [client-handoff,](#page-106-0) on page 107
- config advanced [dot11-padding,](#page-107-0) on page 108
- config advanced [assoc-limit,](#page-108-0) on page 109
- config advanced [max-1x-sessions,](#page-109-0) on page 110
- config [advanced](#page-110-0) rate, on page 111
- config [advanced](#page-111-0) probe backoff, on page 112
- config [advanced](#page-112-0) probe filter, on page 113
- config [advanced](#page-113-0) probe limit, on page 114
- config [advanced](#page-114-0) timers, on page 115
- config ap [802.1Xuser,](#page-117-0) on page 118
- config ap [802.1Xuser](#page-118-0) delete, on page 119
- config ap [802.1Xuser](#page-119-0) disable, on page 120
- config advanced [dot11-padding,](#page-120-0) on page 121
- [config](#page-121-0) ap, on page 122
- config ap [aid-audit,](#page-122-0) on page 123
- config ap antenna [band-mode,](#page-123-0) on page 124
- config ap atf [802.11,](#page-124-0) on page 125
- config ap atf 802.11 client-access [airtime-allocation,](#page-125-0) on page 126
- config ap atf 802.11 [policy,](#page-126-0) on page 127
- config ap [autoconvert,](#page-127-0) on page 128
- config ap [bhrate,](#page-128-0) on page 129
- config ap [bridgegroupname,](#page-129-0) on page 130
- config ap [bridging,](#page-130-0) on page 131
- [config](#page-131-0) ap cdp, on page 132
- config ap [cert-expiry-ignore,](#page-133-0) on page 134
- config ap [core-dump,](#page-134-0) on page 135
- config ap [crash-file](#page-135-0) clear-all, on page 136
- config ap [crash-file](#page-136-0) delete, on page 137
- config ap crash-file [get-crash-file,](#page-137-0) on page 138
- config ap crash-file [get-radio-core-dump,](#page-138-0) on page 139
- config ap dhcp [release-override,](#page-139-0) on page 140
- config ap [dtls-cipher-suite,](#page-140-0) on page 141
- config ap [dtls-version,](#page-141-0) on page 142
- config ap [ethernet](#page-142-0) duplex, on page 143
- config ap [ethernet](#page-143-0) tag, on page 144
- config ap [autoconvert,](#page-144-0) on page 145
- config ap [flexconnect](#page-145-0) bridge, on page 146
- config ap flexconnect [central-dhcp,](#page-146-0) on page 147
- config ap [flexconnect](#page-147-0) local-split, on page 148
- config ap flexconnect [module-vlan,](#page-148-0) on page 149
- config ap [flexconnect](#page-149-0) policy, on page 150
- config ap [flexconnect](#page-150-0) radius auth set, on page 151
- config ap [flexconnect](#page-151-0) vlan, on page 152
- config ap [flexconnect](#page-152-0) vlan add, on page 153
- config ap [flexconnect](#page-153-0) vlan native, on page 154
- config ap [flexconnect](#page-154-0) vlan wlan, on page 155
- config ap [flexconnect](#page-155-0) web-auth, on page 156
- config ap [flexconnect](#page-156-0) web-policy acl, on page 157
- config ap [flexconnect](#page-157-0) wlan, on page 158
- config ap [group-name,](#page-158-0) on page 159
- config ap [hotspot,](#page-159-0) on page 160
- config ap image [predownload,](#page-166-0) on page 167
- [config](#page-167-0) ap image swap, on page 168
- [config](#page-168-0) ap ipsla, on page 169
- config ap [lag-mode](#page-169-0) support, on page 170
- config ap [led-state,](#page-170-0) on page 171
- config ap [link-encryption,](#page-172-0) on page 173
- config ap [link-latency,](#page-173-0) on page 174
- config ap [location,](#page-174-0) on page 175
- config ap [logging](#page-175-0) syslog level, on page 176
- config ap logging syslog [facility,](#page-176-0) on page 177
- config ap [max-count,](#page-178-0) on page 179
- config ap [mgmtuser](#page-179-0) add, on page 180
- config ap [mgmtuser](#page-181-0) delete, on page 182
- [config](#page-182-0) ap mode, on page 183
- config ap [module3g,](#page-184-0) on page 185
- config ap [monitor-mode,](#page-185-0) on page 186
- [config](#page-186-0) ap name, on page 187
- config ap [packet-dump,](#page-187-0) on page 188
- [config](#page-190-0) ap port, on page 191
- config ap power [injector,](#page-191-0) on page 192
- config ap power [pre-standard,](#page-192-0) on page 193
- config ap [preferred-mode,](#page-193-0) on page 194
- config ap [primary-base,](#page-194-0) on page 195
- config ap [priority,](#page-196-0) on page 197
- config ap [reporting-period,](#page-197-0) on page 198
- [config](#page-198-0) ap reset, on page 199
- config ap [retransmit](#page-199-0) interval, on page 200
- config ap [retransmit](#page-200-0) count, on page 201
- [config](#page-201-0) ap role, on page 202
- config ap [rst-button,](#page-202-0) on page 203
- config ap [secondary-base,](#page-203-0) on page 204
- config ap [slub-debug,](#page-204-0) on page 205
- [config](#page-205-0) ap sniff, on page 206
- [config](#page-206-0) ap ssh, on page 207
- config ap [static-ip,](#page-207-0) on page 208
- config ap [stats-timer,](#page-209-0) on page 210
- config ap syslog host [global,](#page-210-0) on page 211
- config ap syslog host [specific,](#page-211-0) on page 212
- config ap [tcp-mss-adjust,](#page-212-0) on page 213
- [config](#page-213-0) ap telnet, on page 214
- config ap [tertiary-base,](#page-214-0) on page 215
- config ap [tftp-downgrade,](#page-215-0) on page 216
- config ap [username,](#page-216-0) on page 217
- config ap [venue,](#page-217-0) on page 218
- [config](#page-221-0) ap wlan, on page 222
- config atf [802.11,](#page-222-0) on page 223
- config atf [policy,](#page-223-0) on page 224
- config [auth-list](#page-224-0) add, on page 225
- config auth-list [ap-policy,](#page-225-0) on page 226
- config [auth-list](#page-226-0) delete, on page 227
- config [auto-configure](#page-227-0) voice, on page 228
- config avc [profile](#page-230-0) create, on page 231
- config avc [profile](#page-231-0) delete, on page 232
- config avc [profile](#page-232-0) rule, on page 233
- config band-select [cycle-count,](#page-234-0) on page 235
- config band-select [cycle-threshold,](#page-235-0) on page 236
- config [band-select](#page-236-0) expire, on page 237
- config [band-select](#page-237-0) client-rssi, on page 238
- [config](#page-238-0) boot, on page 239
- config [call-home](#page-239-0) contact email address, on page 240
- config [call-home](#page-240-0) events, on page 241
- config call-home [http-proxy](#page-241-0) ipaddr, on page 242
- config call-home [http-proxy](#page-242-0) ipaddr 0.0.0.0, on page 243
- config [call-home](#page-243-0) profile, on page 244
- config [call-home](#page-244-0) profile delete, on page 245
- config [call-home](#page-245-0) profile status, on page 246
- config [call-home](#page-246-0) reporting, on page 247
- config call-home [tac-profile,](#page-247-0) on page 248
- [config](#page-248-0) cdp, on page 249
- config [certificate,](#page-249-0) on page 250
- config [certificate](#page-250-0) lsc, on page 251
- config [certificate](#page-252-0) ssc, on page 253
- config certificate [use-device-certificate](#page-253-0) webadmin, on page 254
- config client ccx [clear-reports,](#page-254-0) on page 255
- config client ccx [clear-results,](#page-255-0) on page 256
- config client ccx [default-gw-ping,](#page-256-0) on page 257
- config client ccx [dhcp-test,](#page-257-0) on page 258
- config client ccx [dns-ping,](#page-258-0) on page 259
- config client ccx [dns-resolve,](#page-259-0) on page 260
- config client ccx [get-client-capability,](#page-260-0) on page 261
- config client ccx [get-manufacturer-info,](#page-261-0) on page 262
- config client ccx [get-operating-parameters,](#page-262-0) on page 263
- config client ccx [get-profiles,](#page-263-0) on page 264
- config client ccx [log-request,](#page-264-0) on page 265
- config client ccx [send-message,](#page-266-0) on page 267
- config client ccx [stats-request,](#page-270-0) on page 271
- config client ccx [test-abort,](#page-271-0) on page 272
- config client ccx [test-association,](#page-272-0) on page 273
- config client ccx [test-dot1x,](#page-273-0) on page 274
- config client ccx [test-profile,](#page-274-0) on page 275
- config client [deauthenticate,](#page-275-0) on page 276
- config client [location-calibration,](#page-276-0) on page 277
- config client [profiling](#page-277-0) delete, on page 278
- config [cloud-services](#page-278-0) cmx, on page 279
- config [cloud-services](#page-279-0) server url, on page 280
- config [cloud-services](#page-280-0) server id-token, on page 281
- config [coredump,](#page-281-0) on page 282
- config [coredump](#page-282-0) ftp, on page 283
- config coredump [username,](#page-283-0) on page 284
- config [country,](#page-284-0) on page 285
- [config](#page-285-0) cts, on page 286
- [config](#page-286-0) cts ap, on page 287
- config cts [inline-tag,](#page-287-0) on page 288
- config cts ap [override,](#page-288-0) on page 289
- config cts [device-id,](#page-289-0) on page 290
- config cts [refresh,](#page-290-0) on page 291
- config cts sxp ap [connection](#page-291-0) delete, on page 292
- config cts sxp ap [connection](#page-292-0) peer, on page 293
- config cts sxp ap default [password,](#page-293-0) on page 294
- config cts sxp ap [listener,](#page-294-0) on page 295
- config cts sxp ap [reconciliation](#page-295-0) period, on page 296
- config cts sxp ap retry [period,](#page-296-0) on page 297
- config cts sxp ap [speaker,](#page-297-0) on page 298
- [config](#page-298-0) cts sxp, on page 299
- config cts sxp [connection,](#page-299-0) on page 300
- config cts sxp default [password,](#page-300-0) on page 301
- config cts sxp retry [period,](#page-301-0) on page 302
- config cts sxp [version,](#page-302-0) on page 303
- [config](#page-303-0) cts sxp, on page 304
- config custom-web [ext-webauth-mode,](#page-304-0) on page 305
- config custom-web [ext-webauth-url,](#page-305-0) on page 306
- config custom-web [ext-webserver,](#page-306-0) on page 307
- config custom-web [logout-popup,](#page-307-0) on page 308
- config custom-web [qrscan-bypass-opt](#page-308-0) , on page 309
- config [custom-web](#page-309-0) radiusauth , on page 310
- config [custom-web](#page-310-0) redirectUrl, on page 311
- config [custom-web](#page-311-0) sleep-client, on page 312
- config custom-web [webauth-type,](#page-312-0) on page 313
- config [custom-web](#page-313-0) weblogo, on page 314
- config custom-web [webmessage,](#page-314-0) on page 315
- config [custom-web](#page-315-0) webtitle, on page 316
- config [database](#page-316-0) size, on page 317
- [config](#page-317-0) dhcp, on page 318
- config dhcp opt-82 [format,](#page-319-0) on page 320
- config dhcp opt-82 [remote-id,](#page-320-0) on page 321
- config dhcp [proxy,](#page-321-0) on page 322
- config dhcp [timeout,](#page-322-0) on page 323
- [config](#page-323-0) dx, on page 324
- config [exclusionlist,](#page-324-0) on page 325
- config [fabric,](#page-325-0) on page 326
- [config](#page-326-0) fabric vnid create name, on page 327
- config fabric control-plane [enterprise-fabric](#page-327-0) , on page 328
- config fabric [control-plane](#page-328-0) guest-fabric , on page 329
- config [flexconnect](#page-329-0) [ipv6] acl, on page 330
- config [flexconnect](#page-330-0) [ipv6] acl rule, on page 331
- config flexconnect [ipv6] acl [url-domain,](#page-332-0) on page 333
- config flexconnect [arp-caching,](#page-333-0) on page 334
- config [flexconnect](#page-334-0) avc profile, on page 335
- config flexconnect [fallback-radio-shut,](#page-335-0) on page 336
- config [flexconnect](#page-336-0) group, on page 337
- config [flexconnect](#page-341-0) group vlan, on page 342
- config flexconnect group *group-name* dhcp [overridden-interface,](#page-342-0) on page 343
- config [flexconnect](#page-343-0) group web-auth, on page 344
- config flexconnect group [web-policy,](#page-344-0) on page 345
- config flexconnect join [min-latency,](#page-345-0) on page 346
- config flexconnect [office-extend,](#page-346-0) on page 347
- [config](#page-347-0) flow, on page 348
- config [guest-lan,](#page-348-0) on page 349
- config guest-lan custom-web [ext-webauth-url,](#page-349-0) on page 350
- config guest-lan [custom-web](#page-350-0) global disable, on page 351
- config guest-lan [custom-web](#page-351-0) login\_page, on page 352
- config guest-lan custom-web [webauth-type,](#page-352-0) on page 353
- config guest-lan [ingress-interface,](#page-353-0) on page 354
- config guest-lan [interface,](#page-354-0) on page 355
- config [guest-lan](#page-355-0) mobility anchor, on page 356
- config [guest-lan](#page-356-0) nac, on page 357
- config [guest-lan](#page-357-0) security, on page 358
- config [interface](#page-358-0) 3g-vlan, on page 359
- config [interface](#page-359-0) acl, on page 360
- config [interface](#page-360-0) address, on page 361
- config interface address [redundancy-management,](#page-362-0) on page 363
- config interface [ap-manager,](#page-363-0) on page 364
- config [interface](#page-364-0) create, on page 365
- config [interface](#page-365-0) delete, on page 366
- config interface dhcp [management,](#page-366-0) on page 367
- config [interface](#page-368-0) dhcp, on page 369
- config interface dhcp [dynamic-interface,](#page-369-0) on page 370
- config interface dhcp management [option-6-opendns](#page-370-0) , on page 371
- config [interface](#page-371-0) address, on page 372
- config interface group [failure-detect,](#page-373-0) on page 374
- config interface group [mdns-profile,](#page-374-0) on page 375
- config interface [guest-lan,](#page-375-0) on page 376
- config interface [hostname,](#page-376-0) on page 377
- config [interface](#page-377-0) nasid, on page 378
- config interface [nat-address,](#page-378-0) on page 379
- config [interface](#page-379-0) port, on page 380
- config interface [quarantine](#page-380-0) vlan, on page 381
- config [interface](#page-381-0) url-acl, on page 382
- config [interface](#page-382-0) vlan, on page 383
- config interface [mdns-profile,](#page-383-0) on page 384
- config icons [delete,](#page-385-0) on page 386
- config icons [file-info,](#page-386-0) on page 387
- config ipv6 [disable,](#page-387-0) on page 388
- config ipv6 [enable,](#page-388-0) on page 389
- [config](#page-389-0) ipv6 acl, on page 390
- config ipv6 [capwap,](#page-391-0) on page 392
- config ipv6 [interface,](#page-392-0) on page 393
- config ipv6 [multicast,](#page-394-0) on page 395
- config ipv6 [neighbor-binding,](#page-395-0) on page 396
- config ipv6 [na-mcast-fwd,](#page-397-0) on page 398
- config ipv6 [ns-mcast-fwd,](#page-398-0) on page 399
- config ipv6 [ra-guard,](#page-399-0) on page 400
- [config](#page-400-0) ipv6 route, on page 401

 $\overline{\phantom{a}}$ 

## <span id="page-8-0"></span>**config aaa auth**

To configure the AAA authentication search order for management users, use the **config aaa auth** command.

**config aaa auth mgmt** [*aaa\_server\_type1* | *aaa\_server\_type2*]

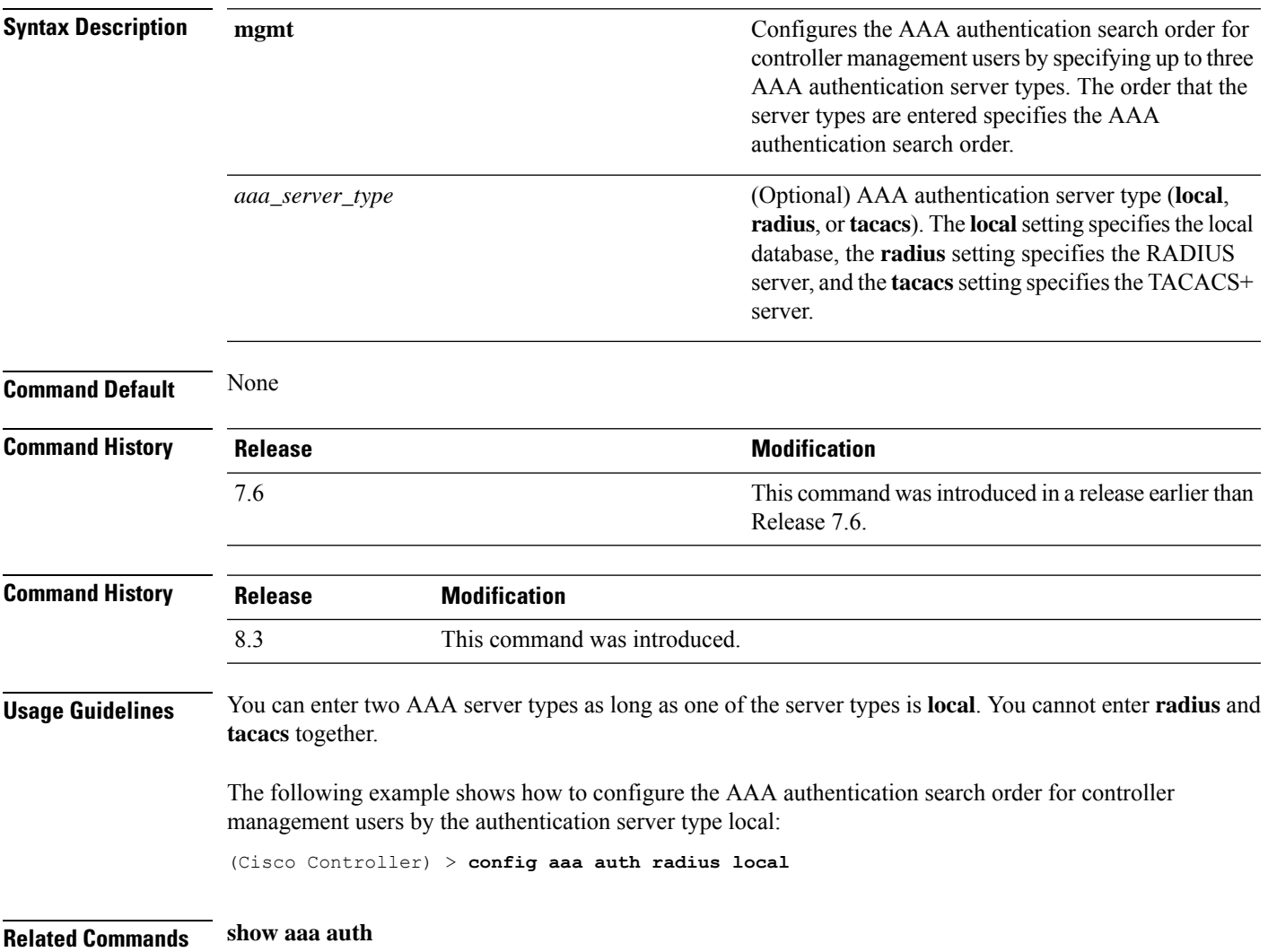

## <span id="page-9-0"></span>**config aaa auth mgmt**

To configure the order of authentication when multiple databases are configured, use the **config aaa auth mgmt** command.

**config aaa auth mgmt** [**radius** | **tacacs**]

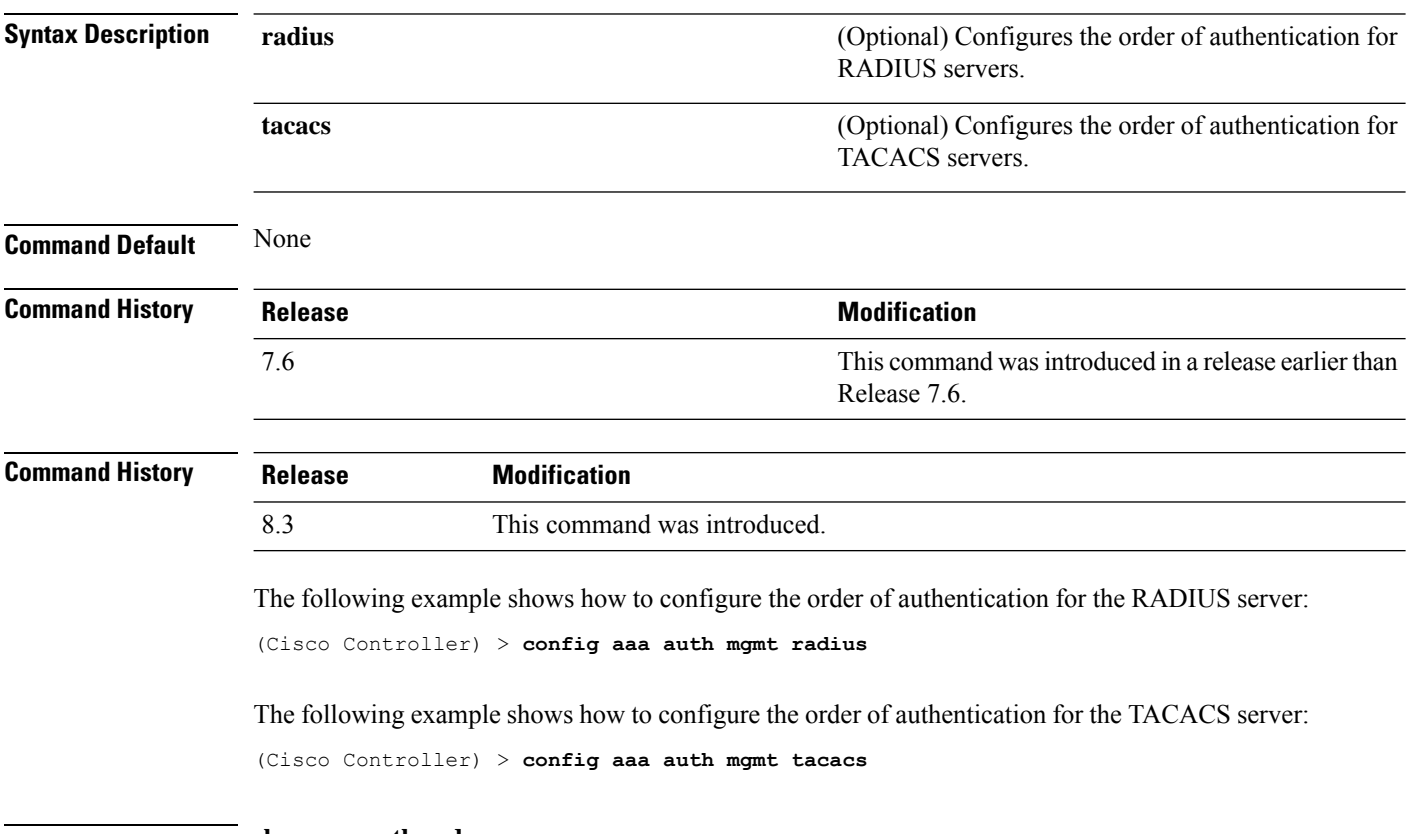

**Related Commands show aaa auth order**

## <span id="page-10-0"></span>**config acl apply**

To apply an access control list (ACL) to the data path, use the **config acl apply** command.

**config acl apply** *rule\_name*

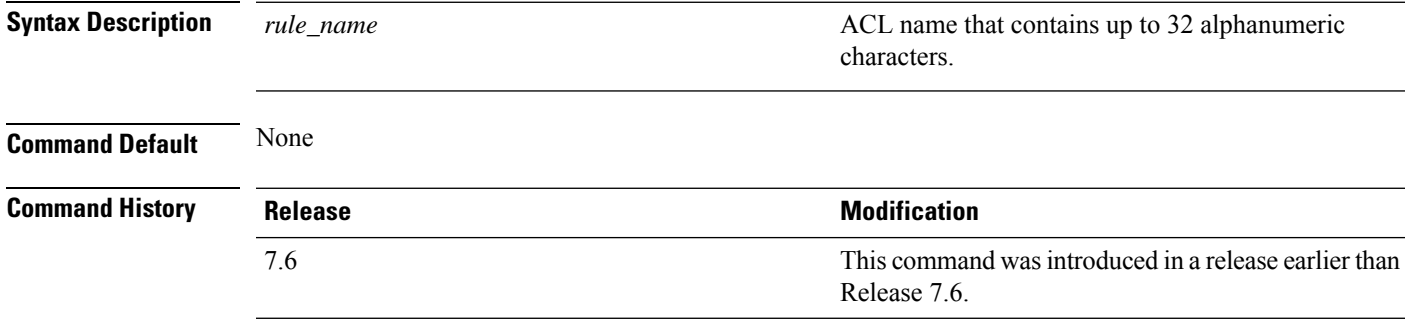

#### **Example**

The following example shows how to apply an ACL to the data path:

(Cisco Controller) > **config acl apply acl01**

## <span id="page-11-0"></span>**config acl counter**

To see if packets are hitting any of the access control lists (ACLs) configured on your controller, use the **config acl counter** command.

**config acl counter** {**start** | **stop**}

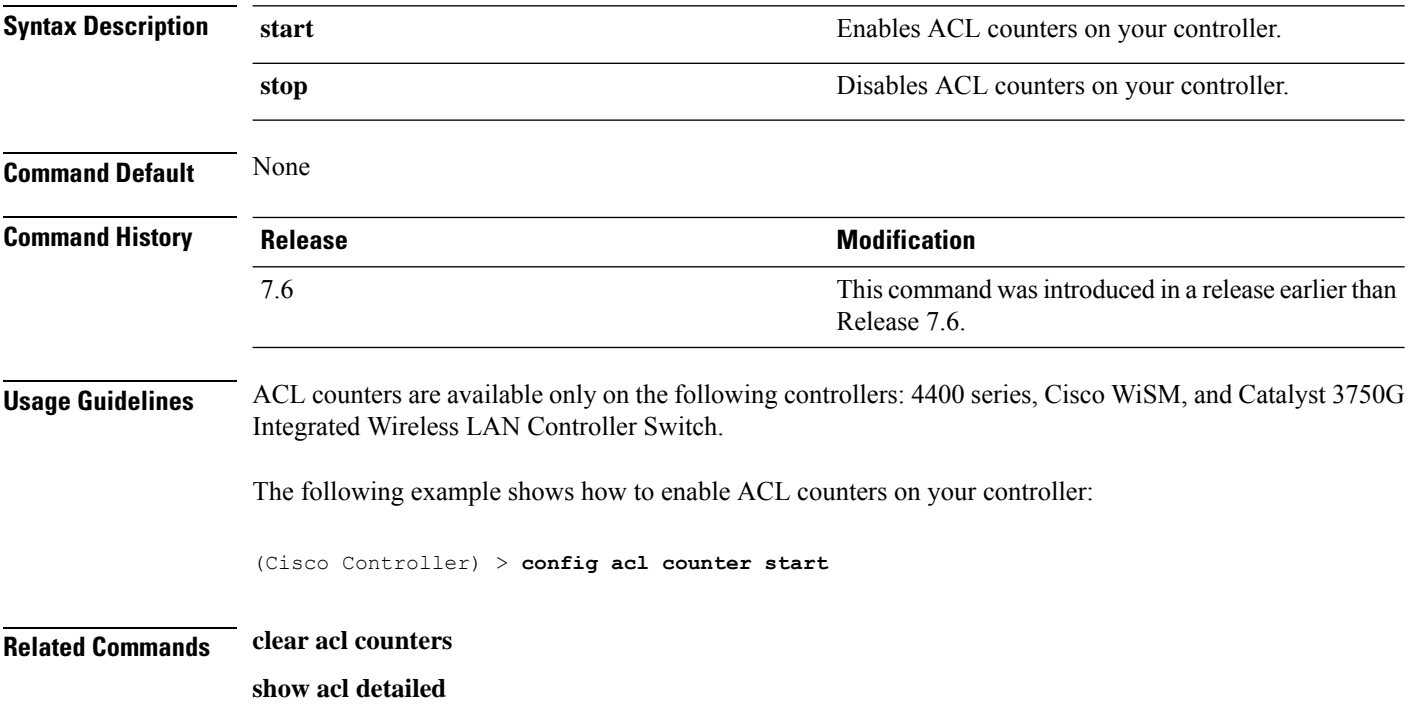

I

# <span id="page-12-0"></span>**config acl create**

To create a new access control list (ACL), use the **config acl create** command.

**config acl create** *rule\_name*

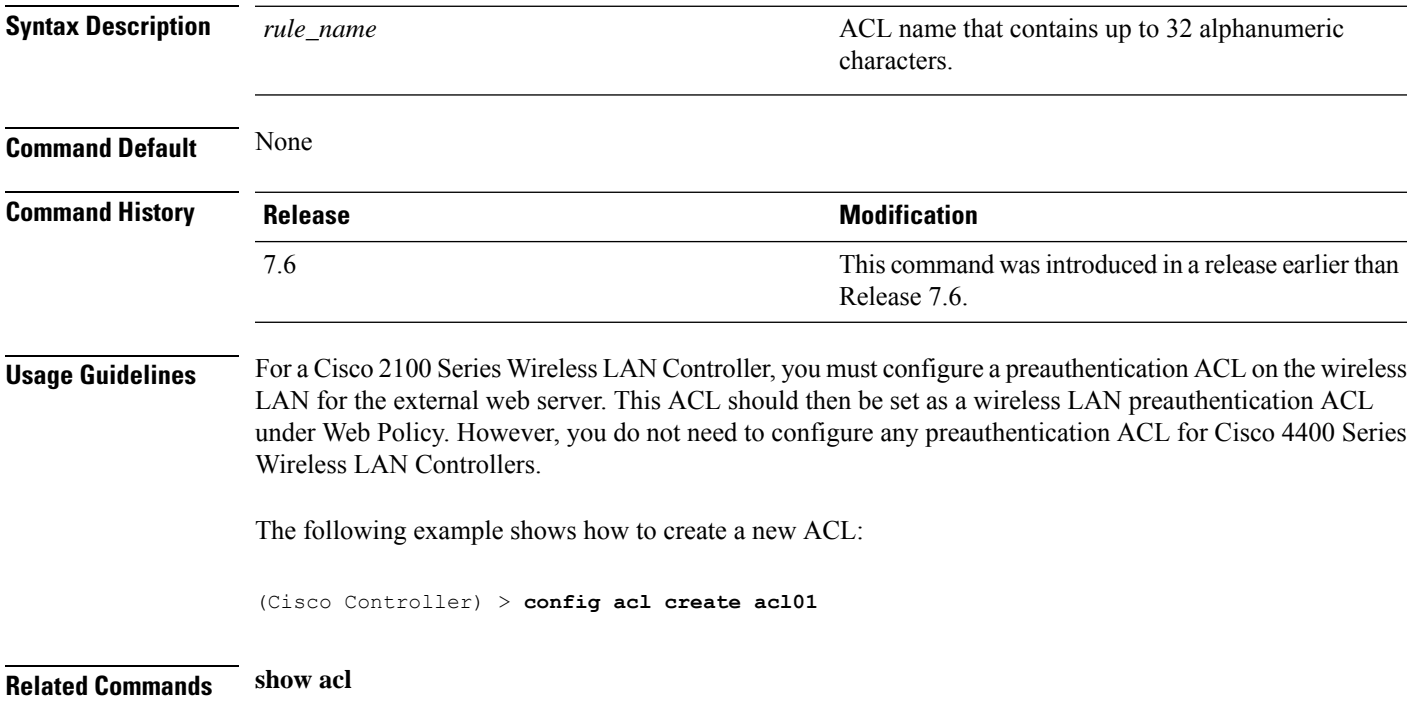

# <span id="page-13-0"></span>**config acl cpu**

To create a new access control list (ACL) rule that restricts the traffic reaching the CPU, use the **config acl cpu** command.

**config acl cpu** *rule\_name* {**wired** | **wireless** | **both**}

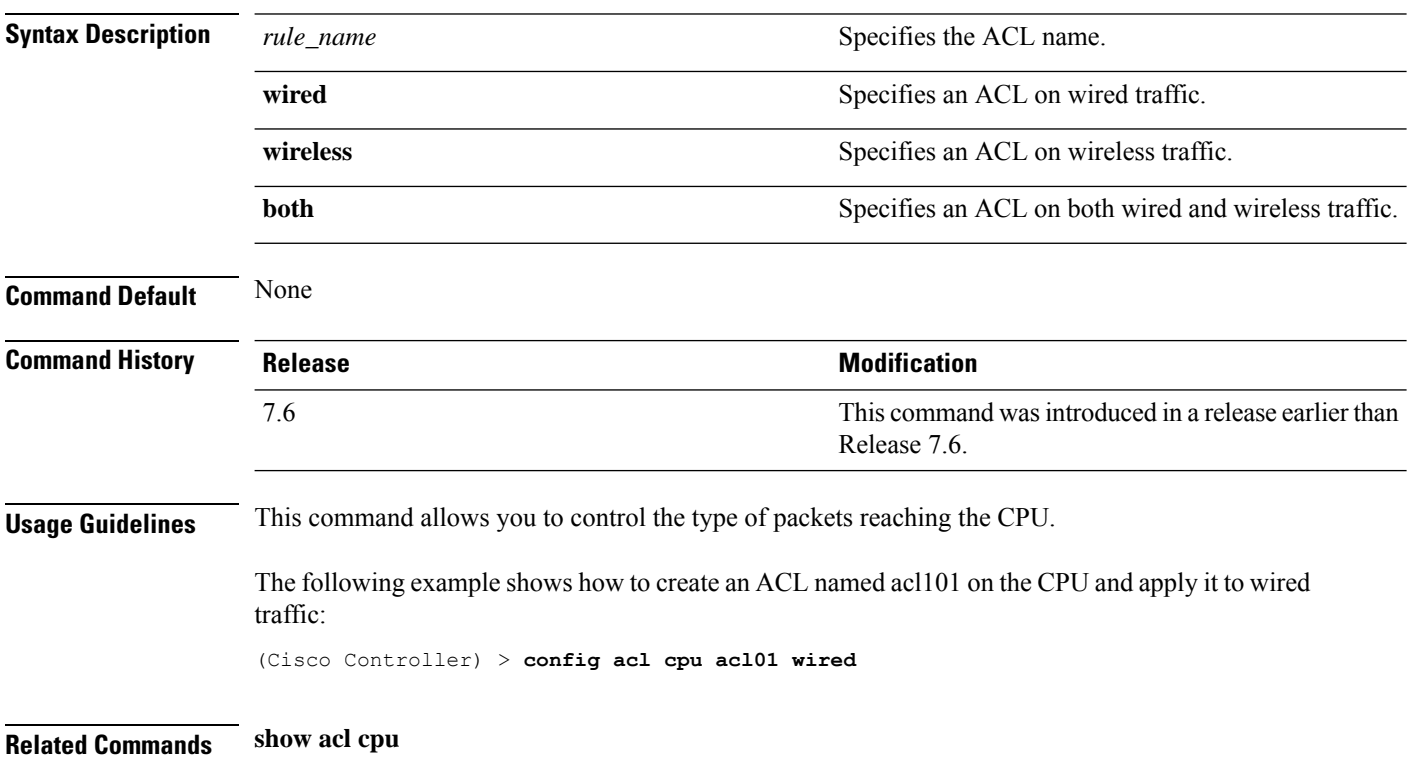

I

# <span id="page-14-0"></span>**config acl delete**

To delete an access control list (ACL), use the **config acl delete** command.

**config acl delete** *rule\_name*

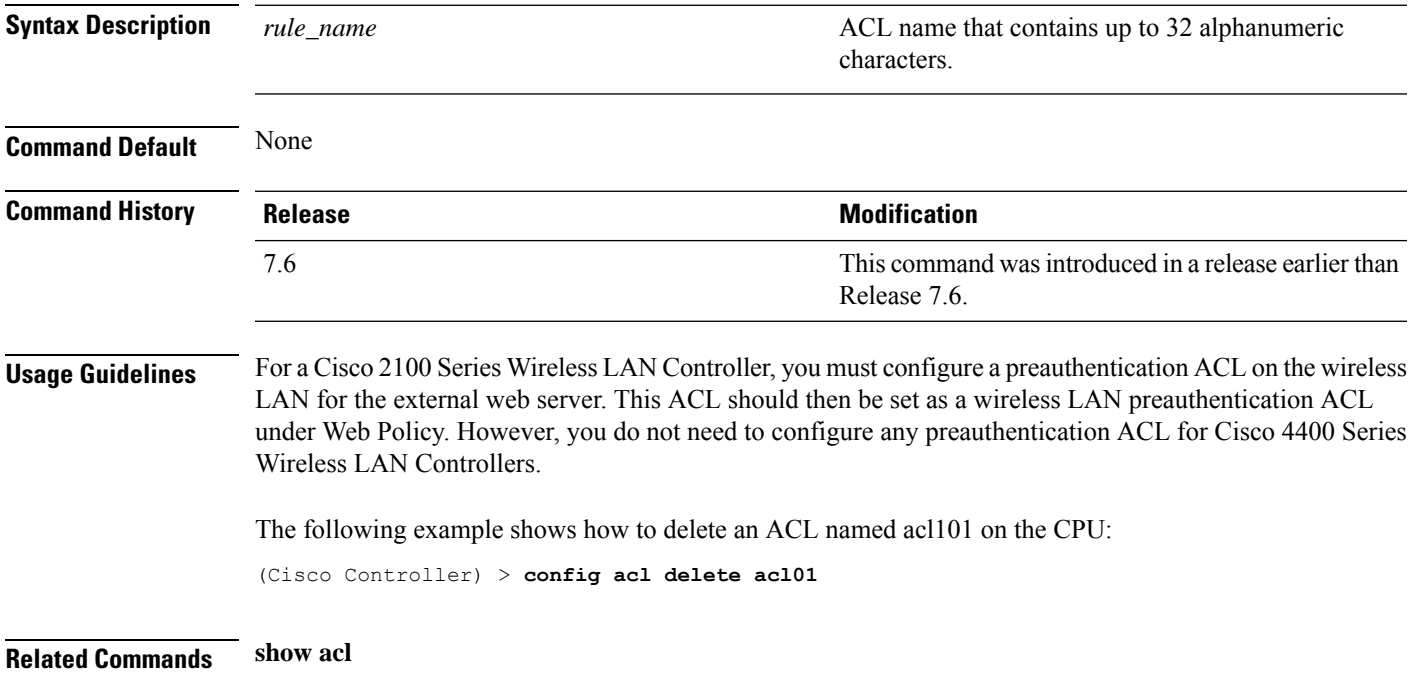

# <span id="page-15-0"></span>**config acl layer2**

To configure a Layer 2 access control list (ACL), use the **config acl layer2** command.

**config acl layer2** {**apply** *acl\_name* | **create** *acl\_name* | **delete** *acl\_name* | **rule** {**action** *acl\_name index* {**permit** | **deny**} | **add** *acl\_name index* | **change index** *acl\_name old\_index new\_index* | **delete** *acl\_name index* | **etherType** *acl\_name index etherType etherTypeMask* | **swap index** *acl\_name index1 index2*}}

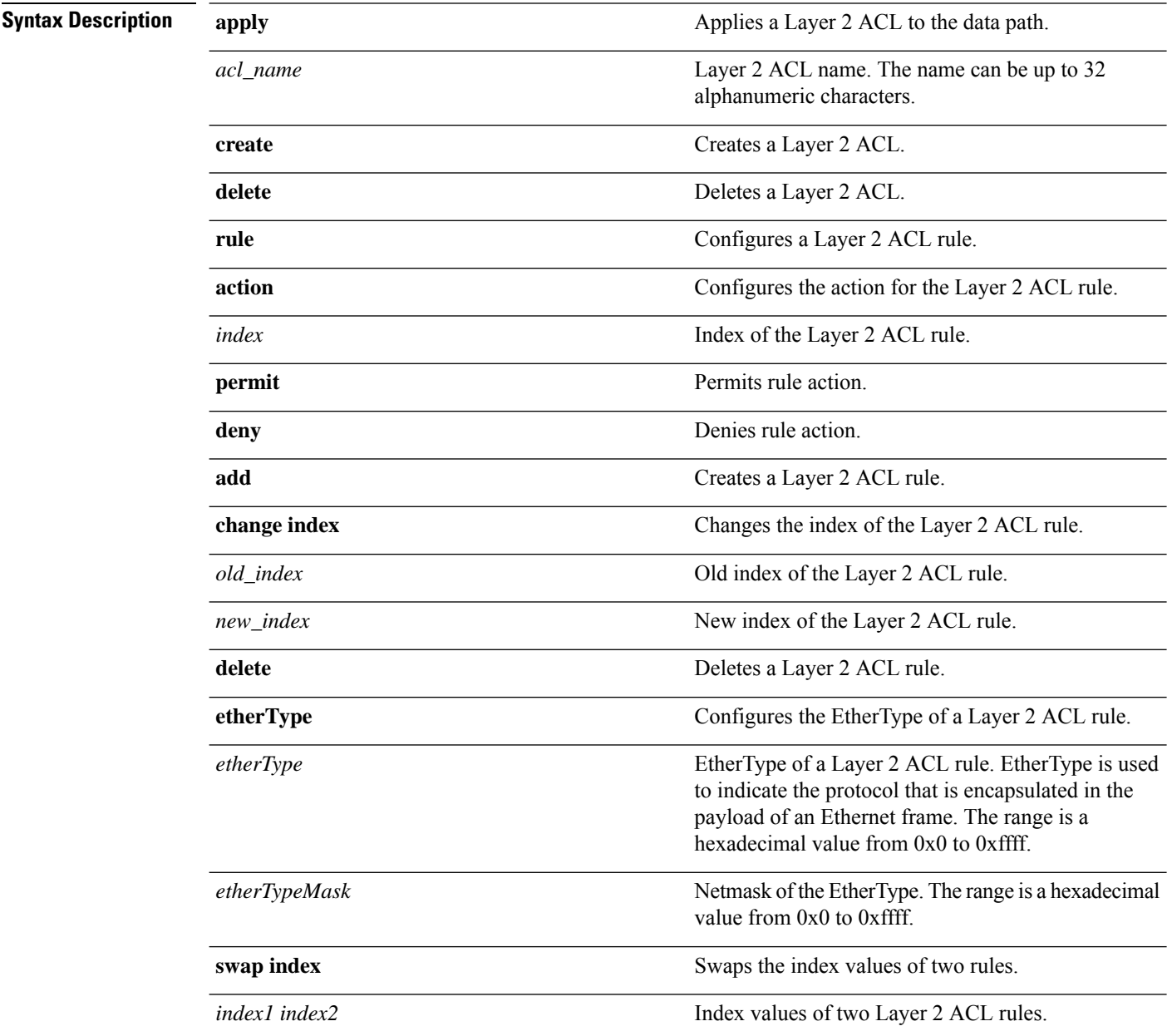

 $\mathbf{l}$ 

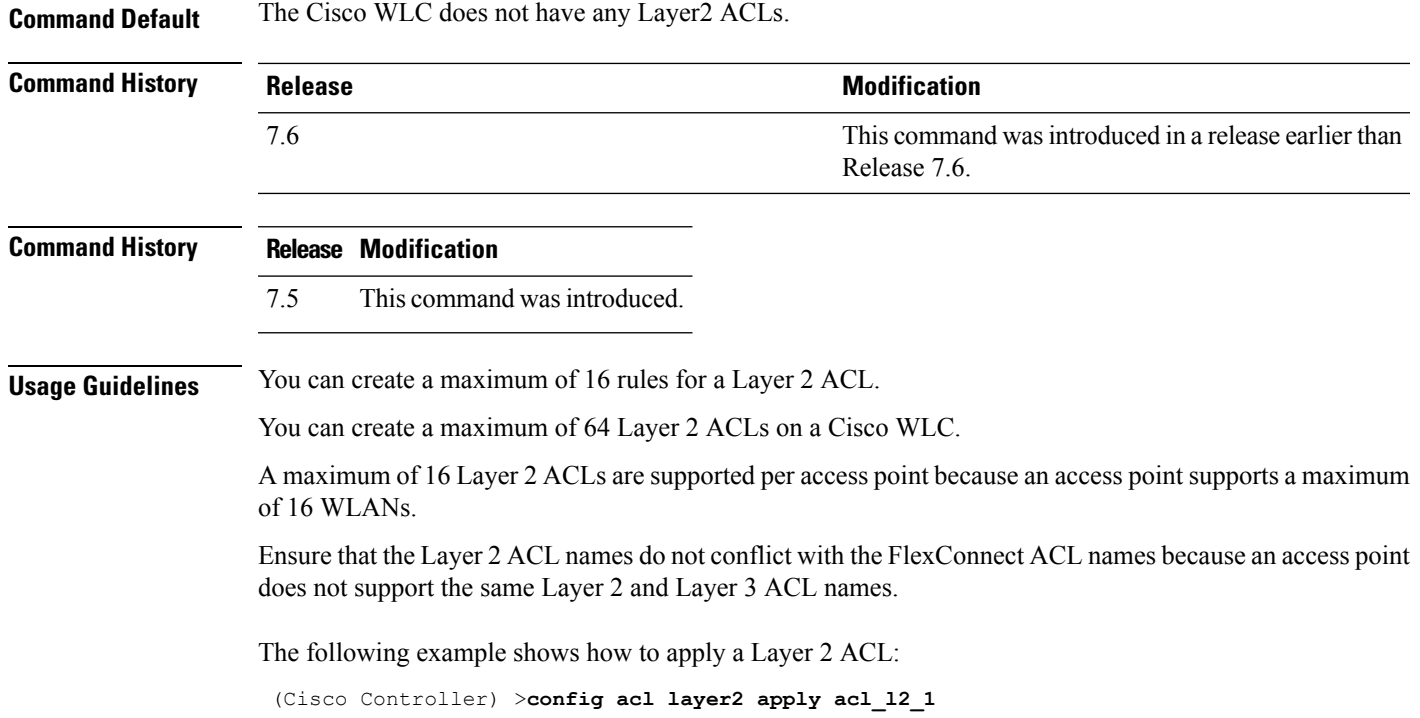

#### <span id="page-17-0"></span>**config acl rule**

To configure ACL rules, use the **config acl rule** command.

**config acl rule** {**action** *rule\_name rule\_index* {**permit** | **deny**} | **add** *rule\_name rule\_index* | **change index** *rule\_name old\_index new\_index* | **delete** *rule\_name rule\_index* | **destination address** *rule\_name rule\_index ip\_address netmask* | **destination port range** *rule\_name rule\_index start\_port end\_port* | **direction** *rule\_name rule\_index* {**in** | **out** | **any**} | **dscp** *rule\_name rule\_index dscp* | **protocol** *rule\_name rule\_index protocol* | **source address** *rule\_name rule\_index ip\_address netmask* | **sourceport range** *rule\_name rule\_index start\_port end\_port* | **swapindex** *rule\_name index\_1 index\_2*}

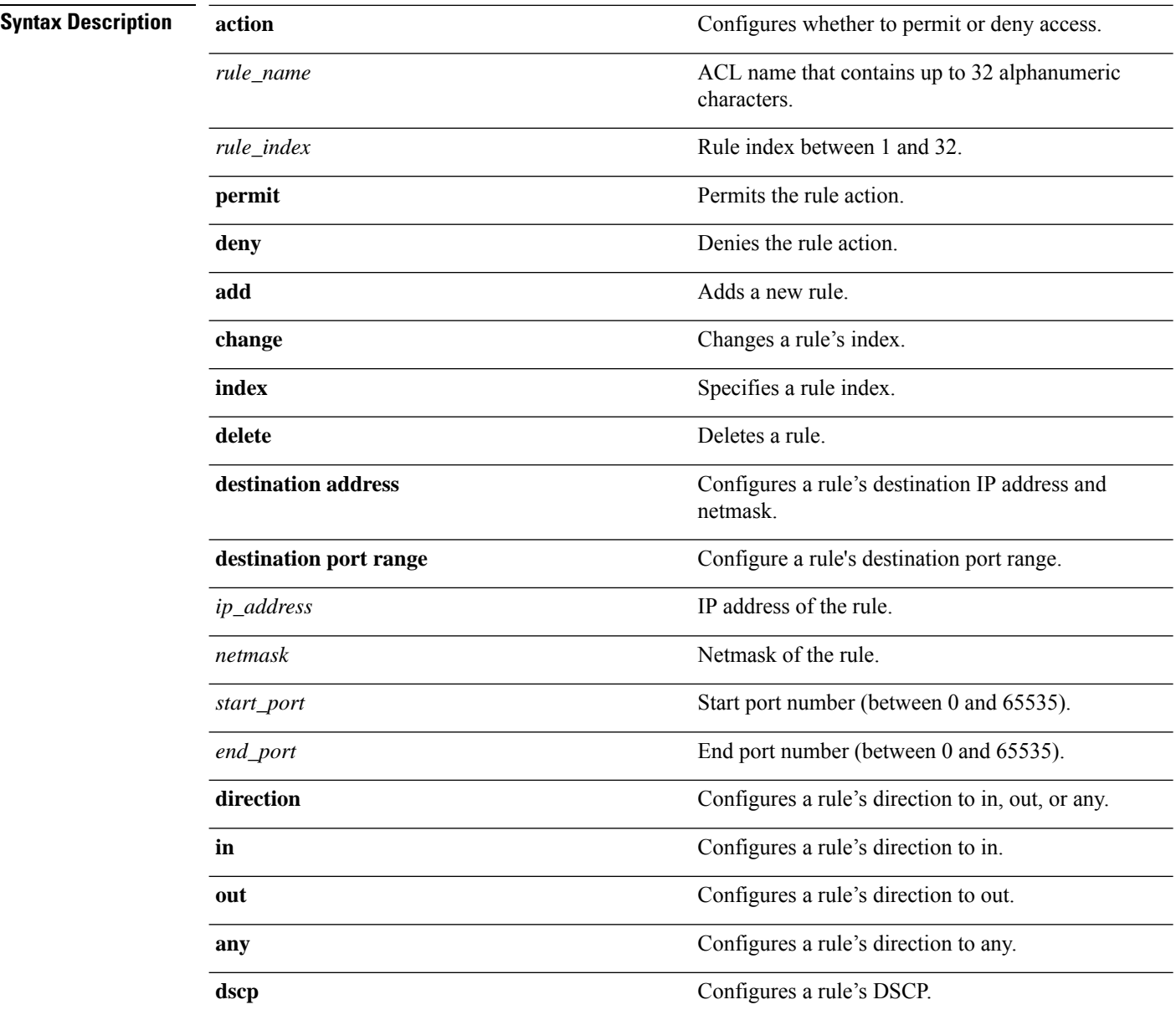

 $\mathbf{l}$ 

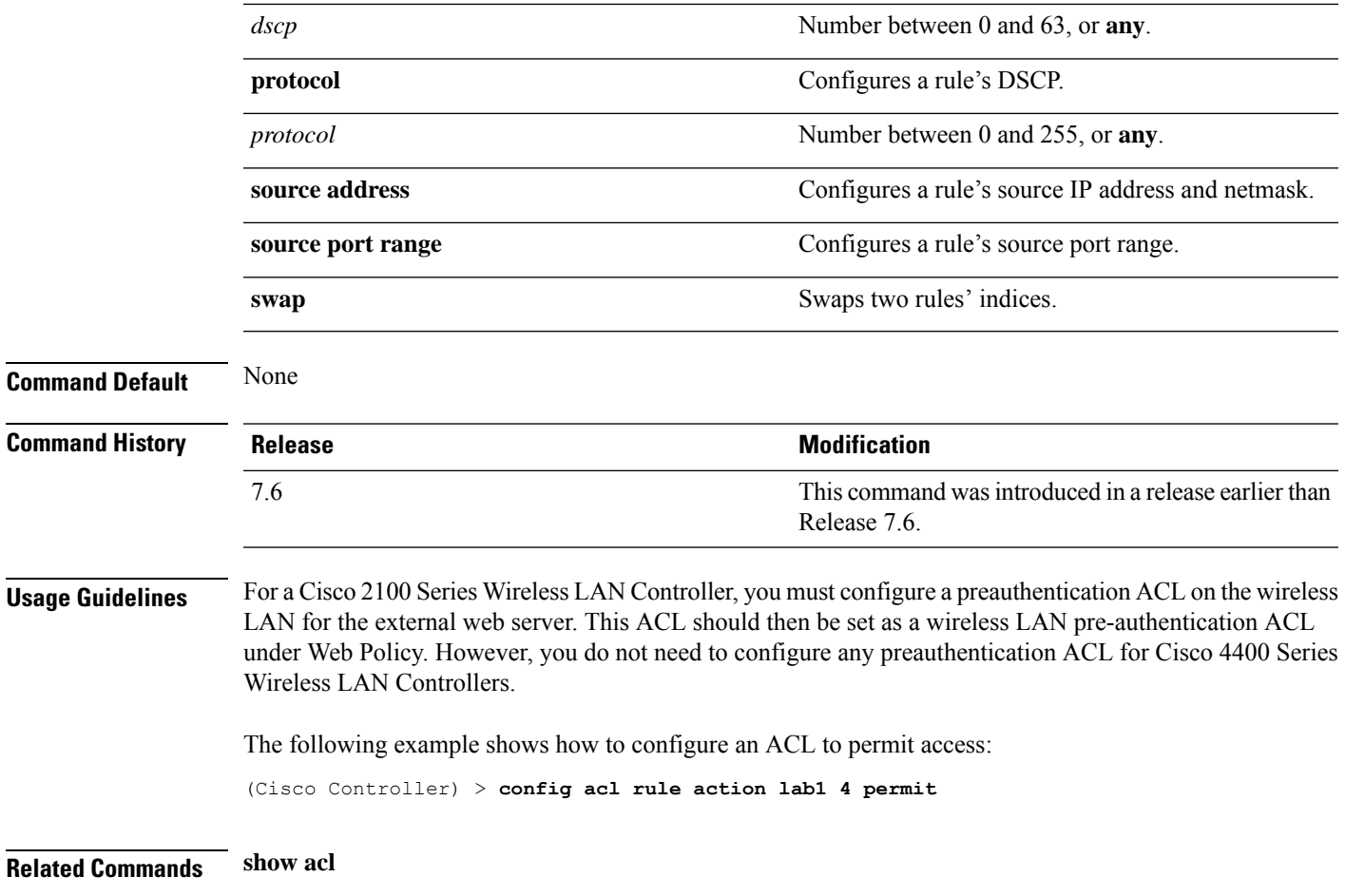

#### <span id="page-19-0"></span>**config acl url-acl**

To configure URL Access Control Lists, use the **config acl url-acl** command.

**config acl url-acl**[**apply**|**create** |**delete**|**disable**|**enable**|**rule**] **config acl url-aclapply** *acl-name* **config acl url-acl create** *acl-name* **config acl url-acl delete** *acl-name* **config acl url-acldisable config acl url-aclenable config acl url-aclrule** [**action**|**add**|**delete**|**url**] **config acl url-aclrule action** *acl-name index* {**permit** | **deny**} **config acl url-aclrule add** *acl-name index* **config acl url-aclrule delete** *acl-name index* **config acl url-aclrule url** *acl-name index url-name*

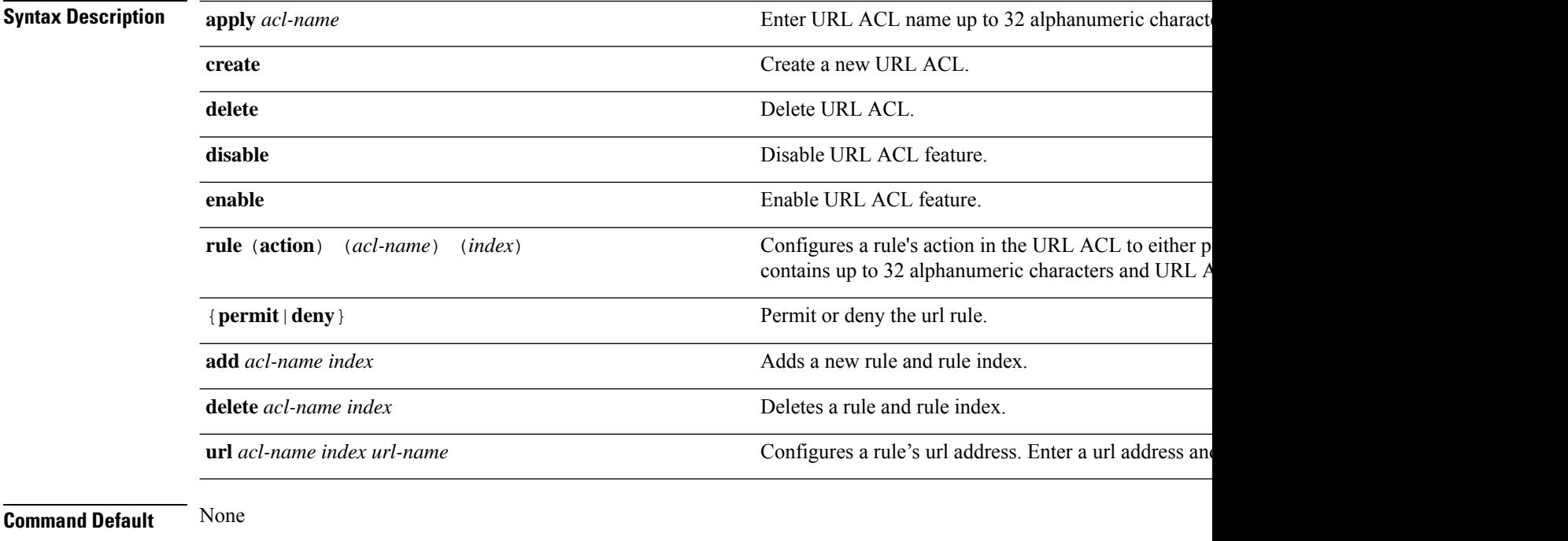

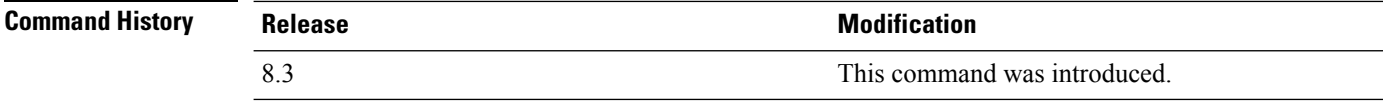

This example shows how to create a new URL ACL:

(Cisco Controller) >**config acl url-acl create test**

## <span id="page-20-0"></span>**config acl url-acl apply**

To apply a URL ACL to a data path, use the **config acl url-acl apply** command.

#### **config acl url-acl apply**

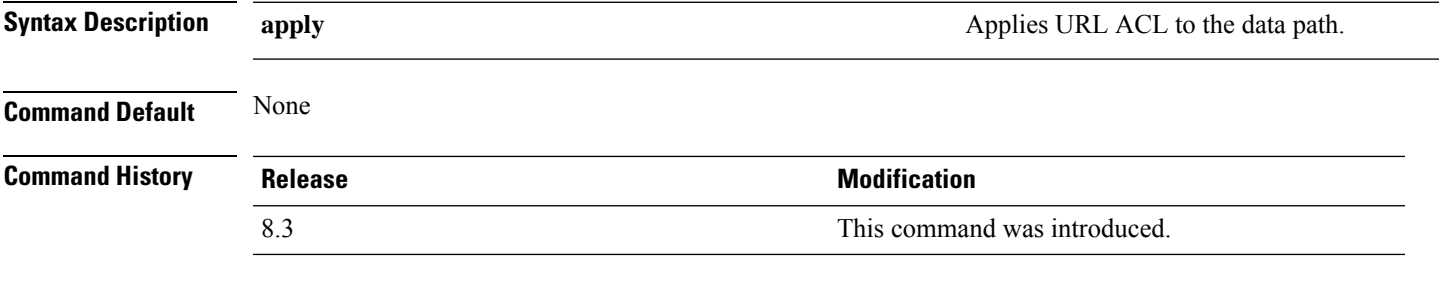

This example shows how to apply a URL ACL to a data path:

(Cisco Controller) >**config acl url-acl apply**

## <span id="page-21-0"></span>**config acl url-acl external-server-ip**

To redirect the user to a page which will be served when the requested URL is blocked. To configure the external server IP address, use the **config acl url-acl external-server-ip** command.

**config acl url-acl external-server-ip** *ip-address*

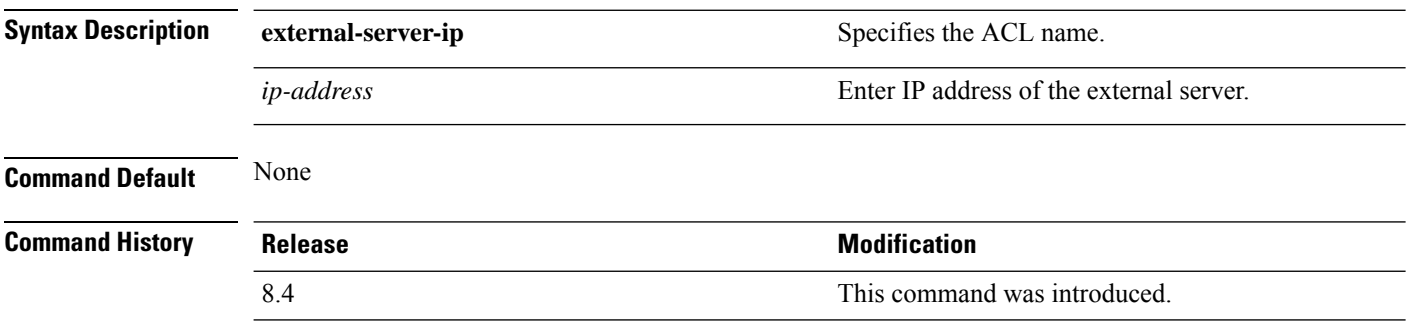

The following example shows how to configure the external server IP address to redirect and show a page when the URL is blocked:

(Cisco Controller) > **config acl url-acl external-server-ip 192.0.2.1**

## <span id="page-22-0"></span>**config acl url-acl list-type**

To permit or deny traffic for rules in an given acl, use the **config acl url-acl list-type** command.

**config acl url-acl list-type** *acl\_name*{**blacklist** | **whitelist**}

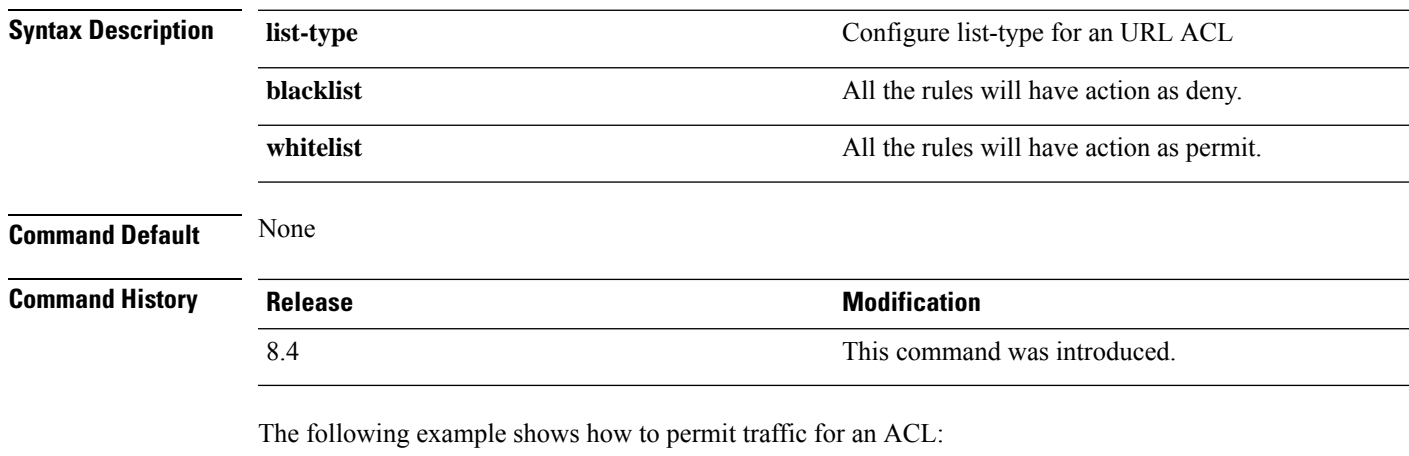

(Cisco Controller) > **config acl url-acl list-type testacl whitelist**

#### <span id="page-23-0"></span>**config acl url-domain**

To add or delete an URL domain for the access control list, use the **config acl url-domain** command.

**config acl url-domain**{**add** | **delete**} *domain\_name acl\_name*

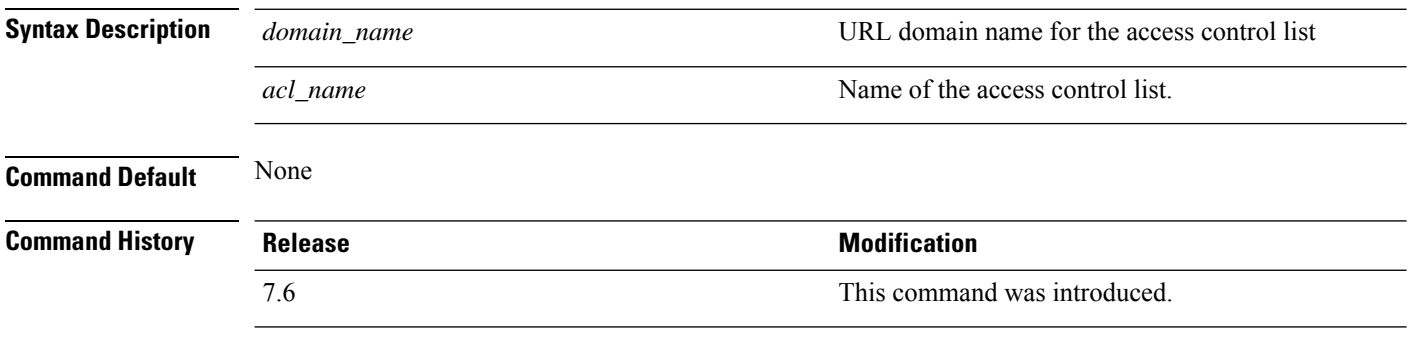

The following example shows how to add a new URL domain for the access control list:

(Cisco Controller) > **config acl url-domain add cisco.com android**

The following example shows how to delete an existing URL domain from the access control list:

(Cisco Controller) > **config acl url-domain delete play.google.com android**

#### <span id="page-24-0"></span>**config advanced 802.11 7920VSIEConfig**

To configure the Cisco unified wireless IP phone 7920 VISE parameters, use the **config advanced 802.11 7920VSIEConfig** command.

**config advanced802.11**{**a** | **b**} **7920VSIEConfig** {**call-admission-limit** *limit* | **G711-CU-Quantum** *quantum*}

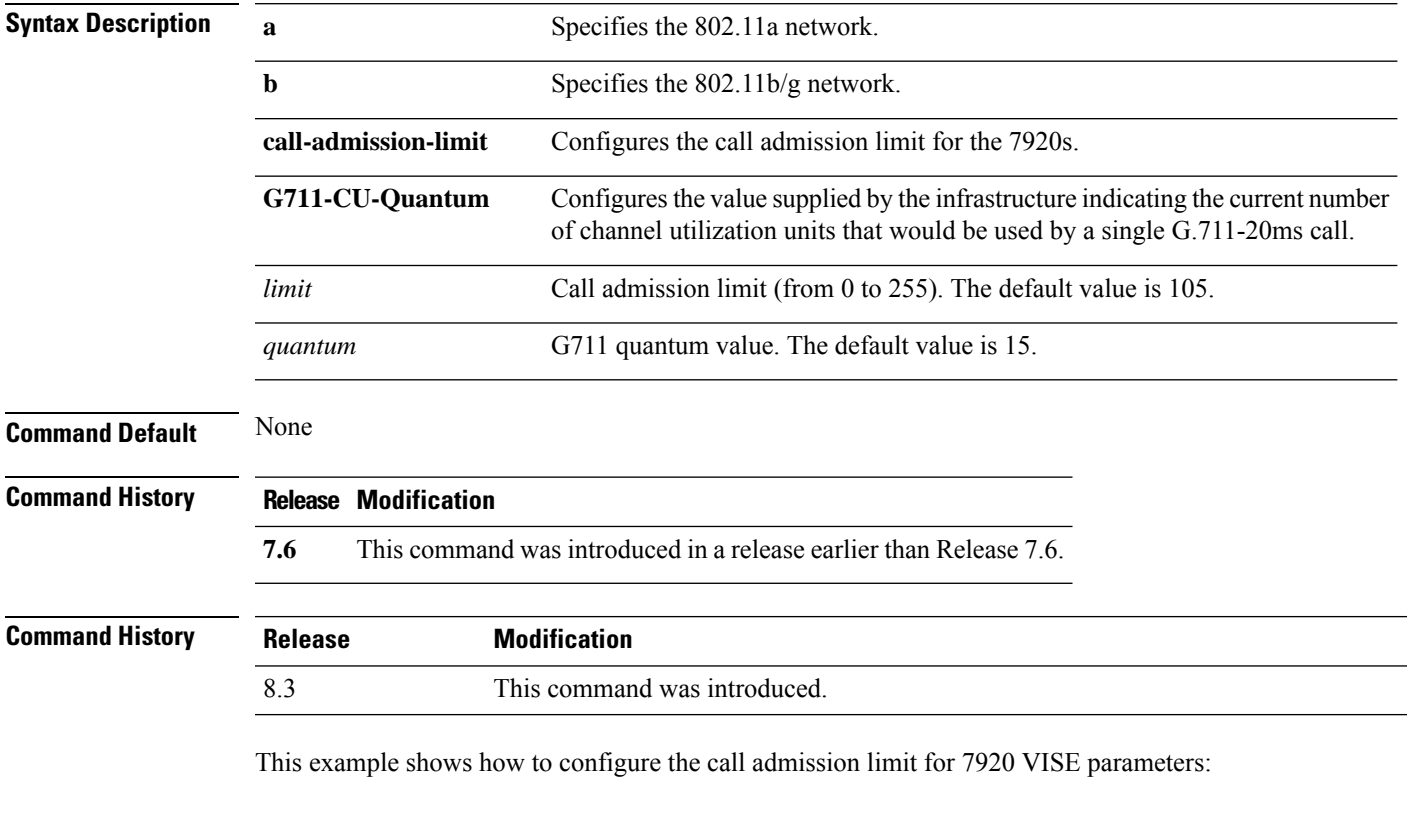

(Cisco Controller) >**config advanced 802.11 7920VSIEConfig call-admission-limit 4**

## <span id="page-25-0"></span>**config advanced 802.11 channel add**

To add channel to the 802.11 networks auto RF channel list, use the **config advanced 802.11 channel add** command.

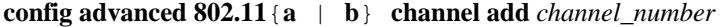

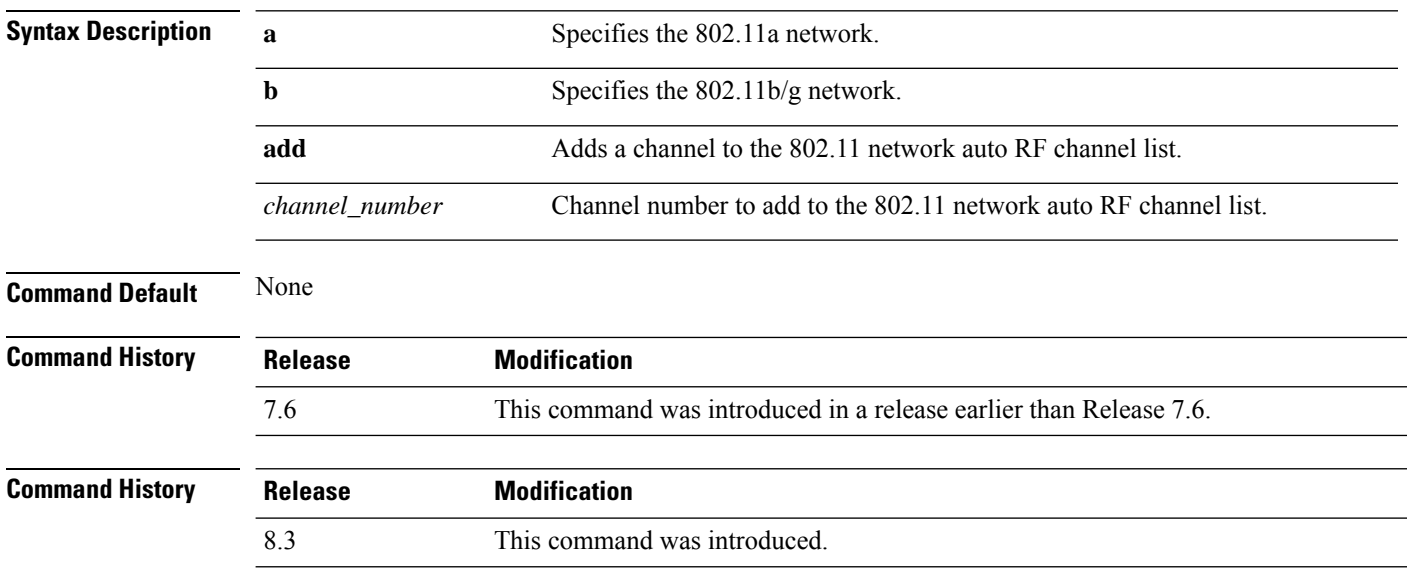

The following example shows how to add a channel to the 802.11a network auto RF channel list: (Cisco Controller) >**config advanced 802.11 channel add 132**

#### <span id="page-26-0"></span>**config advanced 802.11 channel cleanair-event**

To configure CleanAir event driven Radio Resource Management (RRM) parameters for all 802.11 Cisco lightweight access points, use the **config advanced 802.11 channel cleanair-event** command.

**config advanced 802.11**{**a** | **b**} **channel cleanair-event** {**enable** | **disable** | **sensitivity** [**low** | **medium** | **high**] | **custom threshold** *threshold\_value*}

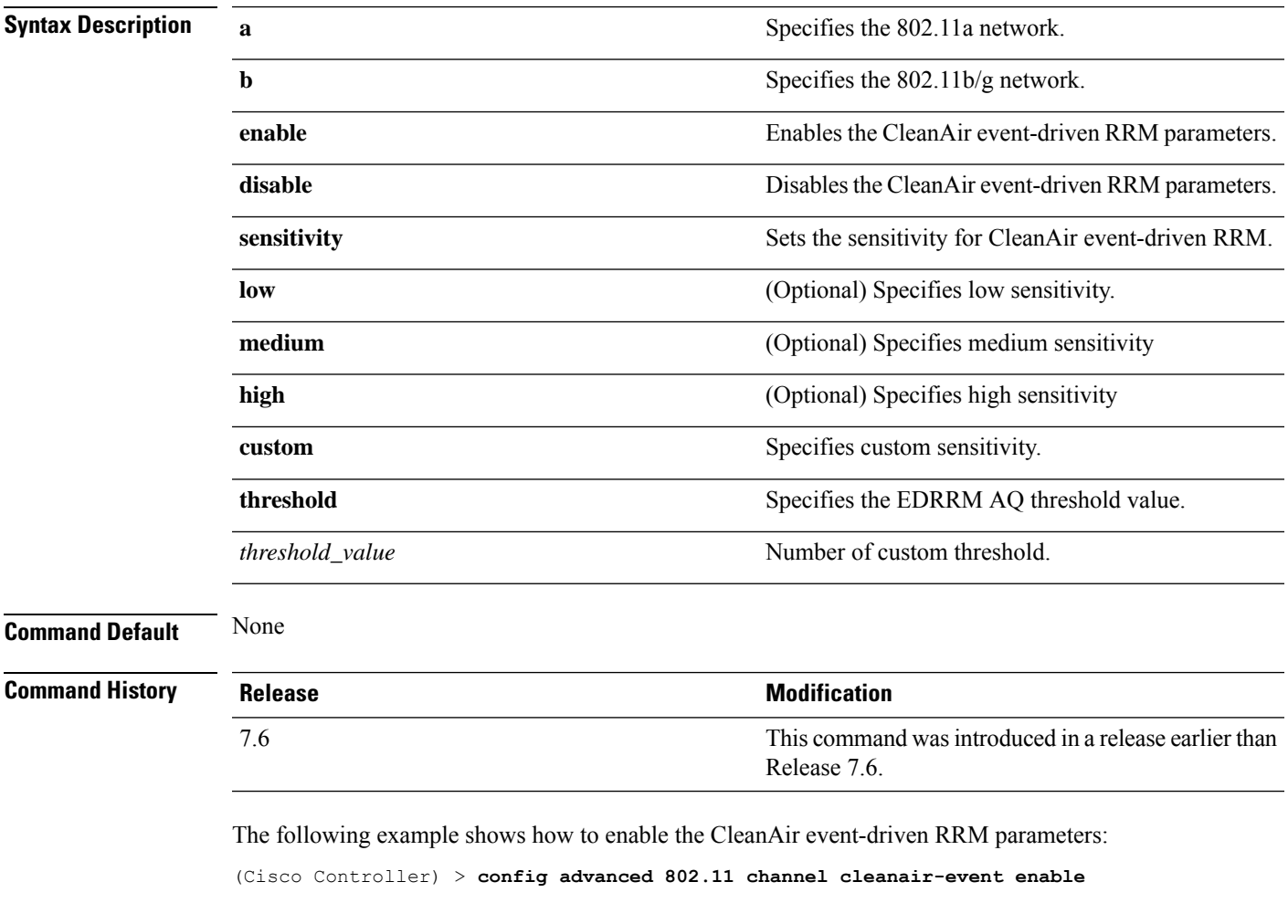

The following example shows how to configure high sensitivity for CleanAir event-driven RRM:

(Cisco Controller) > **config advanced 802.11 channel cleanair-event sensitivity high**

#### <span id="page-27-0"></span>**config advanced 802.11 channel dca anchor-time**

To specify the time of day when the Dynamic Channel Assignment (DCA) algorithm is to start, use the **config advanced 802.11 channel dca anchor-time** command.

**config advanced 802.11**{**a** | **b**} **channel dca anchor-time** *value*

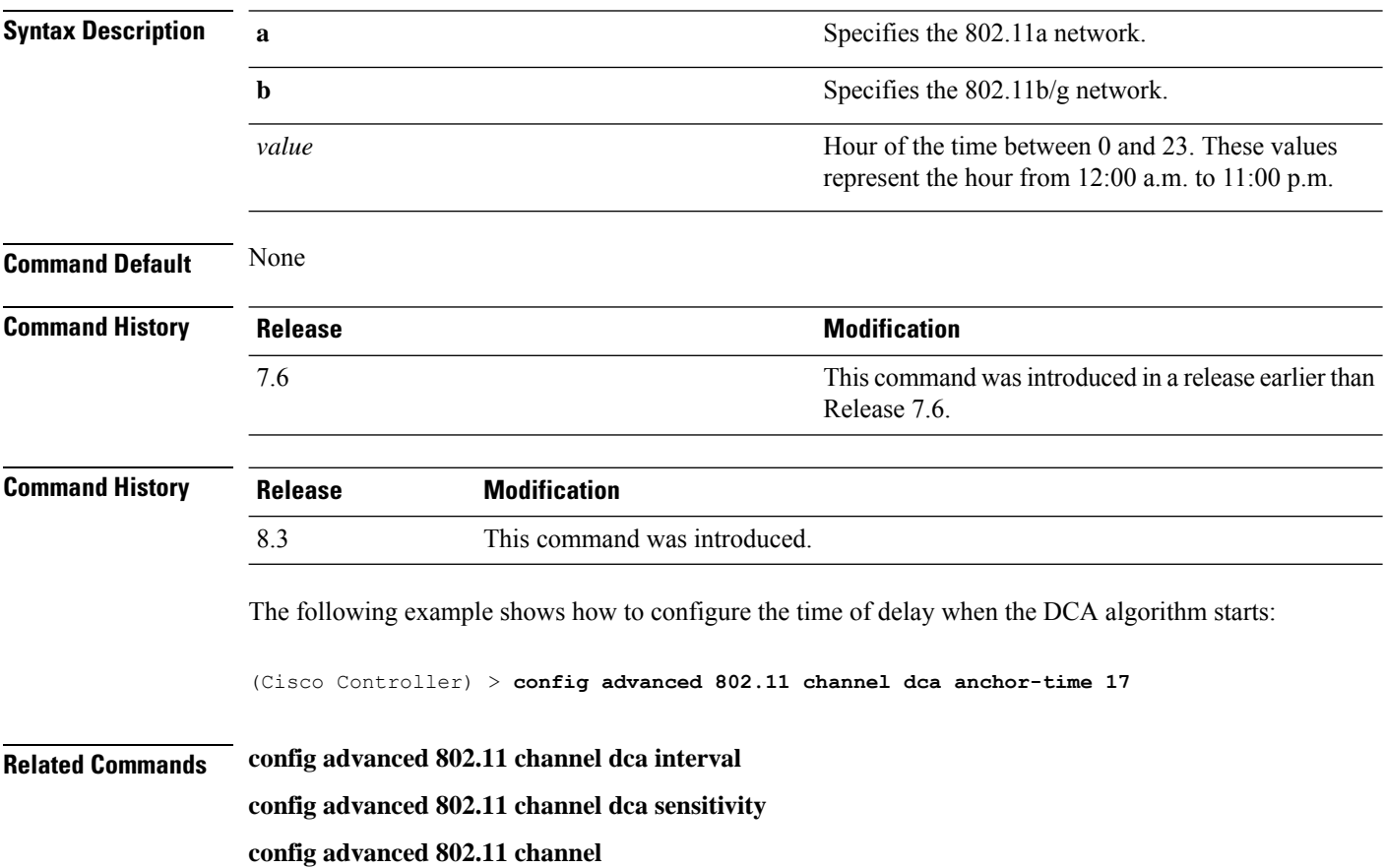

# <span id="page-28-0"></span>**config advanced 802.11 channel dca chan-width-11n**

To configure the Dynamic Channel Assignment (DCA) channel width for all 802.11n radios in the 5-GHz band, use the **config advanced 802.11 channel dca chan-width-11n** command.

**config advanced 802.11**{**a** | **b**} **channel dca chan-width-11n** {**20** | **40** | **80**}

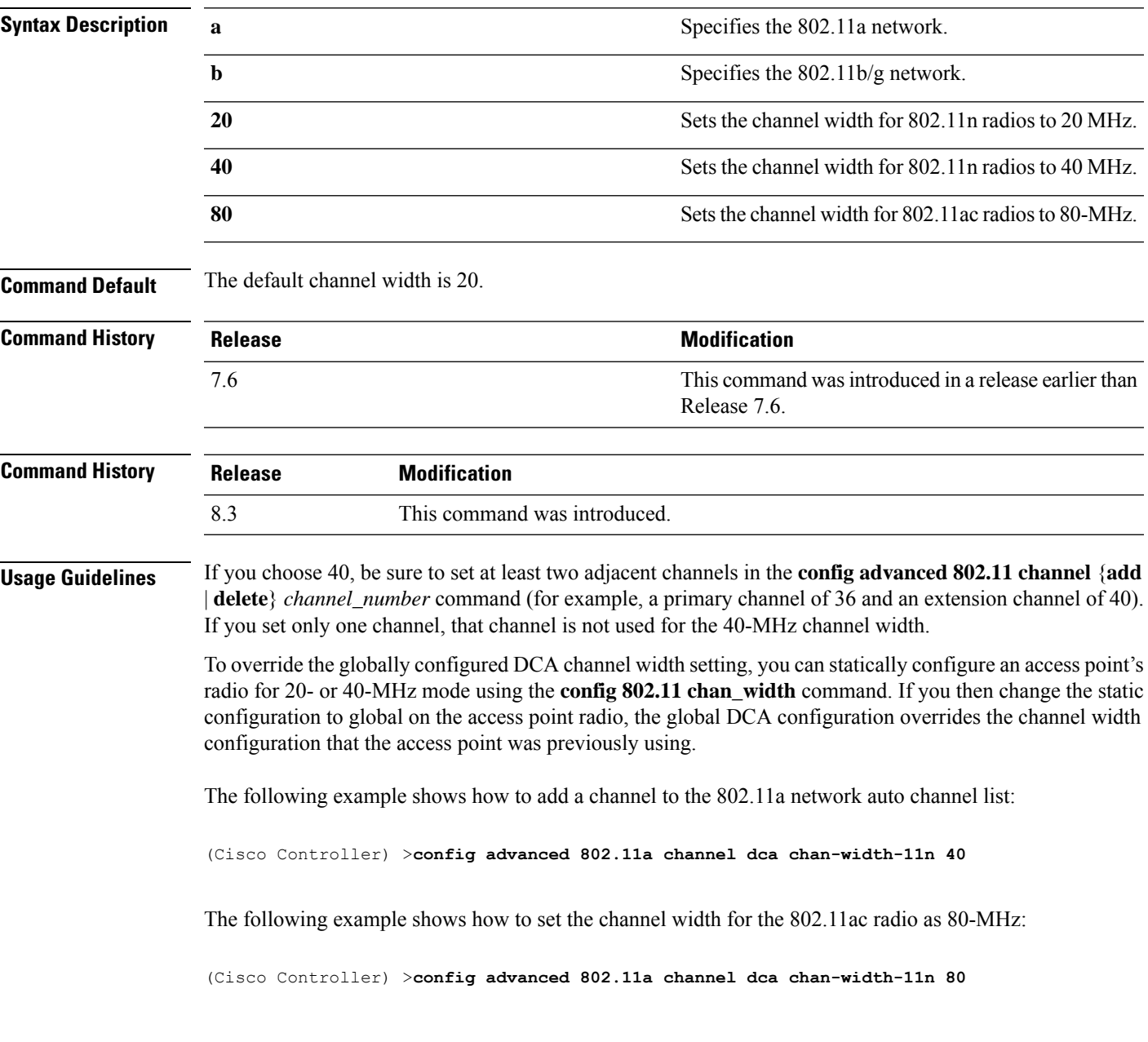

## <span id="page-29-0"></span>**config advanced 802.11 channel dca interval**

To specify how often the Dynamic Channel Assignment (DCA) is allowed to run, use the **config advanced 802.11 channel dca interval** command.

**config advanced 802.11**{**a** | **b**} **channel dca interval** *value*

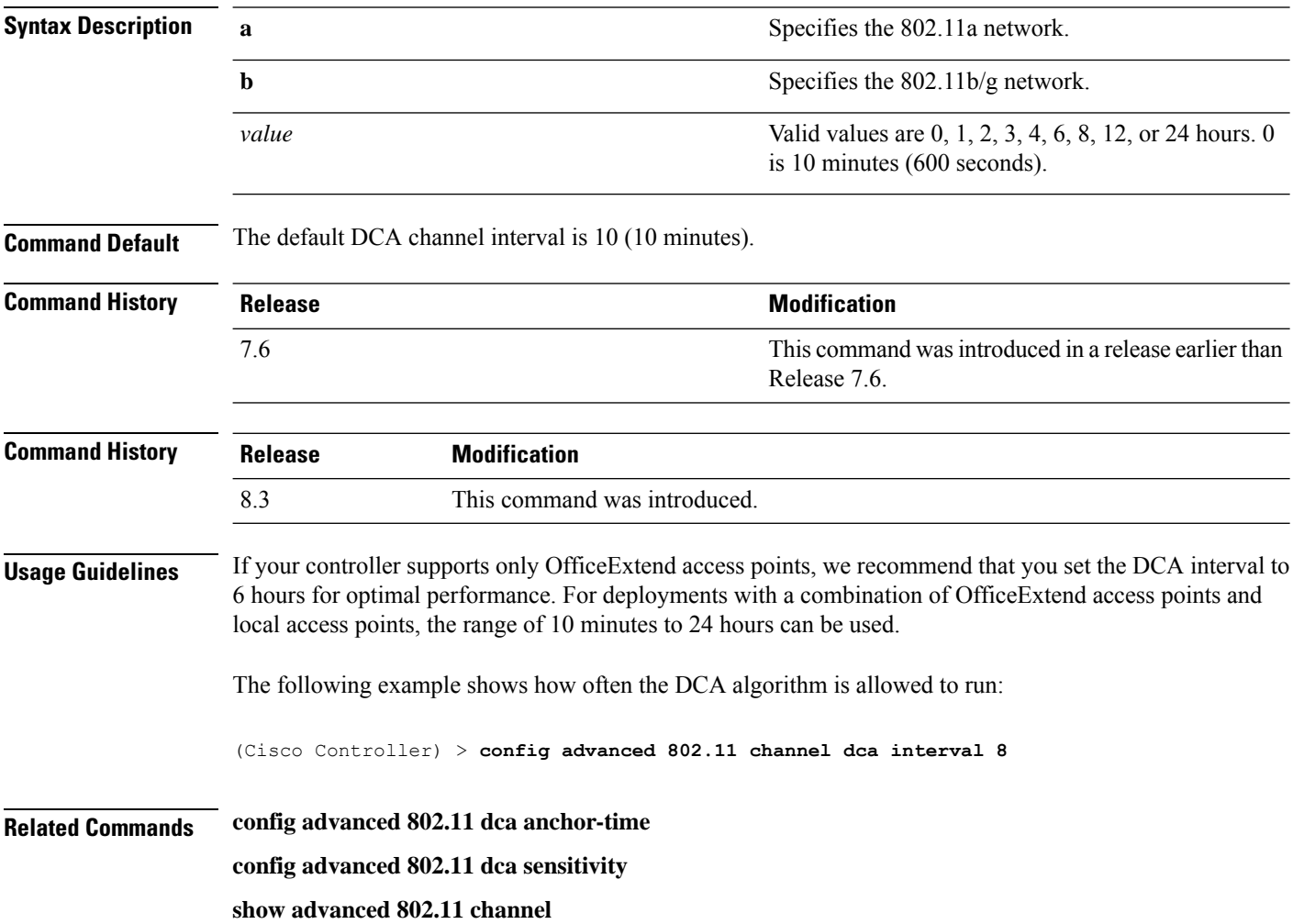

# <span id="page-30-0"></span>**config advanced 802.11 channel dca min-metric**

To configure the 5-GHz minimum RSSI energy metric for DCA, use the **config advanced 802.11 channel dca min-metric** command.

**config advanced 802.11**{**a** | **b**} **channel dca** *RSSI\_value*

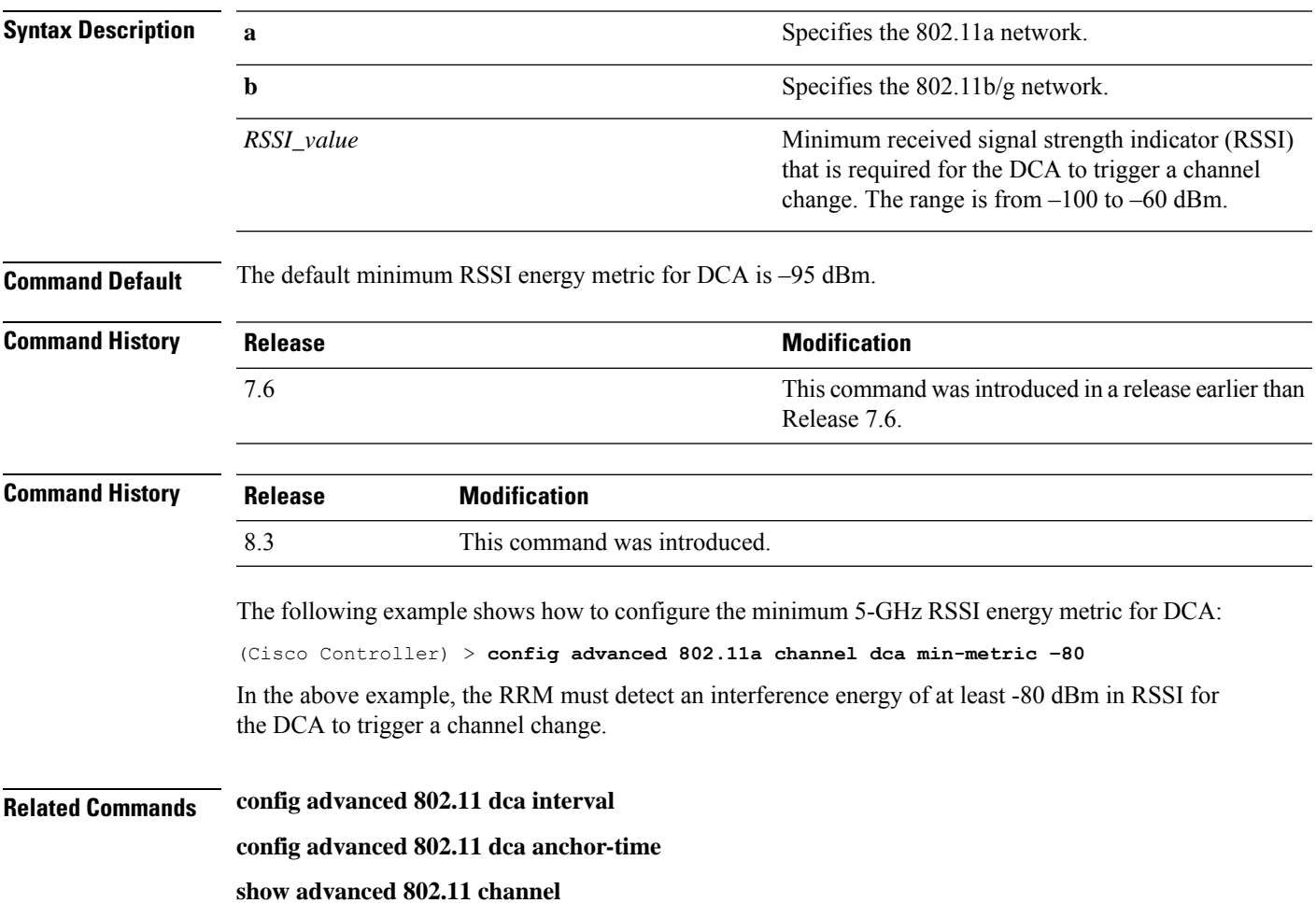

#### <span id="page-31-0"></span>**config advanced 802.11 channel dca sensitivity**

To specify how sensitive the Dynamic Channel Assignment (DCA) algorithm is to environmental changes (for example, signal, load, noise, and interference) when determining whether or not to change channels, use the **config advanced 802.11 channel dca sensitivity** command.

**config advanced 802.11**{**a** | **b**} **channel dcasensitivity** {**low** | **medium** | **high**}

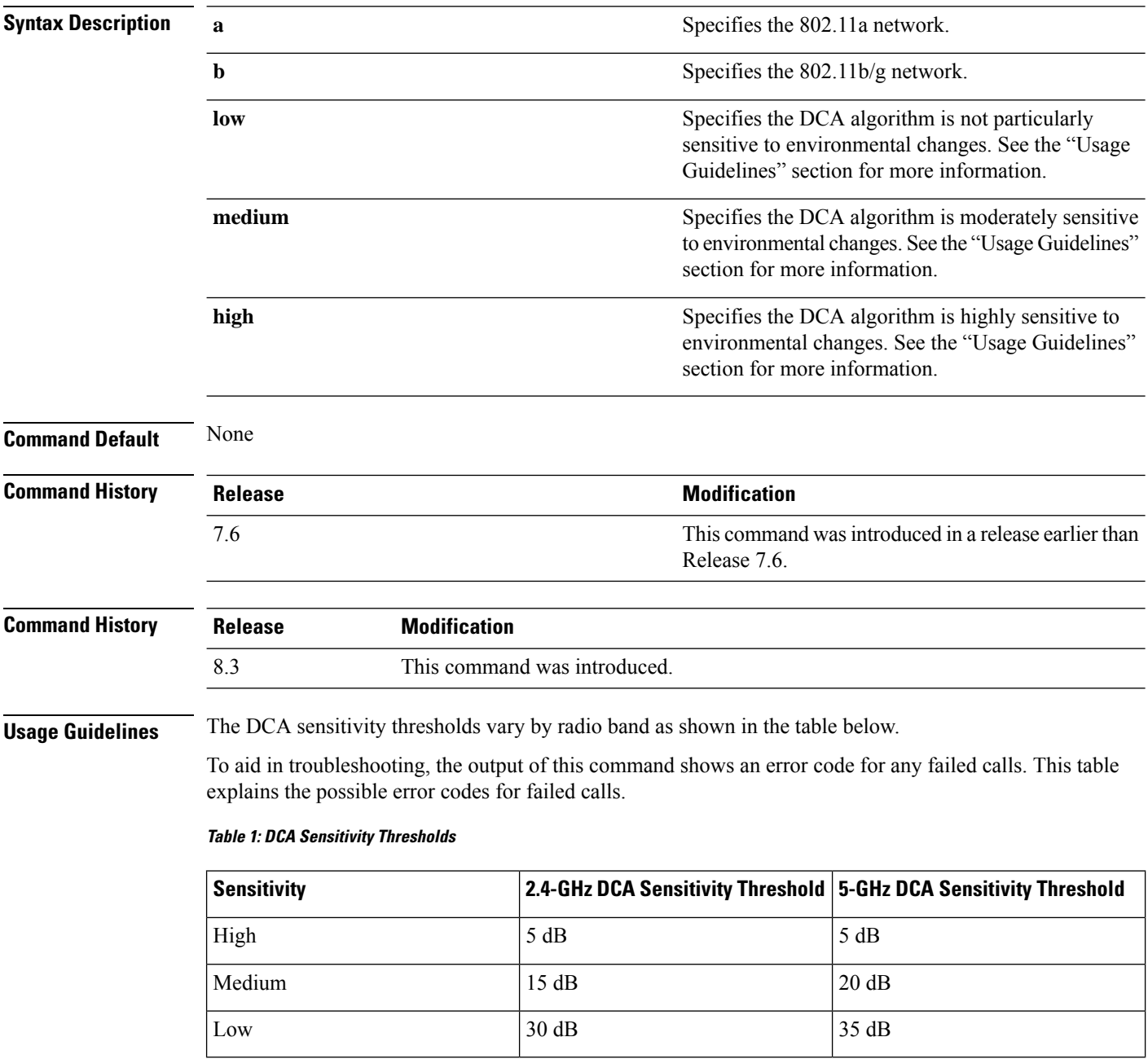

The following example shows how to configure the value of DCA algorithm's sensitivity to low:

(Cisco Controller) > **config advanced 802.11 channel dca sensitivity low**

**Related Commands config advanced 802.11 dca interval config advanced 802.11 dca anchor-time show advanced 802.11 channel**

## <span id="page-33-0"></span>**config advanced 802.11 channel foreign**

To have Radio Resource Management (RRM) consider or ignore foreign 802.11a interference avoidance in making channel selection updates for all 802.11a Cisco lightweight access points, use the **config advanced 802.11 channel foreign** command.

**config advanced 802.11**{**a** | **b**} **channel foreign** {**enable** | **disable**}

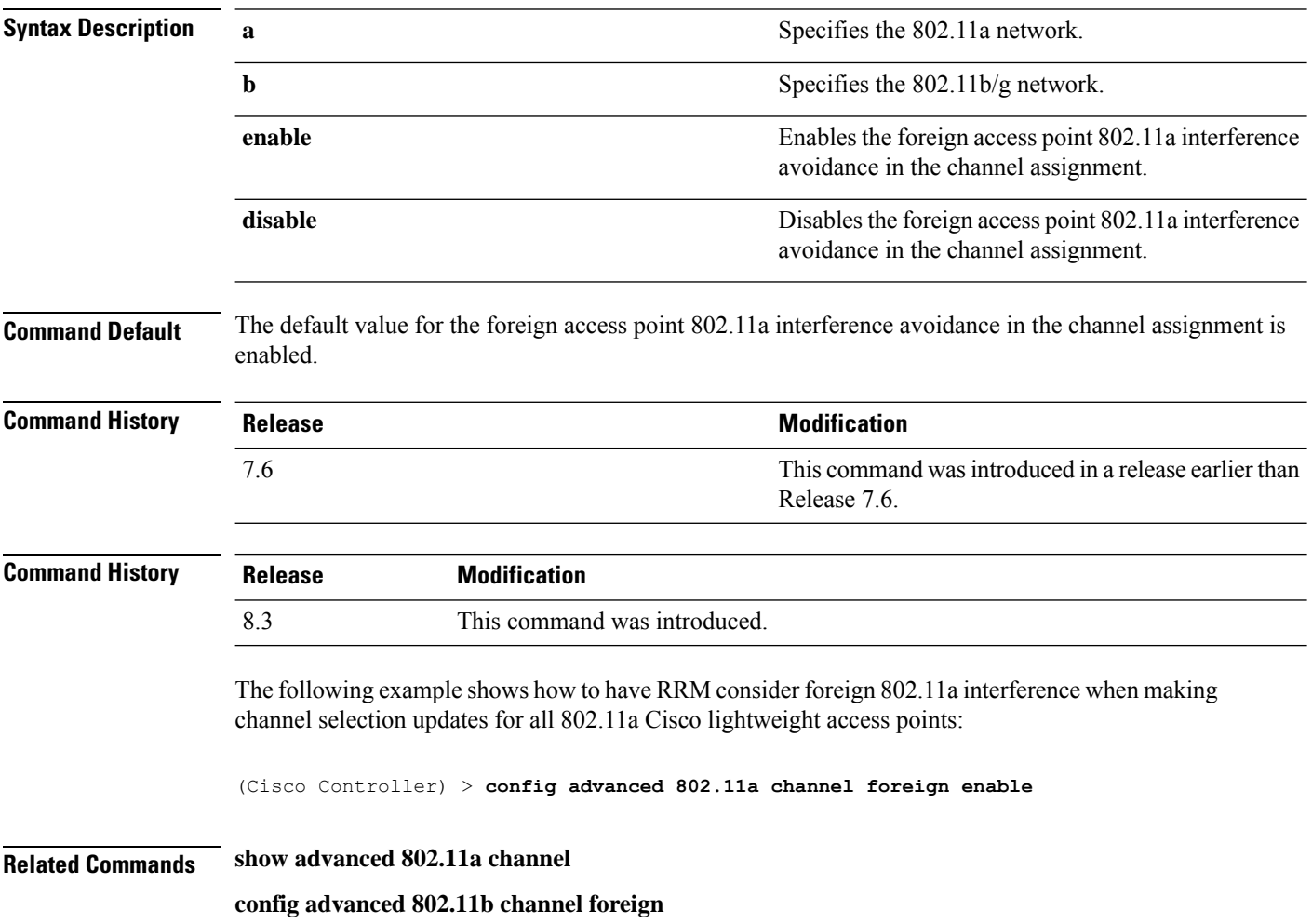

# <span id="page-34-0"></span>**config advanced 802.11 channel load**

To have Radio Resource Management (RRM) consider or ignore the traffic load in making channel selection updates for all 802.11a Cisco lightweight access points, use the **config advanced 802.11 channel load** command.

**config advanced 802.11**{**a** | **b**} **channel load** {**enable** | **disable**}

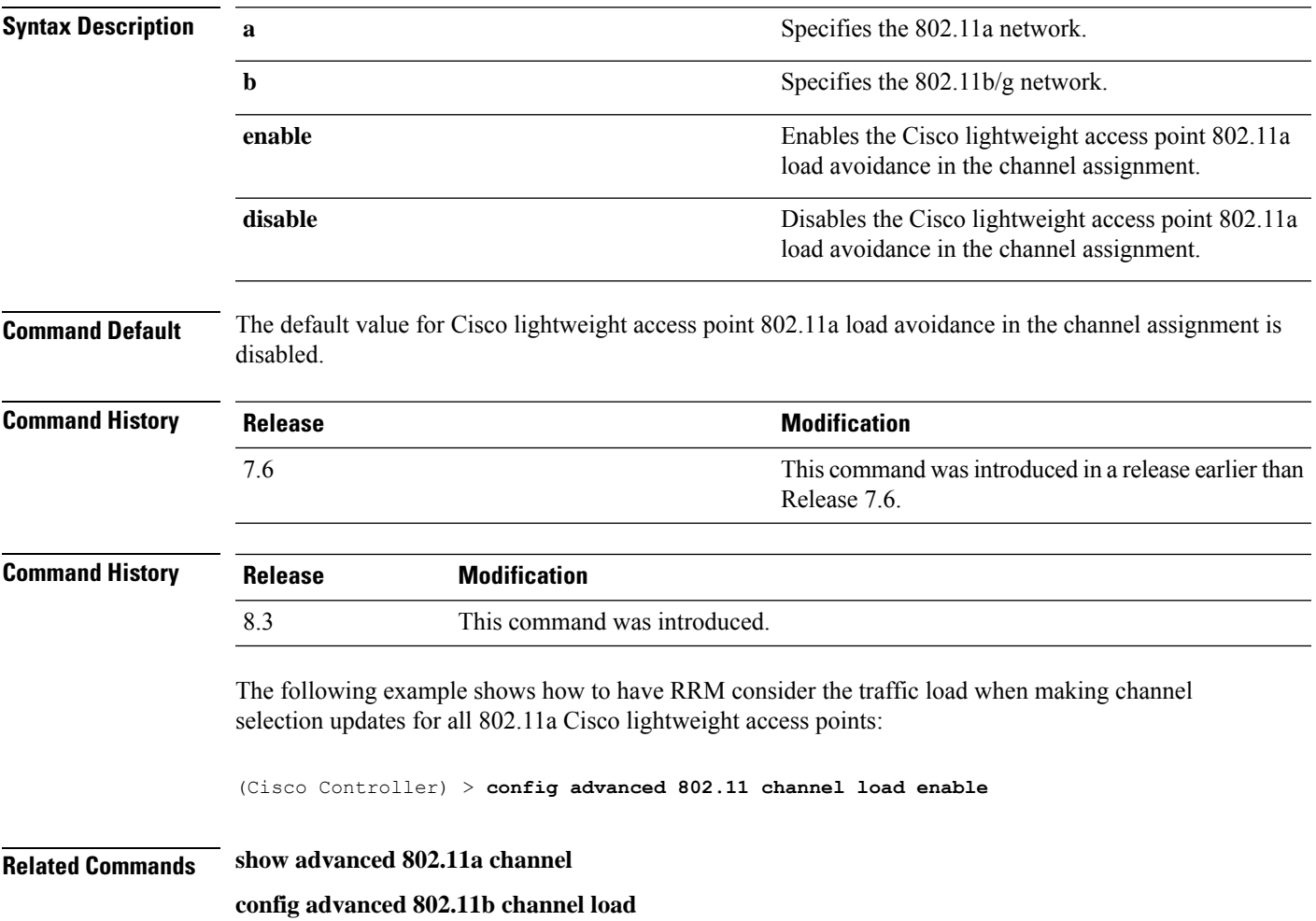

#### <span id="page-35-0"></span>**config advanced 802.11 channel noise**

To have Radio Resource Management (RRM) consider or ignore non-802.11a noise in making channel selection updates for all 802.11a Cisco lightweight access points, use the **config advanced 802.11 channel noise** command.

**config advanced 802.11**{**a** | **b**} **channel noise** {**enable** | **disable**}

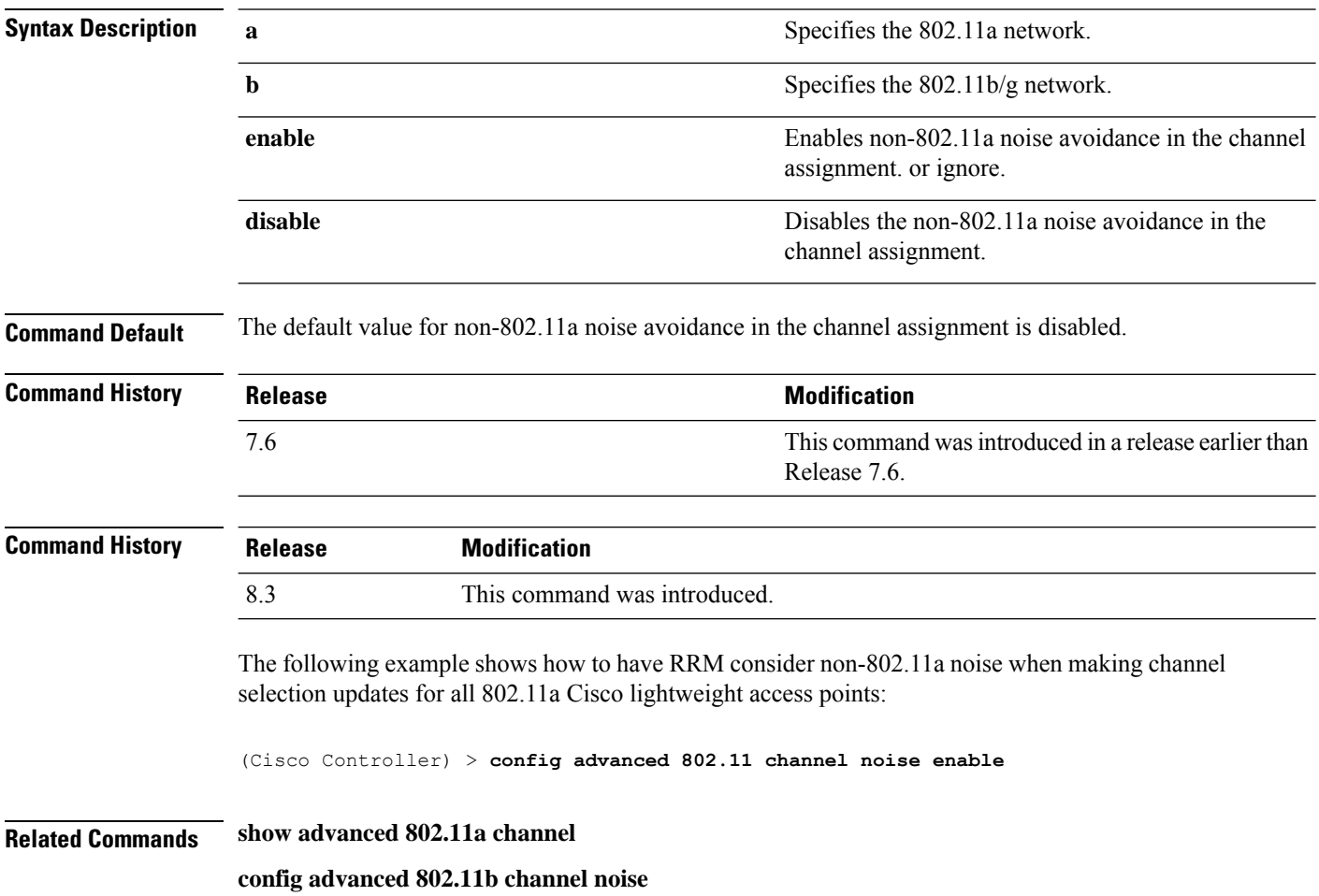
#### **config advanced 802.11 channel outdoor-ap-dca**

To enable or disable the controller to avoid checking the non-Dynamic Frequency Selection (DFS) channels, use the **config advanced 802.11 channel outdoor-ap-dca** command.

**config advanced 802.11**{**a** | **b**} **channel outdoor-ap-dca** {**enable** | **disable**}

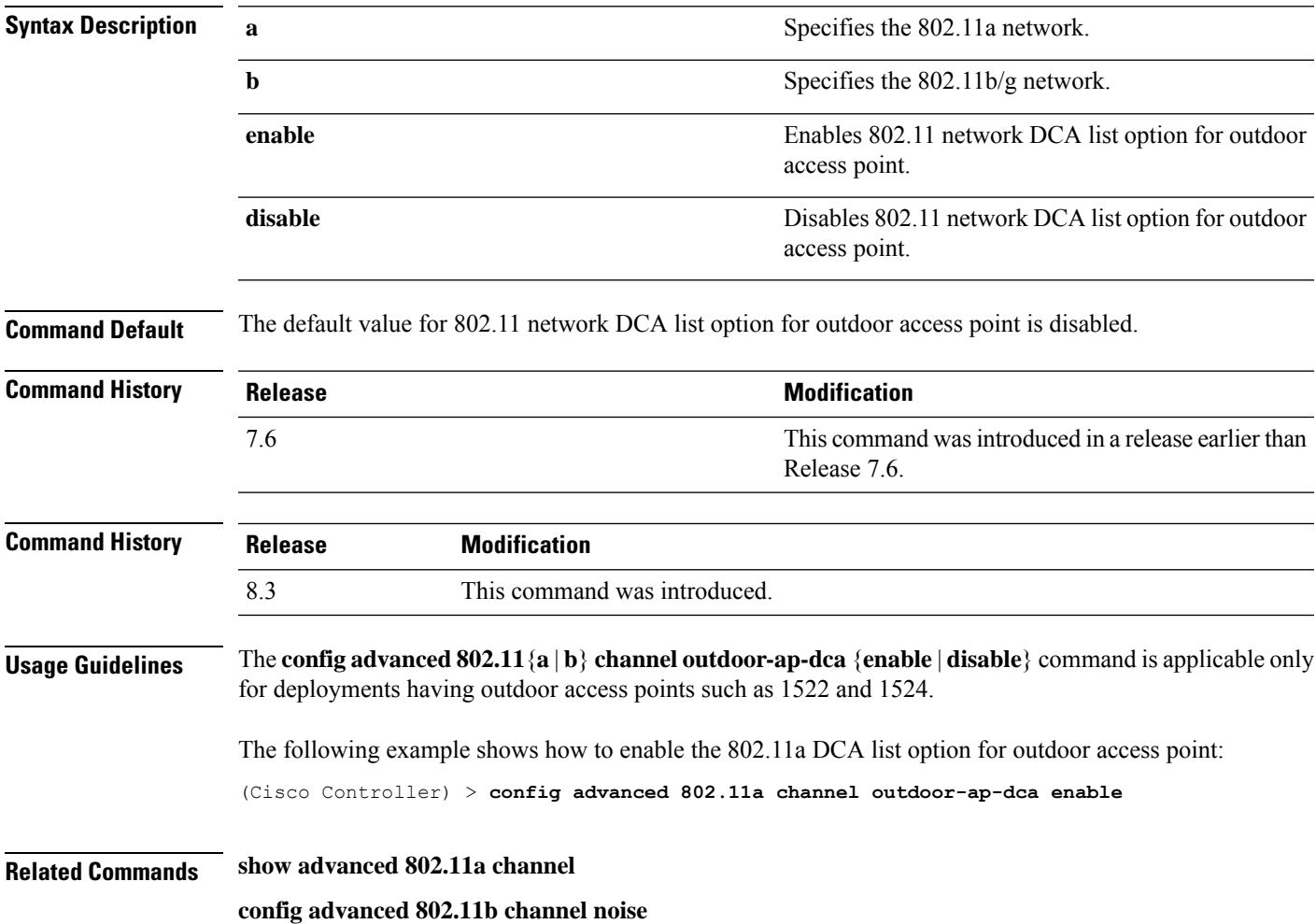

# **config advanced 802.11 channel pda-prop**

To enable or disable propagation of persistent devices, use the **config advanced 802.11 channel pda-prop** command.

**config advanced 802.11**{**a** | **b**} **channel pda-prop** {**enable** | **disable**}

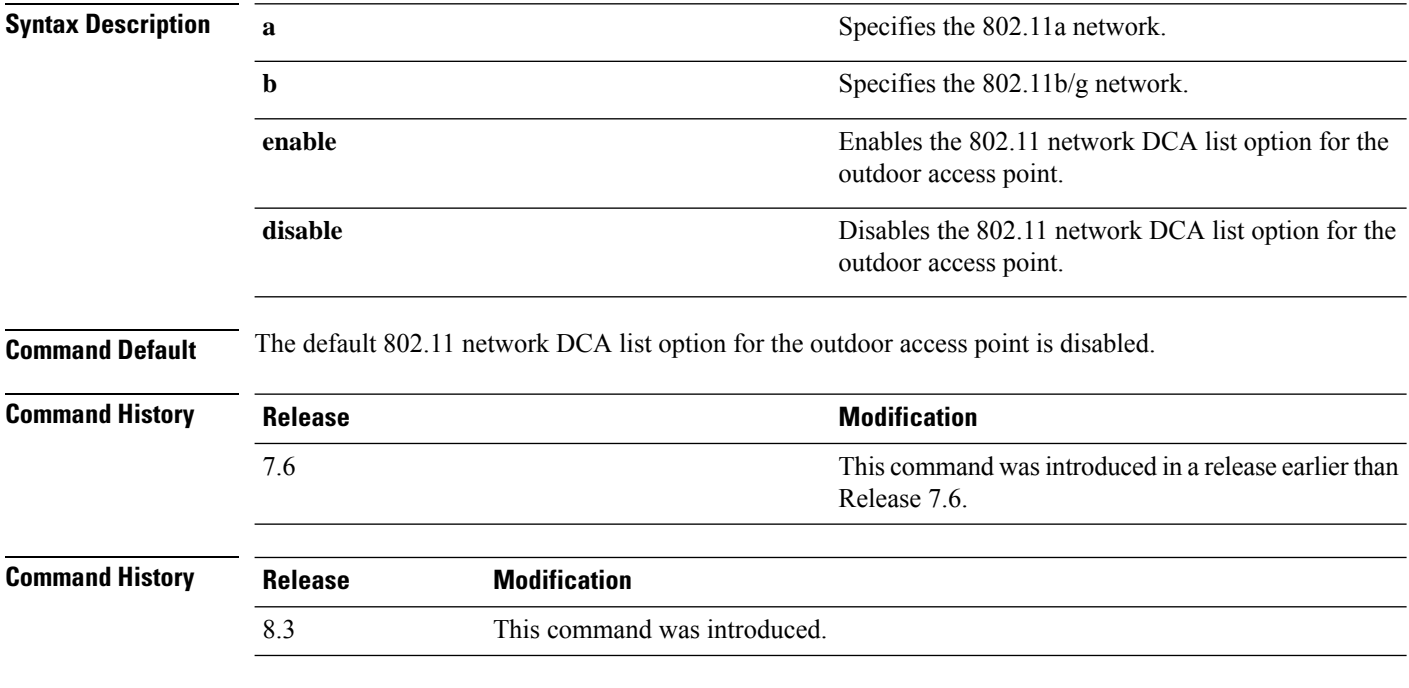

The following example shows how to enable or disable propagation of persistent devices:

(Cisco Controller) > **config advanced 802.11 channel pda-prop enable**

#### **config advanced 802.11 channel update**

To have Radio Resource Management (RRM) initiate a channel selection update for all 802.11a Cisco lightweight access points, use the **config advanced 802.11 channel update** command.

**config advanced 802.11**{**a** | **b**} **channel update**

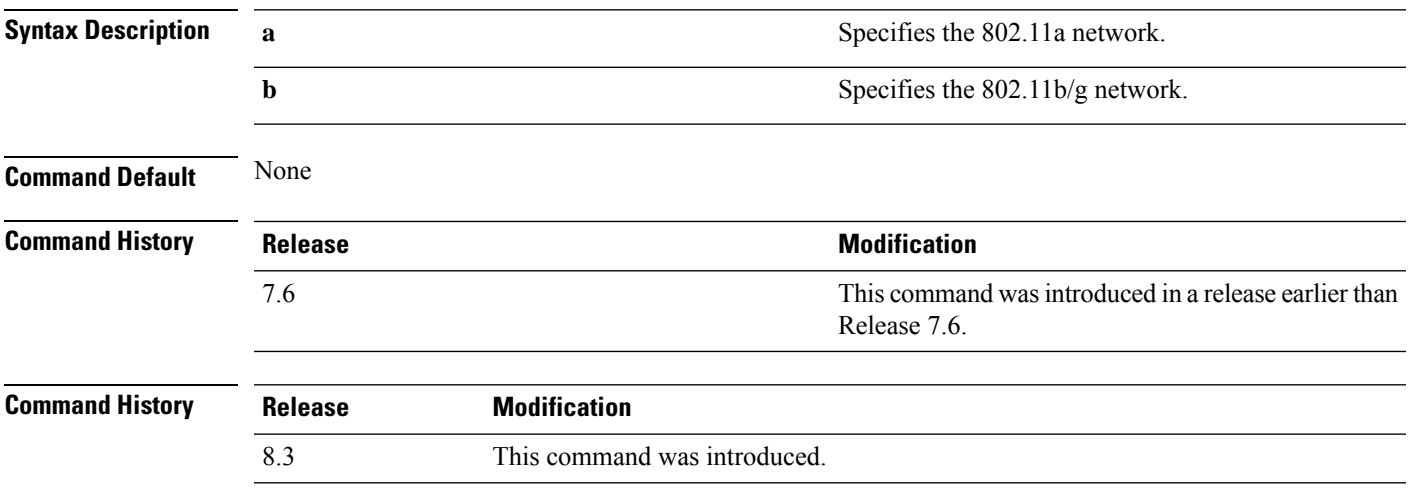

The following example shows how to initiate a channel selection update for all 802.11a network access points:

(Cisco Controller) > **config advanced 802.11a channel update**

# **config advanced 802.11 coverage**

To enable or disable coverage hole detection, use the **config advanced 802.11 coverage** command.

#### **config advanced 802.11**{**a** | **b**} **coverage** {**enable** | **disable**}

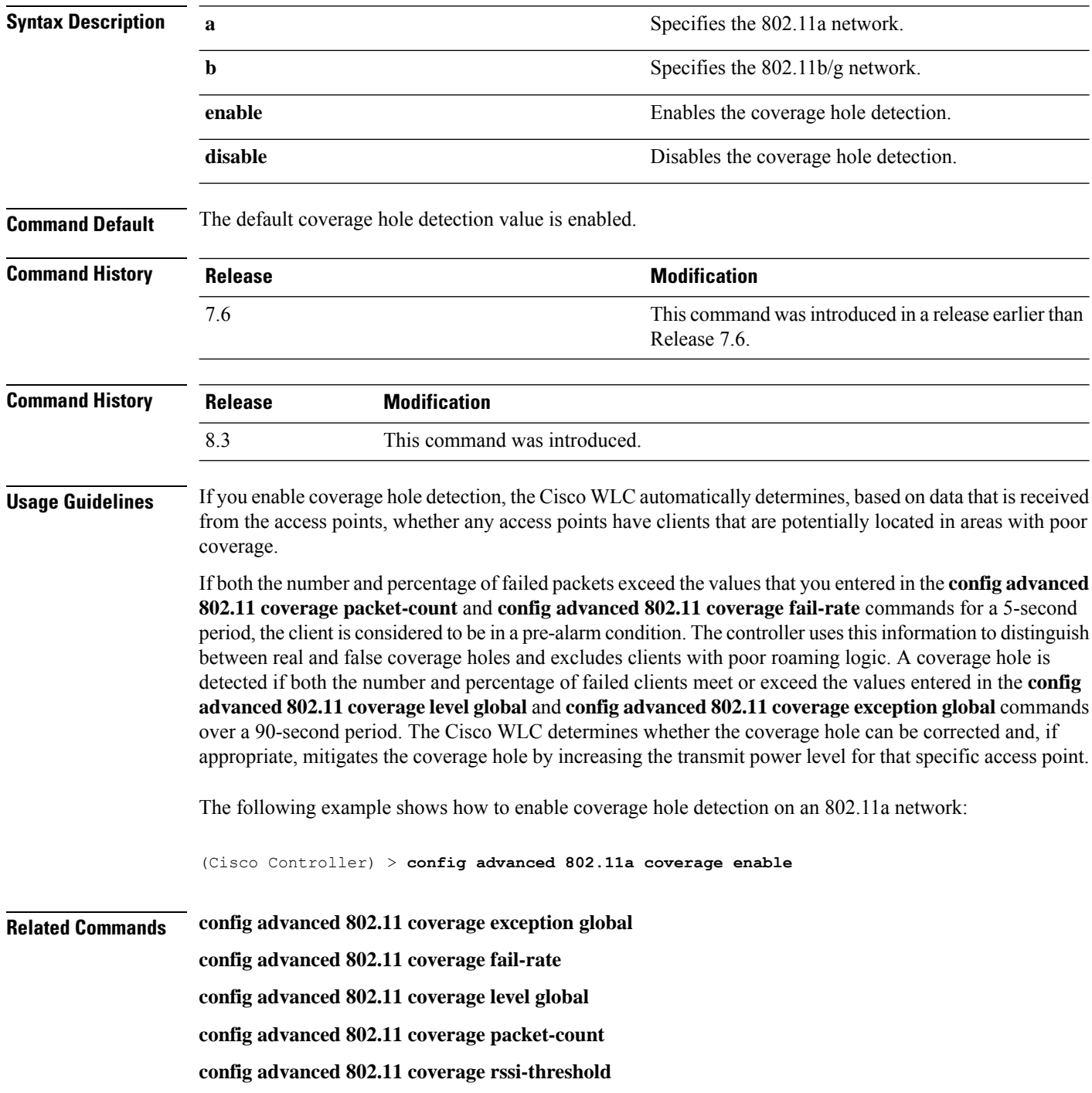

# **config advanced 802.11 coverage exception global**

To specify the percentage of clients on an access point that are experiencing a low signal level but cannot roam to another access point, use the **config advanced 802.11 coverage exception global** command.

**config advanced 802.11**{**a** | **b**} **coverage exception global** *percent*

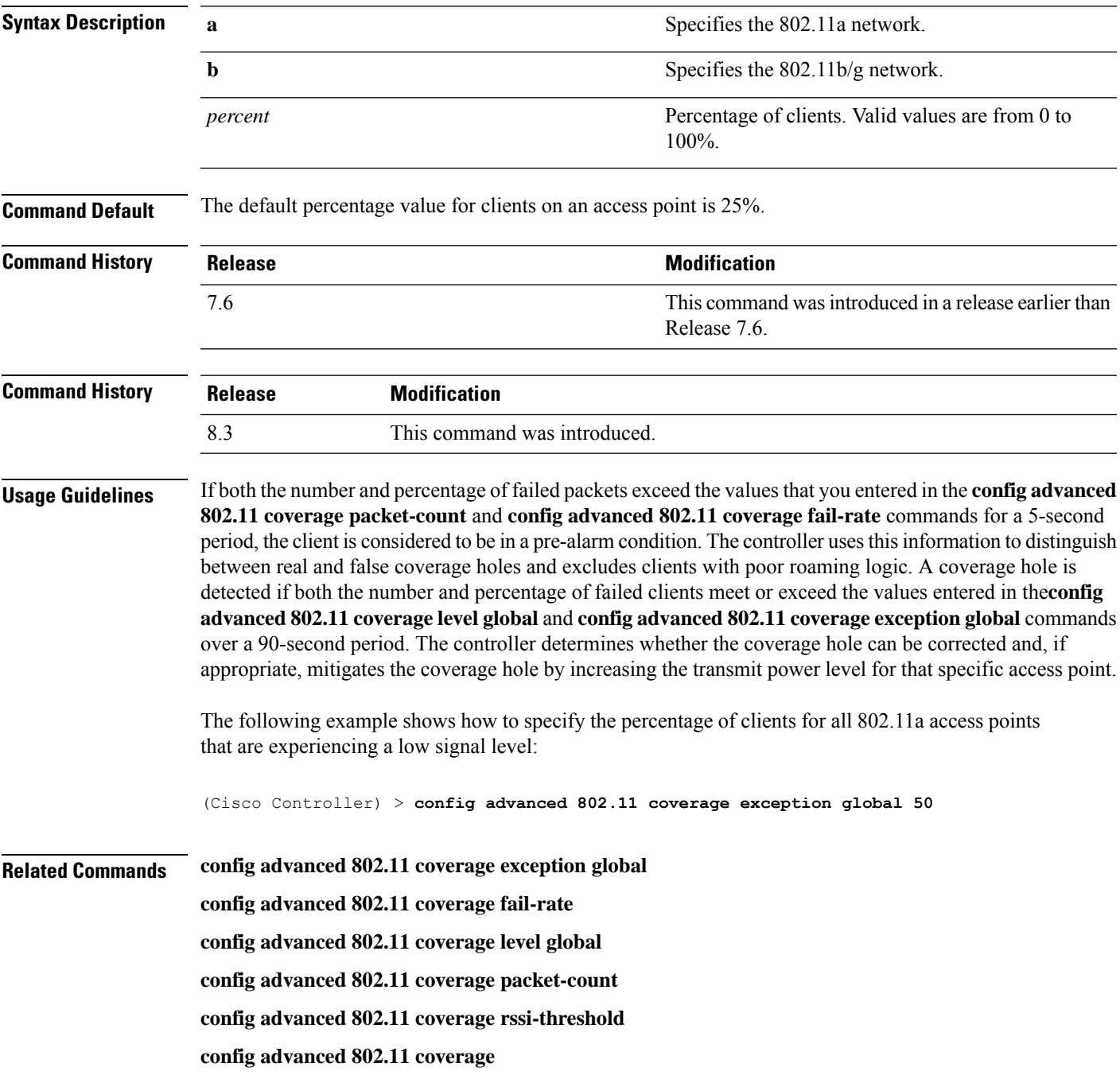

# **config advanced 802.11 coverage fail-rate**

To specify the failure rate threshold for uplink data or voice packets, use the **config advanced802.11 coverage fail-rate** command.

**config advanced 802.11**{**a** | **b**} **coverage** {**data** | **voice**} **fail-rate** *percent*

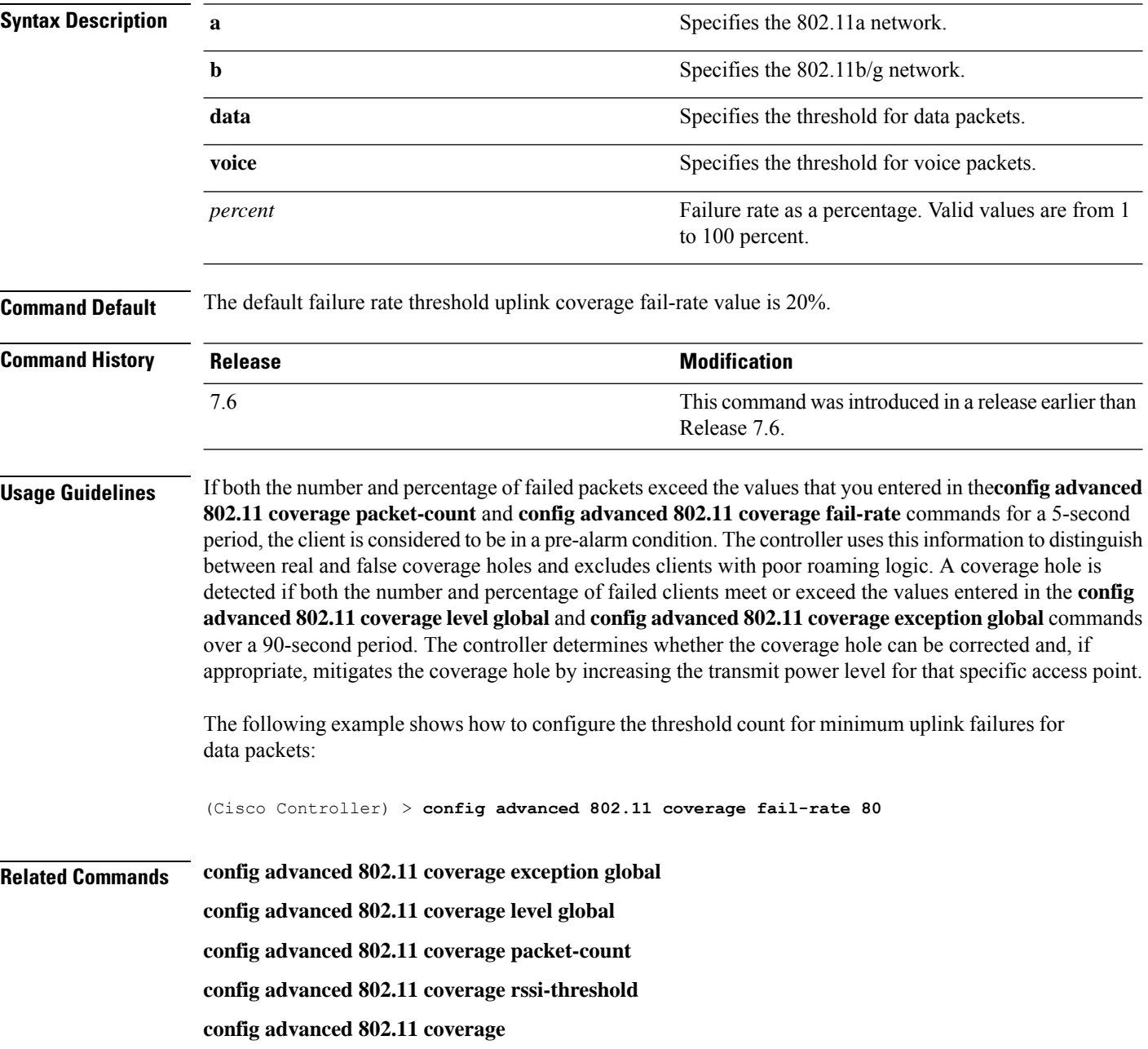

#### **config advanced 802.11 coverage level global**

To specify the minimum number of clients on an access point with an received signal strength indication (RSSI) value at or below the data or voice RSSI threshold, use the **config advanced 802.11 coverage level global** command.

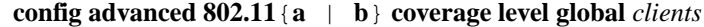

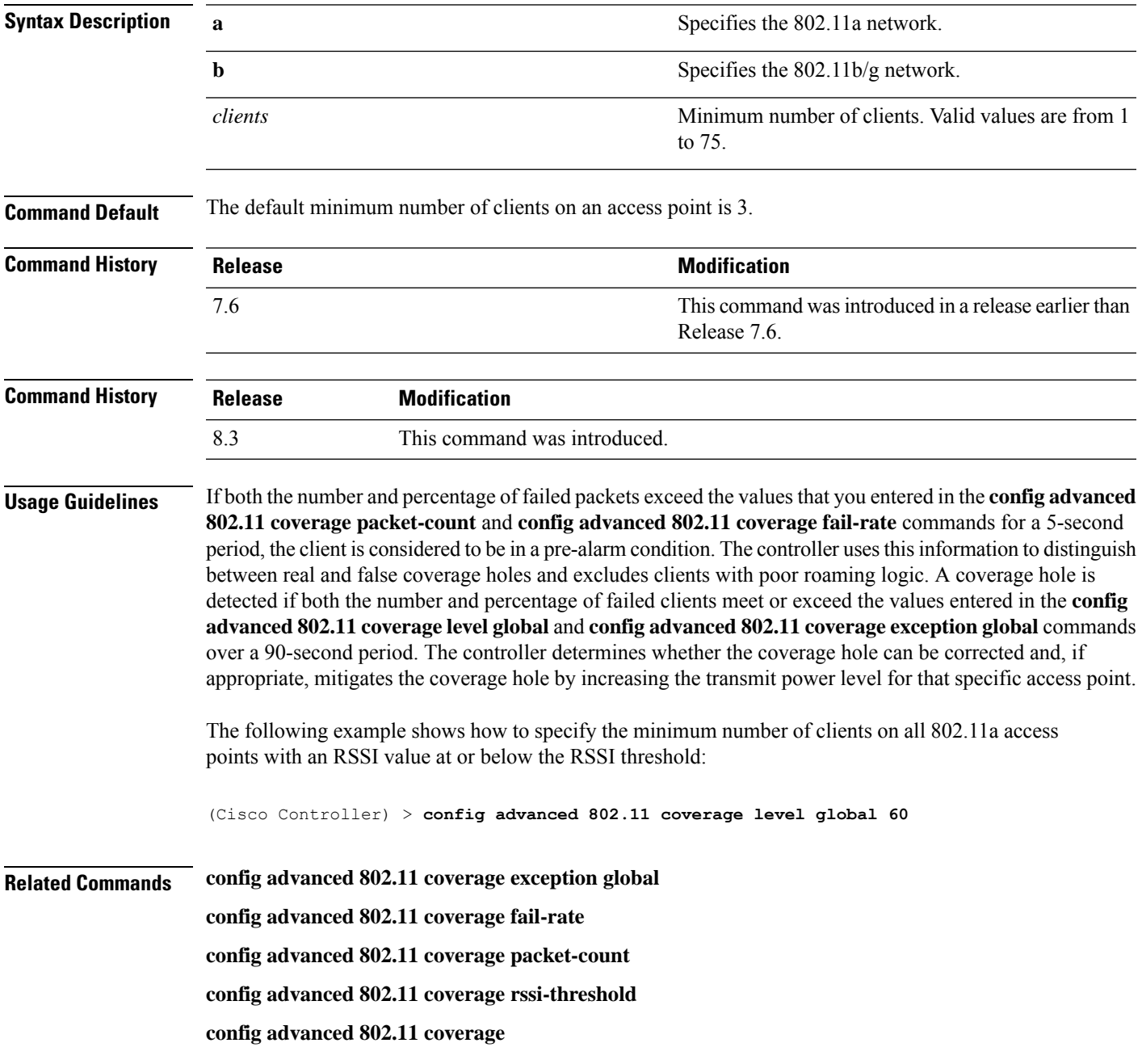

#### **config advanced 802.11 coverage packet-count**

To specify the minimum failure count threshold for uplink data or voice packets, use the **config advanced 802.11 coverage packet-count** command.

**config advanced 802.11**{**a** | **b**} **coverage** {**data** | **voice**} **packet-count** *packets*

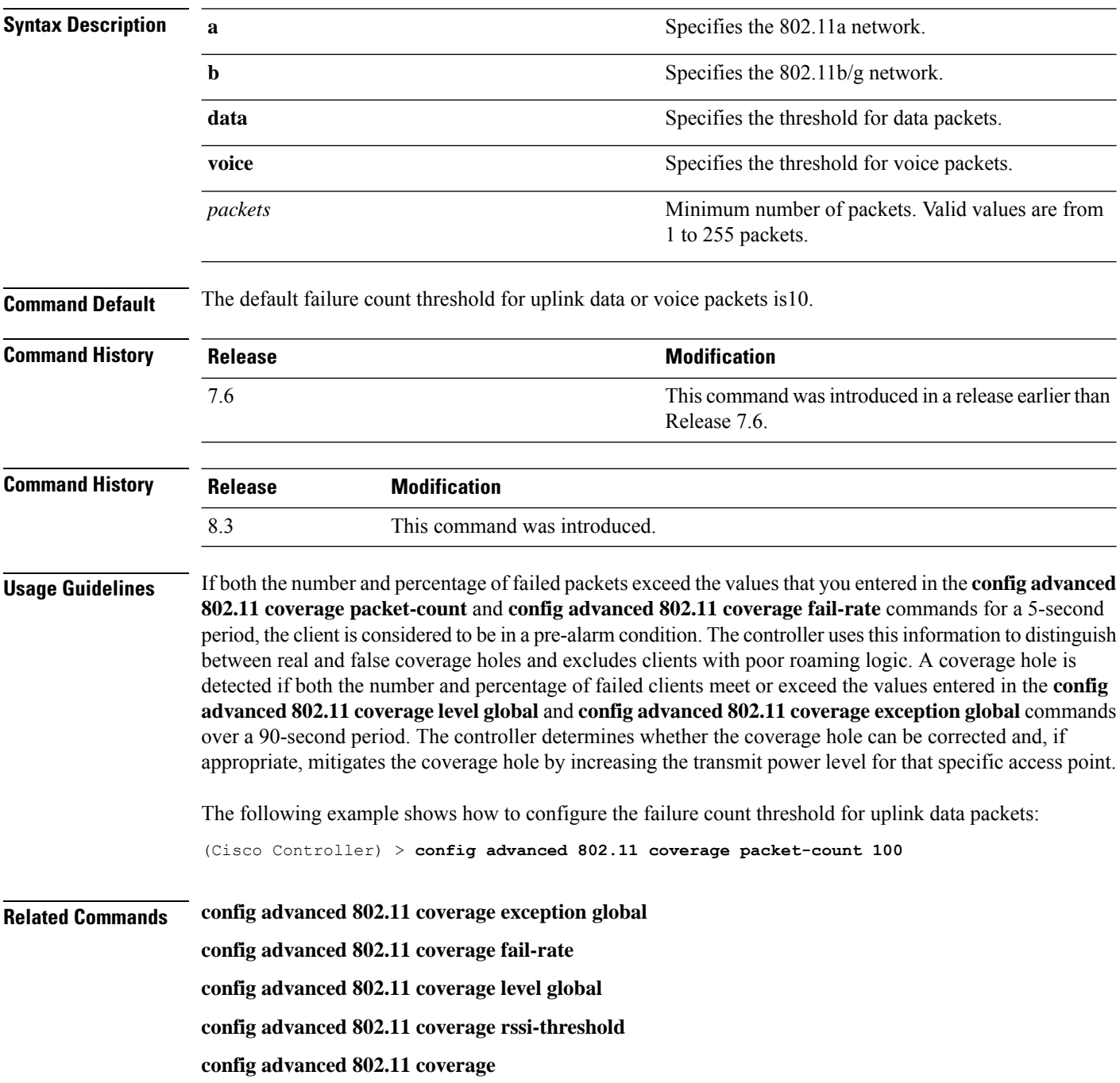

#### **config advanced 802.11 coverage rssi-threshold**

To specify the minimum receive signal strength indication (RSSI) value for packets that are received by an access point, use the **config advanced 802.11 coverage rssi-threshold** command.

**config advanced 802.11**{**a** | **b**} **coverage** {**data** | **voice**} **rssi-threshold** *rssi*

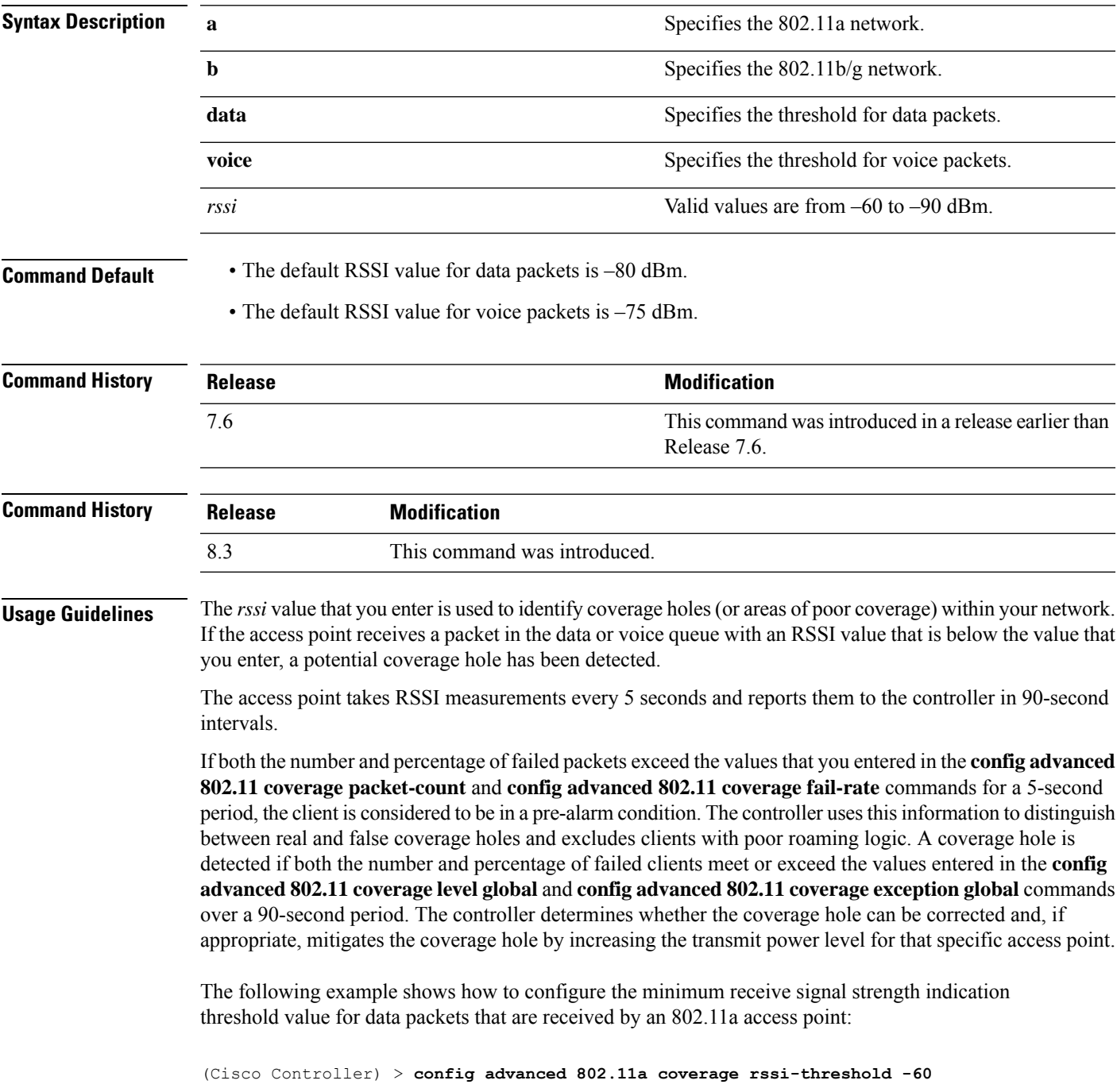

**Related Commands config advanced 802.11 coverage exception global config advanced 802.11 coverage fail-rate config advanced 802.11 coverage level global config advanced 802.11 coverage packet-count config advanced 802.11 coverage**

#### **config advanced 802.11 edca-parameters**

To enable a specific Enhanced Distributed Channel Access (EDCA) profile on a 802.11a network, use the **config advanced 802.11 edca-parameters** command.

**config advanced 802.11**{**a** | **b**} **edca-parameters** {**wmm-default** | **svp-voice** | **optimized-voice** | **optimized-video-voice** | **custom-voice** | **fastlane** | **custom-set** { *QoS Profile Name* } { **aifs** *AP-value (0-16 ) Client value (0-16)* | **ecwmax** *AP-Value (0-10) Client value (0-10)* | **ecwmin** *AP-Value (0-10) Client value (0-10)* | **txop** *AP-Value (0-255) Client value (0-255)* } }

#### **Syntax Description**

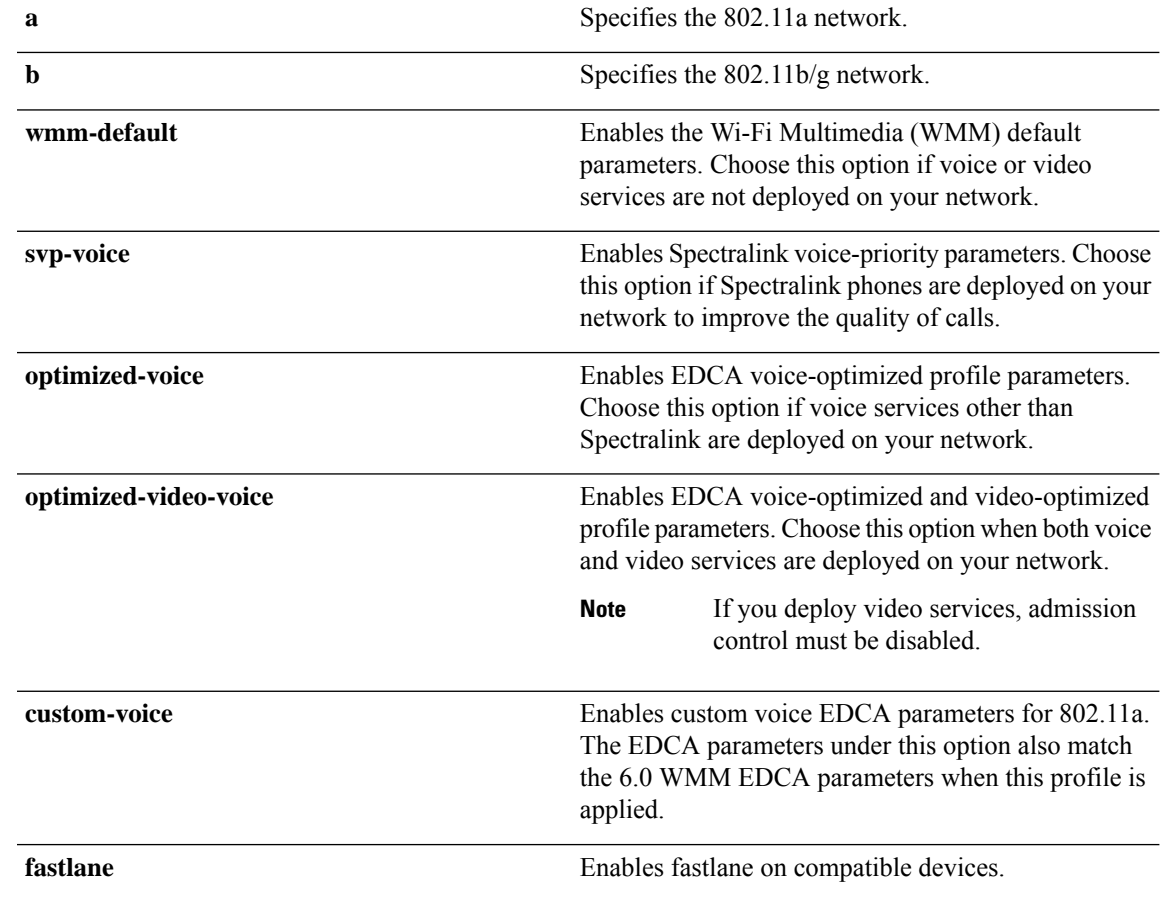

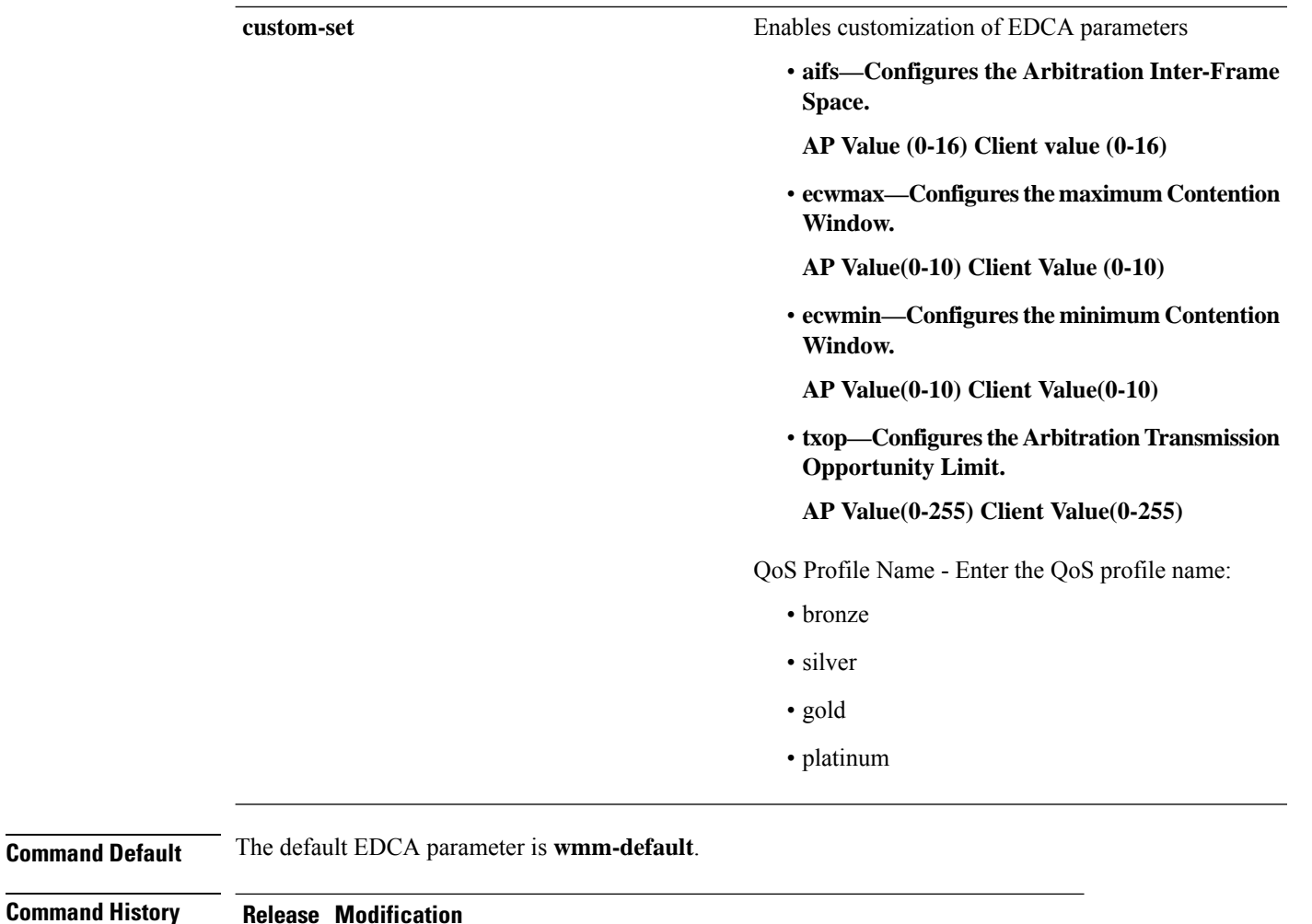

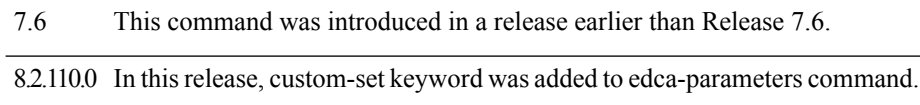

8.3 This command was modified and the **fastlane** keyword was added.

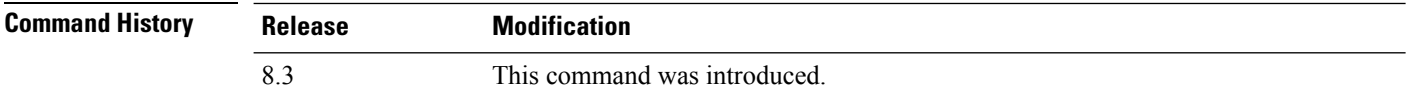

#### **Examples**

The following example shows how to enable Spectralink voice-priority parameters:

(Cisco Controller) > **config advanced 802.11 edca-parameters svp-voice**

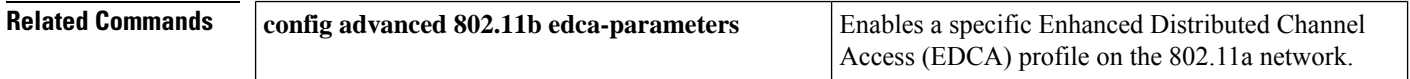

**Command Default** 

 $\mathbf l$ 

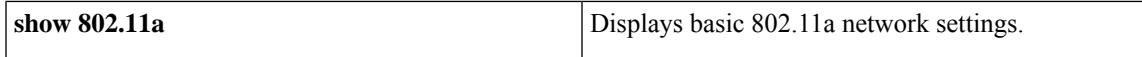

#### **config advanced 802.11 factory**

To reset 802.11a advanced settings back to the factory defaults, use the **config advanced 802.11 factory** command.

**config advanced 802.11**{**a** | **b**} **factory**

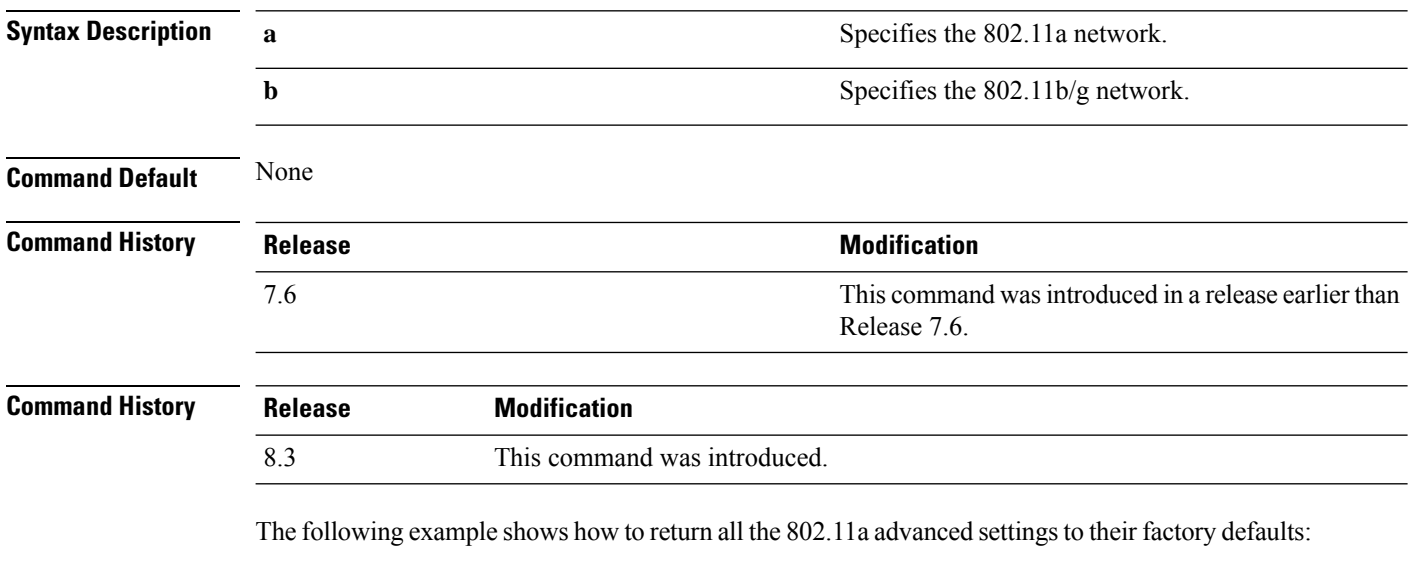

(Cisco Controller) > **config advanced 802.11a factory**

**Related Commands show advanced 802.11a channel**

# **config advanced 802.11 group-member**

To configure membersin 802.11 static RFgroup, use the **config advanced802.11 group-member** command.

**config advanced 802.11**{**a** | **b**} **group-member** {**add** | **remove**} *controller controller-ip-address*

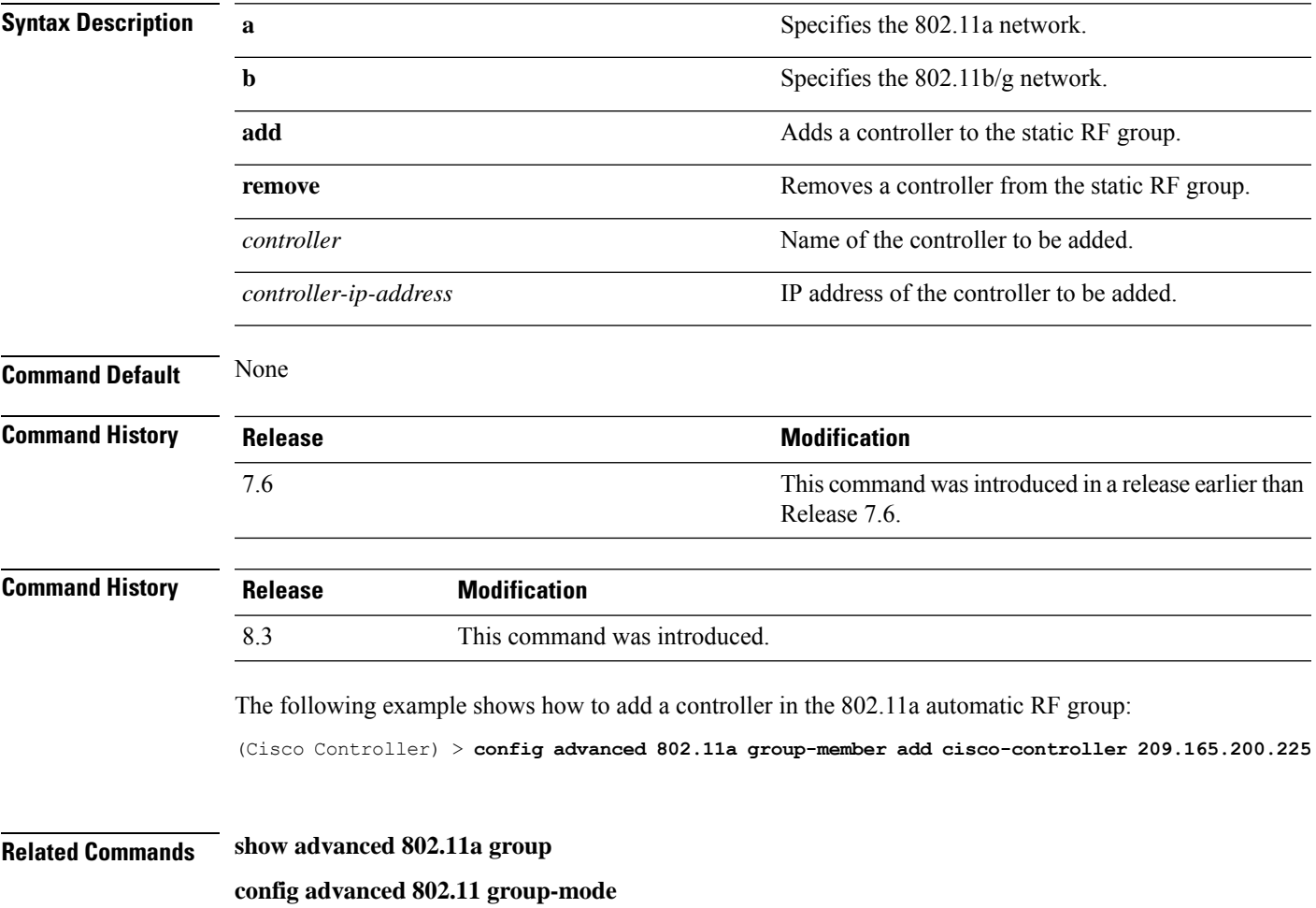

# **config advanced 802.11 group-mode**

To set the 802.11a automatic RFgroup selection mode on or off, use the **config advanced802.11 group-mode** command.

**config advanced 802.11**{**a** | **b**} **group-mode** {**auto** | **leader** | **off** | **restart**}

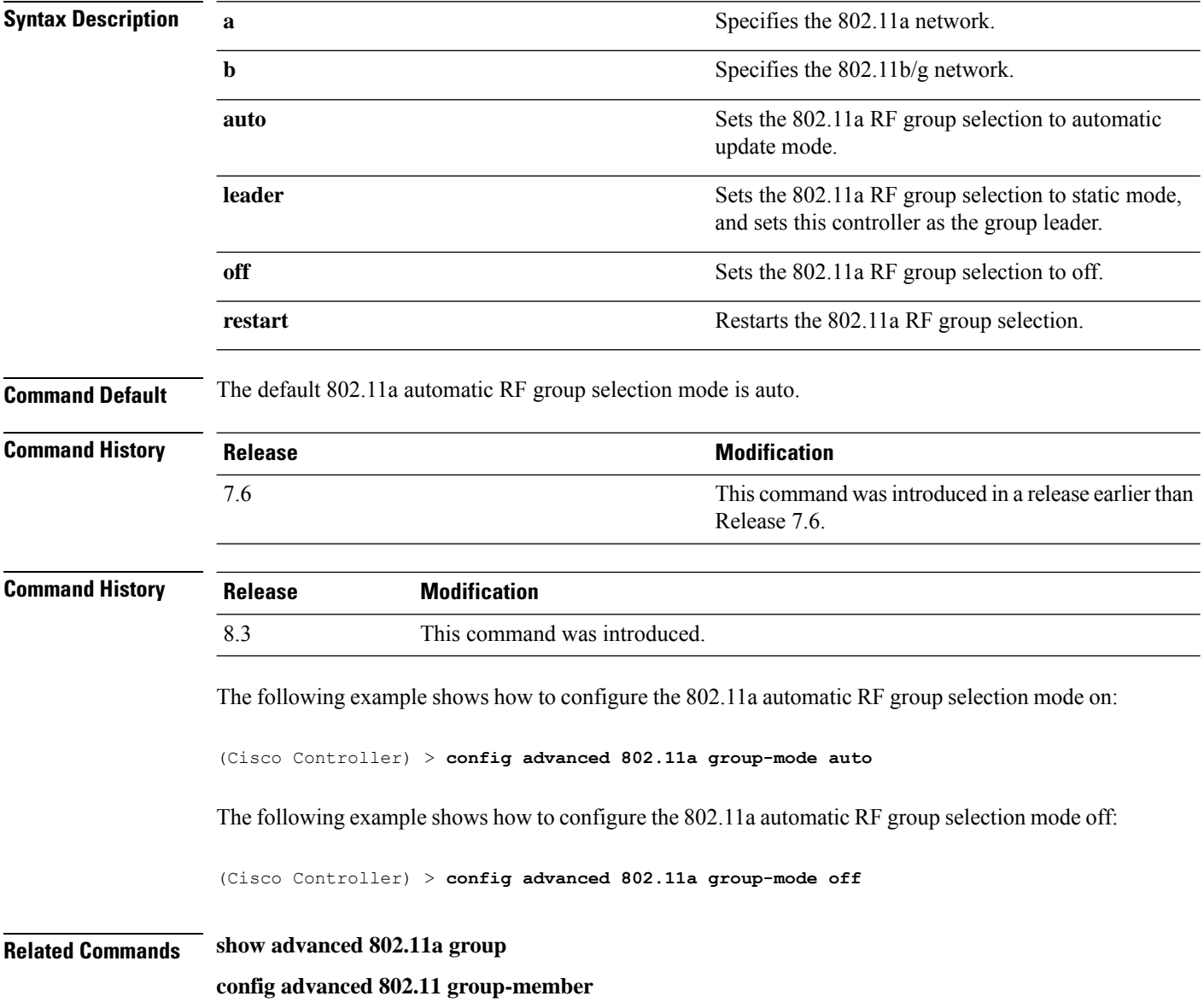

# **config advanced 802.11 logging channel**

To turn the channel change logging mode on or off, use the **config advanced802.11 logging channel** command.

**config advanced 802.11**{**a** | **b**} **logging channel** {**on** | **off**}

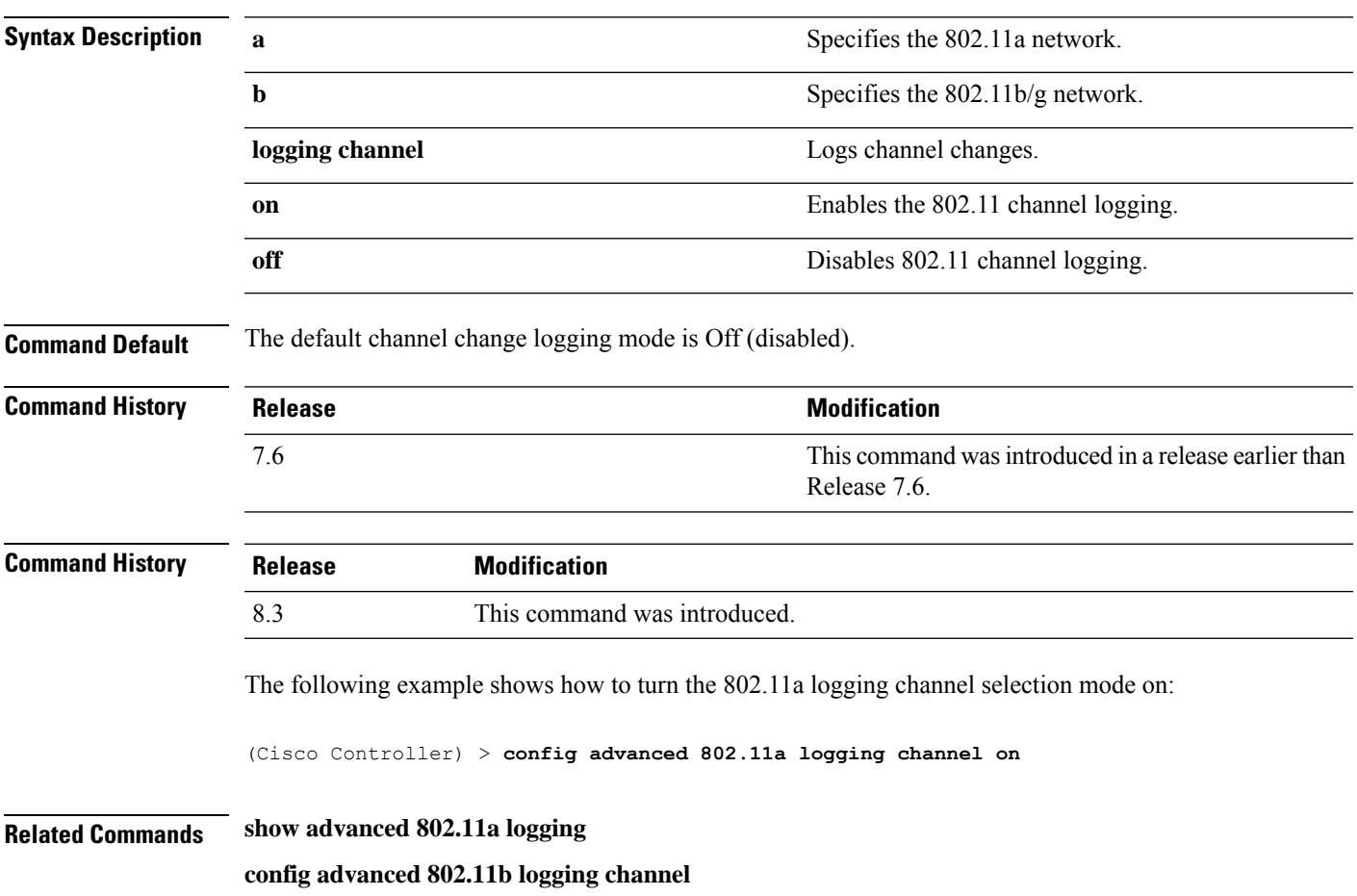

# **config advanced 802.11 logging coverage**

To turn the coverage profile logging mode on or off, use the **config advanced 802.11 logging coverage** command.

**config advanced 802.11**{**a** | **b**} **logging coverage** {**on** | **off**}

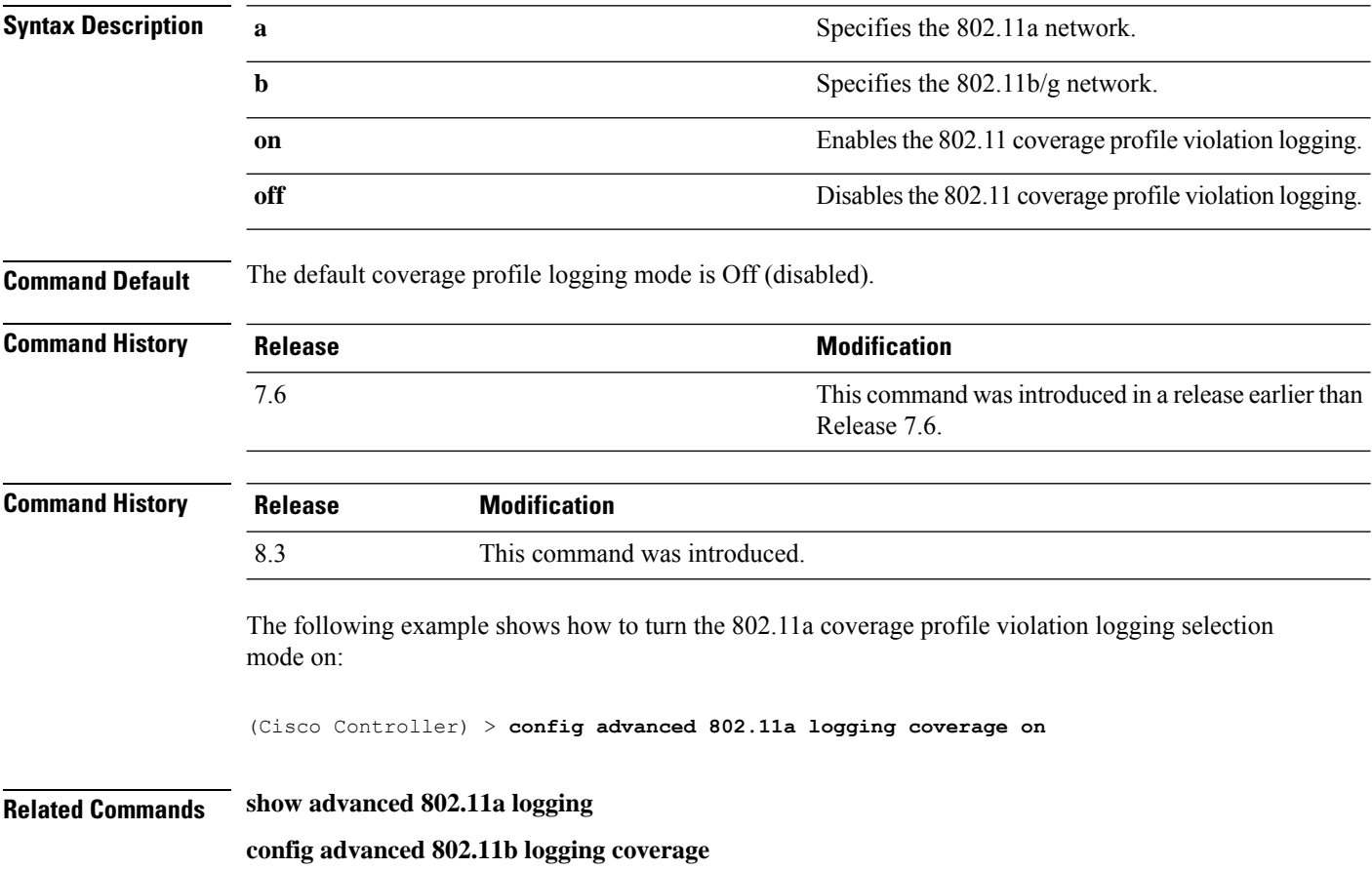

# **config advanced 802.11 logging foreign**

To turn the foreign interference profile logging mode on or off, use the **config advanced 802.11 logging foreign** command.

```
config advanced 802.11{a | b} logging foreign {on | off}
```
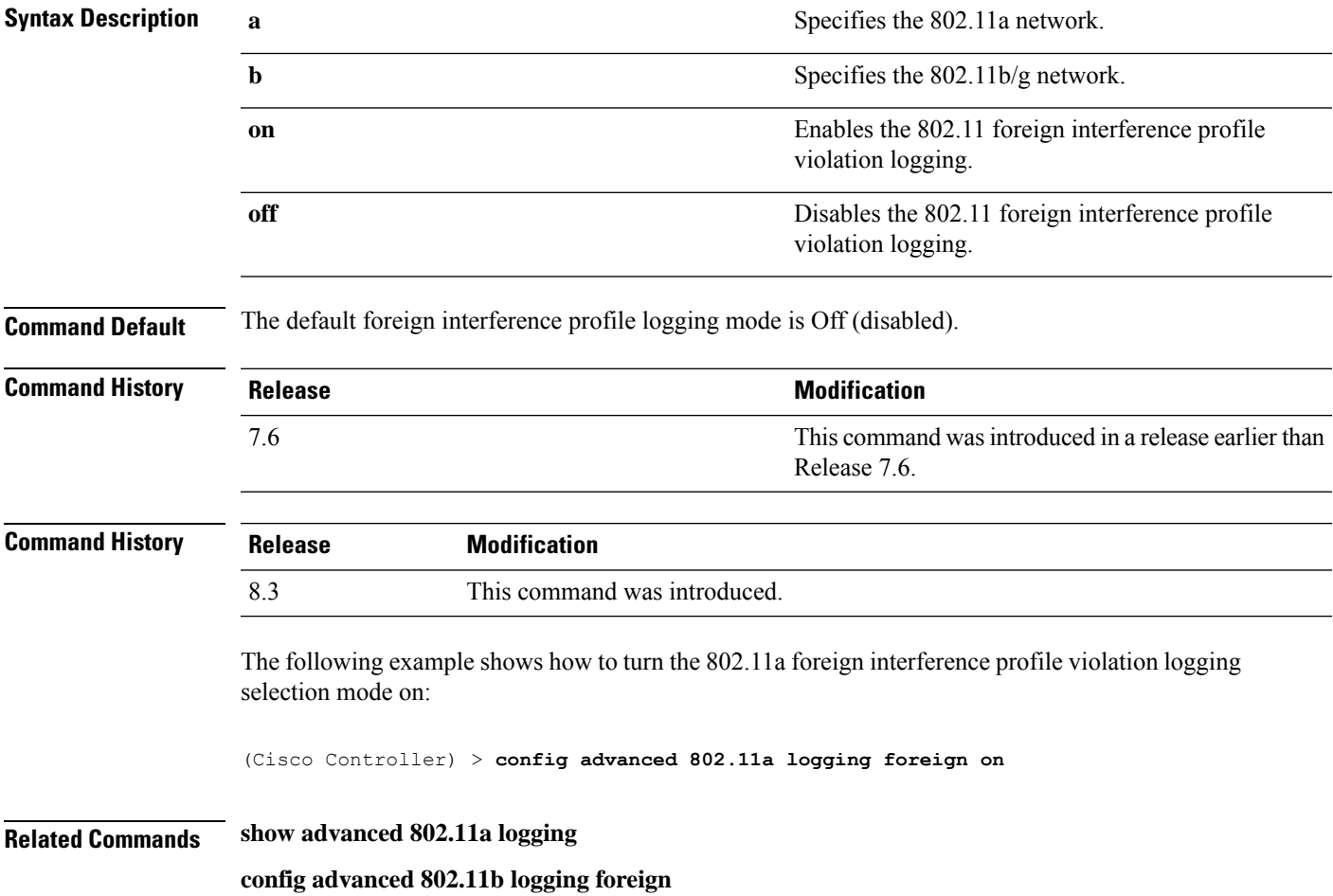

# **config advanced 802.11 logging load**

To turn the 802.11a load profile logging mode on or off, use the **config advanced 802.11 logging load** command.

**config advanced 802.11**{**a** | **b**} **logging load** {**on** | **off**}

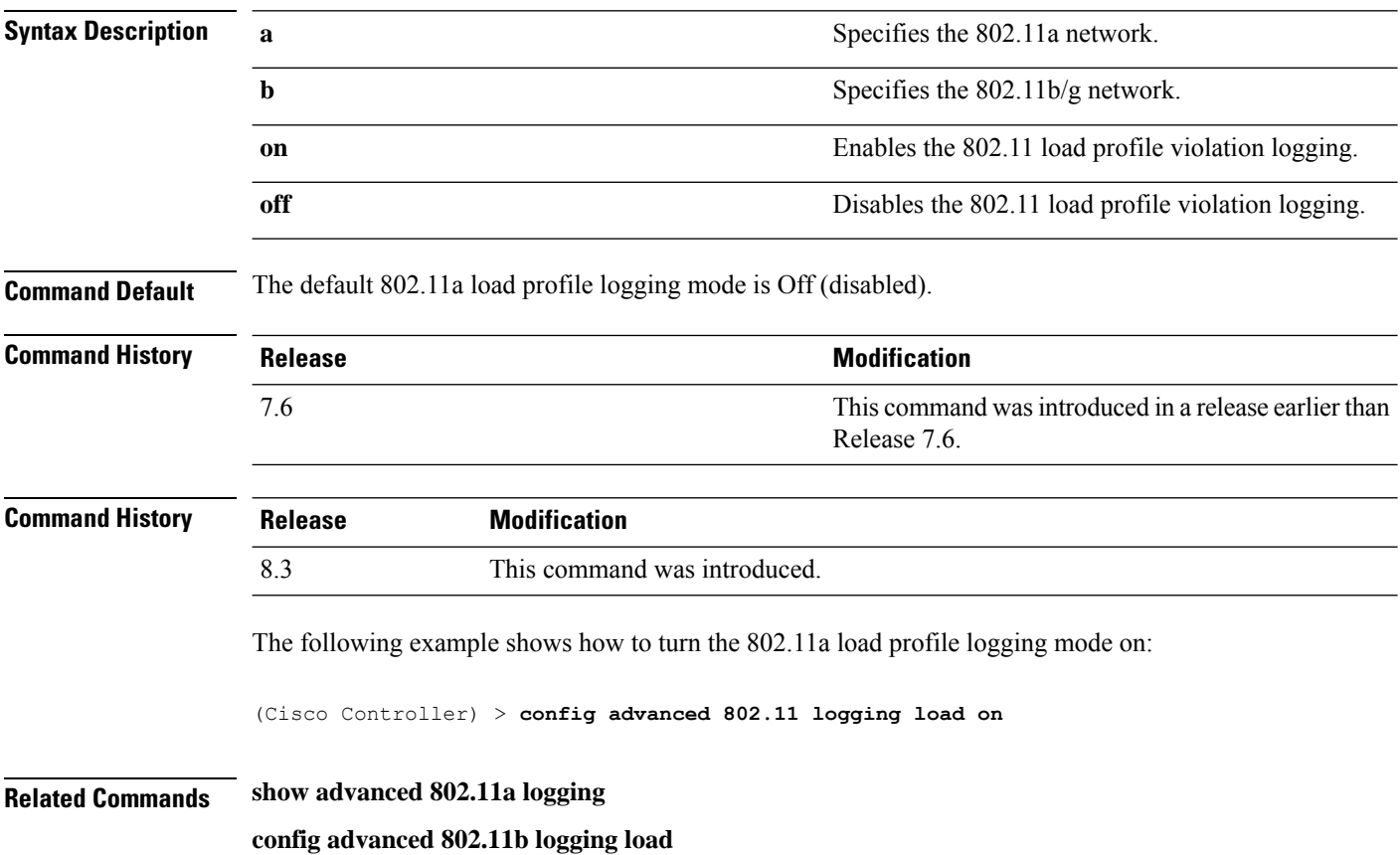

# **config advanced 802.11 logging noise**

To turn the 802.11a noise profile logging mode on or off, use the **config advanced 802.11 logging noise** command.

**config advanced 802.11**{**a** | **b**} **logging noise** {**on** | **off**}

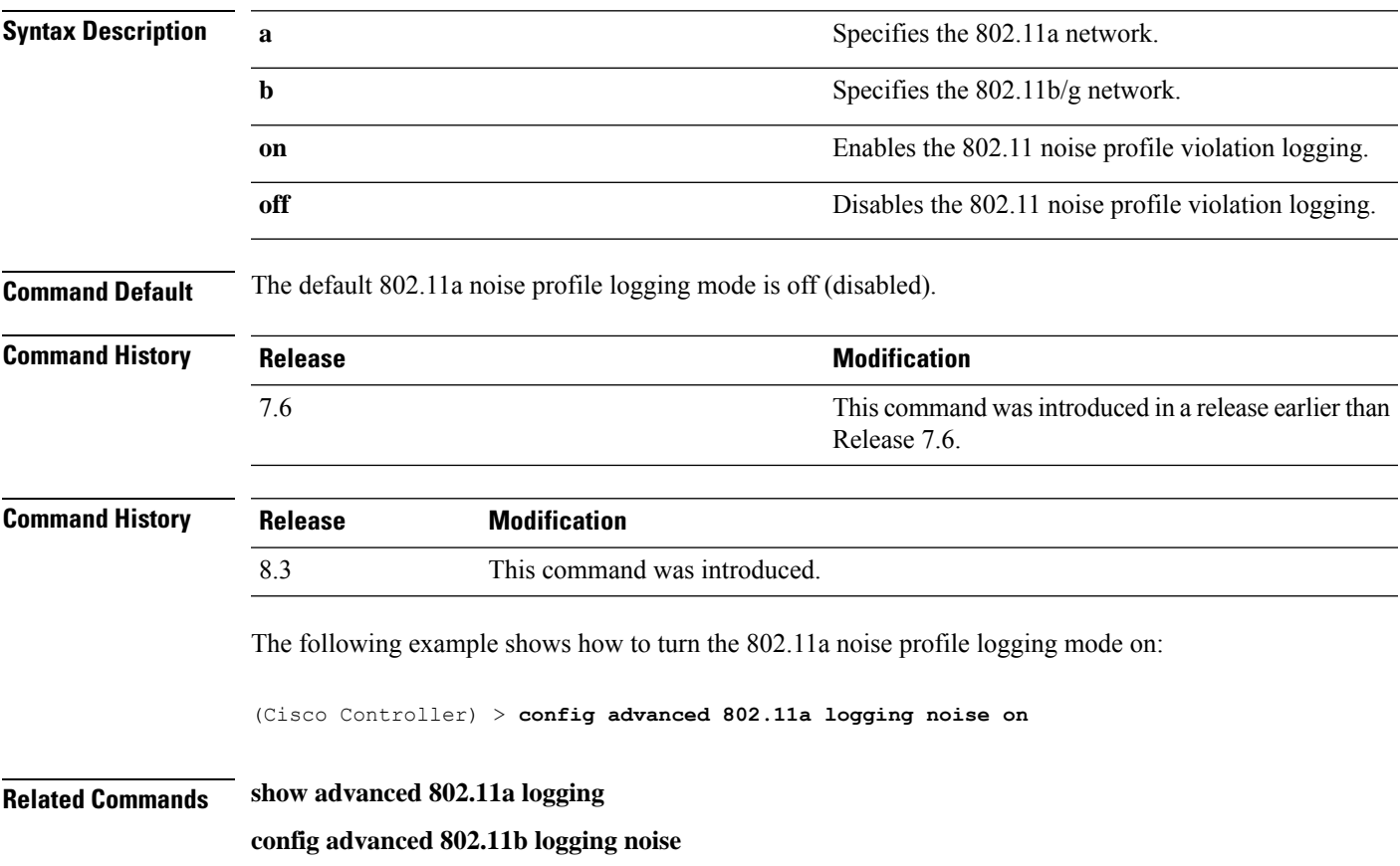

#### **config advanced 802.11 logging performance**

To turn the 802.11a performance profile logging mode on or off, use the **config advanced 802.11 logging performance** command.

```
config advanced 802.11{a | b} logging performance {on | off}
```
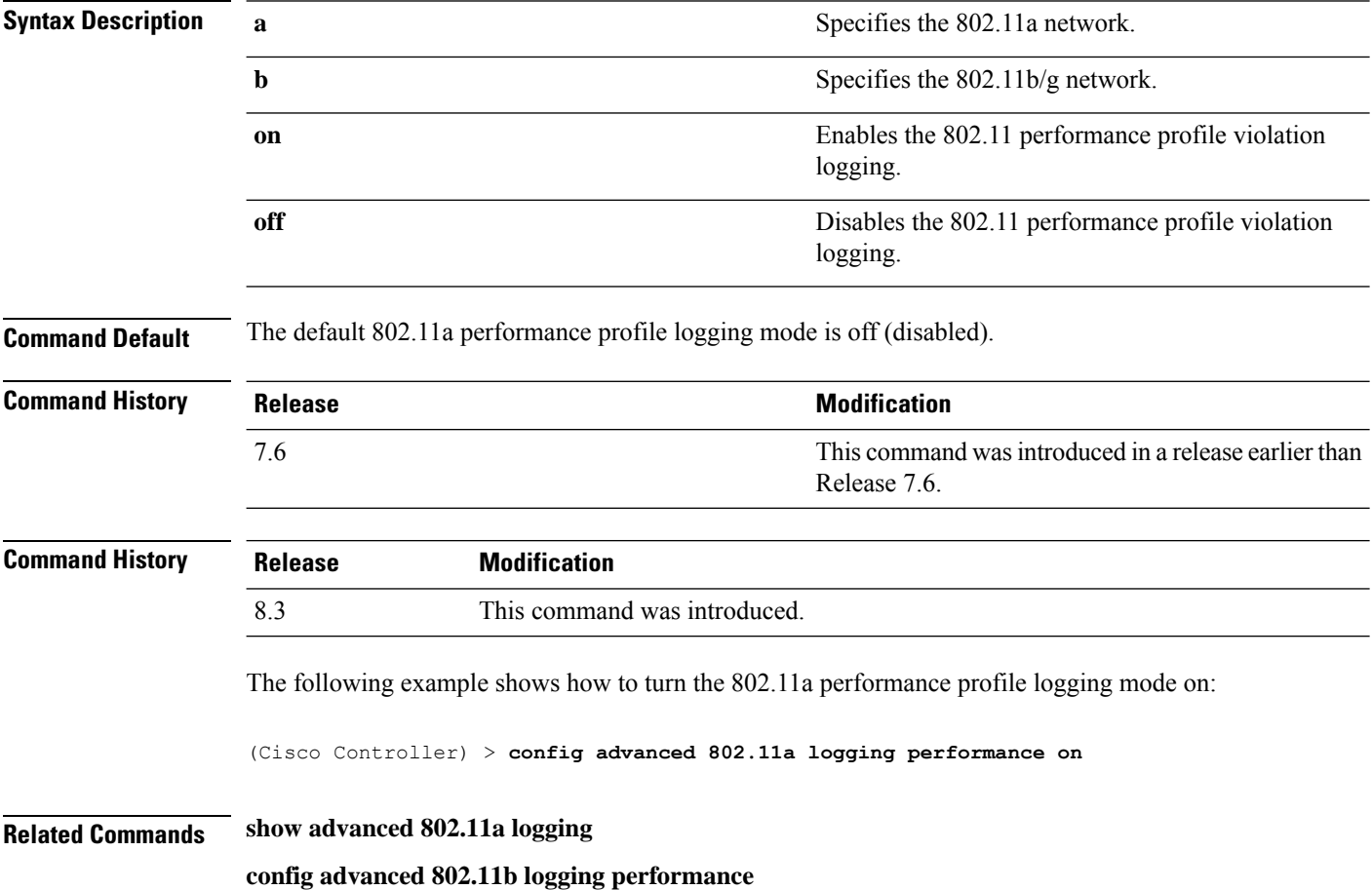

# **config advanced 802.11 logging txpower**

To turn the 802.11a transmit power change logging mode on or off, use the **config advanced 802.11 logging txpower** command.

**config advanced 802.11**{**a** | **b**} **logging txpower** {**on** | **off**}

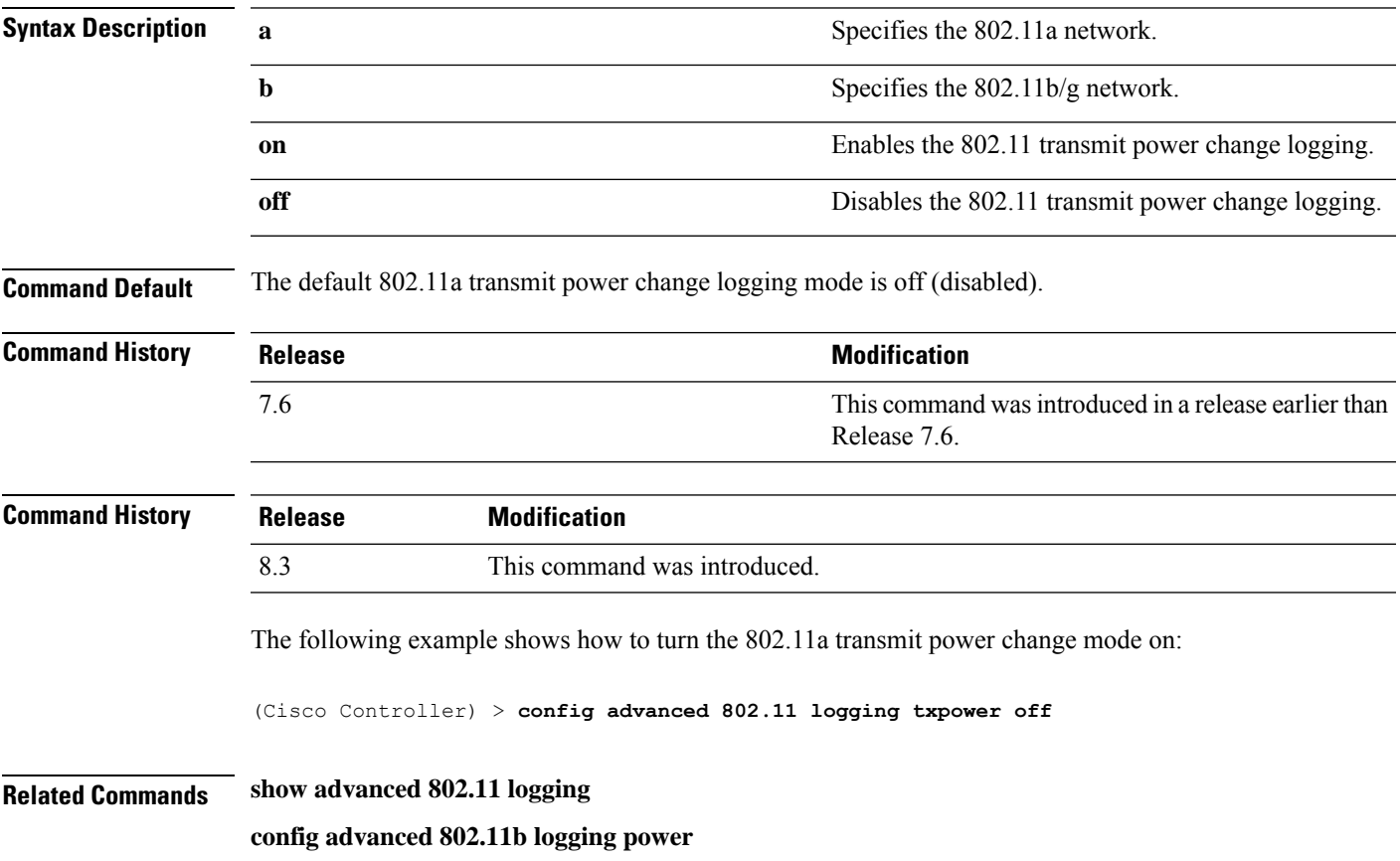

# **config advanced 802.11 monitor channel-list**

To set the 802.11a noise, interference, and rogue monitoring channel list, use the **config advanced 802.11 monitor channel-list** command.

**config advanced 802.11**{**a** | **b**} **monitor channel-list** {**all** | **country** | **dca**}

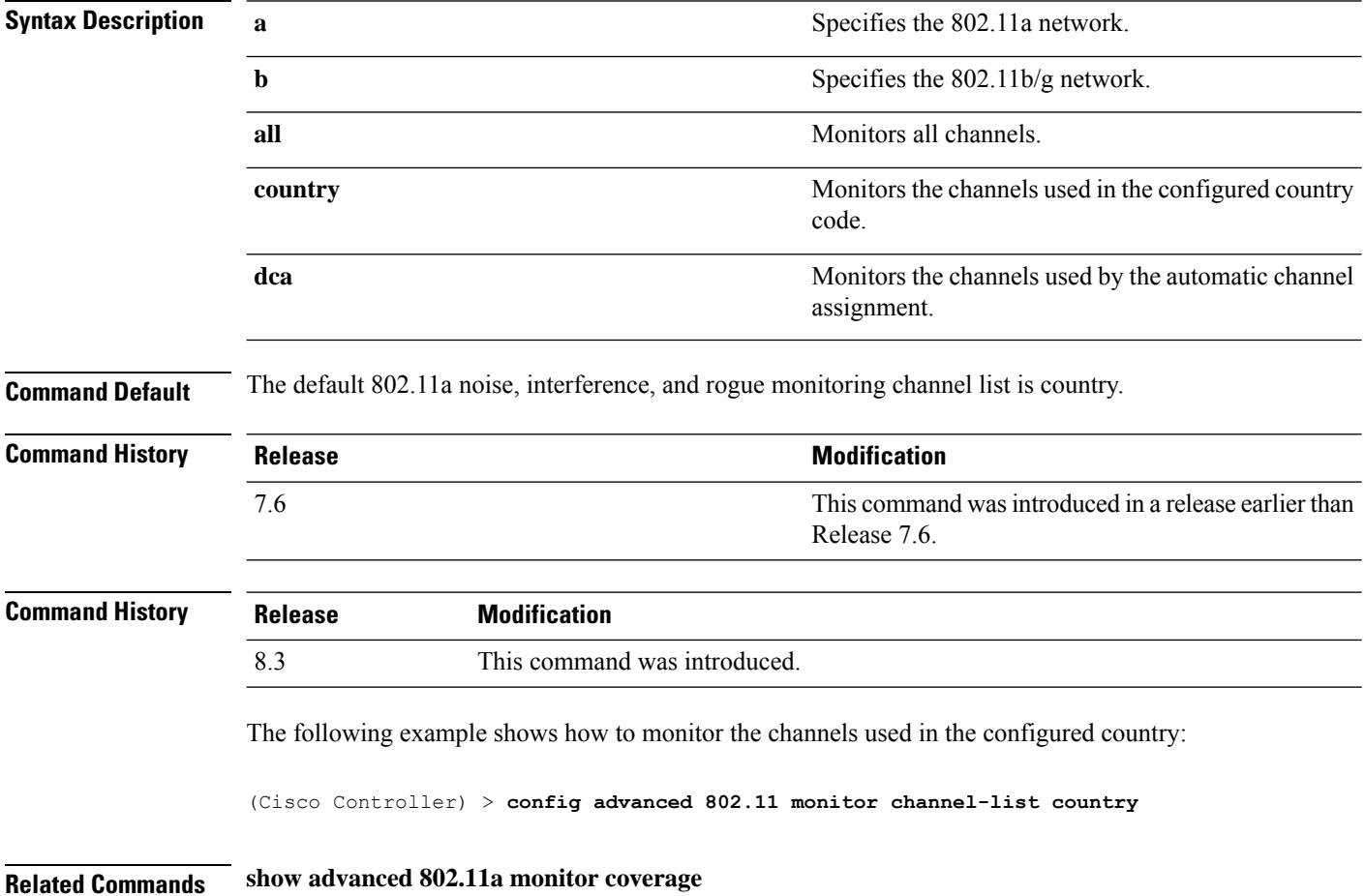

# **config advanced 802.11 monitor load**

To set the load measurement interval between 60 and 3600 seconds, use the **config advanced802.11 monitor load** command.

**config advanced 802.11**{**a** | **b**} **monitor load** *seconds*

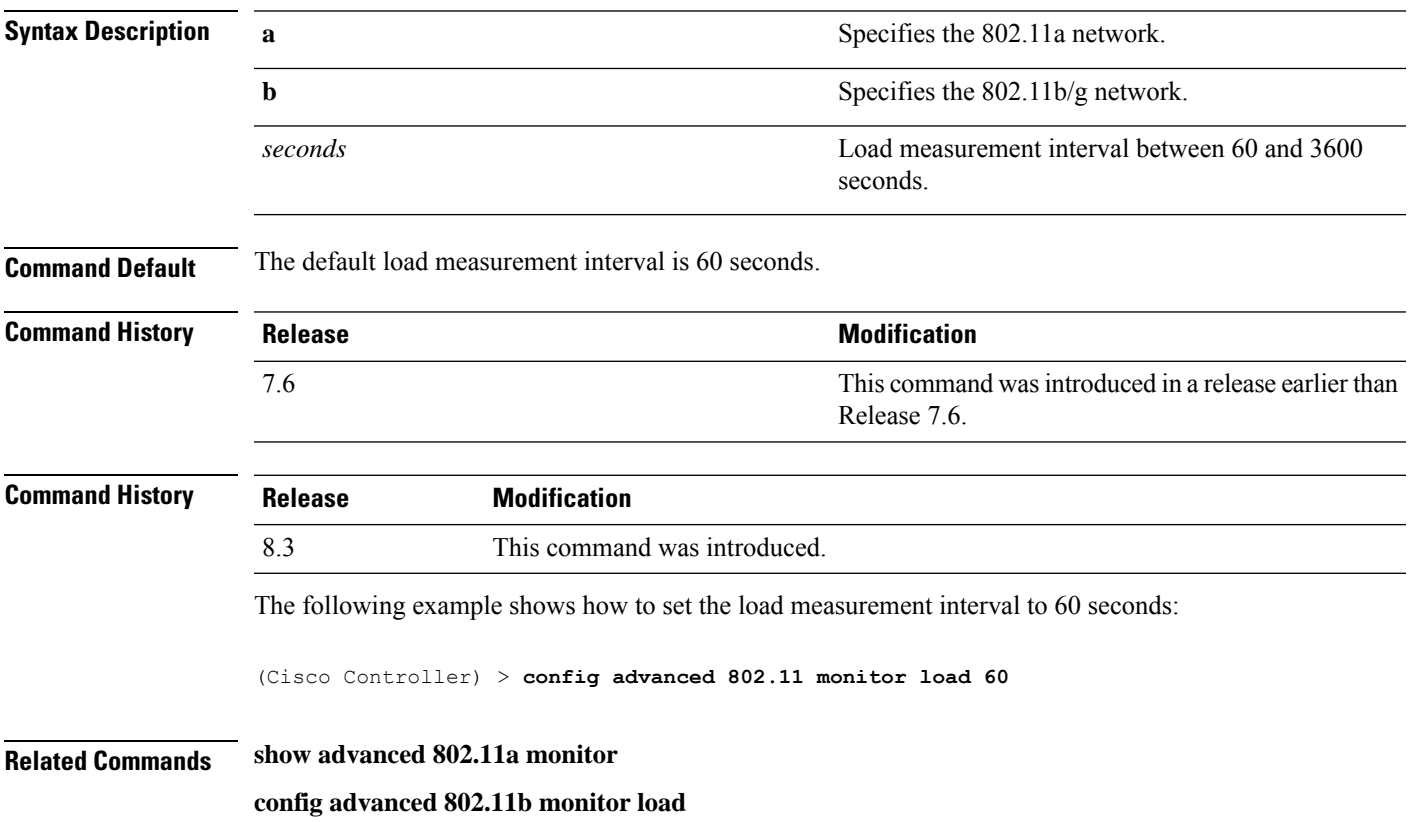

# **config advanced 802.11 monitor measurement**

To set the signal measurement interval between 60 and 3600 seconds, use the **config advanced802.11 monitor measurement** command.

#### **config advanced 802.11**{**a** | **b**} **monitor measurement** *seconds*

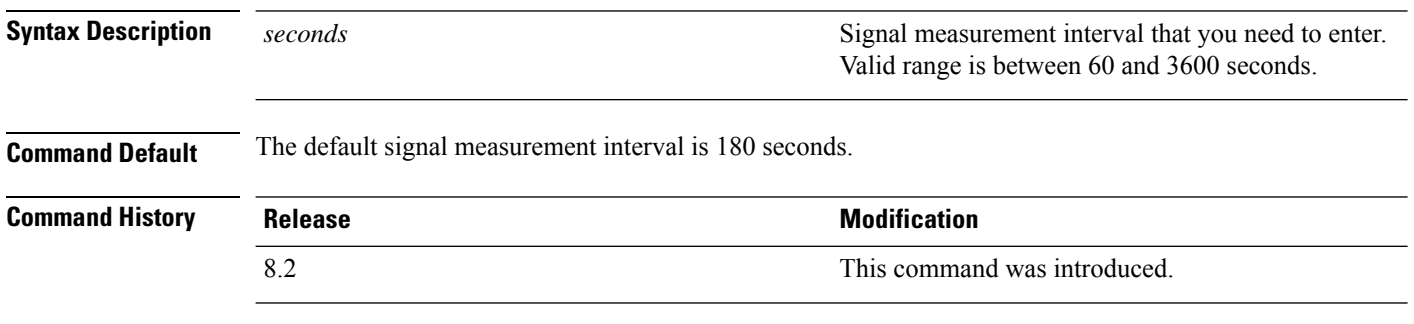

The following example shows how to set the signal measurement interval to 300 seconds:

(Cisco Controller) > **config advanced 802.11 monitor measurement 300**

# **config advanced 802.11 monitor mode**

To enable or disable 802.11a access point monitoring, use the **config advanced 802.11 monitor mode** command.

**config advanced 802.11**{**a** | **b**} **monitor mode** {**enable** | **disable**}

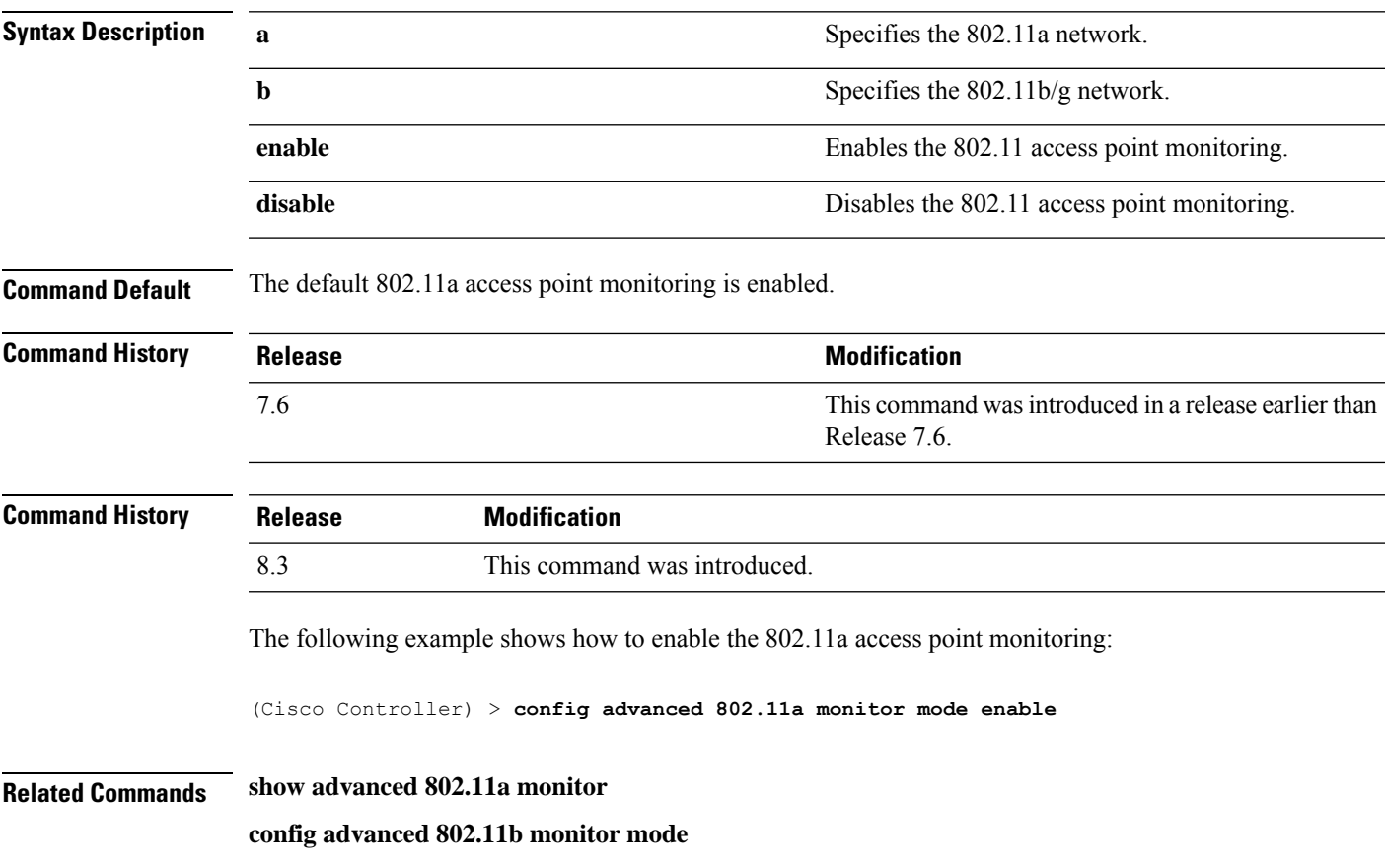

#### **config advanced 802.11 monitor ndp-type**

To configure the 802.11 access point radio resource management (RRM) Neighbor DiscoveryProtocol (NDP) type, use the **config advanced 802.11 monitor ndp-type** command:

**config advanced 802.11**{**a** | **b**} **monitor ndp-type** {**protected** | **transparent**}

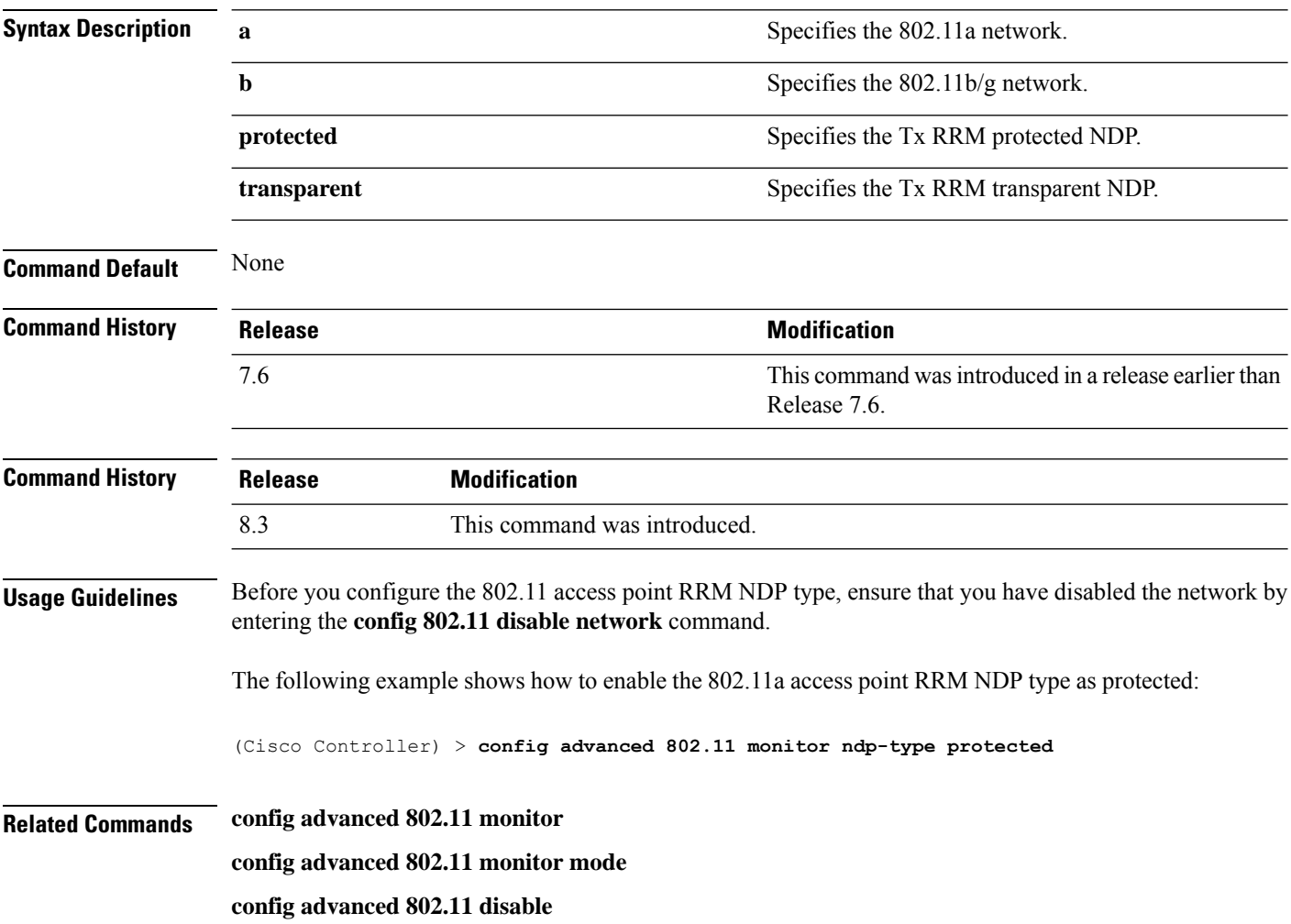

# **config advanced 802.11 monitor timeout-factor**

To configure the 802.11 neighbor timeout factor, use the **config advanced 802.11 monitor timeout-factor** command:

**config advanced 802.11**{**a** | **b**} **monitor timeout-factor** *factor-value-in-minutes*

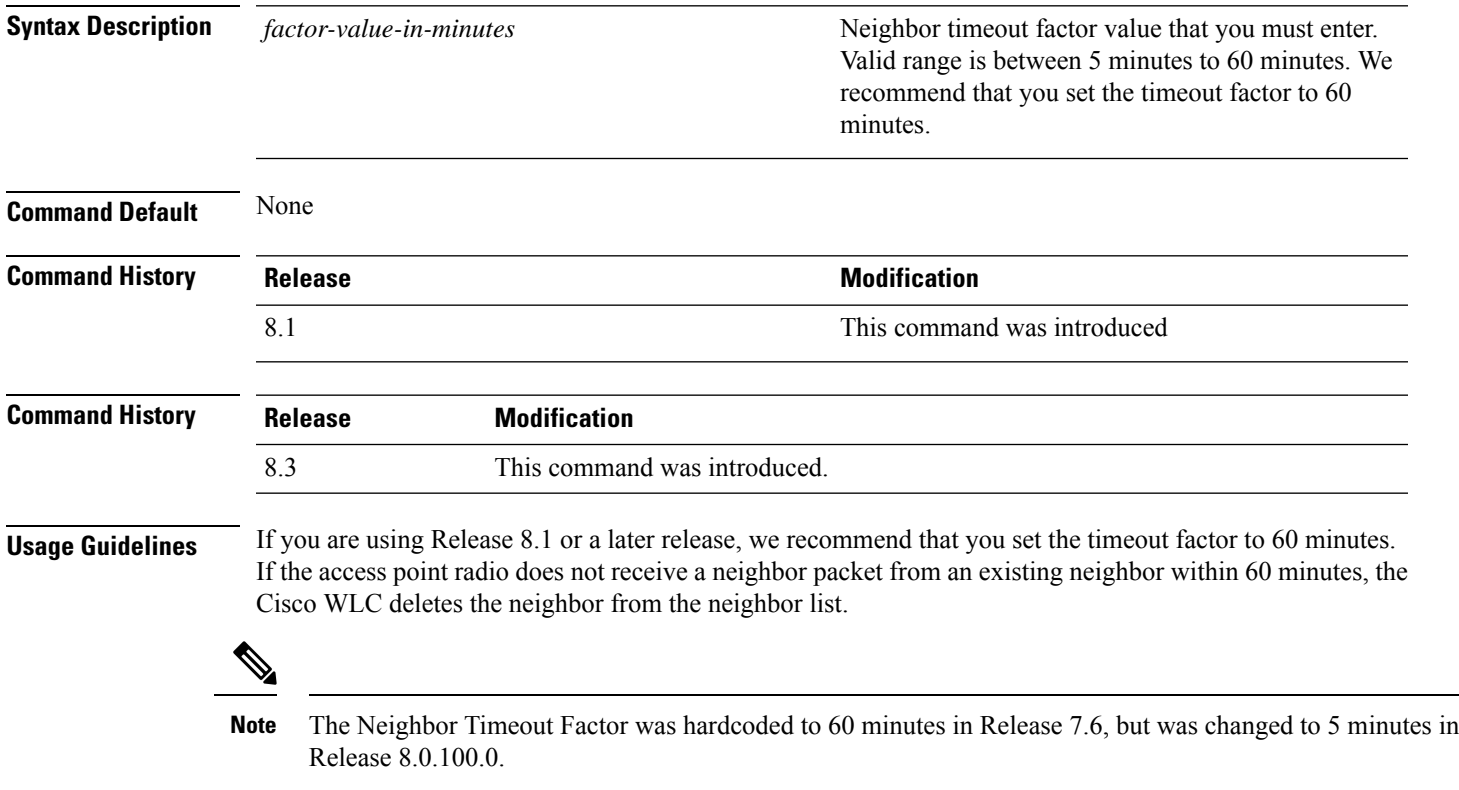

# **config advanced 802.11 optimized roaming**

To configure the optimized roaming parameters for each 802.11 band, use the **config advanced 802.11 optimized roaming** command.

**config advanced** {**802.11a** | **802.11b**} **optimized-roaming** {**enable** | **disable** | **interval** *seconds* | **datarate** *mbps*}

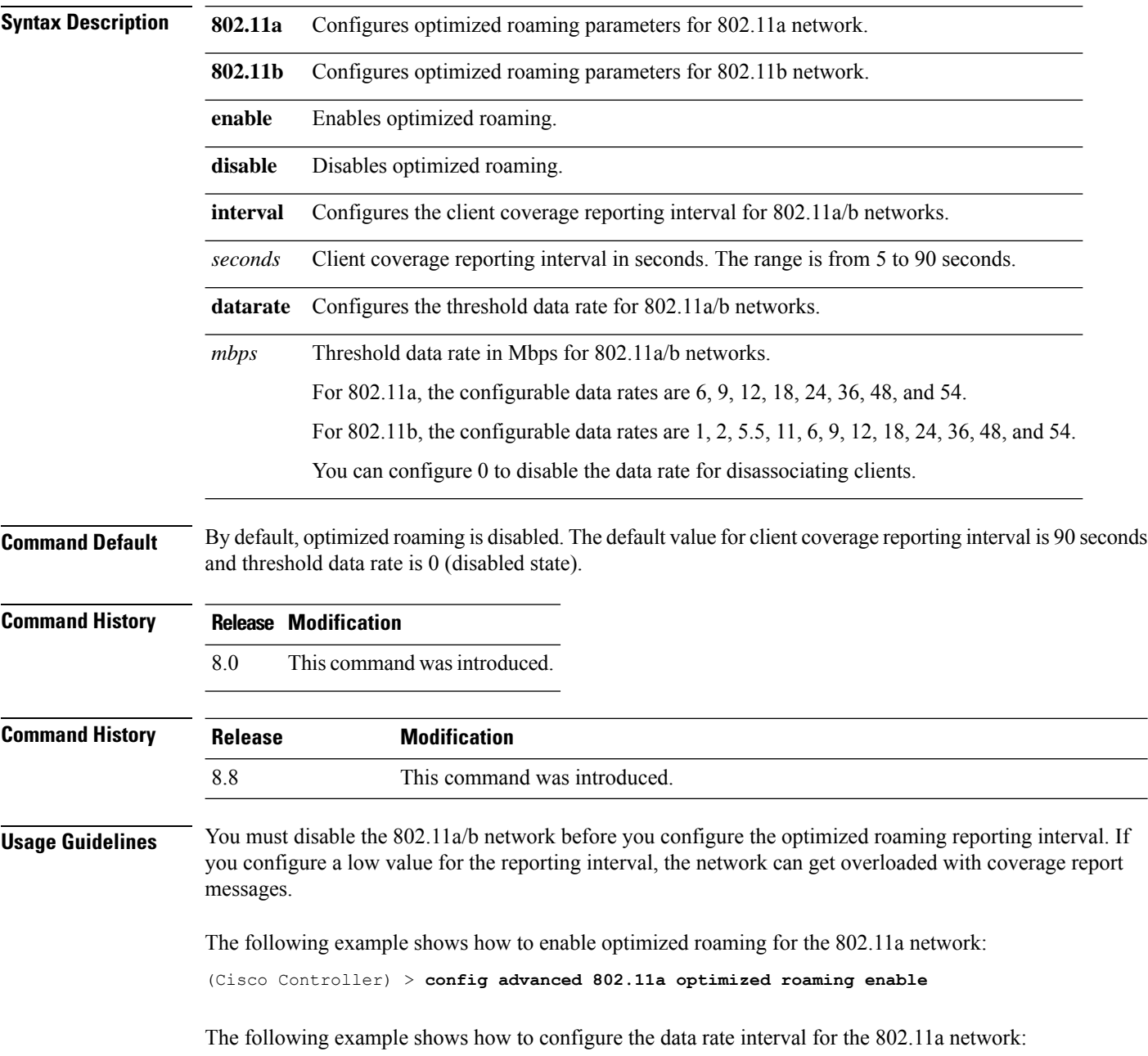

I

(Cisco Controller) > **config advanced 802.11a optimized roaming datarate 9**

#### **config advanced 802.11 packet**

To configure the maximum packet retries, consecutive packet failure thresholds, and the default timeout value, use **config advanced 802.11 packet** command.

**config advanced 802.11**{**a** | **b**} < *QoS Profile Name* > { **max-client-count** *<threshold value (0-1000)>* | **max-packet-count** *<threshold value (0-1000)>* | **max-retry** *<maximum retry count>* | **timeout** *<time(in miliseconds)>* }

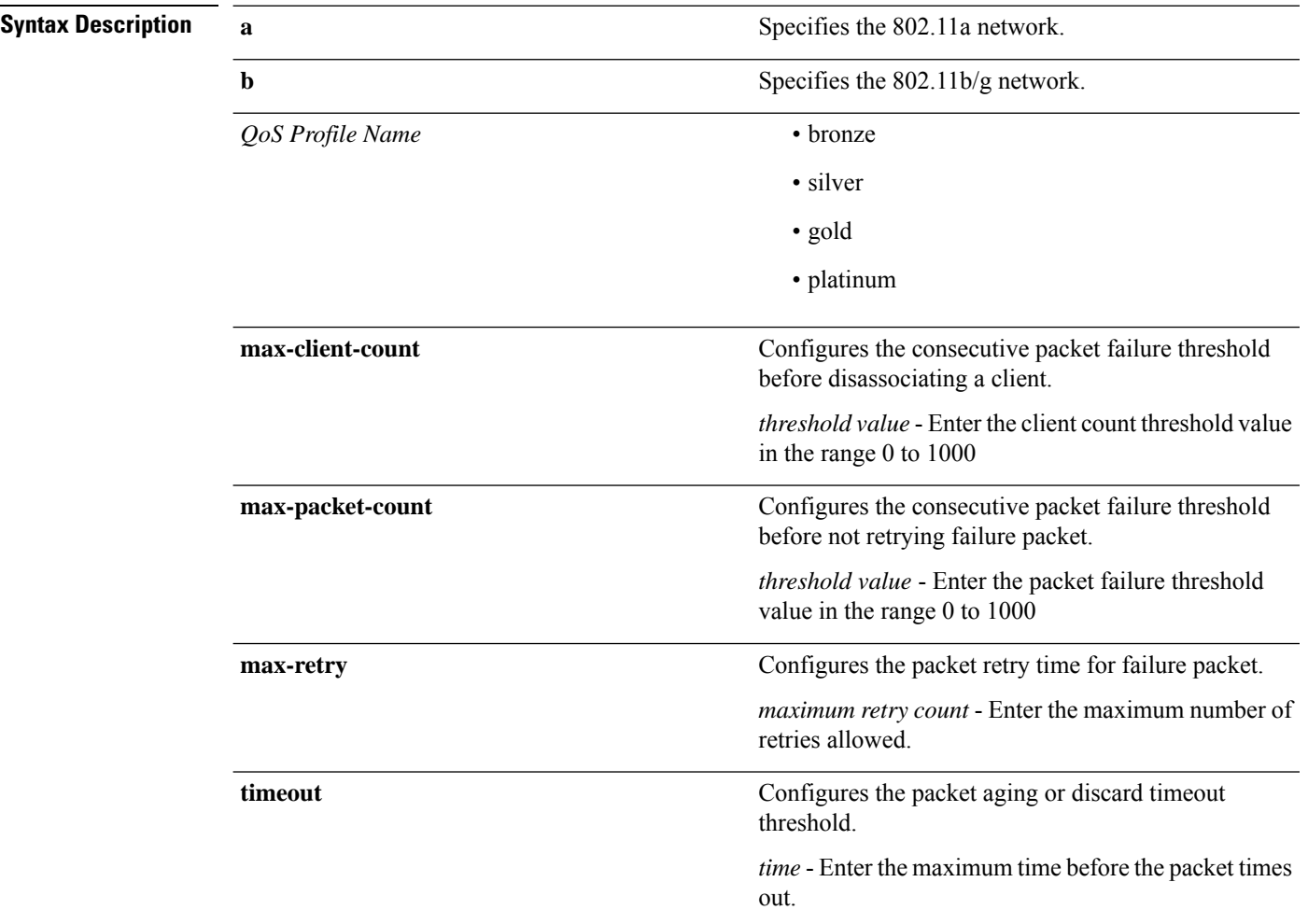

**Command Default** The default values for parameters in **config advanced 802.11 packet** command are:

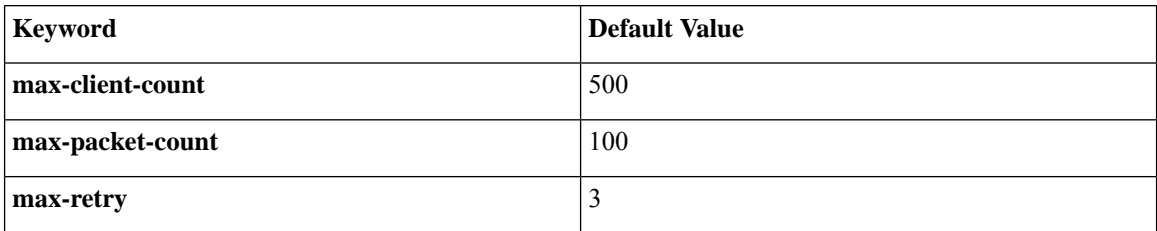

I

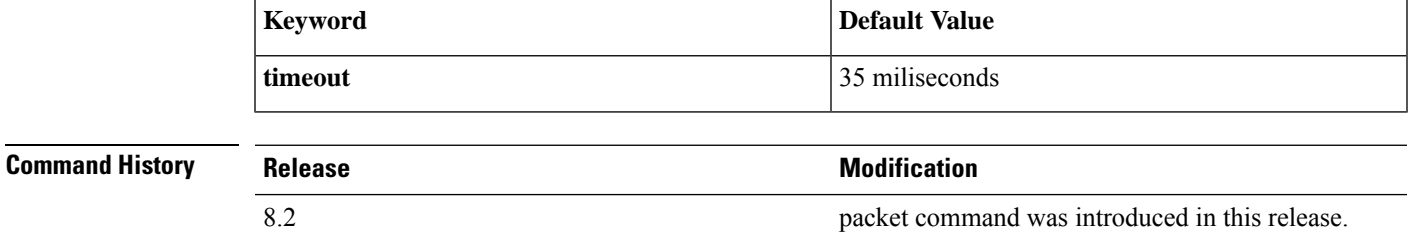

(Cisco Controller) > **config advanced 802.11a packet platinum max-packet-count 200**

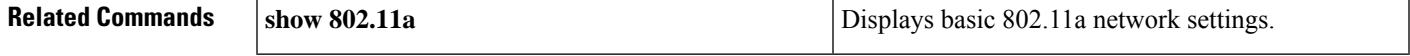

**Config Commands: a to i**

To set the Cisco lightweight access point clients threshold between 1 and 75 clients, use the **config advanced 802.11 profile clients** command.

**config advanced 802.11**{**a** | **b**} **profile clients** {**global** | *cisco\_ap*} *clients*

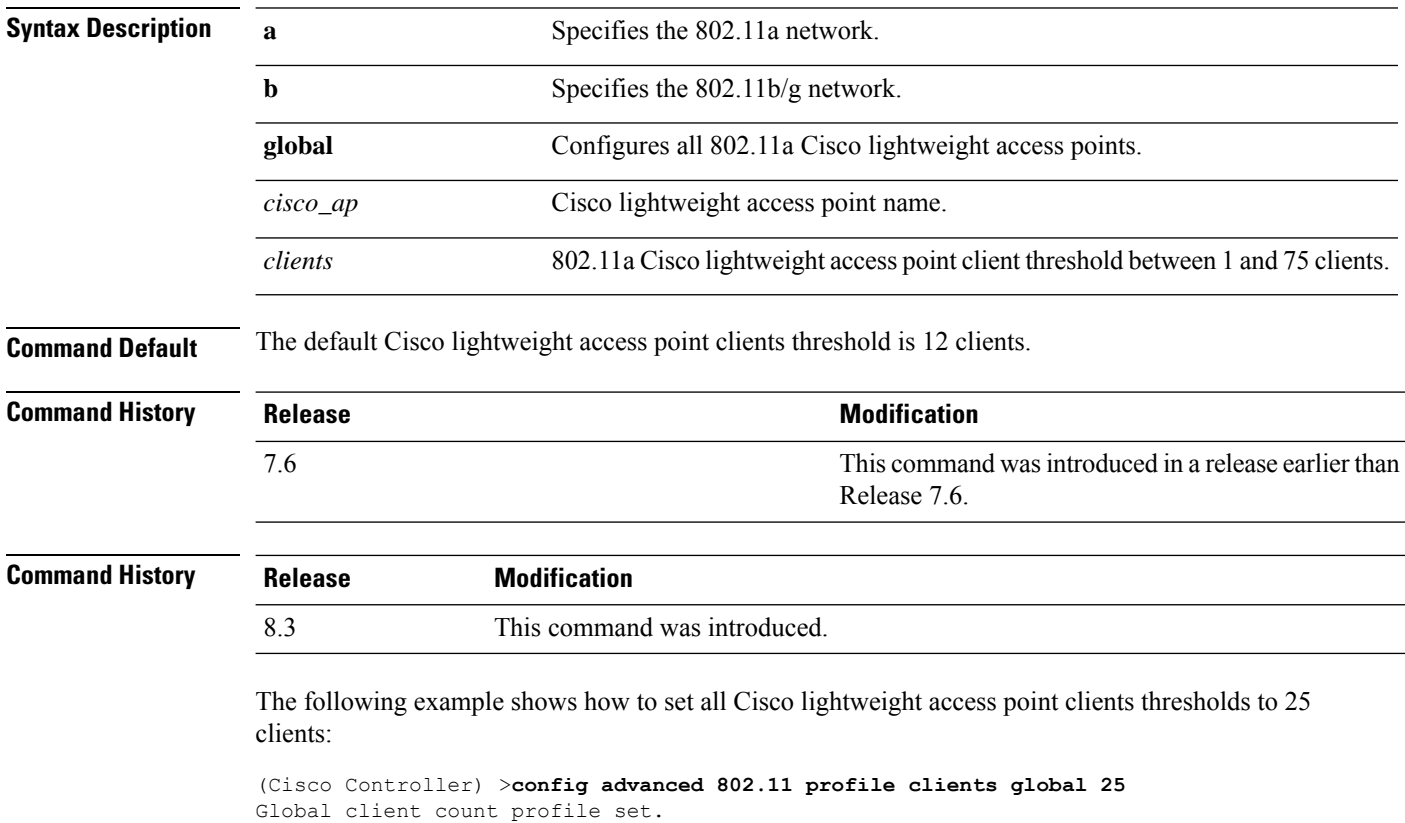

The following example shows how to set the AP1 clients threshold to 75 clients:

(Cisco Controller) >**config advanced 802.11 profile clients AP1 75** Global client count profile set.

#### **config advanced 802.11 profile customize**

To turn customizing on or off for an 802.11a Cisco lightweight access point performance profile, use the **config advanced 802.11 profile customize** command.

```
config advanced 802.11{\bf{a} | b} profile customize cisco_ap {on | off}
```
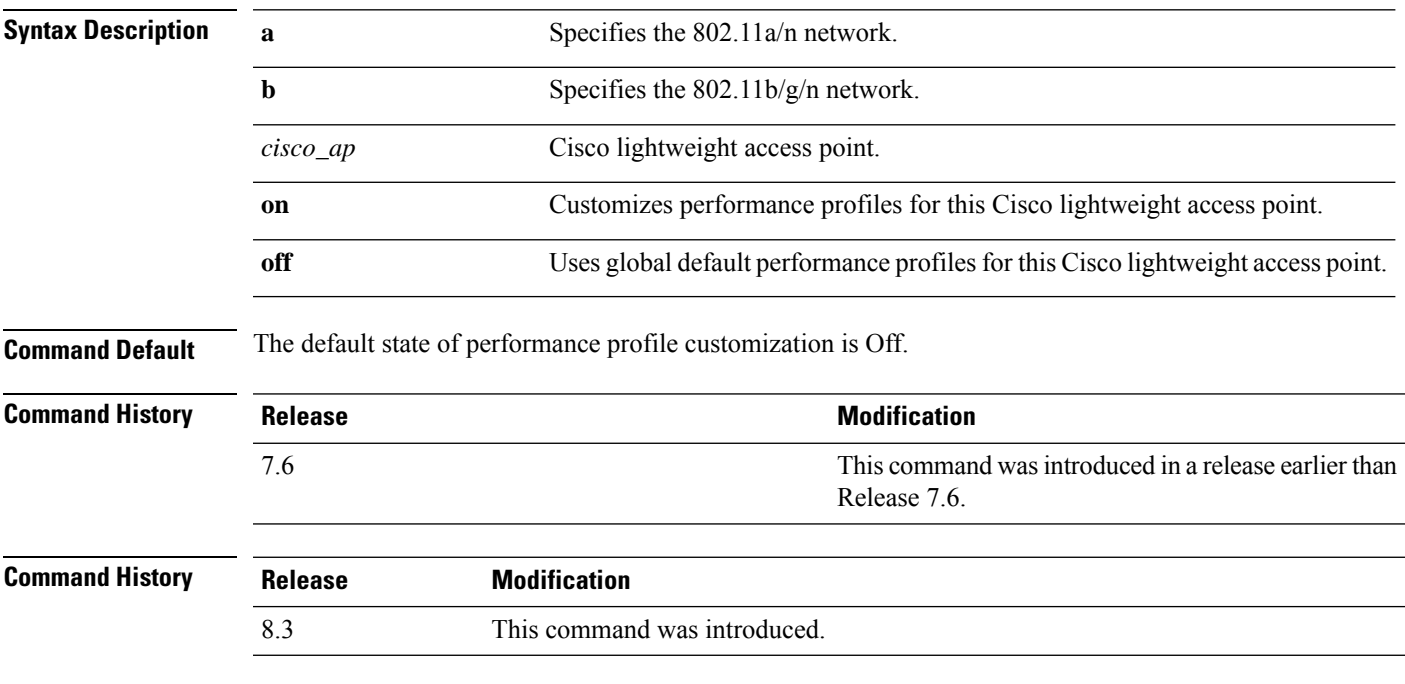

The following example shows how to turn performance profile customization on for 802.11a Cisco lightweight access point AP1:

(Cisco Controller) >**config advanced 802.11 profile customize AP1 on**

#### **config advanced 802.11 profile foreign**

To set the foreign 802.11a transmitter interference threshold between 0 and 100 percent, use the **config advanced 802.11 profile foreign** command.

**config advanced 802.11**{**a** | **b**} **profile foreign** {**global** | *cisco\_ap*} *percent*

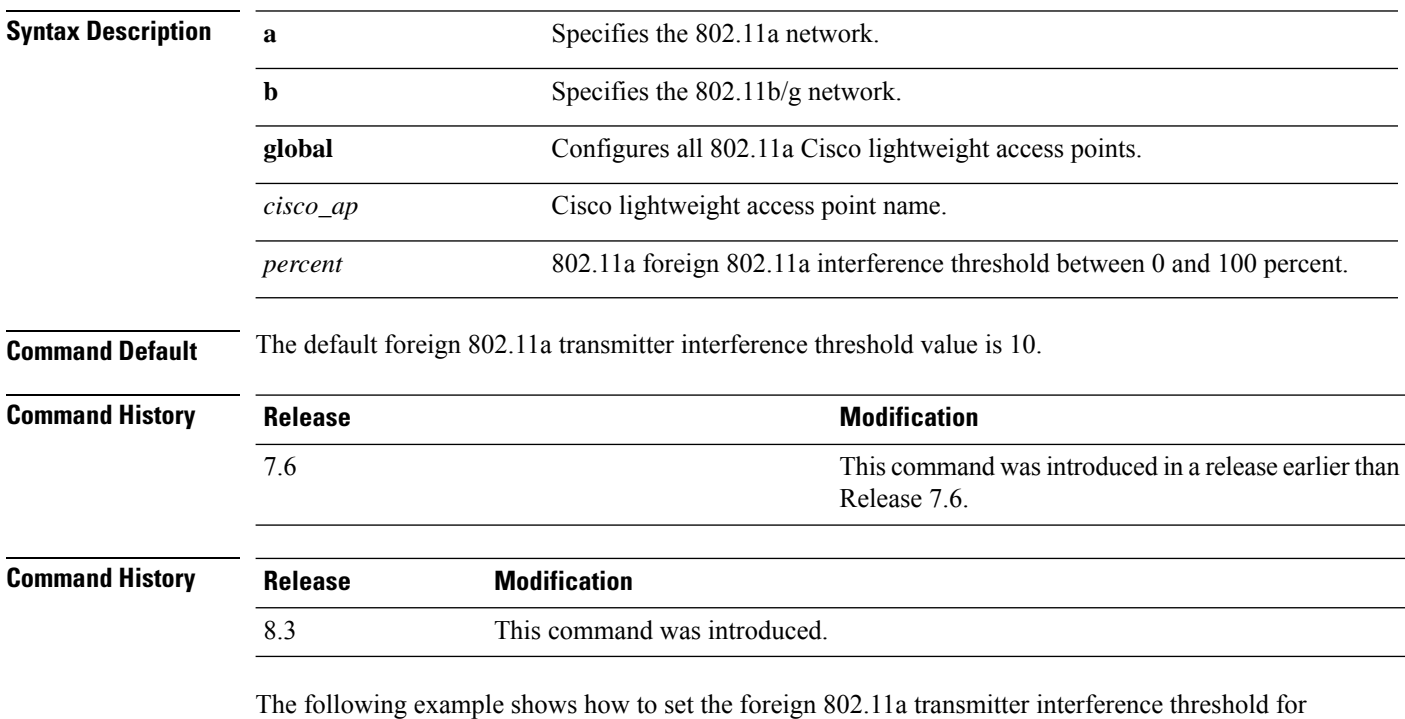

all Cisco lightweight access points to 50 percent:

(Cisco Controller) >**config advanced 802.11a profile foreign global 50**

The following example shows how to set the foreign 802.11a transmitter interference threshold for AP1 to 0 percent:

(Cisco Controller) >**config advanced 802.11 profile foreign AP1 0**
## **config advanced 802.11 profile noise**

To set the 802.11a foreign noise threshold between –127 and 0 dBm, use the **config advanced 802.11 profile noise** command.

**config advanced 802.11**{**a** | **b**} **profile noise** {**global** | *cisco\_ap*} *dBm*

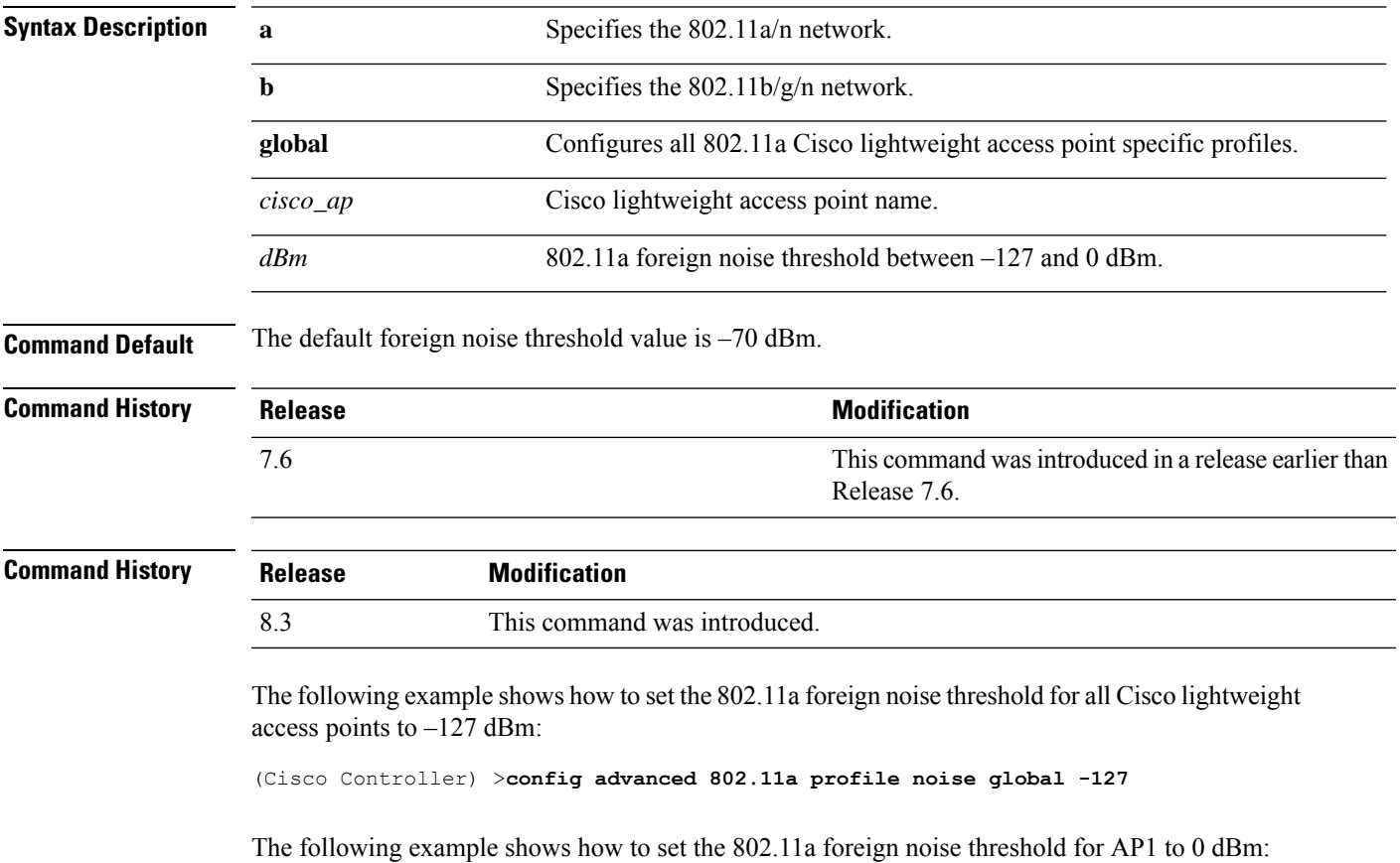

(Cisco Controller) >**config advanced 802.11a profile noise AP1 0**

### **config advanced 802.11 profile throughput**

To set the Cisco lightweight access point data-rate throughput threshold between 1000 and 10000000 bytes per second, use the **config advanced 802.11 profile throughput** command.

**config advanced 802.11**{**a** | **b**} **profile throughput** {**global** | *cisco\_ap*} *value*

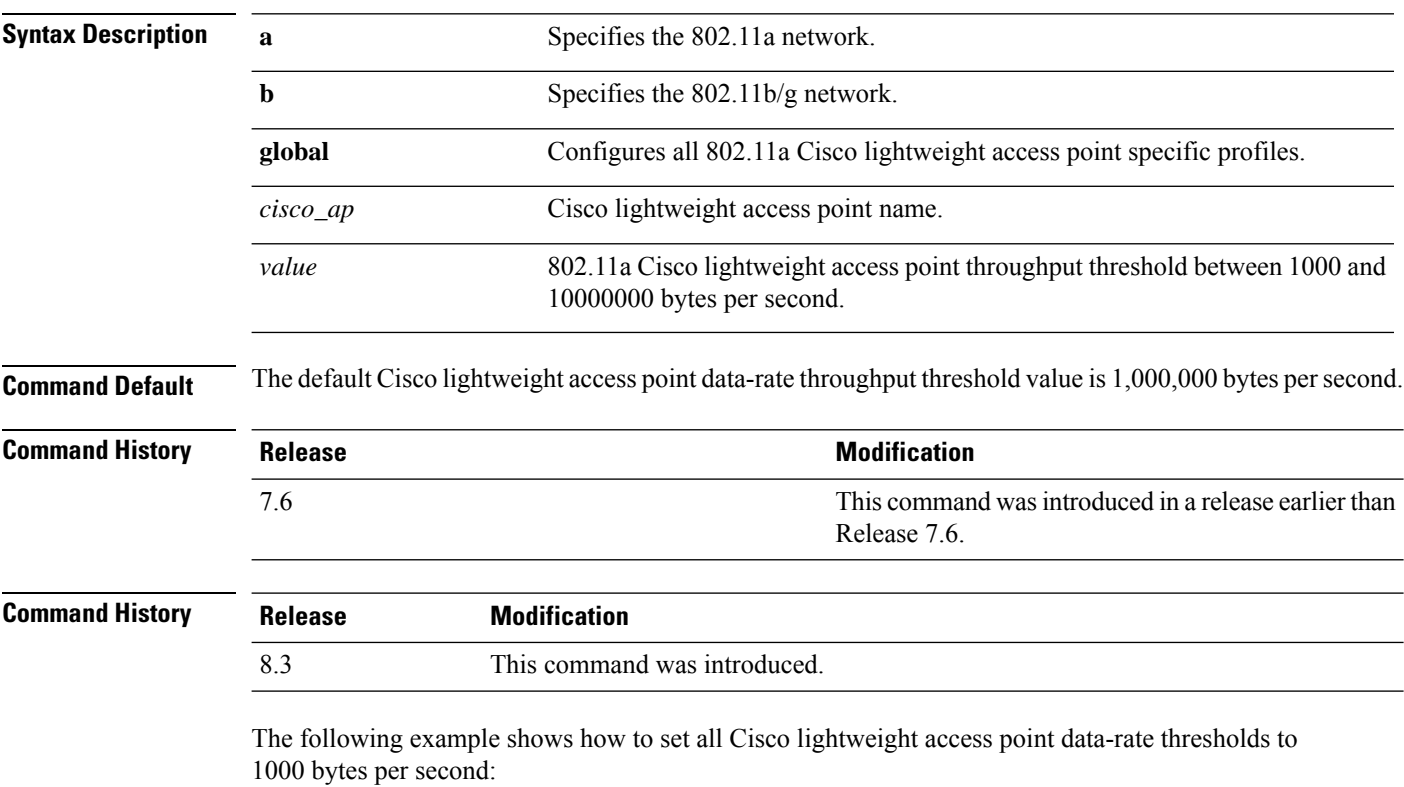

(Cisco Controller) >**config advanced 802.11 profile throughput global 1000**

The following example shows how to set the AP1 data-rate threshold to 10000000 bytes per second:

(Cisco Controller) >**config advanced 802.11 profile throughput AP1 10000000**

## **config advanced 802.11 profile utilization**

To set the RF utilization threshold between 0 and 100 percent, use the **config advanced 802.11 profile utilization** command. The operating system generates a trap when this threshold is exceeded.

**config advanced 802.11**{**a** | **b**} **profile utilization** {**global** | *cisco\_ap*} *percent*

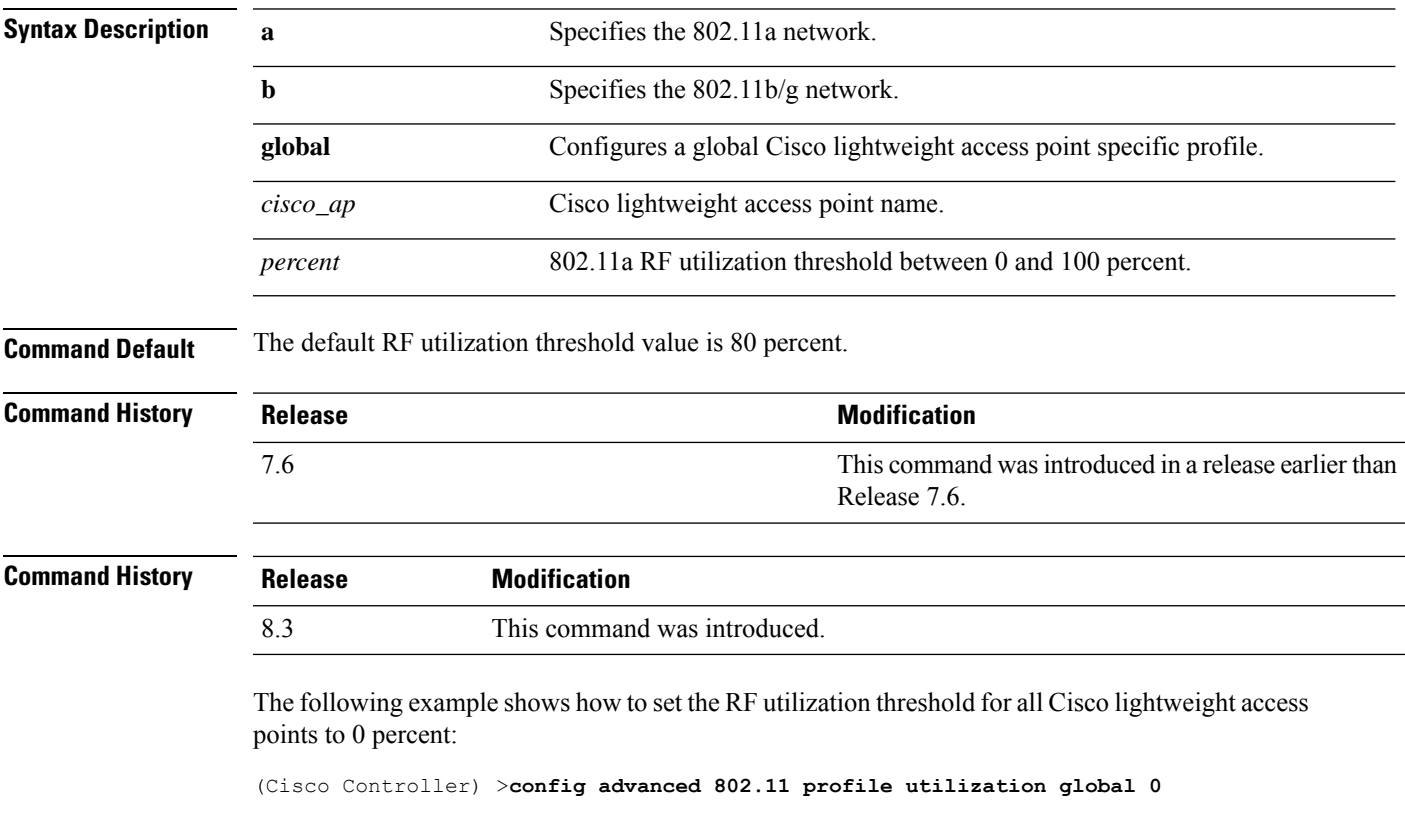

The following example shows how to set the RF utilization threshold for AP1 to 100 percent:

(Cisco Controller) >**config advanced 802.11 profile utilization AP1 100**

# **config advanced 802.11 receiver**

To set the advanced receiver configuration settings, use the **config advanced 802.11 receiver** command.

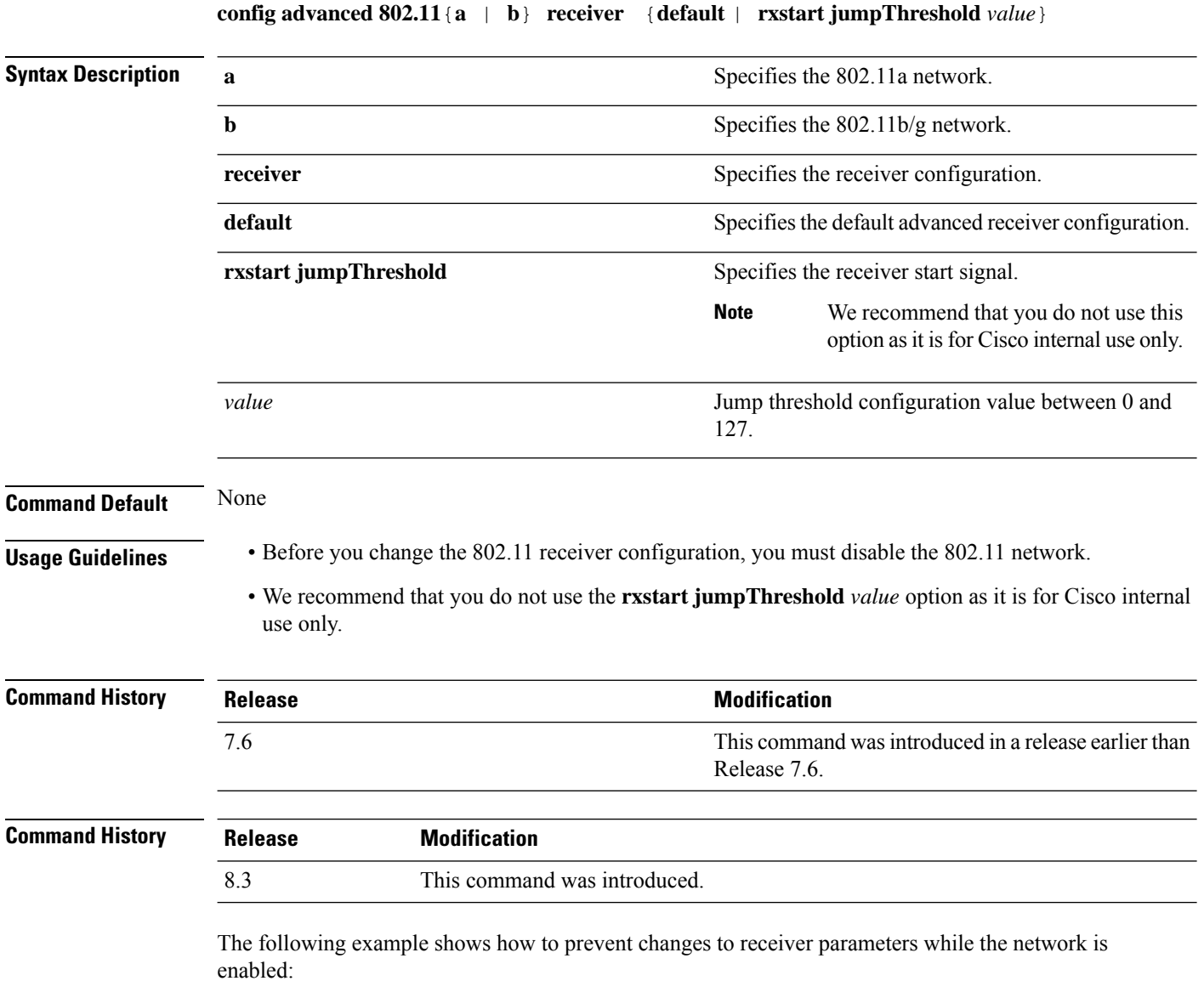

(Cisco Controller) > **config advanced 802.11 receiver default**

## **config advanced 802.11 reporting measurement**

To set the reporting measurement interval between 60 and 3600 seconds,, use the **config advanced 802.11 reporting measurement** command.

**config advanced 802.11**{**a** | **b**} **reporting measurement** *seconds*

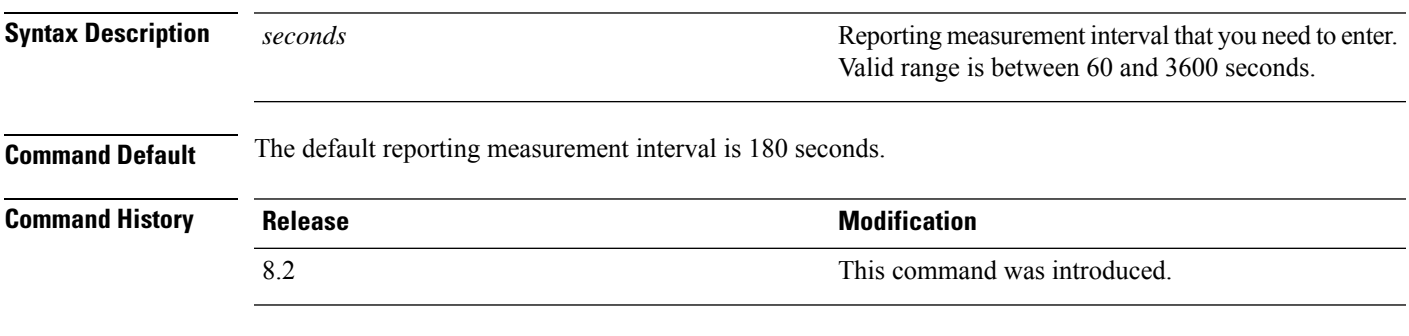

The following example shows how to set the signal measurement interval to 300 seconds:

(Cisco Controller) > **config advanced 802.11 reporting measurement 300**

# **config advanced 802.11 tpc-version**

To configure the Transmit Power Control (TPC) version for a radio, use the **config advanced 802.11 tpc-version** command.

```
config advanced 802.11{a | b} tpc-version {1 | 2}
```
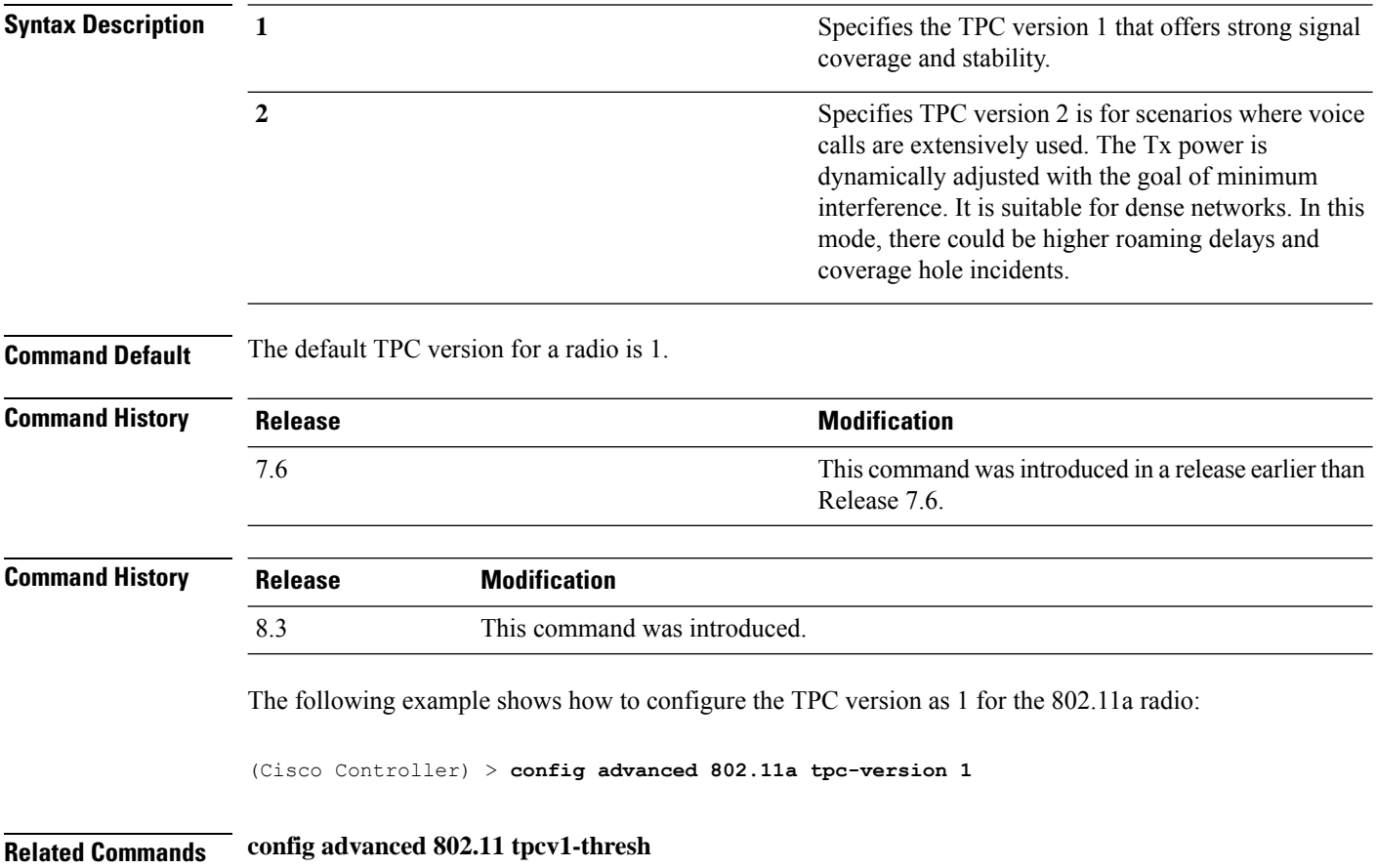

# **config advanced 802.11 tpcv1-thresh**

To configure the threshold for Transmit Power Control (TPC) version 1 of a radio, use the **config advanced 802.11 tpcv1-thresh** command.

**config advanced 802.11**{**a** | **b**} **tpcv1-thresh** *threshold*

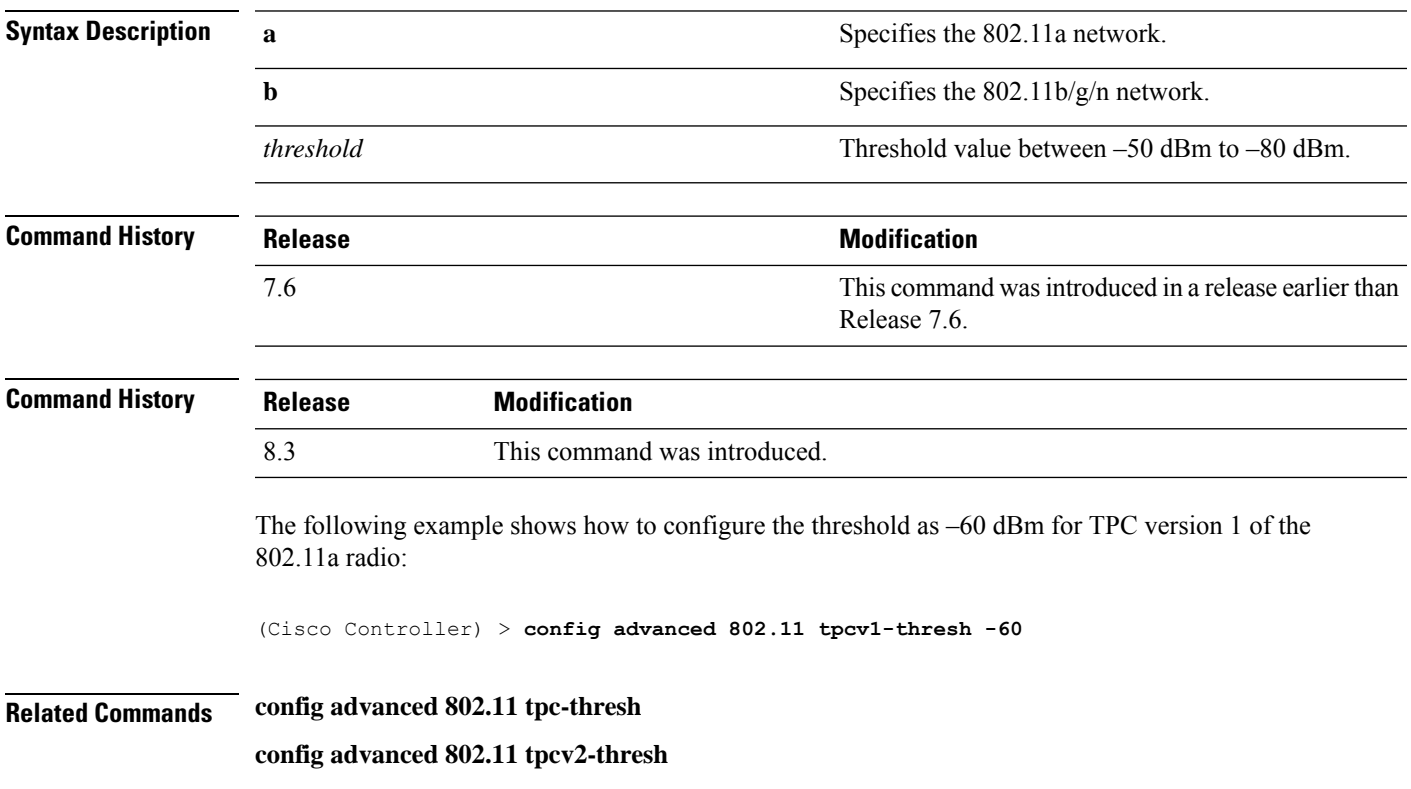

# **config advanced 802.11 tpcv2-intense**

To configure the computational intensity for Transmit Power Control (TPC) version 2 of a radio, use the **config advanced 802.11 tpcv2-intense** command.

**config advanced 802.11**{**a** | **b**} **tpcv2-intense** *intensity*

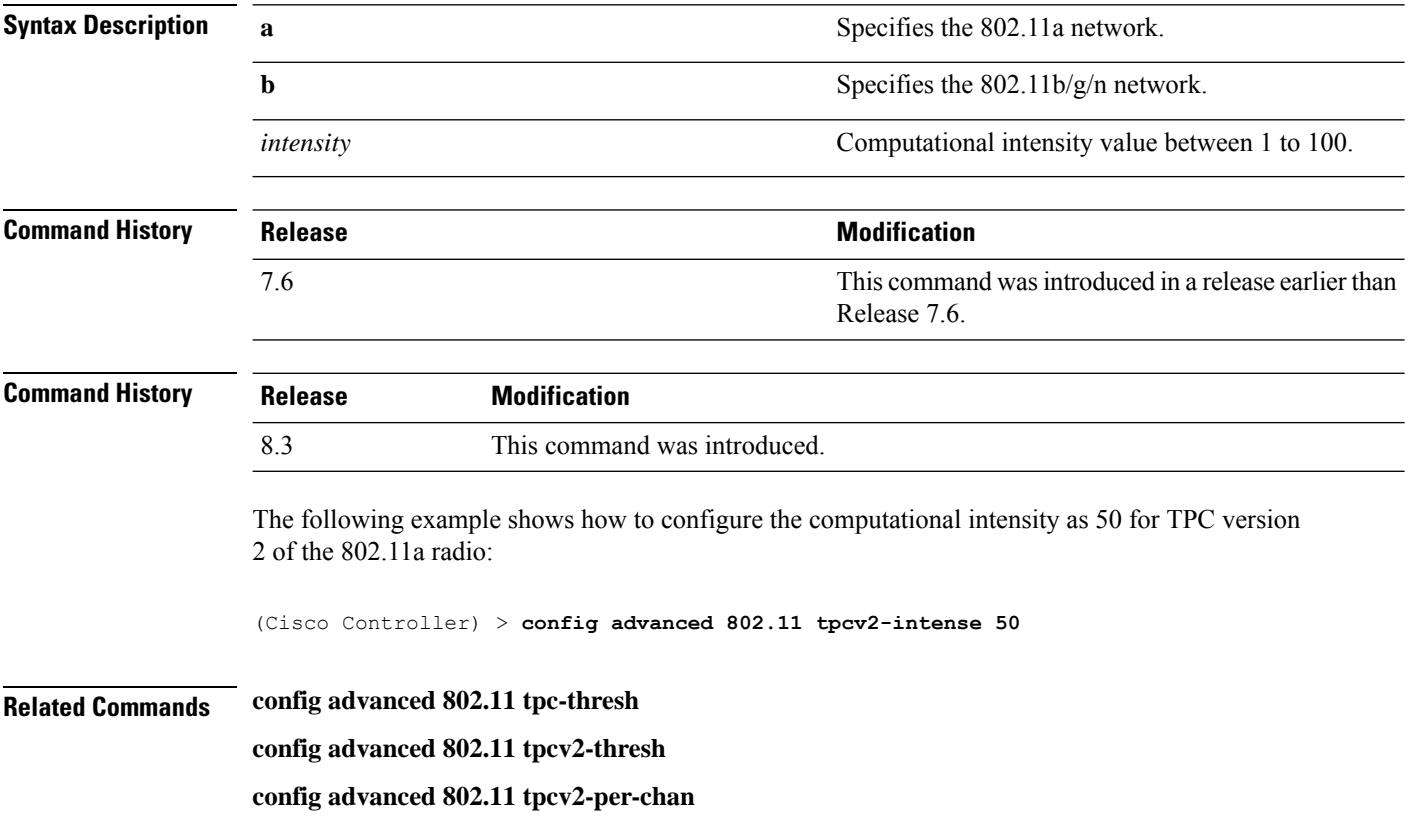

# **config advanced 802.11 tpcv2-per-chan**

To configure the Transmit Power Control Version 2 on a per-channel basis, use the **config advanced 802.11 tpcv2-per-chan** command.

**config advanced 802.11**{**a** | **b**} **tpcv2-per-chan** {**enable** | **disable**}

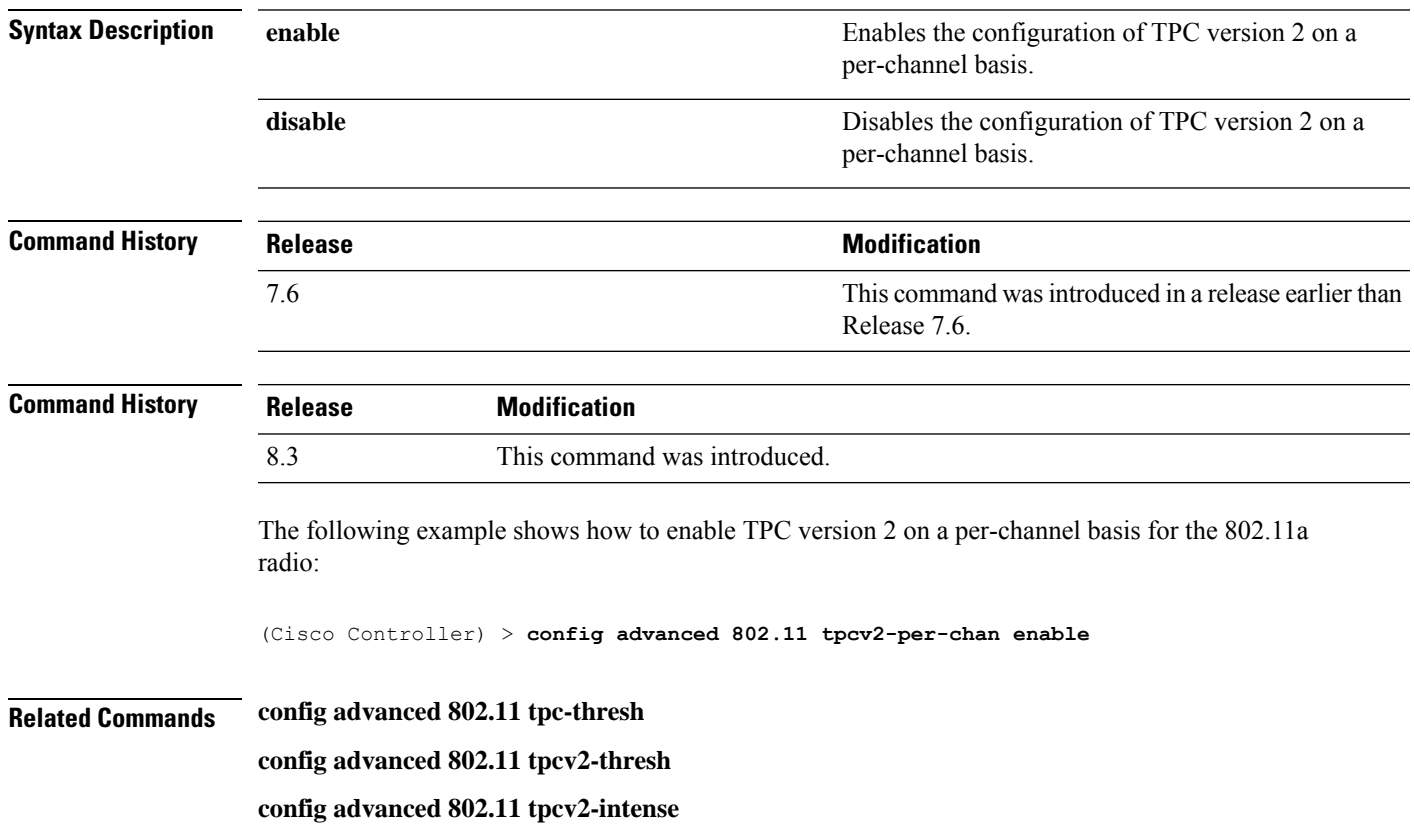

# **config advanced 802.11 tpcv2-thresh**

To configure the threshold for Transmit Power Control (TPC) version 2 of a radio, use the **config advanced 802.11 tpcv2-thresh** command.

**config advanced 802.11**{**a** | **b**} **tpcv2-thresh** *threshold*

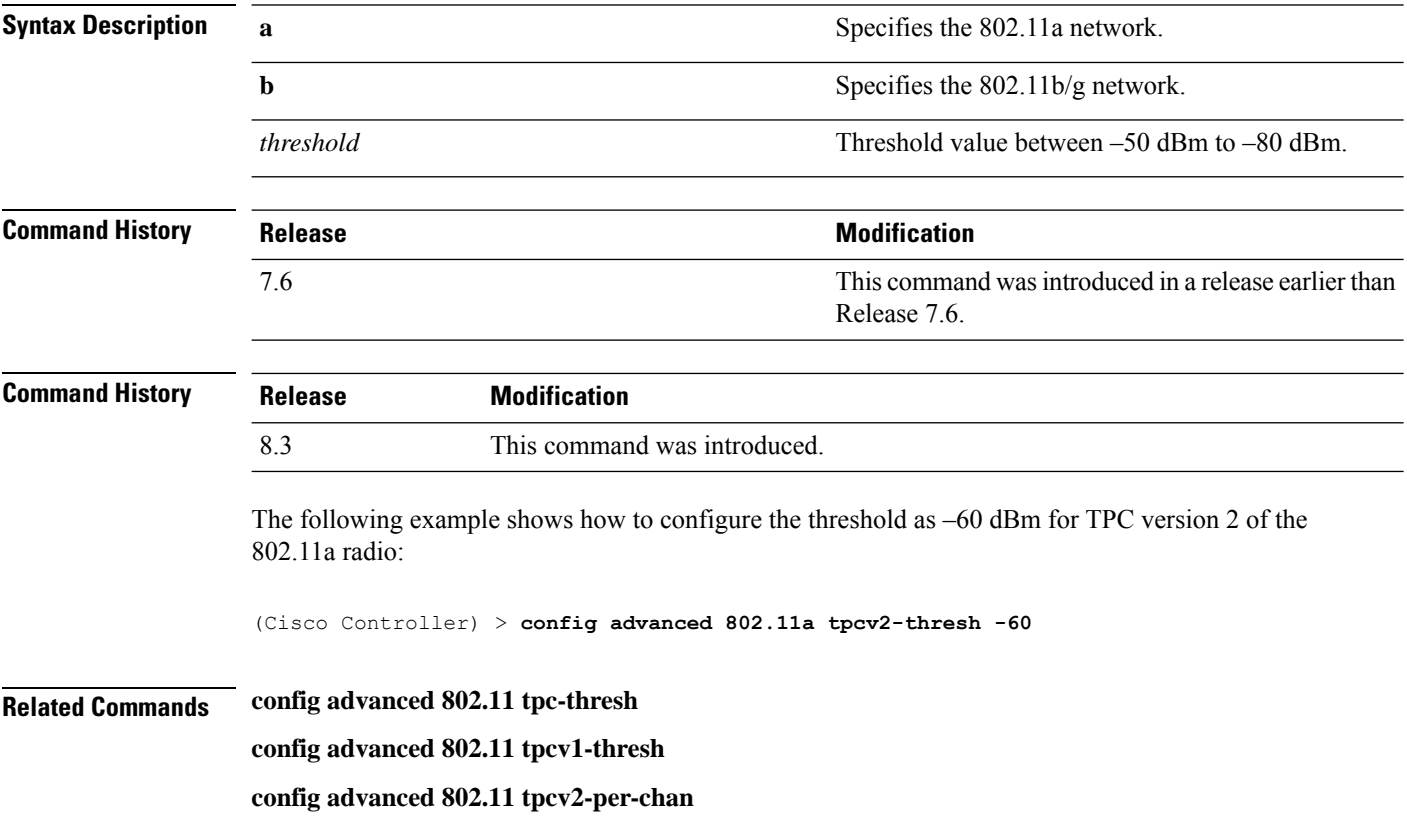

# **config advanced 802.11 txpower-update**

To initiate updates of the 802.11a transmit power for every Cisco lightweight access point, use the **config advanced 802.11 txpower-update** command.

**config advanced 802.11**{**a** | **b**} **txpower-update**

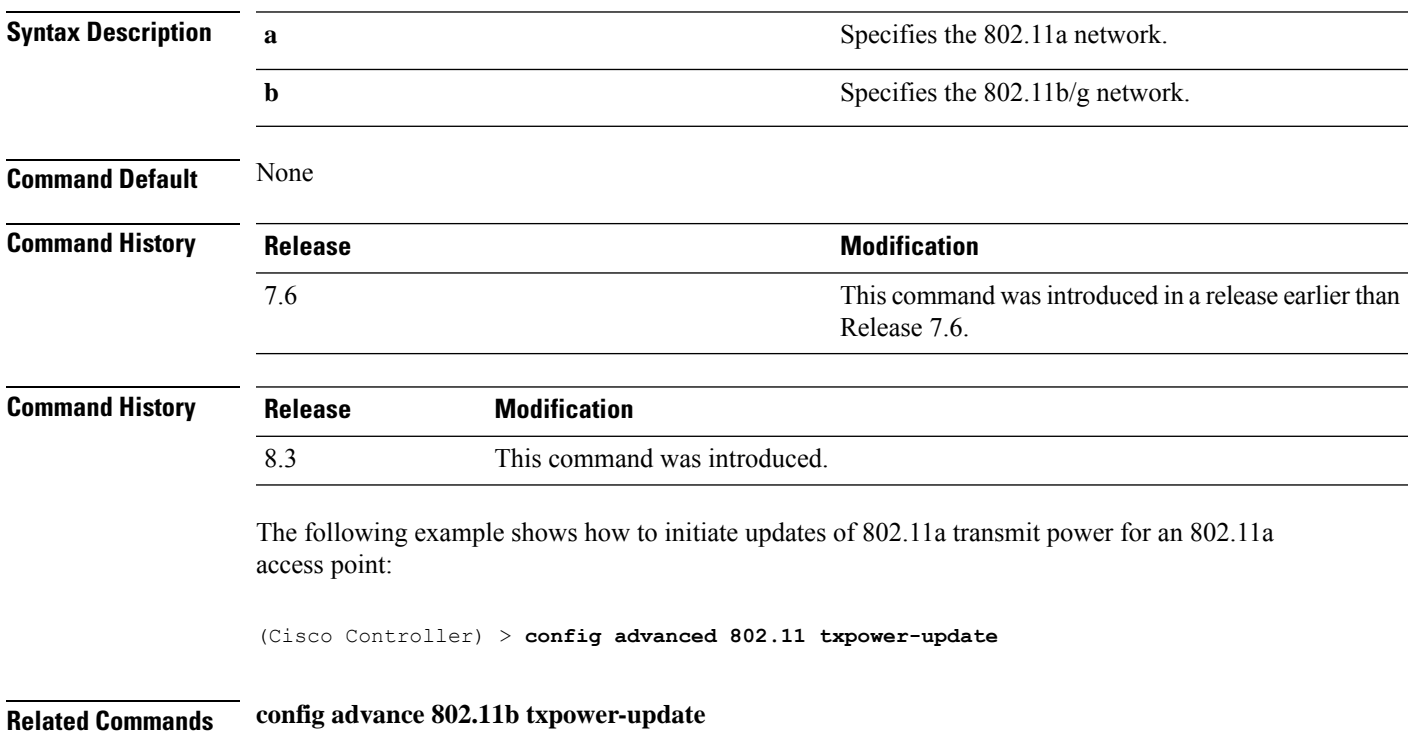

### **config advanced capwap-message-aggregation**

To enable or disable CAPWAP message aggregation, use the **config advancedcapwap-message-aggregation** command.

**config advanced capwap-message-aggregation** {**enable** | **disable**}

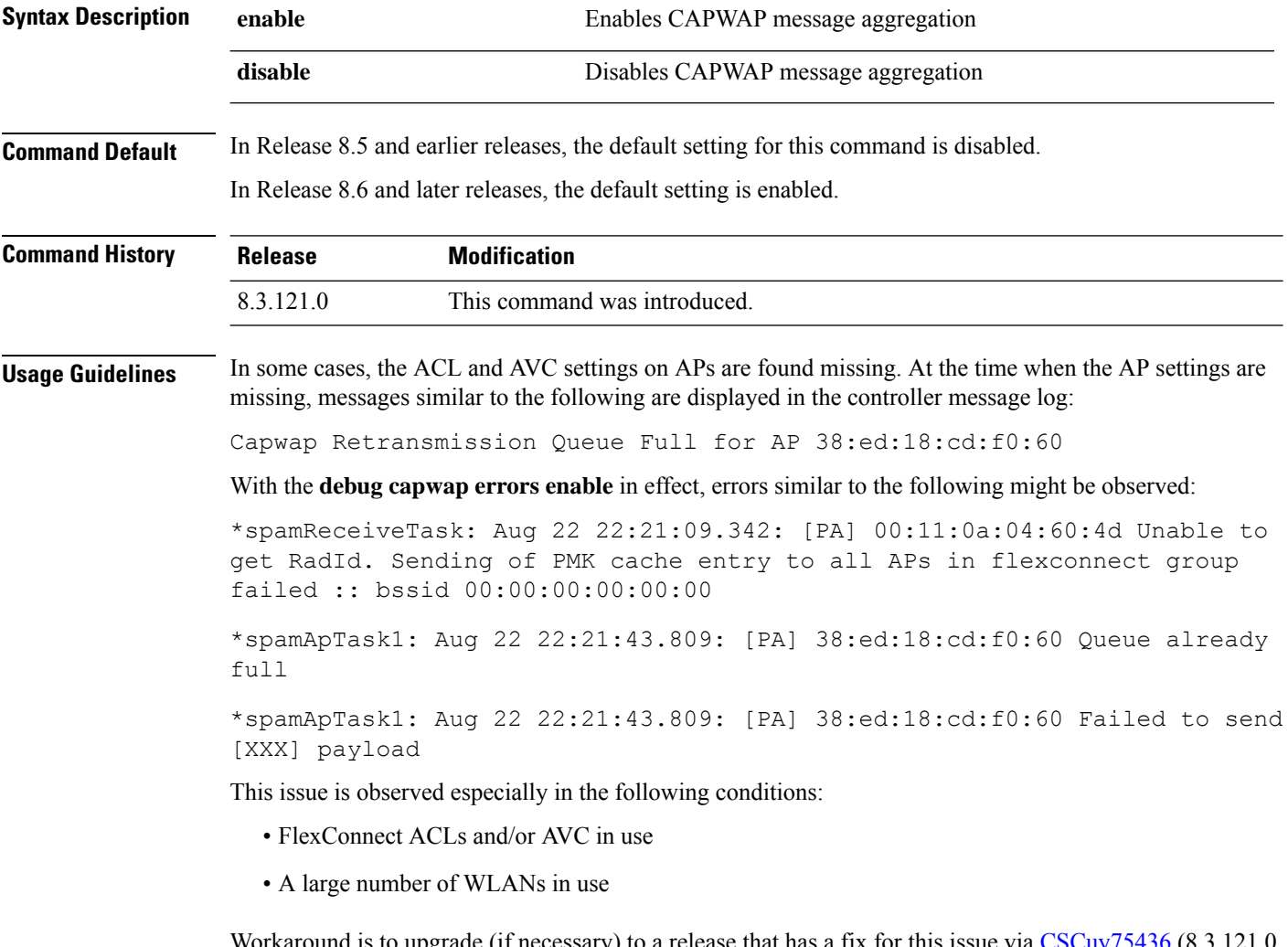

Workaround is to upgrade (if necessary) to a release that has a fix for this issue via CSCuy/5436 (8.3.121.0, 8.4.100.0, or later releases) and then enter the **config advanced capwap-message-aggregation enable** command.

This example shows how to enable CAPWAP message aggregation:

(Cisco Controller) >**config advanced capwap-message-aggregation enable**

## **config advanced eap**

To configure advanced extensible authentication protocol (EAP) settings, use the **config advanced eap** command.

**config advanced eap** {**bcast-key-interval** *seconds* | **eapol-key-timeout** *timeout* | **eapol-key-retries** *retries* | **identity-request-timeout** *timeout* | **identity-request-retries** *retries* | **key-index** *index* | **max-login-ignore-identity-response** {**enable** | **disable**} **request-timeout** *timeout* | **request-retries** *retries*} }

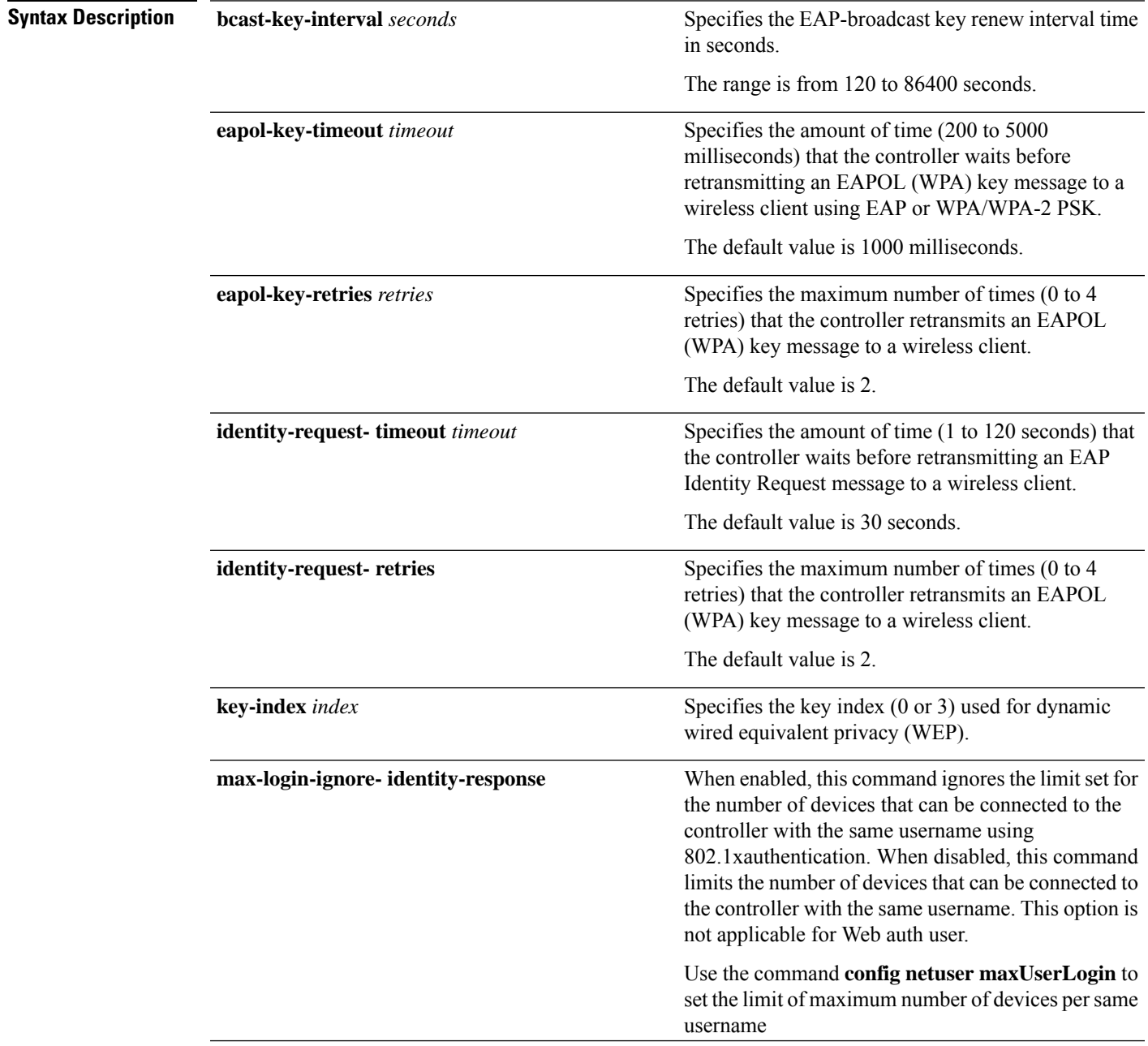

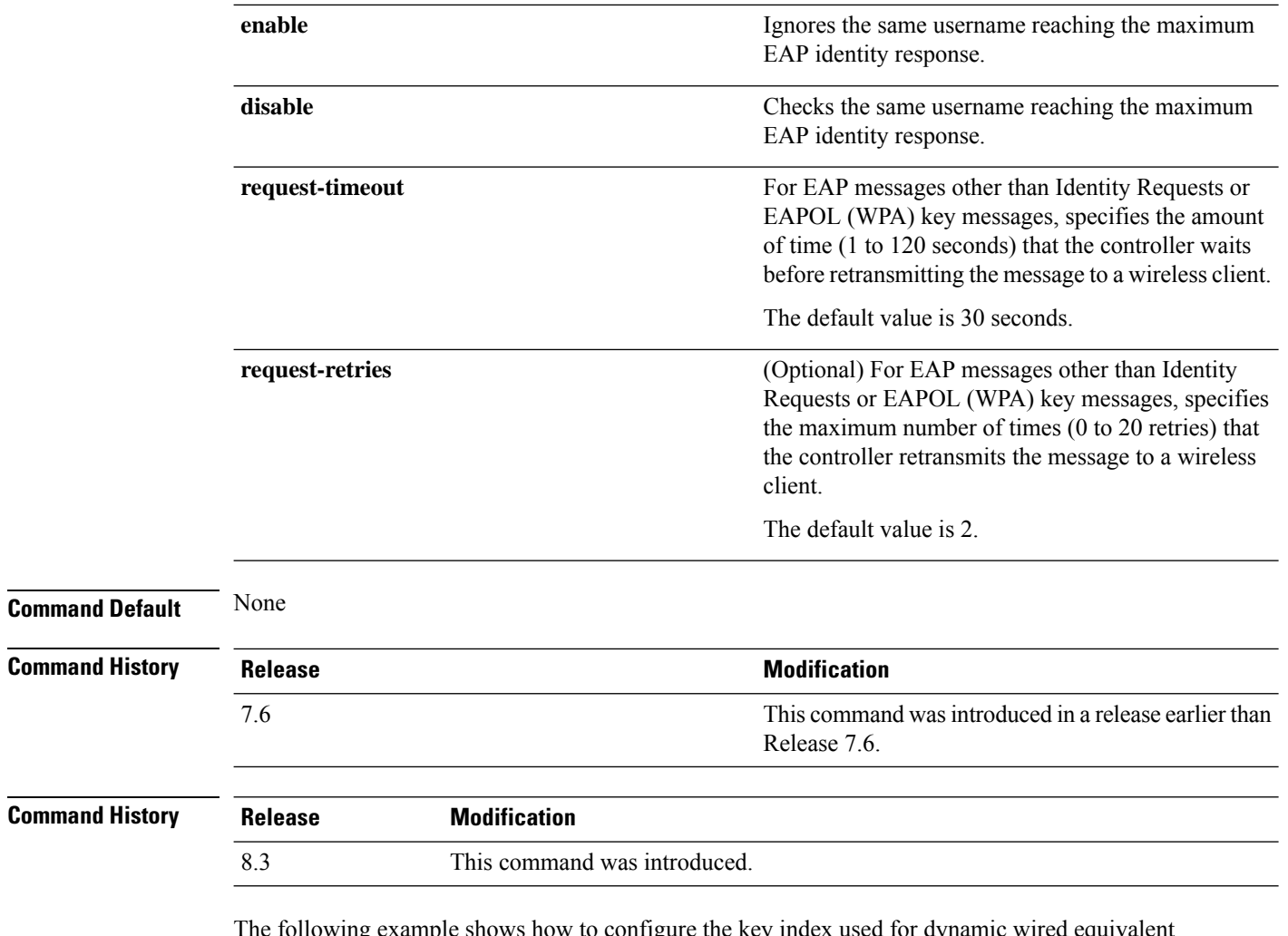

The following example shows how to configure the key index used for dynamic wired equivalent privacy (WEP):

(Cisco Controller) > **config advanced eap key-index 0**

# **config advanced fra service-priority**

To configure the Flexible Radio Assignment (FRA) service priority, use the **config advanced fra service-priority** command.

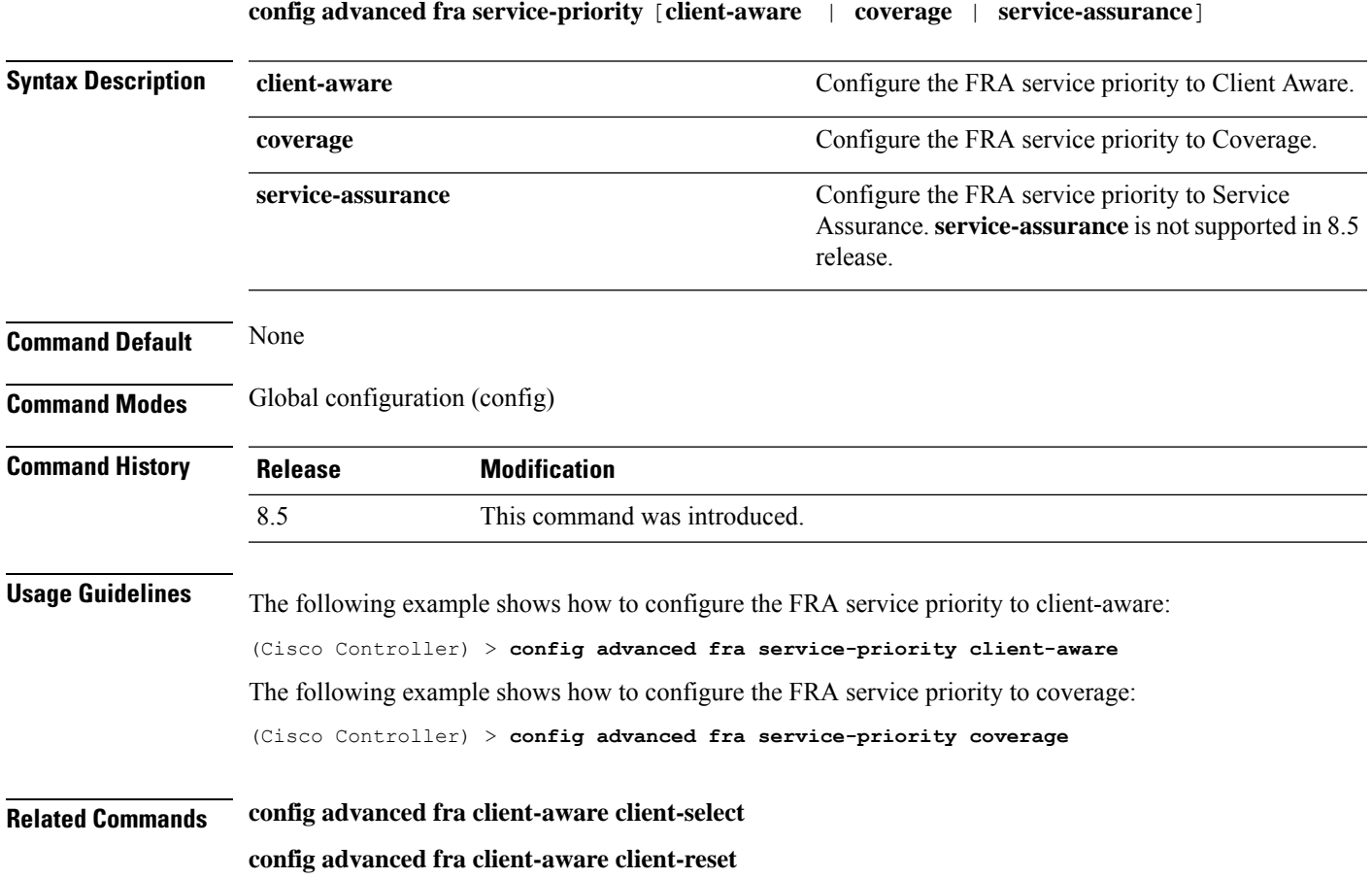

# **config advanced fra client-aware client-select**

To configure the utilization threshold for redundant dual-band radios to switch from Monitor mode to 5GHz client-serving role, use the **config advanced fra client-aware client-select** command.

**config advanced fra client-aware client-select** *percent*

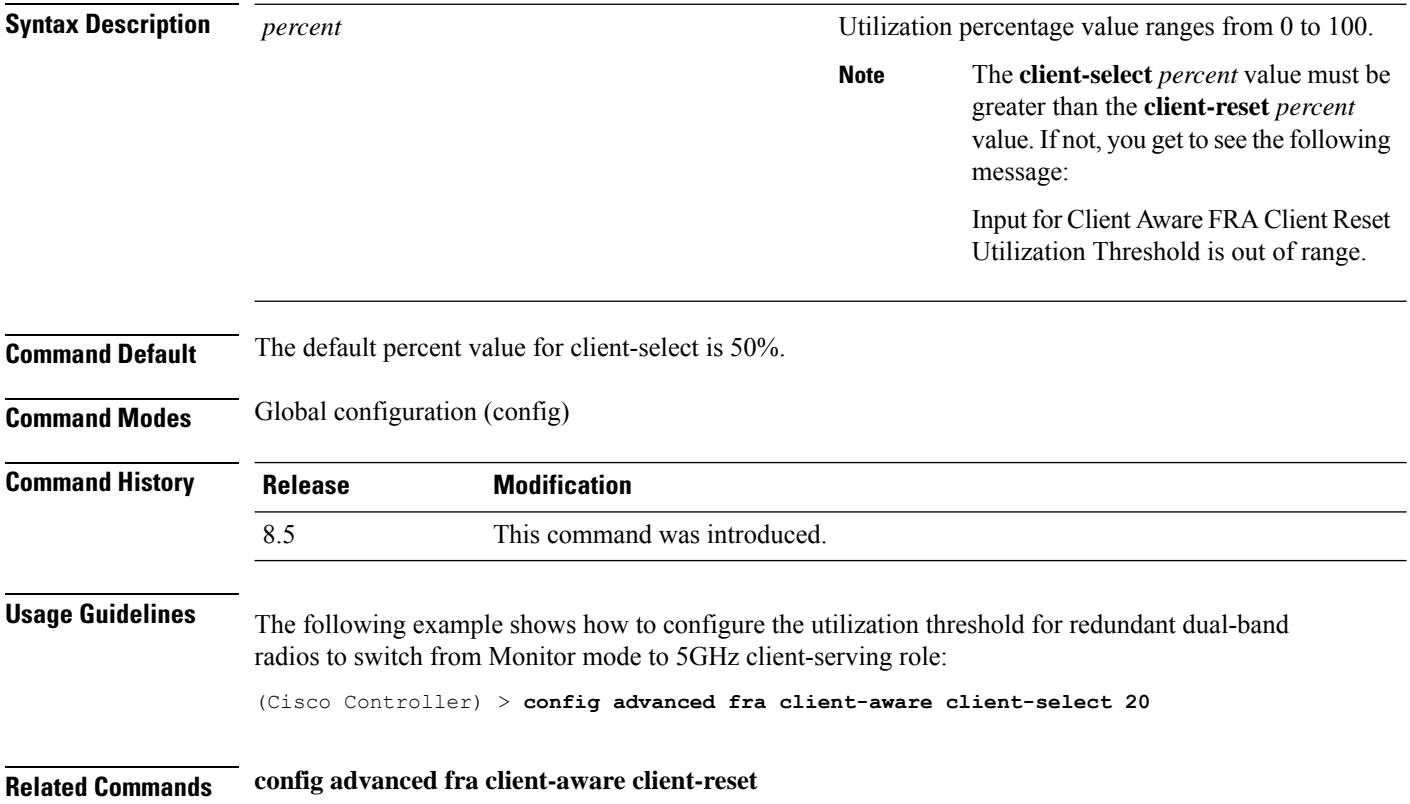

# **config advanced fra client-aware client-reset**

To configure the utilization threshold for redundant dual-band radiosto switch back from 5GHz client-serving role to Monitor mode, use the **config advanced fra client-aware client-reset** command.

**config advanced fra client-aware client-reset** *percent*

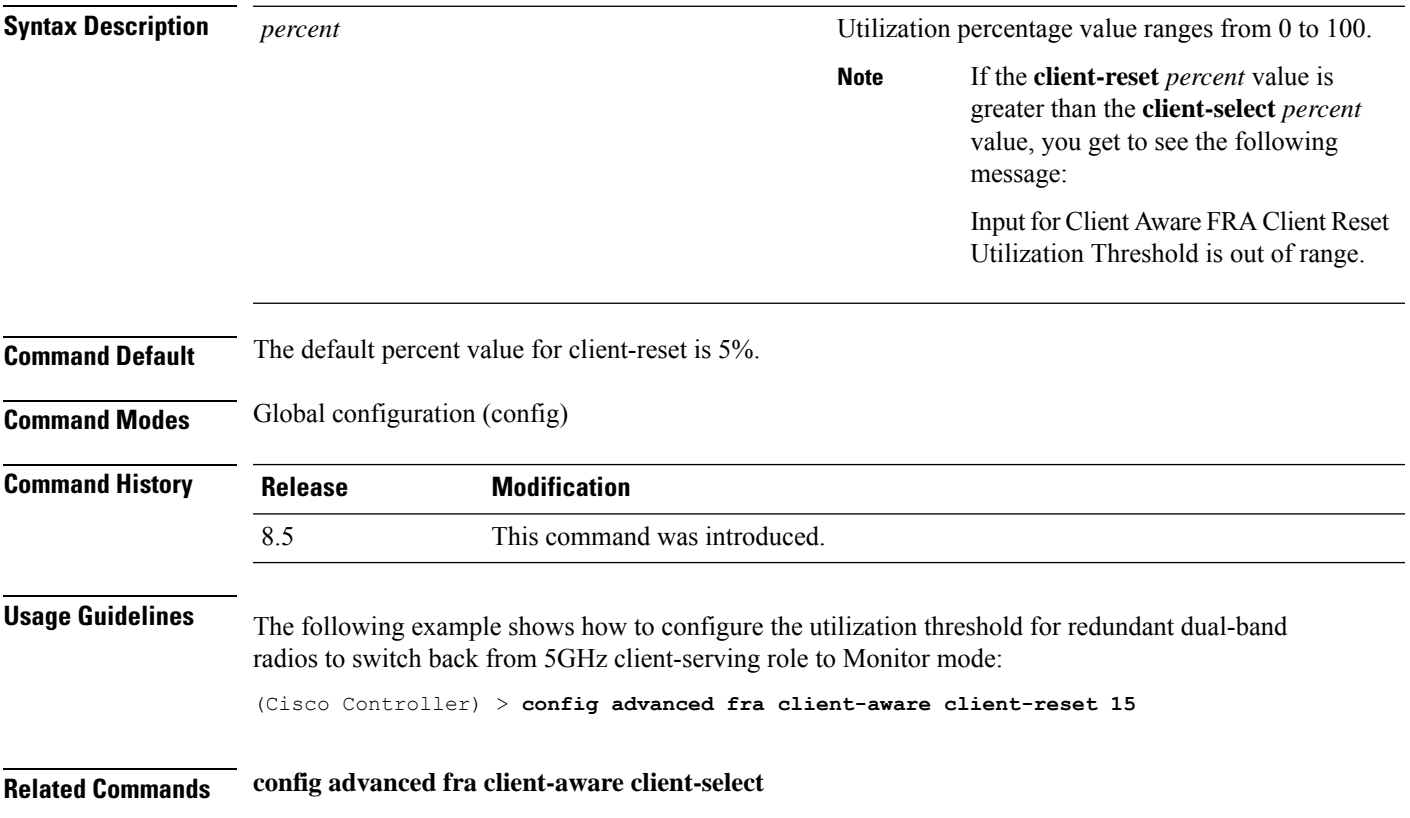

# **config advanced hyperlocation**

To configure Cisco Hyperlocation globally on all APs that have the Cisco Hyperlocation module, use the **config advanced hyperlocation** command.

**config advancedhyperlocation**{**enable** | **disable** | **ntp***ipv4-addr* | **flag-unset** *ap-name* | **reset-threshold** *value* | **threshold** *value* | **trigger-threshold** *value*}

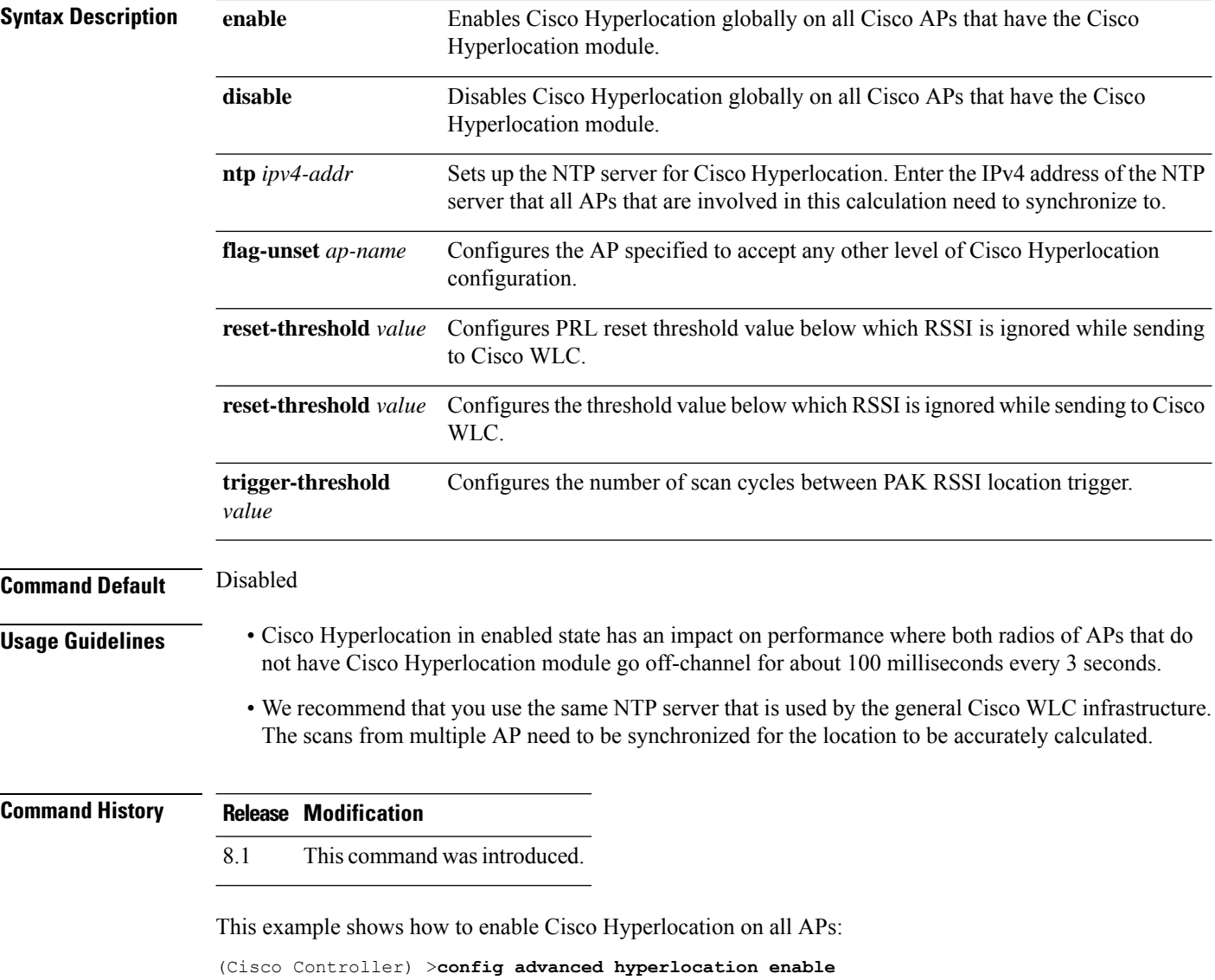

## **config advanced hyperlocation apgroup**

To configure Cisco Hyperlocation for an AP group that contains APs with the Cisco Hyperlocation module, use the **config advanced hyperlocation apgroup** command.

**config advanced hyperlocation apgroup** *group-name* {**enable** | **disable**}

**config advanced hyperlocation apgroup** *group-name* **ntp** *server-ipv4-address*

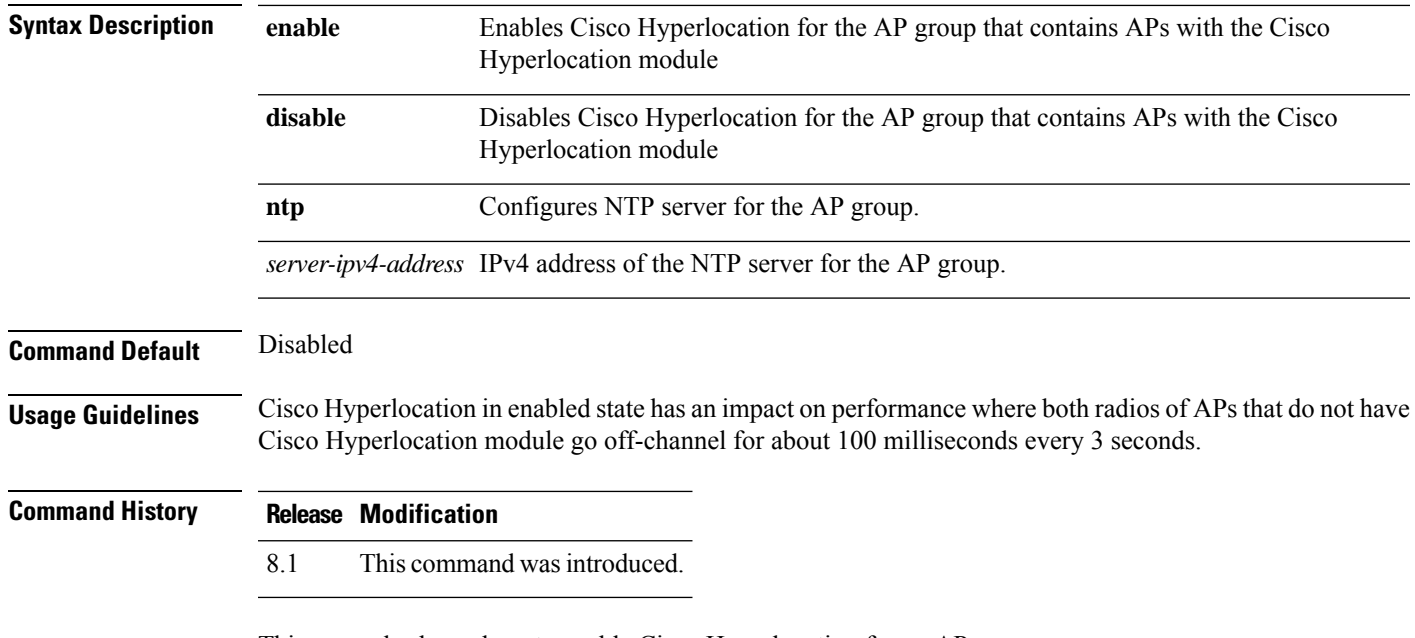

This example shows how to enable Cisco Hyperlocation for an AP group:

(Cisco Controller) >**config advanced hyperlocation apgroup myapgroup enable**

### **config advanced hyperlocation ble-beacon**

To configure BLE beacon parameters, use the **config advanced hyperlocation ble-beacon** command.

**config advanced hyperlocation ble-beacon**{**advertised-power** *rssi-value* | **interval** *value* | **ap-name** *ap-name* | {**advertised-power** *rssi-value* | **interval** *value* | **unset**}}

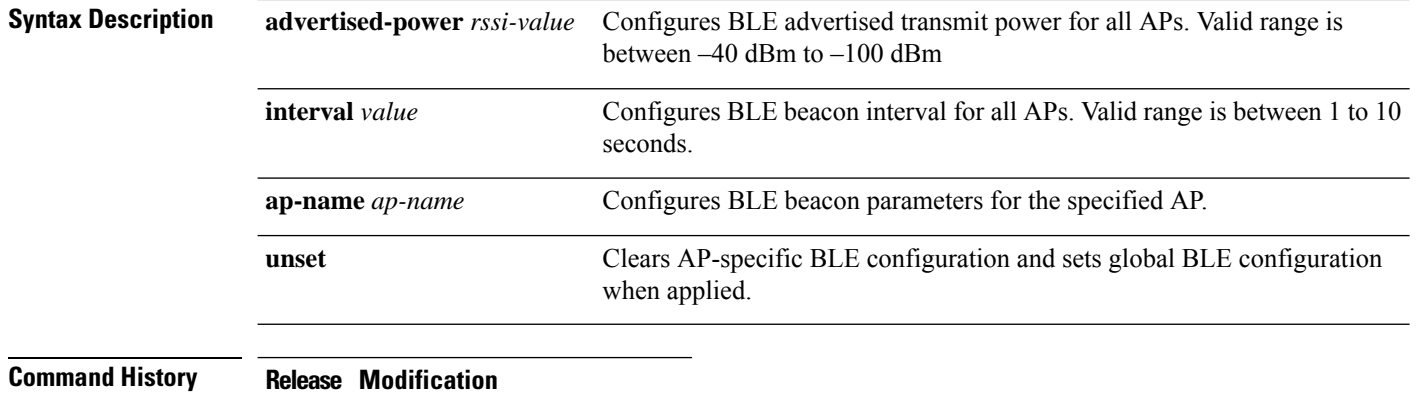

8.1 This command wasintroduced.

This example shows how to set the BLE beacon interval for all APs to 8 seconds:

(Cisco Controller) >**config advanced hyperlocation ble-beacon interval 8**

### **config advanced hyperlocation ble-beacon beacon-id**

To configure BLE beacon parametersfor a specific beacon, use the **config advancedhyperlocationble-beacon beacon-id** command.

**config advanced hyperlocation ble-beacon beacon-id** *id* {{**delete** | **enable** | **disable** } | **add** {**txpwr** *value* | **uuid** *value*} | **add ap-group** *group-name* {**enable** | **disable** | **major** *mjr-value* | **minor** *mnr-value* | **txpwr** *value* | **uuid***value*} | **addap-name** *ap-name* {**enable** |**disable** | **major** *mjr-value* | **minor** *mnr-value* | **txpwr** *value* | **uuid** *value*}}

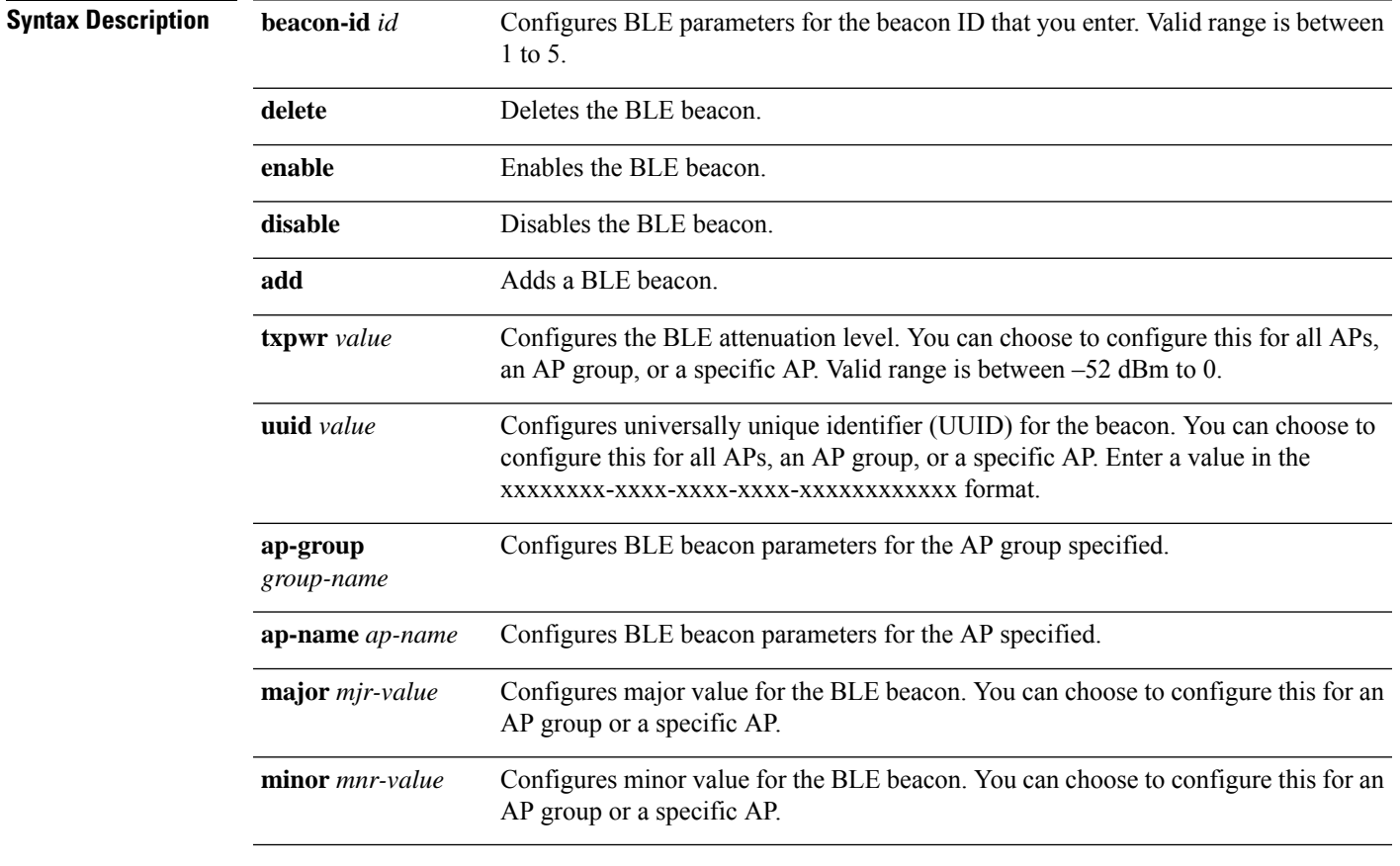

#### **Command History Release Modification**

8.1 This command was introduced.

This example shows how to enable the BLE beacon with ID value as 3:

(Cisco Controller) >**config advanced hyperlocation ble-beacon beacon-id 3 enable**

### **config advanced hotspot**

To configure advanced hotspot configurations, use the **config advanced hotspot** command.

**config advanced hotspot** {**anqp-4way** {**disable** | **enable** | **threshold** *value* } | **cmbk-delay** *value* | **garp** {**disable** | **enable** } | **gas-limit** {**disable** | **enable** }}

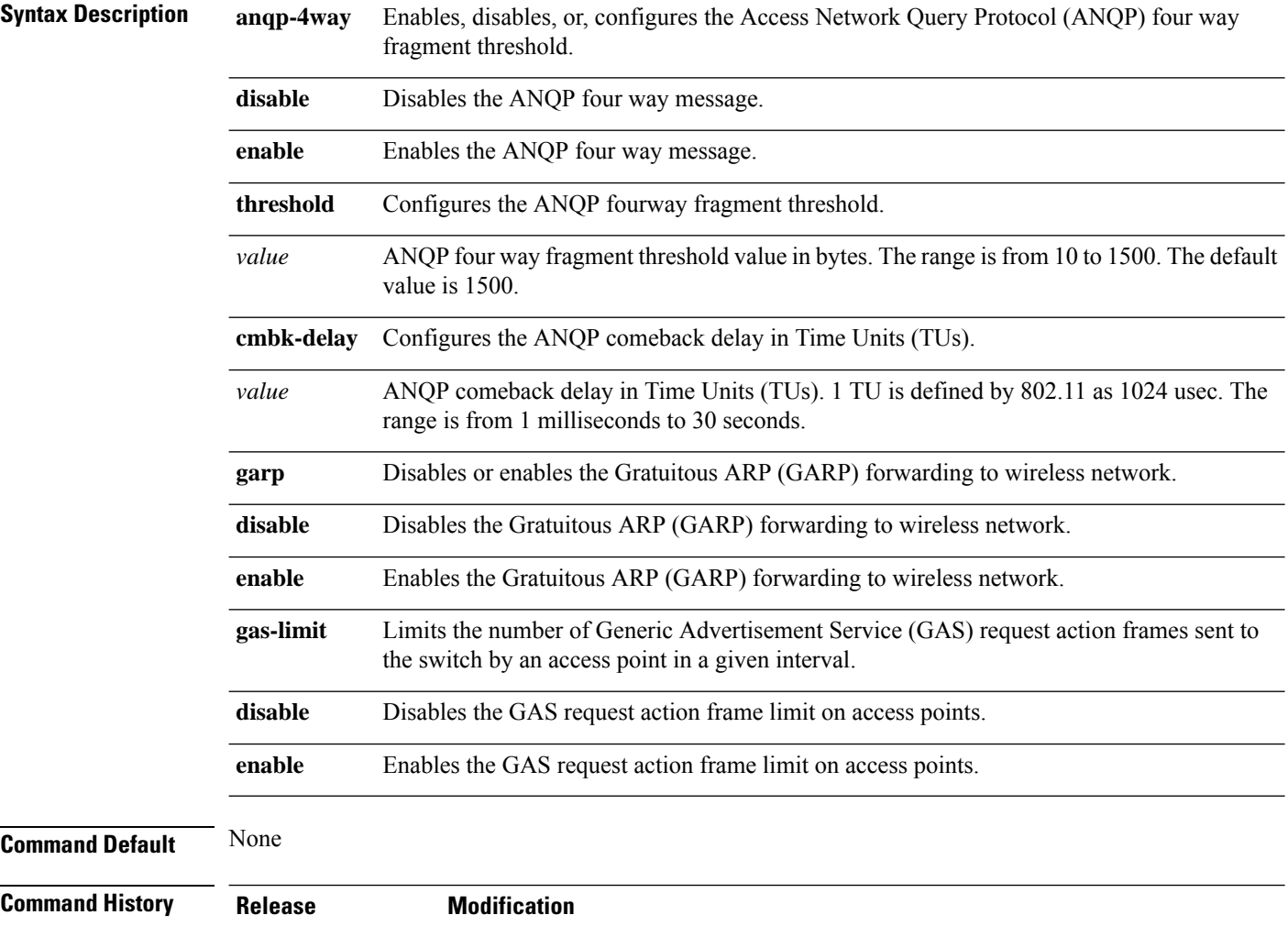

The following example shows how to configure the ANQP four way fragment threshold value:

7.6 This command was introduced in a release earlier than Release 7.6.

(Cisco Controller) >**config advanced hotspot anqp-4way threshold 200**

# **config advanced timers auth-timeout**

To configure the authentication timeout, use the **config advanced timers auth-timeout** command.

### **config advanced timers auth-timeout** *seconds*

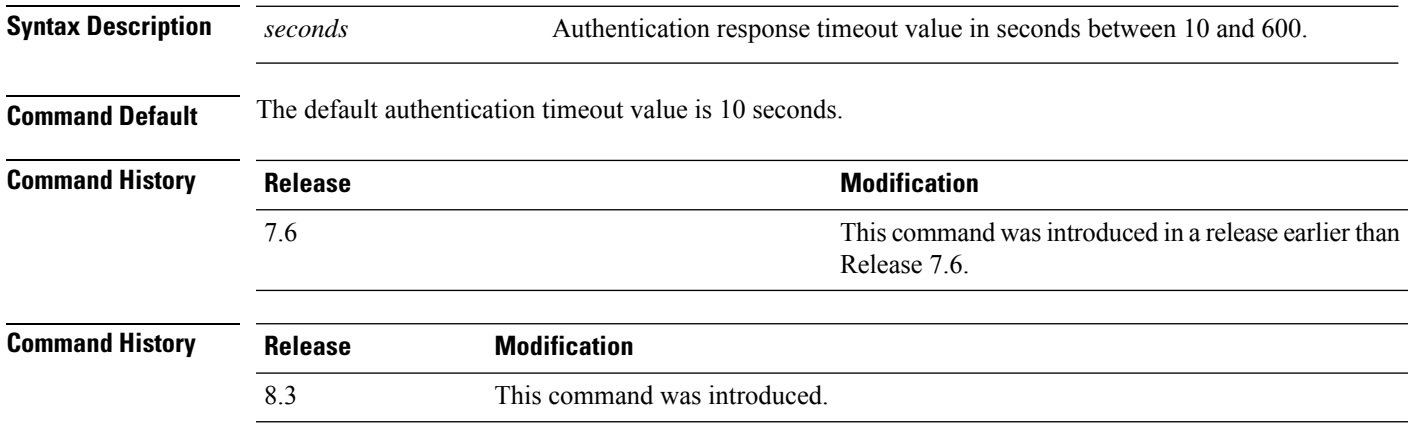

The following example shows how to configure the authentication timeout to 20 seconds:

(Cisco Controller) >**config advanced timers auth-timeout 20**

## **config advanced timers eap-timeout**

To configure the Extensible Authentication Protocol (EAP) expiration timeout, use the **config advanced timers eap-timeout** command.

**config advanced timers eap-timeout** *seconds*

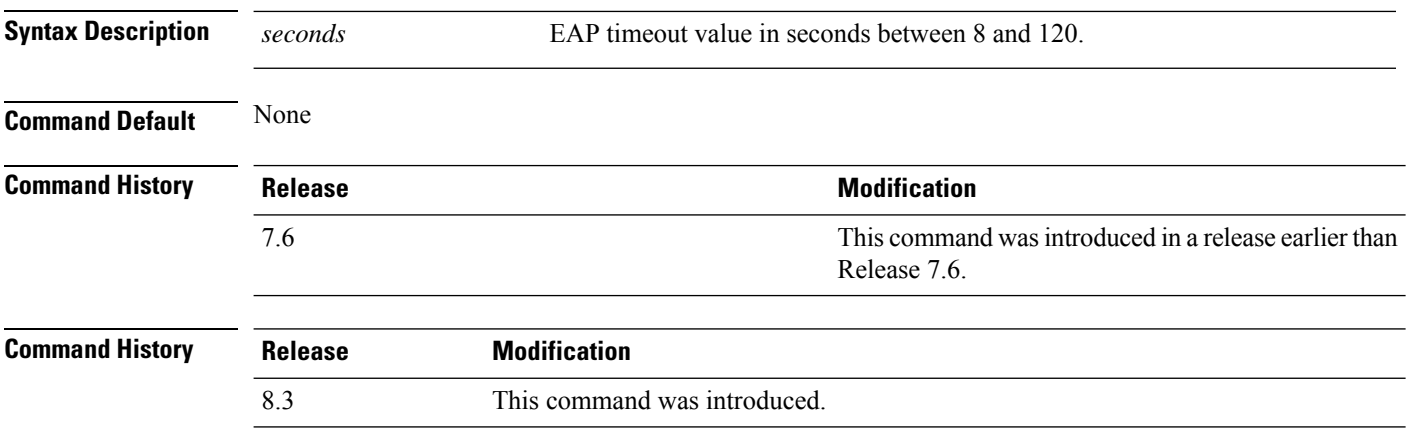

The following example shows how to configure the EAP expiration timeout to 10 seconds:

(Cisco Controller) >**config advanced timers eap-timeout 10**

# **config advanced timers eap-identity-request-delay**

To configure the advanced Extensible Authentication Protocol (EAP) identity request delay in seconds, use the **config advanced timers eap-identity-request-delay** command.

**config advanced timers eap-identity-request-delay** *seconds*

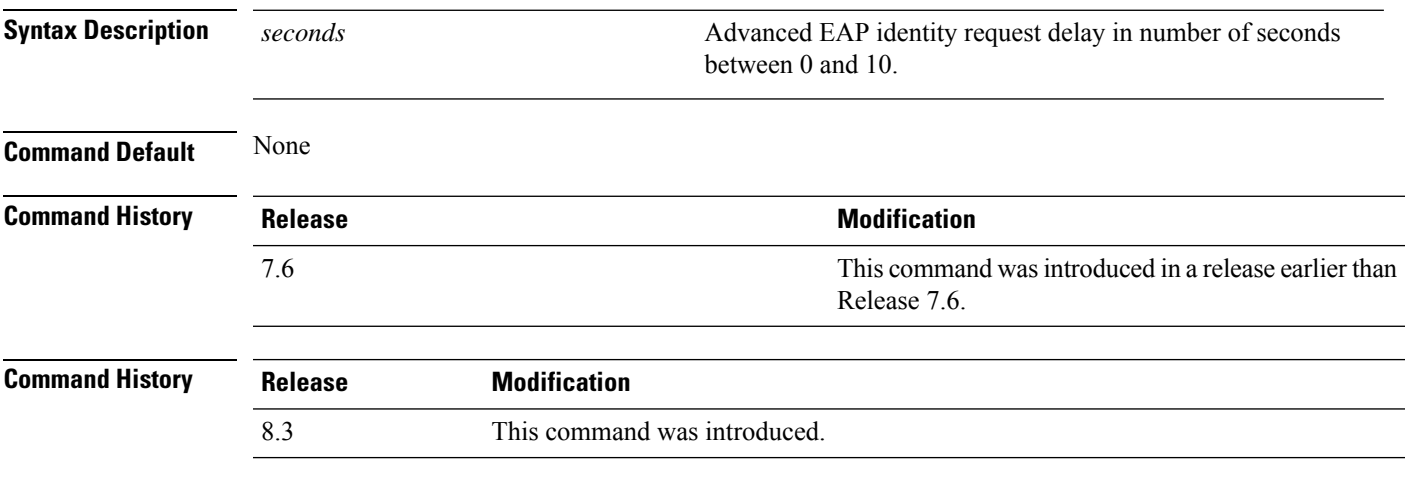

The following example shows how to configure the advanced EAP identity request delay to 8 seconds:

(Cisco Controller) >**config advanced timers eap-identity-request-delay 8**

### **config advanced timers**

To configure an advanced system timer, use the **config advanced timers** command.

**config advanced timers** {**ap-coverage-report** *seconds* | **ap-discovery-timeout** *discovery-timeout* | **ap-fast-heartbeat** {**local** | **flexconnect** | **all**} {**enable** | **disable**} *fast\_heartbeat\_seconds* | **ap-heartbeat-timeout** *heartbeat\_seconds* | **ap-primary-discovery-timeout** *primary\_discovery\_timeout* | **ap-primed-join-timeout** *primed\_join\_timeout* | **auth-timeout** *auth\_timeout* | **pkt-fwd-watchdog** {**enable** | **disable**} {*watchdog\_timer* | **default**} | **eap-identity-request-delay** *eap\_identity\_request\_delay* | **eap-timeout** *eap\_timeout*}

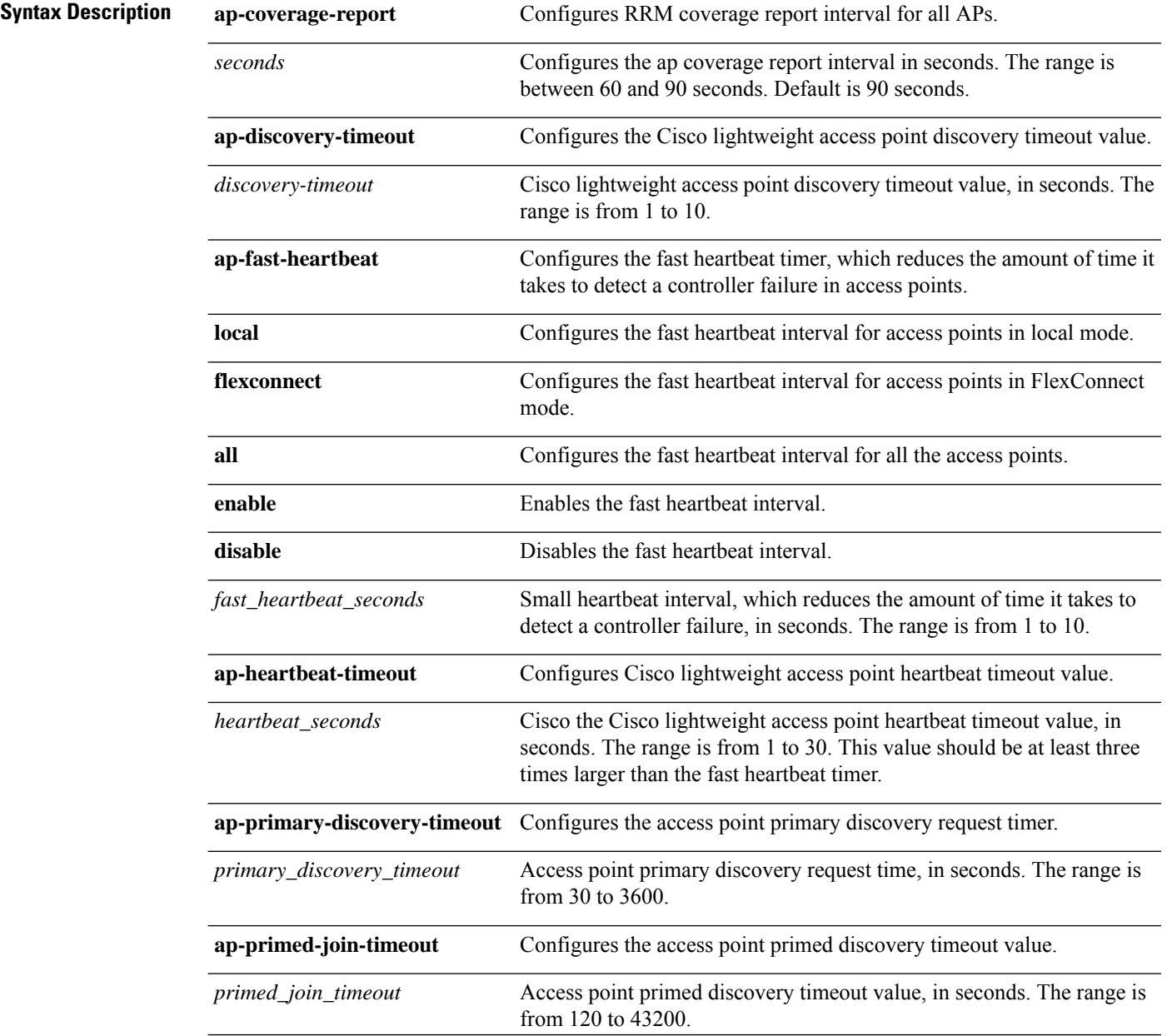

 $\mathbf I$ 

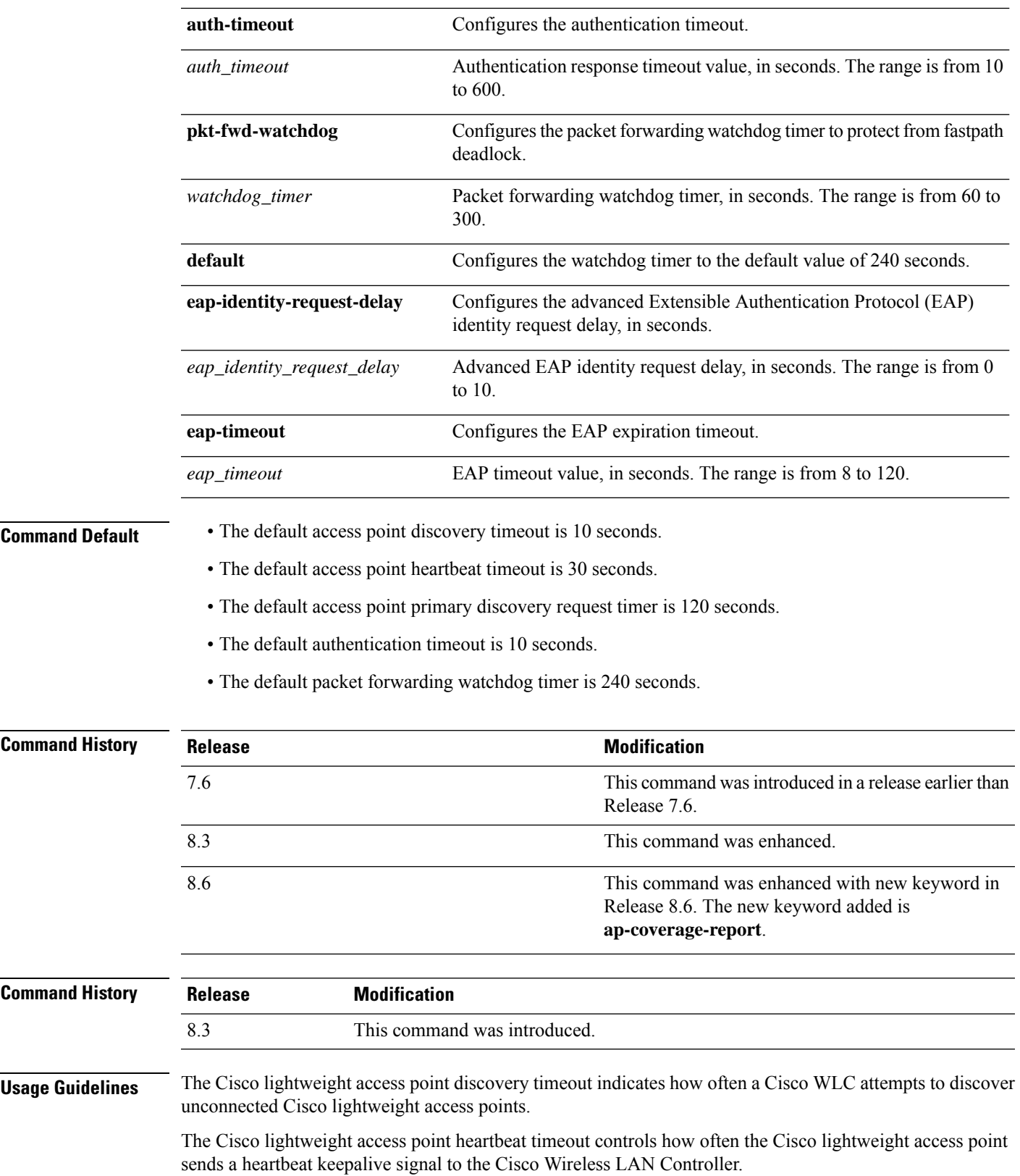

The following example shows how to configure an access point discovery timeout with a timeout value of 20:

(Cisco Controller) >**config advanced timers ap-discovery-timeout 20**

The following example shows how to enable the fast heartbeat interval for an access point in FlexConnect mode:

```
(Cisco Controller) >config advanced timers ap-fast-heartbeat flexconnect enable 8
```
The following example shows how to configure the authentication timeout to 20 seconds:

(Cisco Controller) >**config advanced timers auth-timeout 20**

 $\overline{\phantom{a}}$ 

# **config advanced fastpath fastcache**

To configure the fastpath fast cache control, use the **config advanced fastpath fastcache** command.

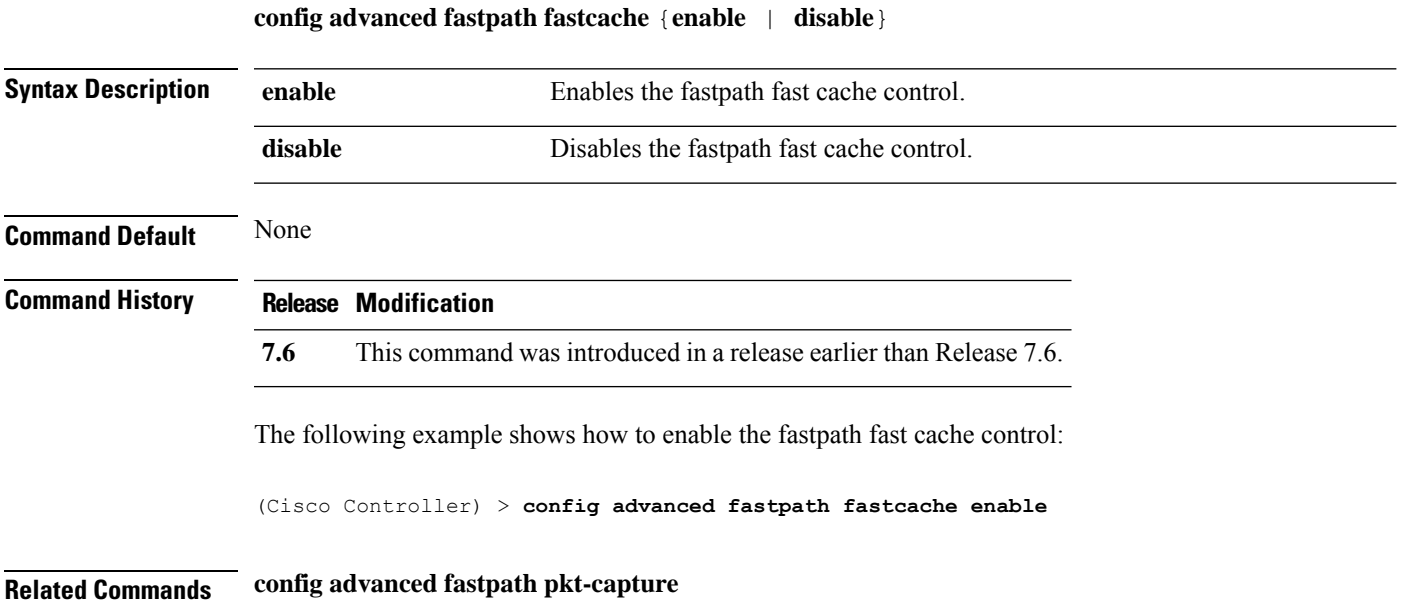

# **config advanced fastpath pkt-capture**

To configure the fastpath packet capture, use the **config advanced fastpath pkt-capture** command.

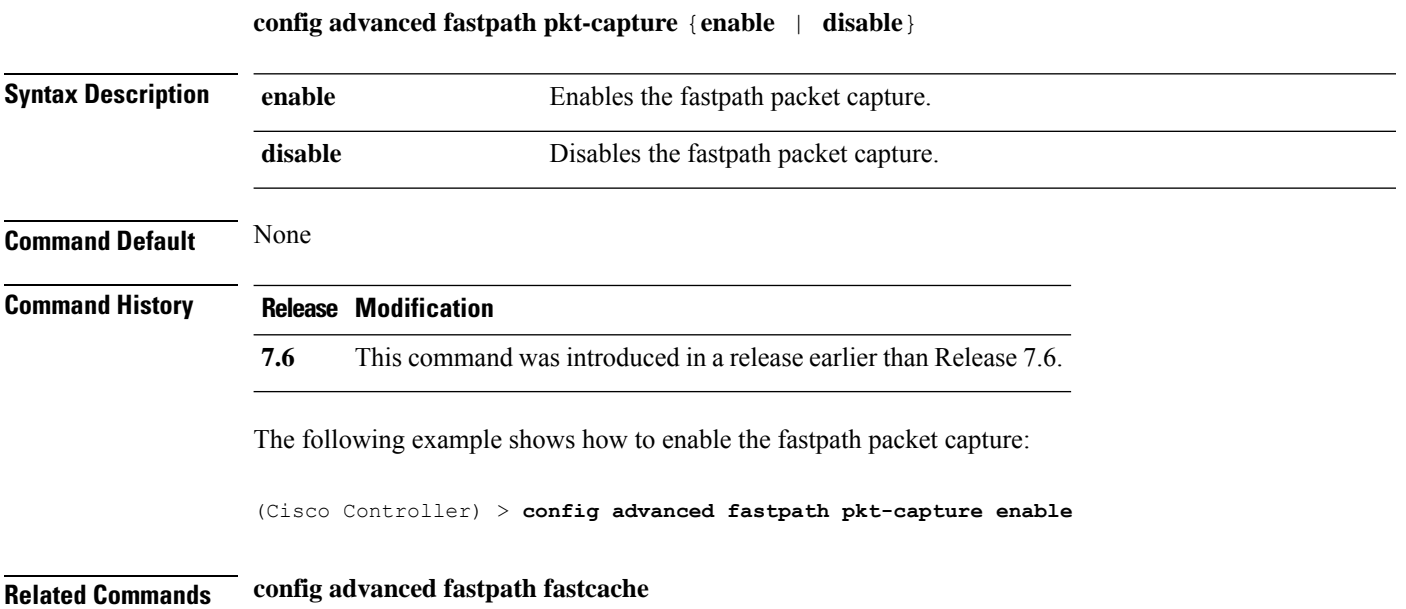

# **config advanced sip-preferred-call-no**

To configure voice prioritization, use the **config advanced sip-preferred-call-no** command.

**config advanced sip-preferred-call-no** *call\_index* {*call\_number* | **none**}

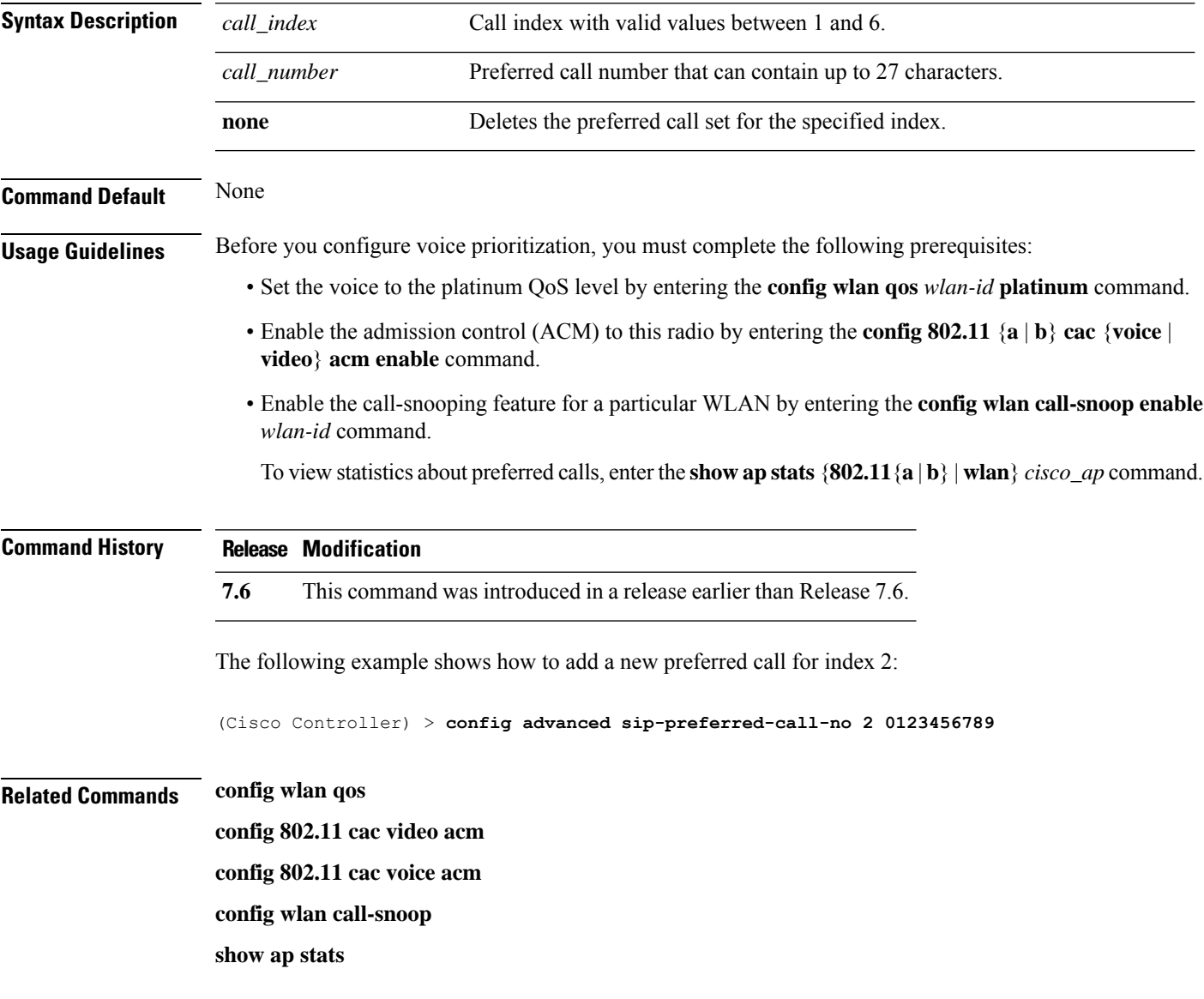

I

# **config advanced sip-snooping-ports**

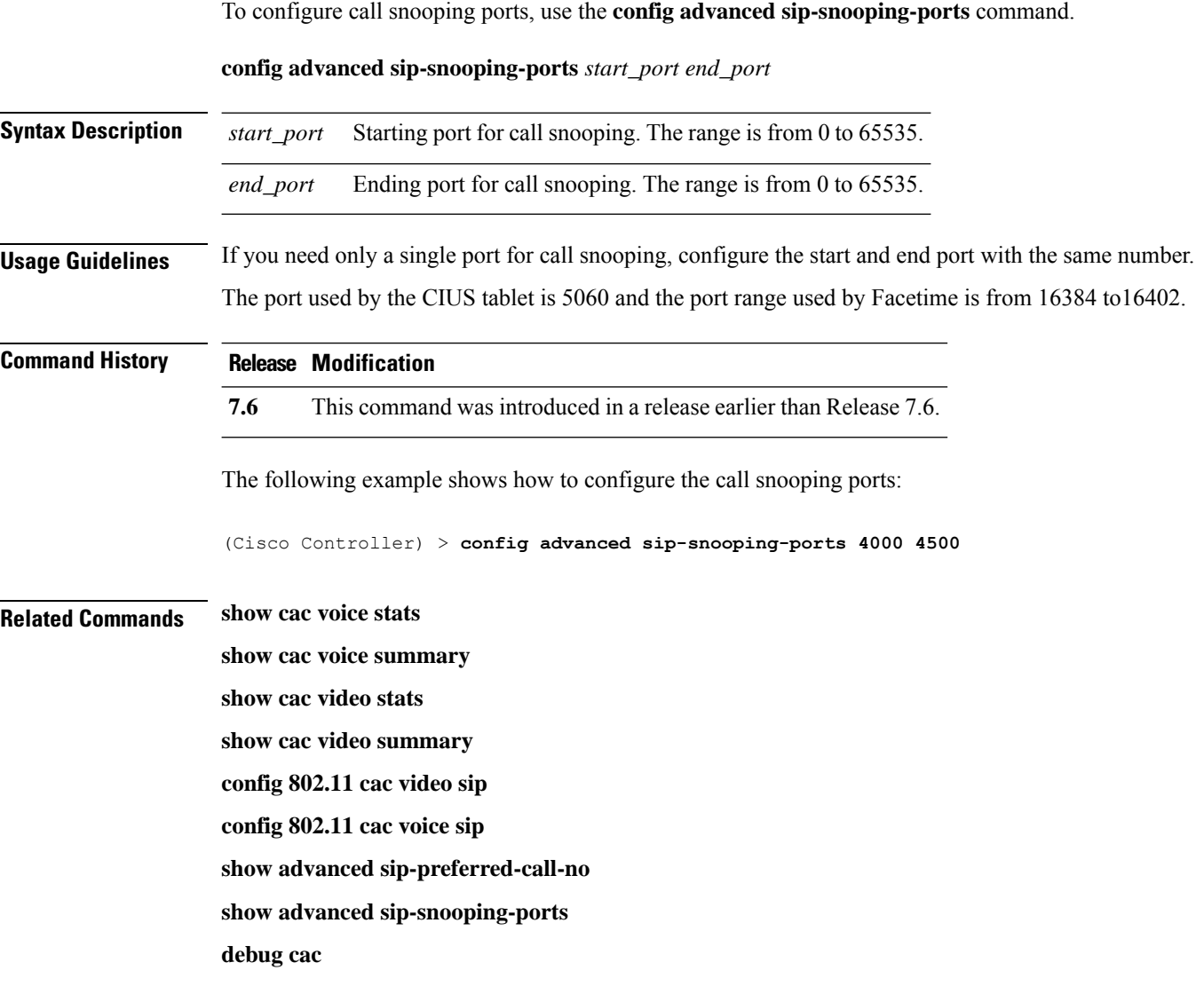

# **config advanced backup-controller primary**

To configure a primary backup controller, use the **config advanced backup-controller primary** command.

**config advanced backup-controller primary** *system name IP addr*

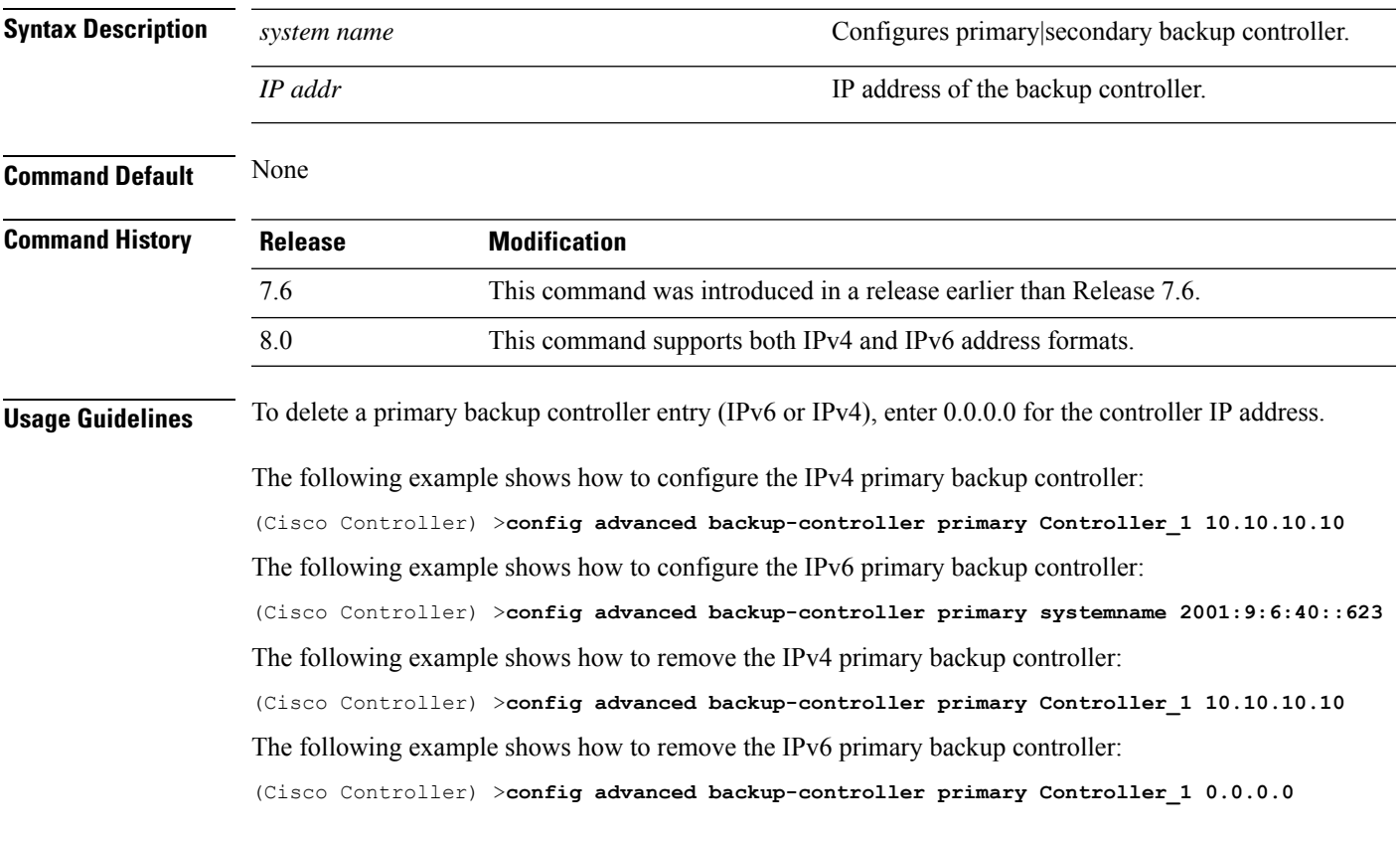

**Related Commands show advanced back-up controller**

## **config advanced backup-controller secondary**

To configure a secondary backup controller, use the **config advancedbackup-controller secondary** command.

#### **config advanced backup-controller secondary** *system name IP addr*

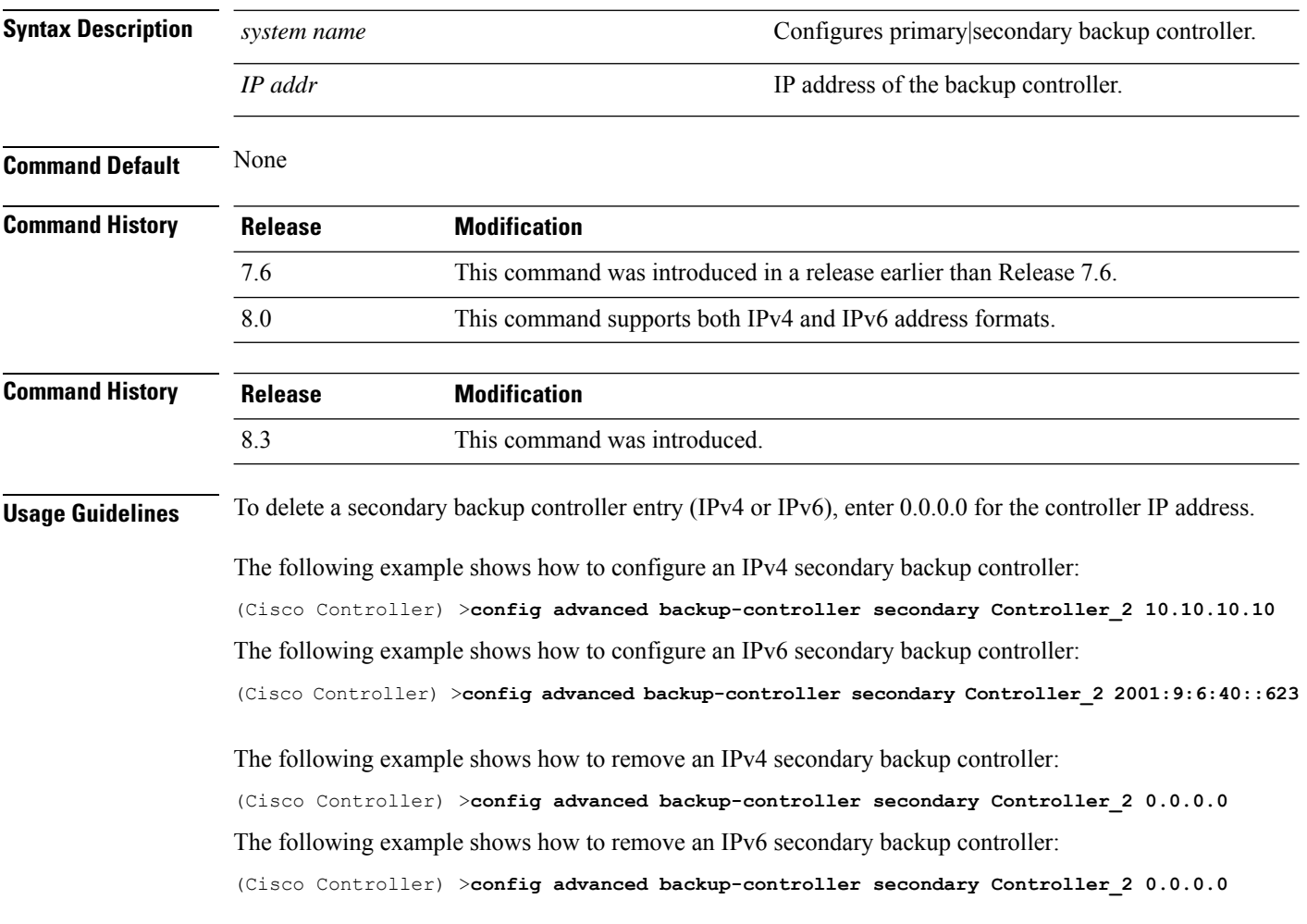

**Related Commands show advanced back-up controller**

# **config advanced client-handoff**

To set the client handoff to occur after a selected number of 802.11 data packet excessive retries, use the **config advanced client-handoff** command.

**config advanced client-handoff** *num\_of\_retries*

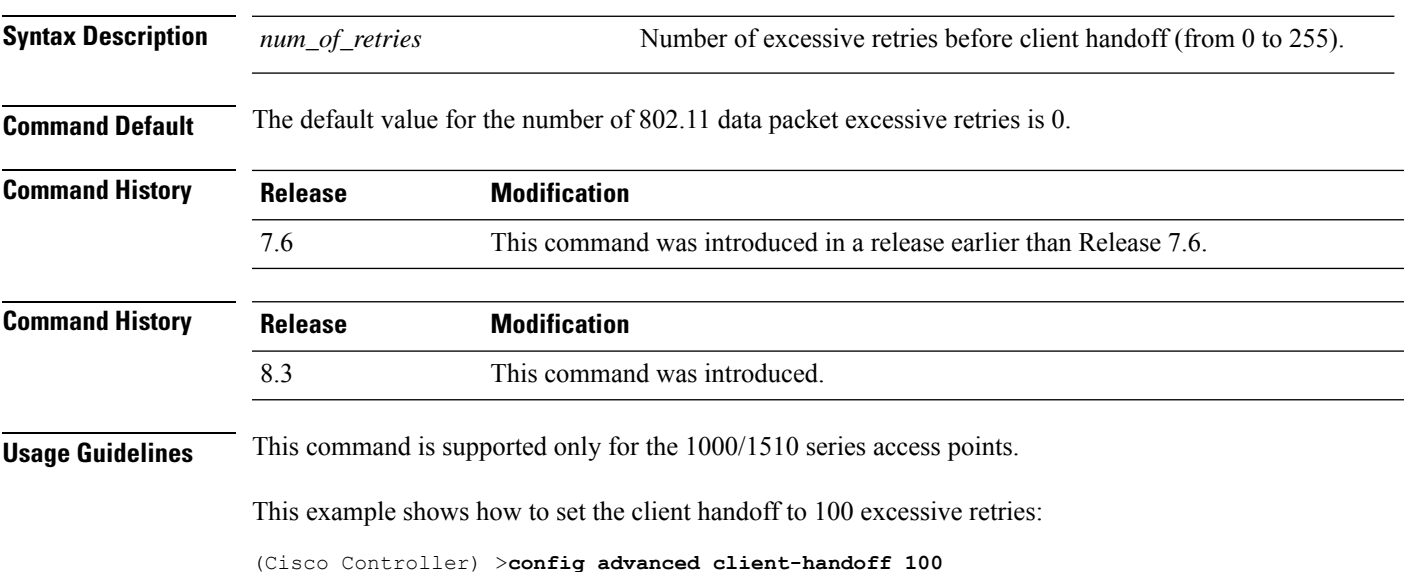

# **config advanced dot11-padding**

To enable or disable over-the-air frame padding, use the **config advanced dot11-padding** command.

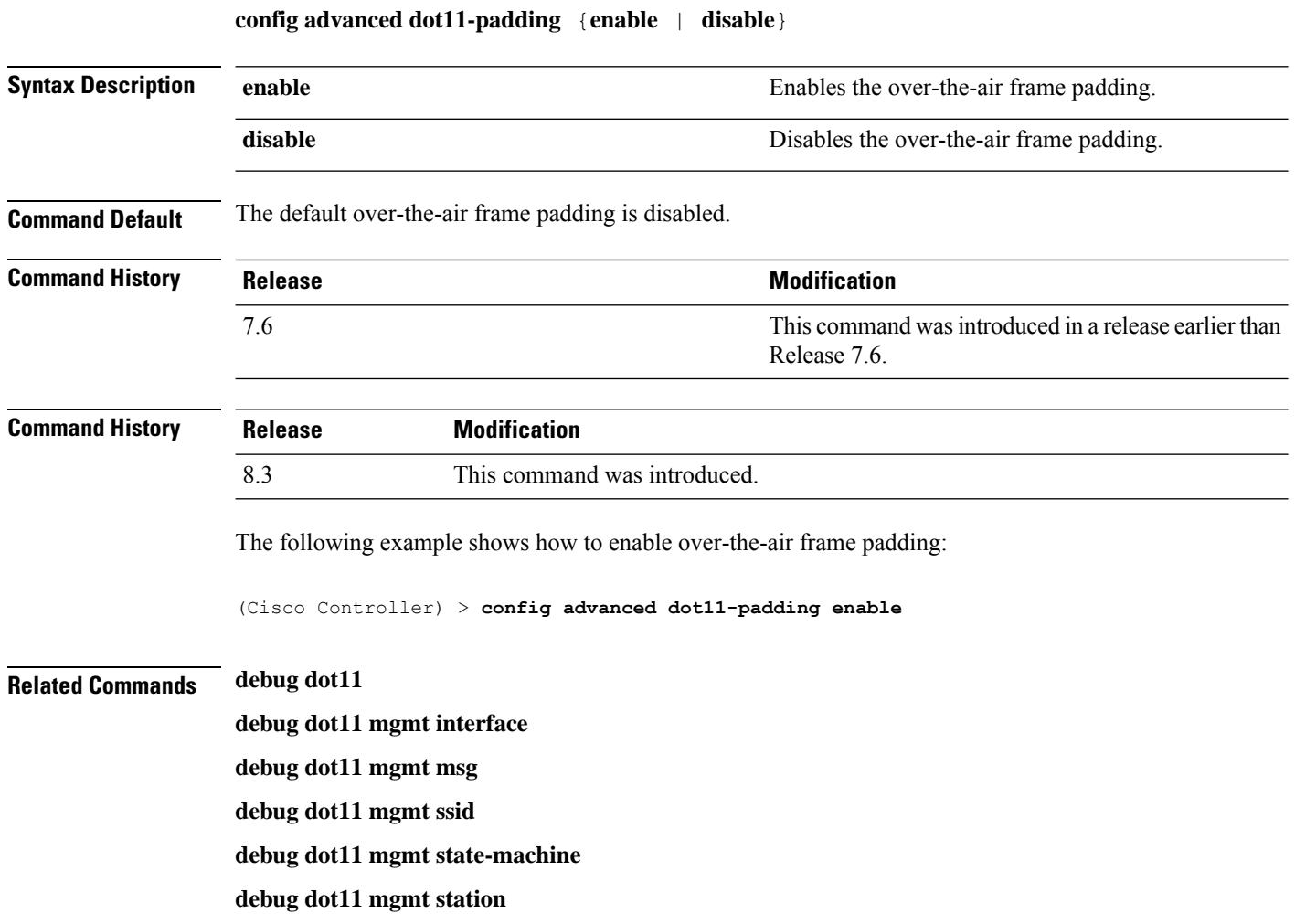

**show advanced dot11-padding**
# **config advanced assoc-limit**

To configure the rate at which access point radios send association and authentication requests to the controller, use the **config advanced assoc-limit** command.

**config advanced assoc-limit** {**enable** [*number of associations per interval* | *interval* ] | **disable**}

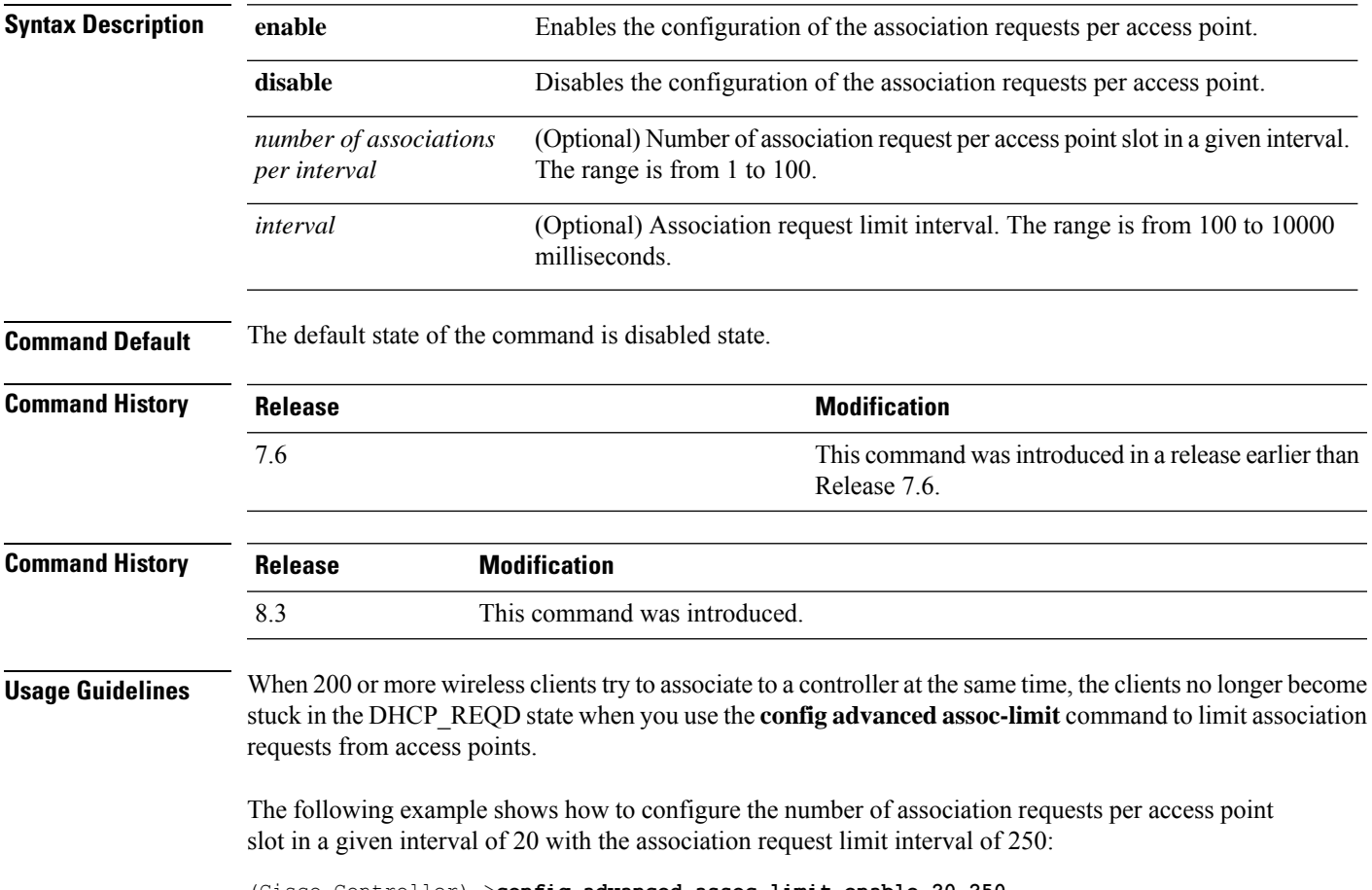

(Cisco Controller) >**config advanced assoc-limit enable 20 250**

# **config advanced max-1x-sessions**

To configure the maximum number of simultaneous 802.1X sessions allowed per access point, use the **config advanced max-1x-sessions** command.

**config advanced max-1x-sessions** *no\_of\_sessions*

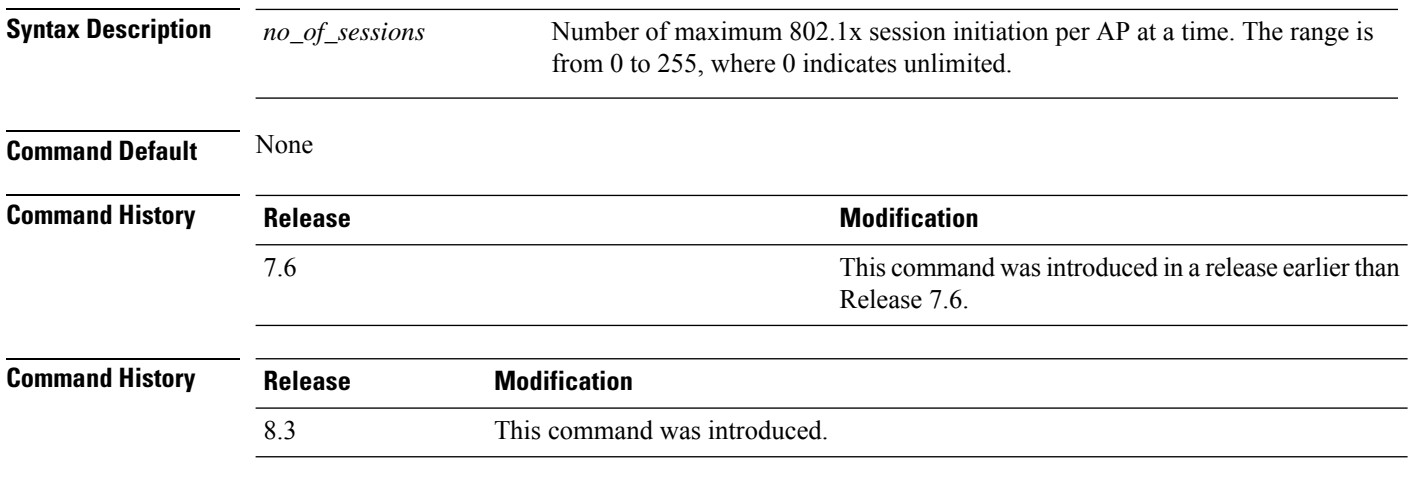

The following example shows how to configure the maximum number of simultaneous 802.1X sessions:

(Cisco Controller) >**config advanced max-1x-sessions 200**

# **config advanced rate**

To configure switch control path rate limiting, use the **config advanced rate** command.

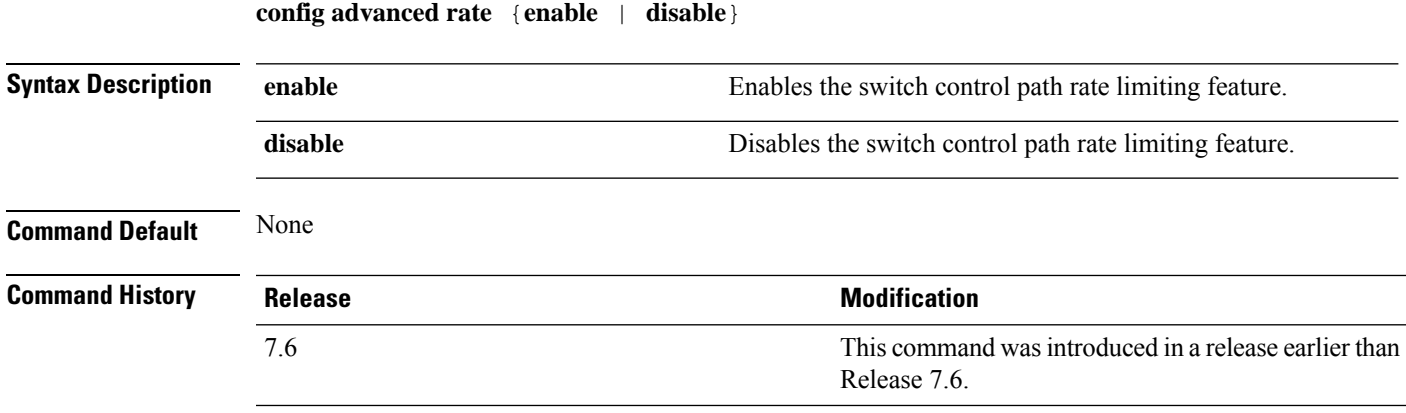

The following example shows how to enable switch control path rate limiting:

(Cisco Controller) >**config advanced rate enable**

# **config advanced probe backoff**

To configure the backoff parameters for probe queue in a Cisco AP, use the **config advanced probe backoff** command.

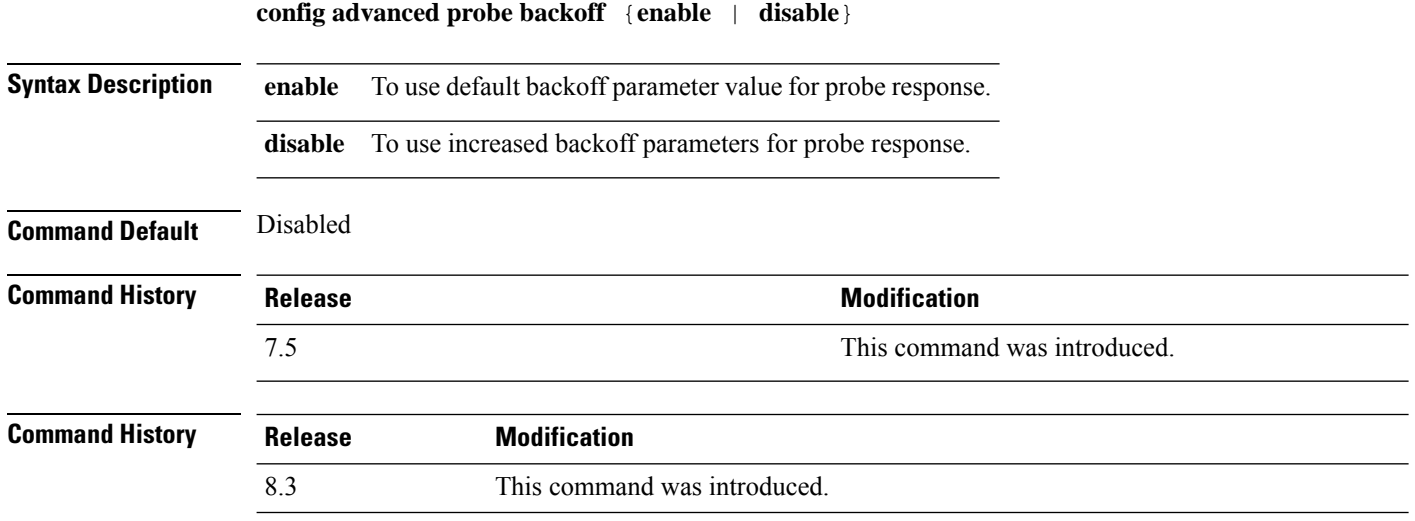

The following example shows how to use increased backoff parameters for probe response:

(Cisco Controller) >**config advanced probe backoff enable**

# **config advanced probe filter**

To configure the filtering of probe requests forwarded from an access point to the controller, use the **config advanced probe filter** command.

**config advanced probe filter** {**enable** | **disable**}

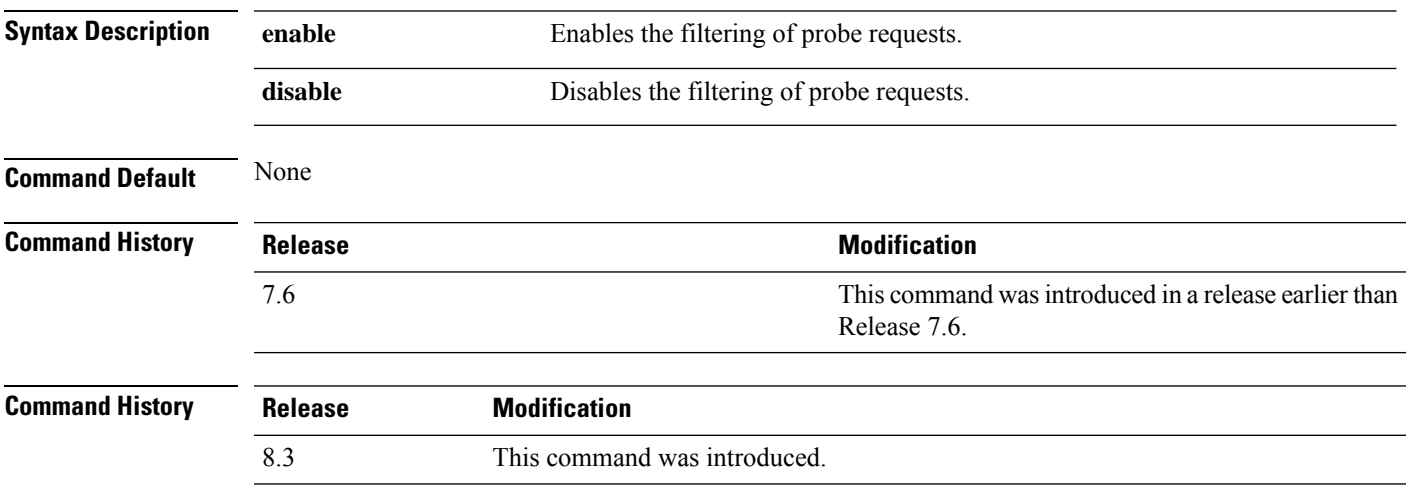

The following example shows how to enable the filtering of probe requests forwarded from an access point to the controller:

(Cisco Controller) >**config advanced probe filter enable**

### **config advanced probe limit**

To limit the number of probes sent to the WLAN controller per access point per client in a given interval, use the **config advanced probe limit** command.

**config advanced probe limit** *num\_probes interval*

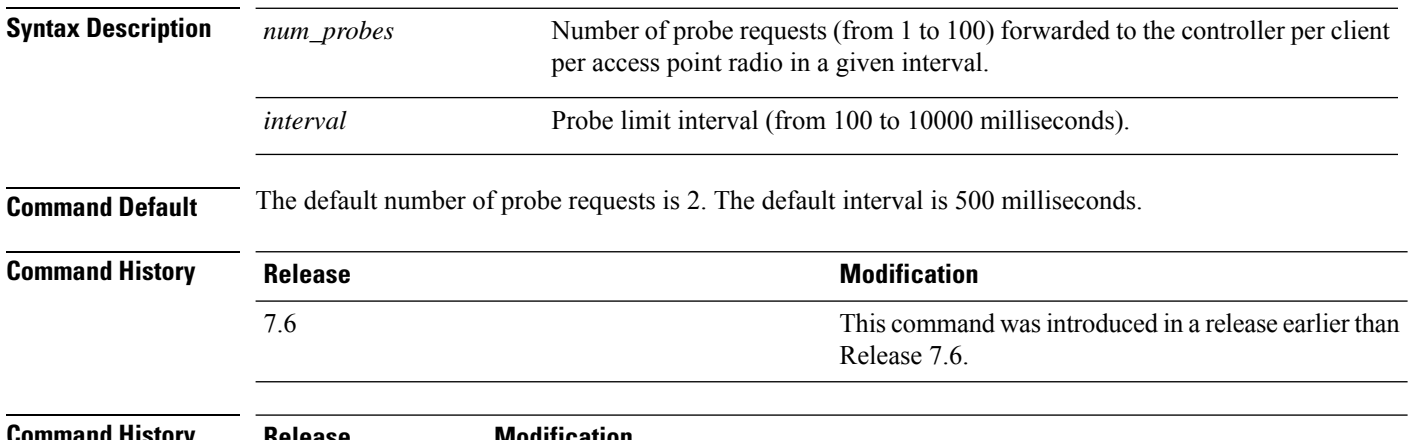

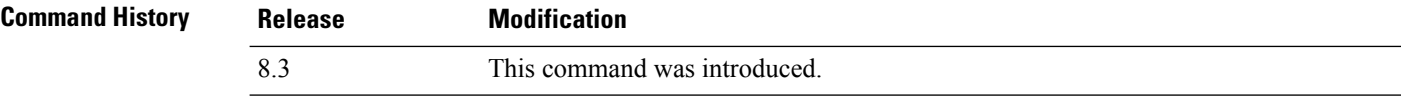

This example shows how to set the number of probes per access point per client to 5 and the probe interval to 800 milliseconds:

(Cisco Controller) >**config advanced probe limit 5 800**

#### **config advanced timers**

To configure an advanced system timer, use the **config advanced timers** command.

**config advanced timers** {**ap-coverage-report** *seconds* | **ap-discovery-timeout** *discovery-timeout* | **ap-fast-heartbeat** {**local** | **flexconnect** | **all**} {**enable** | **disable**} *fast\_heartbeat\_seconds* | **ap-heartbeat-timeout** *heartbeat\_seconds* | **ap-primary-discovery-timeout** *primary\_discovery\_timeout* | **ap-primed-join-timeout** *primed\_join\_timeout* | **auth-timeout** *auth\_timeout* | **pkt-fwd-watchdog** {**enable** | **disable**} {*watchdog\_timer* | **default**} | **eap-identity-request-delay** *eap\_identity\_request\_delay* | **eap-timeout** *eap\_timeout*}

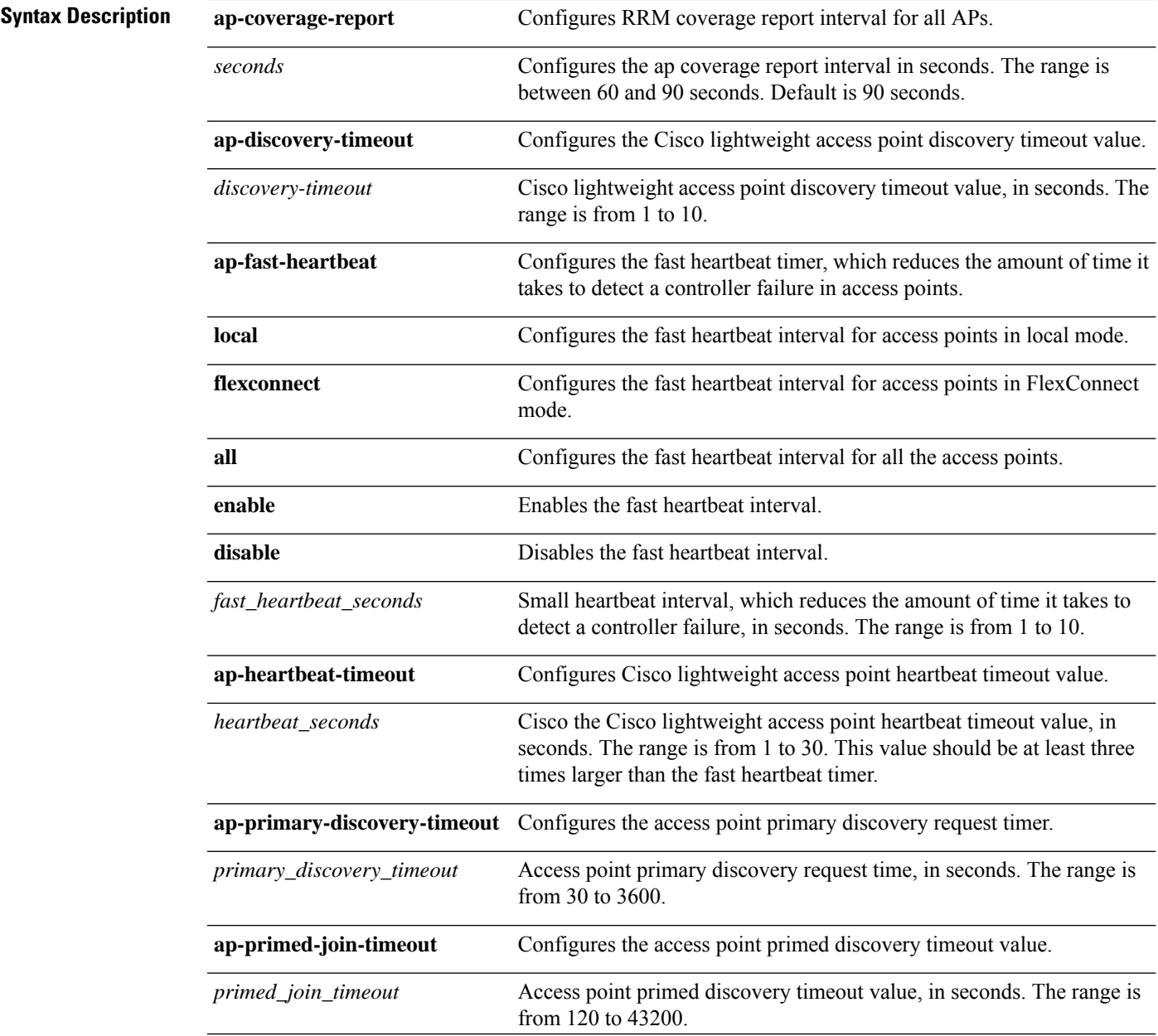

 $\mathbf I$ 

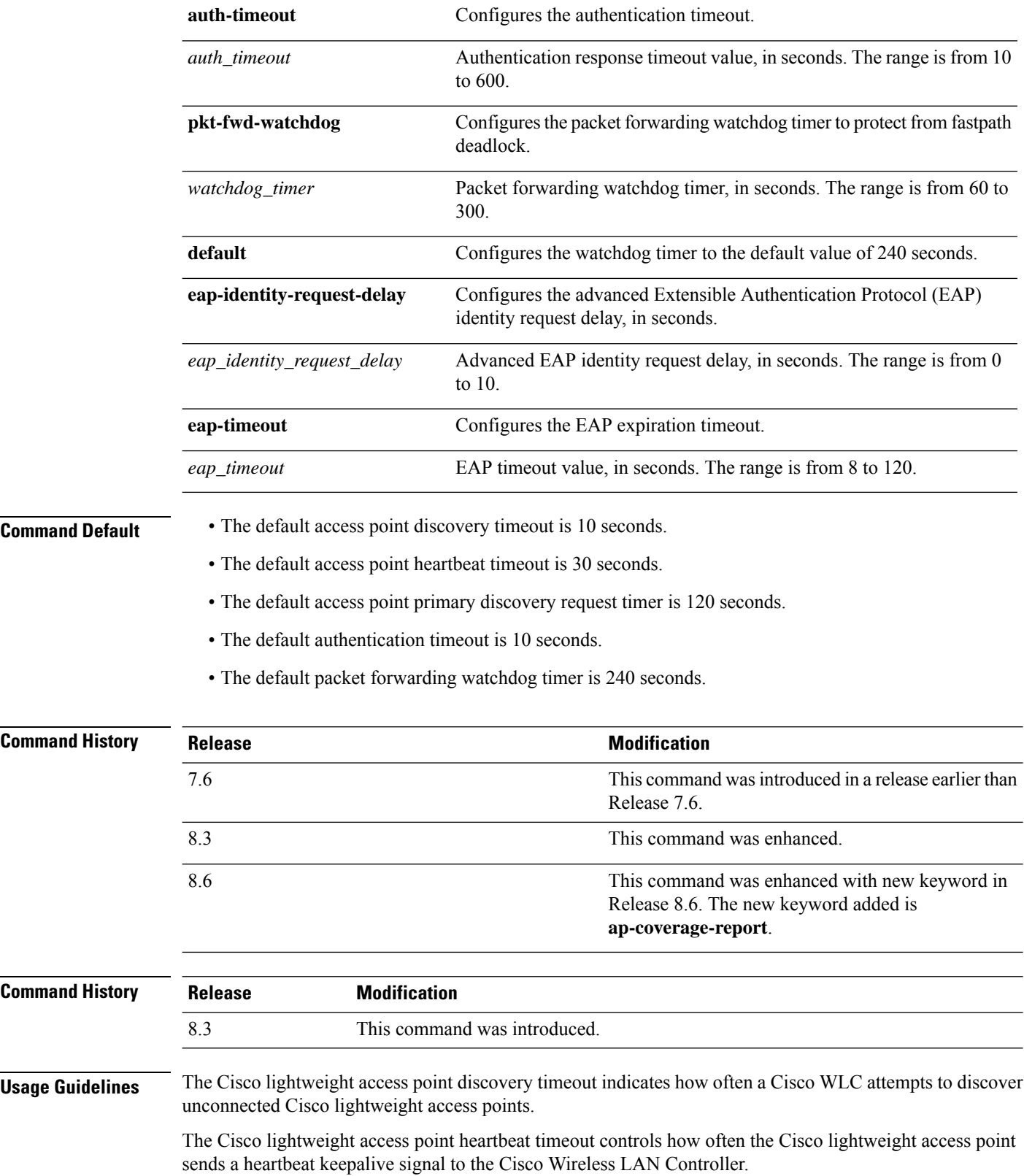

The following example shows how to configure an access point discovery timeout with a timeout value of 20:

(Cisco Controller) >**config advanced timers ap-discovery-timeout 20**

The following example shows how to enable the fast heartbeat interval for an access point in FlexConnect mode:

(Cisco Controller) >**config advanced timers ap-fast-heartbeat flexconnect enable 8**

The following example shows how to configure the authentication timeout to 20 seconds:

(Cisco Controller) >**config advanced timers auth-timeout 20**

### **config ap 802.1Xuser**

To configure the global authentication username and password for all access points currently associated with the controller as well as any access points that associate with the controller in the future, use the **config ap 802.1Xuser** command.

**config ap 802.1Xuser add username** *ap-username* **password** *ap-password* {**all** | *cisco\_ap*}

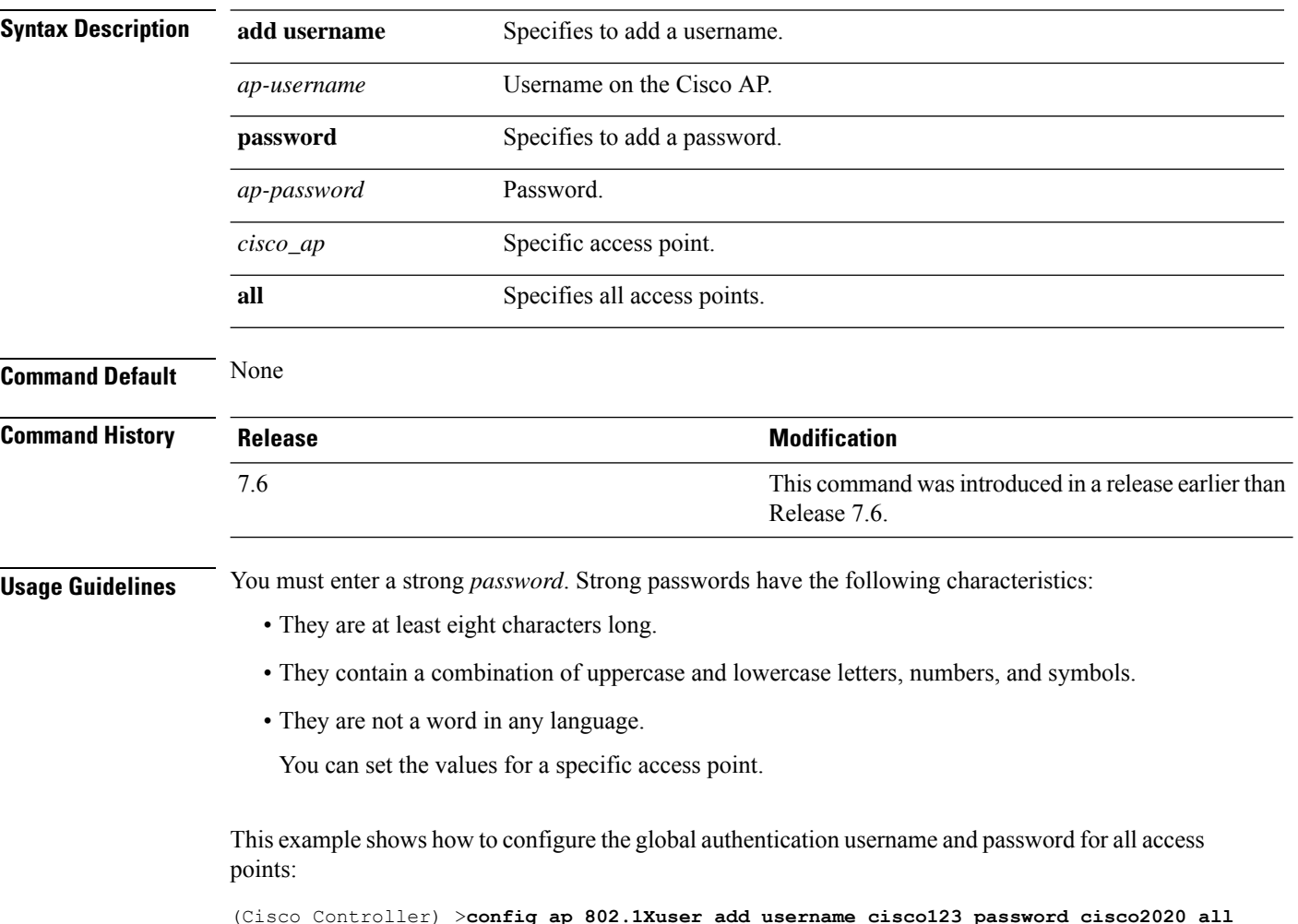

### **config ap 802.1Xuser delete**

To force a specific access point to use the controller's global authentication settings, use the **config ap 802.1Xuser delete** command.

**config ap 802.1Xuser delete** *cisco\_ap*

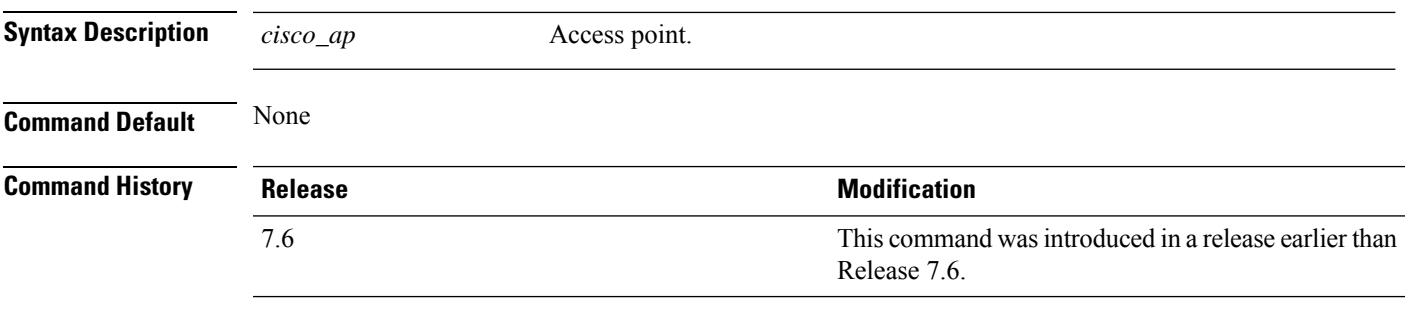

The following example shows how to delete access point AP01 to use the controller's global authentication settings:

(Cisco Controller) >**config ap 802.1Xuser delete AP01**

# **config ap 802.1Xuser disable**

To disable authentication for all access points or for a specific access point, use the **config ap 802.1Xuser disable** command.

**config ap 802.1Xuser disable** {**all** | *cisco\_ap*}

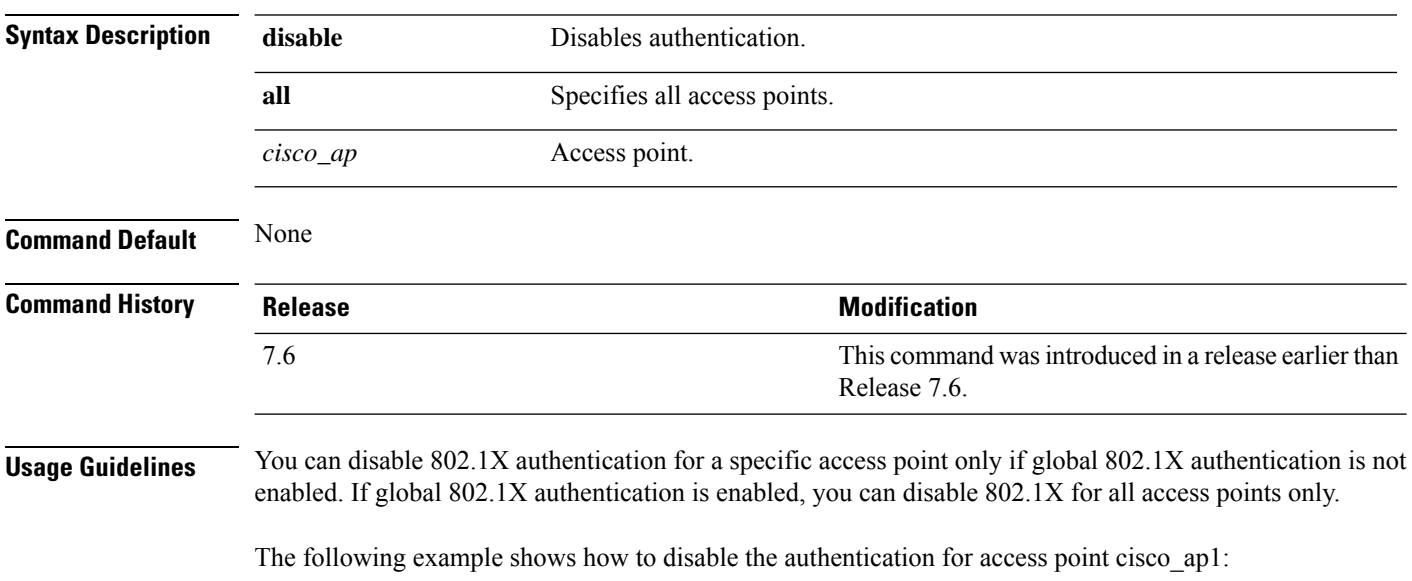

(Cisco Controller) >**config ap 802.1Xuser disable**

Ш

#### **config advanced dot11-padding**

To enable or disable over-the-air frame padding, use the **config advanced dot11-padding** command.

#### **config advanced dot11-padding** {**enable** | **disable**} **Syntax Description enable enable** Enables the over-the-air frame padding. **disable disable Disables the over-the-air frame padding. Command Default** The default over-the-air frame padding is disabled. **Command History Release Research 2008 Modification** This command was introduced in a release earlier than Release 7.6. 7.6 **Command History Release Modification** 8.3 This command was introduced. The following example shows how to enable over-the-air frame padding: (Cisco Controller) > **config advanced dot11-padding enable Related Commands debug dot11 debug dot11 mgmt interface debug dot11 mgmt msg debug dot11 mgmt ssid debug dot11 mgmt state-machine**

**debug dot11 mgmt station**

**show advanced dot11-padding**

## **config ap**

To configure a Cisco lightweight access point or to add or delete a third-party (foreign) access point, use the **config ap** command.

**config ap** {{**enable** | **disable**} *cisco\_ap* | {**add** | **delete**} *MAC port* {**enable** | **disable**} *IP\_address*}

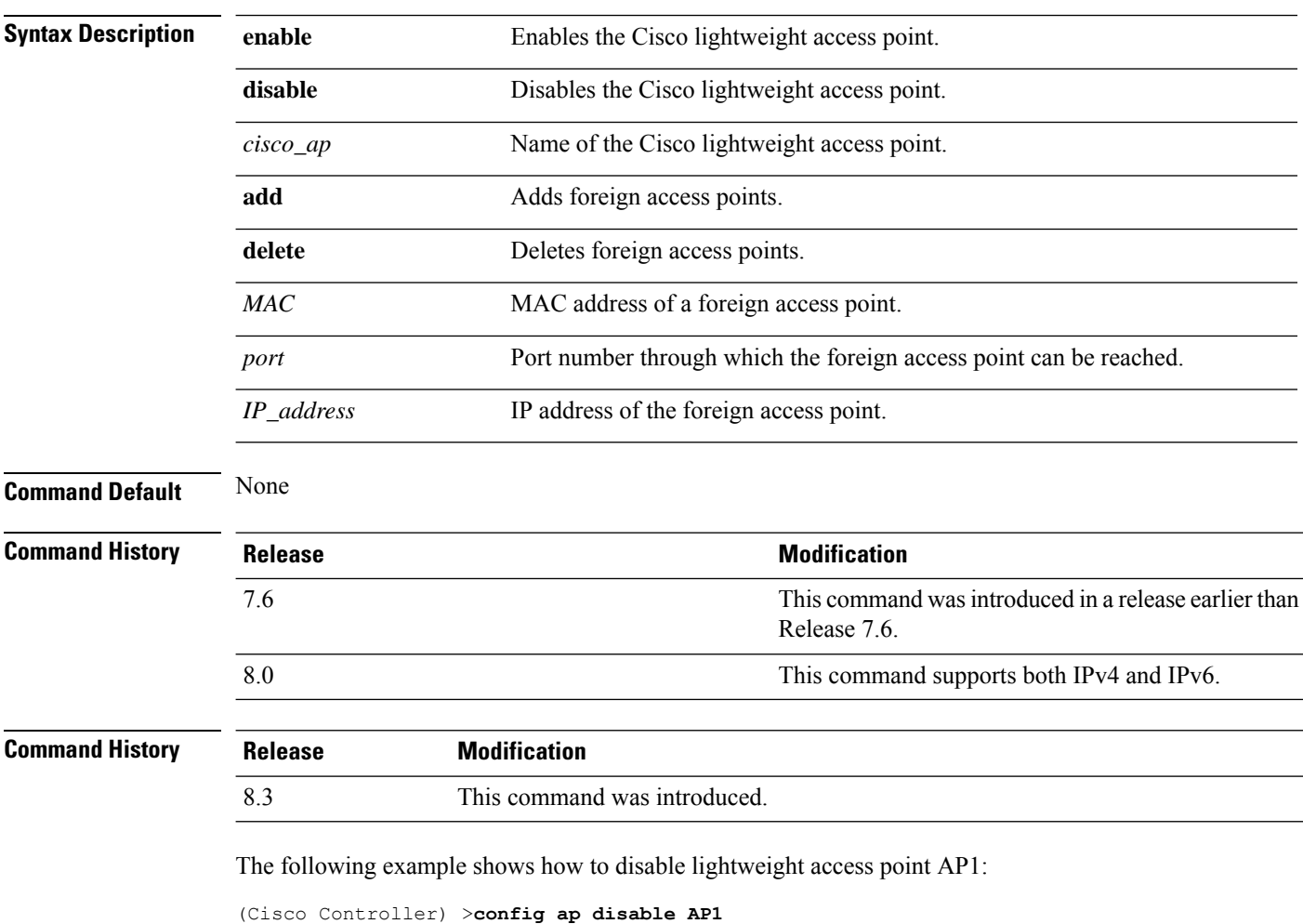

The following example shows how to add a foreign access point with MAC address 12:12:12:12:12:12 and IP address 192.12.12.1 from port 2033:

(Cisco Controller) >**config ap add 12:12:12:12:12:12 2033 enable 192.12.12.1**

# **config ap aid-audit**

To configure the Cisco lightweight access point AID audit mechanism, use the **config apaid-audit** command.

**config ap aid-audit** {**enable** | **disable**}

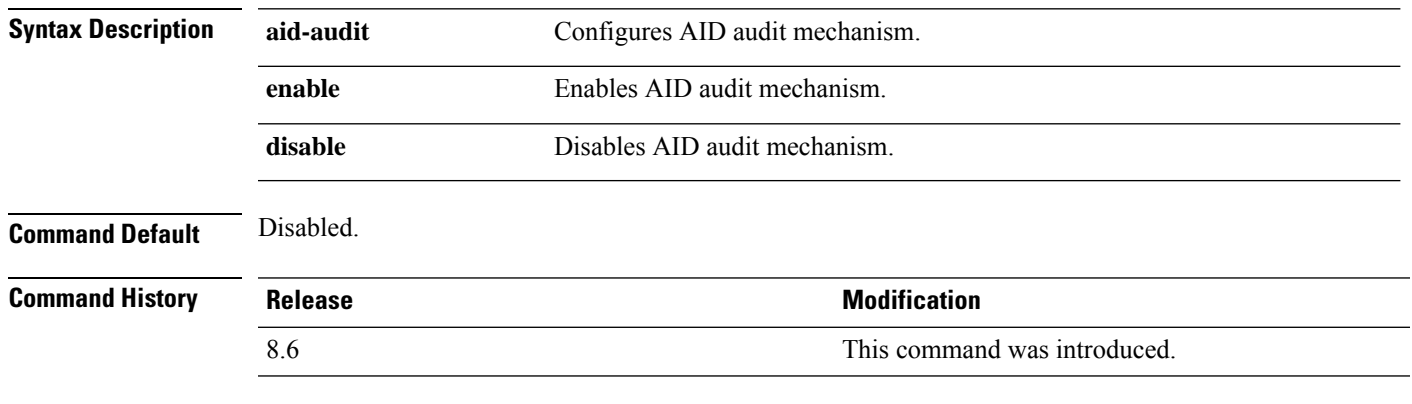

The following example shows how to enable AP aid-audit:

(Cisco Controller) >**config ap aid-audit enable**

# **config ap antenna band-mode**

To configure a Cisco AP antenna's band mode as either single or dual, use the **config ap antenna band-mode** command.

**config ap antenna band-mode** {**single** | **dual**} *cisco-ap*

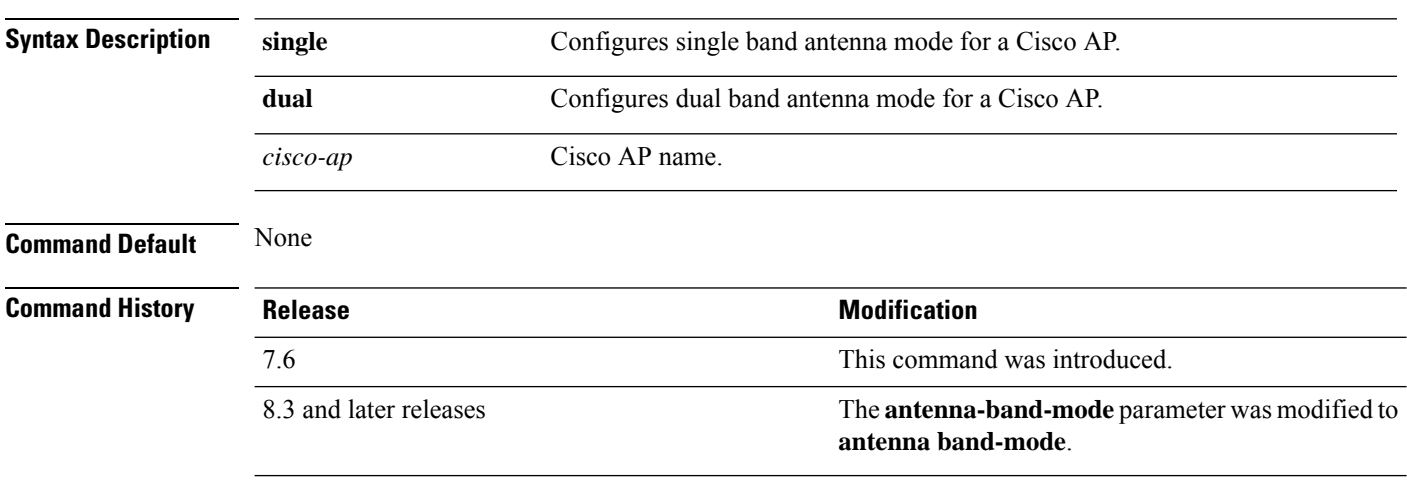

#### **config ap atf 802.11**

Configure Cisco Airtime Fairness at an AP level by using the **config ap atf 802.11** command.

**config ap atf 802.11**{**a** | **b**} {**mode** {**disable** | **monitor** | **enforce-policy**} *ap-name*} | {**optimization** {**enable** | **disable**}}

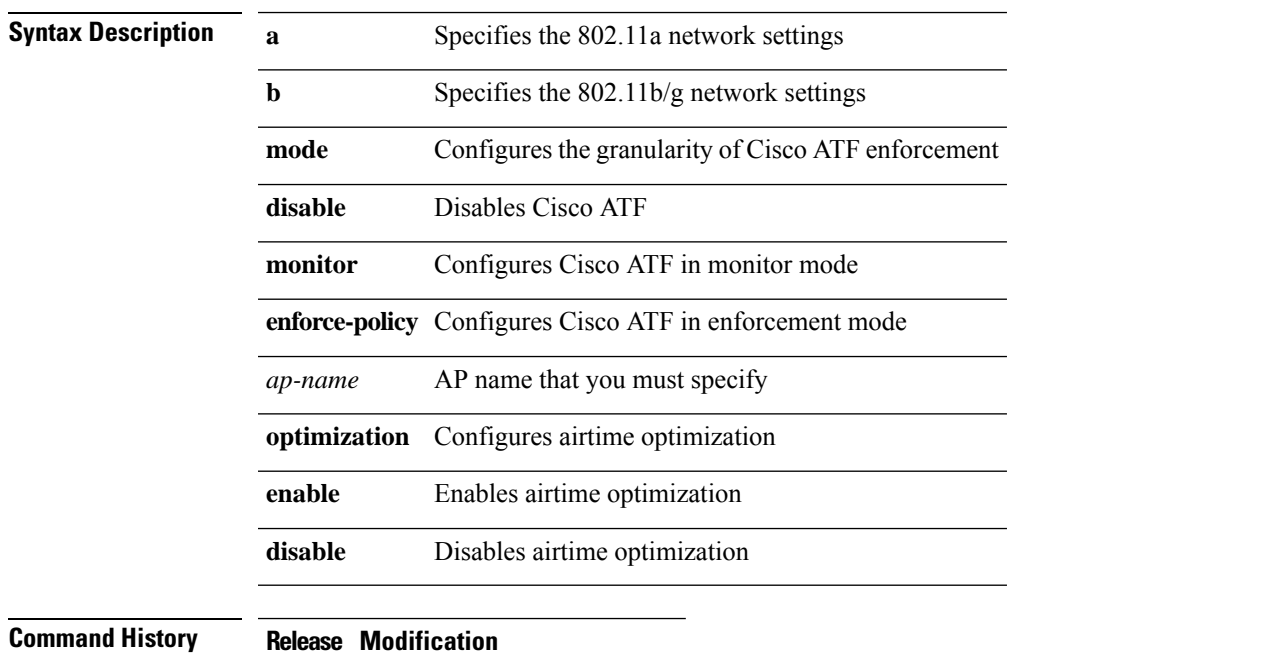

8.1 This command wasintroduced

To enable airtime optimization on an 802.11a network for a Cisco AP, *my-ap*, enter the following command:

(Cisco Controller) >**config ap atf 802.11a optimization enable my-ap**

#### **config ap atf 802.11 client-access airtime-allocation**

To configure override of ATF airtime allocation on mesh AP, use the **config ap atf 802.11 client-access airtime-allocation override** {**enable** | **disable**} command.

**config ap atf 802.11**{**a** | **b**} **client-access airtime-allocation** *%-of-airtime-allocation-bw-5-to-90 mesh-ap-name* **override** {**enable** | **disable**}

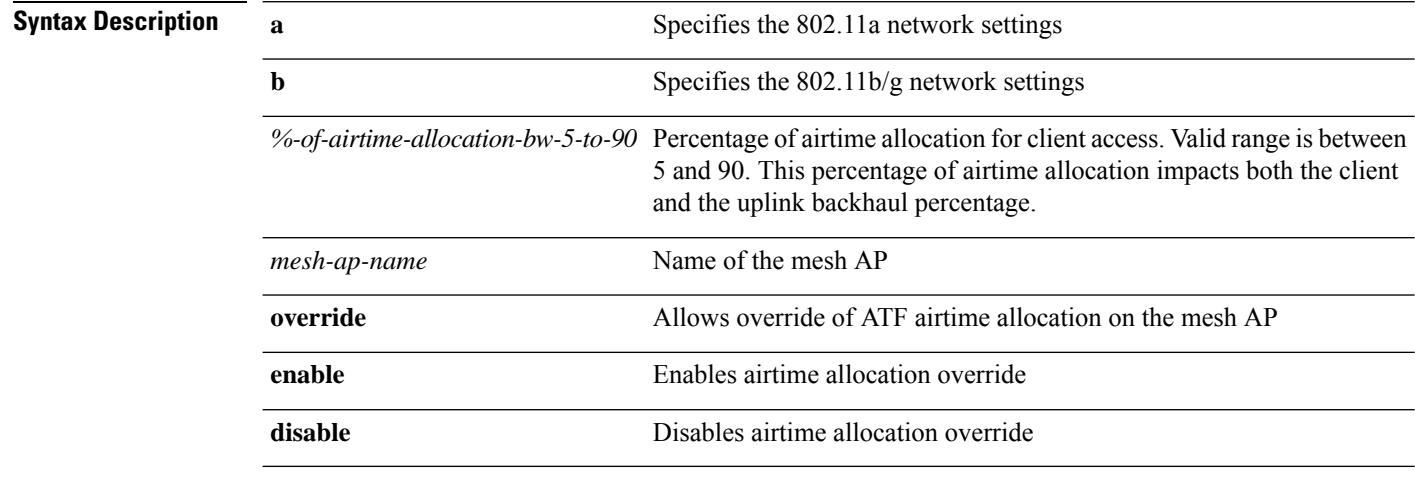

#### **Command History Release Modification**

8.4 This command wasintroduced

On an 802.11a network, to configure override of ATF airtime allocation on a mesh AP, *map1*, enter the following command:

(Cisco Controller) >**config ap atf 802.11a client-access airtime-allocation 10 override map1 enable**

### **config ap atf 802.11 policy**

To configure AP-level override for Cisco ATF policy on a WLAN, enter this command:

**confit ap atf 802.11**{**a** | **b**} **policy** *wlan-id policy-name ap-name* **override** {**enable** | **disable**}

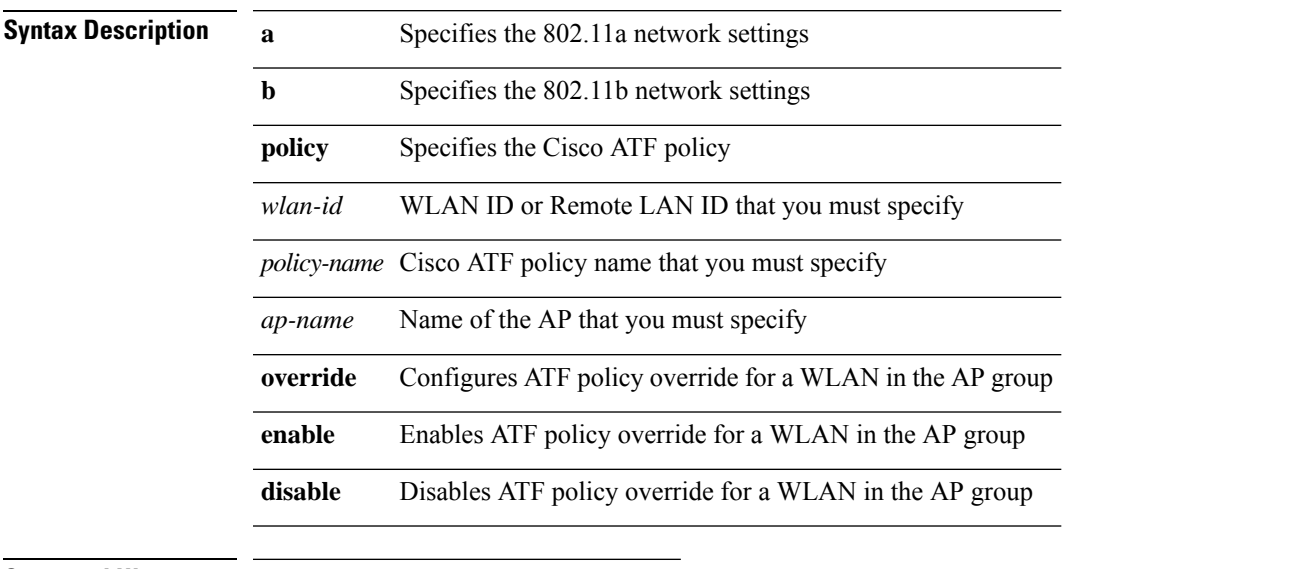

**Command History Release Modification**

8.1 This command wasintroduced

### **config ap autoconvert**

To automatically convert all access points to FlexConnect mode or Monitor mode upon associating with the Cisco WLC, use the **config ap autoconvert** command.

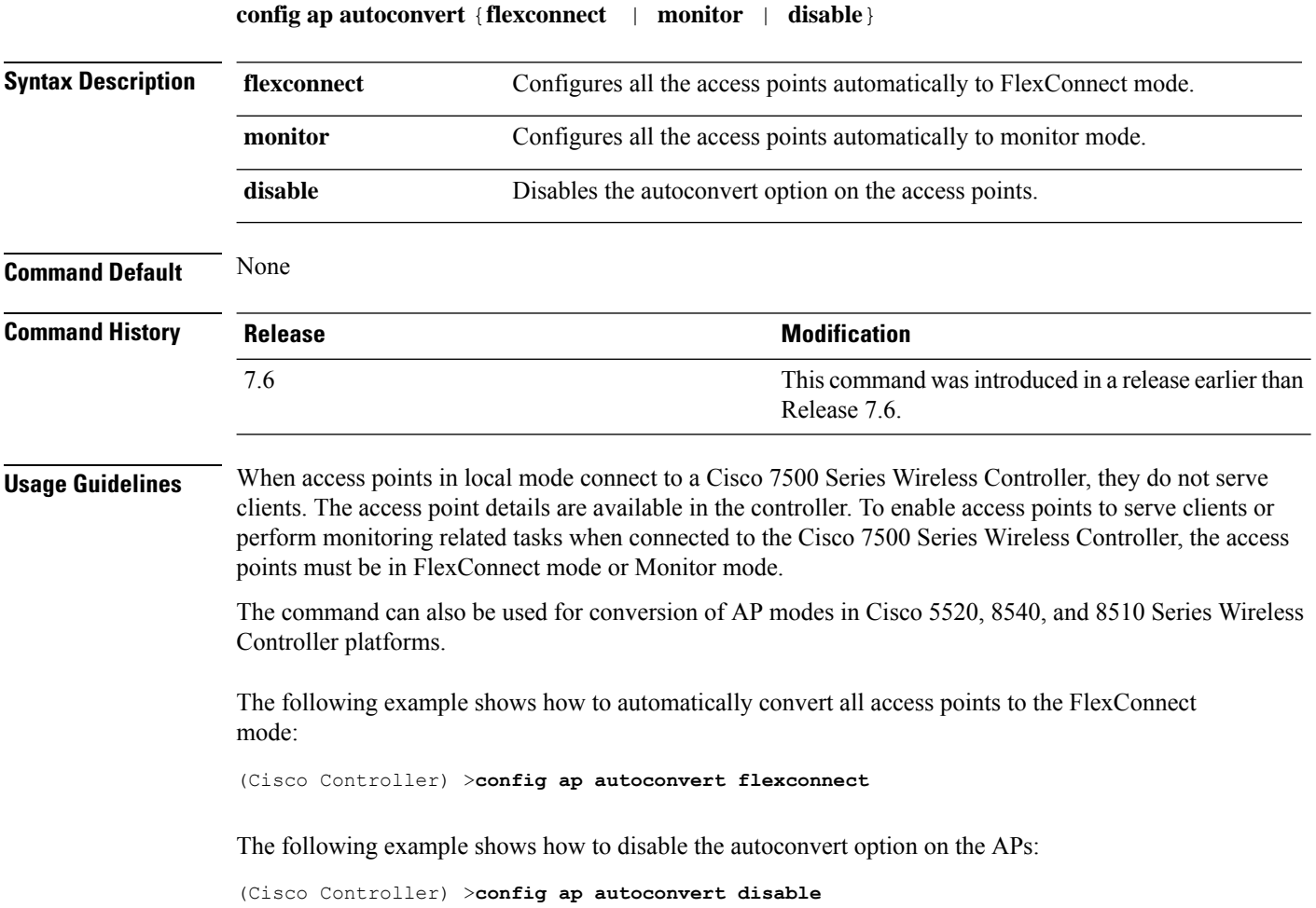

I

# **config ap bhrate**

To configure the Cisco bridge backhaul Tx rate, use the **config ap bhrate** command.

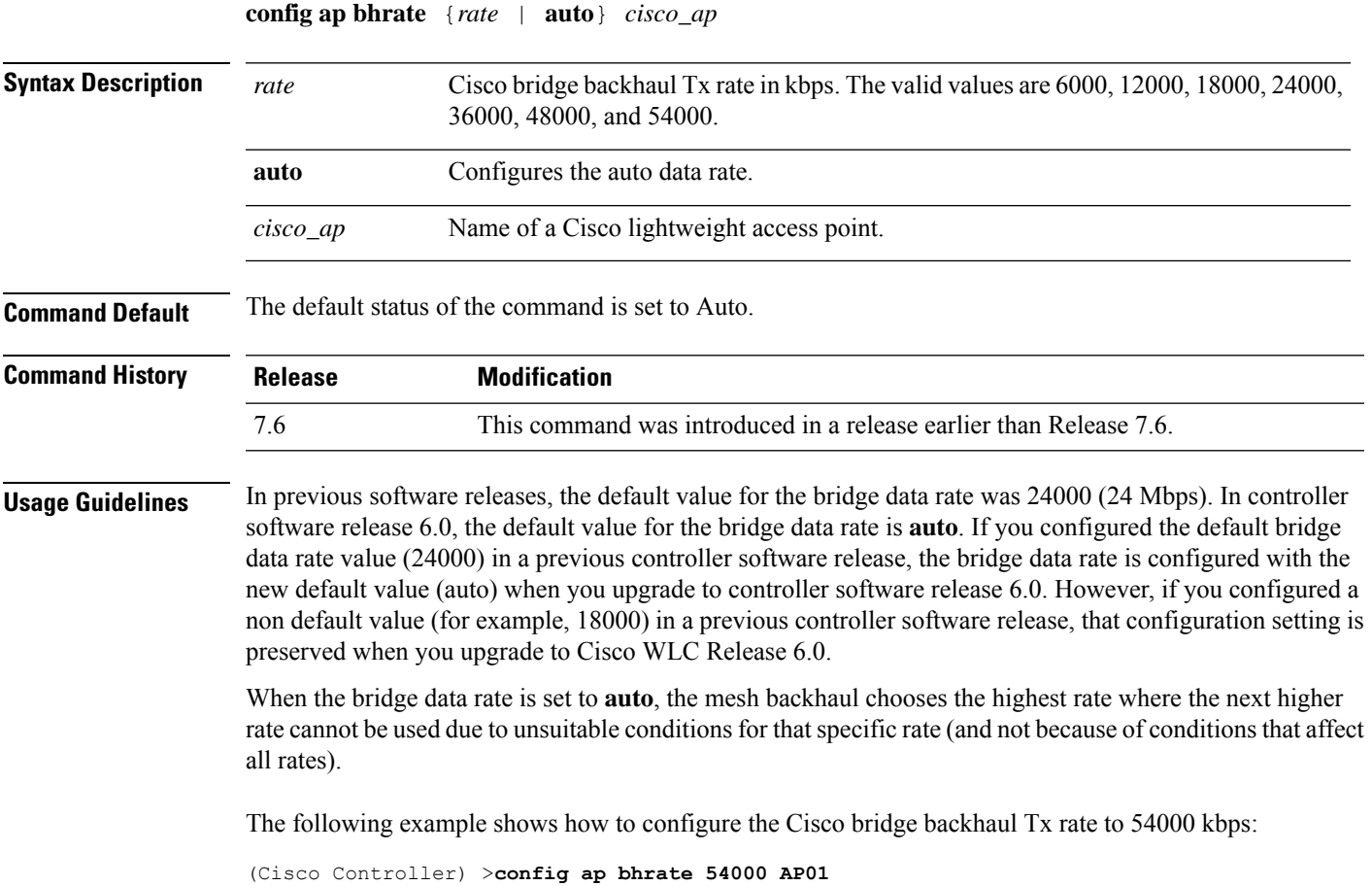

# **config ap bridgegroupname**

To set or delete a bridge group name on a Cisco lightweight access point, use the **config apbridgegroupname** command.

**config ap bridgegroupname** {**set** *groupname* | **delete** | {**strict-matching** {**enable** | **disable**}}}*cisco\_ap*

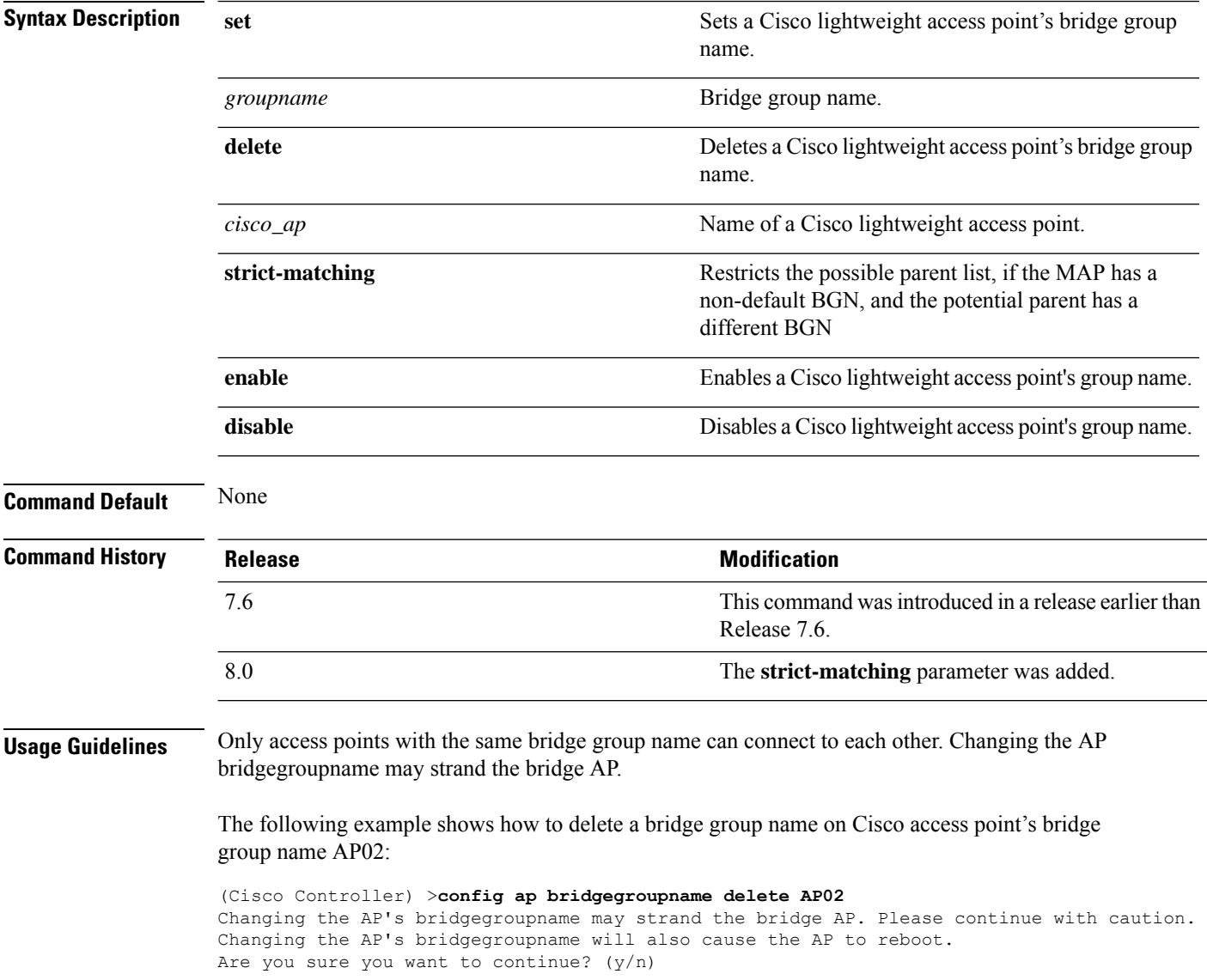

### **config ap bridging**

To configure Ethernet-to-Ethernet bridging on a Cisco lightweight access point, use the **config ap bridging** command.

**config ap bridging** {**enable** | **disable**} *cisco\_ap*

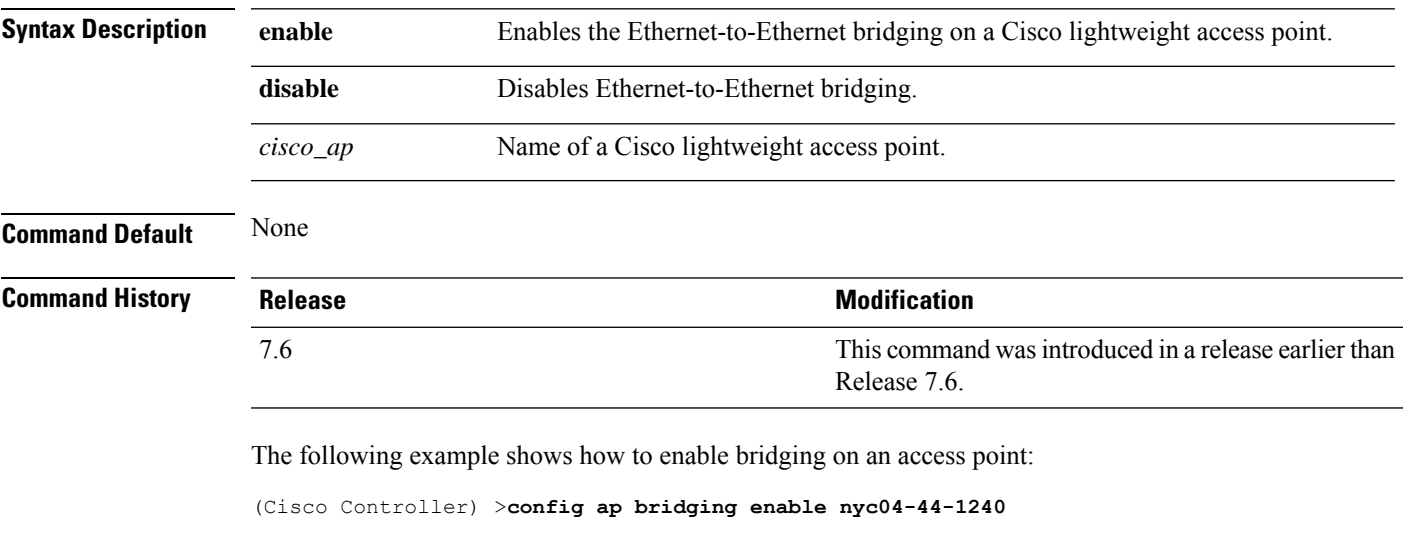

The following example shows hot to disable bridging on an access point: (Cisco Controller) >**config ap bridging disable nyc04-44-1240**

### **config ap cdp**

To configure the Cisco Discovery Protocol (CDP) on a Cisco lightweight access point, use the **config ap cdp** command.

**config apcdp** {**enable** | **disable** | **interface** {**ethernet** *interface\_number* | **slot***slot\_id*}} {*cisco\_ap* | **all**}

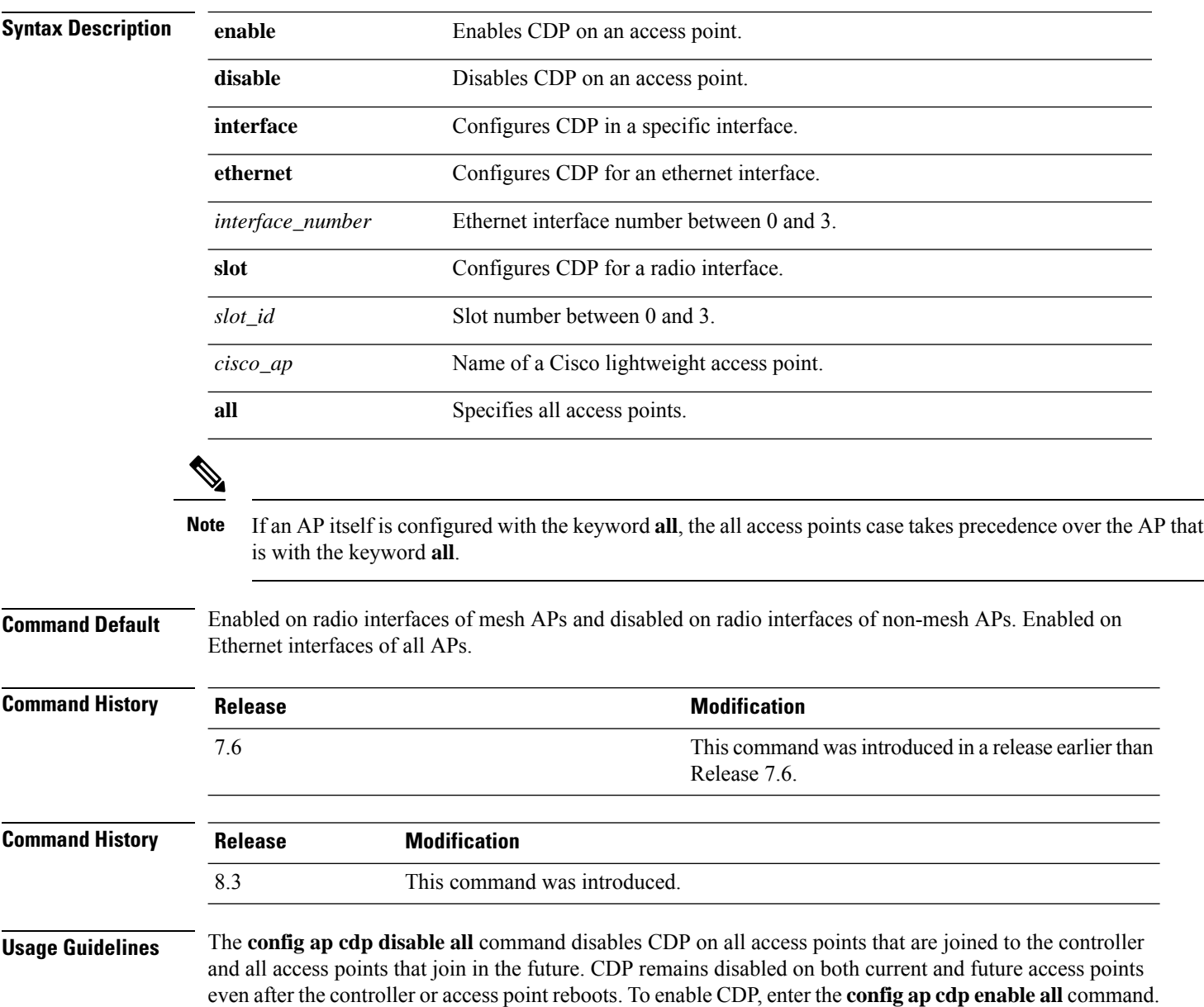

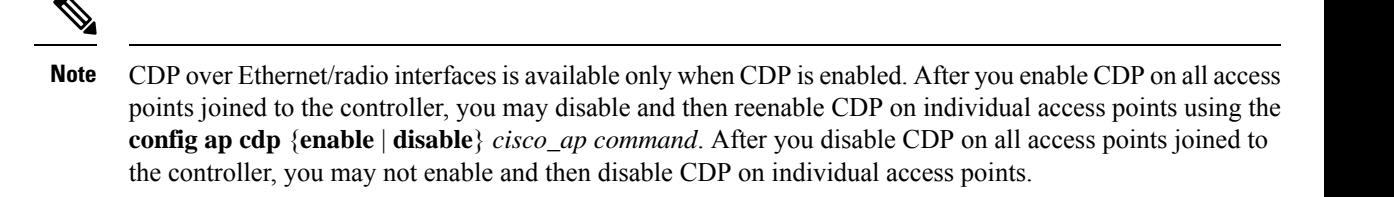

The following example shows how to enable CDP on all access points:

```
(Cisco Controller) >config ap cdp enable all
```
The following example shows how to disable CDP on ap02 access point:

```
(Cisco Controller) >config ap cdp disable ap02
```
The following example shows how to enable CDP for Ethernet interface number 2 on all access points:

(Cisco Controller) >**config ap cdp ethernet 2 enable all**

### **config ap cert-expiry-ignore**

To configure the device certificate date validation check, use the **config ap cert-expiry-ignore** command.

**config ap cert-expiry-ignore** {**mic | ssc** {**enable** | **disable** }

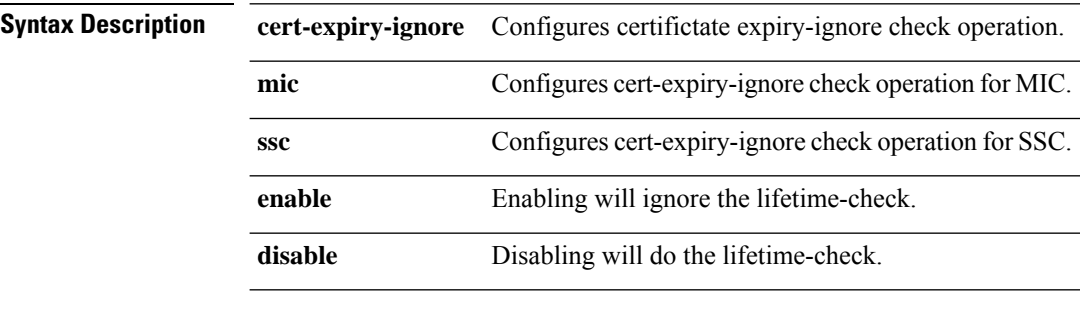

**Command Default** Disabled.

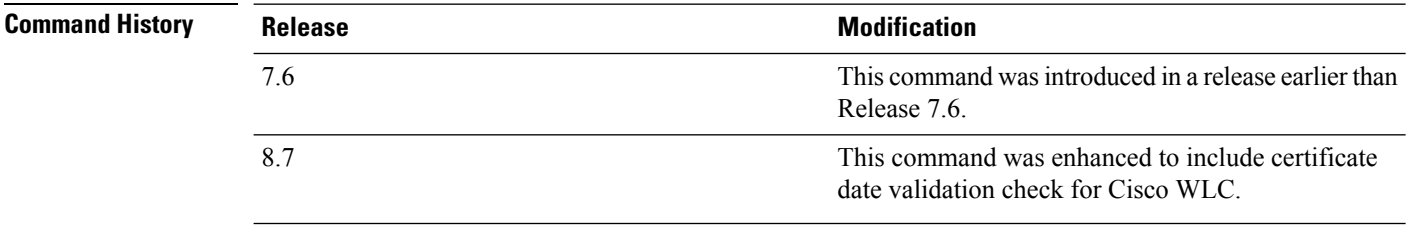

The following example shows how to ignore lifetime check on MIC certificate:

(Cisco Controller) >**config ap cert-expiry-ignore mic enable**

 $\overline{\phantom{a}}$ 

# **config ap core-dump**

To configure a Cisco lightweight access point's memory core dump, use the **config ap core-dump** command.

**config ap core-dump** {**disable** | **enable** *tftp\_server\_ipaddress filename* {**compress** | **uncompress**} {*cisco\_ap* | **all**}

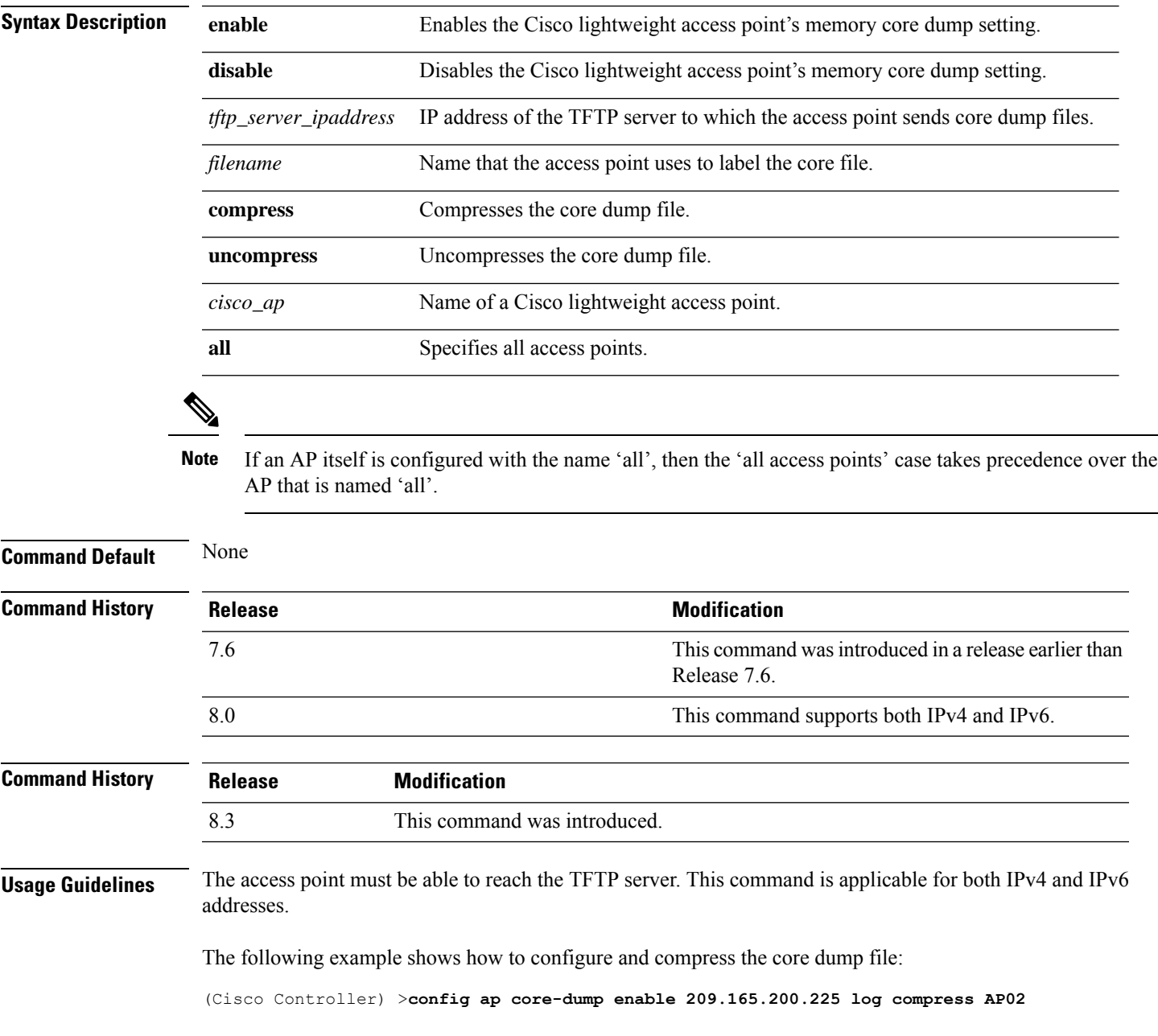

# **config ap crash-file clear-all**

To delete all crash and radio core dump files, use the **config ap crash-file clear-all** command.

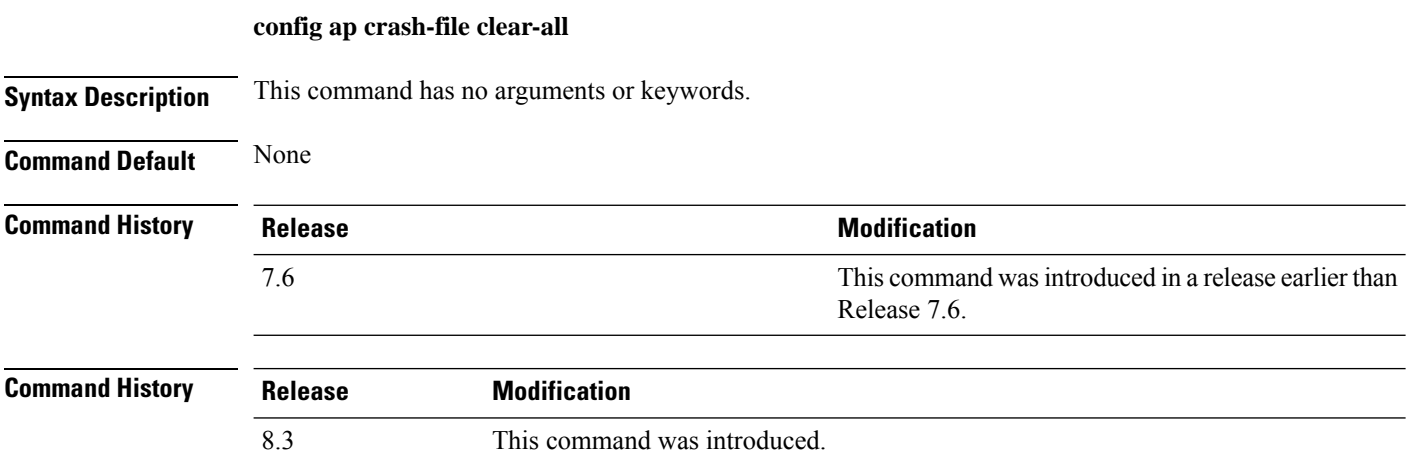

The following example shows how to delete all crash files:

(Cisco Controller) >**config ap crash-file clear-all**

# **config ap crash-file delete**

To delete a single crash or radio core dump file, use the **config ap crash-file delete** command.

**config ap crash-file delete** *filename*

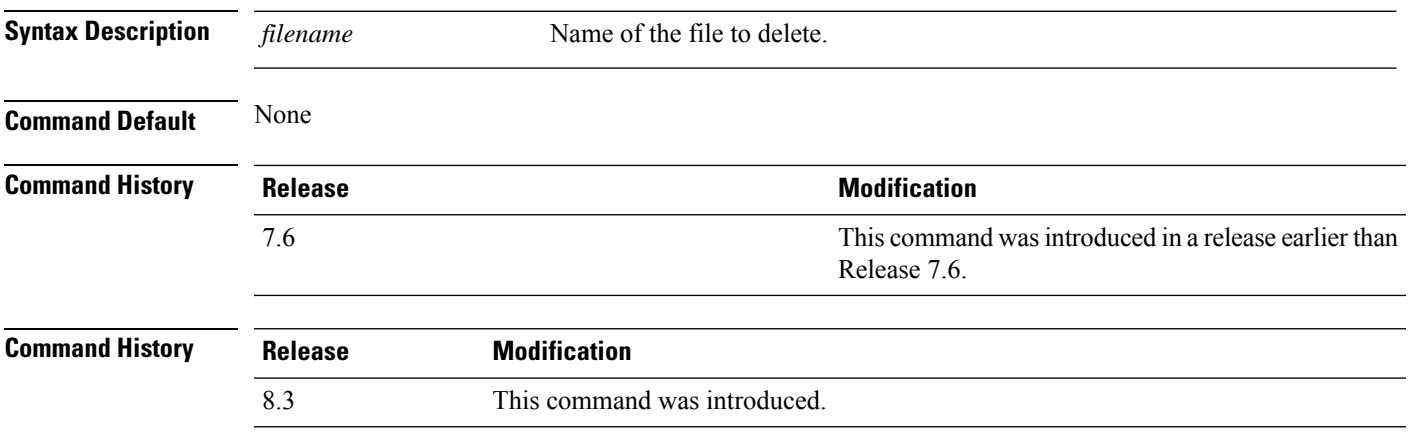

The following example shows how to delete crash file 1:

(Cisco Controller) >**config ap crash-file delete crash\_file\_1**

### **config ap crash-file get-crash-file**

To collect the latest crash data for a Cisco lightweight access point, use the **config apcrash-file get-crash-file** command.

**config ap crash-file get-crash-file** *cisco\_ap*

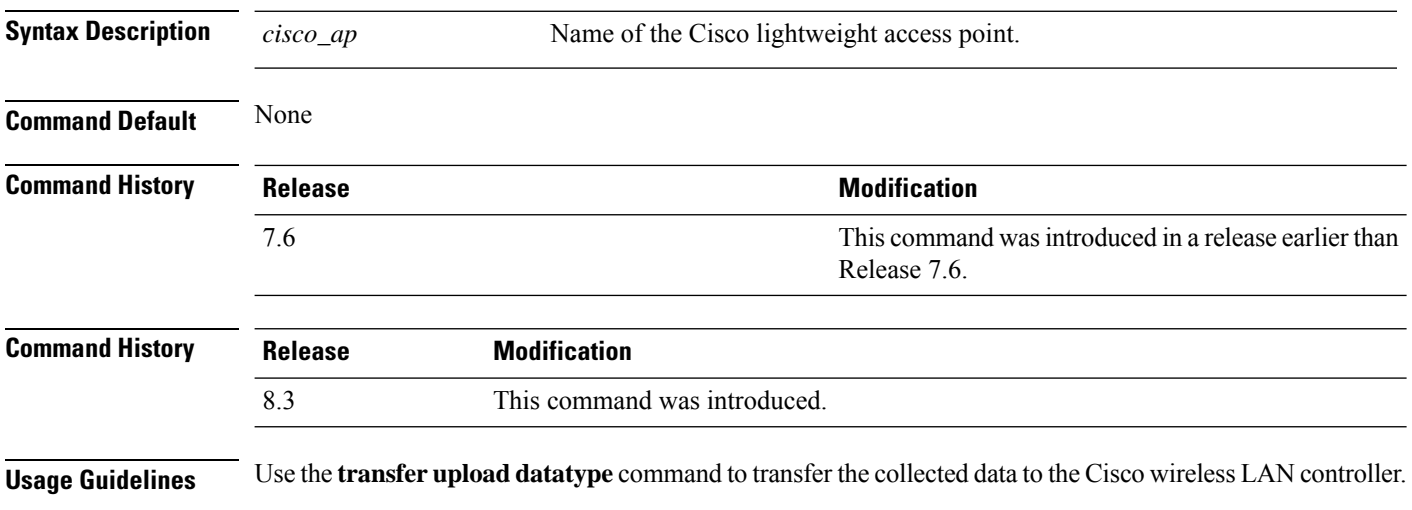

The following example shows how to collect the latest crash data for access point AP3:

(Cisco Controller) >**config ap crash-file get-crash-file AP3**

# **config ap crash-file get-radio-core-dump**

To get a Cisco lightweight access point's radio core dump, use the **config apcrash-file get-radio-core-dump** command.

**config ap crash-file get-radio-core-dump** *slot\_id cisco\_ap*

| $slot\_id$     | Slot ID (either $0$ or 1).                                            |  |
|----------------|-----------------------------------------------------------------------|--|
| $cisco\_ap$    | Name of a Cisco lightweight access point.                             |  |
| None           |                                                                       |  |
| <b>Release</b> | <b>Modification</b>                                                   |  |
| 7.6            | This command was introduced in a release earlier than<br>Release 7.6. |  |
| <b>Release</b> | <b>Modification</b>                                                   |  |
| 8.3            | This command was introduced.                                          |  |
|                |                                                                       |  |

The following example shows how to collect the radio core dump for access point AP02 and slot 0:

(Cisco Controller) >**config ap crash-file get-radio-core-dump 0 AP02**

# **config ap dhcp release-override**

To configure DHCP release override on Cisco APs, use the **config ap dhcp release-override** command.

**config ap dhcp release-override** {**enable** | **disable**} {*cisco-ap-name* | **all**}

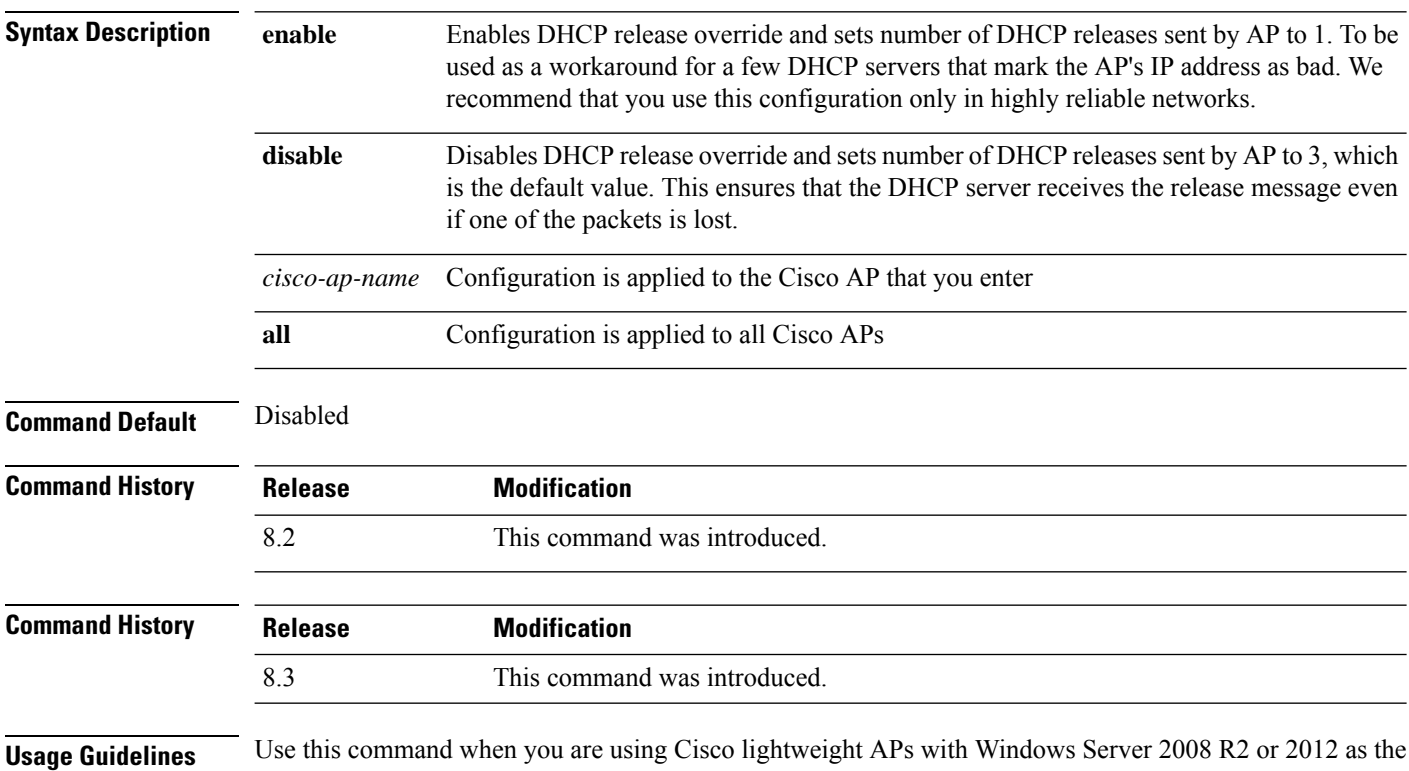

DHCP server.

#### **config ap dtls-cipher-suite**

To enable new cipher suites for DTLS connection between AP and controller, use the **config ap dtls-cipher-suite** command.

**config ap dtls-cipher-suite** { **RSA-AES256-SHA256** | **RSA-AES256-SHA** | **RSA-AES128-SHA** } **Syntax Description** RSA-AES256-SHA256 Cipher suite using either RSA key exchange or authentication, using 256 bit AES and SHA 256. Cipher suite using either RSA key exchange or authentication, using 256 bit AES and SHA. **RSA-AES256-SHA** Cipher suite using either RSA key exchange or authentication, using 128 bit AES and SHA. **RSA-AES128-SHA Command Default** None **Command History Release Modification**

8.0 This command wasintroduced.

The following example shows how to enable RSA cipher suites using 256 bit AES and SHA 256 for DTLS connection between AP and controller:

(Cisco Controller) >**config ap dtls-cipher-suite RSA-AES256-SHA256**

# **config ap dtls-version**

To configure the cipher DTLS version, use the **config ap dtls-version** command.

**config ap dtls-version**{**dtls1.0 | dtls1.2 | dtls\_all**}

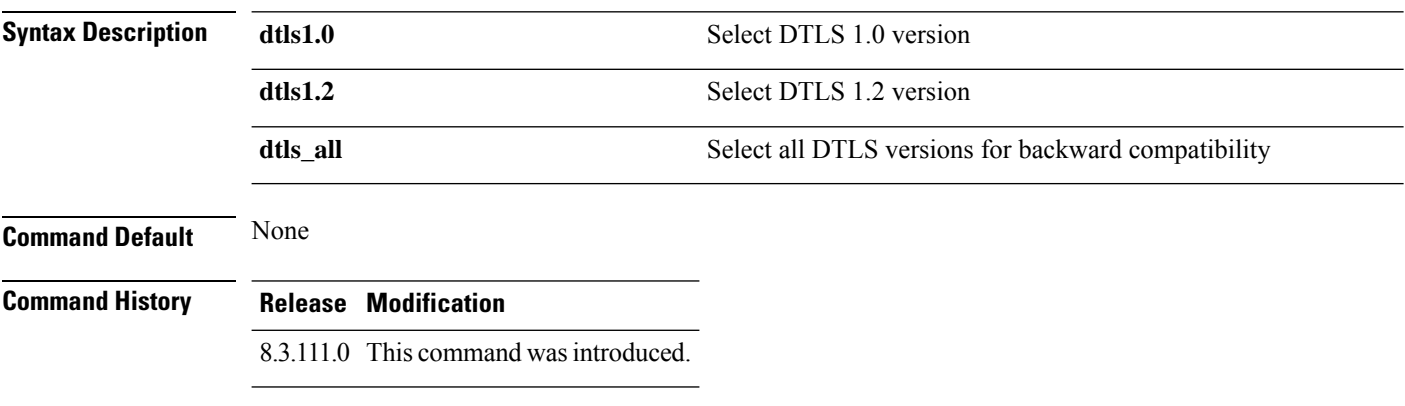

The following example shows how to configure cipher dtls version 1.2:

(Cisco Controller) > **config ap dtls-version dtls1.2**

# **config ap ethernet duplex**

To configure the Ethernet port duplex and speed settings of the lightweight access points, use the **config ap ethernet duplex** command.

**config ap ethernet duplex** [**auto** | **half** | **full**] **speed** [**auto** | **10** | **100** | **1000**] { **all** | *cisco\_ap*}

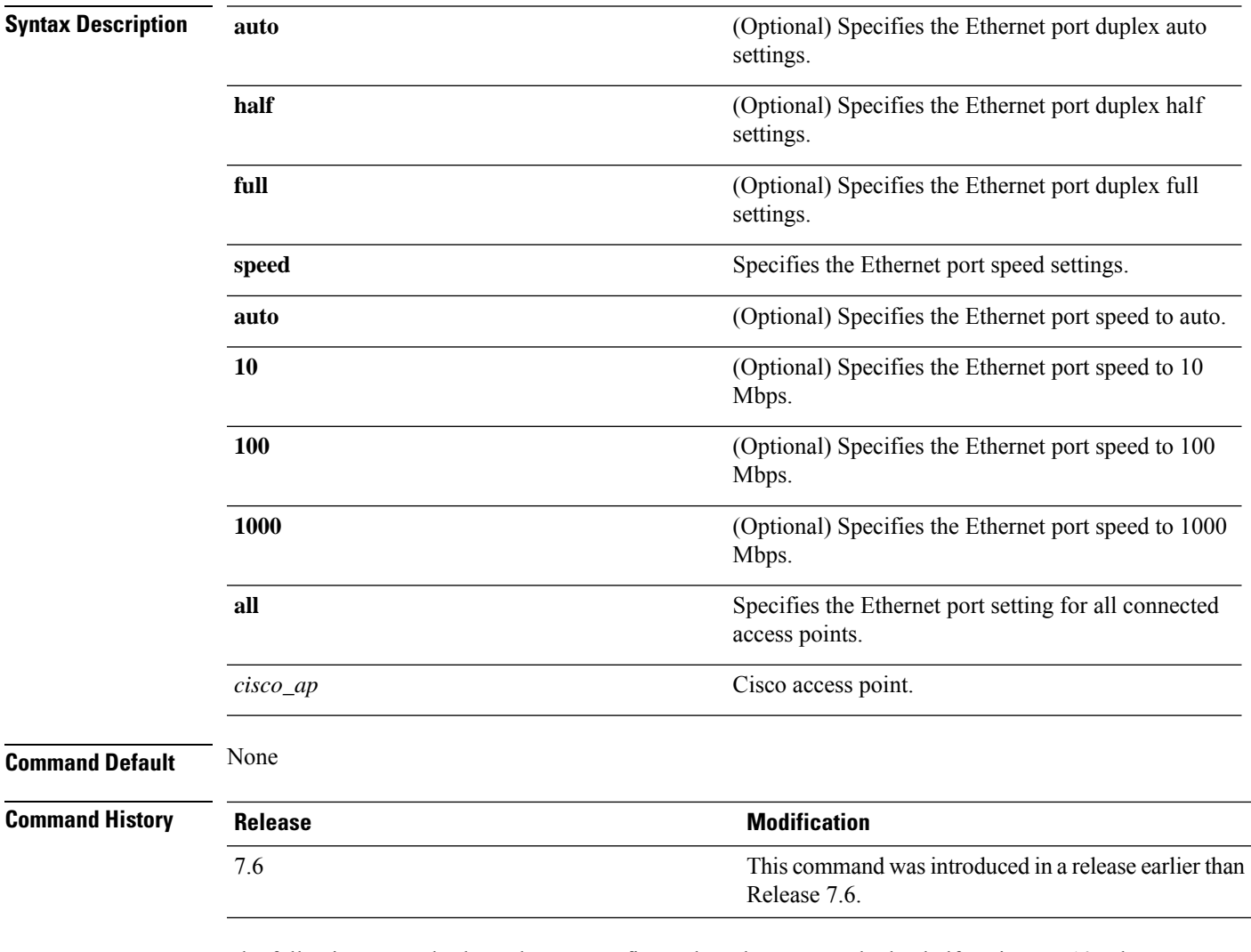

The following example shows how to configure the Ethernet port duplex half settings as 10 Mbps for all access points:

(Cisco Controller) >**config ap ethernet duplex half speed 10 all**

#### **config ap ethernet tag**

To configure VLAN tagging of the Control and Provisioning of Wireless Access Points protocol (CAPWAP) packets, use the **config ap ethernet tag** command.

**config** ap **ethernet tag**  $\{id \text{ vlan_id} \mid \text{ disable}\}$   $\{cisco\_ap \mid \text{ all}\}$ **Syntax Description id** Specifies the VLAN id. *vlan\_id* ID of the trunk VLAN. Disables the VLAN tag feature. When you disable VLAN tagging, the access point untags the CAPWAP packets. **disable** *cisco\_ap* Name of the Cisco AP. **all** Configures VLAN tagging on all the Cisco access points. **Command Default** None **Command History Release Modification** This command wasintroduced in a release earlier than Release 7.6. 7.6 **Command History Release Modification** 8.3 This command was introduced. **Usage Guidelines** After you configure VLAN tagging, the configuration comes into effect only after the access point reboots. You cannot configure VLAN tagging on mesh access points. If the access point is unable to route traffic or reach the controller using the specified trunk VLAN, it falls back to the untagged configuration. If the access point joins the controller using this fallback configuration, the controller sends a trap to a trap server such as the Cisco Prime Infrastructure, which indicates the failure of the trunk VLAN. In this scenario, the "Failover to untagged" message appears in show command output.

The following example shows how to configure VLAN tagging on a trunk VLAN:

(Cisco Controller) >**config ap ethernet tag 6 AP1**
# **config ap autoconvert**

To automatically convert all access points to FlexConnect mode or Monitor mode upon associating with the Cisco WLC, use the **config ap autoconvert** command.

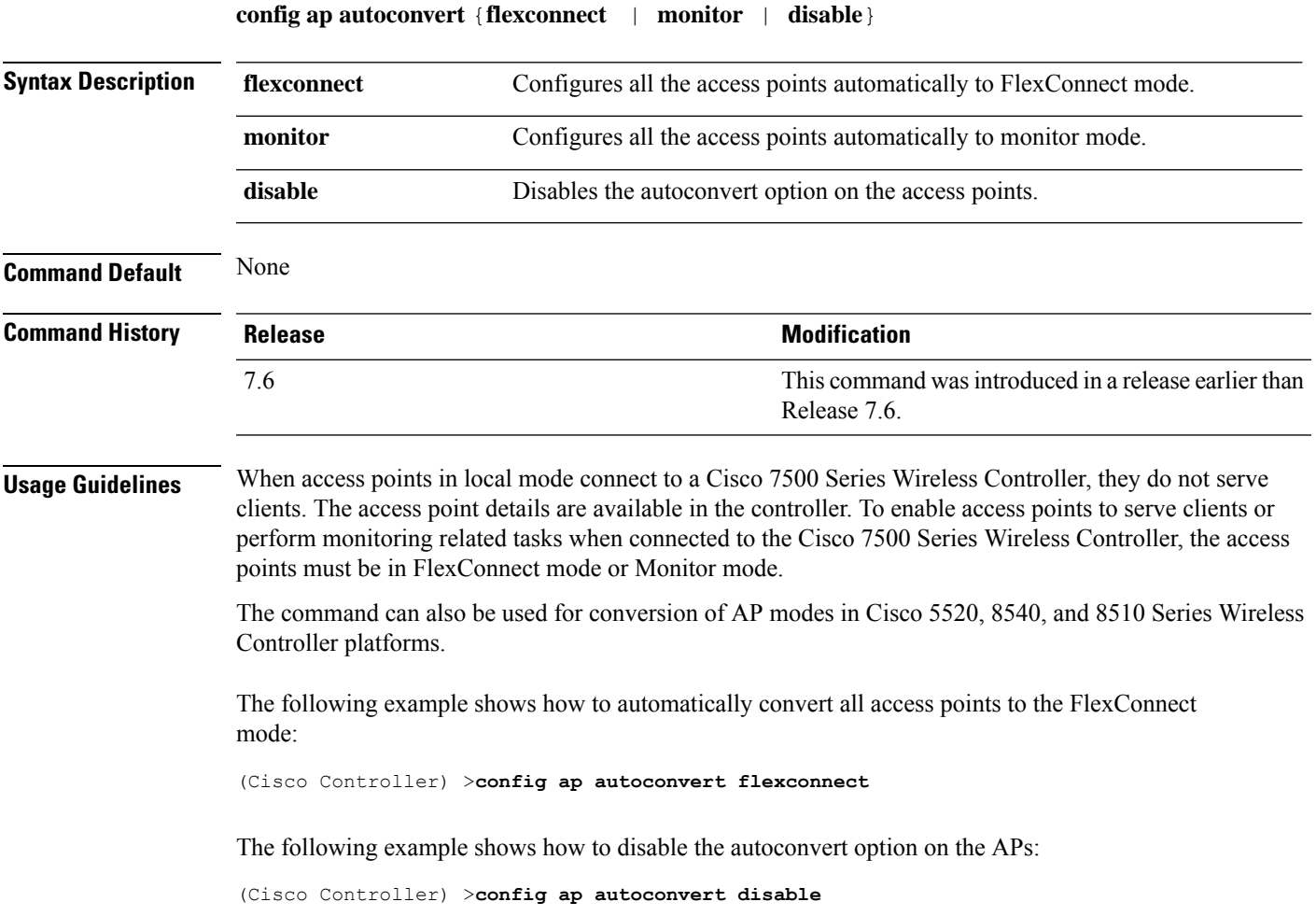

#### **config ap flexconnect bridge**

To configure flexconnect bridge backhaul on a flex+bridge access point, use the **config apflexconnectbridge** command.

**config ap flexconnect bridge** {**backhaul-wlan** | **resilient**} *cisco\_ap* {**enable** | **disable**}

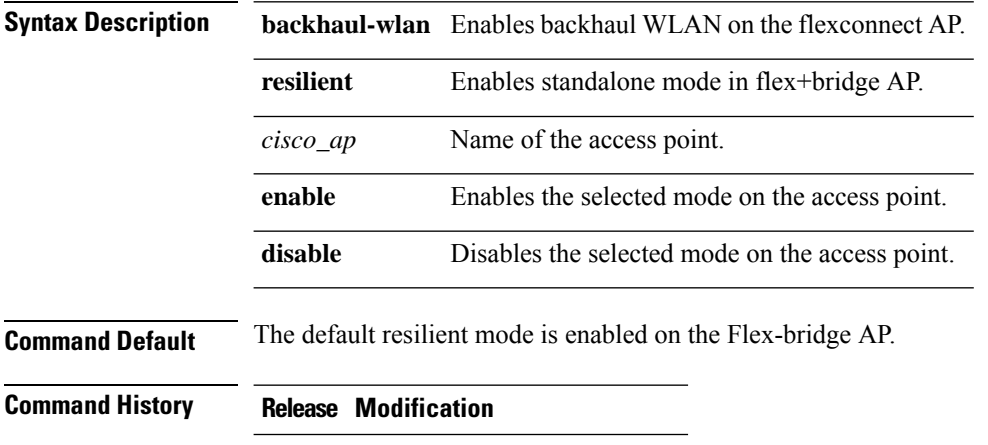

8.0 This command wasintroduced.

The following example shows how to enable resilient mode on an AP:

(Cisco Controller) >**config ap flexconnect bridge resilient AP2 enable**

#### **config ap flexconnect central-dhcp**

To enable central-DHCP on a FlexConnect access point in a WLAN, use the **config ap flexconnect central-dhcp** command.

**config ap flexconnect central-dhcp** *wlan\_id cisco\_ap* [**add** | **delete**] {**enable** | **disable**} **override dns** {**enable** | **disable**} **nat-pat** {**enable** | **disable**}

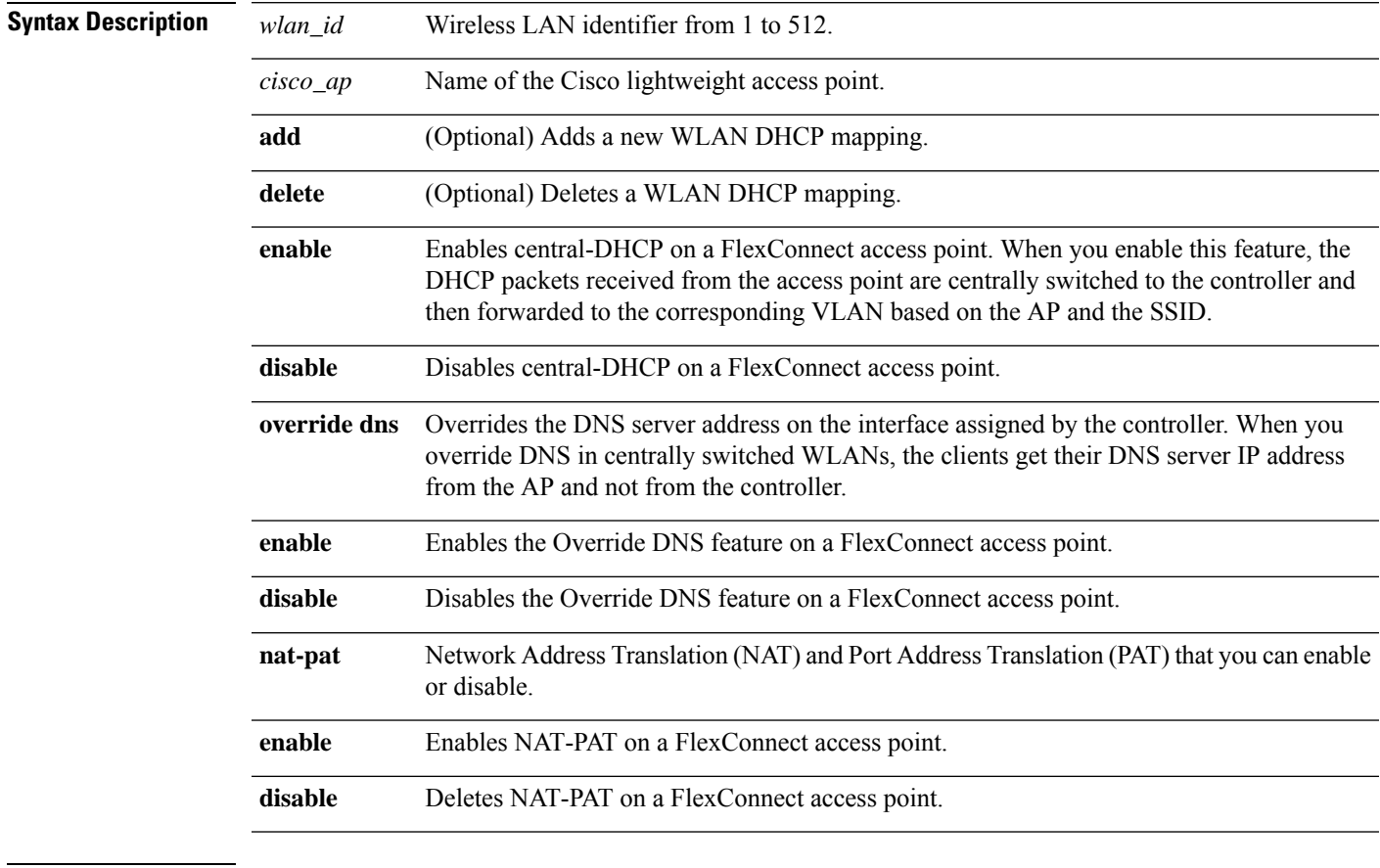

#### **Command Default** None

#### **Command Hist**

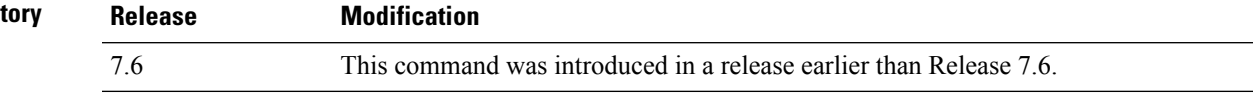

The following example shows how to enable central-DHCP, Override DNS, and NAT-PAT on a FlexConnect access point:

(Cisco Controller) >**config ap flexconnect central-dhcp 1 ap1250 enable override dns enable nat-pat enable**

## **config ap flexconnect local-split**

To configure a local-split tunnel on a FlexConnect access point, use the **config ap flexconnect local-split** command.

**config ap flexconnect local-split** *wlan\_id cisco\_ap* {**enable** | **disable**} **acl** *acl\_name*

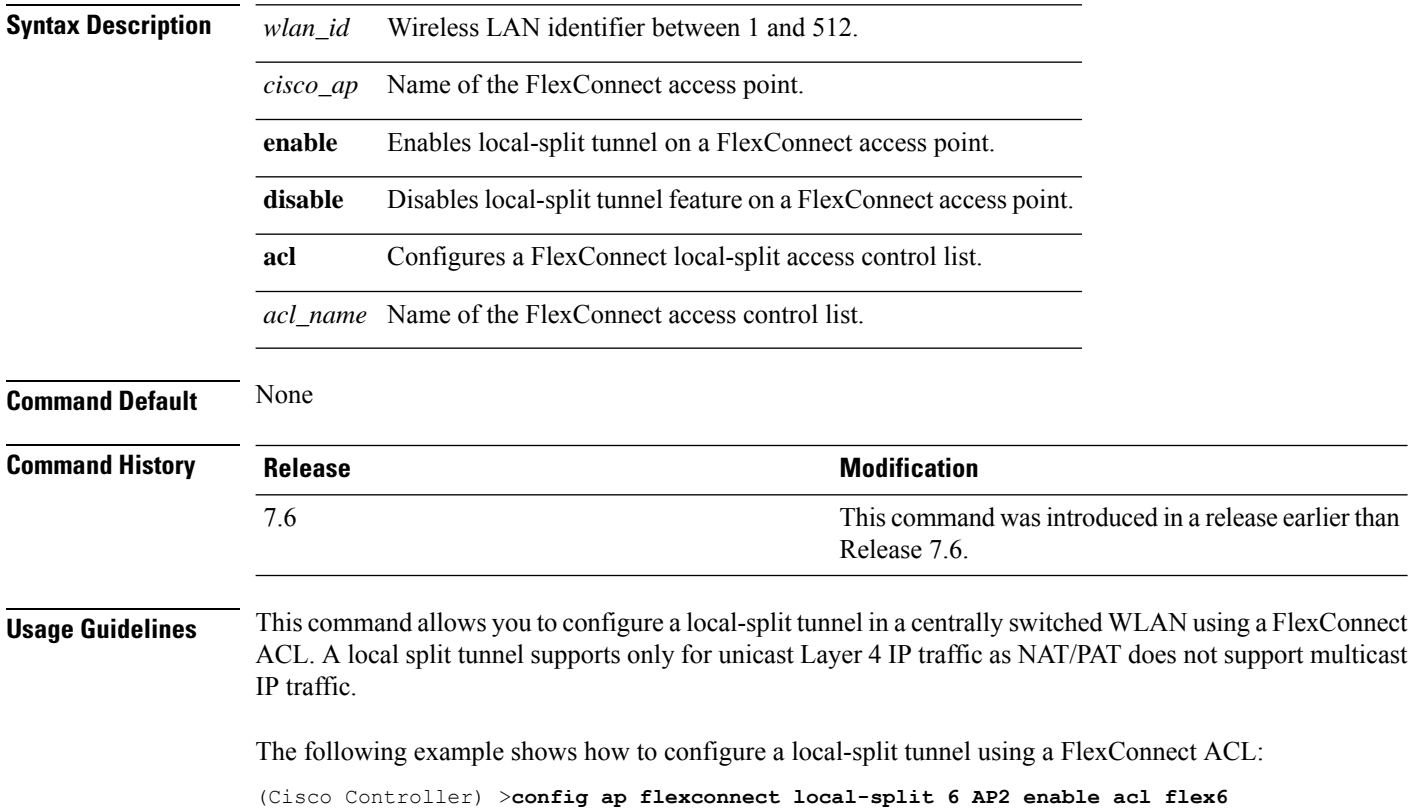

## **config ap flexconnect module-vlan**

To configure VLAN tagging for Cisco USC 8x18 Dual Mode Module in FlexConnect Local Switching, use the **config ap flexconnect module-vlan** command.

**config ap flexconnect module-vlan** {{**enable** *ap-name* [**vlan** *vlan-id*]} | {{**disable** | **remove**} *ap-name*}}

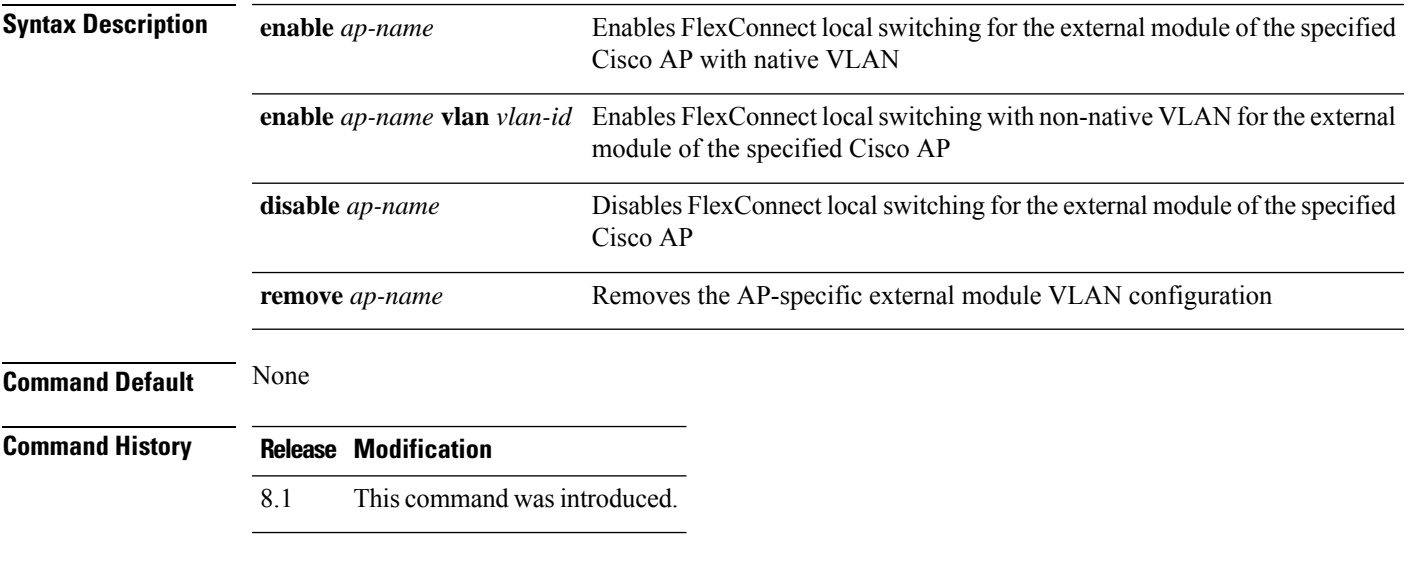

This example shows how to enable FlexConnect local switching with non-native VLAN for the external module of a Cisco AP:

(Cisco Controller) >**config ap flexconnect module-vlan enable** *3600i-ap* **vlan***4*

#### **config ap flexconnect policy**

To configure a policy ACL on a FlexConnect access point, use the **config ap flexconnect policy** command.

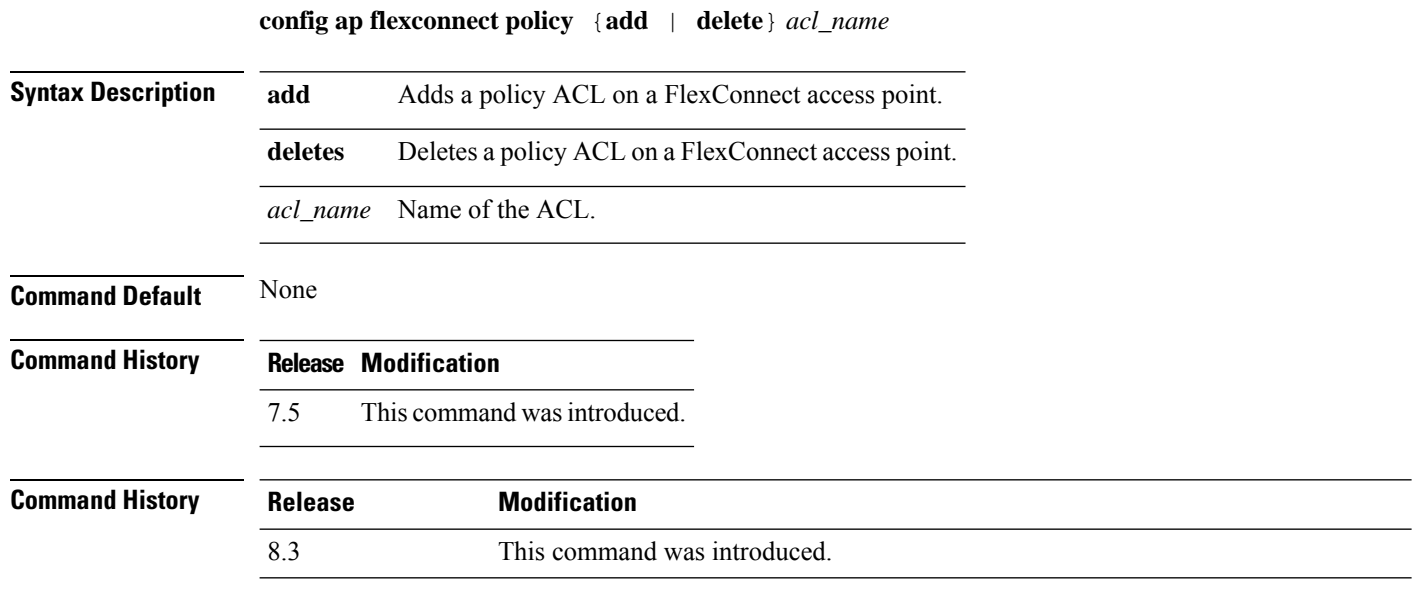

The following example shows how to add a policy ACL on a FlexConnect access point:

(Cisco Controller) >**config ap flexconnect policy add acl1**

#### **config ap flexconnect radius auth set**

To configure a primary or secondary RADIUS server for a specific FlexConnect access point, use the **config ap flexconnect radius auth set** command.

**config ap flexconnect radius auth set** {**primary** | **secondary**} *ip\_address auth\_port secret*

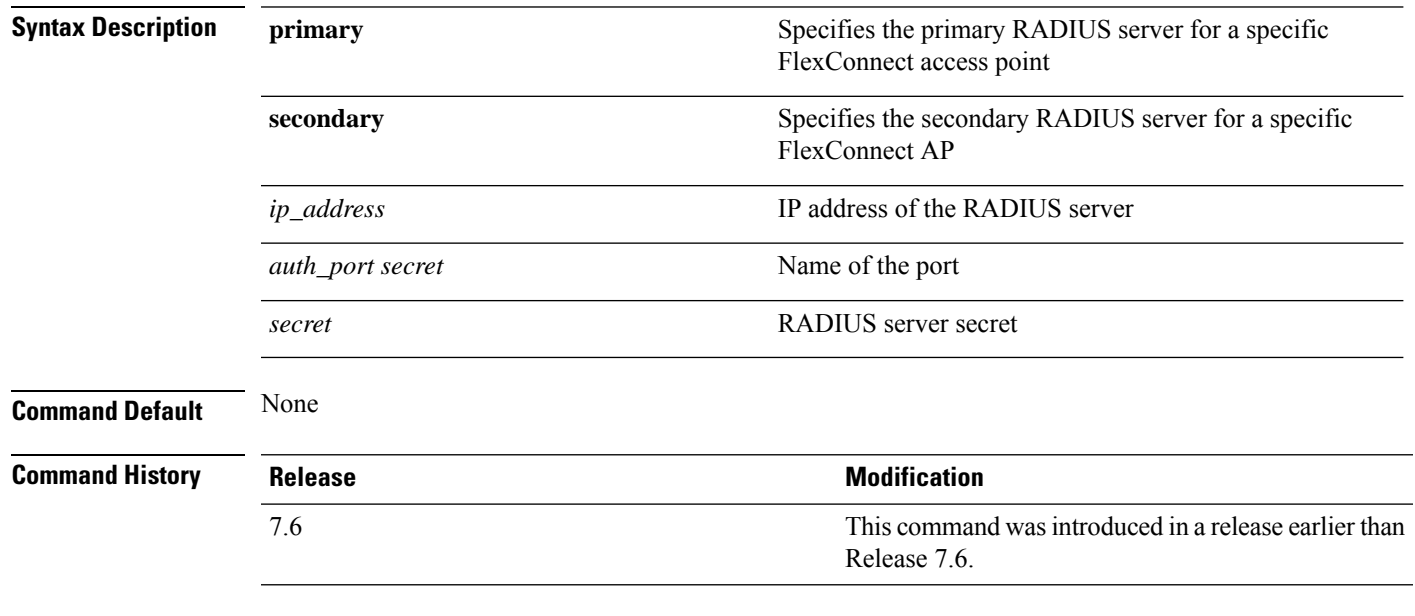

The following example shows how to configure a primary RADIUS server for a specific access point:

(Cisco Controller) >**config ap flexconnect radius auth set primary 192.12.12.1**

## **config ap flexconnect vlan**

To enable or disable VLAN tagging for a FlexConnect access, use the **config ap flexconnect vlan** command.

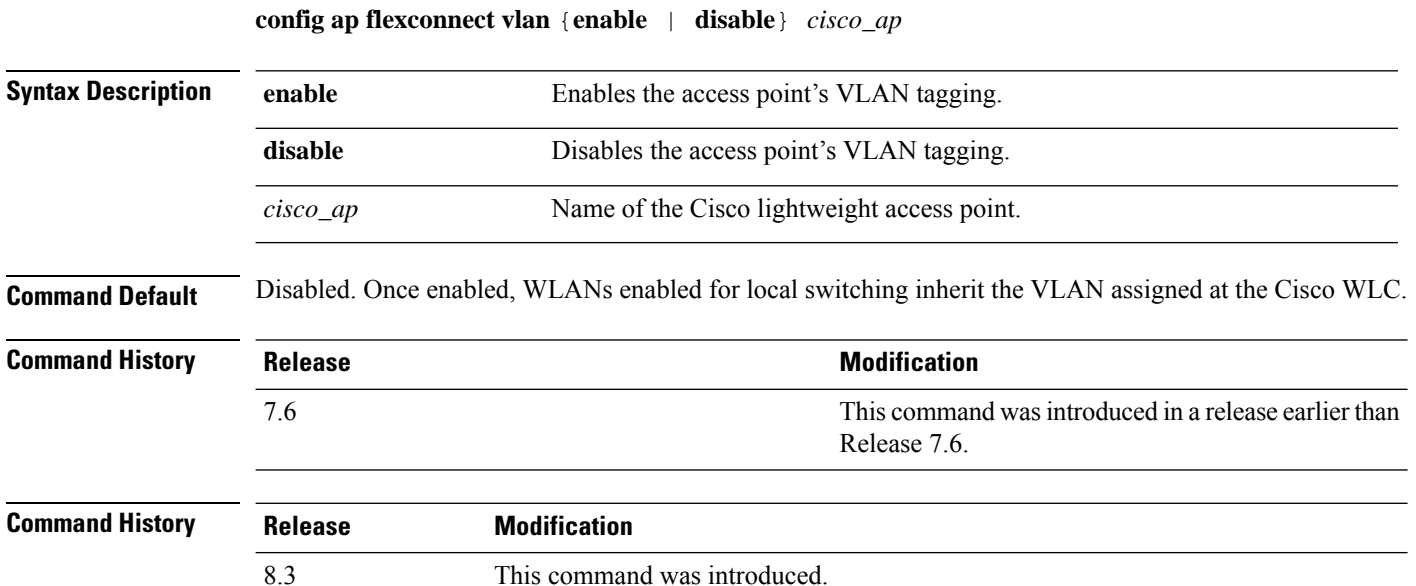

This example shows how to enable the access point's VLAN tagging for a FlexConnect access:

(Cisco Controller) >**config ap flexconnect vlan enable AP02**

## **config ap flexconnect vlan add**

To add a VLAN to a FlexConnect access point, use the **config ap flexconnect vlan add** command.

**config ap flexconnect vlan add** *vlan-id acl in-acl out-acl cisco\_ap*

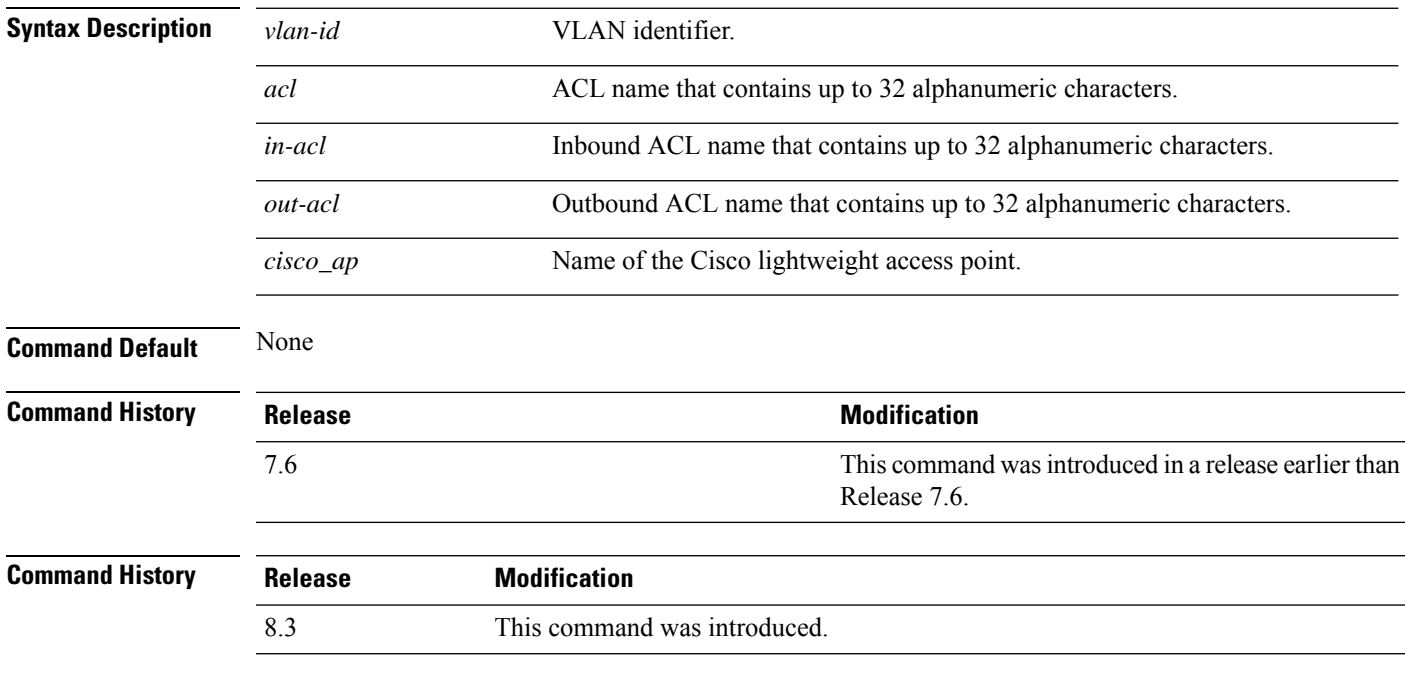

The following example shows how to configure the FlexConnect access point:

(Cisco Controller) >**config ap flexconnect vlan add 21 acl inacl1 outacl1 ap1**

## **config ap flexconnect vlan native**

To configure a native VLAN for a FlexConnect access point, use the **config ap flexconnect vlan native** command.

**config ap flexconnect vlan native** *vlan-id cisco\_ap*

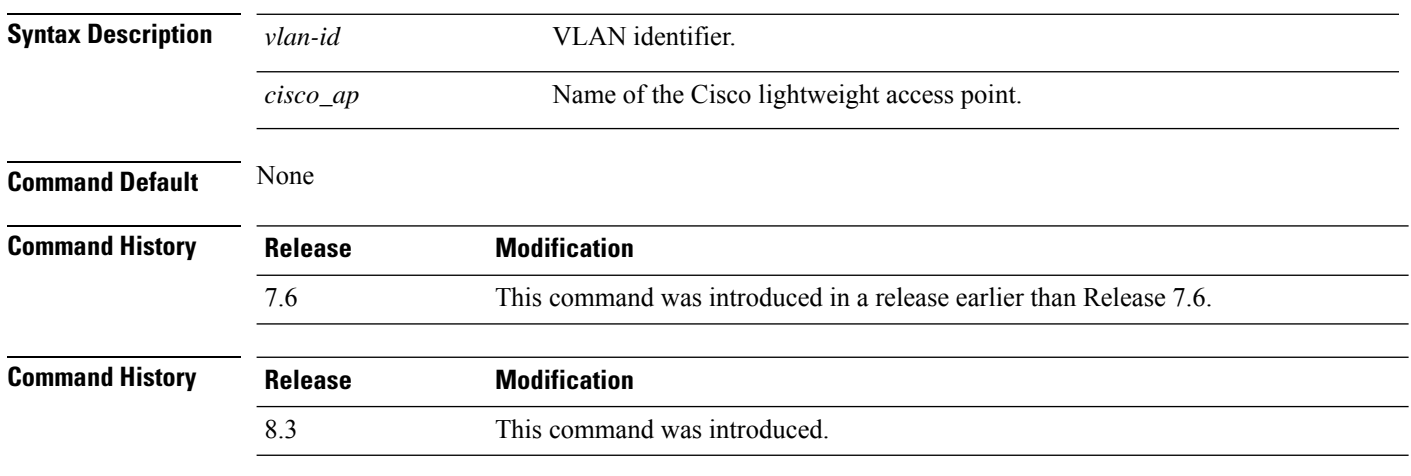

The following example shows how to configure a native VLAN for a FlexConnect access point mode:

(Cisco Controller) >**config ap flexconnect vlan native 6 AP02**

## **config ap flexconnect vlan wlan**

To assign a VLAN ID to a FlexConnect access point, use the **config ap flexconnect vlan wlan** command.

**config ap flexconnect vlan wlan** *wlan-id vlan-id cisco\_ap*

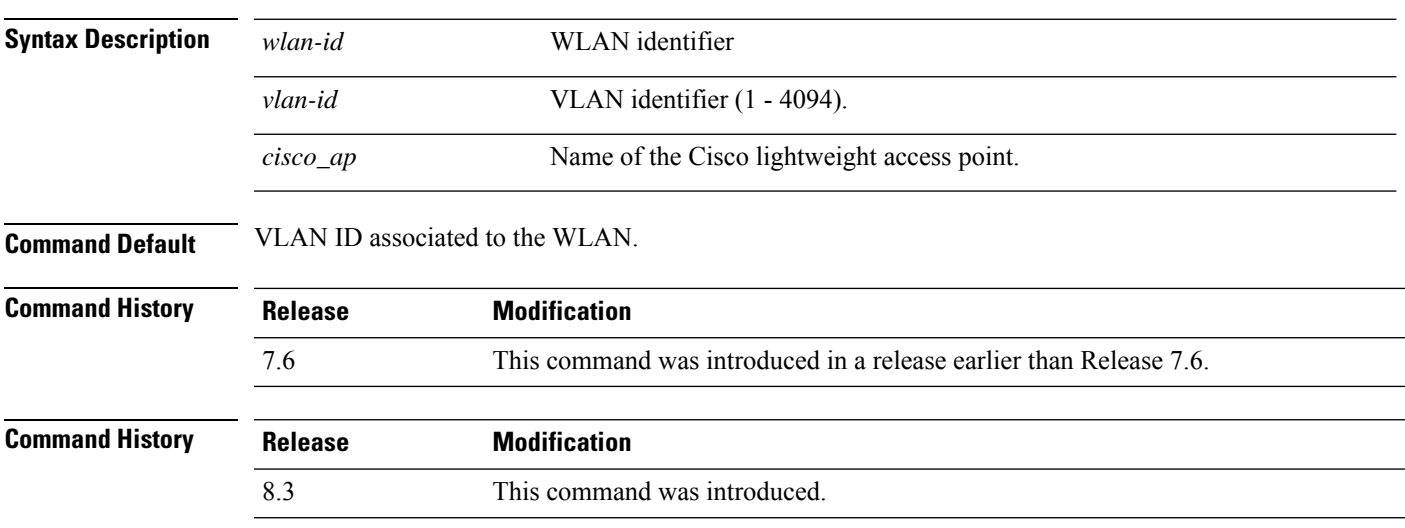

The following example shows how to assign a VLAN ID to a FlexConnect access point:

(Cisco Controller) >**config ap flexconnect vlan wlan 192.12.12.1 6 AP02**

#### **config ap flexconnect web-auth**

To configure aFlexConnect ACL for external web authentication in locally switched WLANs, use the **config ap flexconnect web-auth** command.

**config ap flexconnect web-auth wlan** *wlan\_id cisco\_ap acl\_name* { **enable** | **disable** }

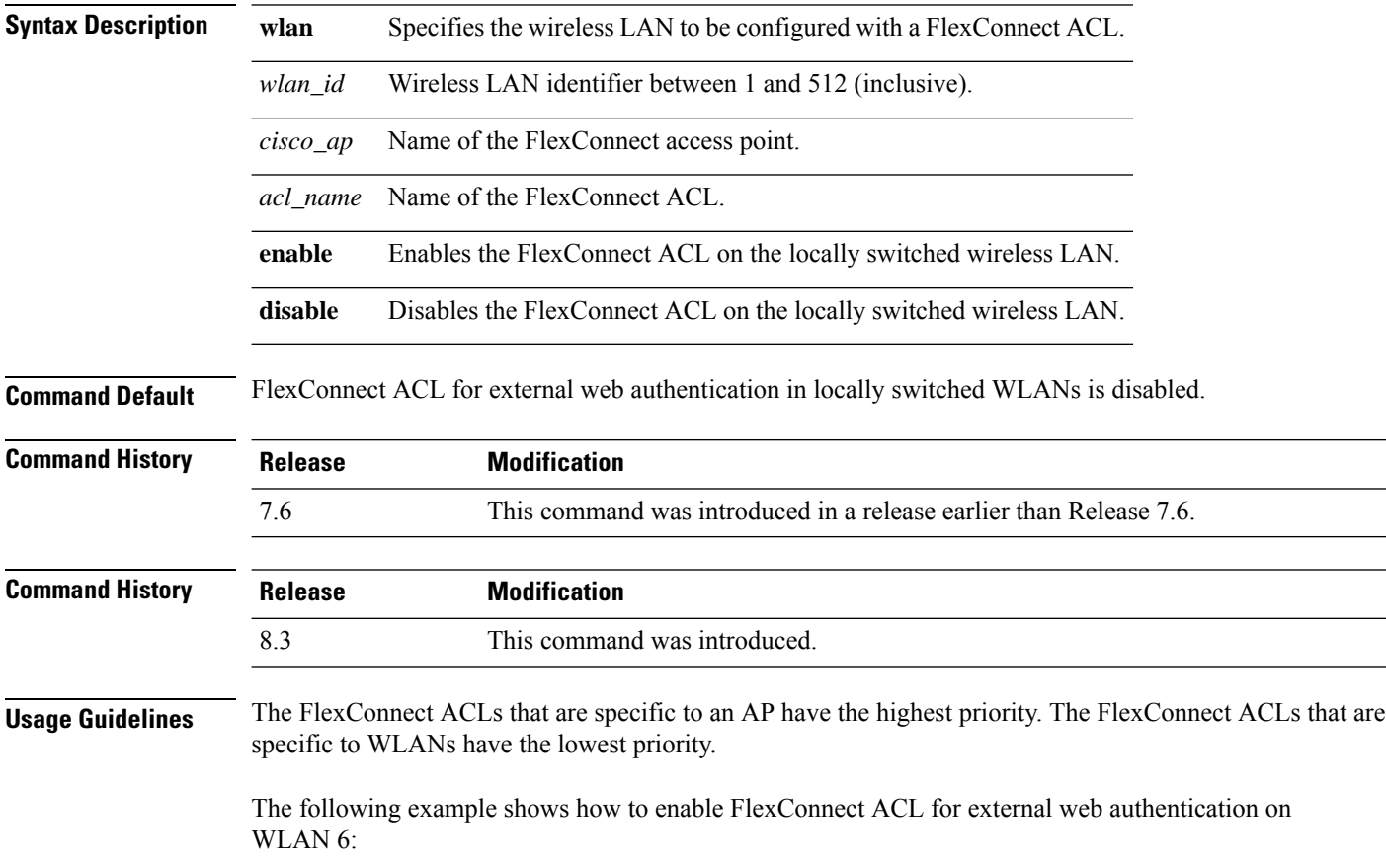

(Cisco Controller) >**config ap flexconnect web-auth wlan 6 AP2 flexacl2 enable**

#### **config ap flexconnect web-policy acl**

To configure a Web Policy FlexConnect ACL on an access point, use the **config ap flexconnect web-policy acl** command.

**config ap flexconnect web-policy acl** {**add** | **delete**} *acl\_name*

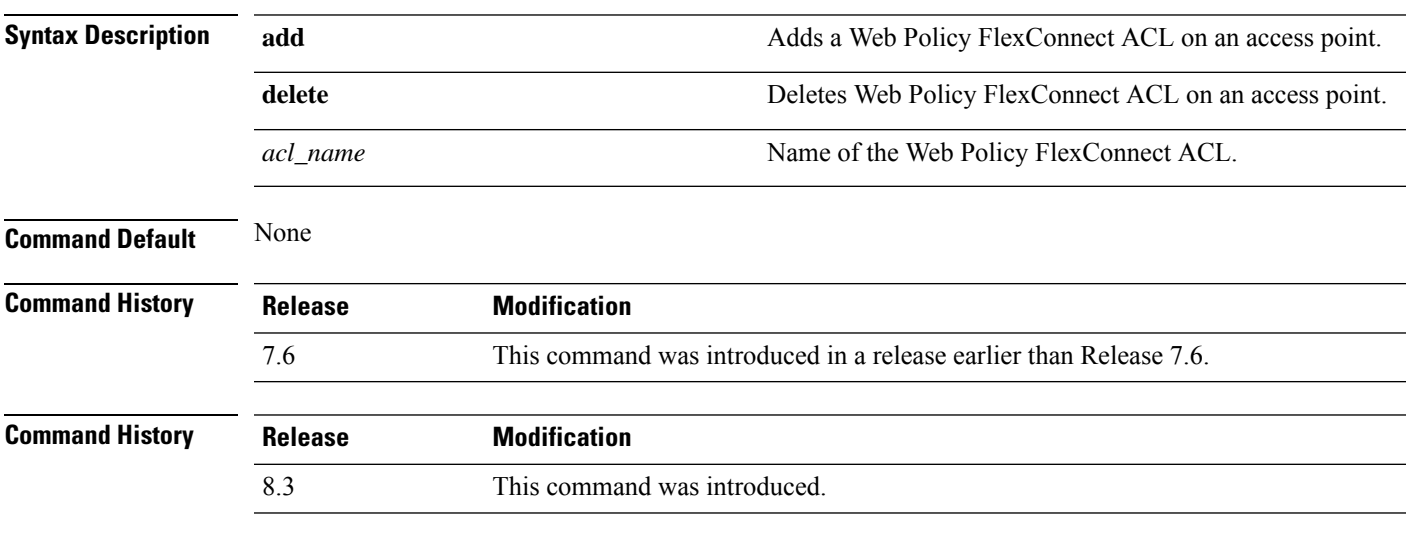

The following example shows how to add a Web Policy FlexConnect ACL on an access point:

(Cisco Controller) >**config ap flexconnect web-policy acl add flexacl2**

#### **config ap flexconnect wlan**

To configure a FlexConnect access point in a locally switched WLAN, use the **config ap flexconnect wlan** command.

**config ap flexconnect wlan l2acl** {**add** *wlan\_id cisco\_ap acl\_name* | **delete** *wlan\_id cisco\_ap*}

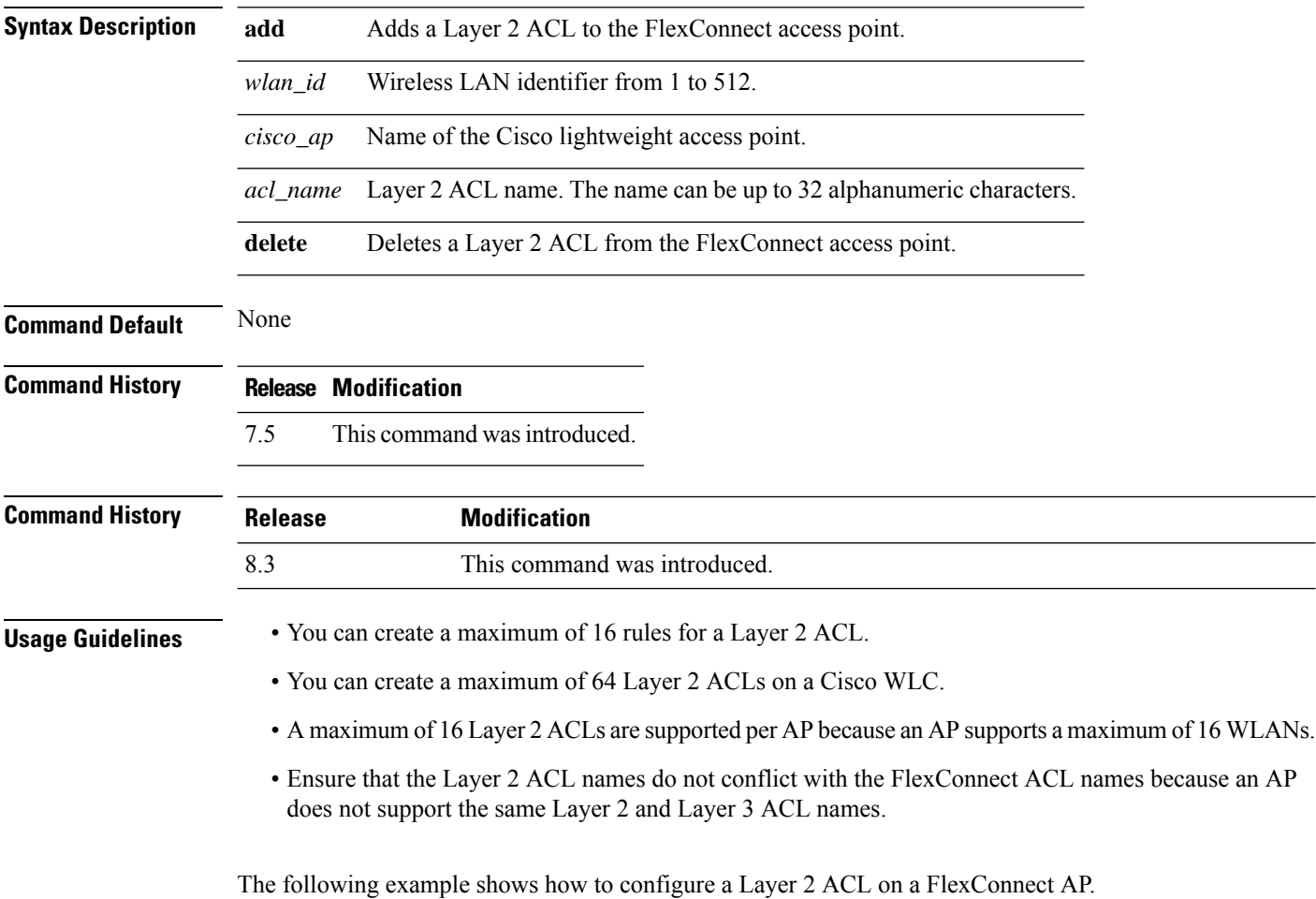

(Cisco Controller) >**config ap flexconnect wlan add 1 AP1600\_1 acl\_l2\_1**

## **config ap group-name**

To specify a descriptive group name for a Cisco lightweight access point, use the **config ap group-name** command.

**config ap group-name** *groupname cisco\_ap*

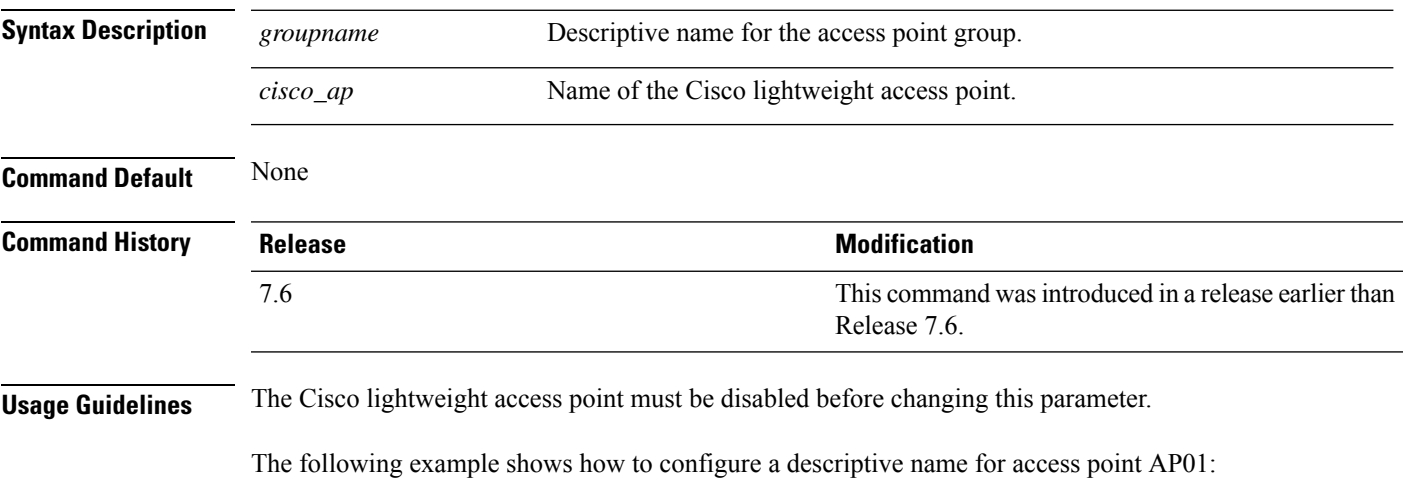

(Cisco Controller) >**config ap group-name superusers AP01**

## **config ap hotspot**

To configure hotspot parameters on an access point, use the **config ap hotspot** command.

**config ap hotspot venue** {**type** *group\_code type\_code* | **name** {**add** *language\_code venue\_name* | **delete**}} *cisco\_ap*

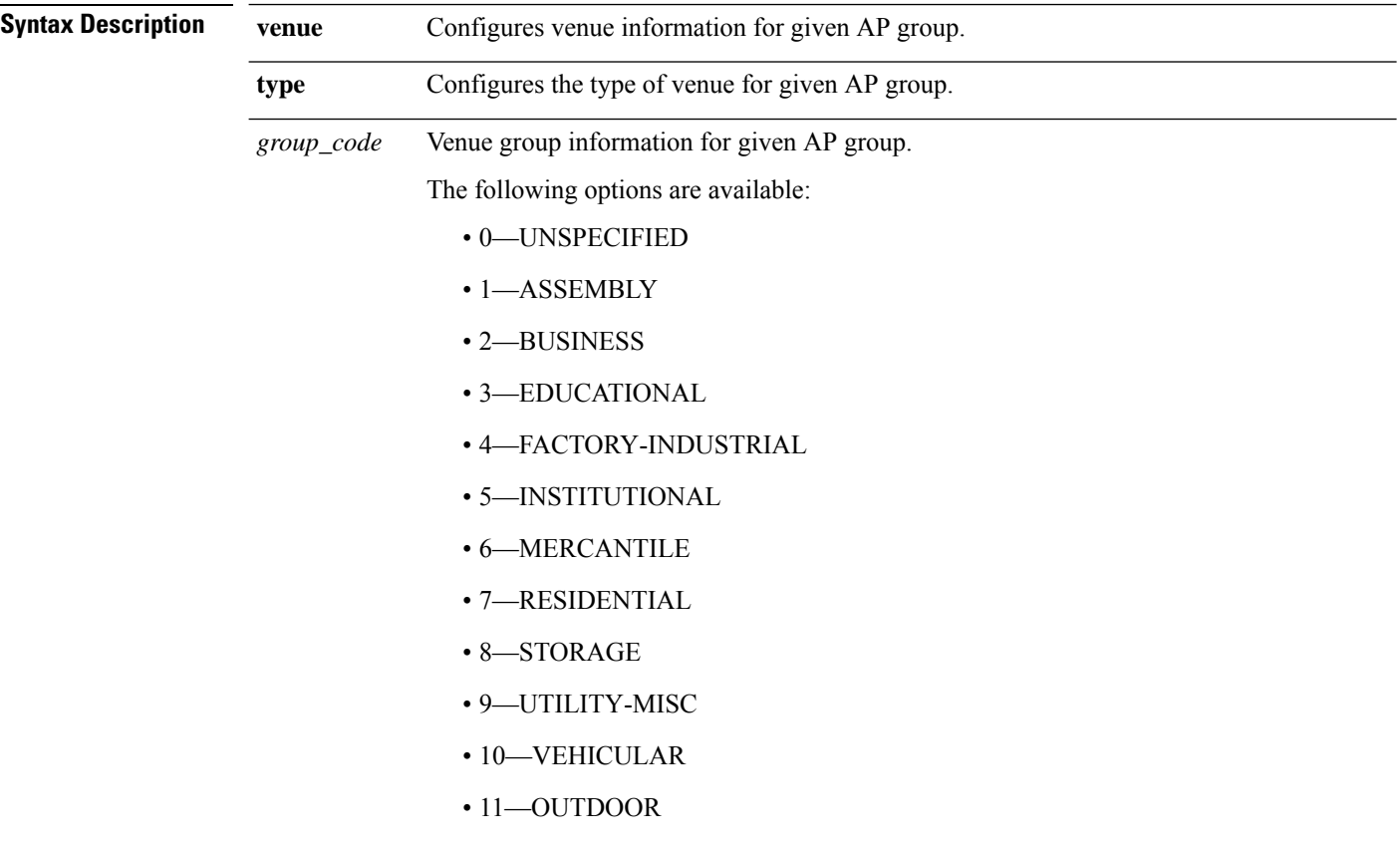

 $\mathbf I$ 

*type\_code*

Venue type information for the AP group.

For venue group 1 (ASSEMBLY), the following options are available:

- 0—UNSPECIFIED ASSEMBLY
- 1—ARENA
- 2—STADIUM
- 3—PASSENGER TERMINAL
- 4—AMPHITHEATER
- 5—AMUSEMENT PARK
- 6—PLACE OF WORSHIP
- 7—CONVENTION CENTER
- 8—LIBRARY
- 9—MUSEUM
- 10—RESTAURANT
- 11—THEATER
- $\cdot$  12-BAR
- 13—COFFEE SHOP
- 14—ZOO OR AQUARIUM
- 15—EMERGENCY COORDINATION CENTER

For venue group 2 (BUSINESS), the following options are available:

- 0—UNSPECIFIED BUSINESS
- 1—DOCTOR OR DENTIST OFFICE
- $\cdot$  2—BANK
- 3—FIRE STATION
- 4—POLICE STATION
- 6—POST OFFICE
- 7—PROFESSIONAL OFFICE
- 8—RESEARCH AND DEVELOPMENT FACILITY
- 9—ATTORNEY OFFICE

For venue group 3 (EDUCATIONAL), the following options are available:

- 0—UNSPECIFIED EDUCATIONAL
- 1-PRIMARY SCHOOL
- 2—SECONDARY SCHOOL

• 3—UNIVERSITY OR COLLEGE

For venue group 4 (FACTORY-INDUSTRIAL), the following options are available:

- 0—UNSPECIFIED FACTORY AND INDUSTRIAL
- 1-FACTORY

For venue group 5 (INSTITUTIONAL), the following options are available:

- 0—UNSPECIFIED INSTITUTIONAL
- 1—HOSPITAL
- 2—LONG-TERM CARE FACILITY
- 3—ALCOHOL AND DRUG RE-HABILITATION CENTER
- 4—GROUP HOME
- 5 :PRISON OR JAIL

I

*type\_code*

For venue group 6 (MERCANTILE), the following options are available:

- 0—UNSPECIFIED MERCANTILE
- 1—RETAIL STORE
- 2—GROCERY MARKET
- 3—AUTOMOTIVE SERVICE STATION
- 4—SHOPPING MALL
- 5—GAS STATION

For venue group 7 (RESIDENTIAL), the following options are available:

- 0—UNSPECIFIED RESIDENTIAL
- 1—PRIVATE RESIDENCE
- 2—HOTEL OR MOTEL
- 3—DORMITORY
- 4—BOARDING HOUSE

For venue group 8 (STORAGE), the option is:

• 0—UNSPECIFIED STORAGE

For venue group 9 (UTILITY-MISC), the option is:

• 0—UNSPECIFIED UTILITY AND MISCELLANEOUS

For venue group 10 (VEHICULAR), the following options are available:

- 0—UNSPECIFIED VEHICULAR
- 1—AUTOMOBILE OR TRUCK
- 2—AIRPLANE
- 3—BUS
- 4—FERRY
- 5—SHIP OR BOAT
- 6—TRAIN
- 7—MOTOR BIKE

For venue group 11 (OUTDOOR), the following options are available:

- 0—UNSPECIFIED OUTDOOR
- 1—MINI-MESH NETWORK
- 2—CITY PARK
- 3—REST AREA

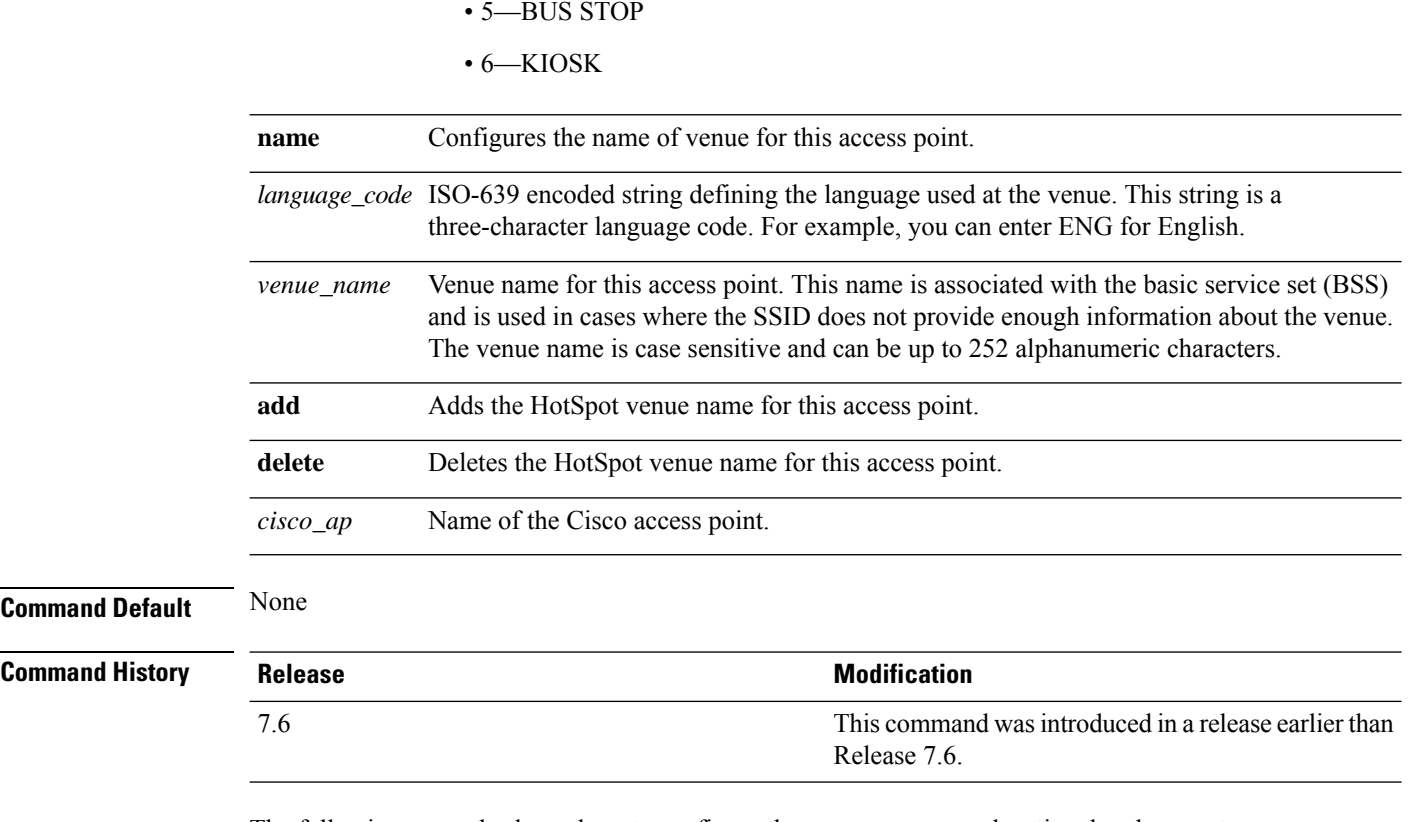

• 4—TRAFFIC CONTROL

The following example shows how to configure the venue group as educational and venue type as university:

(Cisco Controller) >**config ap hotspot venue type 3 3**

## **config ap image predownload**

To configure an image on a specified access point, use the **config ap image predownload** command.

**config ap image predownload** {**abort** | **primary** | **backup**} {*cisco\_ap* | **all**}

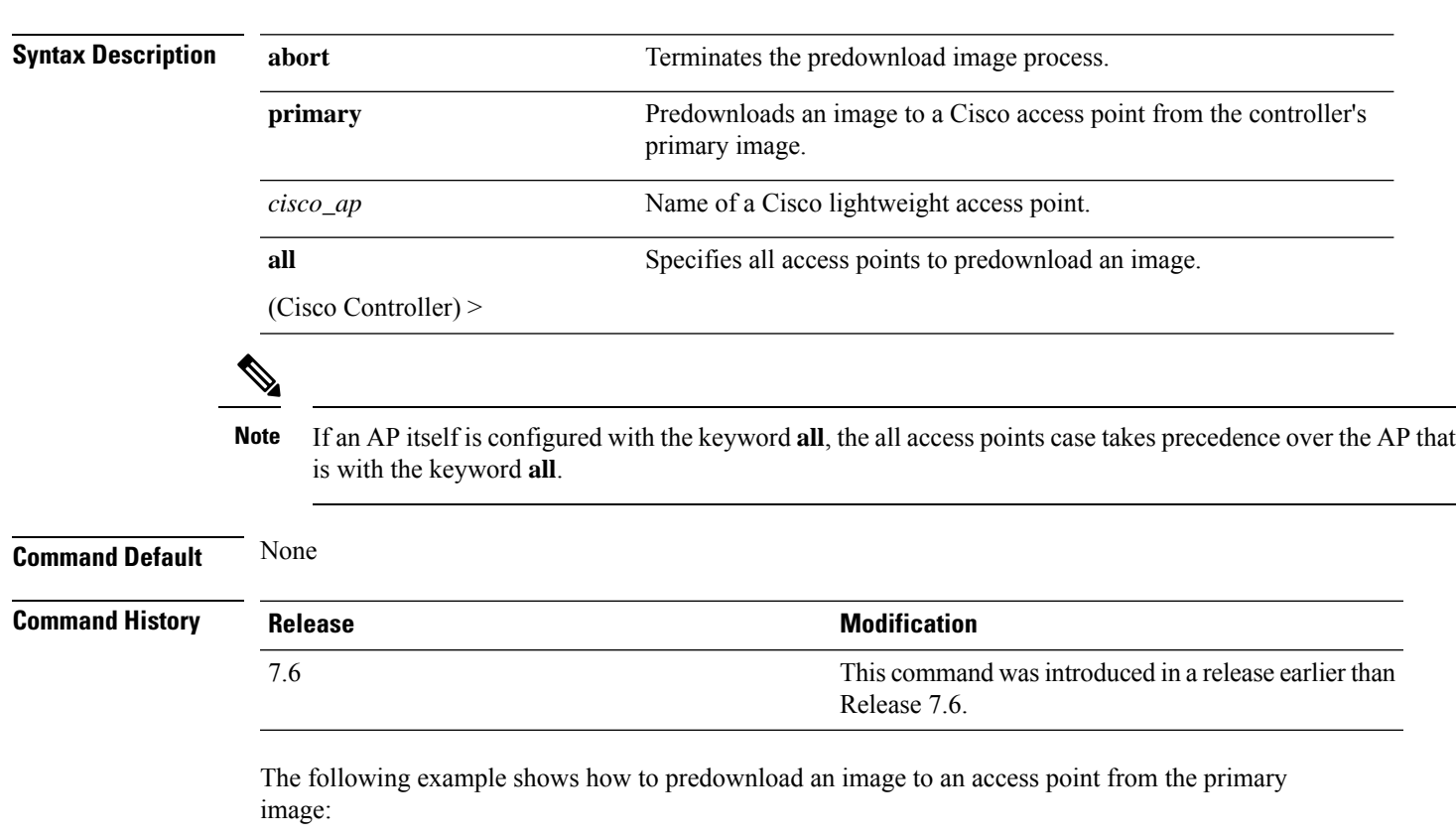

(Cisco Controller) >**config ap image predownload primary all**

#### **config ap image swap**

To swap an access point's primary and backup images, use the **config ap image swap** command.

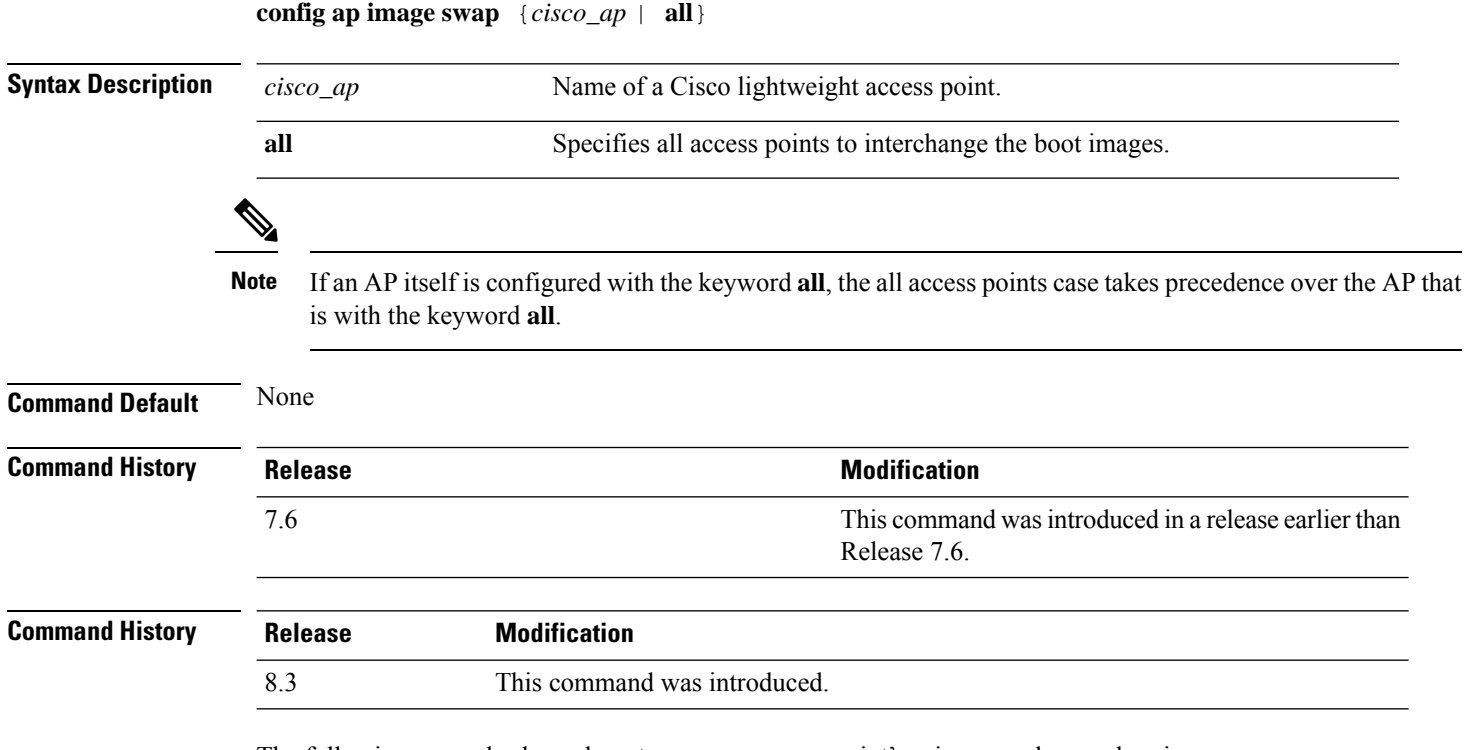

The following example shows how to swap an access point's primary and secondary images:

(Cisco Controller) >**config ap image swap all**

## **config ap ipsla**

 $\overline{\phantom{a}}$ 

To configure the IP Service Level Agreements of the AP, use the **config ap ipsla** command.

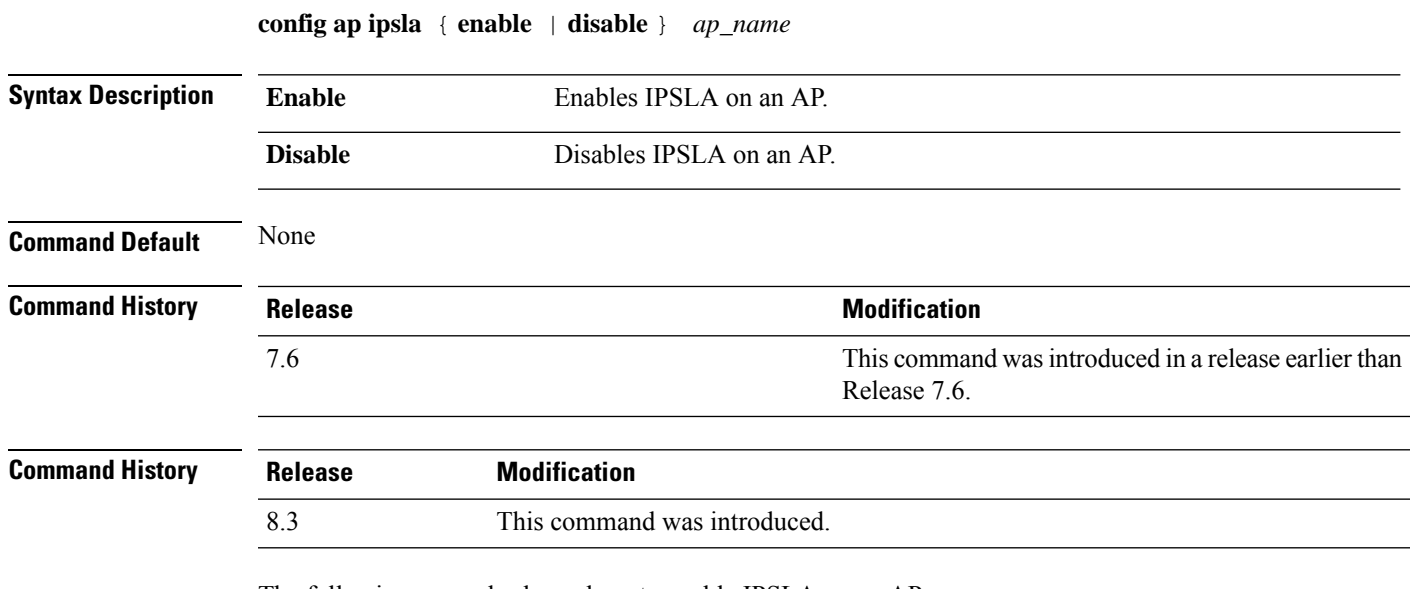

The following example shows how to enable IPSLA on an AP:

(Cisco Controller) > **config ap ipsla cz2340212**

# **config ap lag-mode support**

Configure link aggregation on either all Cisco Aironet 1850 Series AP or a specific Cisco Aironet 1850 Series AP by entering this command:

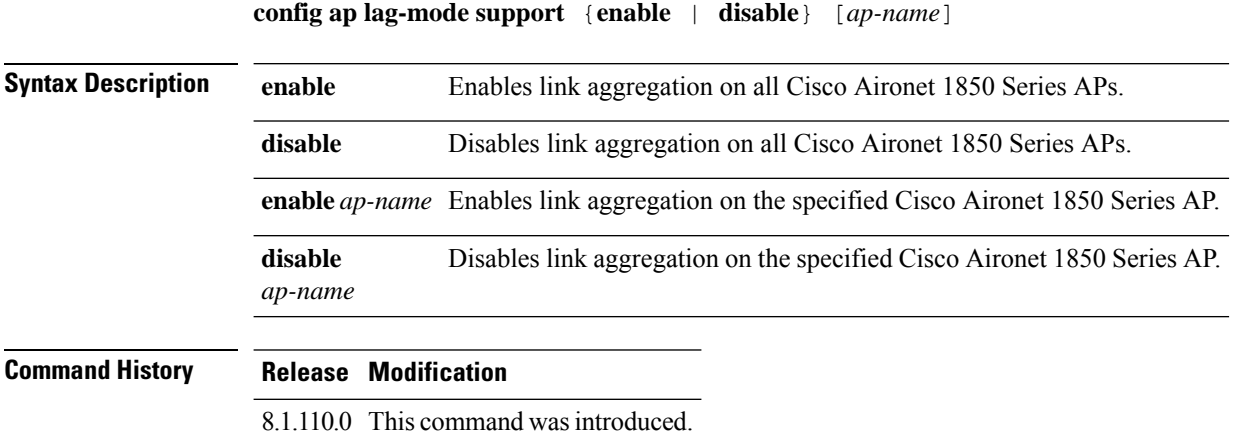

**Config Commands: a to i**

## **config ap led-state**

To configure the LED state of an access point or to configure the flashing of LEDs, use the **config apled-state** command.

**config ap led-state** {**enable** | **disable**} {*cisco\_ap* | **all**}

**config ap led-state flash** {*seconds* | **indefinite** | **disable**} {*cisco\_ap* | **dual-band**}

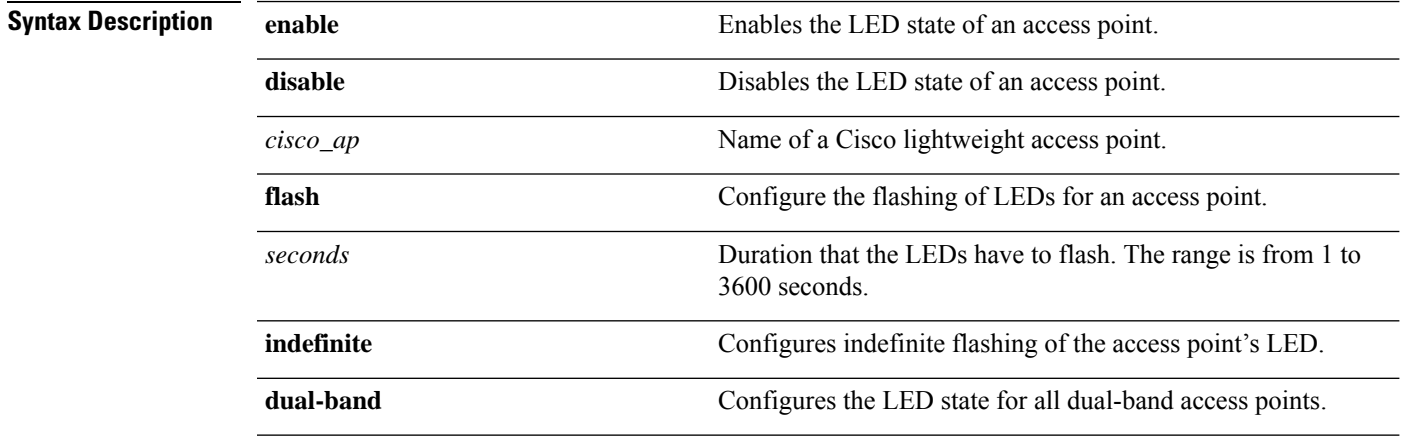

#### **Usage Guidelines**

If an AP itself is configured with the keyword **all**, the all access points case takes precedence over the AP that is with the keyword **all**. **Note**

LEDs on access points with dual-band radio module will flash green and blue when you execute the led state flash command.

**Command Default** None

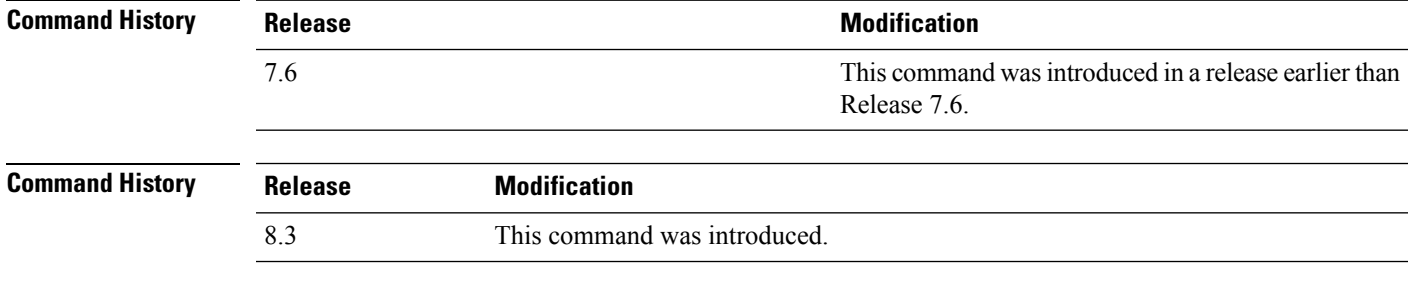

The following example shows how to enable the LED state for an access point:

(Cisco Controller) >**config ap led-state enable AP02**

The following example shows how to enable the flashing of LEDs for dual-band access points:

 $\mathbf I$ 

Ш

(Cisco Controller) >**config ap led-state flash 20 dual-band**

ı

## **config ap link-encryption**

To configure the Datagram Transport Layer Security (DTLS) data encryption for access points on the 5500 series controller, use the **config ap link-encryption** command.

**Note**

If an AP itself is configured with the keyword **all**, the all access points case takes precedence over the AP that is with the keyword **all**.

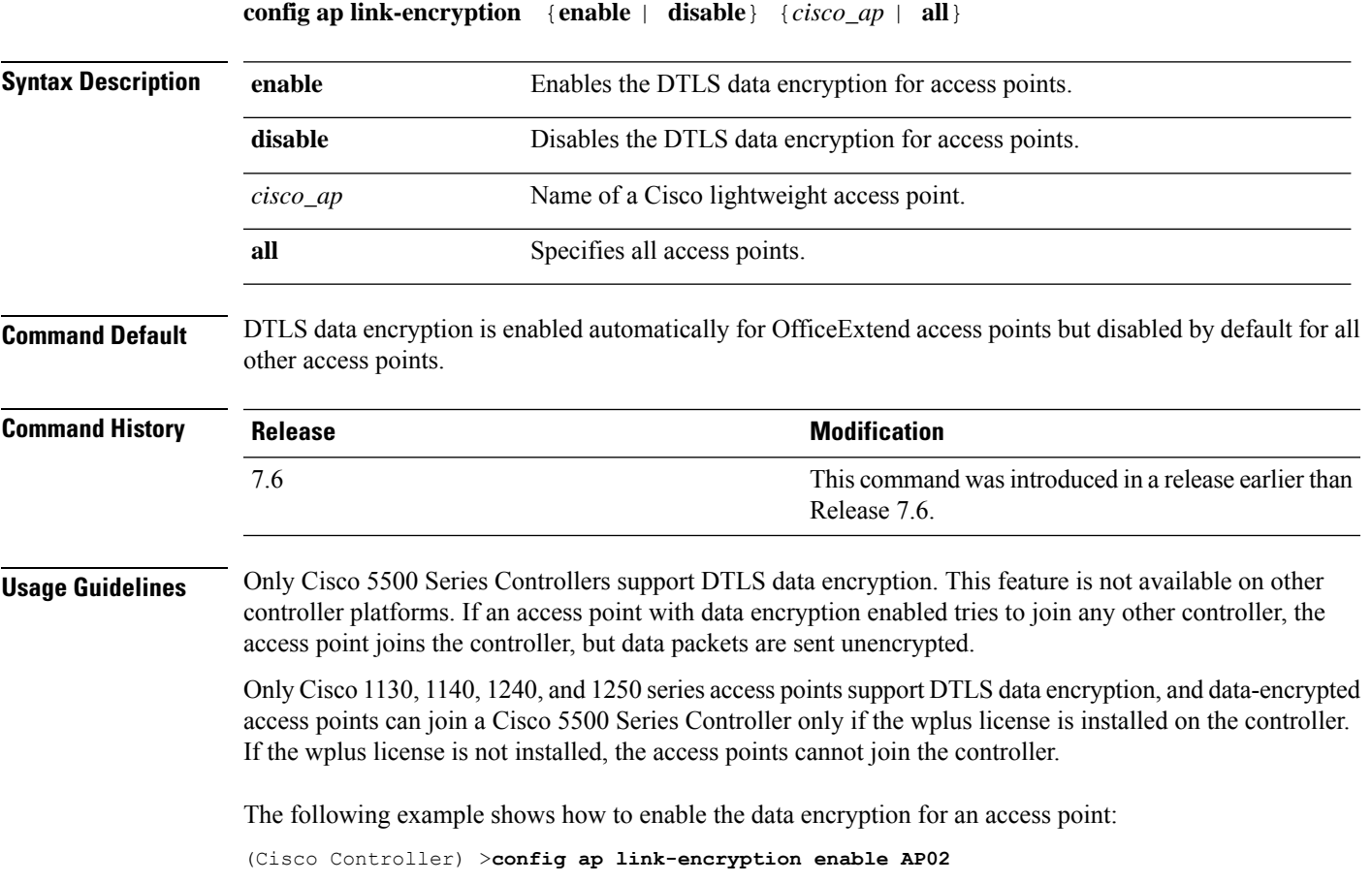

## **config ap link-latency**

To configure link latency for a specific access point or for all access points currently associated to the controller, use the **config ap link-latency** command:

If an AP itself is configured with the keyword **all**, the all access points case takes precedence over the AP that is with the keyword **all**. **Note**

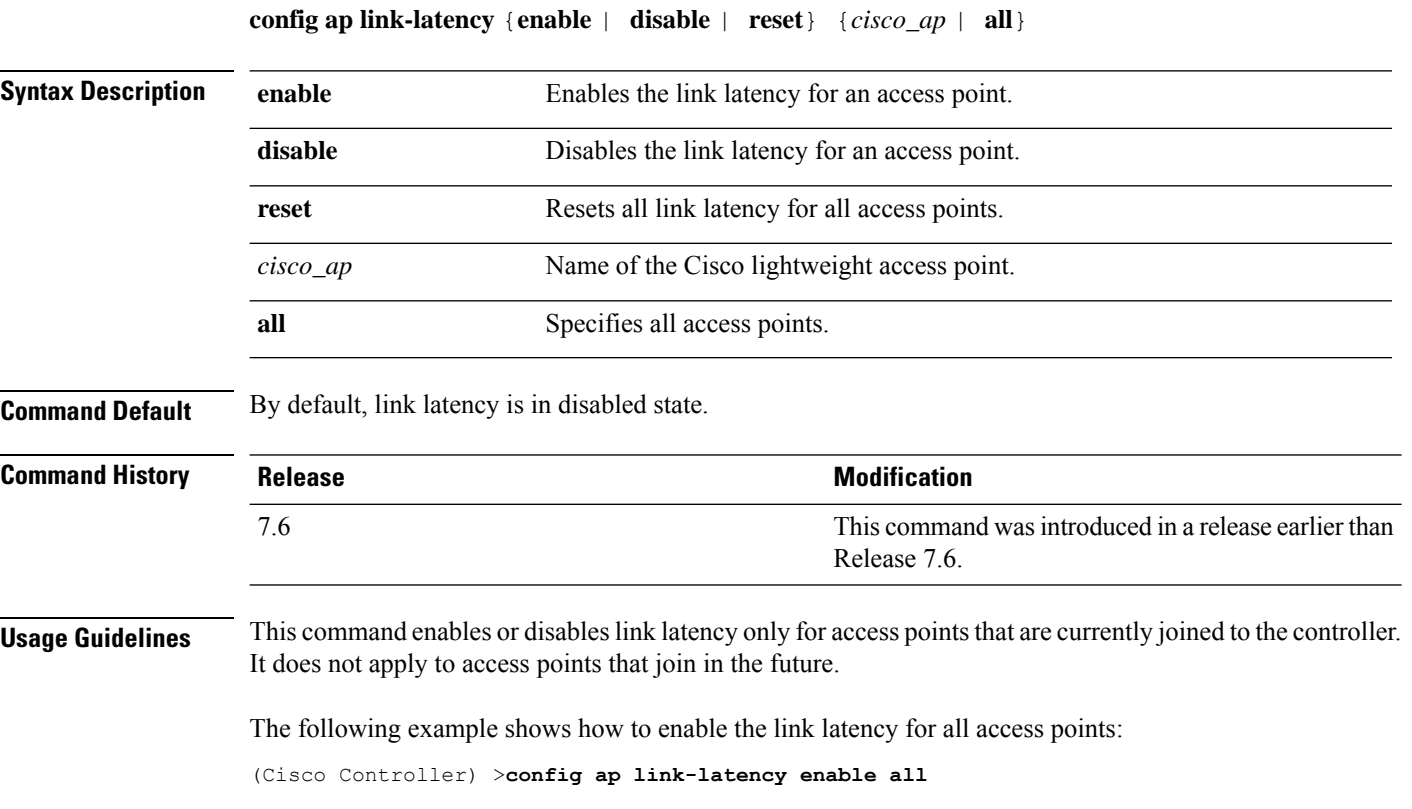

**Config Commands: a to i**

## **config ap location**

To modify the descriptive location of a Cisco lightweight access point, use the **config ap location** command.

**config ap location** *location cisco\_ap*

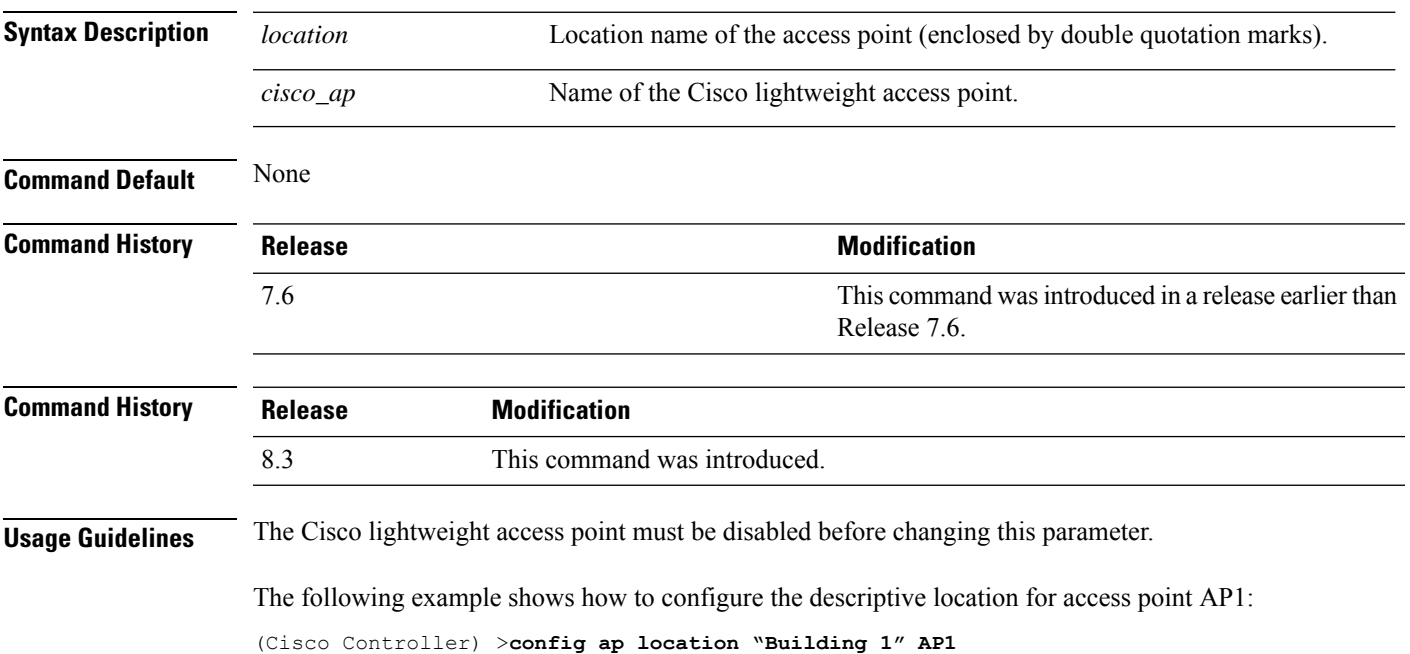

# **config ap logging syslog level**

To set the severity level for filtering syslog messages for a particular access point or for all access points, use the **config ap logging syslog level** command.

**config ap logging syslog level** *severity\_level* {*cisco\_ap* | **all**}

| <b>Syntax Description</b> | severity_level                          | Severity levels are as follows:                                                                                                    |
|---------------------------|-----------------------------------------|----------------------------------------------------------------------------------------------------|
|                           |                                         | · emergencies—Severity level 0                                                                                                    |
|                           |                                         | · alerts-Severity level 1<br>• critical—Severity level 2<br>• errors-Severity level 3                                                                                                    |
|                           |                                         |                                                                                                    |
|                           |                                         |                                                                                                    |
|                           |                                         | • warnings—Severity level 4                                                                                                    |
|                           |                                         | • notifications-Severity level 5                                                                                                    |
|                           |                                         | · informational—Severity level 6                                                                                                    |
|                           |                                         | • debugging—Severity level 7                                                                                                    |
|                           | cisco_ap                                | Cisco access point.                                                                                                    |
|                           | all                                     | Specifies all access points.                                                                                                    |
|                           |                                         |                                                                                                    |
|                           |                                         |                                                                                                    |
|                           | <b>Note</b><br>is with the keyword all. | If an AP itself is configured with the keyword all, the all access points case takes precedence over the AP that                                                                                                    |
| <b>Command Default</b>    | None                                    |                                                                                                    |
| <b>Command History</b>    | <b>Release</b>                          | <b>Modification</b>                                                                                                    |
|                           | 7.6                                     | This command was introduced in a release earlier than<br>Release 7.6.                                                                                                    |
| <b>Command History</b>    | <b>Release</b>                          | <b>Modification</b>                                                                                                    |
|                           | 8.3                                     | This command was introduced.                                                                                                    |
| <b>Usage Guidelines</b>   |                                         | If you set a syslog level, only those messages whose severity is equal to or less than that level are sent to the<br>access point. For example, if you set the syslog level to Warnings (severity level 4), only those messages<br>whose severity is between 0 and 4 are sent to the access point. |
|                           |                                         | This example shows how to set the severity for filtering syslog messages to 3:                                                                                                    |

## **config ap logging syslog facility**

To set the facility level for filtering syslog messages for a particular access point or for all access points, use the **config ap logging syslog facility** command.

**config ap logging syslog facility** *facility-level* {*cisco\_ap* | **all**}

| <b>Syntax Description</b> | facility-level | Facility level is one of the following: |
|---------------------------|----------------|-----------------------------------------|
|                           |                | $\bullet$ auth = Authorization system.  |
|                           |                | $\bullet$ cron = Cron/at facility.      |
|                           |                | • daemon = System daemons.              |
|                           |                | $\bullet$ kern = Kernel.                |
|                           |                | $\bullet$ local $0 =$ Local use.        |
|                           |                | $\bullet$ local1 = Local use.           |
|                           |                | $\bullet$ local2 = Local use.           |
|                           |                | $\bullet$ local = Local use.            |
|                           |                | $\bullet$ local4 = Local use.           |
|                           |                | $\bullet$ local = Local use.            |
|                           |                | $\bullet$ local = Local use.            |
|                           |                | $\bullet$ local6 = Local use.           |
|                           |                | $\bullet$ local $7 =$ Local use.        |
|                           |                | $\cdot$ lpr = Line printer system.      |
|                           |                | $\bullet$ mail = Mail system.           |
|                           |                | $\bullet$ news = USENET news.           |
|                           |                | $\cdot$ sys10 = System use.             |
|                           |                | • sys $11 =$ System use.                |
|                           |                | • $sys12 = System$ use.                 |
|                           |                | • $sys13 = System$ use.                 |
|                           |                | • $sys14 = System$ use.                 |
|                           |                | $\cdot$ sys $9$ = System use.           |
|                           |                | $\bullet$ syslog = Syslog itself.       |
|                           |                | $\bullet$ user = User process.          |
|                           |                | • uucp Unix-to-Unix copy system.        |
|                           |                |                                         |

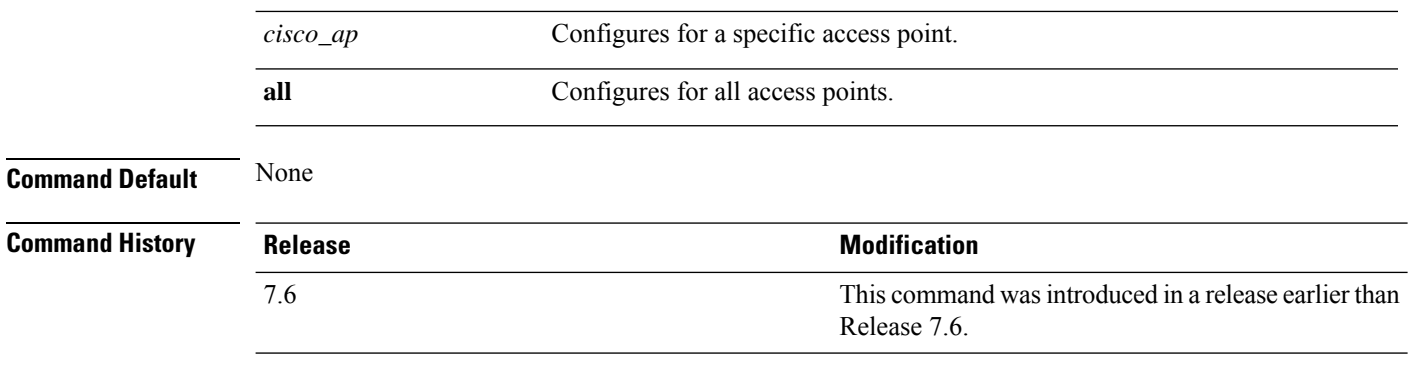

This example shows how to set the facility level for filtering syslog messages to auth for all access points:

(Cisco Controller) >**config ap logging syslog facility auth all**

#### **config ap max-count**

To configure the maximum number of access points supported by the Cisco Wireless LAN Controller (WLC), use the **config ap max-count** command.

**config ap max-count** *number*

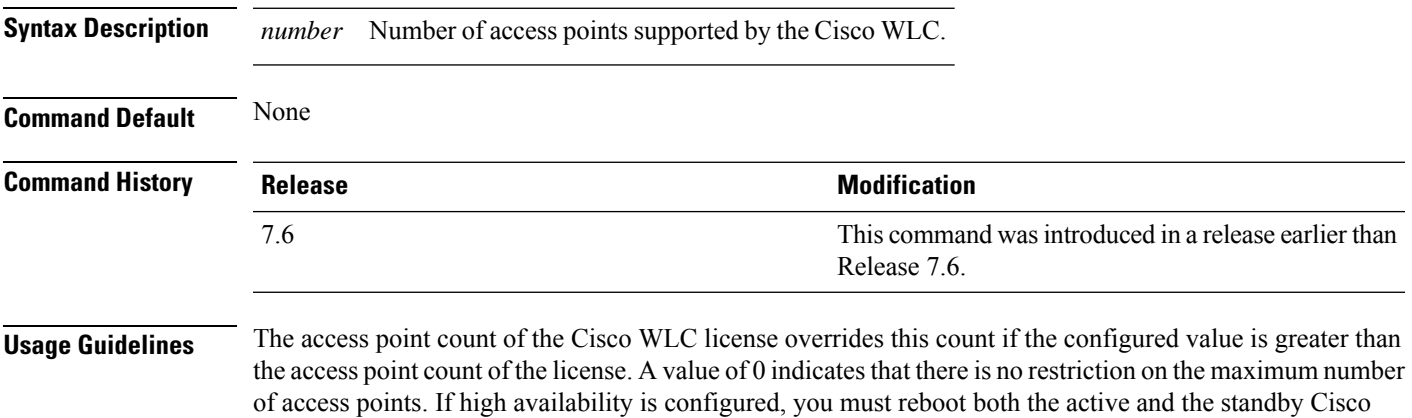

The following example shows how to configure the number of access points supported by the Cisco WLC:

WLCs after you configure the maximum number of access points supported by the Cisco WLC.

(Cisco Controller) >**config ap max-count 100**

#### **config ap mgmtuser add**

To configure username, password, and secret password for AP management, use the **config ap mgmtuser add** command.

**config ap mgmtuser addusername** *AP\_username***password** *AP\_password* **secret***secret* {**all** | *cisco\_ap*}

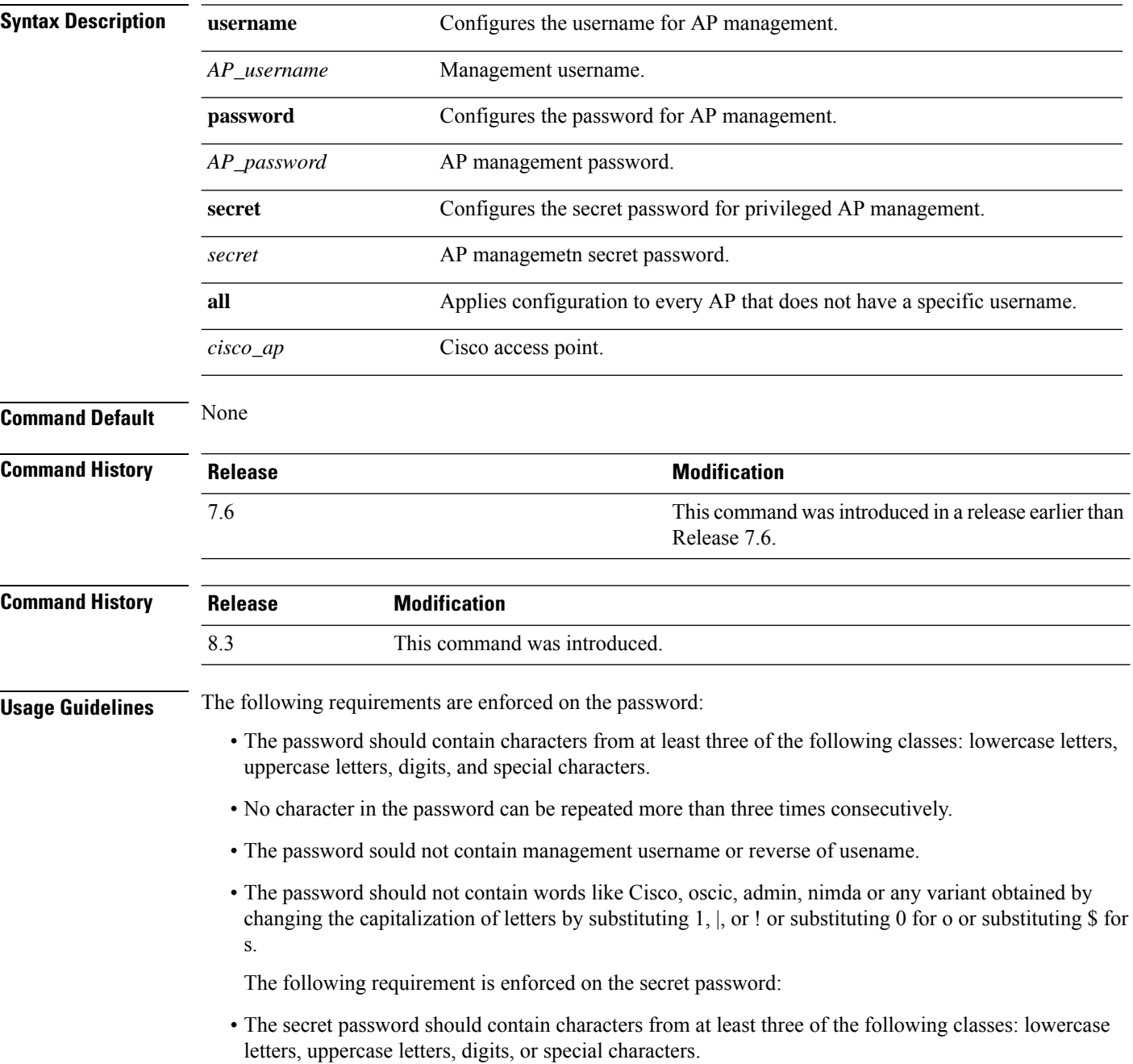
The following example shows how to add a username, password, and secret password for AP management:

(Cisco Controller) > **config ap mgmtuser add username acd password Arc\_1234 secret Mid\_45 all**

#### **config ap mgmtuser delete**

To force a specific access point to use the controller's global credentials, use the **config ap mgmtuser delete** command.

**config ap mgmtuser delete** *cisco\_ap*

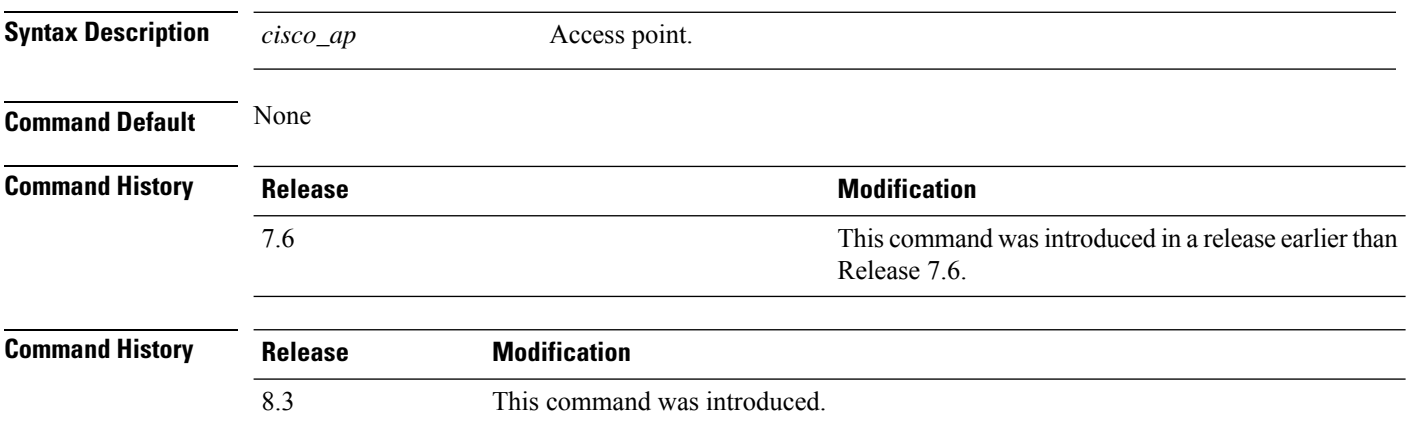

The following example shows how to delete the credentials of an access point:

(Cisco Controller) > **config ap mgmtuser delete cisco\_ap1**

#### **config ap mode**

To change a Cisco WLC communication option for an individual Cisco lightweight access point, use the **config ap mode** command.

**config ap mode** {**bridge** | **flexconnectsensor submode** {**none** | **wips** | **pppoe-only** | **pppoe-wips**} | **local submode** {**none** | **wips**} | **reap** | **rogue** | **sniffer** | **se-connect** | **monitor submode** {**none** | **wips**} | **flex+bridge submode**{**none** | **wips** | **pppoe-only** | **pppoe-wips**} } *cisco\_ap*

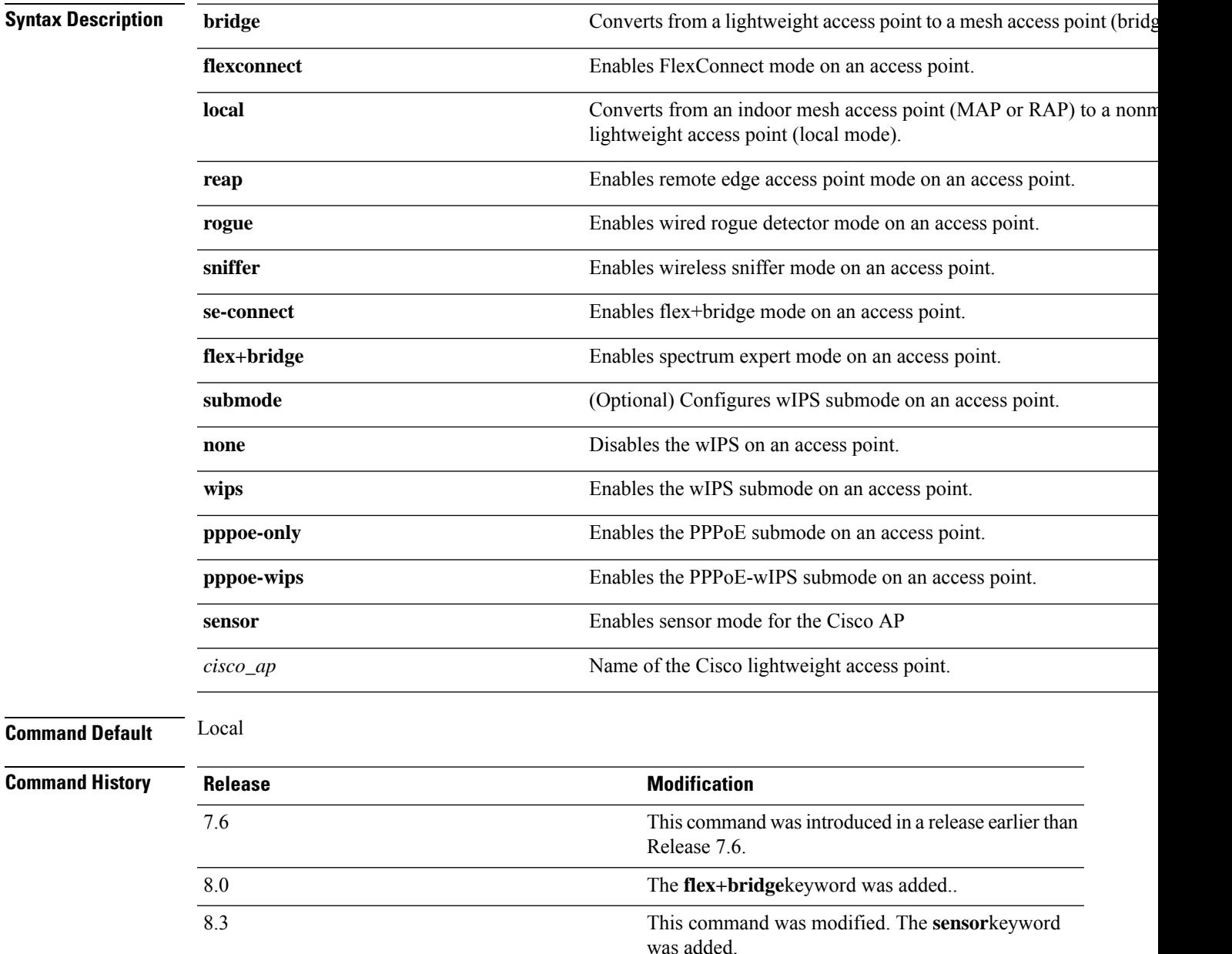

**Usage Guidelines** The sniffer mode captures and forwards all the packets from the clients on that channel to a remote machine that runs AiroPeek or other supported packet analyzer software. It includes information on the timestamp, signal strength, packet size and so on.

> The following example shows how to set the controller to communicate with access point AP91 in bridge mode:

(Cisco Controller) > **config ap mode bridge AP91**

The following example shows how to set the controller to communicate with access point AP01 in local mode:

(Cisco Controller) > **config ap mode local AP01**

The following example shows how to set the controller to communicate with access point AP91 in remote office (REAP) mode:

(Cisco Controller) > **config ap mode flexconnect AP91**

The following example shows how to set the controller to communicate with access point AP91 in a wired rogue access point detector mode:

(Cisco Controller) > **config ap mode rogue AP91**

The following example shows how to set the controller to communicate with access point AP02 in wireless sniffer mode:

(Cisco Controller) > **config ap mode sniffer AP02**

I

# **config ap module3g**

To configure the Cisco Universal Small Cell (USC) 8x18 Dual Mode Module, use the **config ap module3g** command.

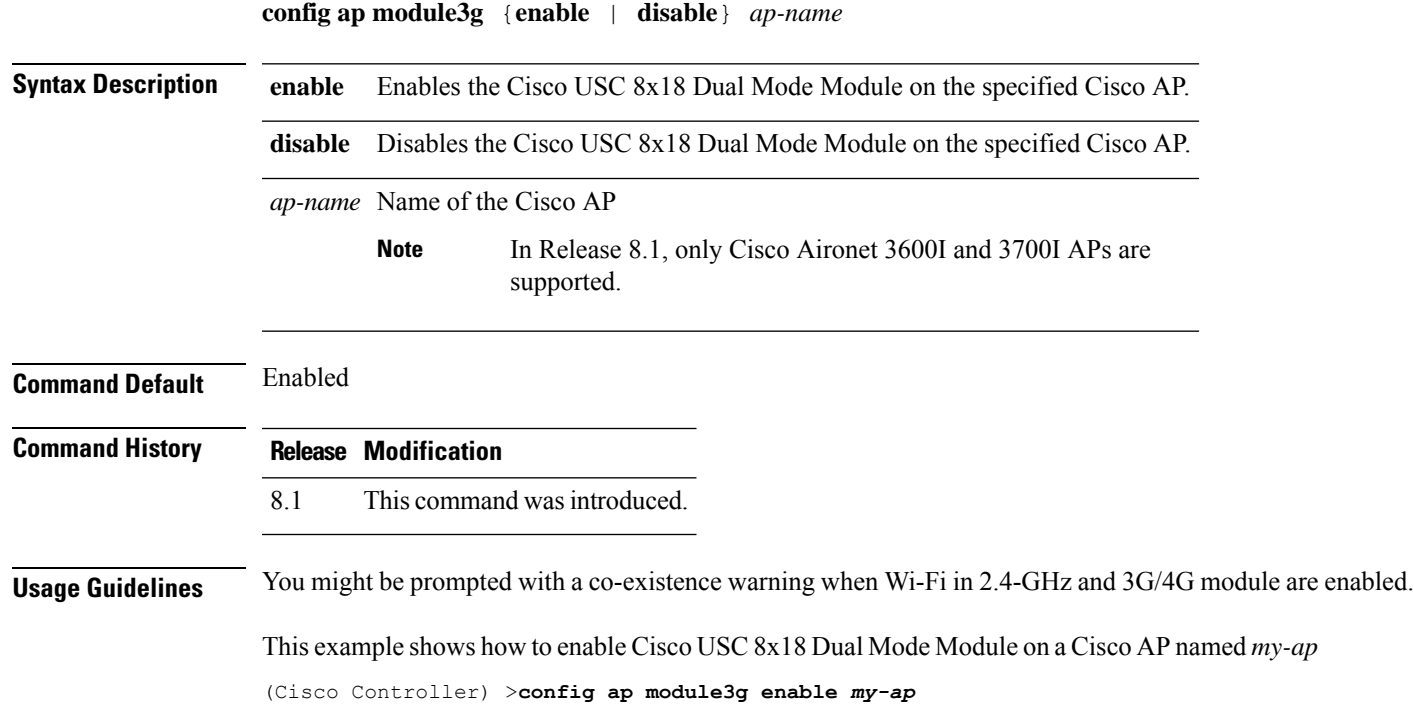

#### **config ap monitor-mode**

To configure Cisco lightweight access point channel optimization, use the **config ap monitor-mode** command.

**config ap monitor-mode** {**802.11bfast-channel** | **no-optimization** | **tracking-opt** | **wips-optimized**} *cisco\_ap*

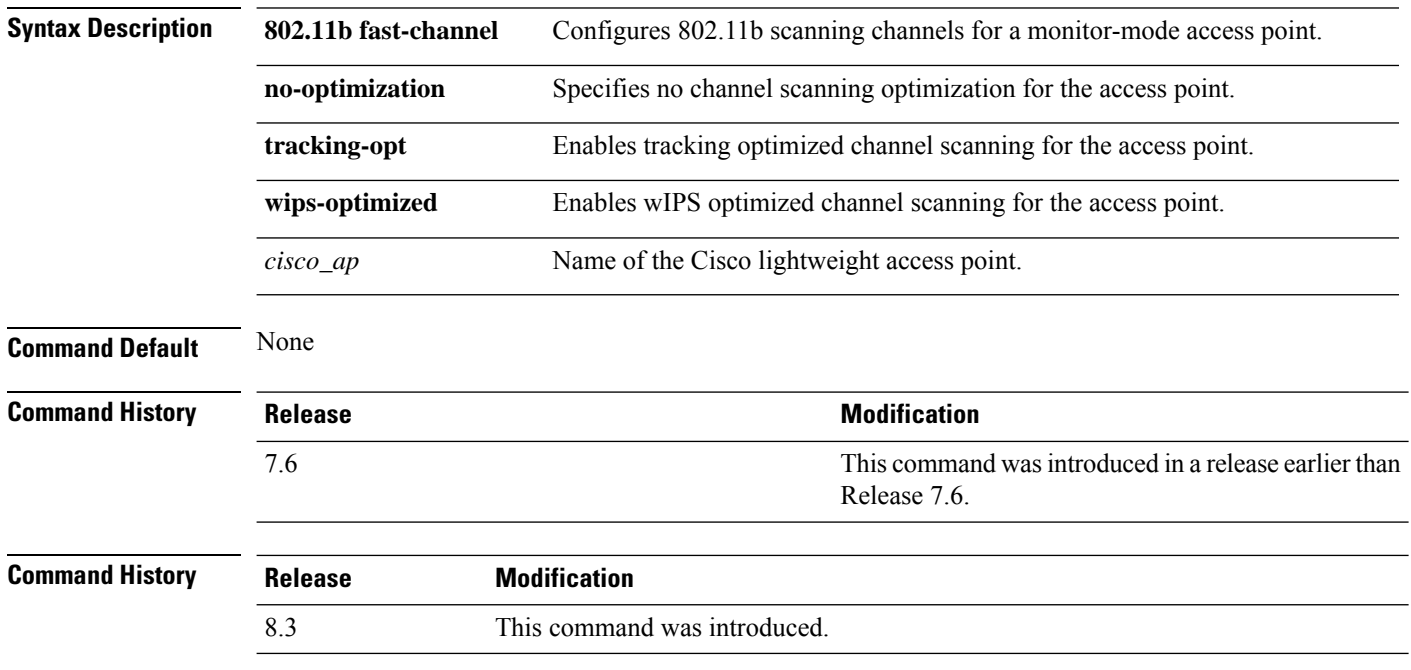

The following example shows how to configure a Cisco wirelessintrusion prevention system (wIPS) monitor mode on access point AP01:

(Cisco Controller) > **config ap monitor-mode wips-optimized AP01**

#### **config ap name**

To modify the name of a Cisco lightweight access point, use the **config ap name** command.

**config ap name** *new\_name old\_name*

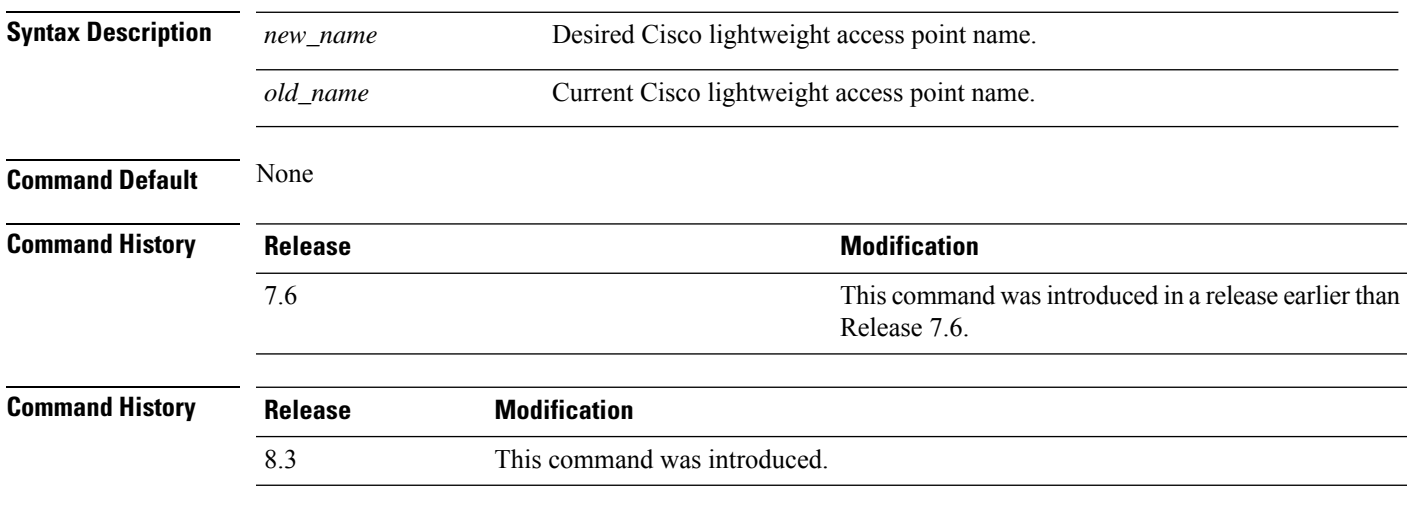

The following example shows how to modify the name of access point AP1 to AP2:

(Cisco Controller) > **config ap name AP1 AP2**

#### **config ap packet-dump**

To configure the Packet Capture parameters on access points, use the **config ap packet-dump** command.

**config ap packet-dump** {**buffer-size** *Size \_in\_KB*| **capture-time** *Time\_in\_Min*| **ftp serverip** *IP\_addr* **path** *path* **username** *username***password** *password* | **start** *MAC\_address Cisco\_AP* | **stop** | **truncate** *Length\_in\_Bytes*}

**config ap packet-dump classifier** {{**arp** | **broadcast** | **control** | **data** | **dot1x** | **iapp** | **ip** | **management** | **multicast** } {**enable** | **disable**} | **tcp** {**enable** | **disable** | **port***TCP\_Port* {**enable** | **disable**}} | **udp** {**enable** | **disable** | **port** *UDP\_Port* {**enable** | **disable**}}}

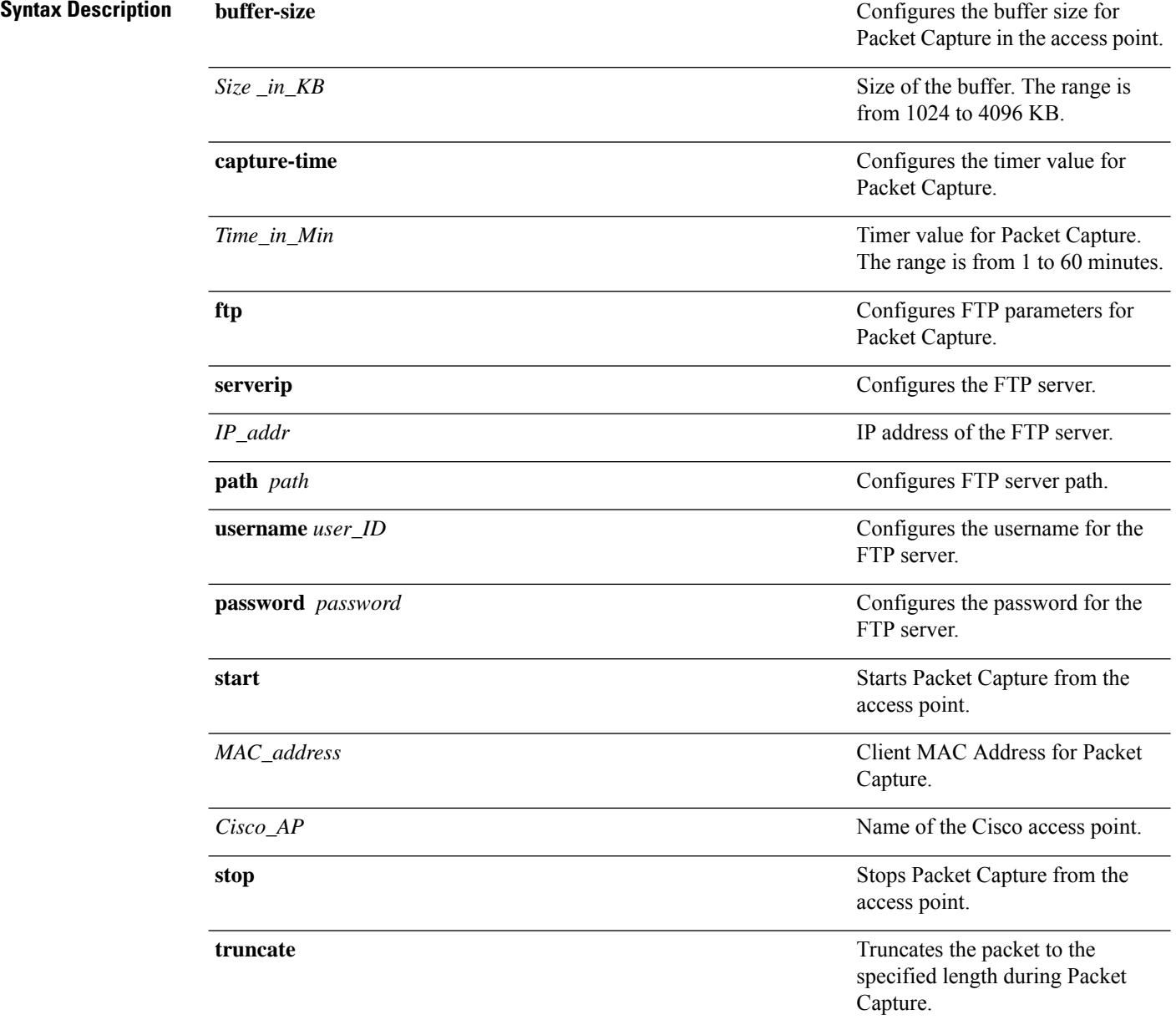

 $\mathbf{l}$ 

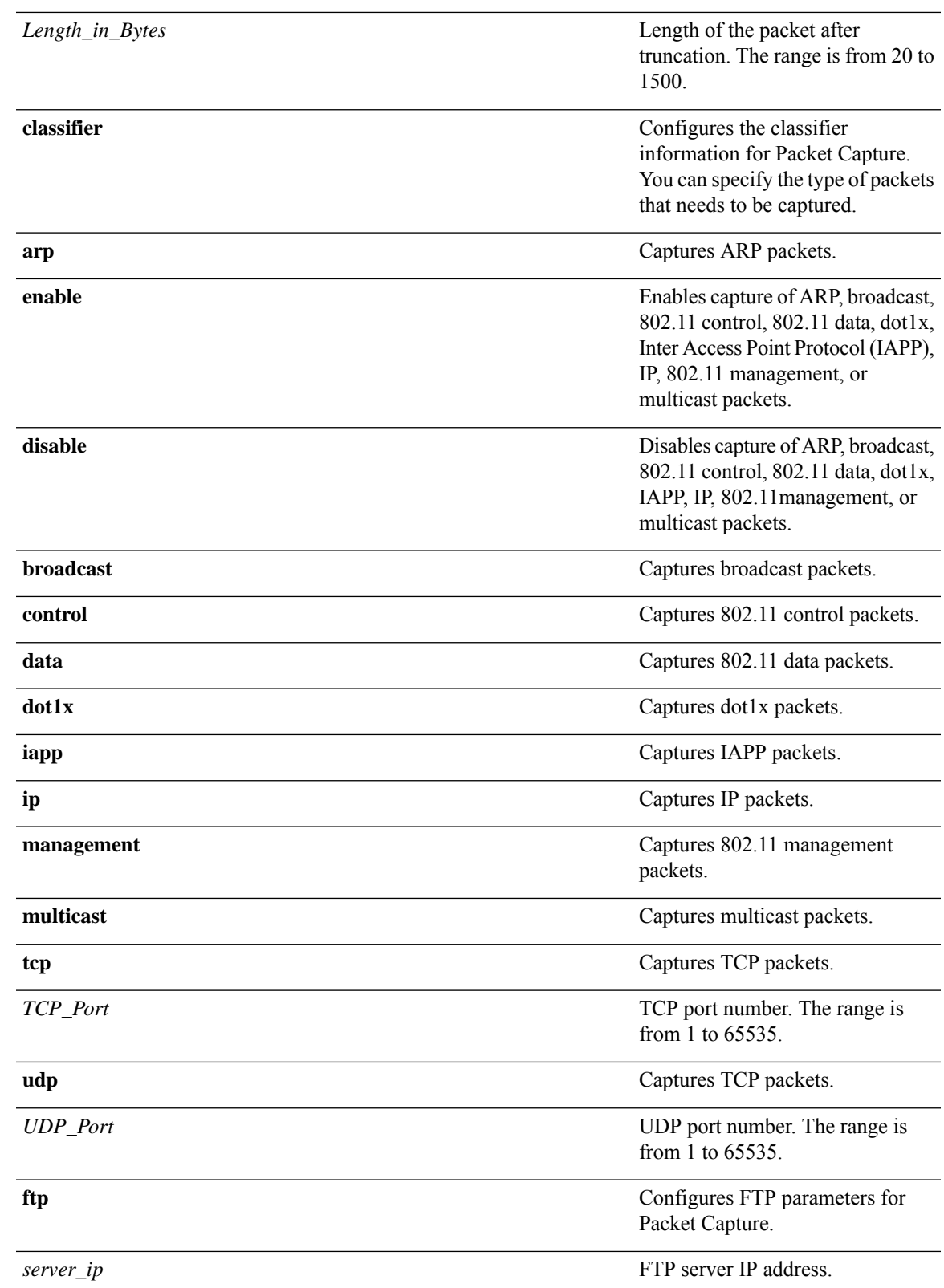

 $\mathbf I$ 

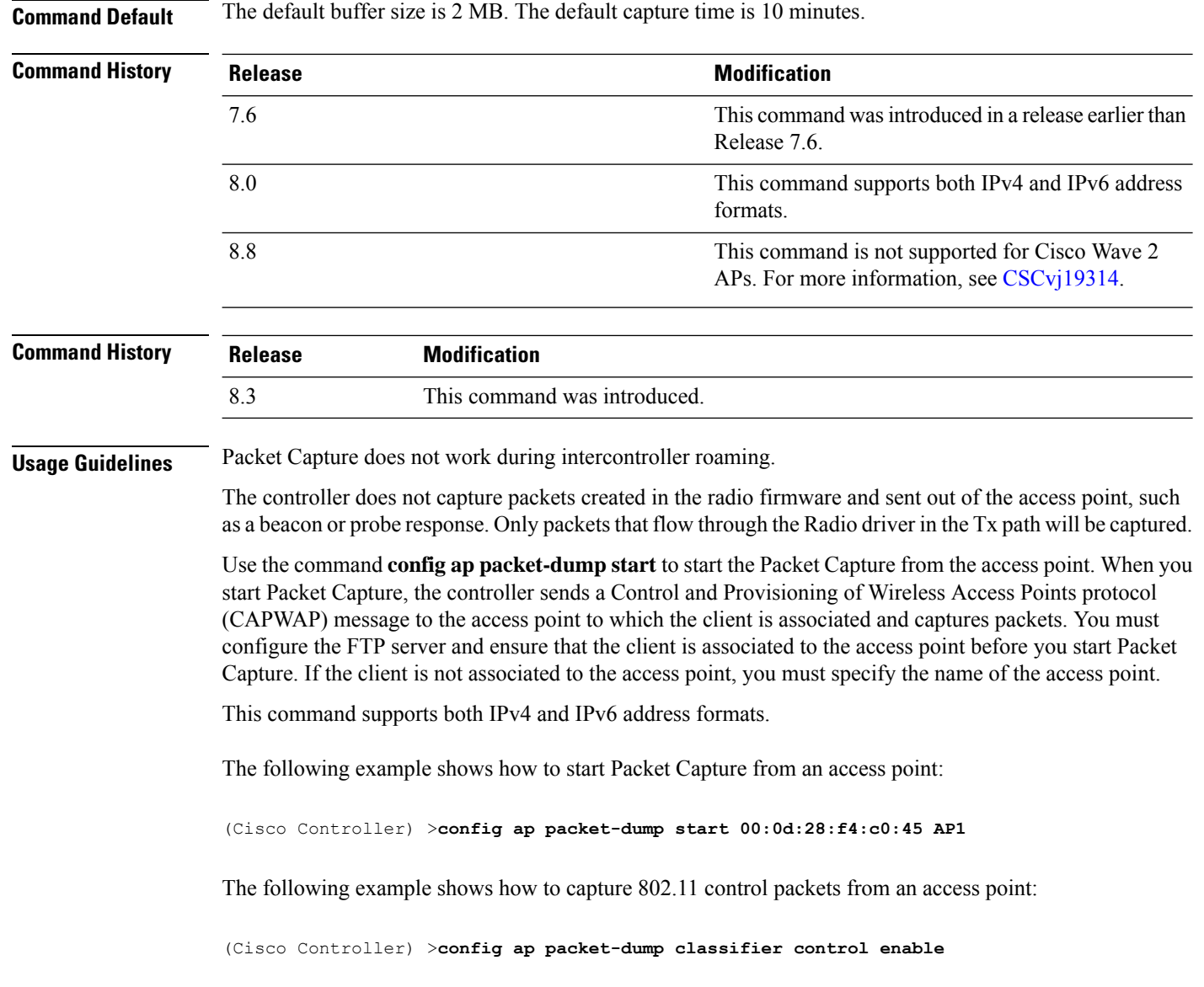

#### **config ap port**

To configure the port for a foreign access point, use the **config ap port** command.

**config ap port** *MAC port*

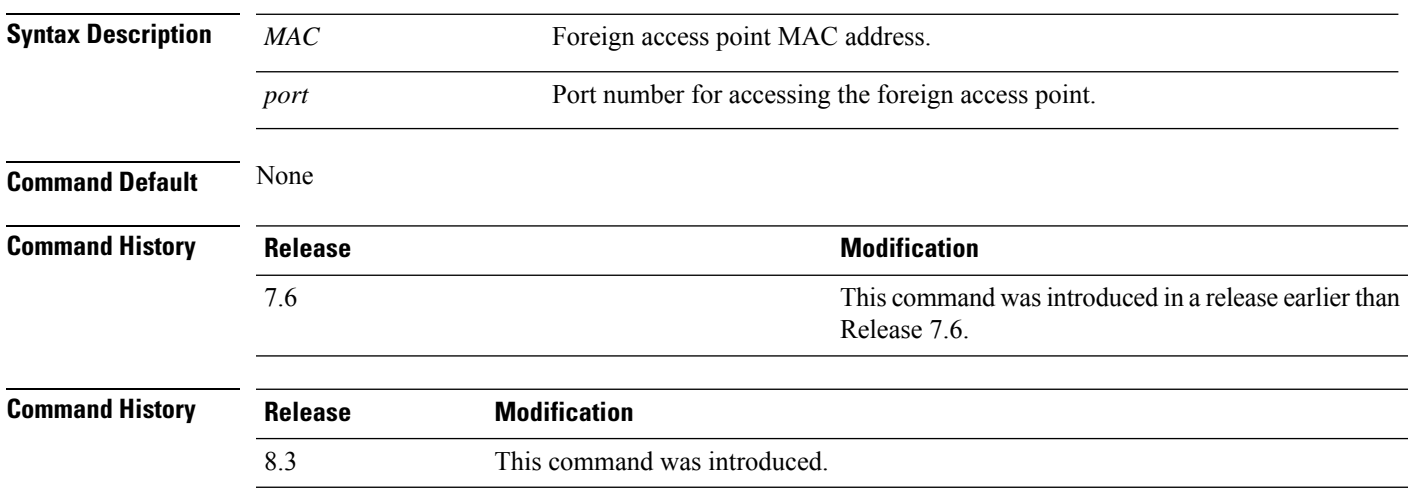

The following example shows how to configure the port for a foreign access point MAC address:

(Cisco Controller) > **config ap port 12:12:12:12:12:12 20**

# **config ap power injector**

To configure the power injector state for an access point, use the **config ap power injector** command.

**config ap power injector** {**enable** | **disable**} {*cisco\_ap* | **all}** {**installed** | **override** | *switch\_MAC*}

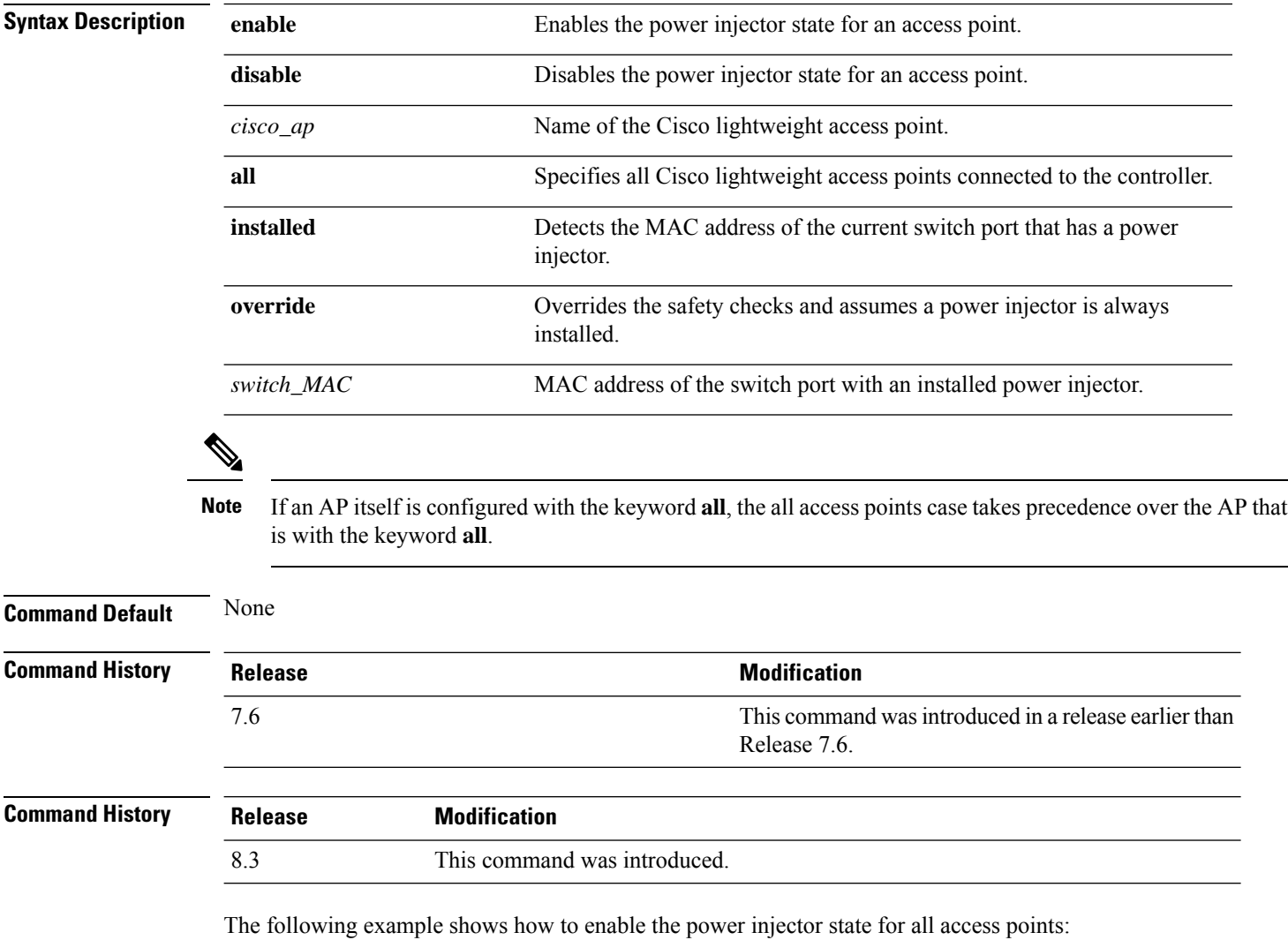

(Cisco Controller) > **config ap power injector enable all 12:12:12:12:12:12**

#### **config ap power pre-standard**

To enable or disable the inline power Cisco pre-standard switch state for an access point, use the **config ap power pre-standard** command.

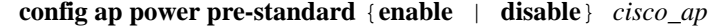

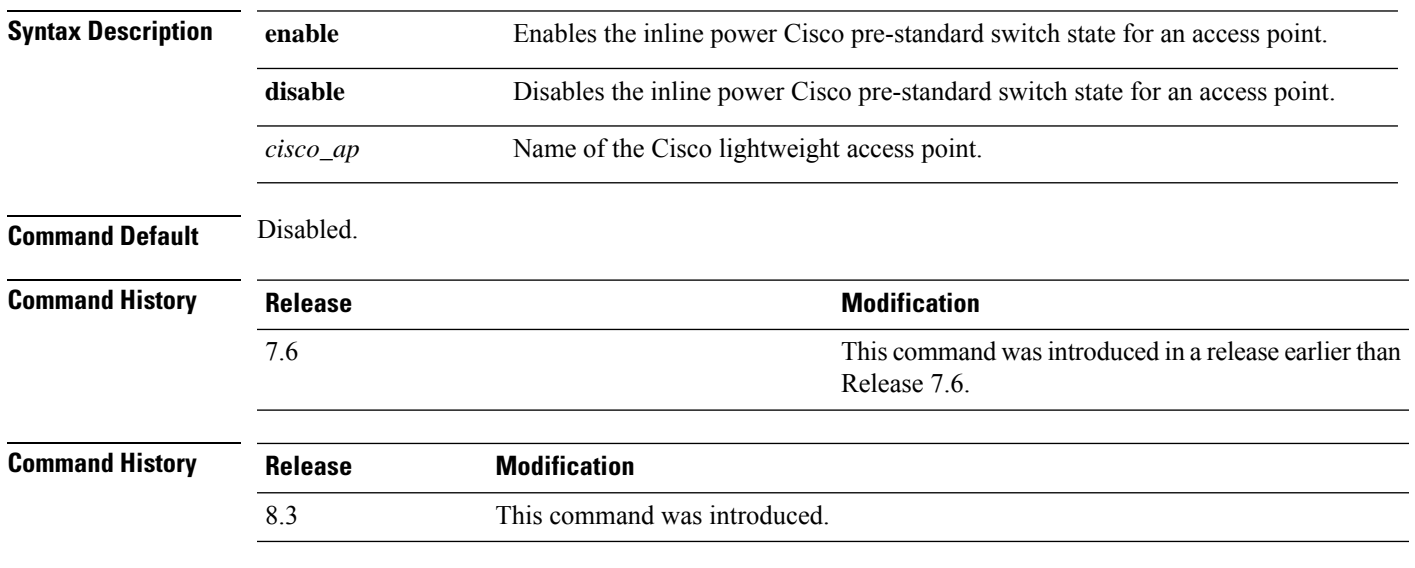

The following example shows how to enable the inline power Cisco pre-standard switch state for access point AP02:

(Cisco Controller) > **config ap power pre-standard enable AP02**

# **config ap preferred-mode**

To configure the preferred mode, use the **config ap preferred-mode** command.

**config appreferred-mode**{**ipv4** | **ipv6**|**any**}{*AP\_name* | *Ap-group\_name* | *all* }

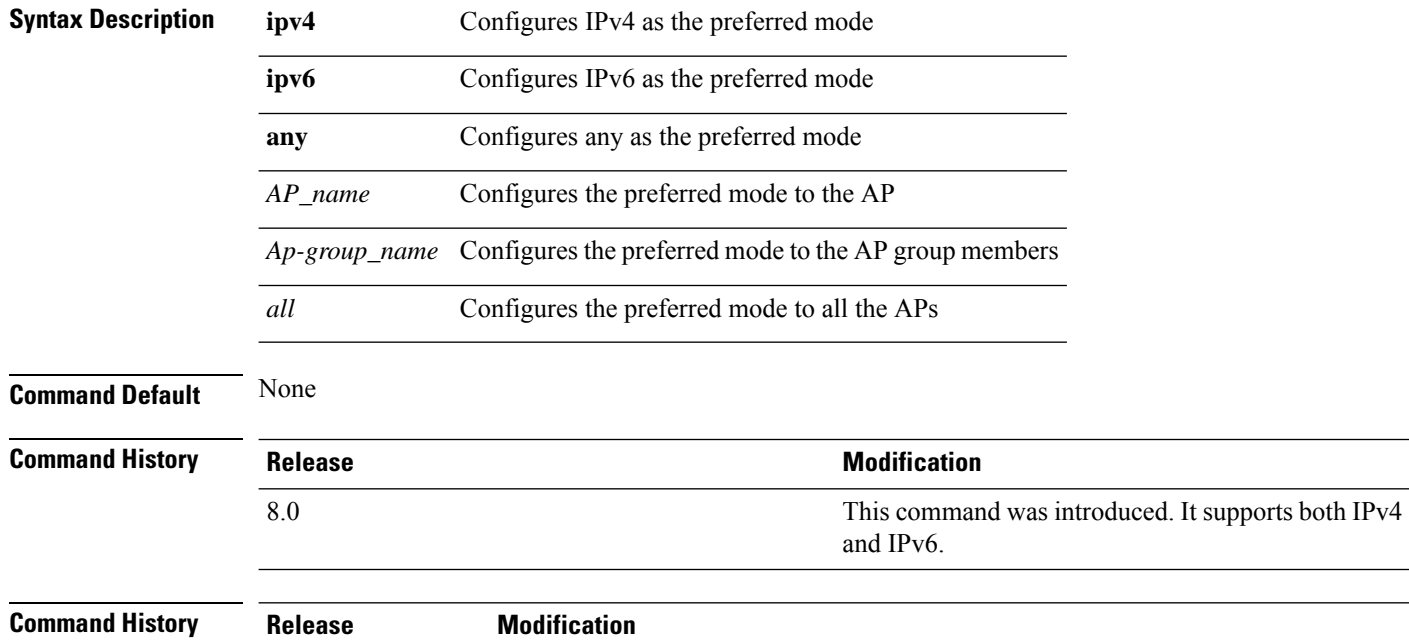

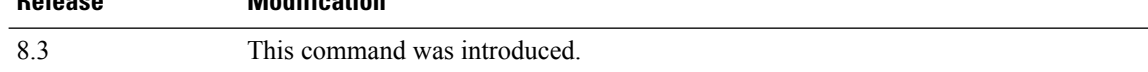

#### **Example**

The following example shows how to configure IPv6 as the preferred mode to lightweight access point AP1

(Cisco Controller) >**config ap preferred-mode ipv6 AP1**

# **config ap primary-base**

To set the Cisco lightweight access point primary Cisco WLC, use the **config ap primary-base** command.

**config ap primary-base** *controller\_name Cisco\_AP*[*controller\_ip\_address*]

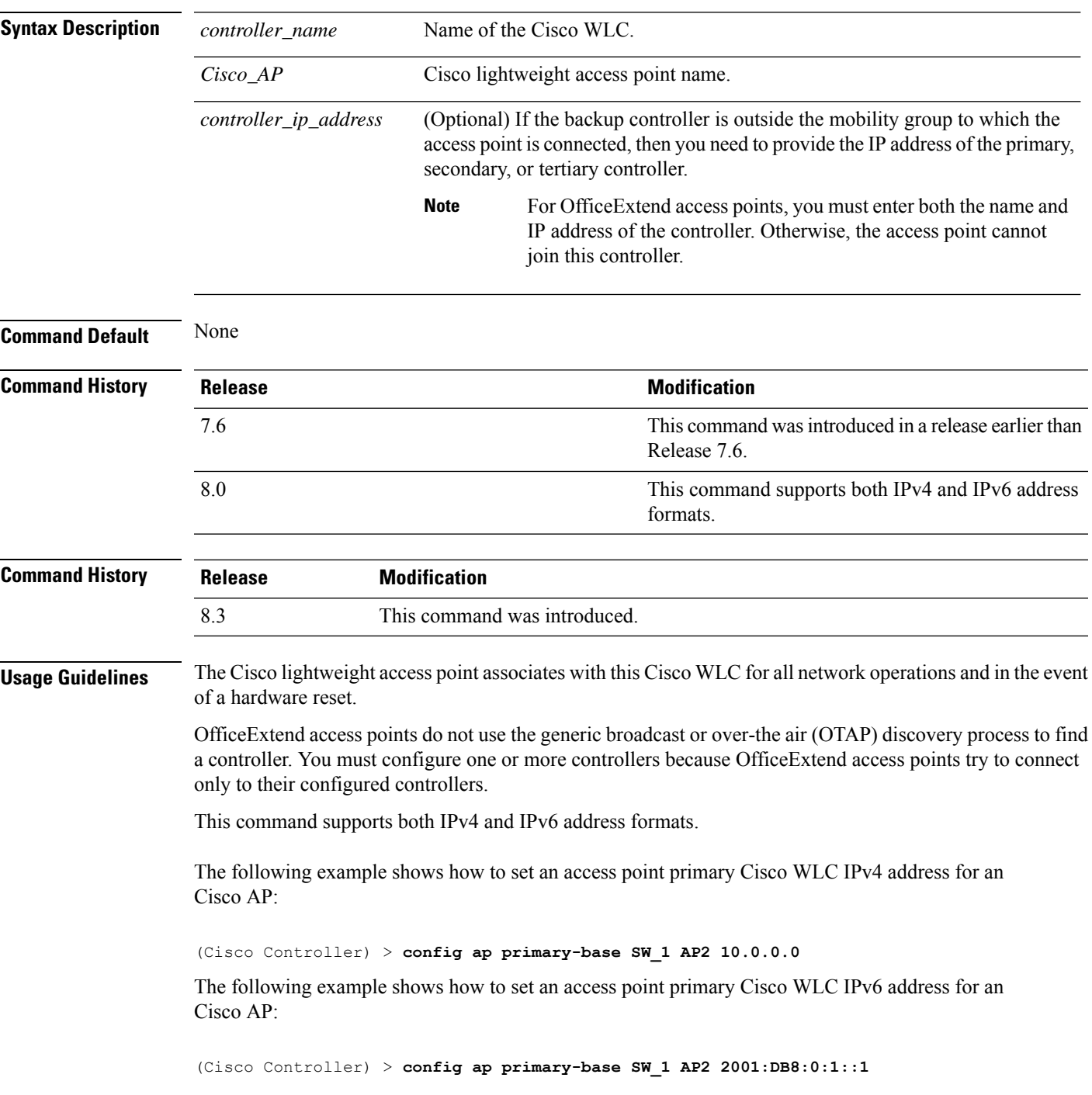

I

**Related Commands show ap config general**

 $\overline{\phantom{a}}$ 

#### **config ap priority**

To assign a priority designation to an access point that allows it to reauthenticate after a controller failure by priority rather than on a first-come-until-full basis, use the **config ap priority** command.

**config ap priority** {**1** | **2** | **3** | **4**} *cisco\_ap*

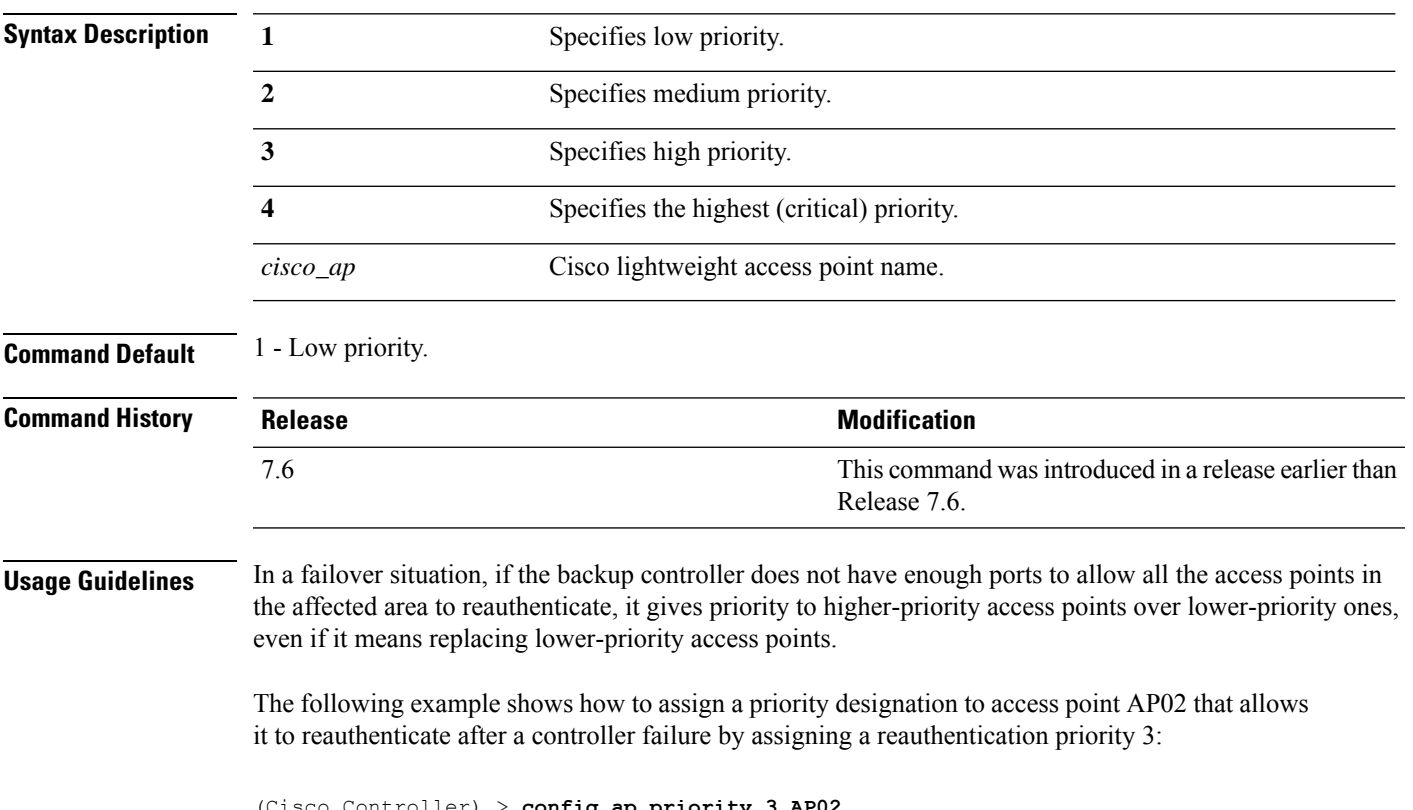

(Cisco Controller) > **config ap priority 3 AP02**

# **config ap reporting-period**

To reset a Cisco lightweight access point, use the **config ap reporting-period** command.

**config ap reporting-period** *period*

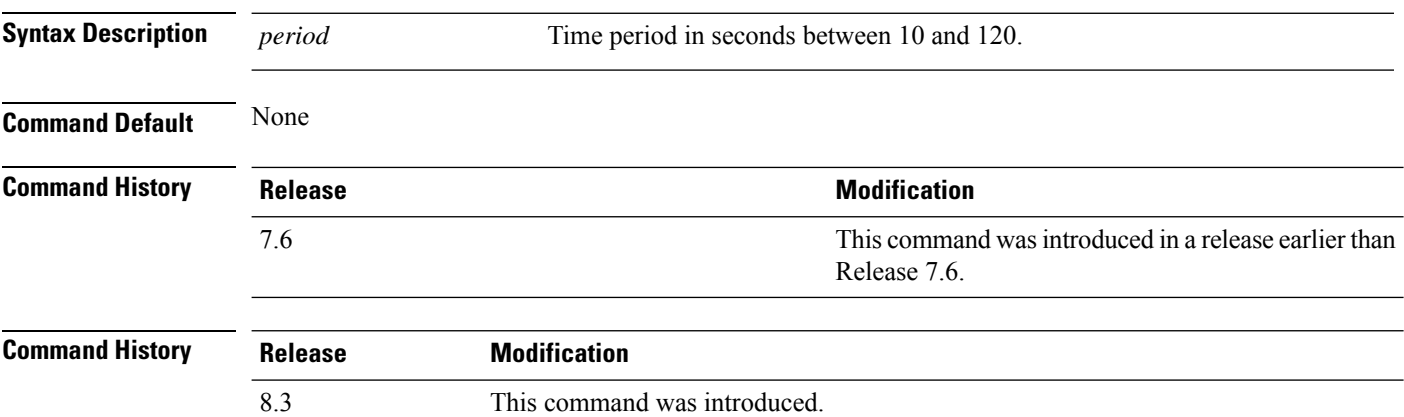

The following example shows how to reset an access point reporting period to 120 seconds:

> **config ap reporting-period 120**

#### **config ap reset**

To reset a Cisco lightweight access point, use the **config ap reset** command.

**config ap reset** *cisco\_ap* **Syntax Description** *cisco\_ap* Cisco lightweight access point name. **Command Default** None **Command History Release Release Release Release Release Release Release Release Release Release Release Release** This command was introduced in a release earlier than Release 7.6. 7.6 **Command History Release Modification** 8.3 This command was introduced.

The following example shows how to reset an access point:

(Cisco Controller) > **config ap reset AP2**

#### **config ap retransmit interval**

To configure the access point control packet retransmission interval, use the **config ap retransmit interval** command.

**config ap retransmit interval** *seconds* {**all** | *cisco\_ap*}

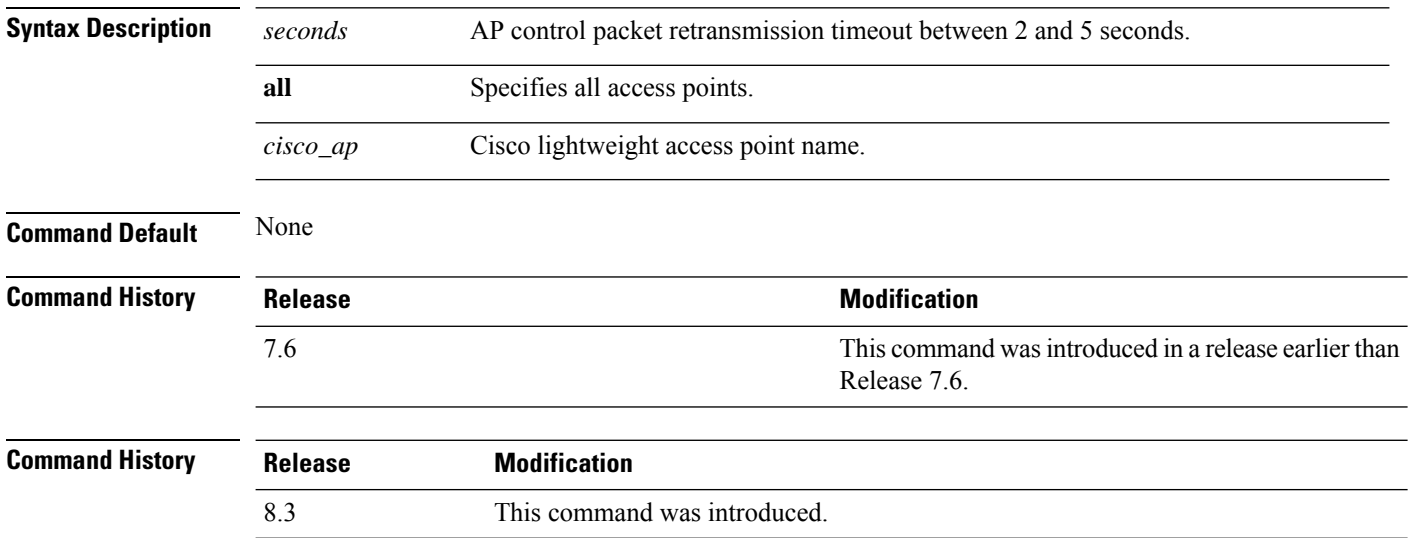

The following example shows how to configure the retransmission interval for all access points globally:

(Cisco Controller) > **config ap retransmit interval 4 all**

#### **config ap retransmit count**

To configure the access point control packet retransmission count, use the **config ap retransmit count** command.

**config ap retransmit count** *count* {**all** | *cisco\_ap*}

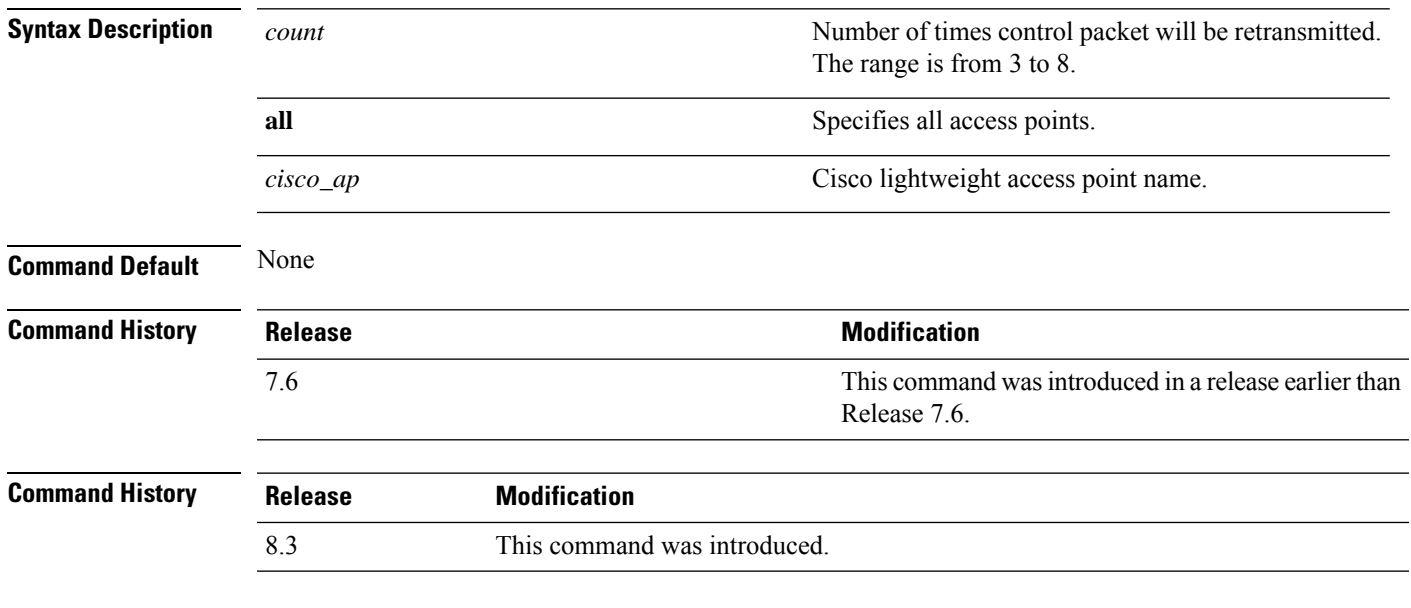

The following example shows how to configure the retransmission retry count for a specific access point:

(Cisco Controller) > **config ap retransmit count 6 cisco\_ap**

# **config ap role**

To specify the role of an access point in a mesh network, use the **config ap role** command.

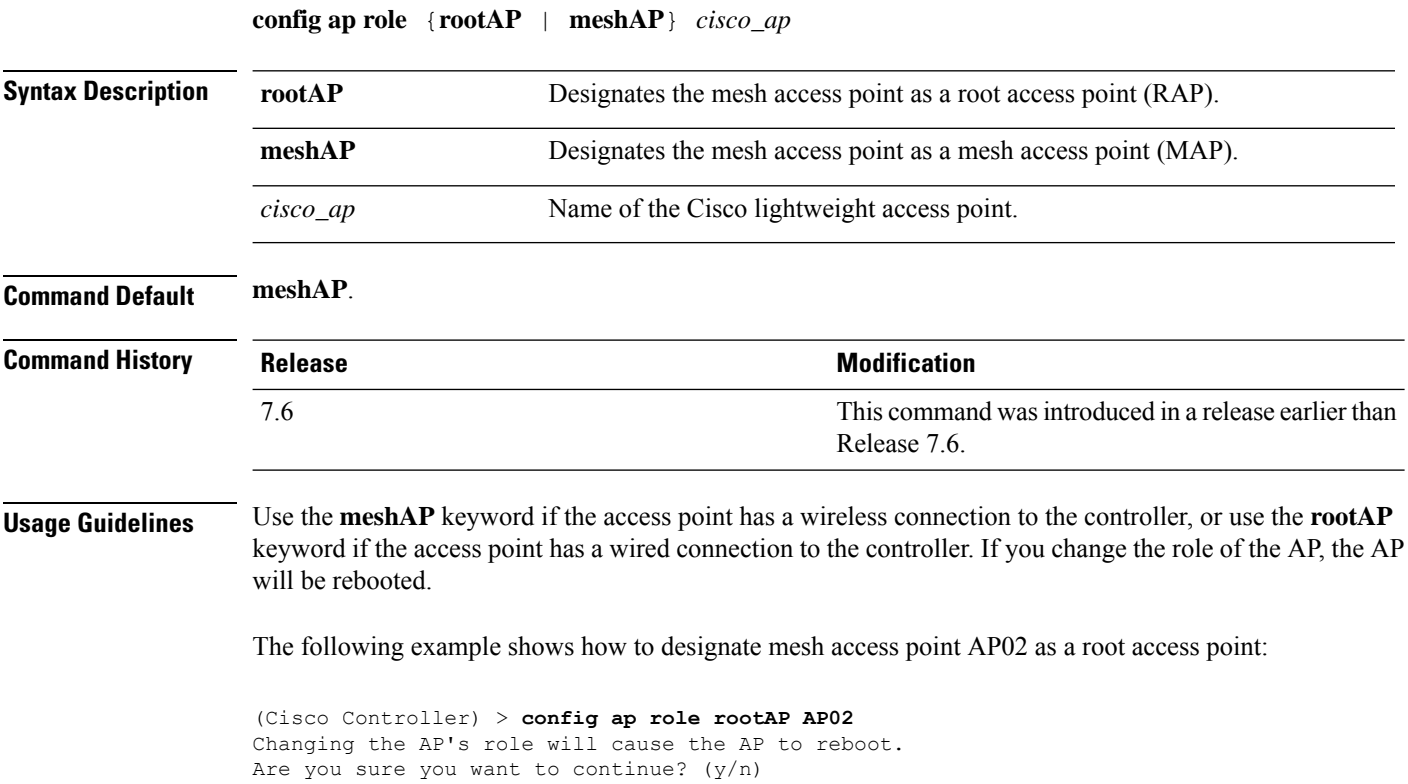

 $\overline{\phantom{a}}$ 

# **config ap rst-button**

To configure the Reset button for an access point, use the **config ap rst-button** command.

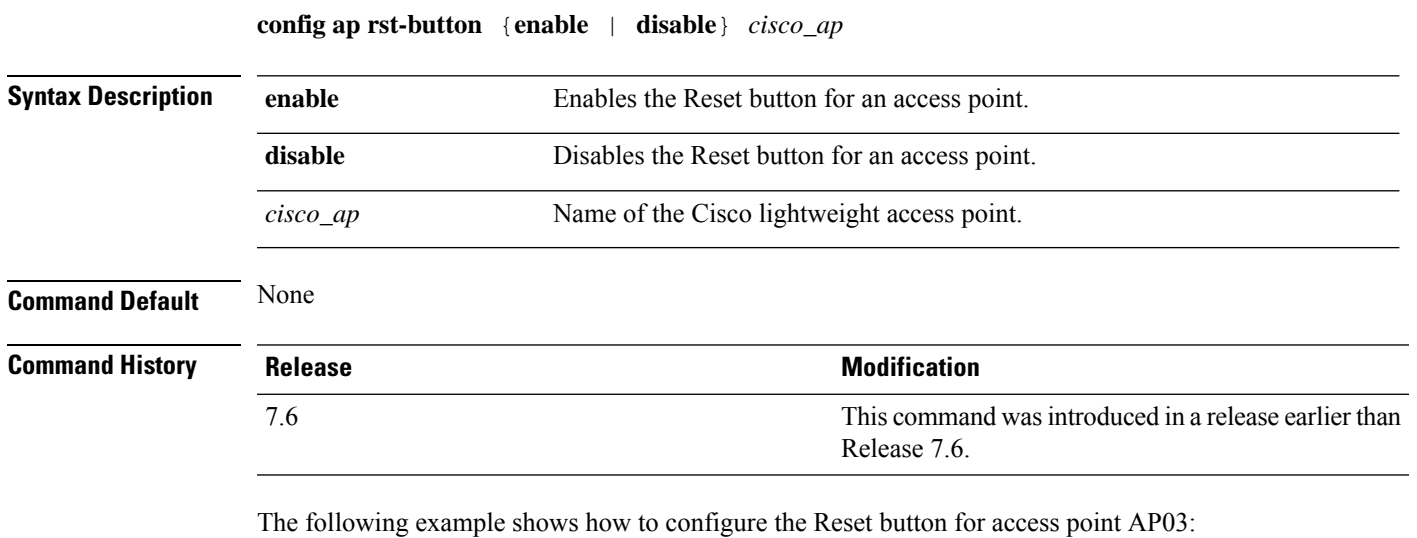

(Cisco Controller) > **config ap rst-button enable AP03**

# **config ap secondary-base**

To set the Cisco lightweight access point secondary Cisco WLC, use the **config ap secondary-base** command.

**config ap secondary-base** *Controller\_name Cisco\_AP* [*Controller\_IP\_address*]

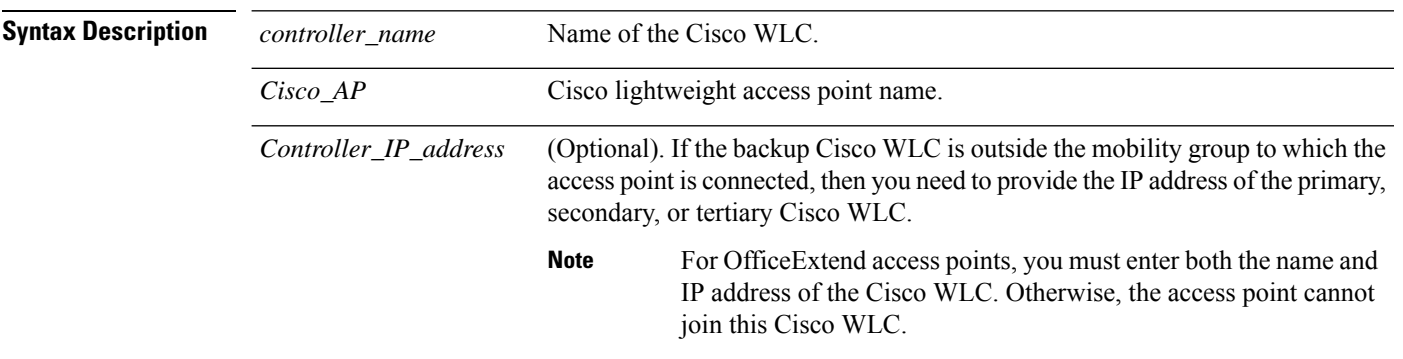

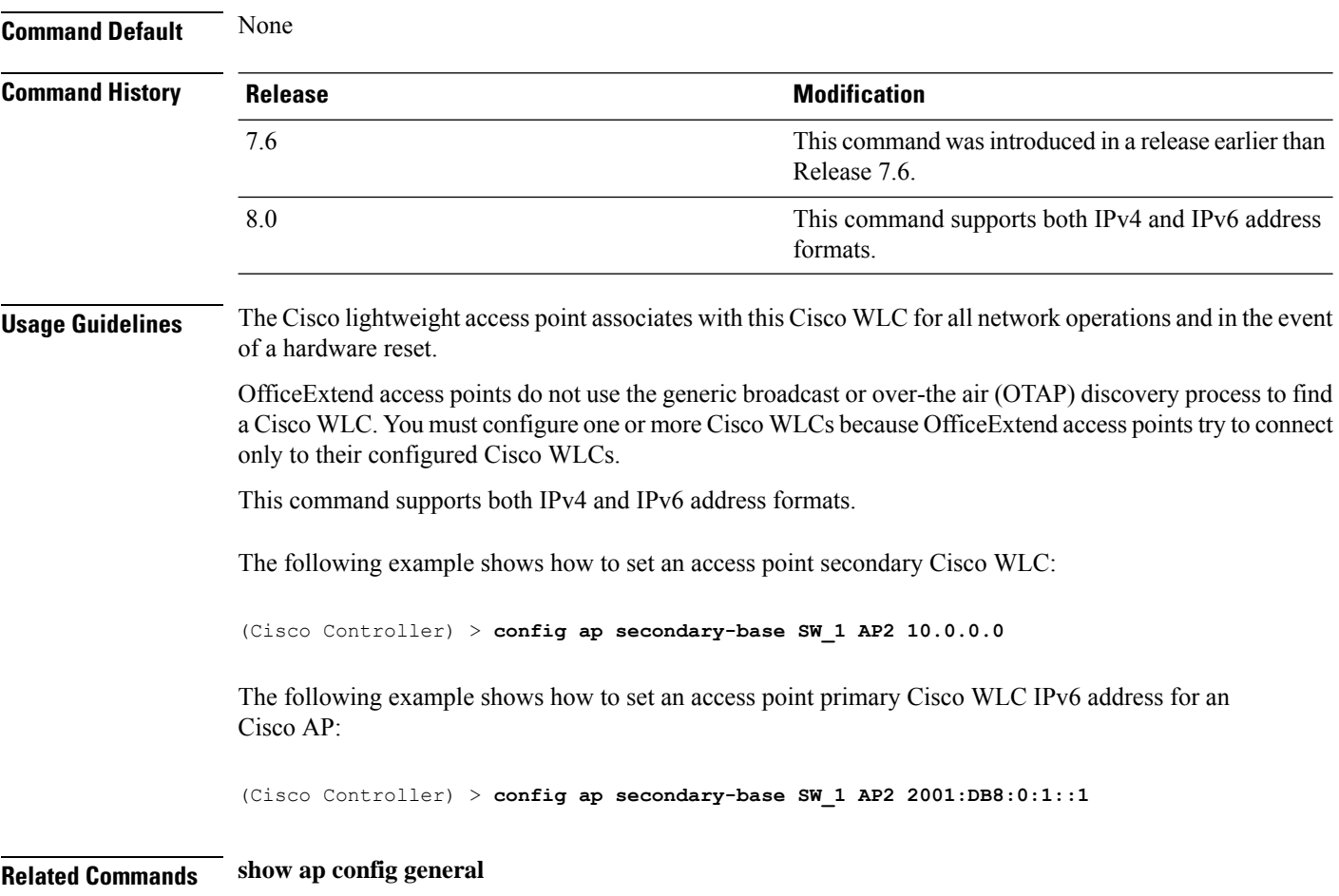

 $\mathbf I$ 

# **config ap slub-debug**

To configure slub-debug on an access point, use the **config ap slub-debug** command.

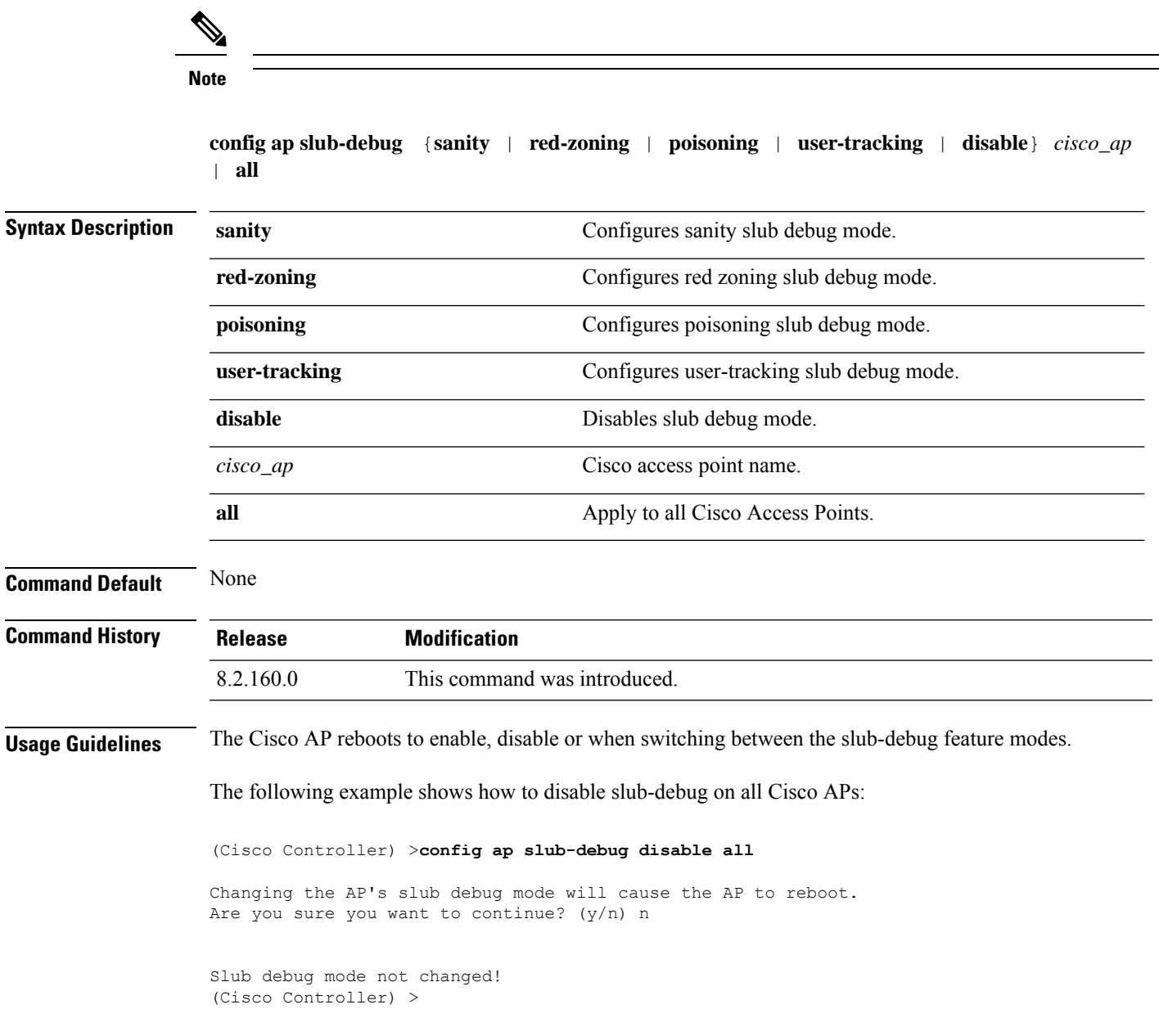

# **config ap sniff**

To enable or disable sniffing on an access point, use the **config ap sniff** command.

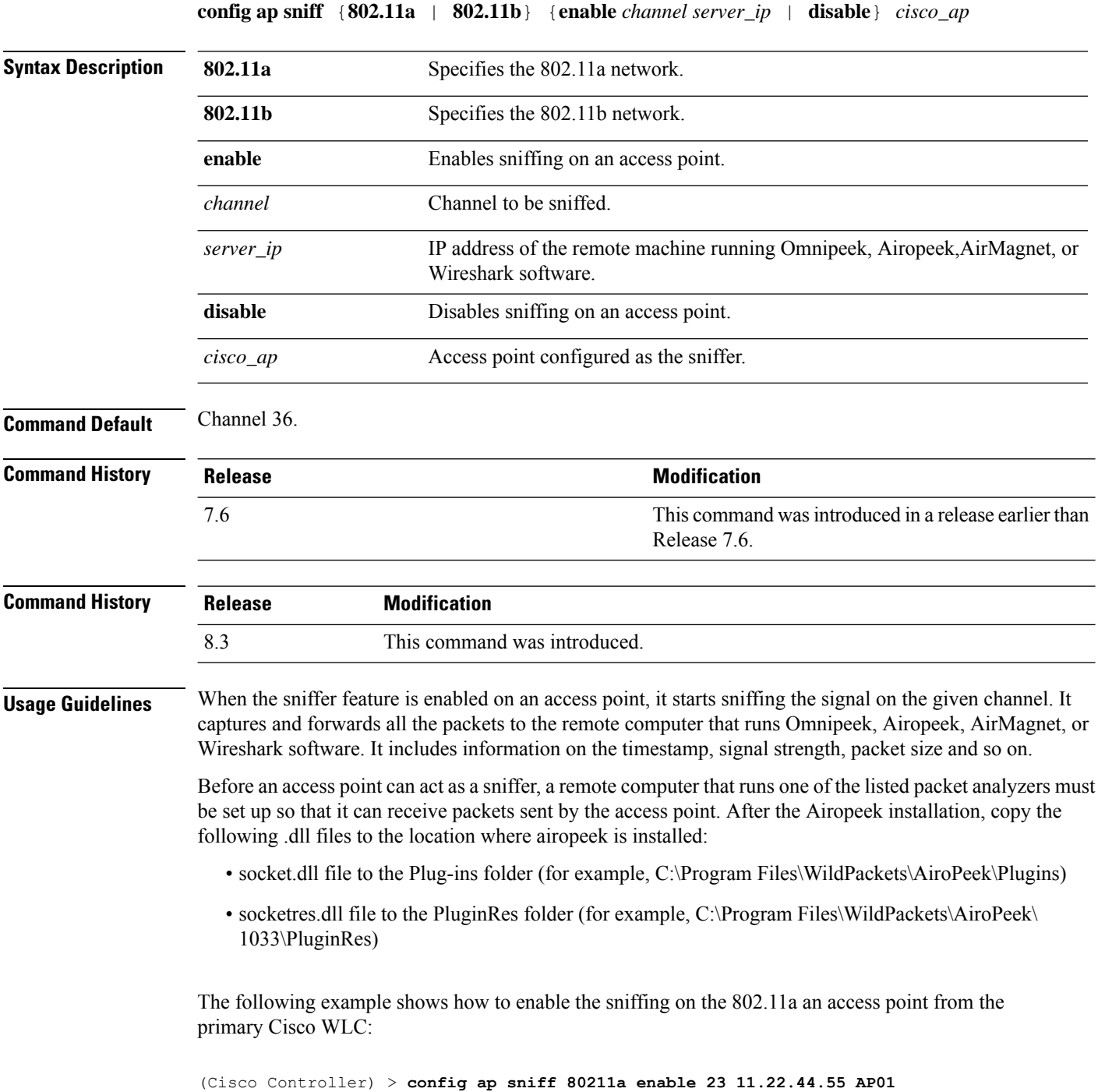

# **config ap ssh**

 $\overline{\phantom{a}}$ 

To enable Secure Shell (SSH) connectivity on an access point, use the **config ap ssh** command.

#### **config ap ssh** {**enable** | **disable** | **default**} *cisco\_ap* | *all*

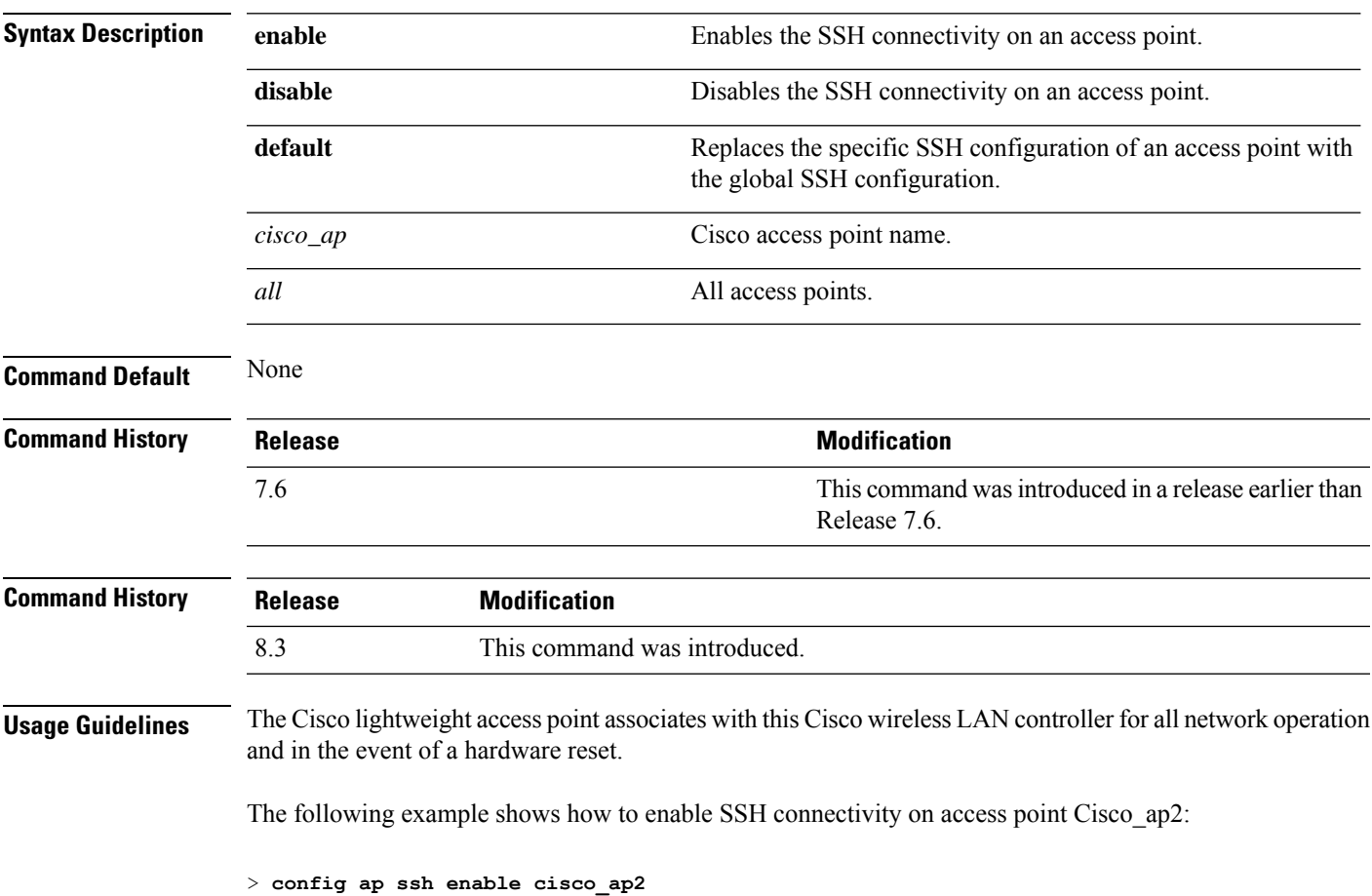

#### **config ap static-ip**

To configure Static IP address settings on Cisco lightweight access point, use the **config ap static-ip** command.

**config ap static-ip** {**enable** *Cisco\_AP AP\_IP\_addr IP\_netmask /prefix\_length gateway* | **disable** *Cisco\_AP*| **add** {**domain** {*Cisco\_AP* | **all**} *domain\_name* | **nameserver** {*Cisco\_AP* | **all**} *nameserver-ip*} | **delete** {**domain** | **nameserver**} {*Cisco\_AP* | **all**}}

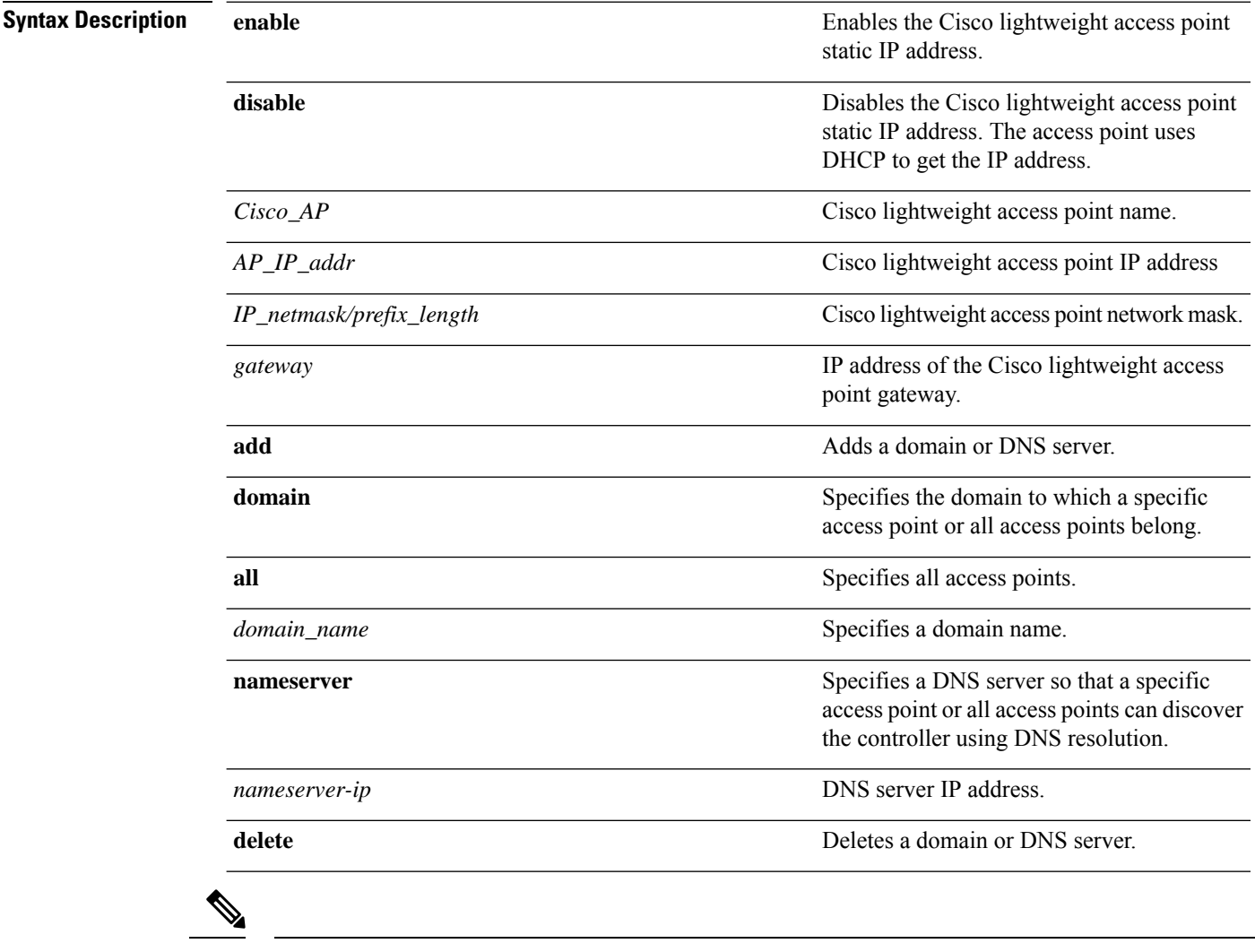

If an AP itself is configured with the keyword **all**, the all access points case takes precedence over the AP that is with the keyword **all**. **Note**

**Command Default** None

 $\mathbf I$ 

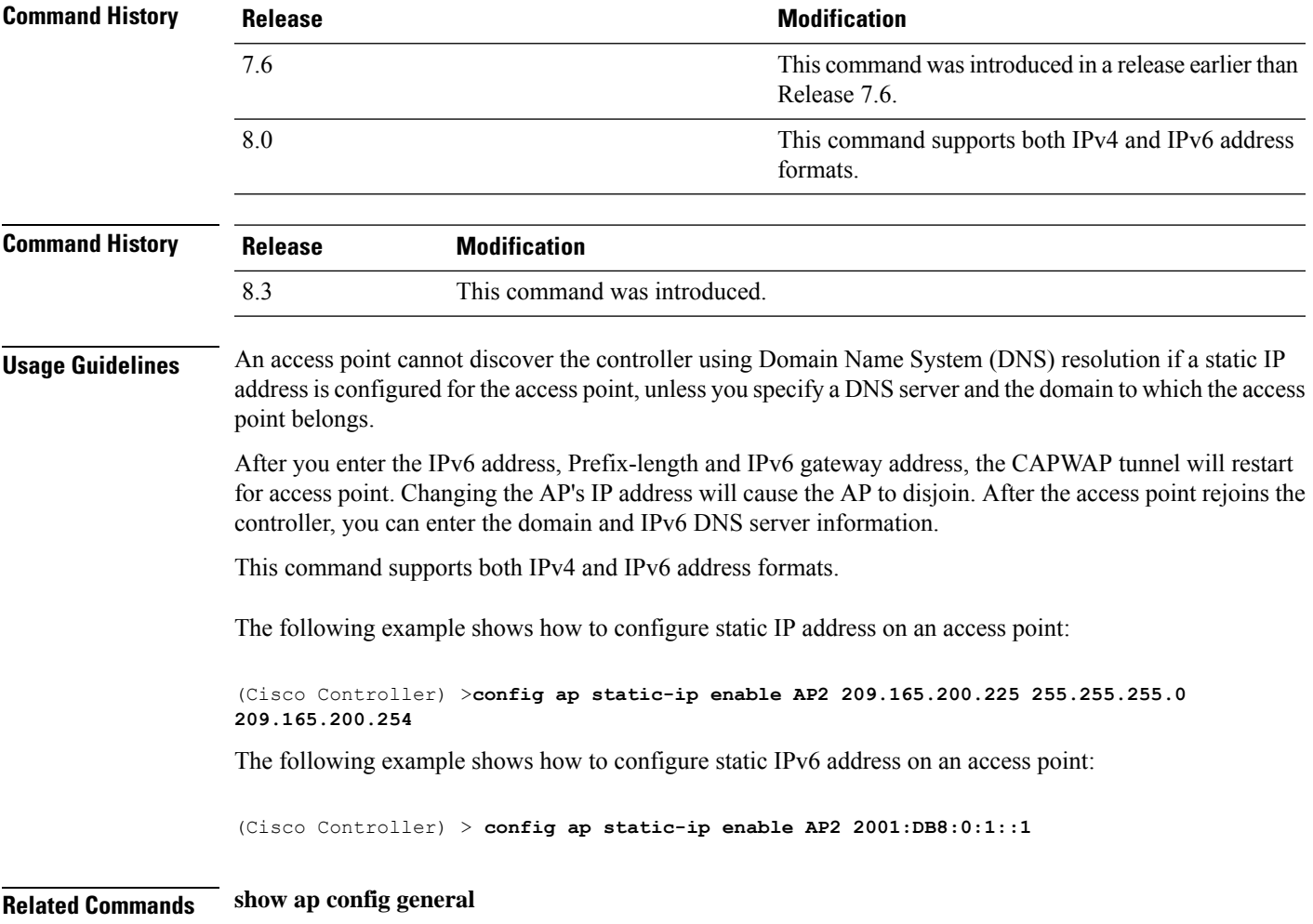

#### **config ap stats-timer**

To set the time in seconds that the Cisco lightweight access point sends its DOT11 statistics to the Cisco wireless LAN controller, use the **config ap stats-timer** command.

**config ap stats-timer** *period cisco\_ap*

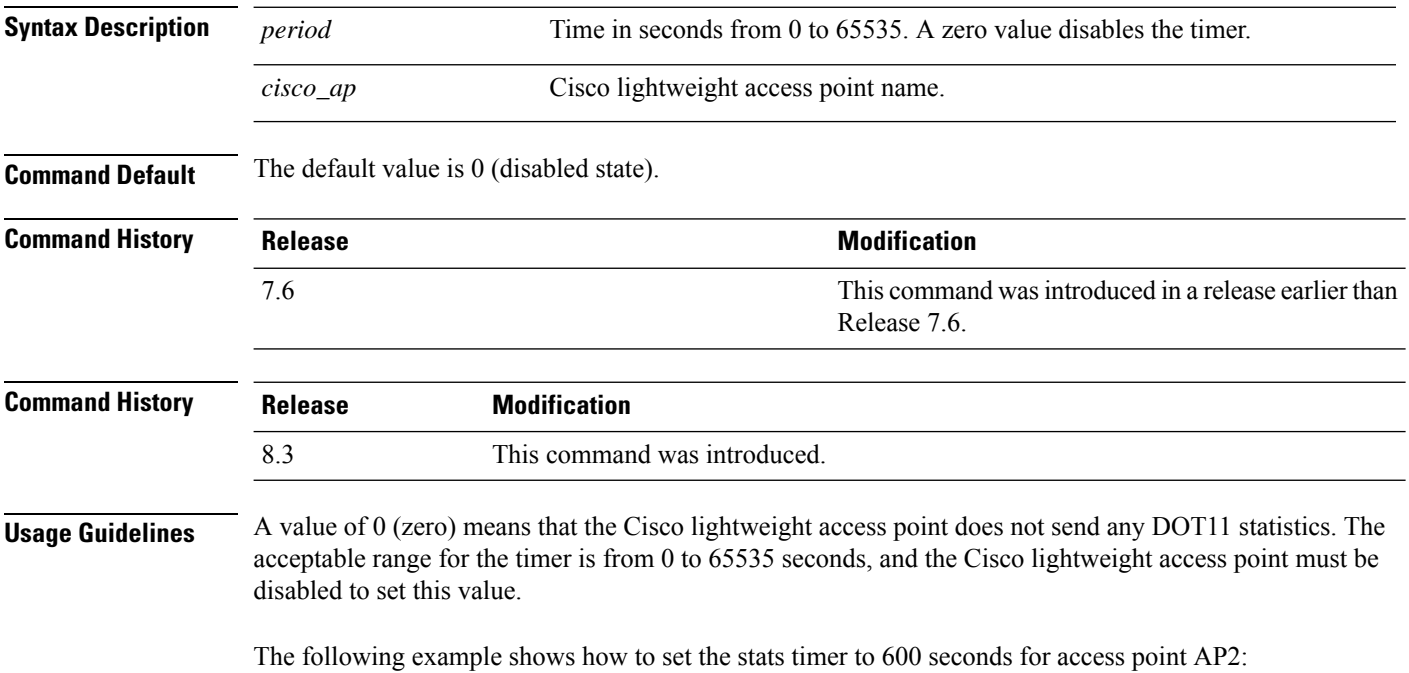

(Cisco Controller) > **config ap stats-timer 600 AP2**

# **config ap syslog host global**

To configure a global syslog server for all access points that join the controller, use the **config ap syslog host global** command.

**config ap syslog host global** *ip\_address*

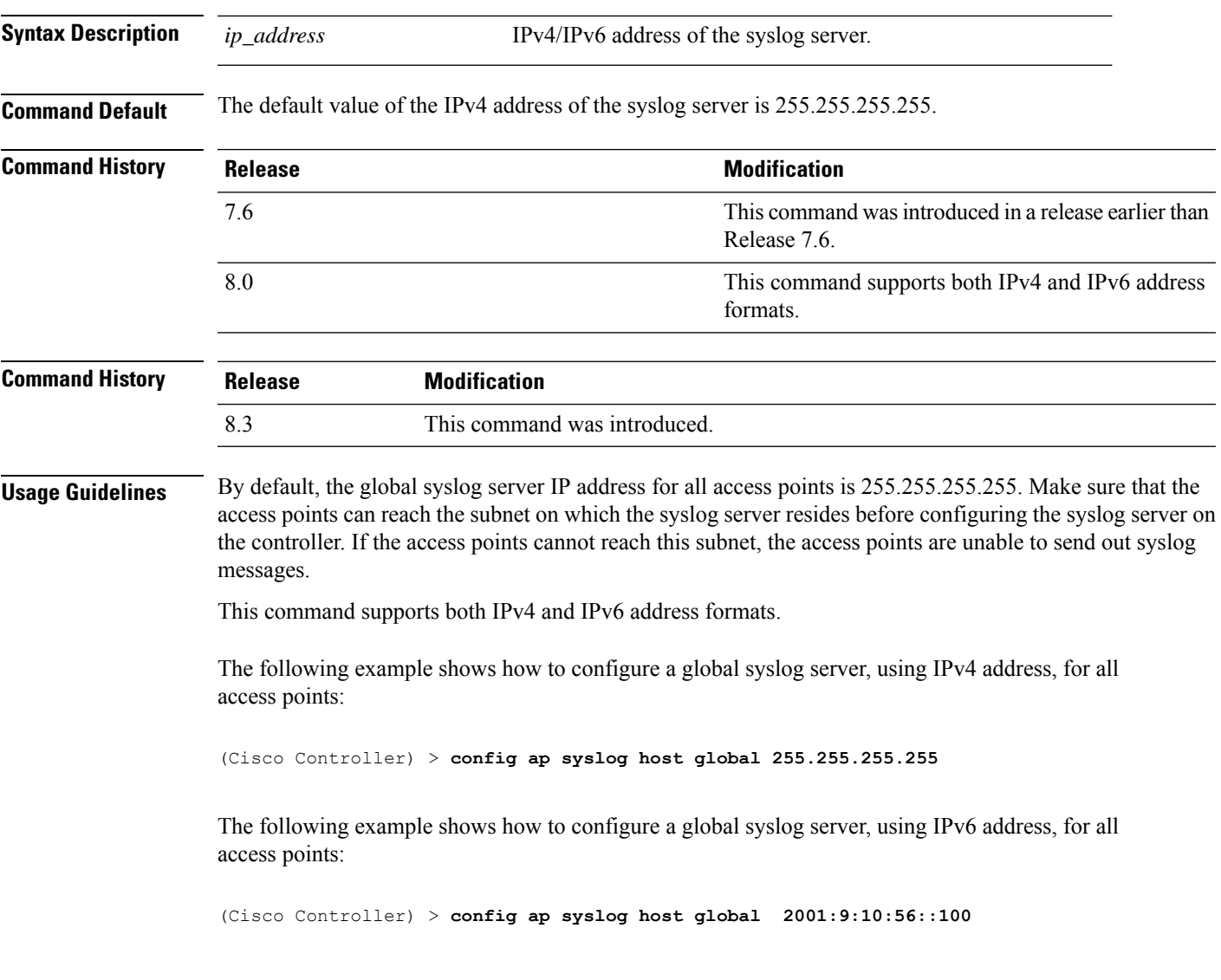

# **config ap syslog host specific**

To configure a syslog server for a specific access point, use the **config ap syslog host specific** command.

**config ap syslog host specific** *ap\_nameip\_address*

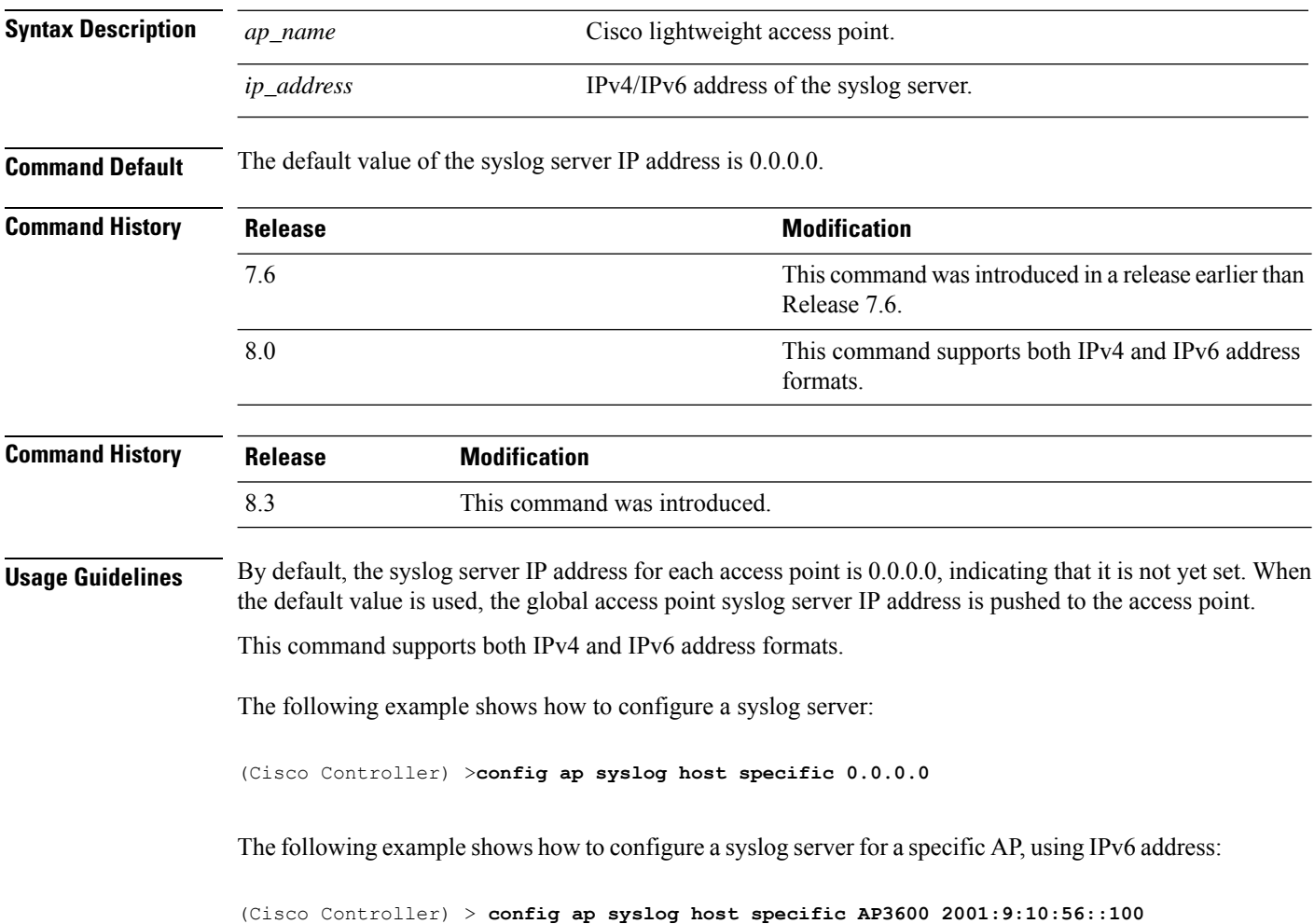

# **config ap tcp-mss-adjust**

To enable or disable the TCP maximum segment size (MSS) on a particular access point or on all access points, use the **config ap tcp-mss-adjust** command.

**config ap tcp-mss-adjust** {**enable** | **disable**} {*cisco\_ap* | **all**} *size*

| <b>Syntax Description</b> |                                                                                                    | enable                                                                                                    |                              | Enables the TCP maximum segment size on an access point.                                                              |  |  |
|---------------------------|----------------------------------------------------------------------------------------------------|----------------------------------------------------------------------------------------------------|------------------------------|----------------------------------------------------------------------------------------------------|--|--|
|                           |                                                                                                    | disable                                                                                                    |                              | Disables the TCP maximum segment size on an access point.<br>Cisco access point name.<br>Specifies all access points. |  |  |
|                           |                                                                                                    | $cisco\_ap$                                                                                                    |                              |                                                                                                    |  |  |
|                           | all                                                                                                    |                                                                                                    |                              |                                                                                                    |  |  |
|                           | size                                                                                                    |                                                                                                    |                              | Maximum segment size.                                                                                                 |  |  |
|                           |                                                                                                    |                                                                                                    |                              | • IPv4—Specify a value between 536 and 1363.<br>• IPv6—Specify a value between 1220 and 1331.                         |  |  |
|                           |                                                                                                    |                                                                                                    |                              |                                                                                                    |  |  |
|                           | <b>Note</b>                                                                                                    |                                                                                                    |                              | Any TCP MSS value that is below 1220 and above 1331 will<br>not be effective for CAPWAP v6 AP.                        |  |  |
|                           |                                                                                                    |                                                                                                    |                              |                                                                                                    |  |  |
|                           | <b>Note</b><br>If an AP itself is configured with the keyword all, the all access points case takes precedence over the AP that<br>is with the keyword all. |                                                                                                    |                              |                                                                                                    |  |  |
| <b>Command Default</b>    | None                                                                                                    |                                                                                                    |                              |                                                                                                    |  |  |
| <b>Command History</b>    | <b>Release</b>                                                                                                    |                                                                                                    |                              | <b>Modification</b>                                                                                                   |  |  |
|                           | 7.6                                                                                                    |                                                                                                    |                              | This command was introduced in a release earlier than<br>Release 7.6.                                                 |  |  |
|                           | 8.0                                                                                                    |                                                                                                    |                              | This command supports only IPv6.                                                                                      |  |  |
| <b>Command History</b>    |                                                                                                    | <b>Release</b>                                                                                                    | <b>Modification</b>          |                                                                                                    |  |  |
|                           | 8.3                                                                                                    |                                                                                                    | This command was introduced. |                                                                                                    |  |  |
| <b>Usage Guidelines</b>   |                                                                                                    | When you enable this feature, the access point checks for TCP packets to and from wireless clients in its data<br>path. If the MSS of these packets is greater than the value that you configured or greater than the default value<br>for the CAPWAP tunnel, the access point changes the MSS to the new configured value. |                              |                                                                                                    |  |  |
|                           | This example shows how to enable the TCP MSS on access point cisco_ap1 with a segment size of<br>1200 bytes:                                                |                                                                                                    |                              |                                                                                                    |  |  |
|                           |                                                                                                    | (Cisco Controller) > config ap tcp-mss-adjust enable cisco_ap1 1200                                                                                                    |                              |                                                                                                    |  |  |
|                           |                                                                                                    |                                                                                                    |                              |                                                                                                    |  |  |

I

# **config ap telnet**

To enable Telnet connectivity on an access point, use the **config ap telnet** command.

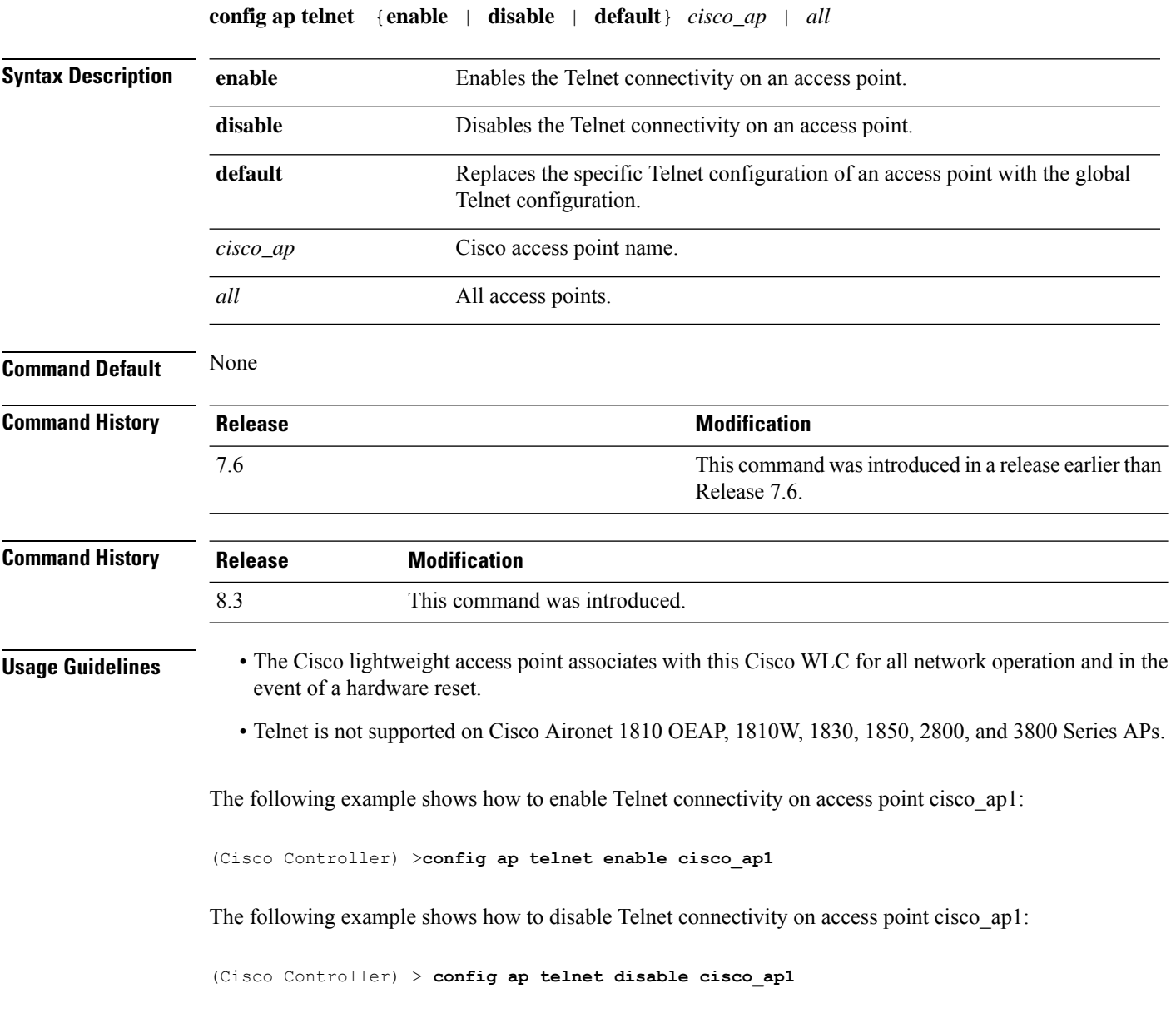

# **config ap tertiary-base**

To set the Cisco lightweight access point tertiary Cisco WLC, use the **config ap tertiary-base** command.

**config ap tertiary-base** *controller\_name Cisco\_AP* [*controller\_ip\_address*]

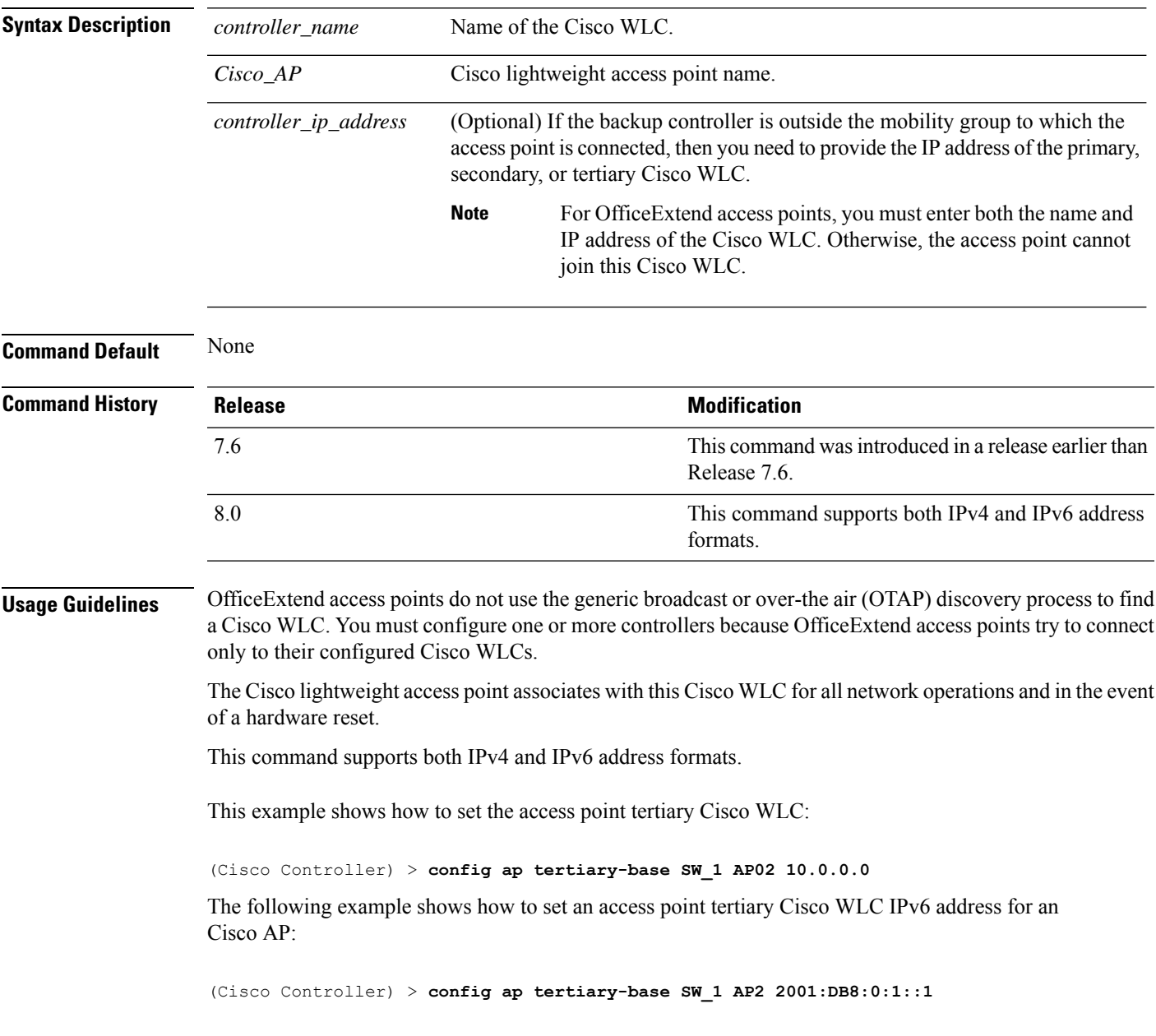

**Related Commands show ap config general**

# **config ap tftp-downgrade**

To configure the settings used for downgrading a lightweight access point to an autonomous access point, use the **config ap ftp-downgrade** command.

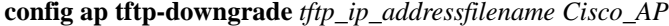

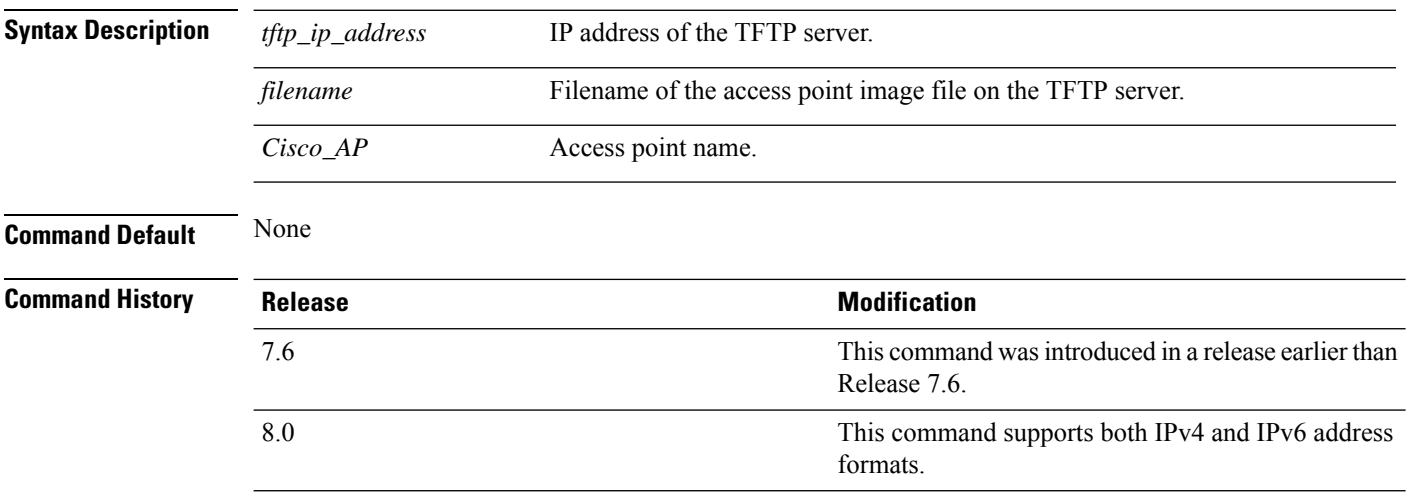

The following example shows how to configure the settings for downgrading access point ap1240\_102301:

(Cisco Controller) >**config ap ftp-downgrade 209.165.200.224 1238.tar ap1240\_102301**
# **config ap username**

To assign a username and password to access either a specific access point or all access points, use the **config ap username** command.

#### **config ap username** *user\_id* **password** *passwd* [**all** | *ap\_name*]

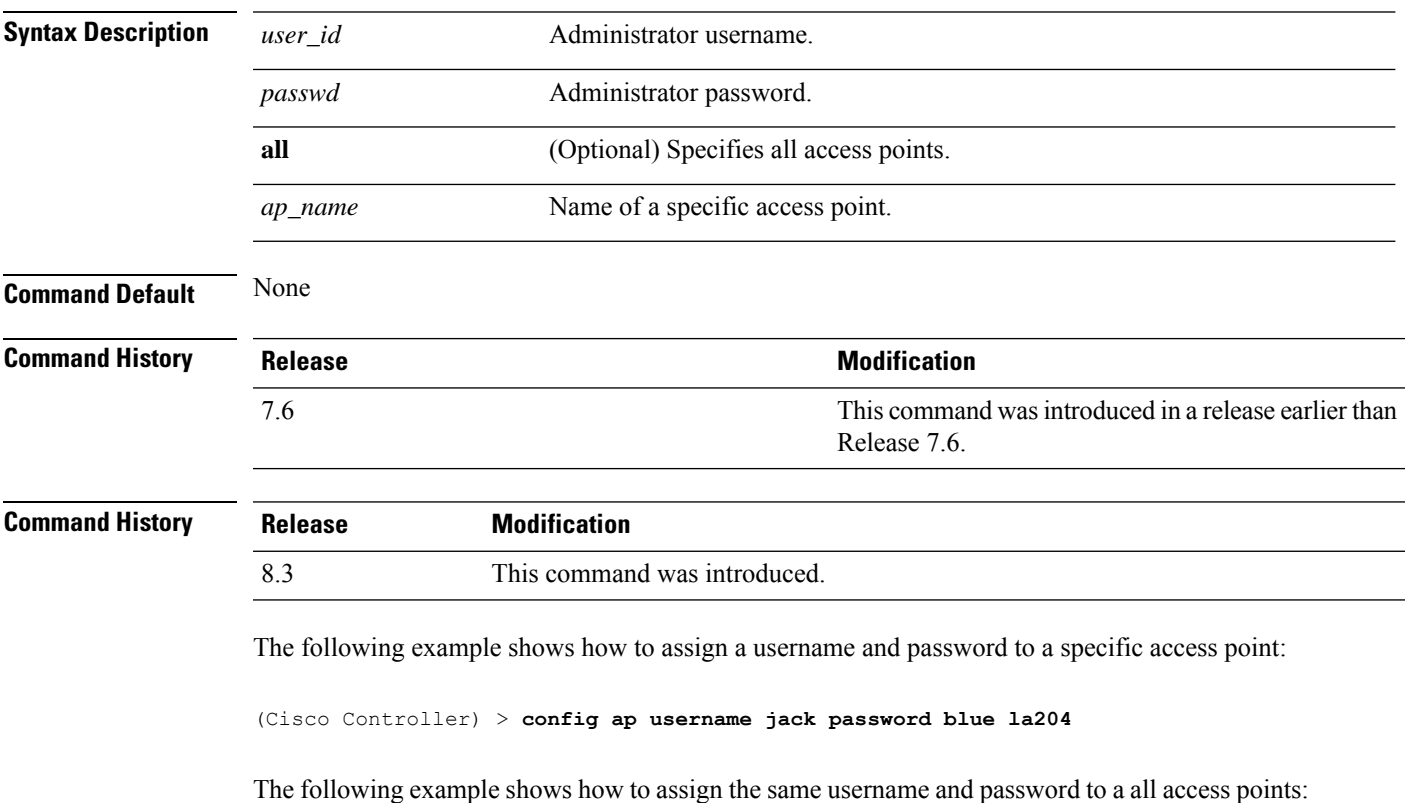

(Cisco Controller) > **config ap username jack password blue all**

#### **config ap venue**

To configure the venue information for 802.11u network on an access point, use the **config apvenue** command.

**config ap venue** {**add***venue\_name venue-group venue-type lang-code cisco-ap* | **delete**}

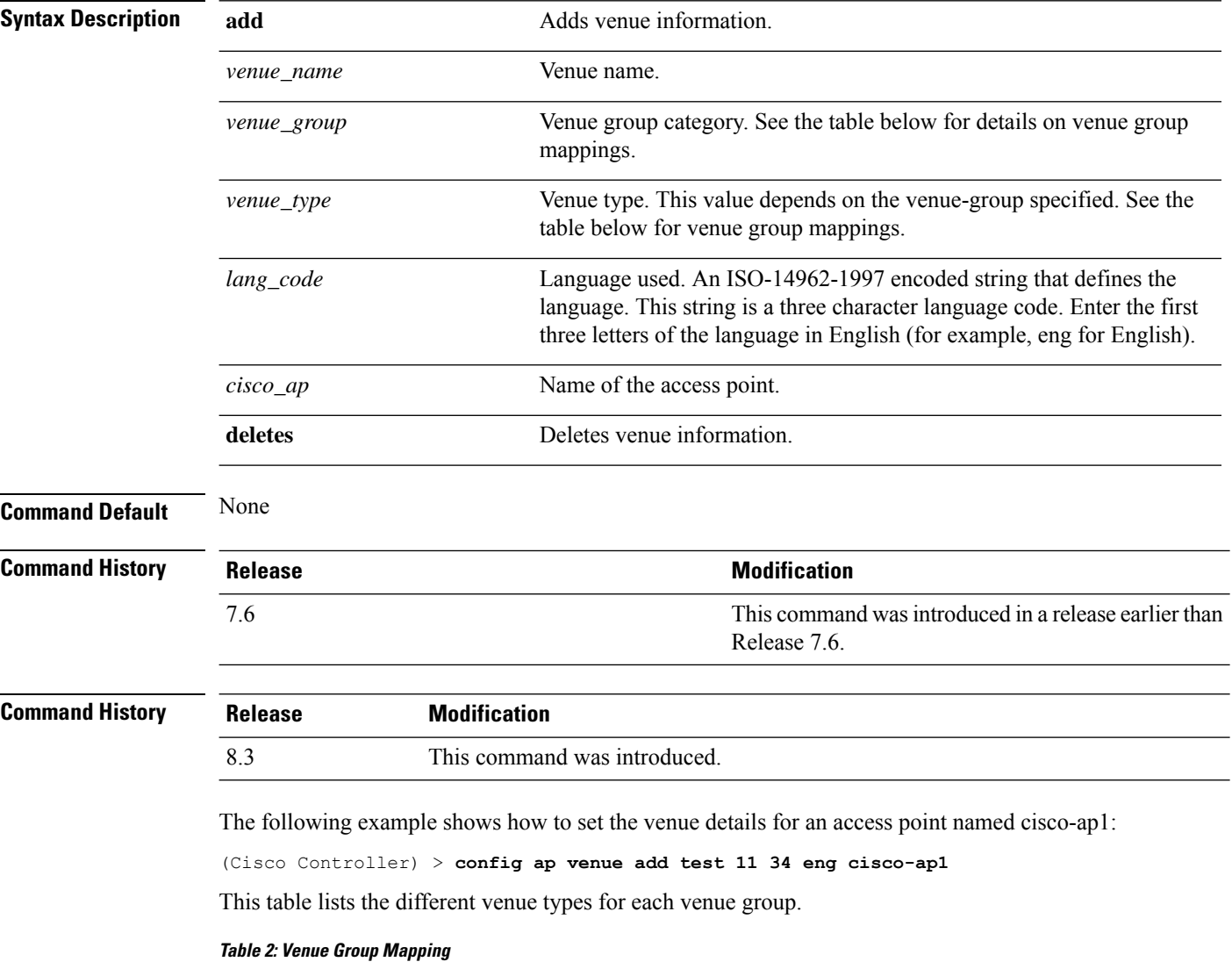

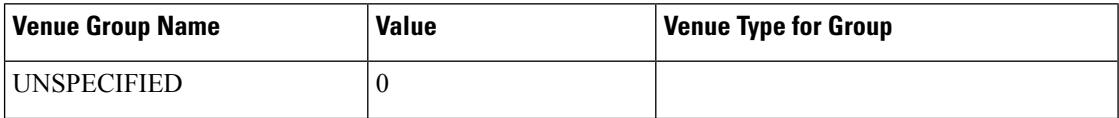

 $\mathbf I$ 

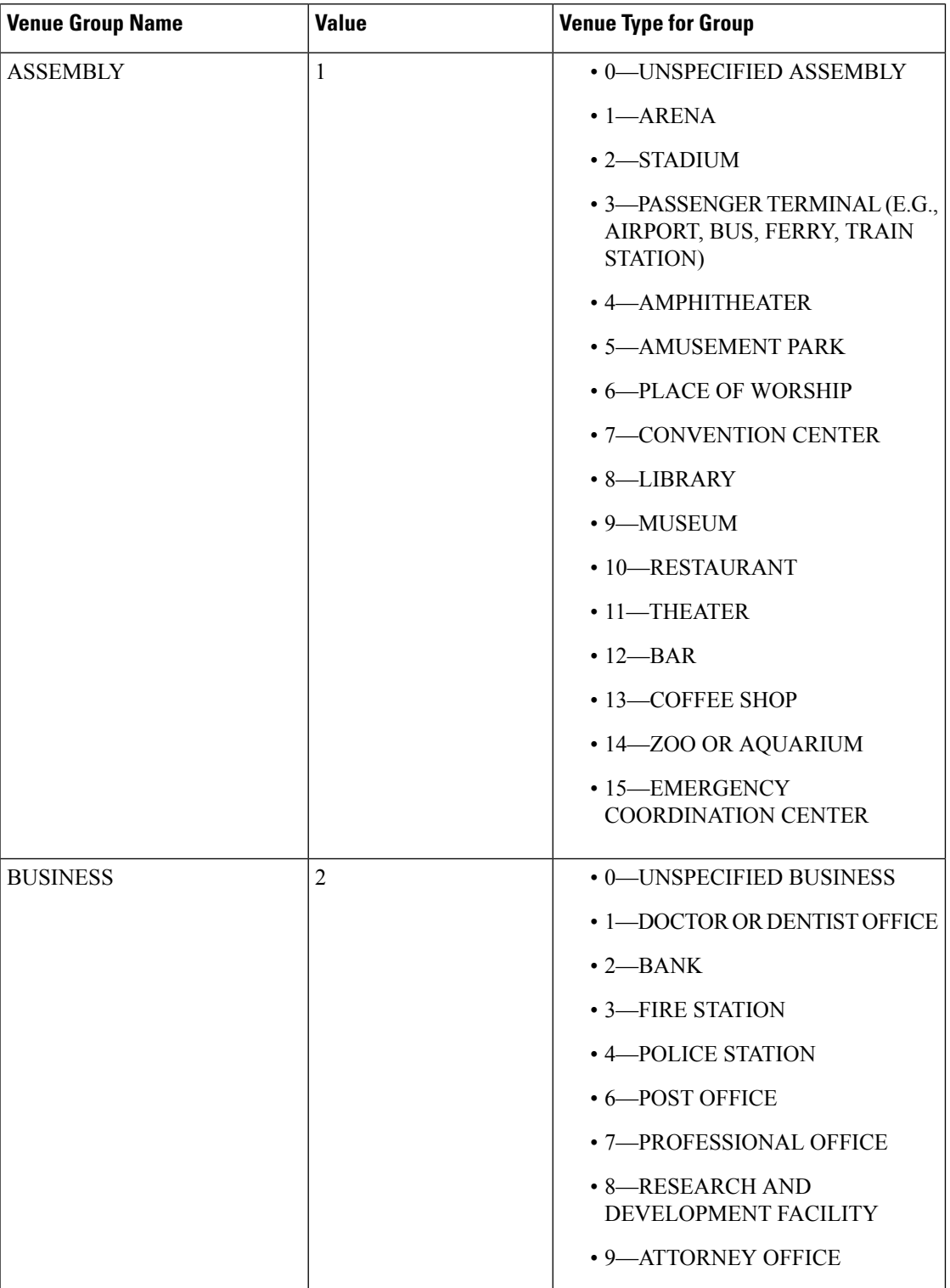

 $\mathbf{l}$ 

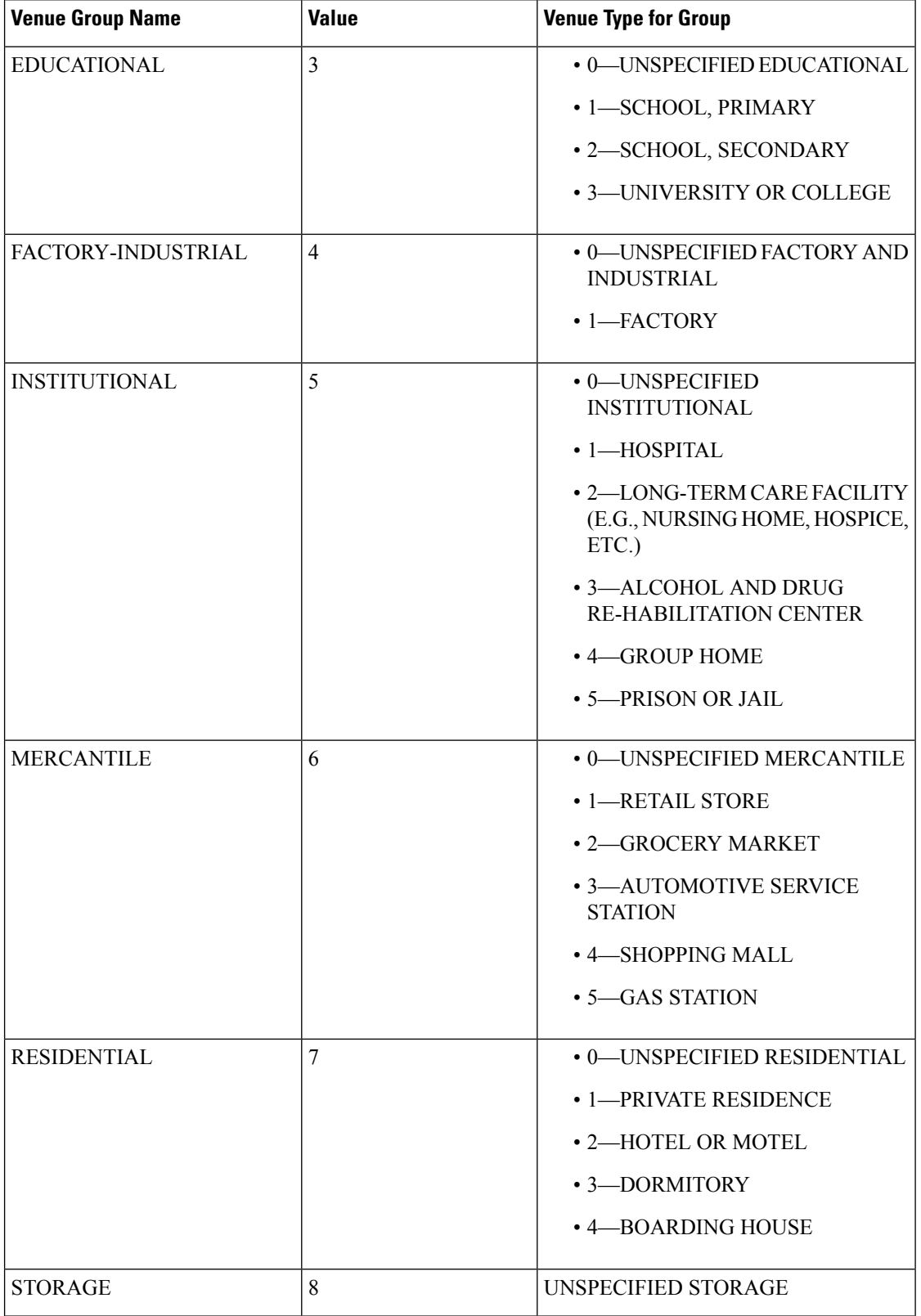

 $\mathbf I$ 

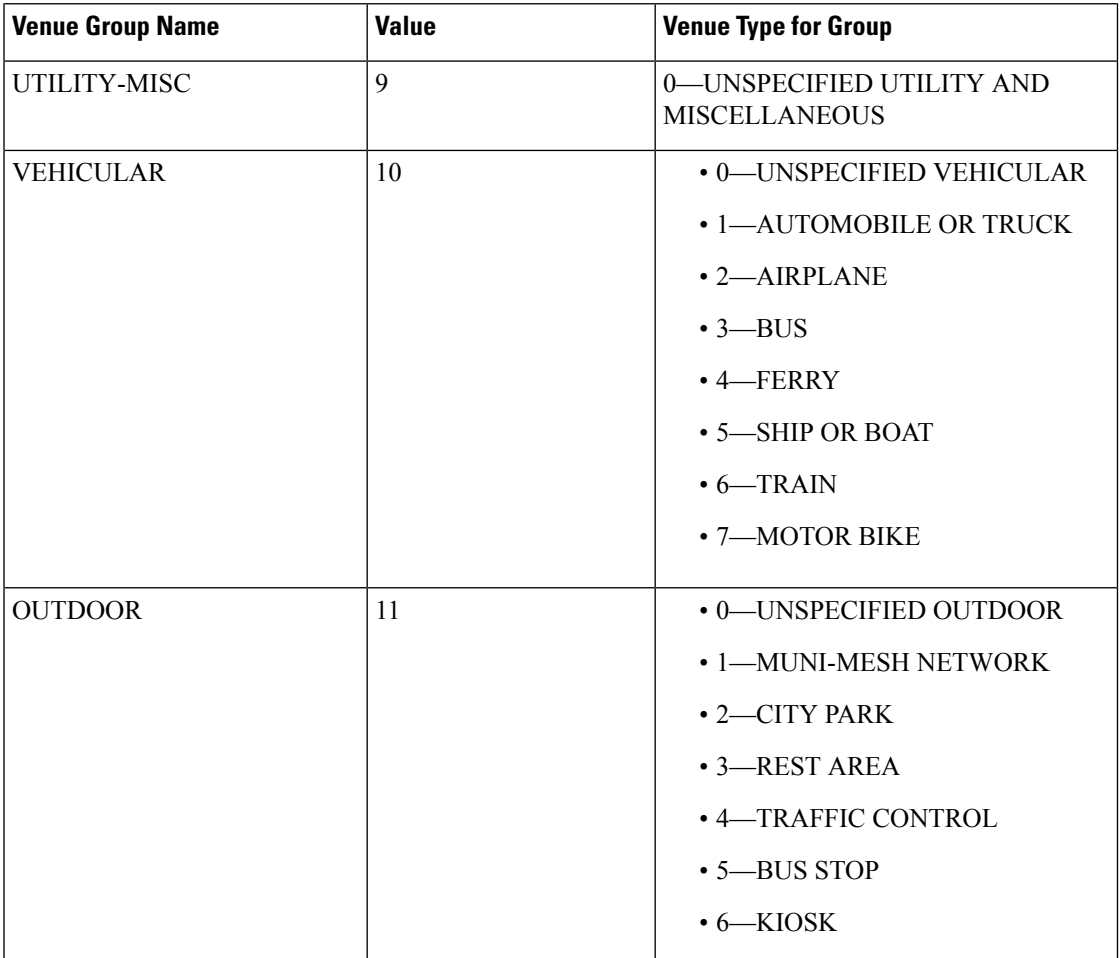

#### **config ap wlan**

To enable or disable wireless LAN override for a Cisco lightweight access point radio, use the **config ap wlan** command.

**config ap wlan** {**enable** | **disable**} {**802.11a** | **802.11b**} *wlan\_id cisco\_ap* **Syntax Description enable** Enable Enables the wireless LAN override on an access point. **disable** Disables the wireless LAN override on an access point. **802.11a** Specifies the 802.11a network. **802.11b** Specifies the 802.11b network. *wlan\_id* Cisco wireless LAN controller ID assigned to a wireless LAN. *cisco\_ap* Cisco lightweight access point name. **Command Default** None **Command History Release Release Release Release Release Release Release Release Release Release Release Release** This command was introduced in a release earlier than Release 7.6. 7.6 **Command History Release Modification** 8.3 This command was introduced.

The following example shows how to enable wireless LAN override on the AP03 802.11a radio:

(Cisco Controller) > **config ap wlan 802.11a AP03**

# **config atf 802.11**

Configure Cisco Air Time Fairness at the network level, at an AP group level, or at an AP radio level by using the **config atf 802.11** command.

**config atf 802.11**{**a** | **b**} {**mode** {**disable** | **monitor** | **enforce-policy**} {[*ap-group-name*] | [*ap-name*]}} | {**optimization** {**enable** | **disable**}}

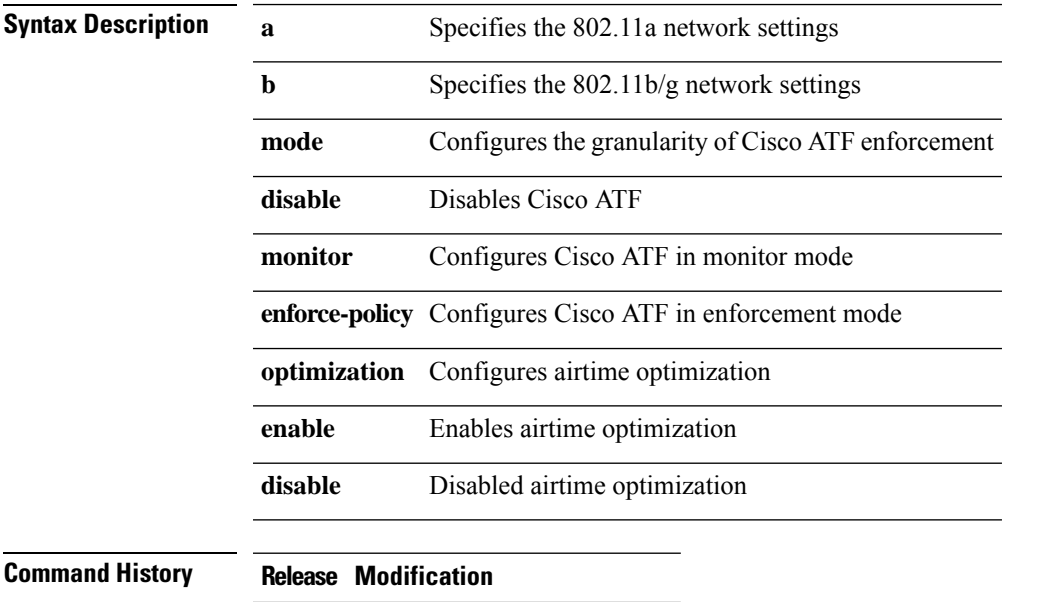

8.1 This command wasintroduced

- To configure Cisco ATF in monitor mode on an 802.11a network, enter this command: (Cisco Controller) >**config atf 802.11a mode monitor**
- To enable airtime optimization on an 802.11a network, enter this command: (Cisco Controller) >**config atf 802.11a optimization enable**

#### **config atf policy**

To configure Cisco Air Time Fairness (ATF) policies, use the **config atf policy** command.

**config atfpolicy** {{**create** *policy-id policy-name policy-weight*} | {**modify** {**weight** *policy-weight policy-name*} | {**client-sharing** {**enable** | **disable**} *policy-name*}} | {**delete** *policy-name*}}

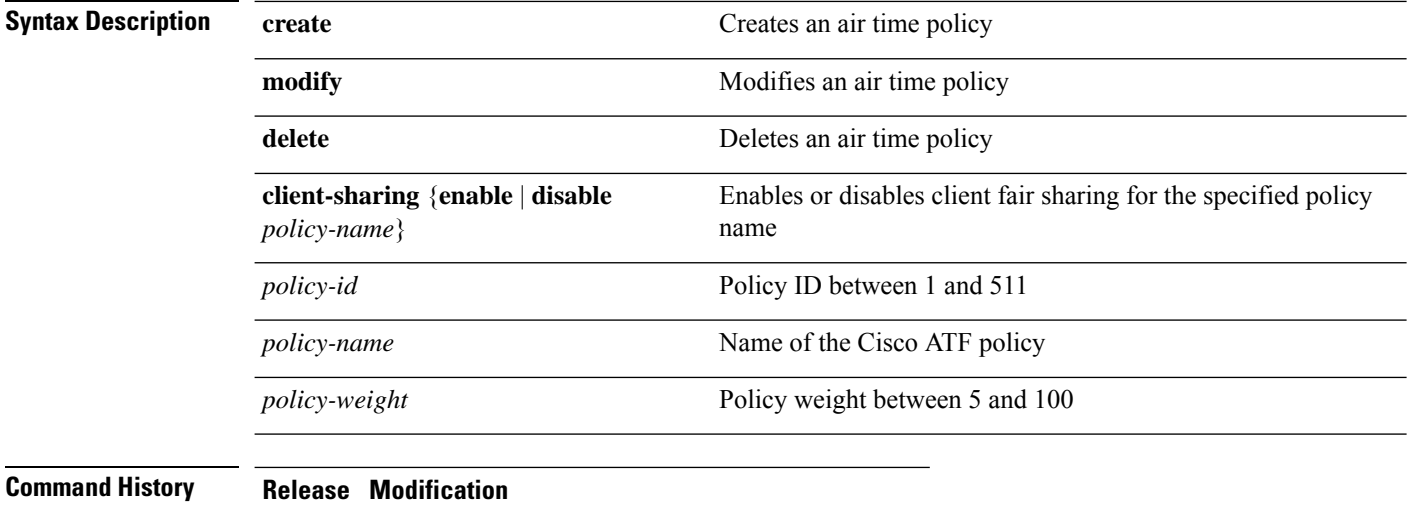

8.1.122.0 This command was introduced

8.2 **client-sharing** {**enable** |**disable**} option was added.

This example shows how to create a Cisco ATF policy:

(Cisco Controller) >**config atf policy create 2 test-policy 70**

I

# **config auth-list add**

To create an authorized access point entry, use the **config auth-list add** command.

**config auth-list add** {**mic** | **ssc**} *AP\_MAC* [*AP\_key*]

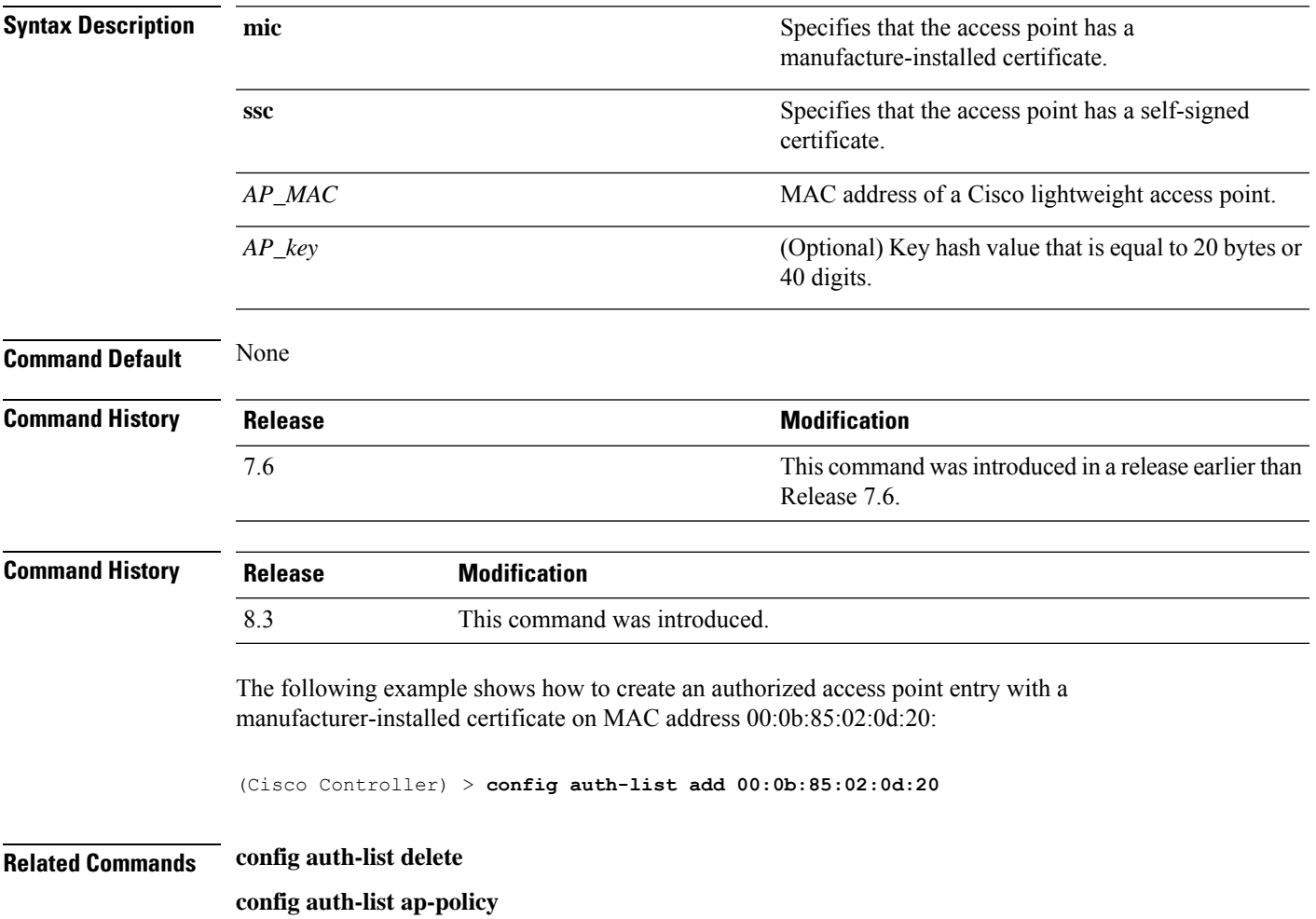

I

# **config auth-list ap-policy**

To configure an access point authorization policy, use the **config auth-list ap-policy** command.

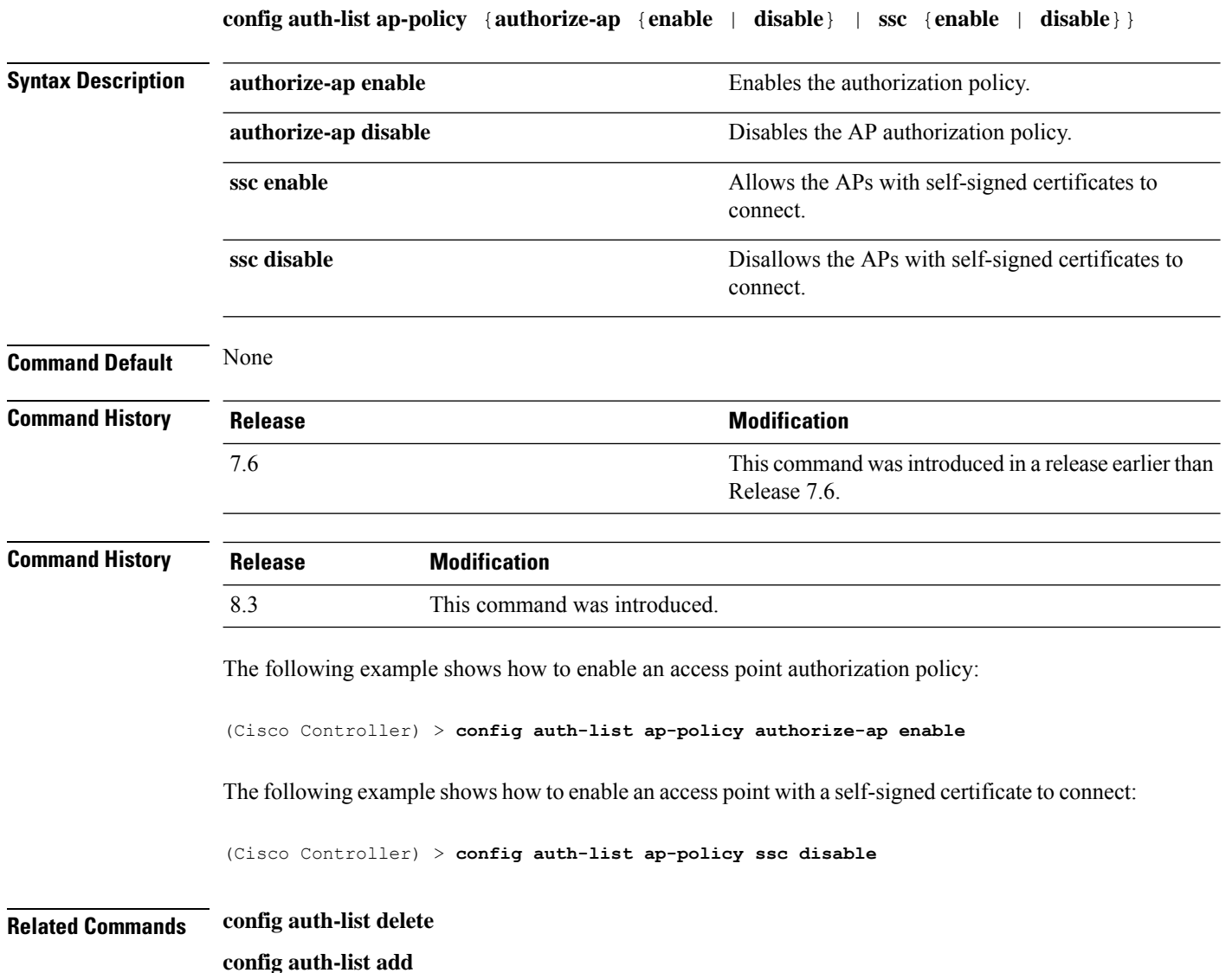

 $\overline{\phantom{a}}$ 

# **config auth-list delete**

To delete an access point entry, use the **config auth-list delete** command.

**config auth-list delete** *AP\_MAC*

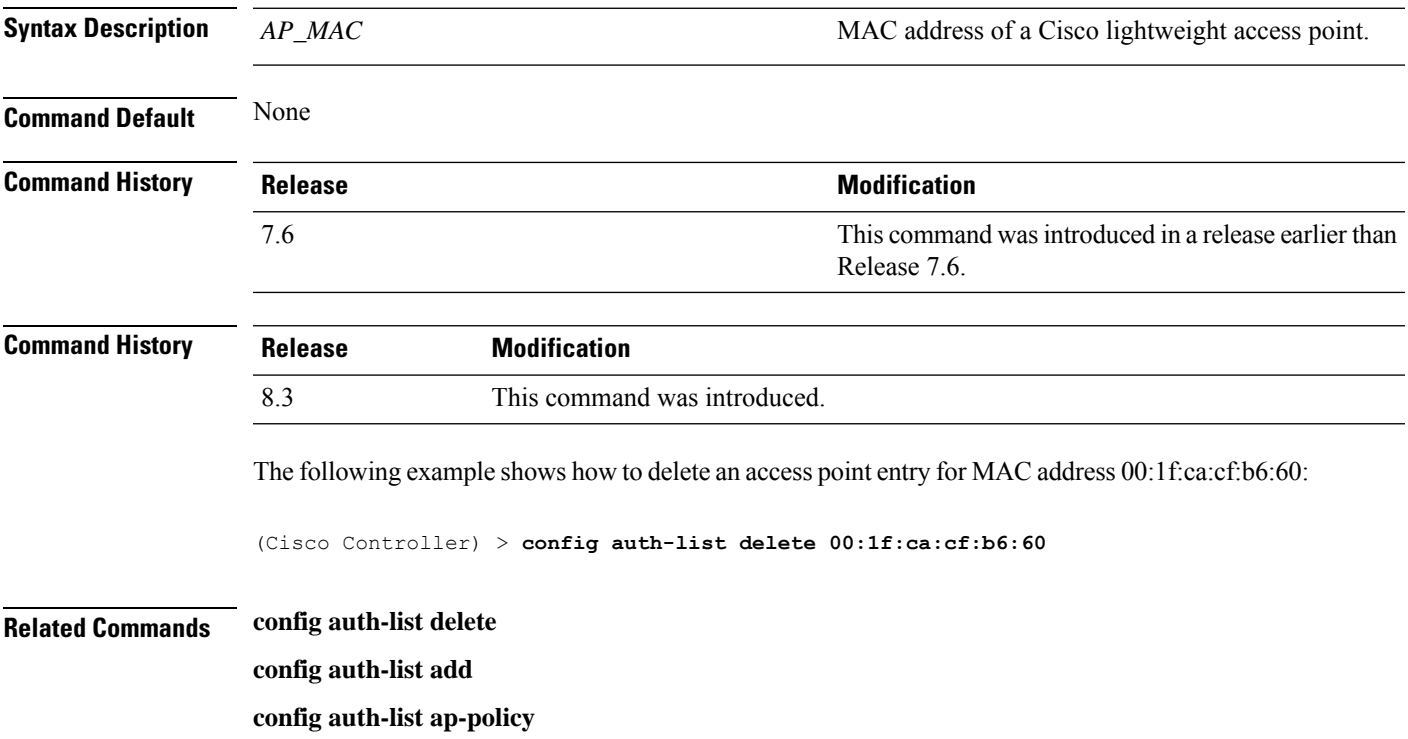

#### **config auto-configure voice**

To auto-configure voice deployment in WLANs, use the **config auto-configure voice** command.

**config auto-configure voice cisco** *wlan\_id* **radio** {**802.11a** | **802.11b** | **all**} **Syntax Description cisco** Auto-configure WLAN for voice deployment of Cisco end points. *wlan\_id* Wireless LAN identifier from 1 to 512 (inclusive). **radio** Auto-configures voice deployment for a radio in a WLAN. **802.11a** Auto-configures voice deployment for 802.11a in a WLAN. **802.11b** Auto-configures voice deployment for 802.11b in a WLAN. **all** Auto-configures voice deployment for all radios in a WLAN. **Command Default** None **Command History Release Modification** 7.6 This command was introduced in a release earlier than Release 7.6. **Usage Guidelines** When you configure this command, all WLANs and radios are automatically disabled. After the completion of the configuration, the previous state of the WLANs and radios is restored. The following example shows how to auto-configure voice deployment for all radios in a WLAN: (Cisco Controller) >**config auto-configure voice cisco 2 radio all** Warning! This command will automatically disable all WLAN's and Radio's. It will be reverted to the previous state once configuration is complete. Are you sure you want to continue? (y/N) y Auto-Configuring these commands in WLAN for Voice.. wlan qos 2 platinum - Success wlan call-snoop enable 2 - Success wlan wmm allow 2 - Success wlan session-timeout 2 86400 - Success wlan peer-blocking disable 2 - Success wlan security tkip hold-down 0 2 - Success wlan exclusionlist 2 disable - Success wlan mac-filtering disable 2 - Success wlan dtim 802.11a 2 2 - Success wlan dtim 802.11b 2 2

```
- Success
```

```
wlan ccx aironetIeSupport enabled 2
 - Success
wlan channel-scan defer-priority 4 enable 2
 - Success
wlan channel-scan defer-priority 5 enable 2
 - Success
wlan channel-scan defer-priority 6 enable 2
 - Success
wlan channel-scan defer-time 100 2
 - Success
wlan load-balance allow disable 2
 - Success
wlan mfp client enable 2
 - Success
wlan security wpa akm cckm enable 2
 - Success
wlan security wpa akm cckm timestamp-tolerance 5000 2
 - Success
wlan band-select allow disable 2
 - Success
***********************************************
Auto-Configuring these commands for Voice - Radio 802.11a.
advanced 802.11a edca-parameter optimized-voice
 - Success
802.11a cac voice acm enable
  - Success
802.11a cac voice max-bandwidth 75
 - Success
802.11a cac voice roam-bandwidth 6
 - Success
802.11a cac voice cac-method load-based
 - Success
802.11a cac voice sip disable
 - Success
802.11a tsm enable
 - Success
802.11a exp-bwreq enable
 - Success
802.11a txPower global auto
 - Success
802.11a channel global auto
 - Success
 advanced 802.11a channel dca interval 24
 - Success
advanced 802.11a channel dca anchor-time 0
 - Success
qos protocol-type platinum dot1p
  - Success
qos dot1p-tag platinum 6
 - Success
qos priority platinum voice voice besteffort
 - Success
802.11a beacon period 100
 - Success
802.11a dtpc enable
 - Success
802.11a Coverage Voice RSSI Threshold -70
 - Success
802.11a txPower global min 11
  - Success
advanced eap eapol-key-timeout 250
 - Success
```

```
advanced 802.11a voice-mac-optimization disable
 - Success
802.11h channelswitch enable 1
 - Success
Note: Data rate configurations are not changed.
It should be changed based on the recommended values after analysis.
***********************************************
Auto-Configuring these commands for Voice - Radio 802.11b.
advanced 802.11b edca-parameter optimized-voice
 - Success
 802.11b cac voice acm enable
 - Success
802.11b cac voice max-bandwidth 75
 - Success
802.11b cac voice roam-bandwidth 6
  - Success
 802.11b cac voice cac-method load-based
 - Success
802.11b cac voice sip disable
 - Success
 802.11b tsm enable
 - Success
802.11b exp-bwreq enable
 - Success
802.11b txPower global auto
  - Success
 802.11b channel global auto - Success
 advanced 802.11b channel dca interval 24
 - Success
advanced 802.11b channel dca anchor-time 0
 - Success
 802.11b beacon period 100
 - Success
802.11b dtpc enable
 - Success
802.11b Coverage Voice RSSI Threshold -70
 - Success
802.11b preamble short
 - Success
advanced 802.11a voice-mac-optimization disable
 - Success
Note: Data rate configurations are not changed.
It should be changed based on the recommended values after analysis.
```
 $\overline{\phantom{a}}$ 

# **config avc profile create**

To create a new Application Visibility and Control (AVC) profile, use the **config avcprofile create** command.

**config avc profile** *profile\_name* **create**

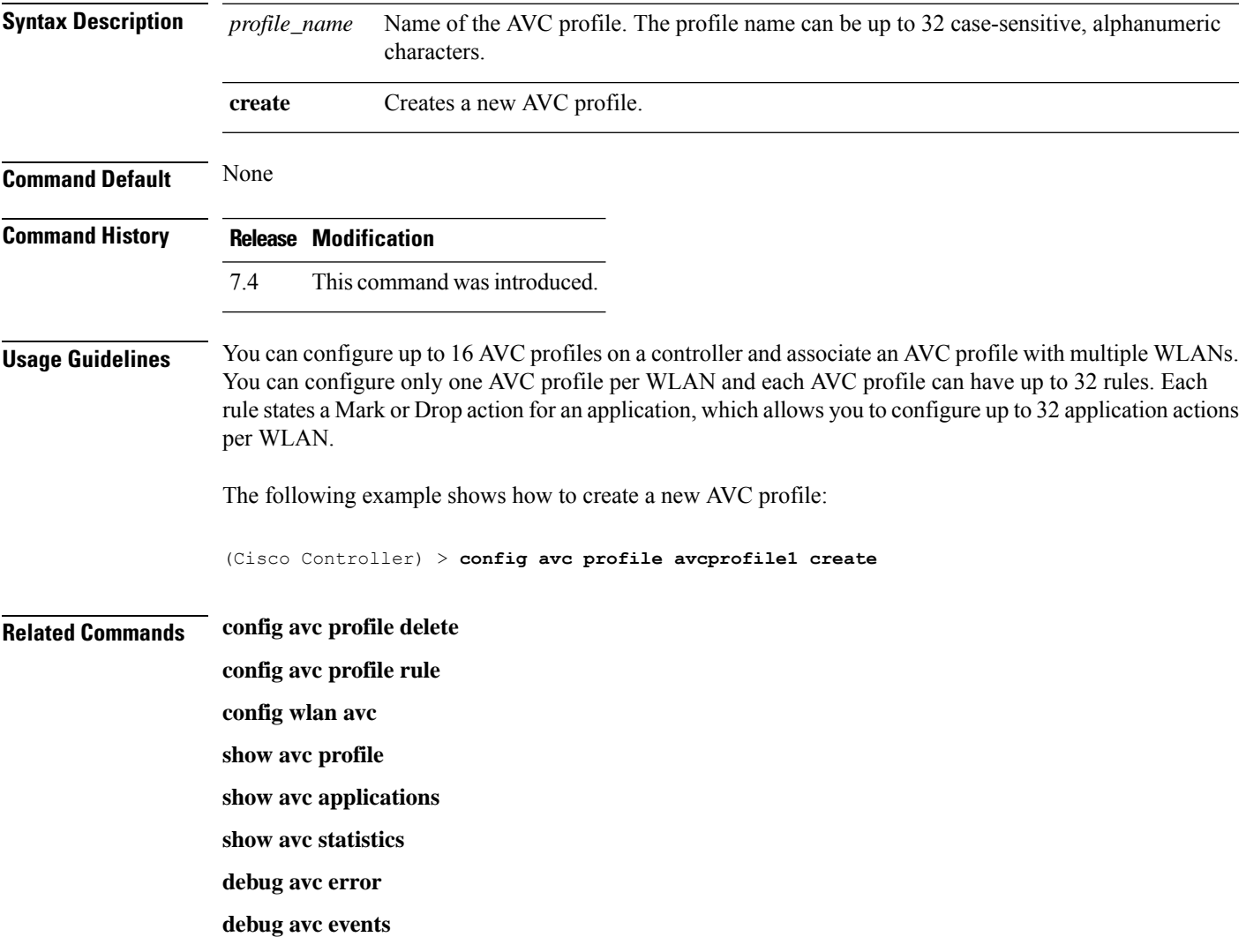

## **config avc profile delete**

To delete an Application Visibility and Control (AVC) profile, use the **config avc profile delete** command.

**config avc profile** *profile\_name* **delete**

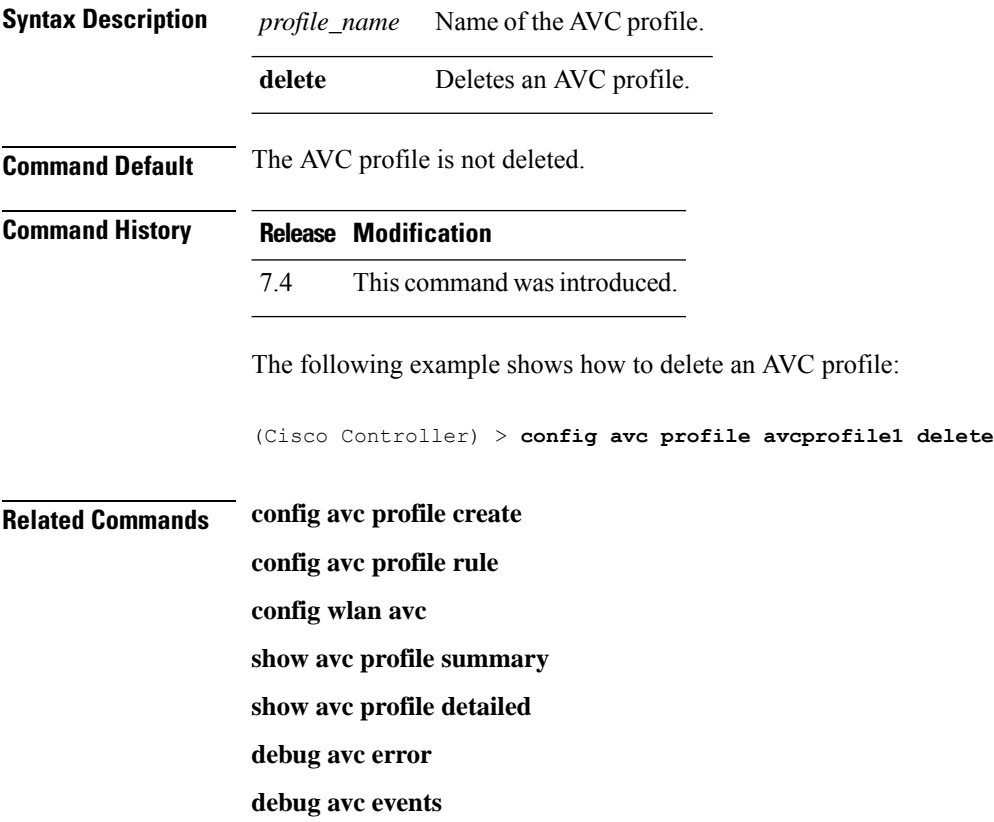

## **config avc profile rule**

To configure a rule for an Application Visibility and Control (AVC) profile, use the **config avc profile rule** command.

**config avc profile** *profile\_name* **rule** {**add** | **remove**} **application** *application\_name* {**drop** | **mark** *dscp*}

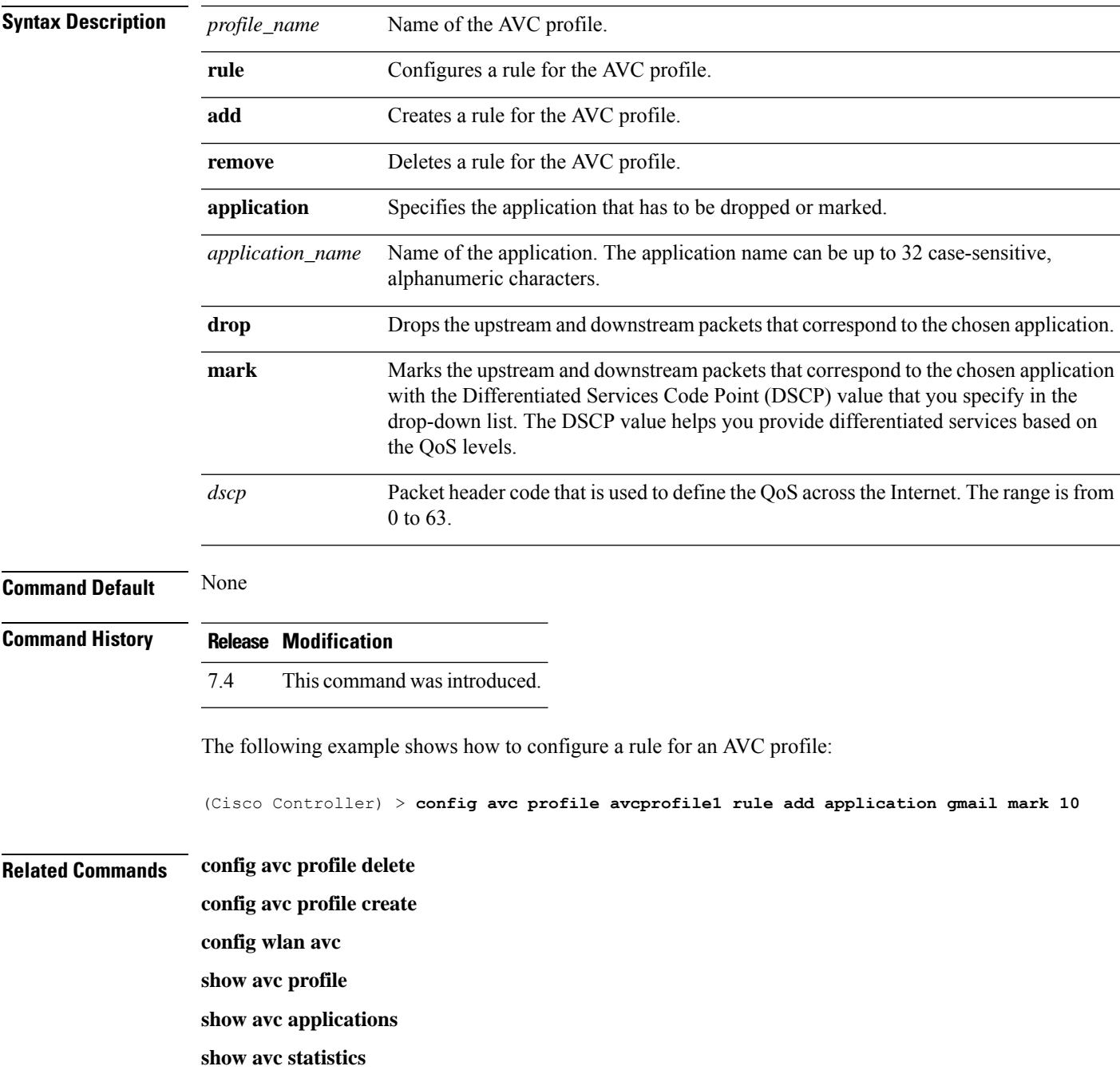

 $\mathbf I$ 

**debug avc error**

**debug avc events**

## **config band-select cycle-count**

To set the band select probe cycle count, use the **config band-select cycle-count** command.

**config band-select cycle-count** *count*

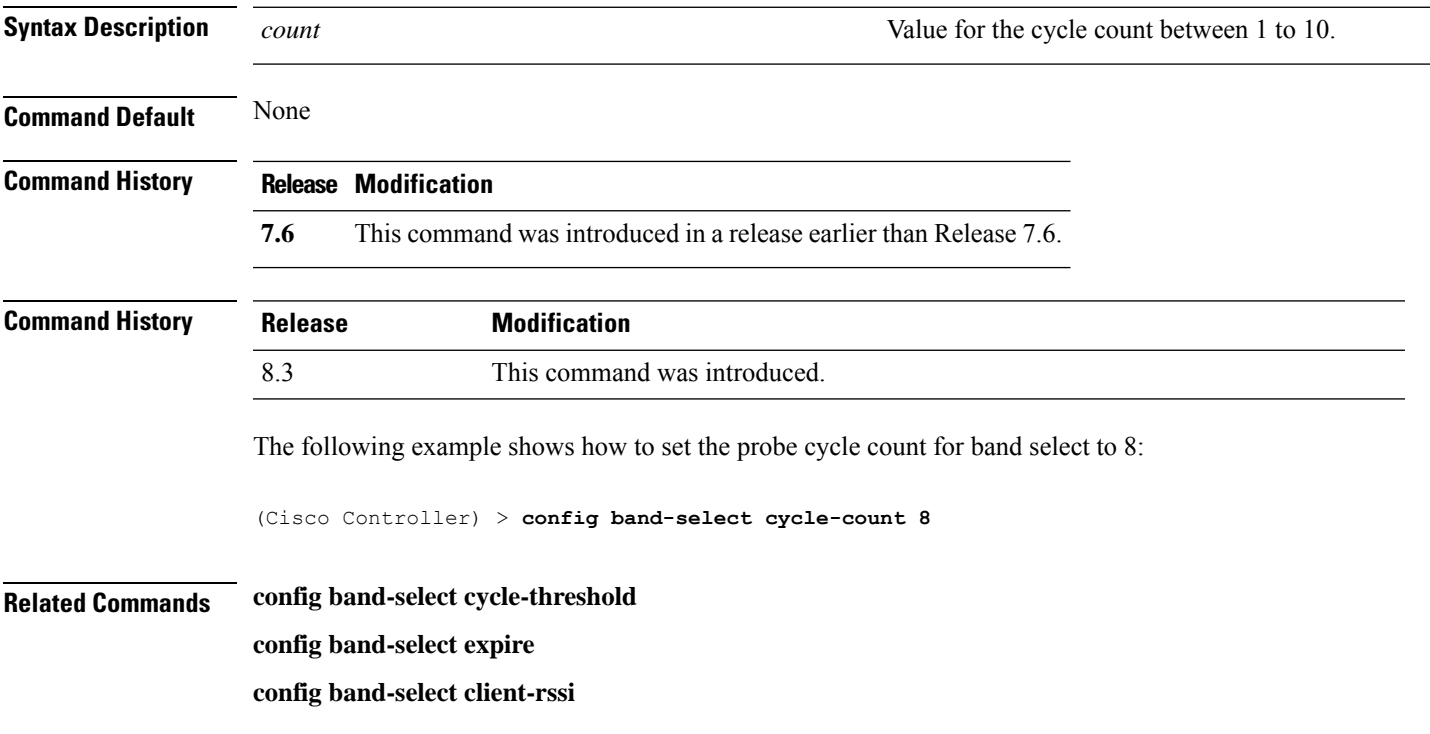

## **config band-select cycle-threshold**

To set the time threshold for a new scanning cycle, use the **config band-select cycle-threshold** command.

**config band-select cycle-threshold** *threshold*

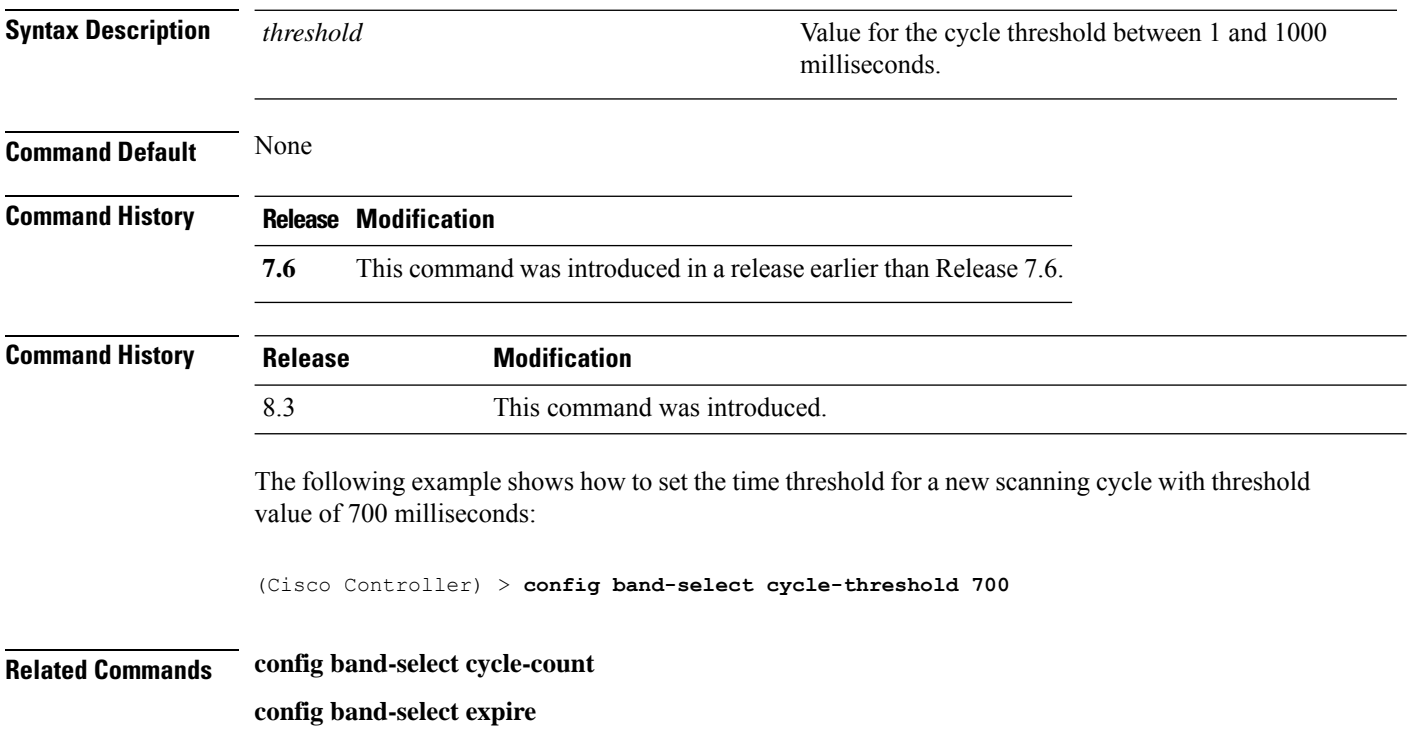

**config band-select client-rssi**

I

# **config band-select expire**

To set the entry expire for band select, use the **config band-select expire** command.

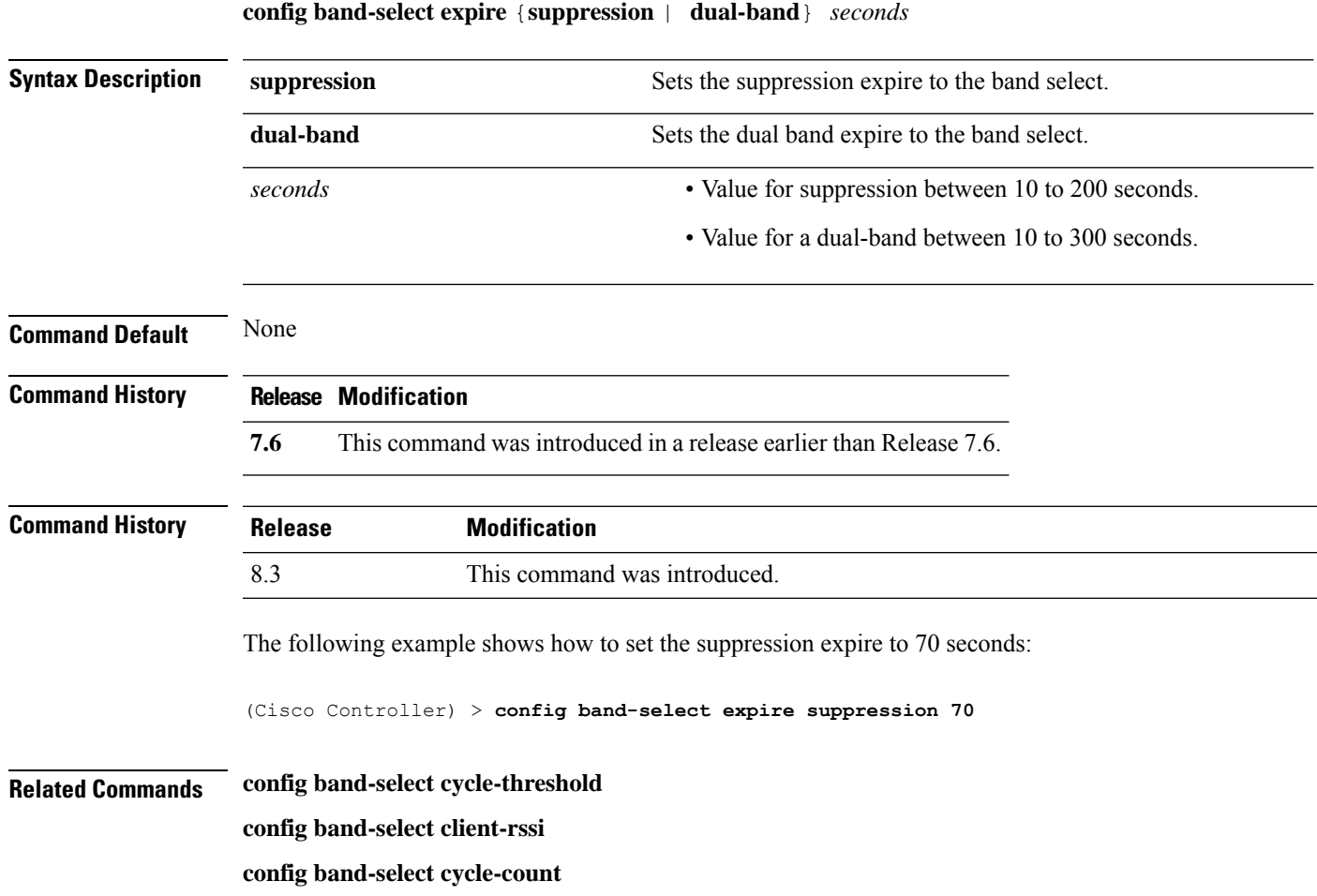

# **config band-select client-rssi**

To set the client received signal strength indicator (RSSI) threshold for band select, use the **configband-select client-rssi** command.

**config band-select client-rssi** *rssi*

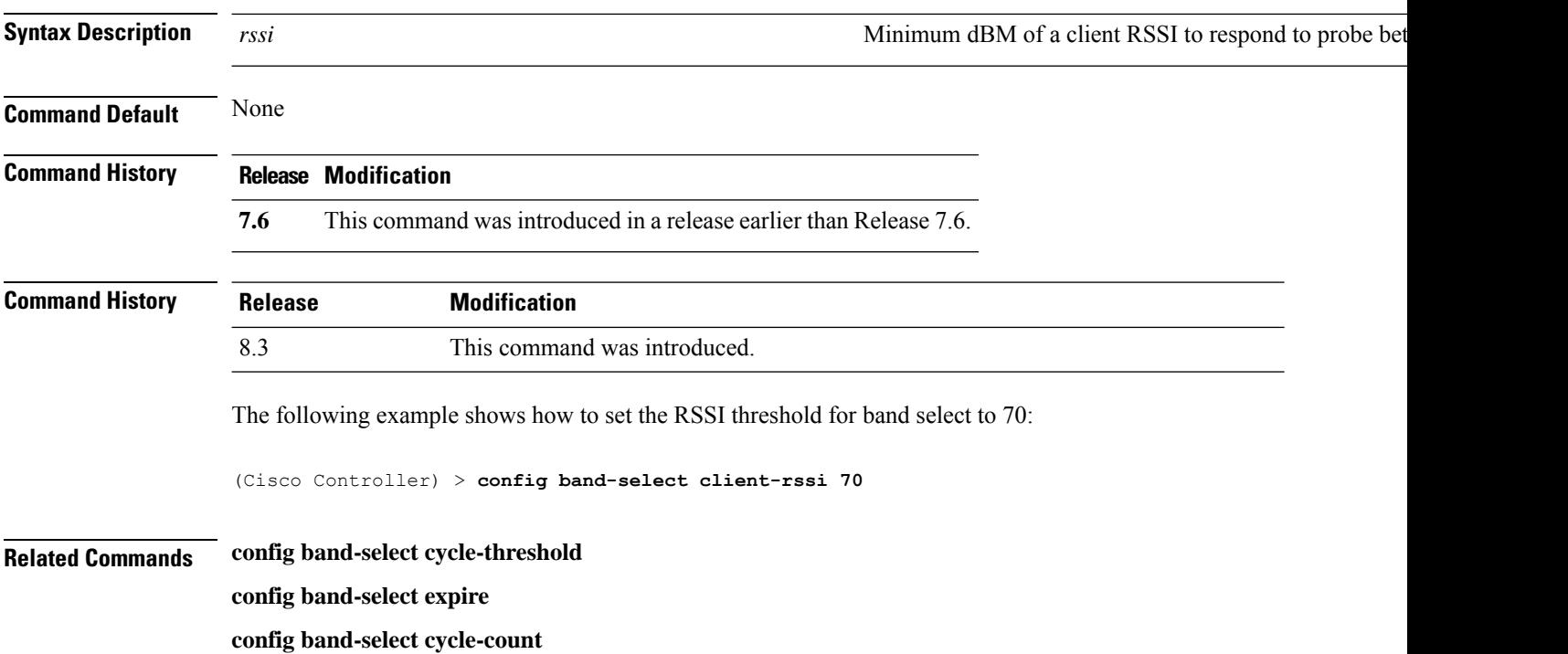

# **config boot**

To change a Cisco wireless LAN controller boot option, use the **config boot** command.

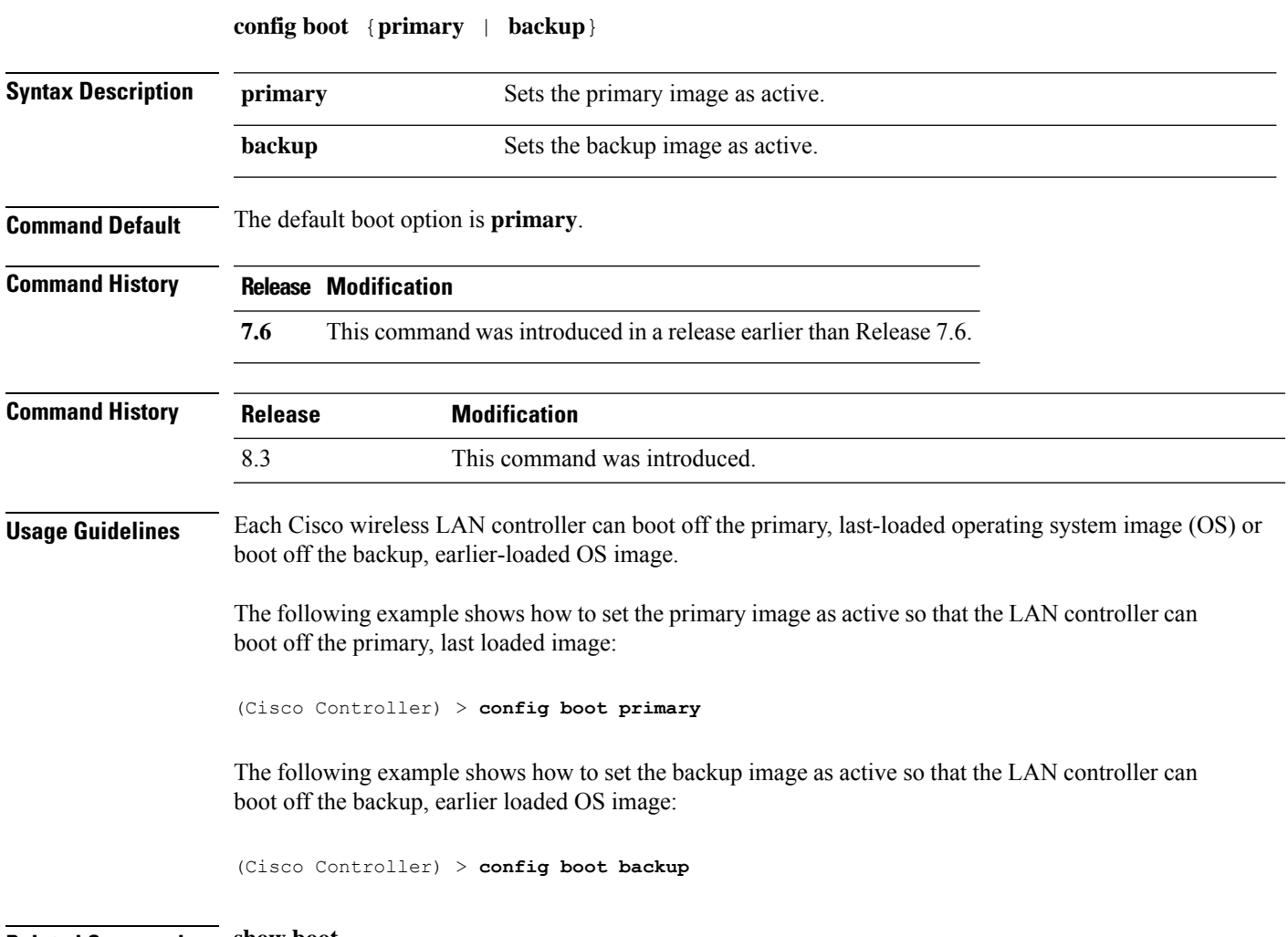

**Related Commands show boot**

 $\mathbf I$ 

#### **config call-home contact email address**

To configure the call-home contact email address, use the **config call-home contact-email-addr** command.

**config call-home contact-email-addr** *email-address*

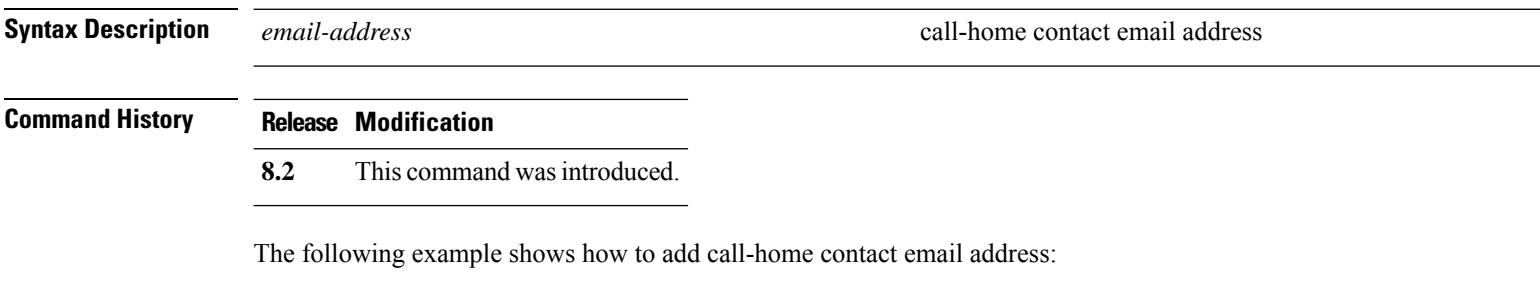

(Cisco Controller) >**config call-home contact-email-addr device1@example1.com**

# **config call-home events**

To enable or disable the call-home event reporting, use the **call-home events** command.

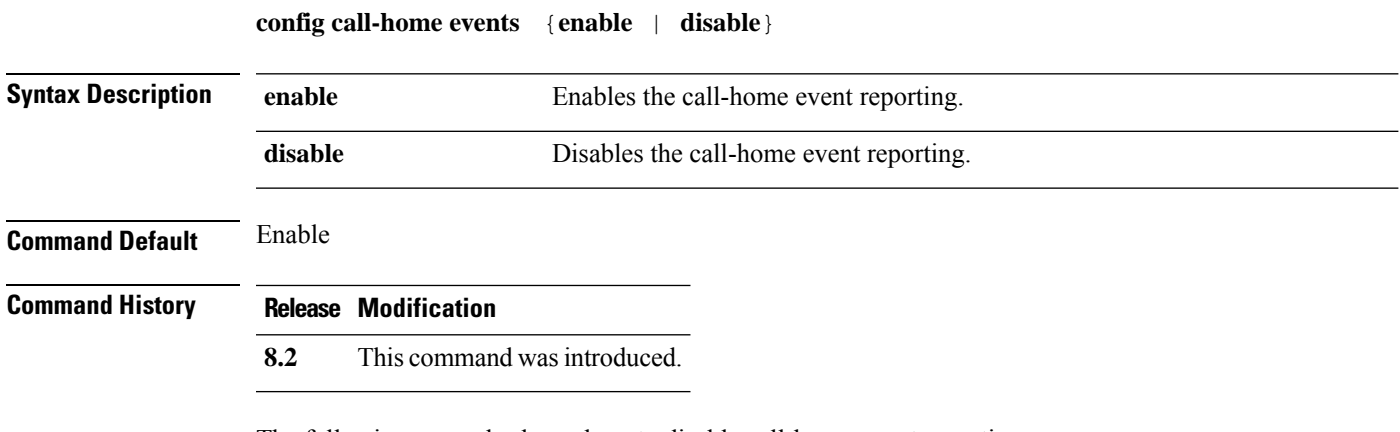

The following example shows how to disable call-home event reporting:

(Cisco Controller) > **config call-home events disable**

## **config call-home http-proxy ipaddr**

To configure the http proxy address for reporting, use the **config call-home http-proxy ipaddr** command.

**config call-home http-proxy ipaddr** *ip-address* **port** *port*

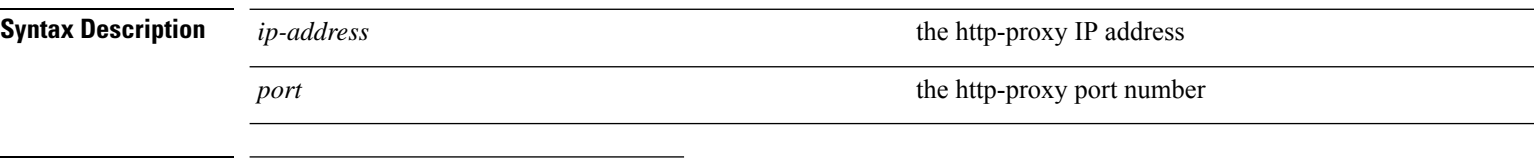

#### **Command History Release Modification**

**8.2** This command was introduced.

The following example shows how to configure call home with the http-proxy IP address:

(Cisco Controller) >**config call-home http-proxy ipaddr 209.165.200.224 port 773**

#### **config call-home http-proxy ipaddr 0.0.0.0**

To reset the http proxy settings for reporting, use the **config call-home http-proxy ipaddr 0.0.0.0** command.

**config call-home http-proxy ipaddr** *0.0.0.0*

**Syntax Description**  $0.0.0.0$  *O.0.0.0* **resets the http-proxy settings** 

**Command History Release Modification**

**8.2** This command was introduced.

The following example shows how to reset call home http-proxy settings:

(Cisco Controller) >**config call-home http-proxy ipaddr 0.0.0.0**

#### **config call-home profile**

To create, update the call-home profile, use the **config call-home profile** command.

**config call-home profile** {**create** | **update** } *profile-name* {**sm-license-data** | **all** | **call-home-data**}{**short-text** | **long-text** | **xml** } *url*

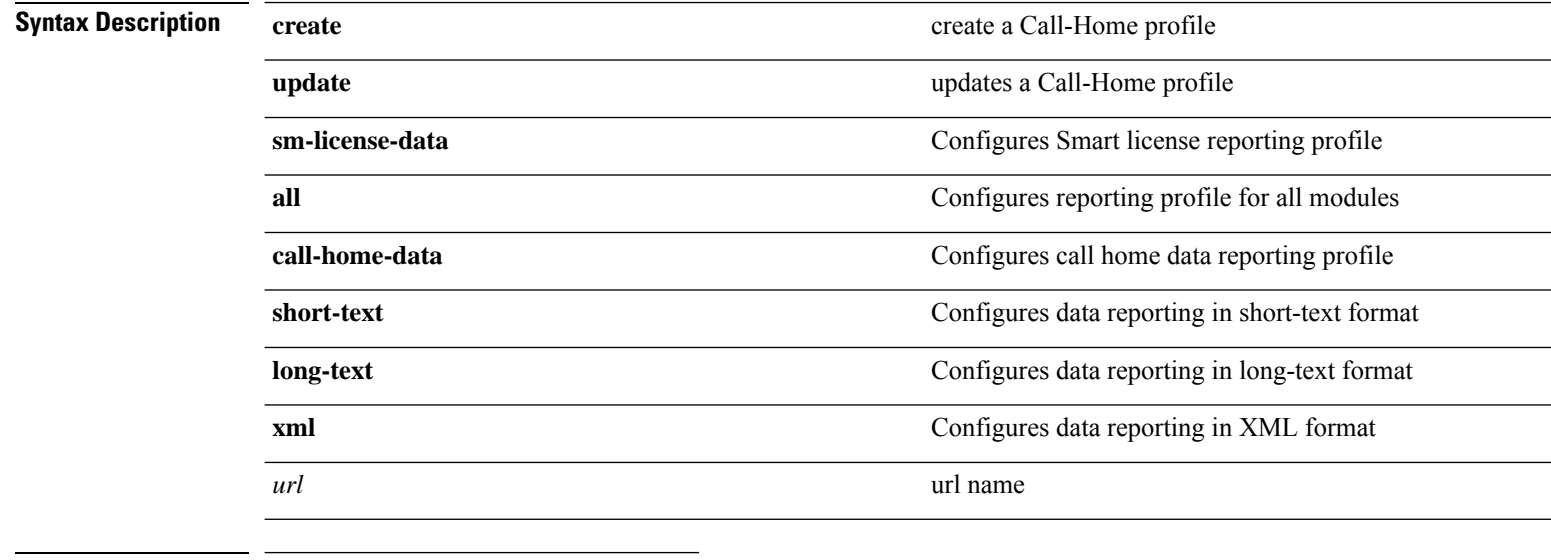

#### **Command History Release Modification**

**8.2** This command was introduced.

The following example shows how to create a xml format reporting Call-Home profile:

(Cisco Controller) > **config call-home profile create example-profile sm-license-data xml internal.example.com**

#### **config call-home profile delete**

To delete the call-home profile, use the **config call-home profile delete** command.

**config call-home profile delete** *profile-name*

**Syntax Description** *profile-name* **Call-Home profile to be deleted.** 

#### **Command History Release Modification**

**8.2** This command was introduced.

The following example shows how to delete a Call-Home profile:

(Cisco Controller) > **config call-home profile delete example-profile**

#### **config call-home profile status**

To enable or disable the user profile, use the **config call-home profile status** command.

**disable** disables the status of call-home profile

**config call-home profile status** {**enable** | **disable**}

**Syntax Description enable** enable **enable** enables the status of call-home profile

**Command History Release Modification**

**8.2** This command was introduced.

The following example shows how to disable a Call-Home profile:

(Cisco Controller) >**config call-home profile status disable**

#### **config call-home reporting**

To set the privacy level for data reporting, use the **config call-home reporting data-privacy level** command.

**config call-home reporting data-privacy level** {**normal** | **high**}**hostname** *host name*

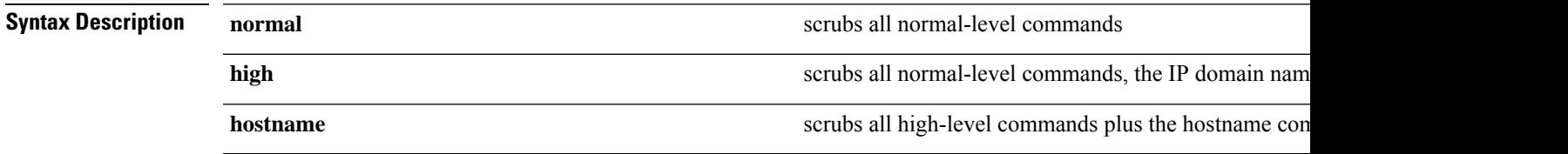

#### **Command History Release Modification**

**8.2** This command was introduced.

The following example shows how to configure normal privacy level:

(Cisco Controller) >**config call-home reporting data-privacy- level normal hostname internal.example.com**

#### **config call-home tac-profile**

To enable or disable the tac-profile, use the **config call-home tac-profile status** command.

**config call-home tac-profile status**{**enable** | **disable**}

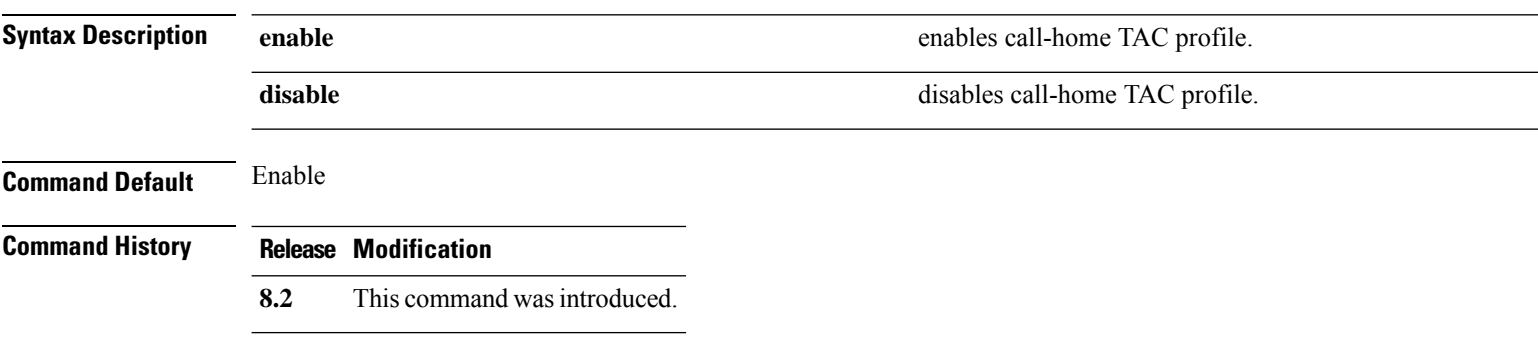

The following example shows how to disable call home tac-profile:

(Cisco Controller) >**config call-home tac-profile status disable**

## **config cdp**

 $\overline{\phantom{a}}$ 

To configure the Cisco Discovery Protocol (CDP) on the controller, use the **config cdp** command.

**config cdp** {**enable** | **disable** | **advertise-v2** {**enable** | **disable**} | **timer***seconds* | **holdtime** *holdtime\_interval*}

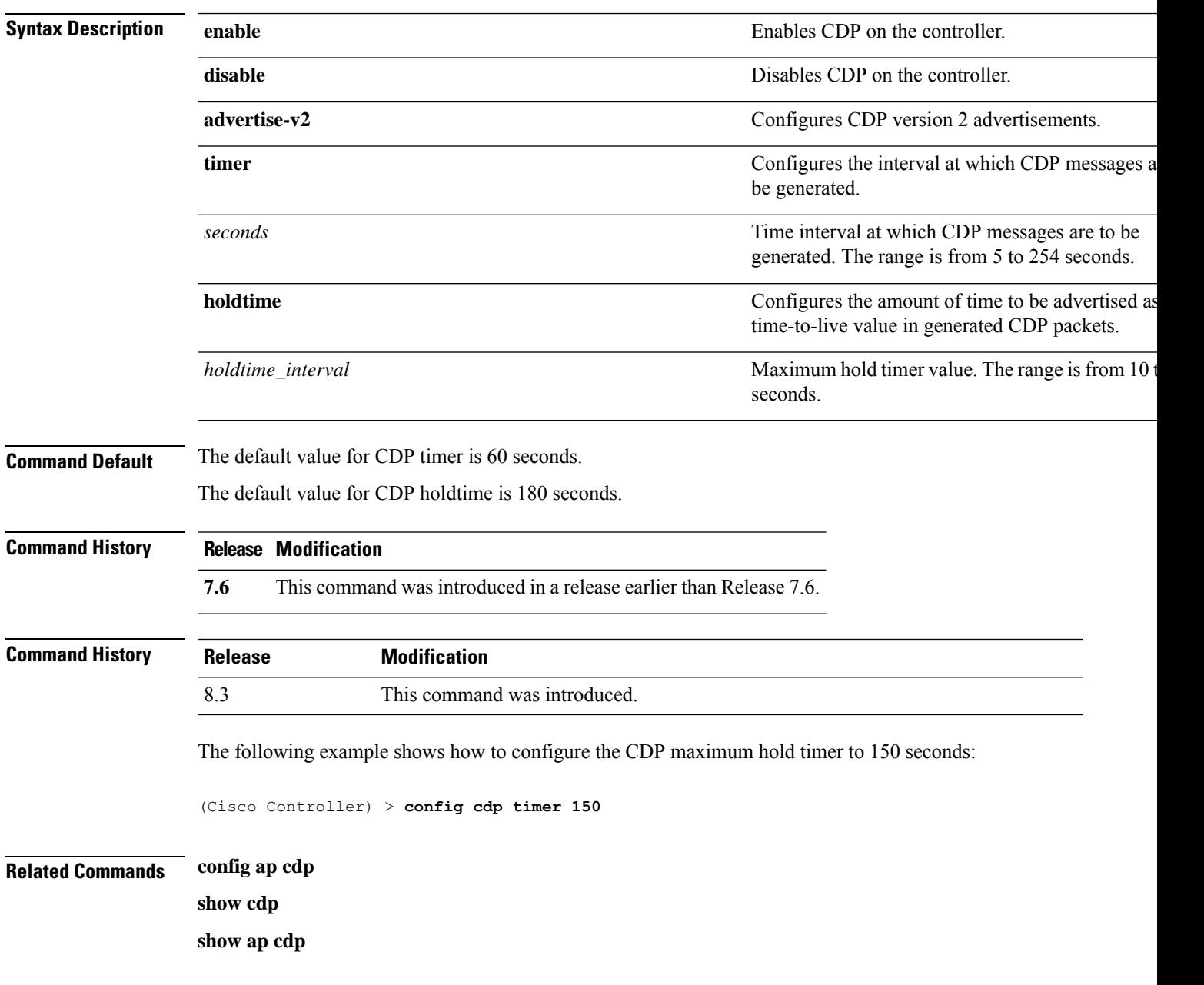

# **config certificate**

To configure Secure Sockets Layer (SSL) certificates, use the **config certificate** command.

**config certificate** {**generate** {**csr-webadmin** | **csr-webauth** | **webadmin** | **webauth**}

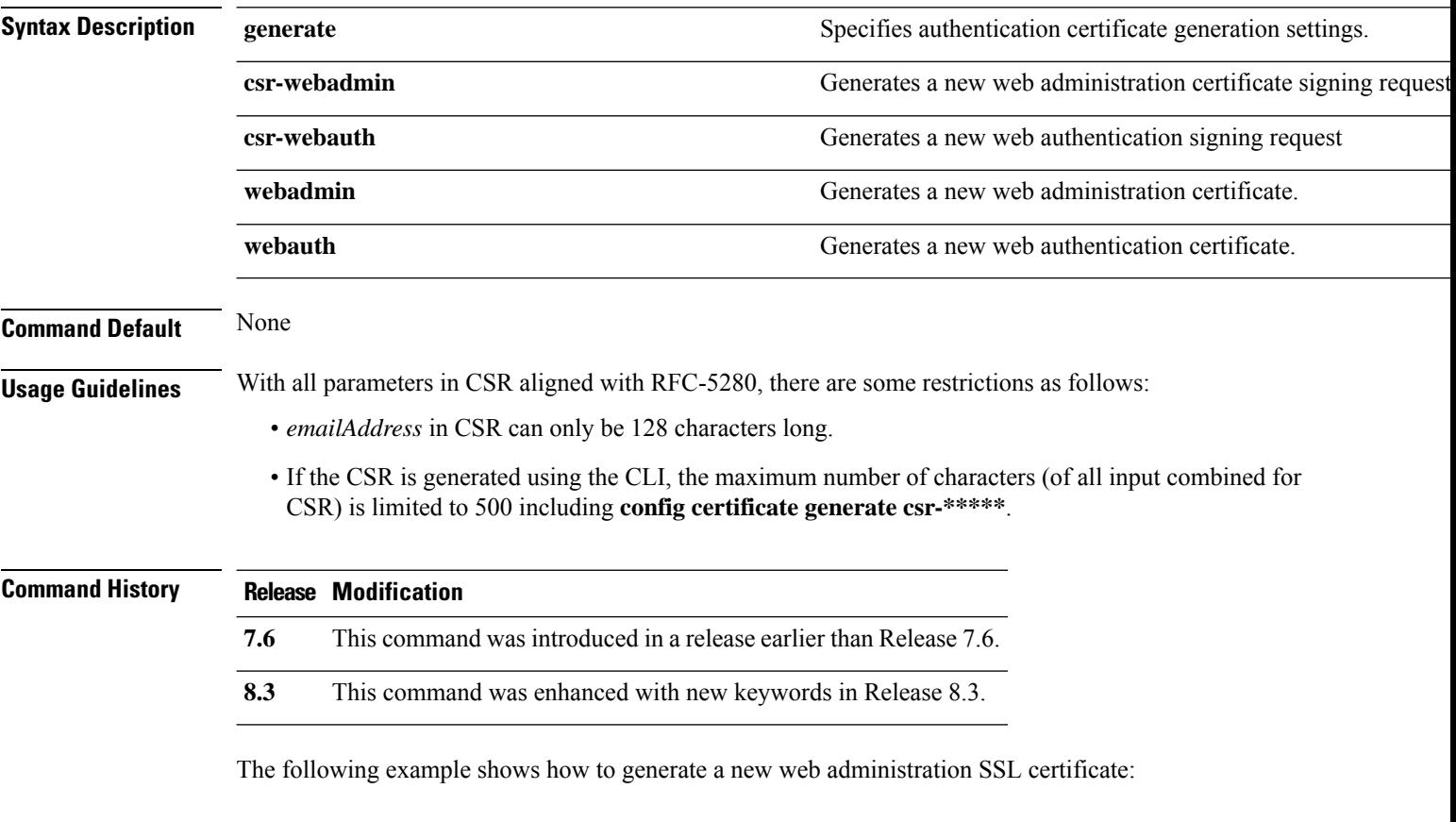

(Cisco Controller) > **config certificate generate webadmin** Creating a certificate may take some time. Do you wish to continue? (y/n)

## **config certificate lsc**

To configure Locally Significant Certificate (LSC) certificates, use the **config certificate lsc** command.

**config certificate lsc** {**enable** | **disable** | **ca-server** *http://url:port/path* | **ca-cert** {**add** | **delete**} | **subject-params** *country state city orgn dept email* | **other-params** *keysize*} | **ap-provision** {**auth-list** {**add** | **delete**} *ap\_mac* | **revert-cert** *retries*}

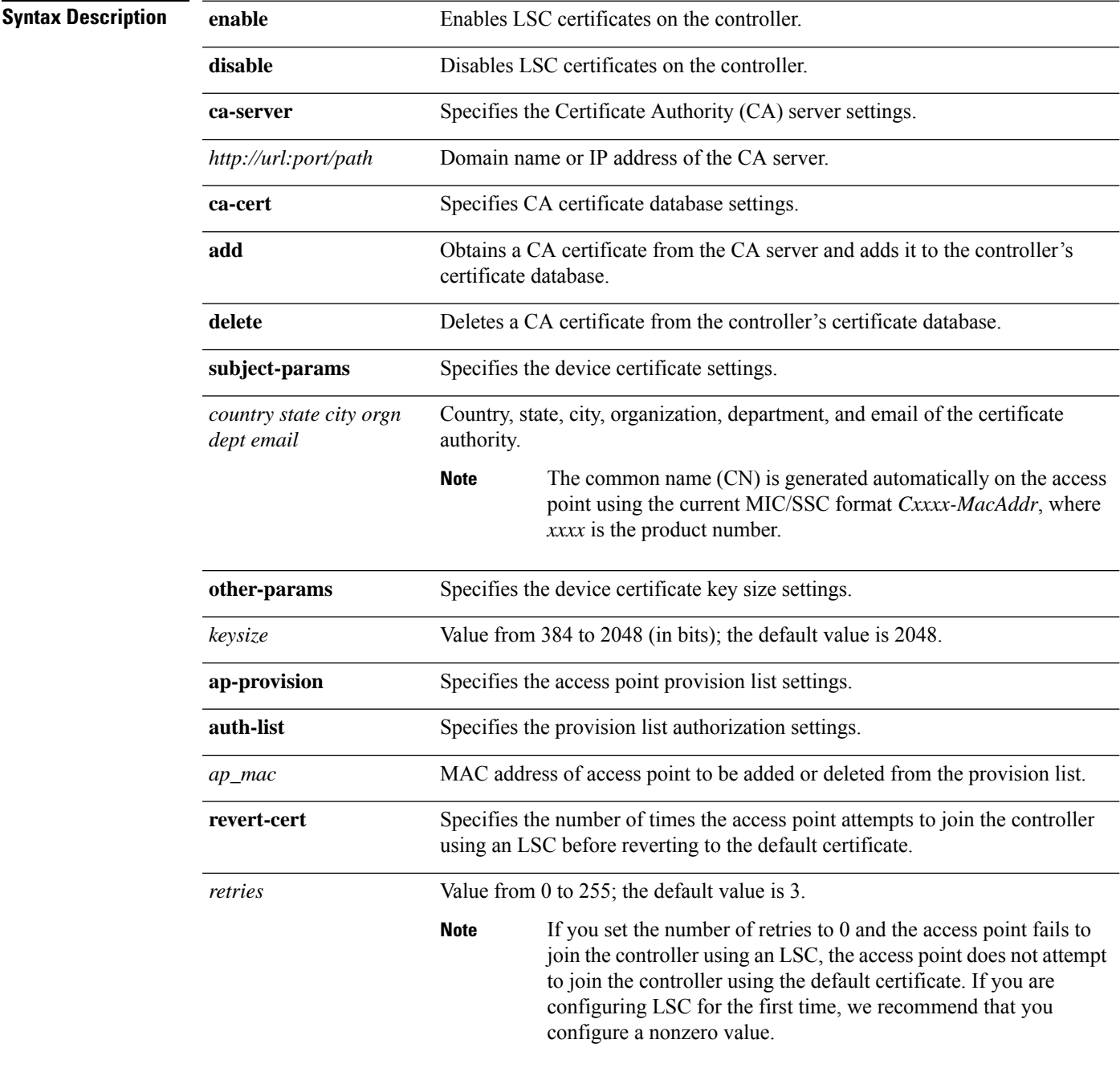

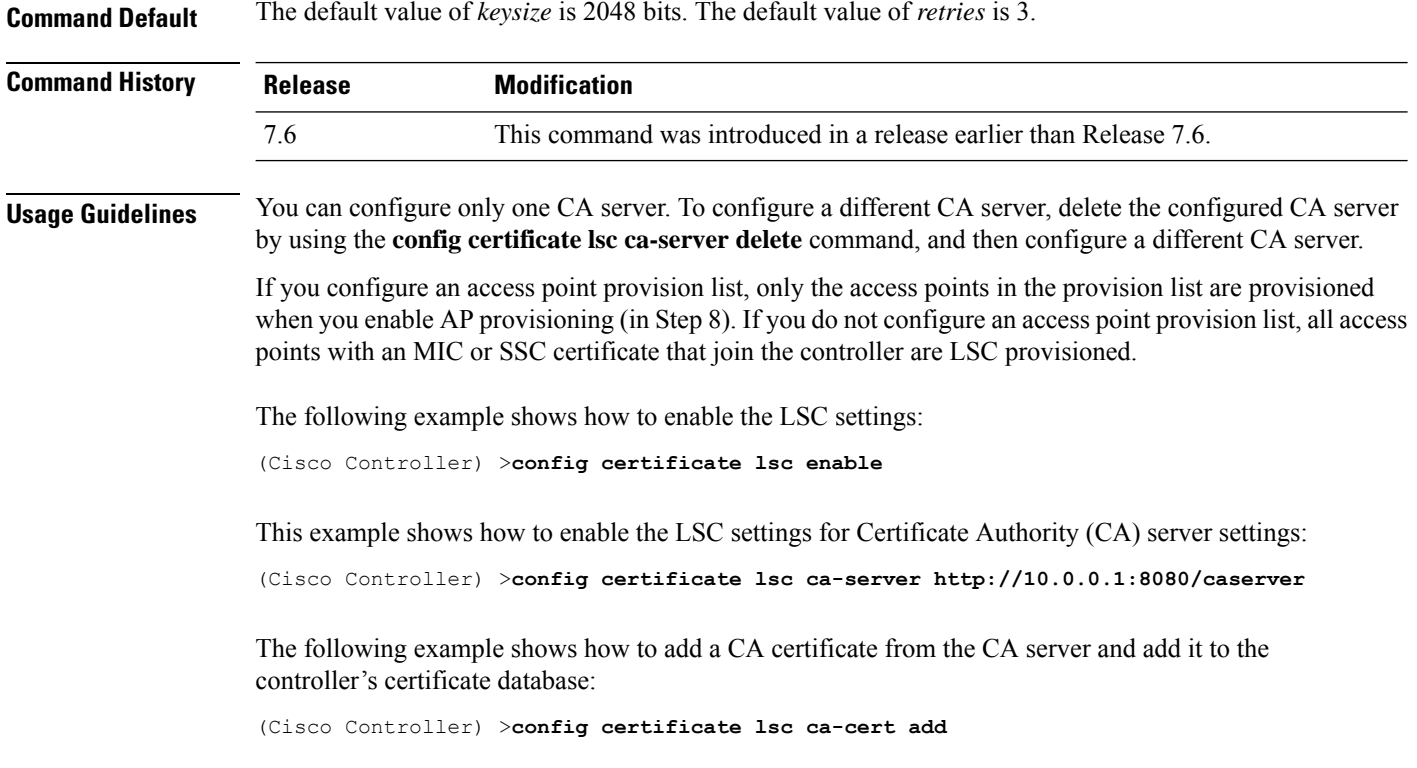

The following example shows how to configure an LSC certificate with the keysize of 2048 bits:

(Cisco Controller) >**config certificate lsc keysize 2048**
$\overline{\phantom{a}}$ 

## **config certificate ssc**

To configure Self Signed Certificates (SSC) certificates, use the **config certificate ssc** command.

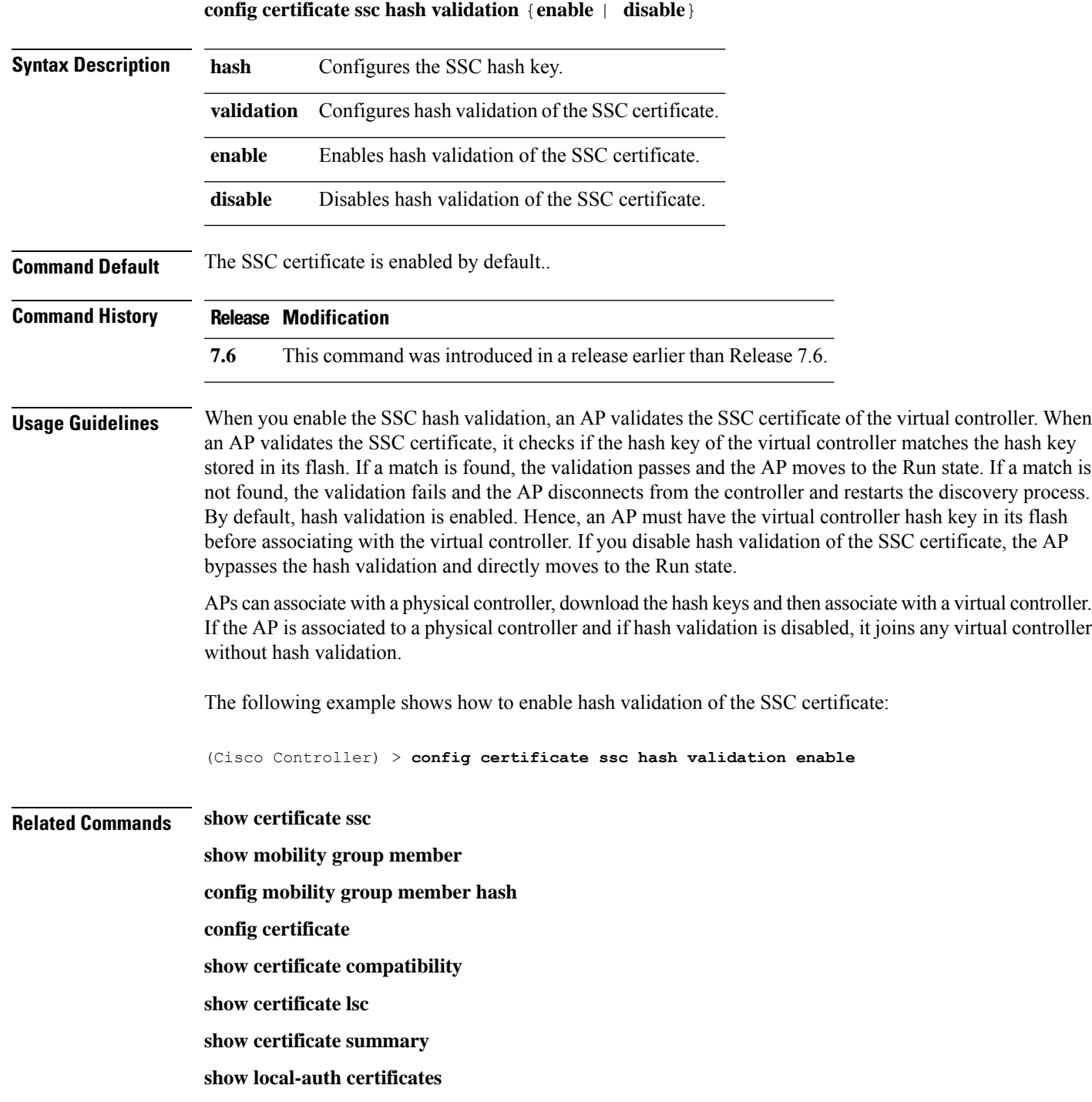

## **config certificate use-device-certificate webadmin**

To use a device certificate for web administration, use the **config certificateuse-device-certificate webadmin** command.

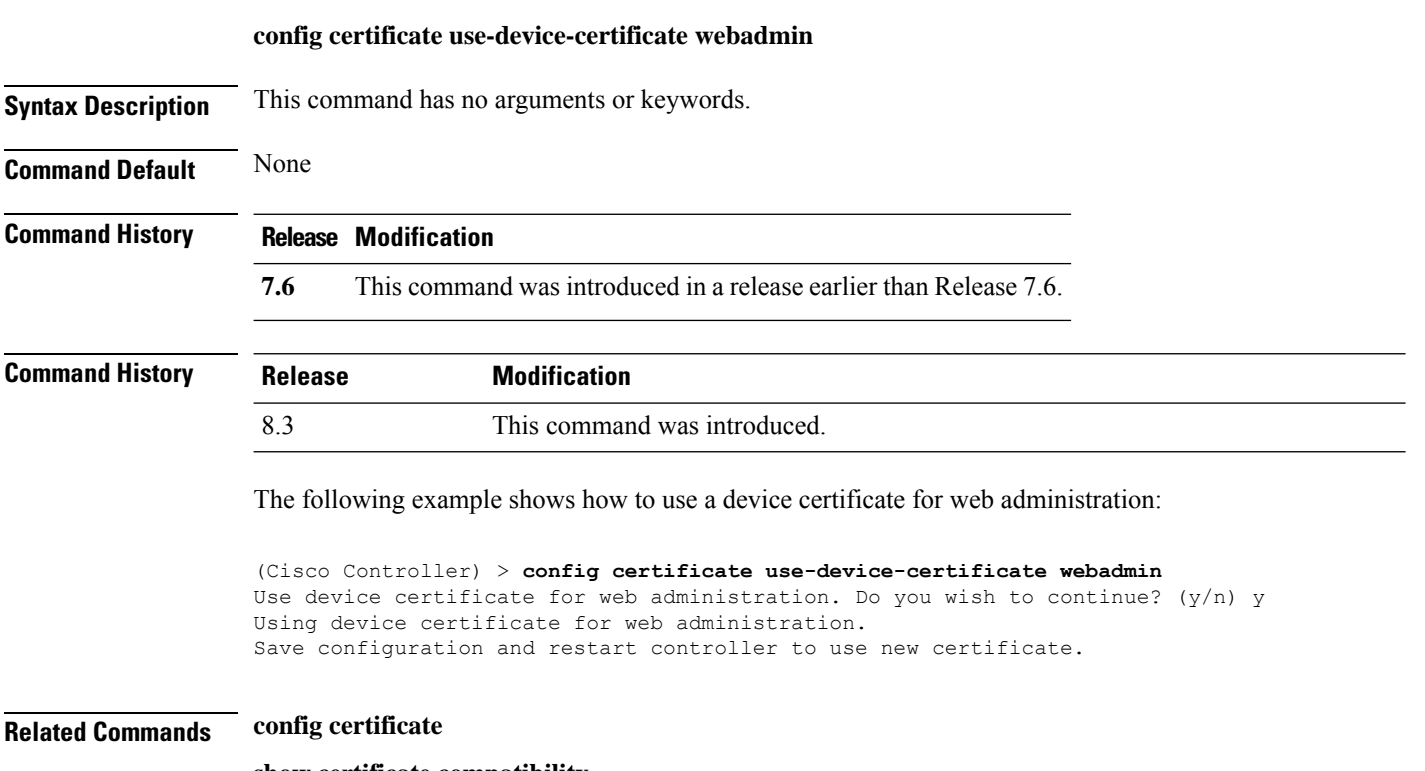

- **show certificate compatibility**
- **show certificate lsc**
- **show certificate ssc**
- **show certificate summary**
- **show local-auth certificates**

#### **config client ccx clear-reports**

To clear the client reporting information, use the **config client ccx clear-reports** command.

**config client ccx clear-reports** *client\_mac\_address*

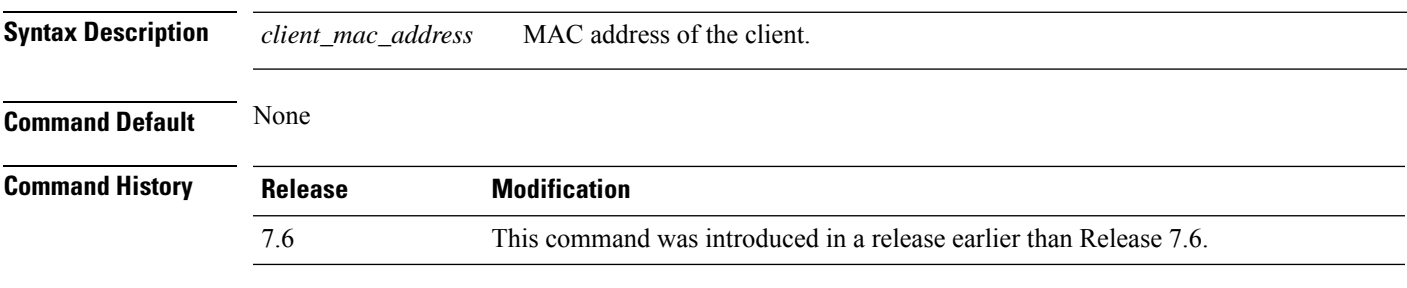

The following example shows how to clear the reporting information of the client MAC address 00:1f:ca:cf:b6:60:

(Cisco Controller) >**config client ccx clear-reports 00:1f:ca:cf:b6:60**

## **config client ccx clear-results**

To clear the test results on the controller, use the **config client ccx clear-results** command.

**config client ccx clear-results** *client\_mac\_address*

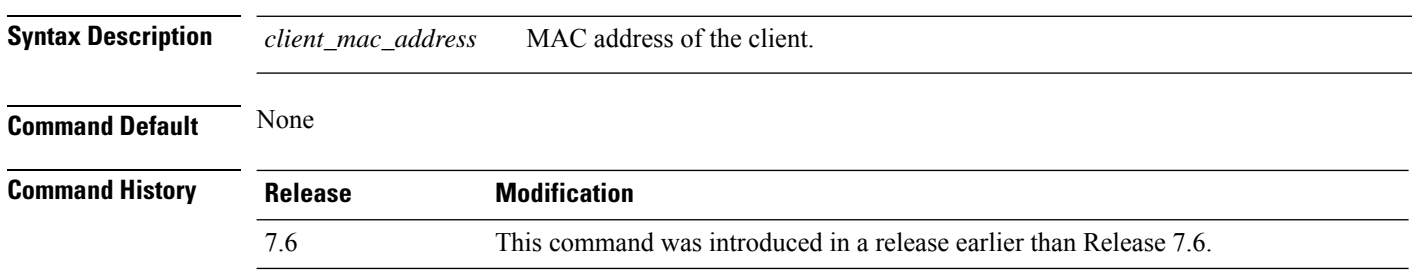

The following example shows how to clear the test results of the client MAC address 00:1f:ca:cf:b6:60:

(Cisco Controller) >**config client ccx clear-results 00:1f:ca:cf:b6:60**

## **config client ccx default-gw-ping**

To send a request to the client to perform the default gateway ping test, use the **config client ccx default-gw-ping** command.

**config client ccx default-gw-ping** *client\_mac\_address*

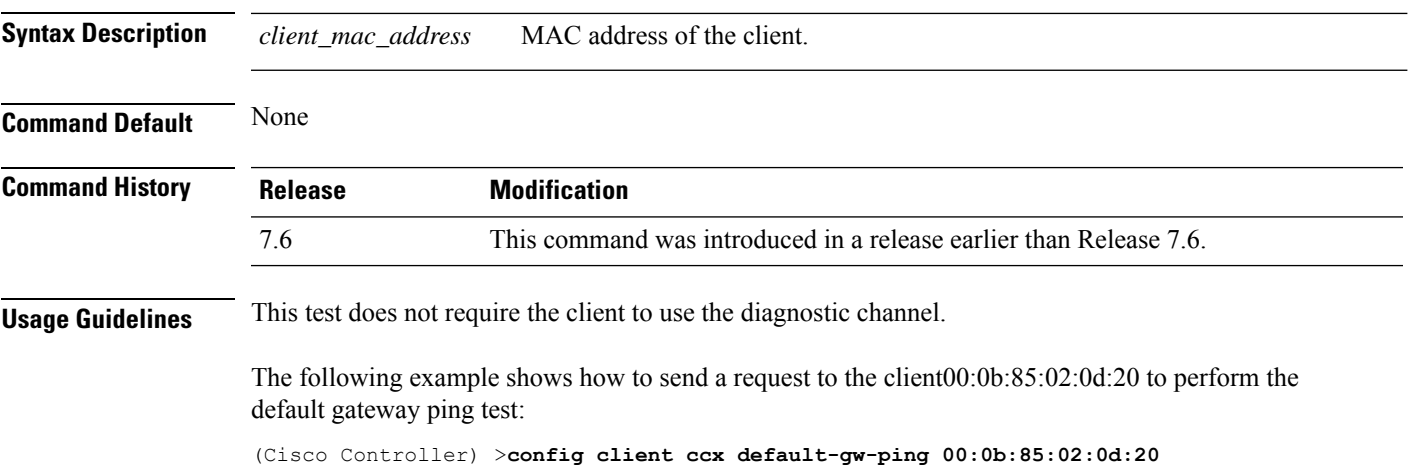

# **config client ccx dhcp-test**

To send a request to the client to perform the DHCP test, use the **config client ccx dhcp-test** command.

**config client ccx dhcp-test** *client\_mac\_address*

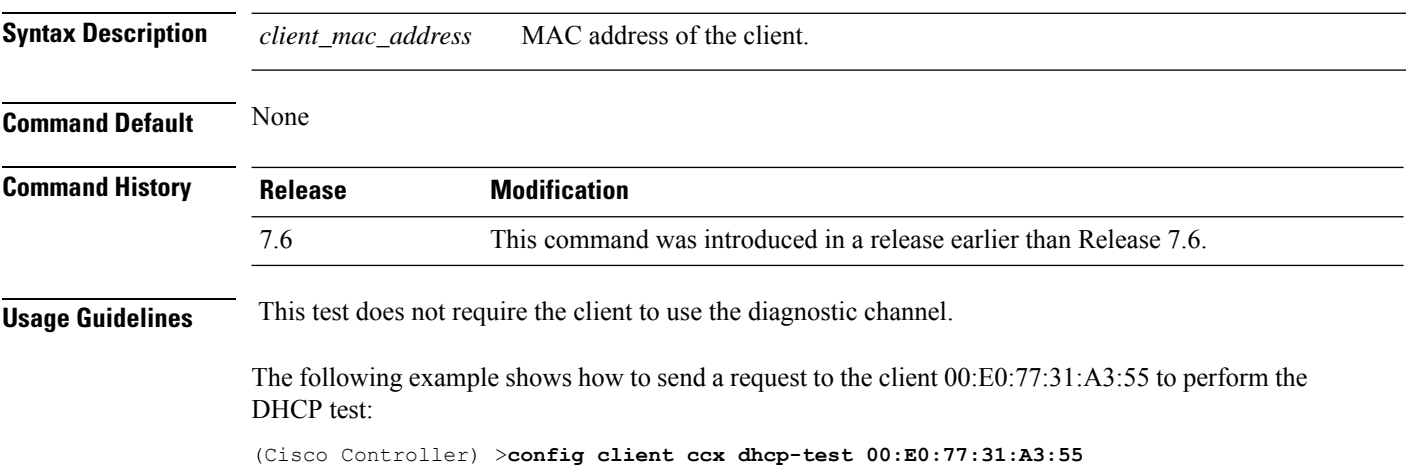

## **config client ccx dns-ping**

To send a request to the client to perform the Domain Name System (DNS) server IP address ping test, use the **config client ccx dns-ping** command.

**config client ccx dns-ping** *client\_mac\_address*

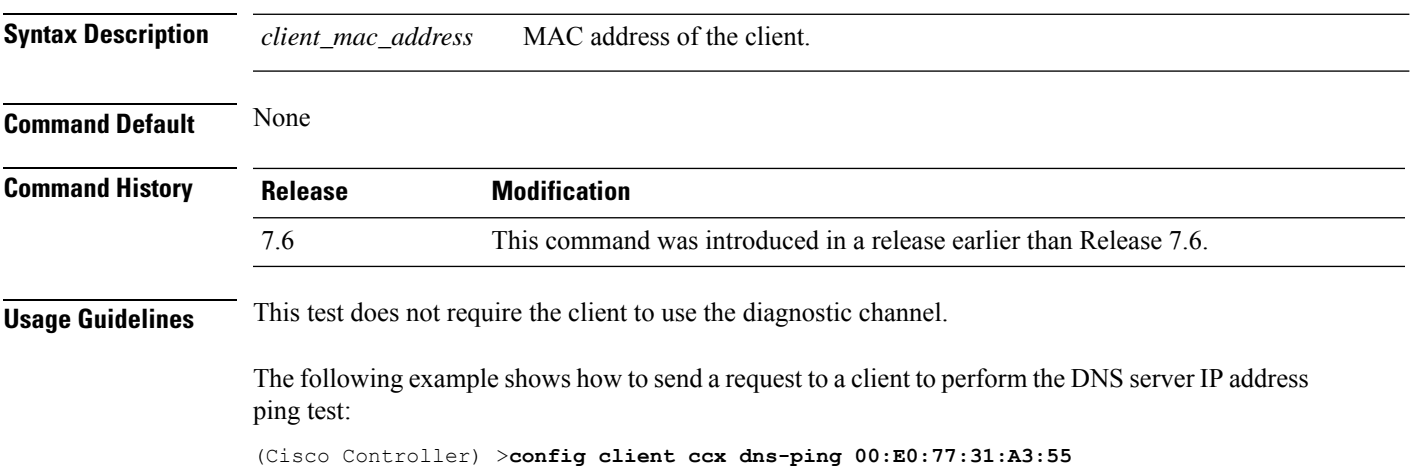

## **config client ccx dns-resolve**

To send a request to the client to perform the Domain Name System (DNS) resolution test to the specified hostname, use the **config client ccx dns-resolve** command.

**config client ccx dns-resolve** *client\_mac\_address host\_name*

| <b>Syntax Description</b> | client_mac_address                                                                                                    | MAC address of the client.                                         |
|---------------------------|----------------------------------------------------------------------------------------------------|--------------------------------------------------------------------|
|                           | host name                                                                                                    | Hostname of the client.                                            |
| <b>Command Default</b>    | None                                                                                                    |                                                                    |
| <b>Command History</b>    | <b>Release</b>                                                                                                    | <b>Modification</b>                                                |
|                           | 7.6                                                                                                    | This command was introduced in a release earlier than Release 7.6. |
| <b>Usage Guidelines</b>   | This test does not require the client to use the diagnostic channel.                                                                                       |                                                                    |
|                           | The following example shows how to send a request to the client $00: E0:77:31:A3:55$ to perform the<br>DNS name resolution test to the specified hostname: |                                                                    |
|                           | (Cisco Controller) > config client cox dns-resolve 00:E0:77:31:A3:55 host name                                                                             |                                                                    |

## **config client ccx get-client-capability**

To send a request to the client to send its capability information, use the **config client ccx get-client-capability** command.

#### **config client ccx get-client-capability** *client\_mac\_address*

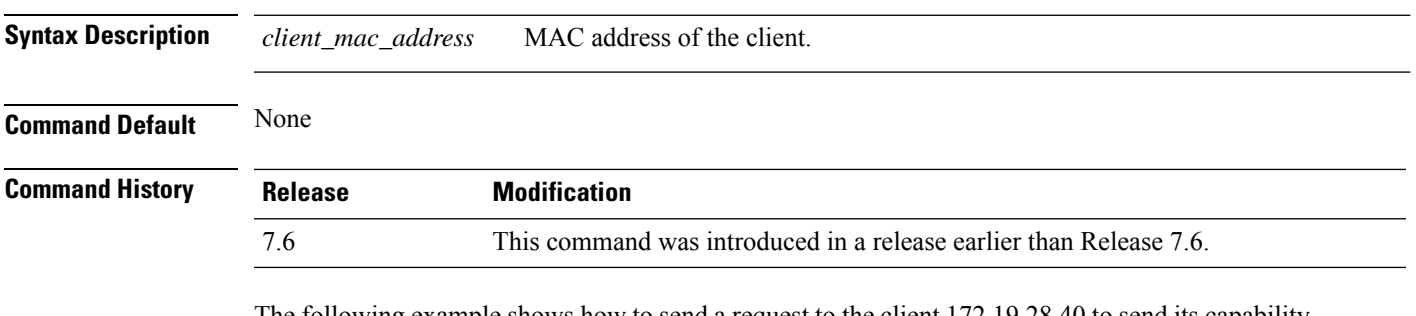

The following example shows how to send a request to the client 172.19.28.40 to send its capability information:

(Cisco Controller) >**config client ccx get-client-capability 172.19.28.40**

## **config client ccx get-manufacturer-info**

To send a request to the client to send the manufacturer's information, use the **config client ccx get-manufacturer-info** command.

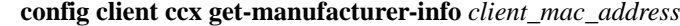

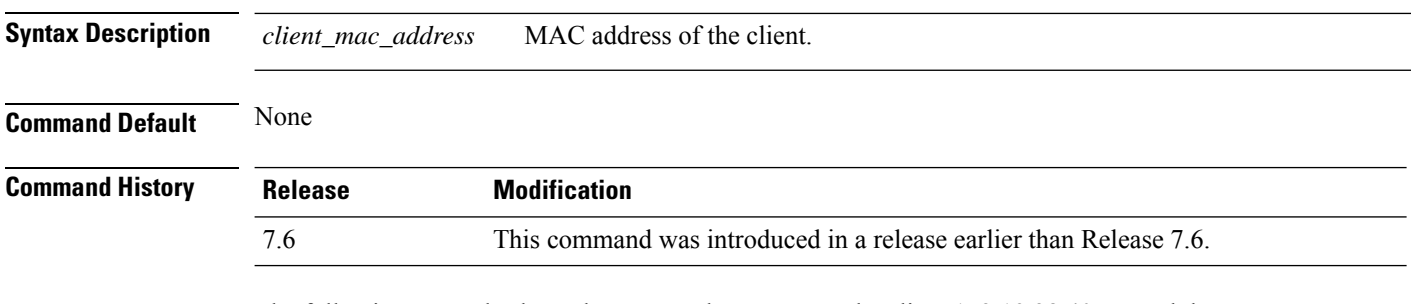

The following example shows how to send a request to the client 172.19.28.40 to send the manufacturer's information:

(Cisco Controller) >**config client ccx get-manufacturer-info 172.19.28.40**

#### **config client ccx get-operating-parameters**

To send a request to the client to send its current operating parameters, use the **config client ccx get-operating-parameters** command.

#### **config client ccx get-operating-parameters** *client\_mac\_address*

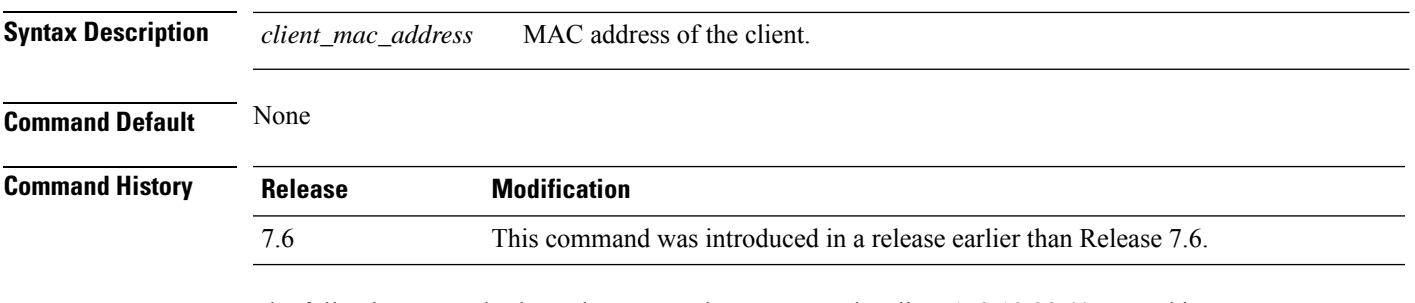

The following example shows how to send a request to the client 172.19.28.40 to send its current operating parameters:

(Cisco Controller) >**config client ccx get-operating-parameters 172.19.28.40**

## **config client ccx get-profiles**

To send a request to the client to send its profiles, use the **config client ccx get-profiles** command.

**config client ccx get-profiles** *client\_mac\_address*

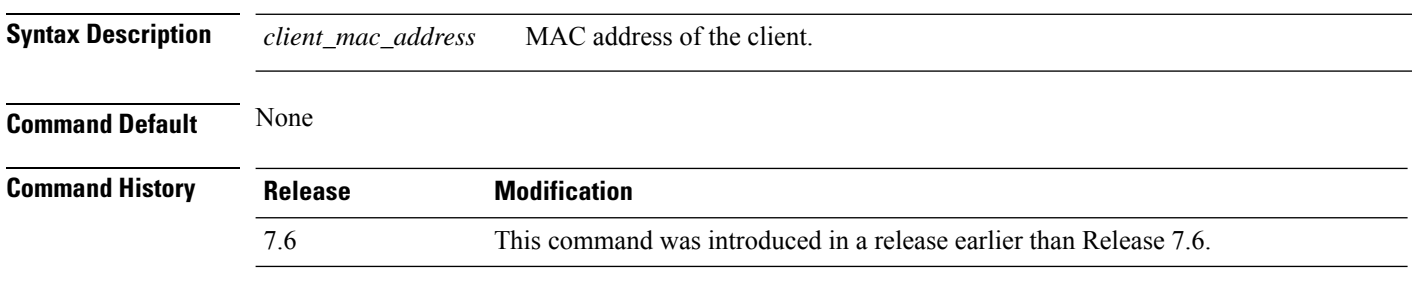

The following example shows how to send a request to the client 172.19.28.40 to send its profile details:

(Cisco Controller) >**config client ccx get-profiles 172.19.28.40**

Ш

#### **config client ccx log-request**

To configure a Cisco client eXtension (CCX) log request for a specified client device, use the **config client ccx log-request** command.

**config client ccx log-request** {**roam** | **rsna** | **syslog**} *client\_mac\_address*

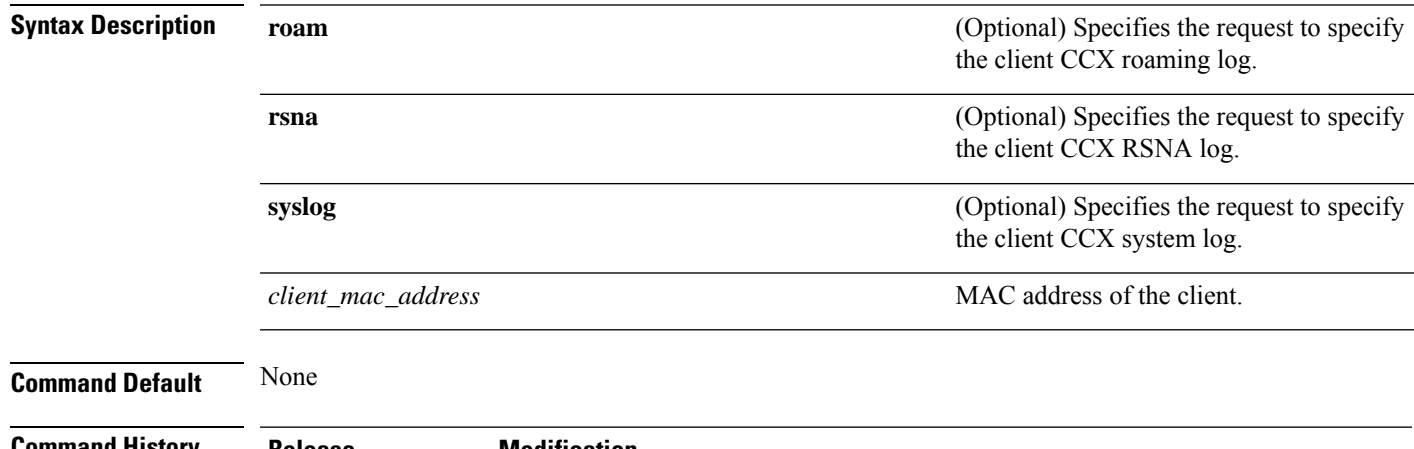

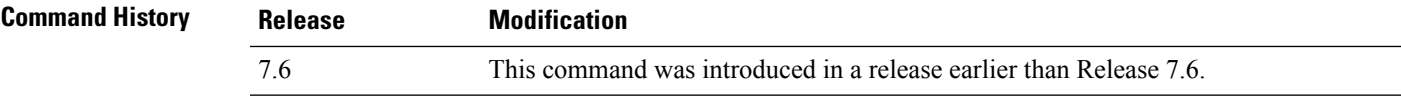

The following example shows how to specify the request to specify the client CCS system log:

```
(Cisco Controller) >config client ccx log-request syslog 00:40:96:a8:f7:98
Tue Oct 05 13:05:21 2006
SysLog Response LogID=1: Status=Successful
Event Timestamp=121212121212
Client SysLog = 'This is a test syslog 2'
Event Timestamp=121212121212
Client SysLog = 'This is a test syslog 1'
Tue Oct 05 13:04:04 2006
SysLog Request LogID=1
```
The following example shows how to specify the client CCX roaming log:

```
(Cisco Controller) >config client ccx log-request roam 00:40:96:a8:f7:98
Thu Jun 22 11:55:14 2006
Roaming Response LogID=20: Status=Successful
Event Timestamp=121212121212
Source BSSID=00:40:96:a8:f7:98, Target BSSID=00:0b:85:23:26:70,
Transition Time=100(ms)
Transition Reason: Unspecified Transition Result: Success
Thu Jun 22 11:55:04 2006
Roaming Request LogID=20
Thu Jun 22 11:54:54 2006
Roaming Response LogID=19: Status=Successful
Event Timestamp=121212121212
Source BSSID=00:40:96:a8:f7:98, Target BSSID=00:0b:85:23:26:70,
Transition Time=100(ms)
Transition Reason: Unspecified Transition Result: Success
Thu Jun 22 11:54:33 2006 Roaming Request LogID=19
```
The following example shows how to specify the client CCX RSNA log:

```
(Cisco Controller) >config client ccx log-request rsna 00:40:96:a8:f7:98
Tue Oct 05 11:06:48 2006
RSNA Response LogID=2: Status=Successful
Event Timestamp=242424242424
Target BSSID=00:0b:85:23:26:70
RSNA Version=1
Group Cipher Suite=00-x0f-ac-01
Pairwise Cipher Suite Count = 2
Pairwise Cipher Suite 0 = 00-0f-ac-02
Pairwise Cipher Suite 1 = 00-0f-ac-04
AKM Suite Count = 2
KM Suite 0 = 00-0f-ac-01KM Suite 1 = 00-0f-ac-02SN Capability = 0x1
PMKID Count = 2
PMKID 0 = 01 02 03 04 05 06 07 08 09 10 11 12 13 14 15 16
PMKID 1 = 0a 0b 0c 0d 0e 0f 17 18 19 20 1a 1b 1c 1d 1e 1f
802.11i Auth Type: EAP_FAST
RSNA Result: Success
```
#### **config client ccx send-message**

To send a message to the client, use the **config client ccx send-message** command.

**config client ccx send-message** *client\_mac\_address message\_id*

**Syntax Description** *client\_mac\_address* MAC address of the client.

I

*message\_id*

Ш

Message type that involves one of the following:

- 1—The SSID is invalid.
- 2—The network settings are invalid.
- 3—There is a WLAN credibility mismatch.
- 4—The user credentials are incorrect.
- 5—Please call support.
- 6—The problem is resolved.
- 7—The problem has not been resolved.
- 8—Please try again later.
- 9—Please correct the indicated problem.
- 10—Troubleshooting is refused by the network.
- 11—Retrieving client reports.
- 12—Retrieving client logs.
- 13—Retrieval complete.
- 14—Beginning association test.
- 15—Beginning DHCP test.
- 16—Beginning network connectivity test.
- 17—Beginning DNS ping test.
- 18—Beginning name resolution test.
- 19—Beginning 802.1X authentication test.
- 20—Redirecting client to a specific profile.
- 21—Test complete.
- 22—Test passed.
- 23—Test failed.
- 24—Cancel diagnostic channel operation or select a WLAN profile to resume normal operation.
- 25—Log retrieval refused by the client.
- 26—Client report retrieval refused by the client.
- 27—Test request refused by the client.
- 28—Invalid network (IP) setting.
- 29—There is a known outage or problem with the network.
- 30—Scheduled maintenance period.

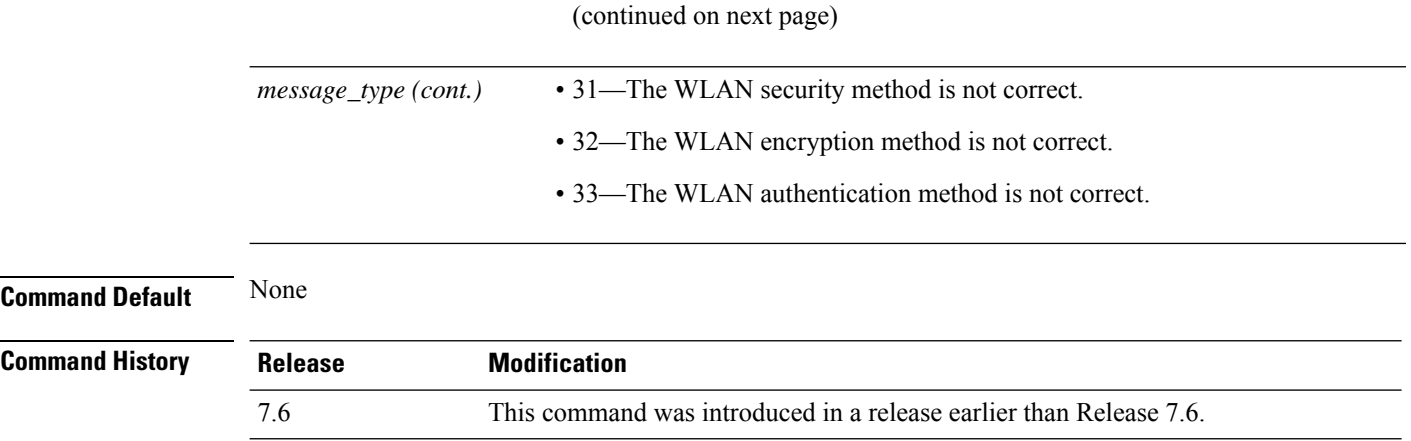

The following example shows how to send a message to the client MAC address 172.19.28.40 with the message user-action-required:

(Cisco Controller) >**config client ccx send-message 172.19.28.40 user-action-required**

#### **config client ccx stats-request**

To send a request for statistics, use the **config client ccx stats-request** command.

**config client ccx stats-request** *measurement\_duration* {**dot11** | **security**} *client\_mac\_address*

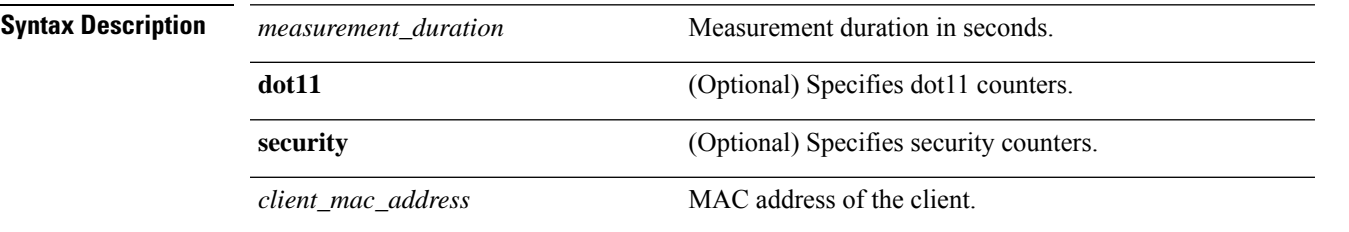

**Command Default** None

**Command History Release Modification** 7.6 This command was introduced in a release earlier than Release 7.6.

The following example shows how to specify dot11 counter settings:

```
(Cisco Controller) >config client ccx stats-request 1 dot11 00:40:96:a8:f7:98
Measurement duration = 1
dot11TransmittedFragmentCount = 1
dot11MulticastTransmittedFrameCount = 2
dot11FailedCount = 3dot11RetryCount = 4
dot111MultipleRetryCount = 5<br>dot11FrameDuplicateCount = 6
dot11FrameDuplicateCount
dot11RTSSuccessCount = 7<br>dot11RTSFailureCount = 8dot11RTSFailureCount = 8<br>dot11ACKFailureCount = 9dot11ACKFailureCount
dot11ReceivedFragmentCount = 10<br>dot11MulticastReceivedFrameCount = 11
dot11MulticastReceivedFrameCount = 11
dot11FCSErrorCount = 12dot11TransmittedFrameCount = 13
```
## **config client ccx test-abort**

To send a request to the client to terminate the current test, use the **config client ccx test-abort** command.

**config client ccx test-abort** *client\_mac\_address*

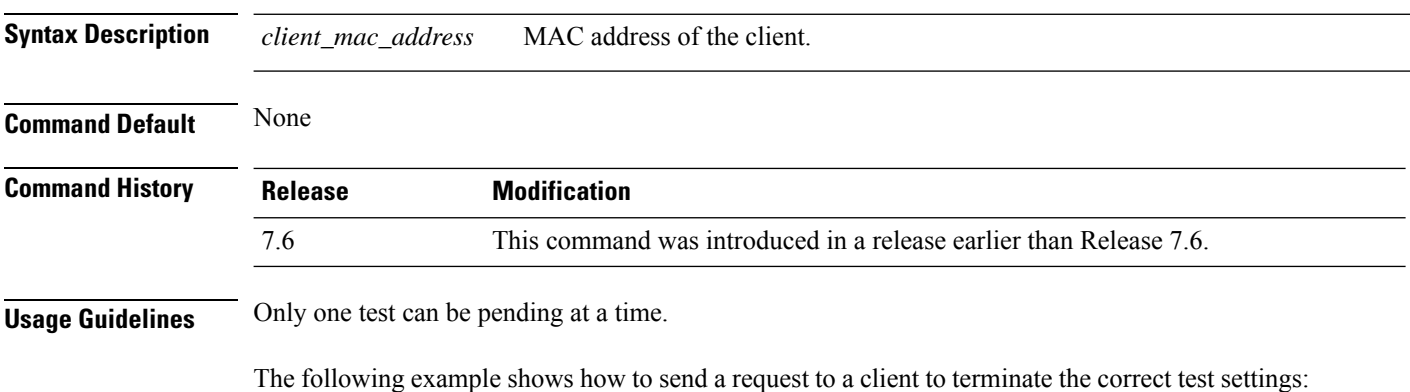

(Cisco Controller) >**config client ccx test-abort 11:11:11:11:11:11**

#### **config client ccx test-association**

To send a request to the client to perform the association test, use the **config client ccx test-association** command.

**config client ccx test-association** *client\_mac\_address ssid bssid* **802.11**{**a** | **b** | **g**} *channel*

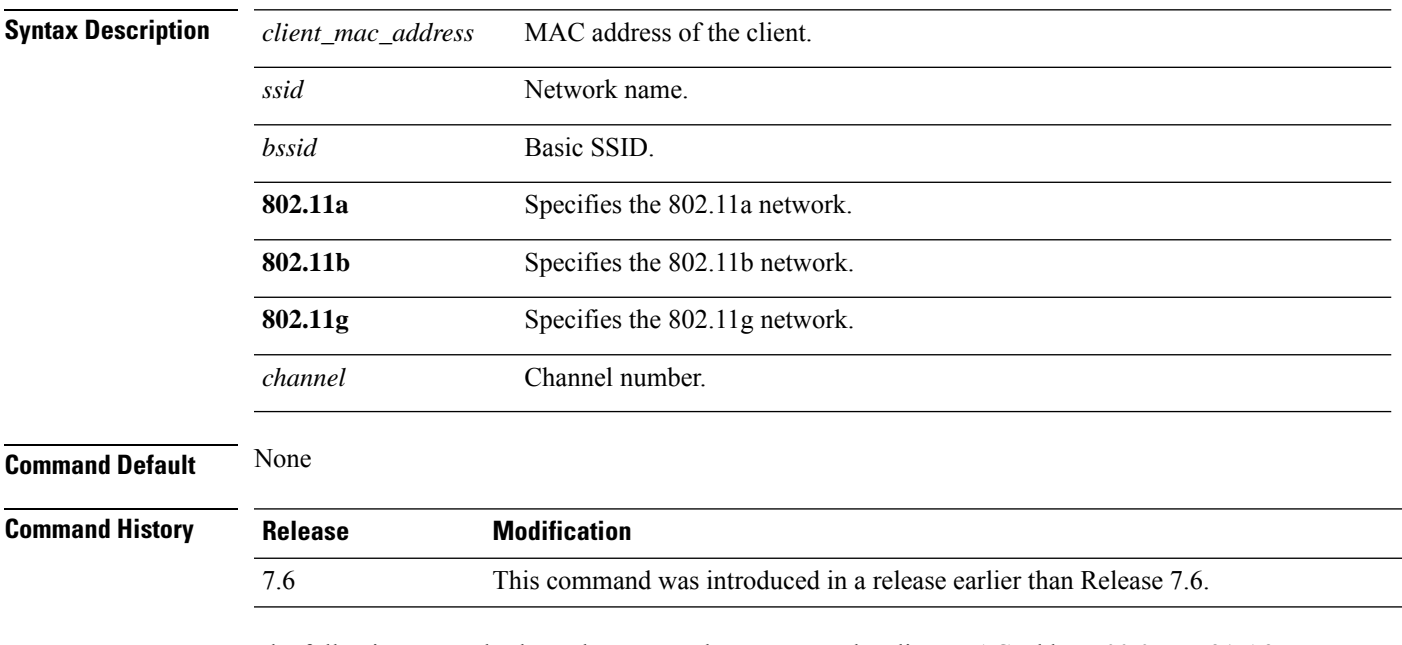

The following example shows how to send a request to the client MAC address 00:0E:77:31:A3:55 to perform the basic SSID association test:

(Cisco Controller) >**config client ccx test-association 00:E0:77:31:A3:55 ssid bssid 802.11a**

#### **config client ccx test-dot1x**

To send a request to the client to perform the 802.1x test, use the **config client ccx test-dot1x** command.

**config client ccx test-dot1x** *client\_mac\_address profile\_id bssid* **802.11** {**a** | **b** | **g**} *channel*

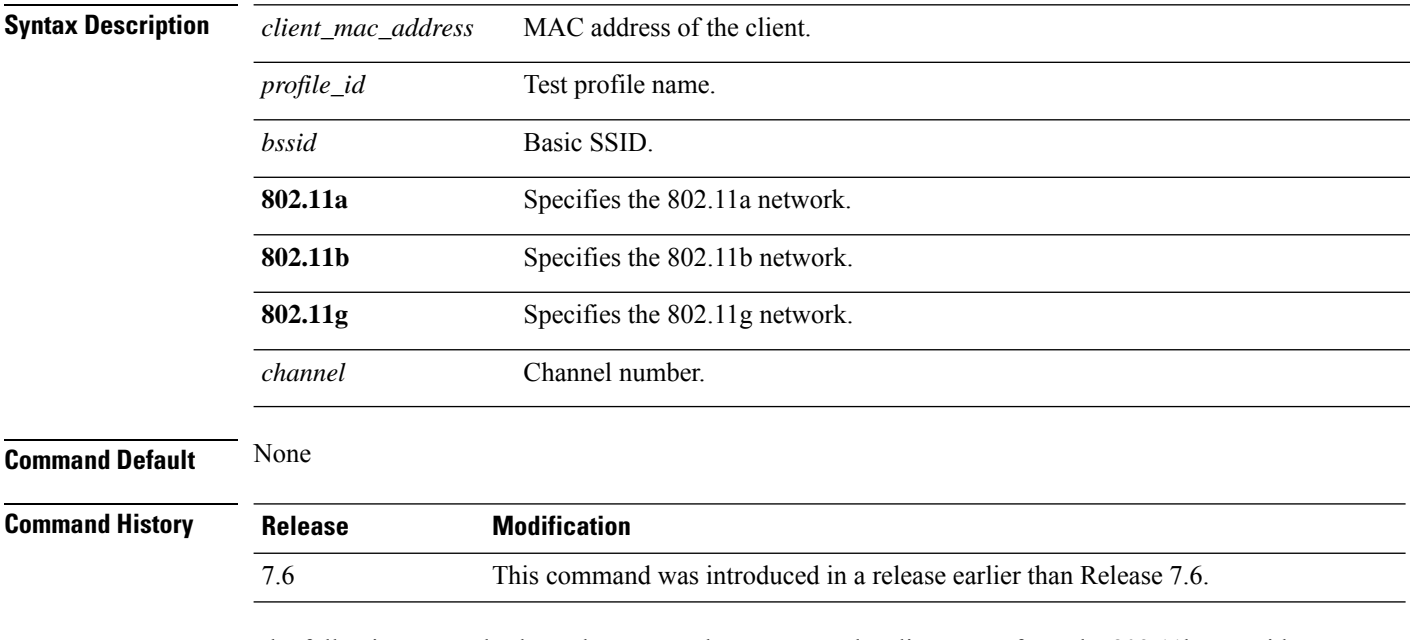

The following example shows how to send a request to the client to perform the 802.11b test with the profile name profile\_01:

(Cisco Controller) >**config client ccx test-dot1x 172.19.28.40 profile\_01 bssid 802.11b**

#### **config client ccx test-profile**

To send a request to the client to perform the profile redirect test, use the **config client ccx test-profile** command.

**config client ccx test-profile** *client\_mac\_address profile\_id*

| client mac address | MAC address of the client.                                                                                               |
|--------------------|----------------------------------------------------------------------------------------------------|
| profile_id         | Test profile name.                                                                                                    |
|                    | <b>Note</b><br>The <i>profile_id</i> should be from one of the client profiles for which client<br>reporting is enabled. |
| None               |                                                                                                    |
| <b>Release</b>     | <b>Modification</b>                                                                                                    |
| 7.6                | This command was introduced in a release earlier than Release 7.6.                                                       |
|                    |                                                                                                    |

The following example shows how to send a request to the client to perform the profile redirect test with the profile name profile\_01:

(Cisco Controller) >**config client ccx test-profile 11:11:11:11:11:11 profile\_01**

## **config client deauthenticate**

To disconnect a client, use the **config client deauthenticate** command.

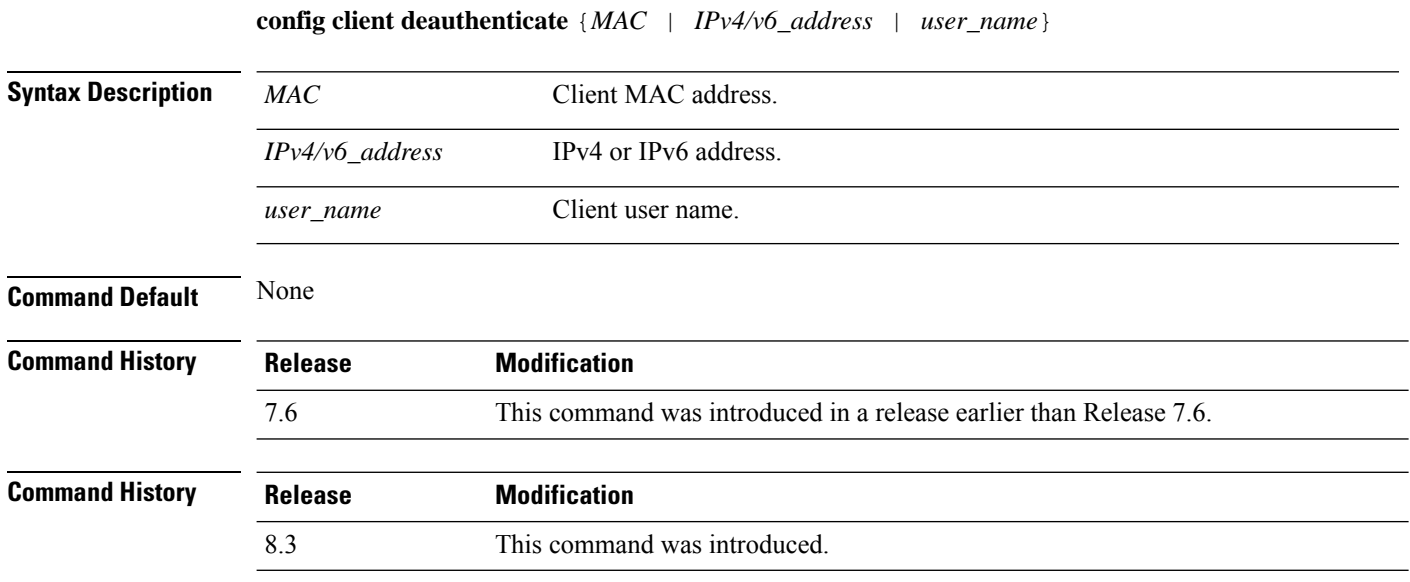

The following example shows how to deauthenticate a client using its MAC address:

(Cisco Controller) >**config client deauthenticate 11:11:11:11:11**

## **config client location-calibration**

To configure link aggregation, use the **config client location-calibration** command.

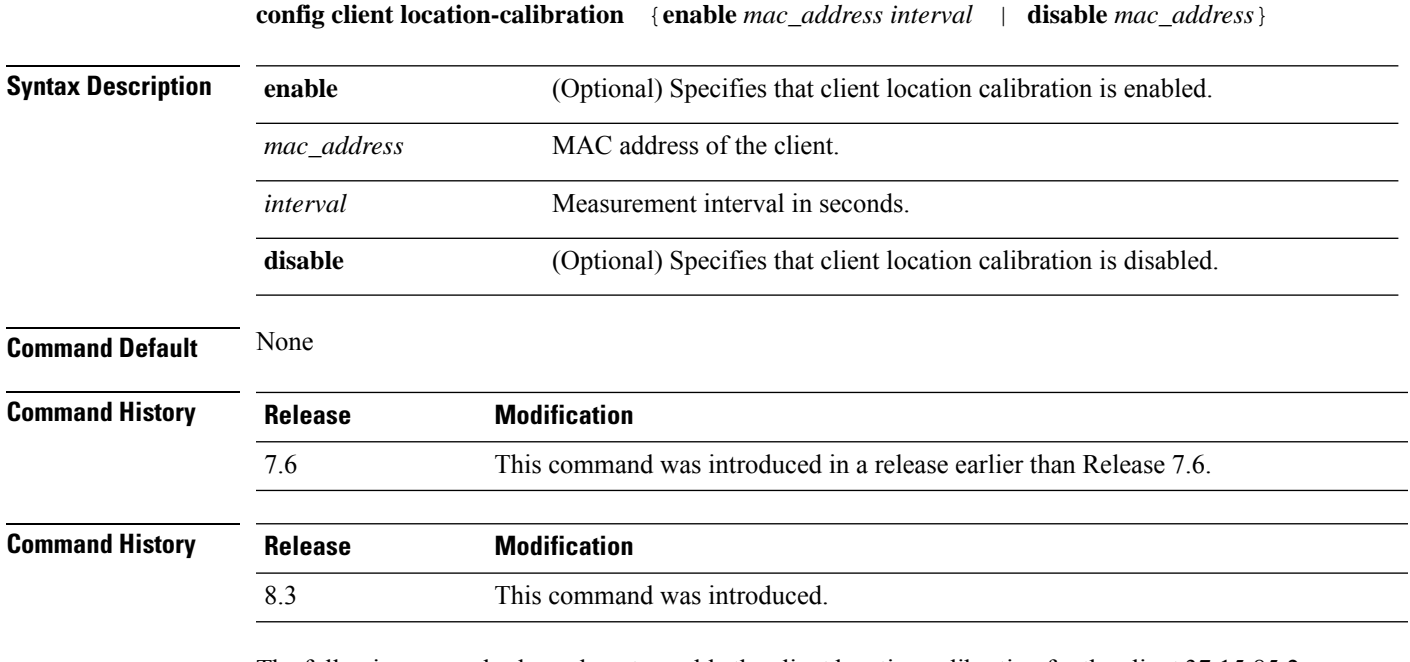

The following example shows how to enable the client location calibration for the client 37:15:85:2a with a measurement interval of 45 seconds:

(Cisco Controller) >**config client location-calibration enable 37:15:86:2a:Bc:cf 45**

#### **config client profiling delete**

To delete client profile , use the **config client profiling** command.

**config client profiling delete** {*mac\_address*}

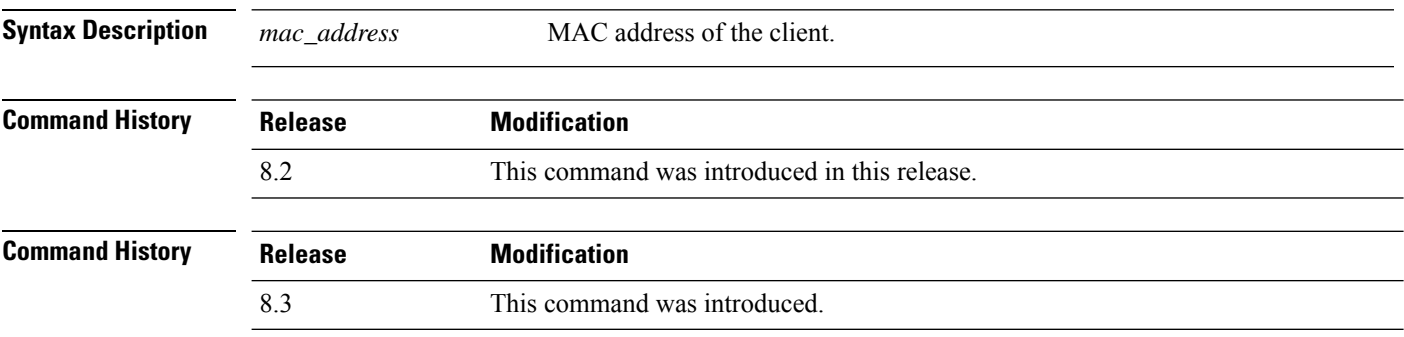

The following example shows how to delete a client profile:

(Cisco Controller) >**config client profiling delete 37:15:86:2a:Bc:cf**

 $\label{eq:1} \mathscr{O}_\mathbf{z}$ 

**Note**

Executing the above command changes the Device Type to "Unknown". The Client does not get deleted but instead the profiling info of the client is removed, and retains the client as it is still associated. There is no confirmation message from the CLI, due to architecture limitation of the Cisco WLC.

## **config cloud-services cmx**

To enable or disable CMX Cloud Services, use the **config cloud-services cmx** command.

**config cloud-services cmx** { **enable** | **disable** }

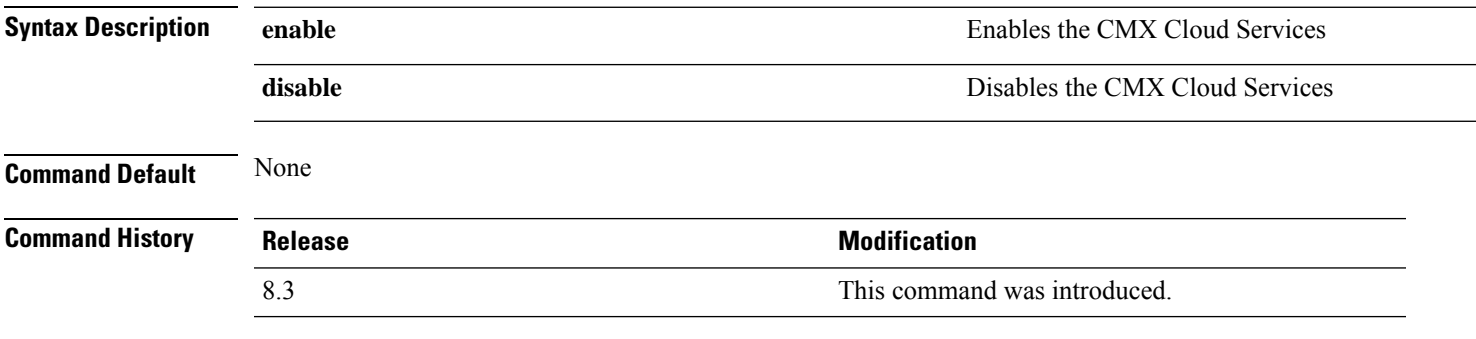

This example shows how to enable the CMX Cloud Services:

(Cisco Controller) > **config cloud-services cmx enable**

## **config cloud-services server url**

To configure the Cloud Server URL, use the **config cloud-services server url** command.

**config cloud-services server url** *url*

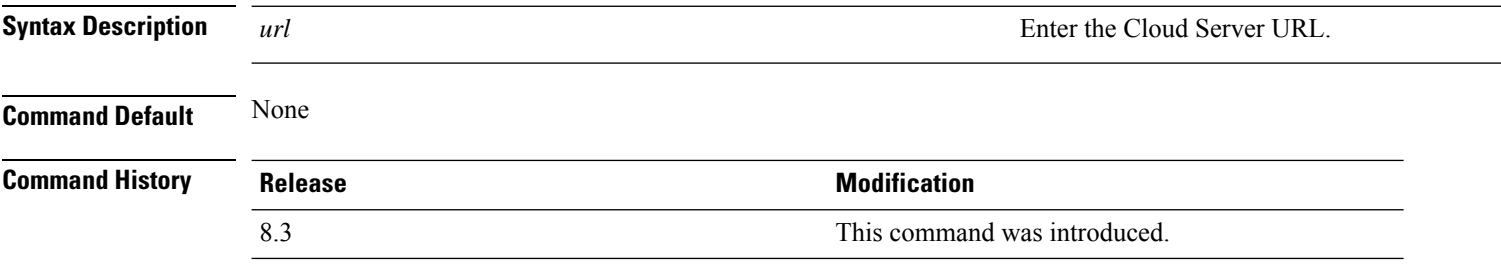

This example shows how to configure the Cloud Server URL:

(Cisco Controller) >**config cloud-services server url www.example.com**

## **config cloud-services server id-token**

To configure the Cloud Server Id-Token, use the **config cloud-services server id-token** command.

#### **config cloud-services server id-token** *id-token*

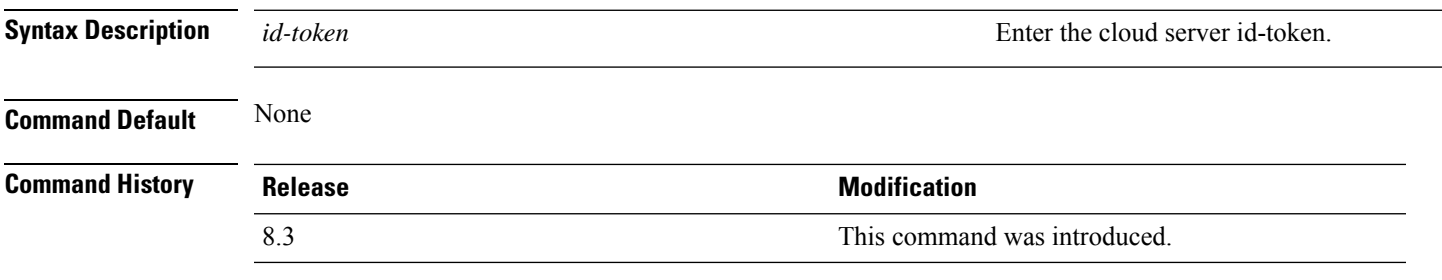

This example shows how to configure the Cloud Server Id-Token:

(Cisco Controller) >**config cloud-services server id-token dzypisQ2#bo\$iAQM**

## **config coredump**

To enable or disable the controller to generate a core dump file following a crash, use the **config cordump** command.

**config coredump** {**enable** | **disable**}

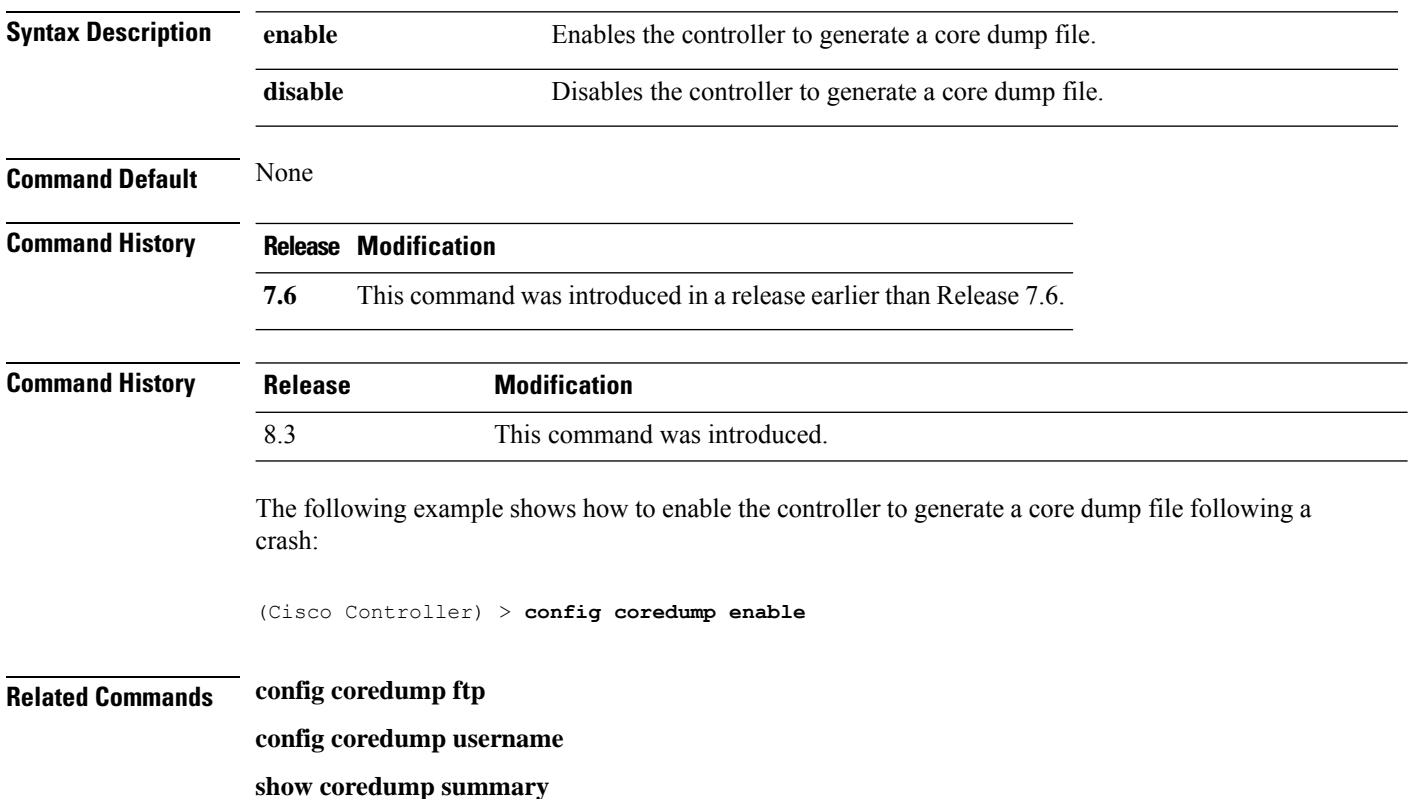

## **config coredump ftp**

To automatically upload a controller core dump file to an FTP server after experiencing a crash, use the **config coredump ftp** command.

**config coredump ftp** *server\_ip\_address filename*

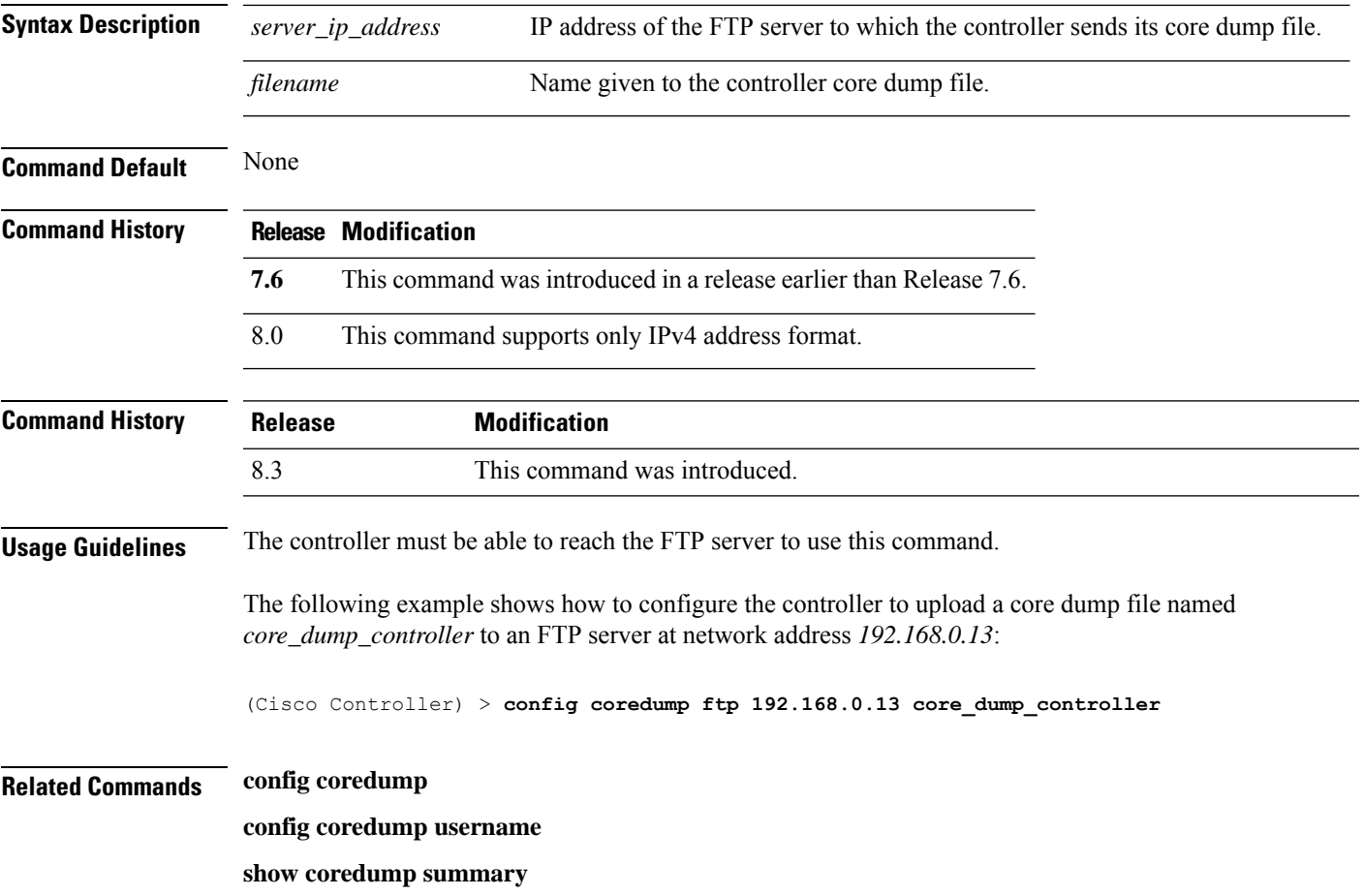

# **config coredump username**

To specify the FTP server username and password when uploading a controller core dump file after experiencing a crash, use the **config coredump username** command.

**config coredump username** *ftp\_username* **password** *ftp\_password*

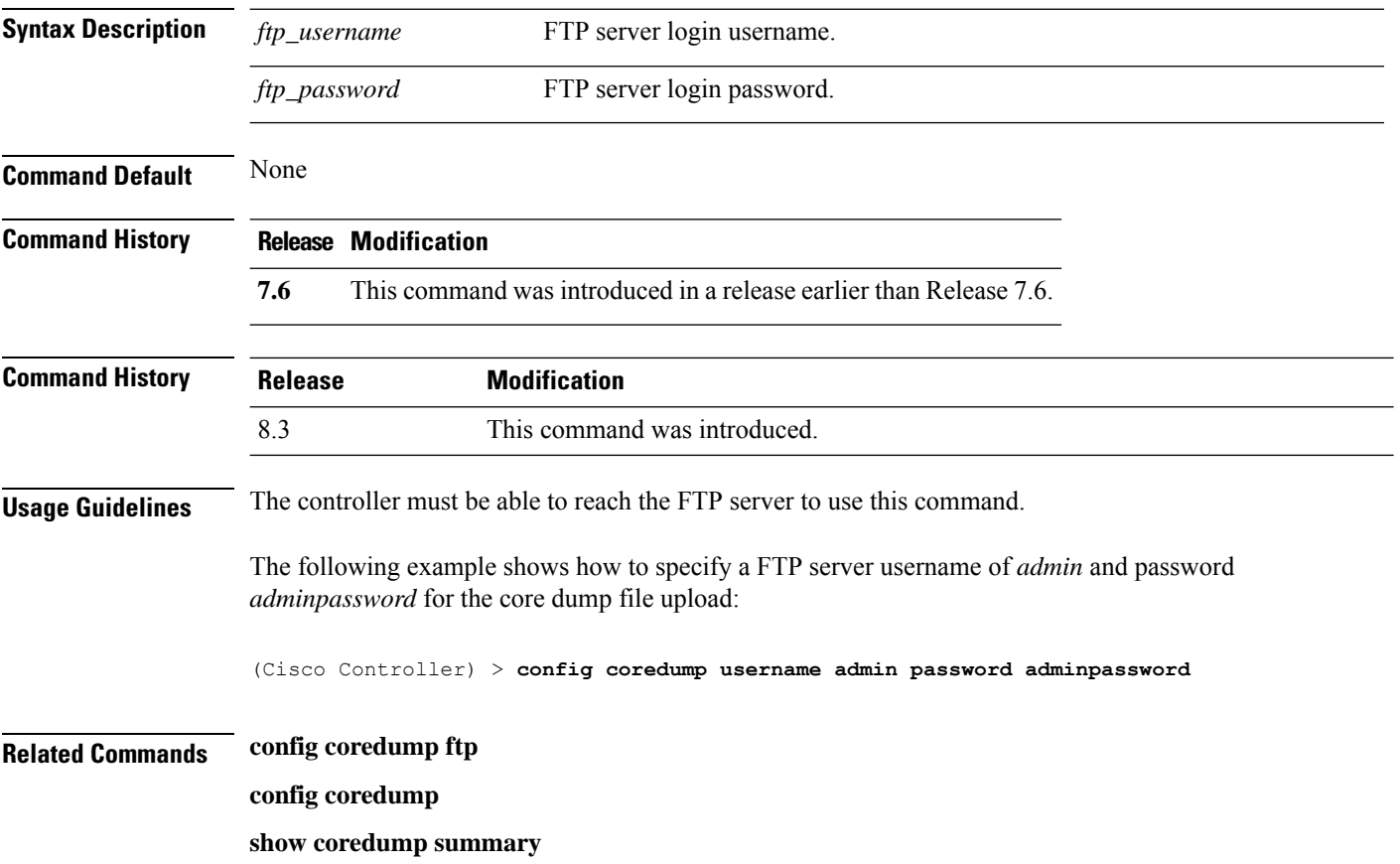

#### **config country**

To configure the controller's country code, use the **config country** command.

**config country** *country\_code*

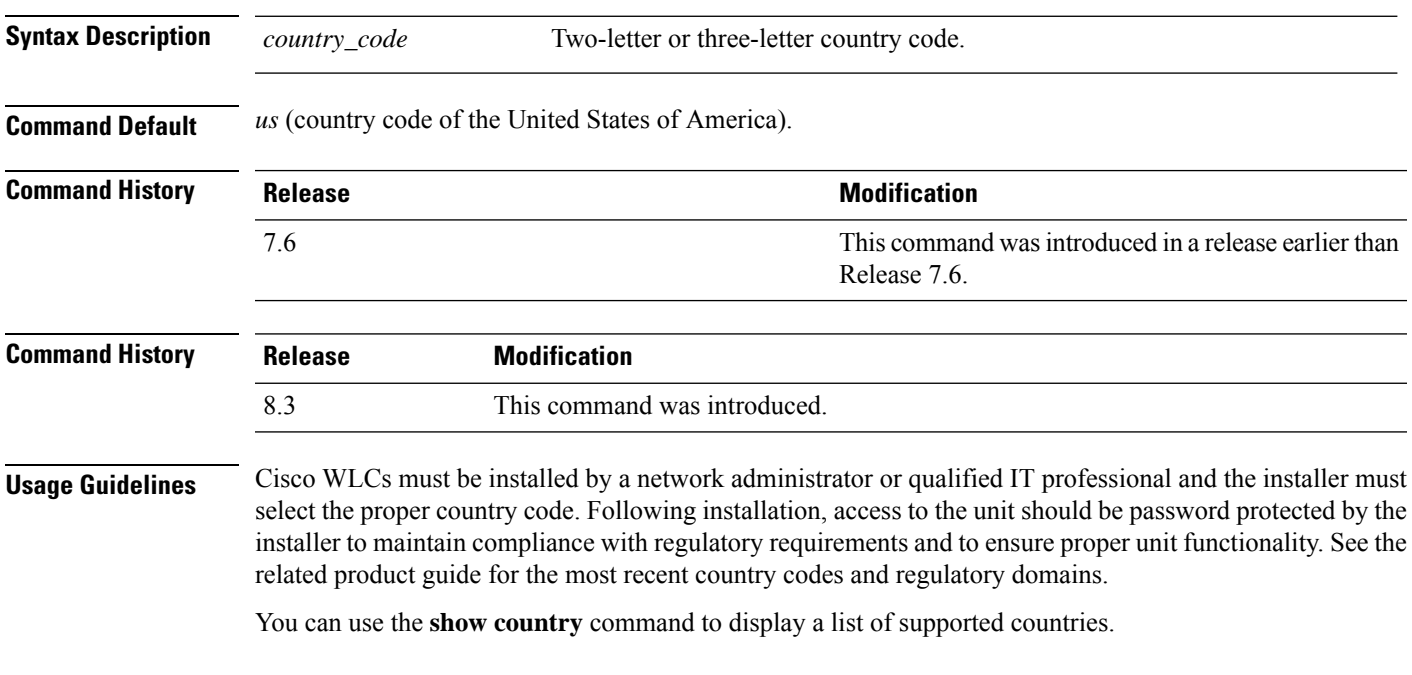

The following example shows how to configure the controller's country code to DE:

(Cisco Controller) >**config country DE**

## **config cts**

To enable or disable Cisco TrustSec on Cisco WLC, use the **config cts** command.

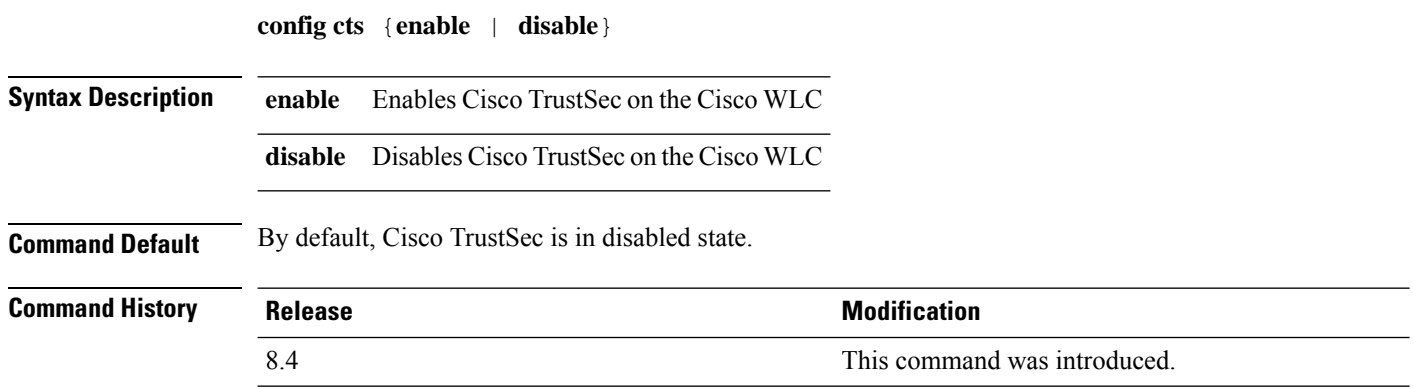

#### **config cts ap**

 $\overline{\phantom{a}}$ 

To configure inline tagging and security group access control list (SGACL) enforcement on APs, use the **config cts ap** command.

**config cts ap**{**inline-tagging** | **sgacl-enforcement**} {**enable** | **disable**} {*ap-name* | **all**}

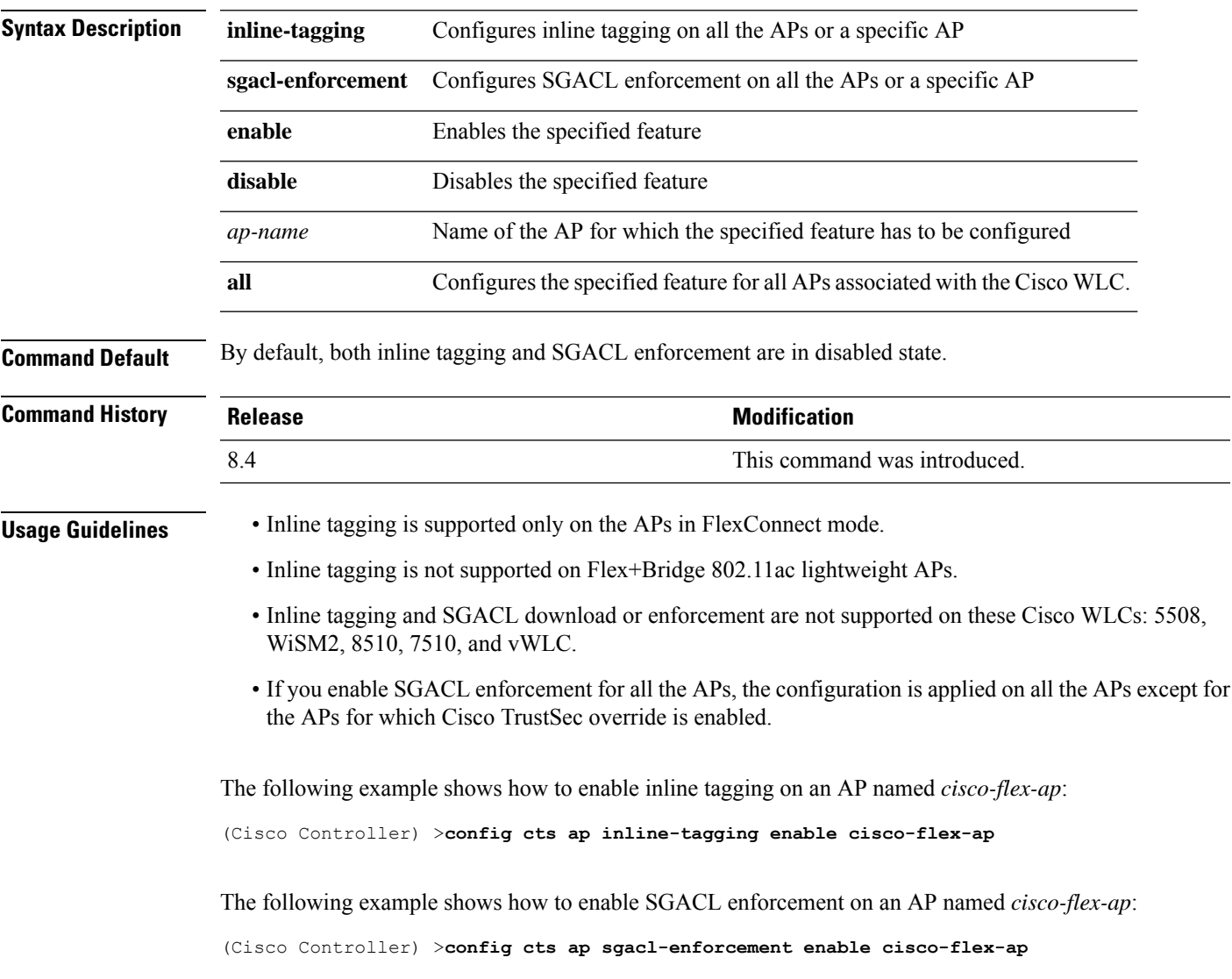

## **config cts inline-tag**

To configure Cisco TrustSec inline tagging for a Cisco WLC, use the **config cts inline-tag** command.

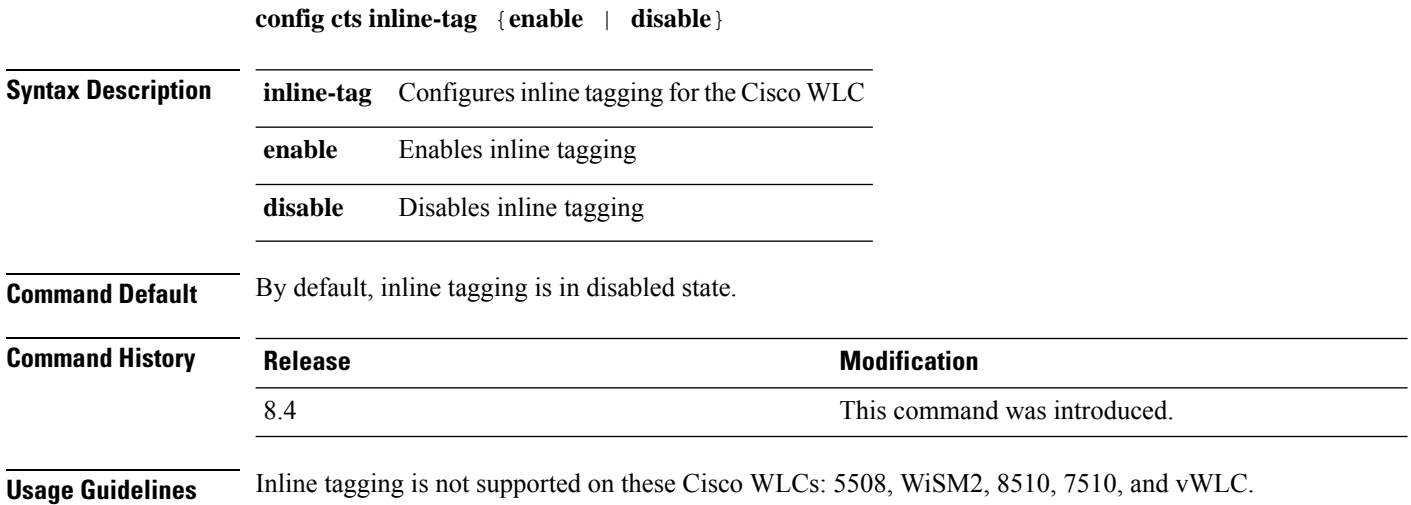
I

## **config cts ap override**

To configure Cisco TrustSec override for an AP, use the **config cts ap override** command.

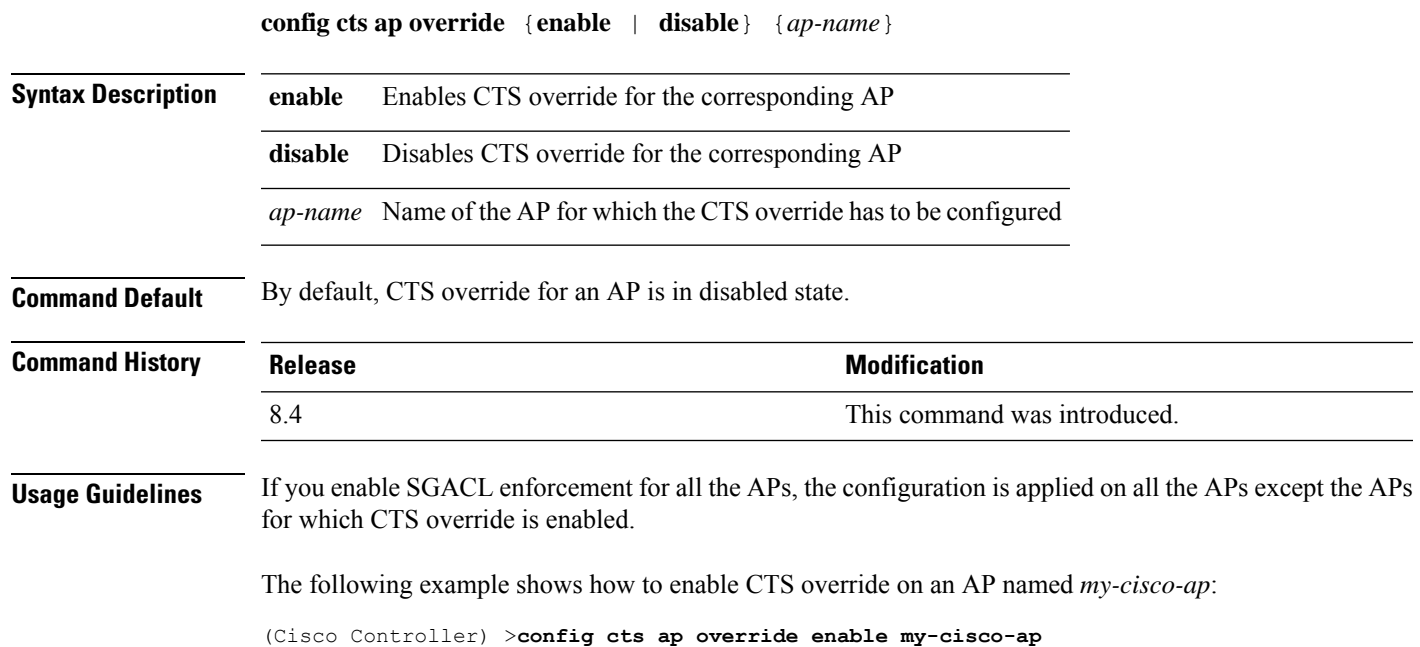

## **config cts device-id**

To configure a Cisco TrustSec device ID, use the **config cts device-id** command.

**config cts device-id** *device-id* **password** *password*

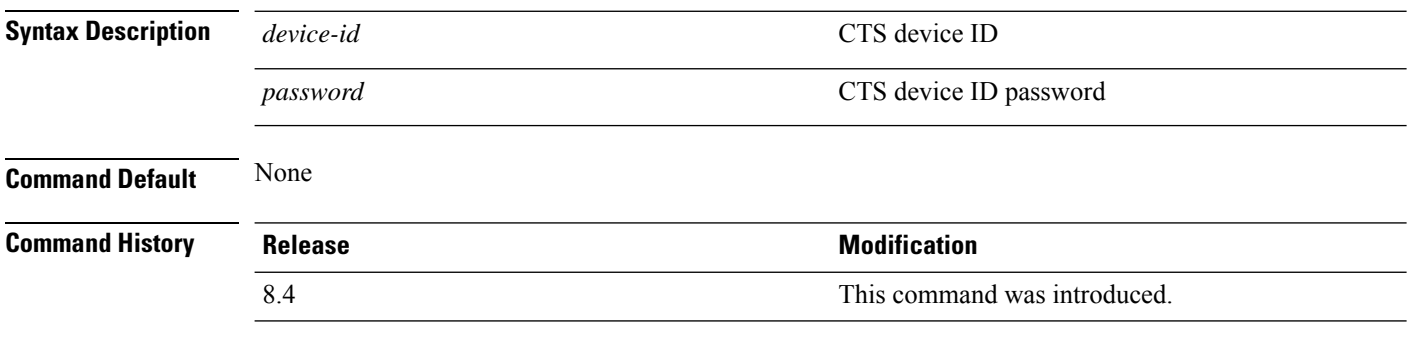

The following example shows how to configure a CTS device ID:

(Cisco Controller) > **config cts device-id wlc-8540 password Cisco123**

## **config cts refresh**

To refresh Cisco TrustSec environment data or security group tag (SGT) policy, use the **config cts refresh** command.

**config cts refresh**{**environment-data**} | {**policy sgt** {**all** | *sgt-tag*}}

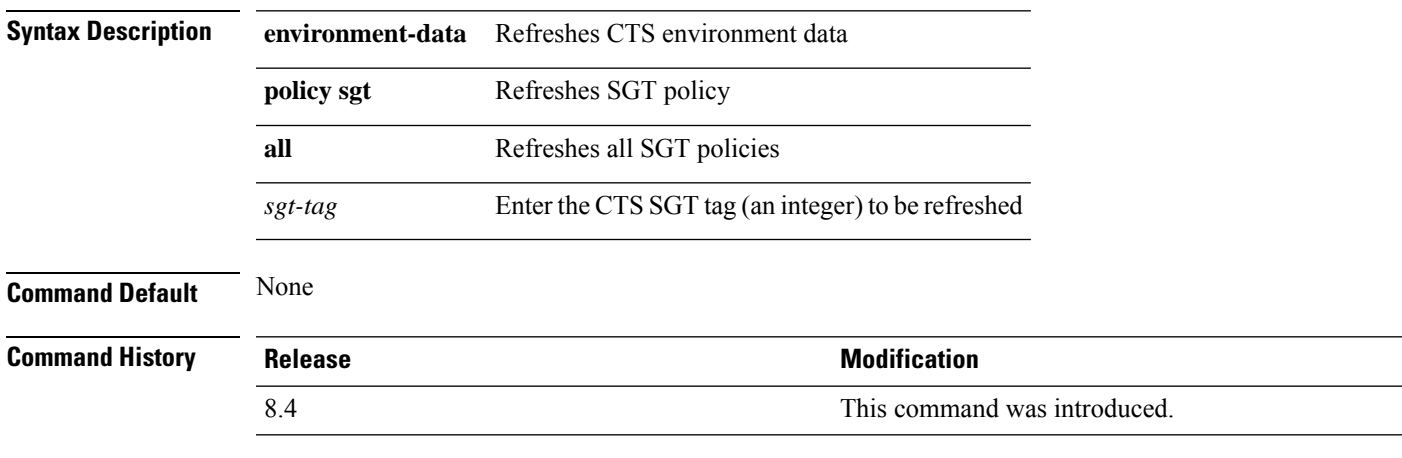

This example shows how to refresh the SGT policy, *Default-65535*:

(Cisco Controller) > **config cts refresh policy sgt 65535**

# **config cts sxp ap connection delete**

To delete an SXPv4 connection peer for all the APs or a specific AP, use the **config cts sxp ap connection delete** command.

**config cts sxp ap connection delete** *ip-addr* {*cisco-ap* | **all**}

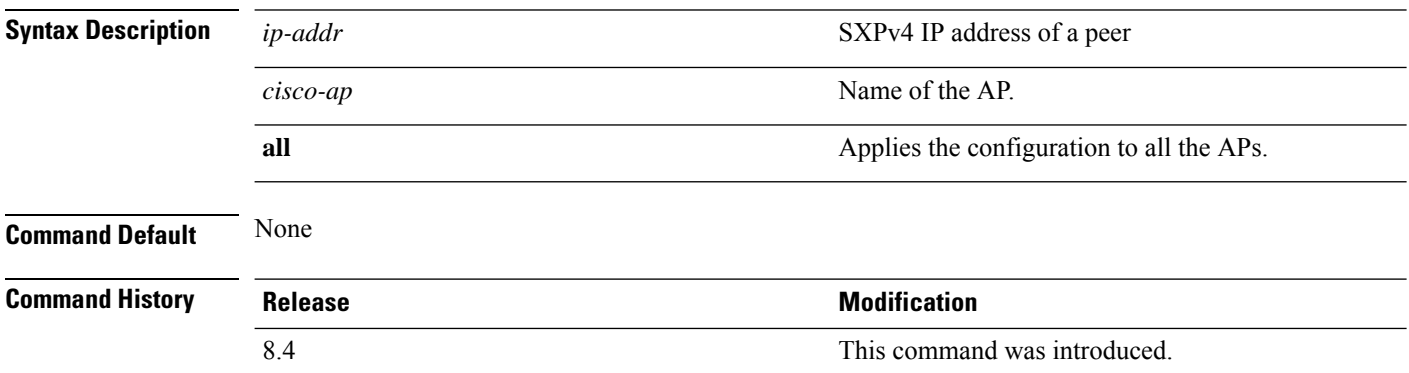

Ш

#### **config cts sxp ap connection peer**

To configure an SXPv4 peer connection for all the APs or a specific AP, use the **config cts sxp ap connection peer** command.

**config cts sxp ap connection peer** *ip-addr* **password** {**default** | **none**} **mode** {**both** | **listener** | **speaker**} {*cisco-ap* | **all**}

#### **Syntax Description** *ip-addr*  $\frac{1}{2}$  *ip-addr* SXPv4 IP address of the peer **password configures password configures** password for the SXPv4 peer connection **default default default 1** Uses default pasword for MD5 encryption **none** Configures SXPv4 without password encryption Time after which an SXPv4 connection should be tried again after a failure to connect. *time-in-seconds* **mode** Configures mode of the SXPv4 connection **both** Configures device as both SXP speaker and listener **listener** Configures device as SXP listener **speaker Configures device as SXP speaker** *cisco-ap* Name of the AP Applies the configuration to all the APs associated with the corresponding Cisco WLC **all Command Default** None **Command History Release Release Release Release Release Release Release Release Release Release Release Release** 8.4 This command was introduced. This example shows how to configure anSXPv4 peer connection with a default password and operate

in both listener and speaker mode for all the APs associated with the Cisco WLC:

(Cisco Controller) > **config cts sxp ap connection peer 10.165.200.224 password default mode both all**

## **config cts sxp ap default password**

To configure the default password for an SXPv4 connection for all the APs or a specific AP, use the **config cts sxp ap default password** command.

**config cts sxp ap default password** *password* {*cisco-ap* | **all**}

| <b>Syntax Description</b> | password       | Default password for SXPv4 connection                                                   |
|---------------------------|----------------|-----------------------------------------------------------------------------------------|
|                           | $cisco-ap$     | Name of the AP                                                                          |
|                           | all            | Applies the configuration to all the APs associated<br>with the corresponding Cisco WLC |
| <b>Command Default</b>    | None           |                                                                                         |
| <b>Command History</b>    | <b>Release</b> | <b>Modification</b>                                                                     |
|                           | 8.4            | This command was introduced.                                                            |

## **config cts sxp ap listener**

To configure SXPv4 listener mode parameters, use the **config cts sxp ap listener** command.

**config cts sxp ap listener hold-time** *min-hold-time max-hold-time* {*cisco-ap* | **all**}

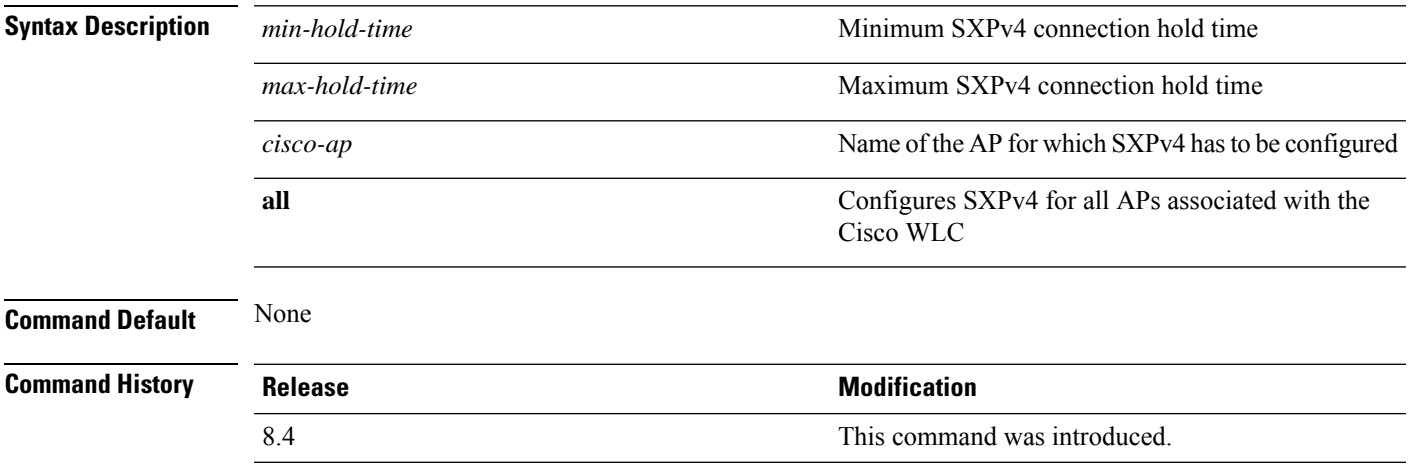

## **config cts sxp ap reconciliation period**

To configure SXPv4 connection reconciliation time period, use the **config cts sxp ap reconciliation period** command.

**config cts sxp ap reconciliation period** *time-in-seconds* {*cisco-ap* | **all**}

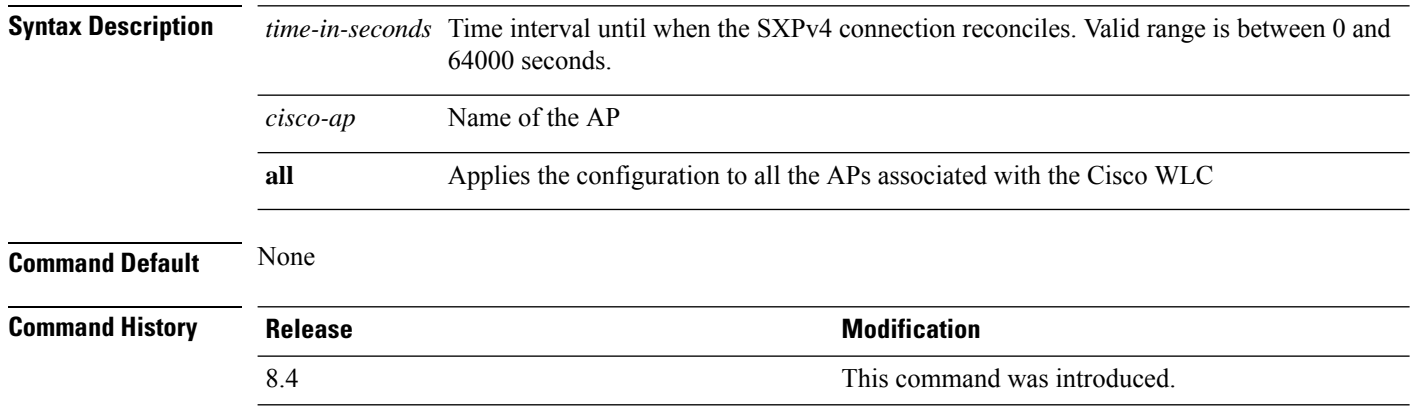

# **config cts sxp ap retry period**

To configure the interval between SXPv4 connection reattempts, use the **config cts sxp ap retry period** command.

**config cts sxp ap retry period** *time-in-seconds* {*cisco-ap* | **all**}

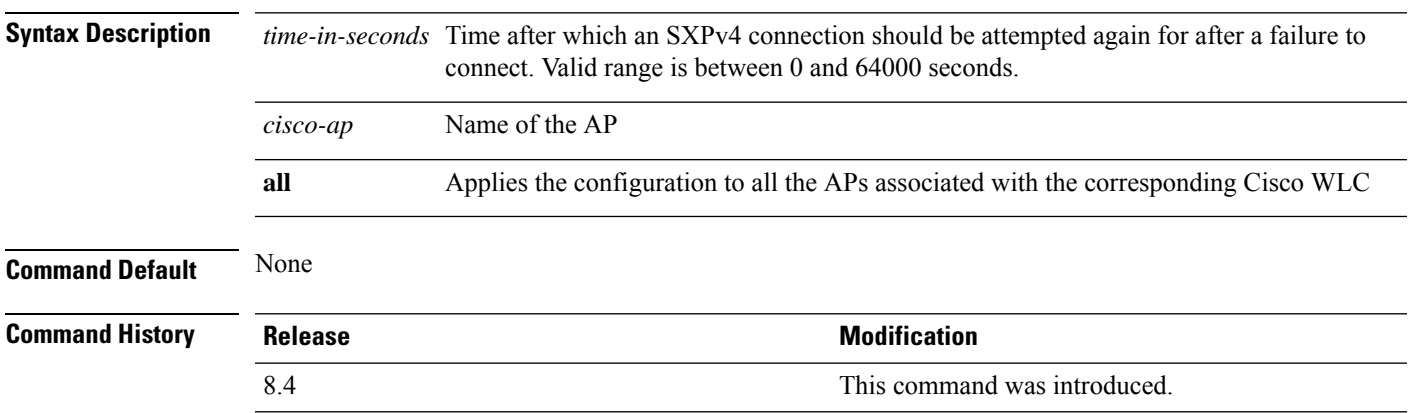

## **config cts sxp ap speaker**

To configure SXPv4 speaker mode parameters, use the **config cts sxp ap speaker** command.

**config cts sxp ap speaker hold-time** *time-in-seconds* {*cisco-ap* | **all**}

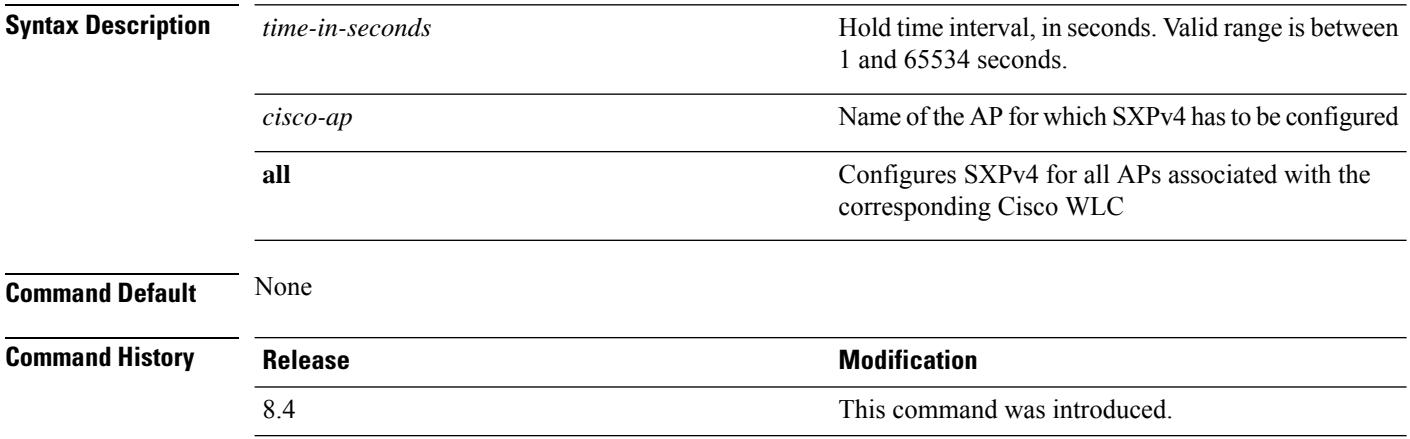

# **config cts sxp**

 $\overline{\phantom{a}}$ 

To enable or disable Cisco TrustSec SXP on a Cisco WLC, use the **config cts sxp** command.

**config cts sxp** {**enable** | **disable**}

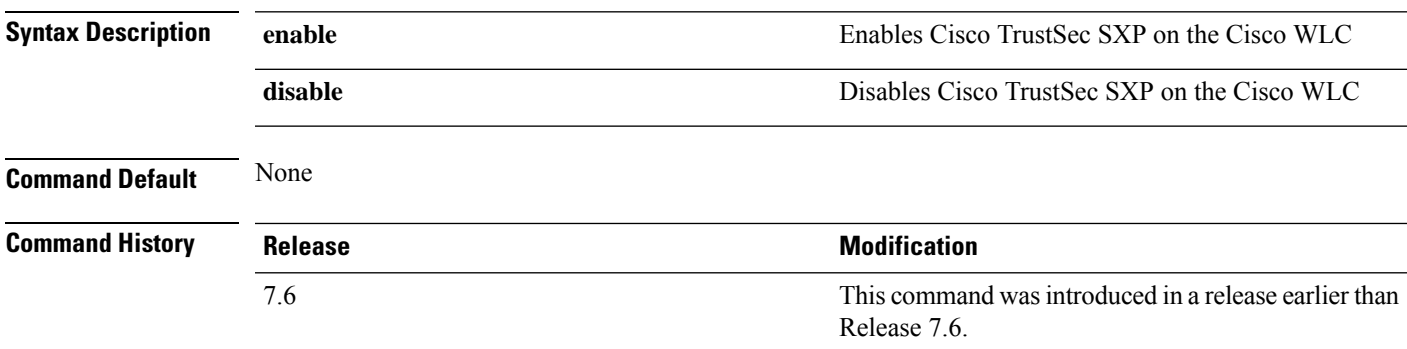

# **config cts sxp connection**

To configure the CTS SXP connection on the Cisco WLC, use the **config cts sxp connection** command.

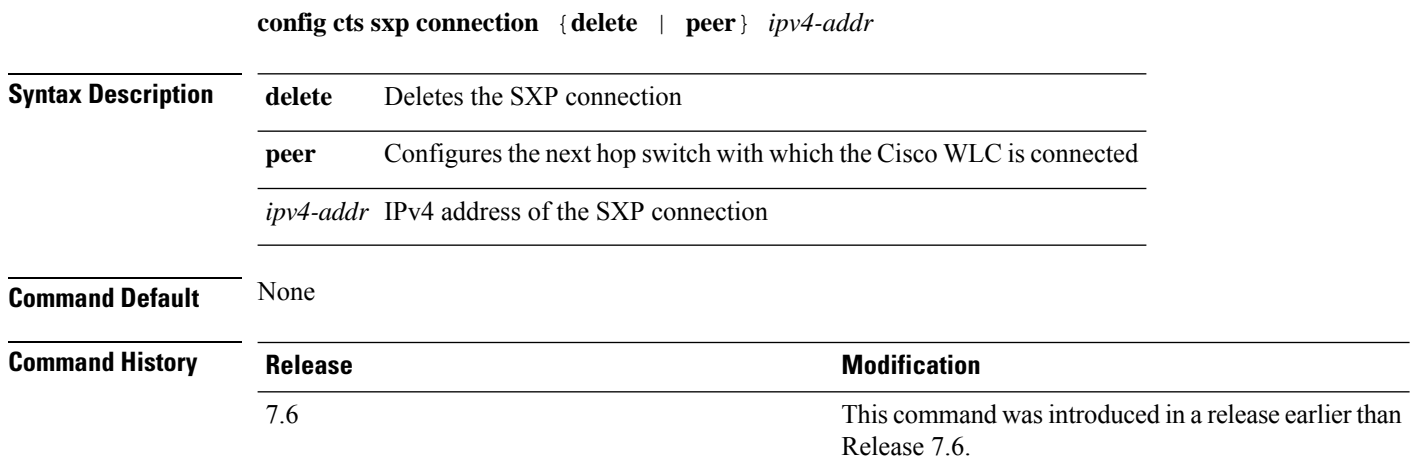

## **config cts sxp default password**

To configure the default password for CTS SXP, use the **config cts sxp default password** command.

**config cts sxp default password** *password*

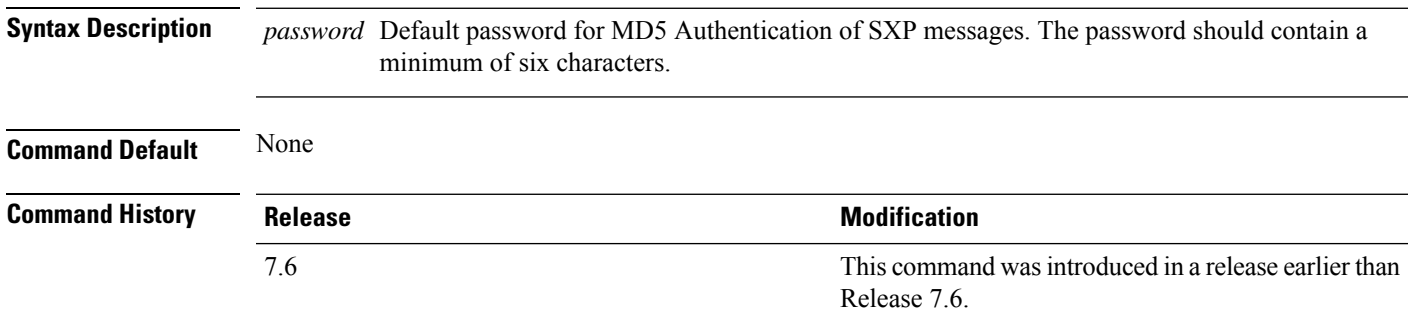

## **config cts sxp retry period**

To configure the interval between CTS SXP connection reattempts, use the **config cts sxp retry period** command.

**config cts sxp retry period** *time-in-seconds*

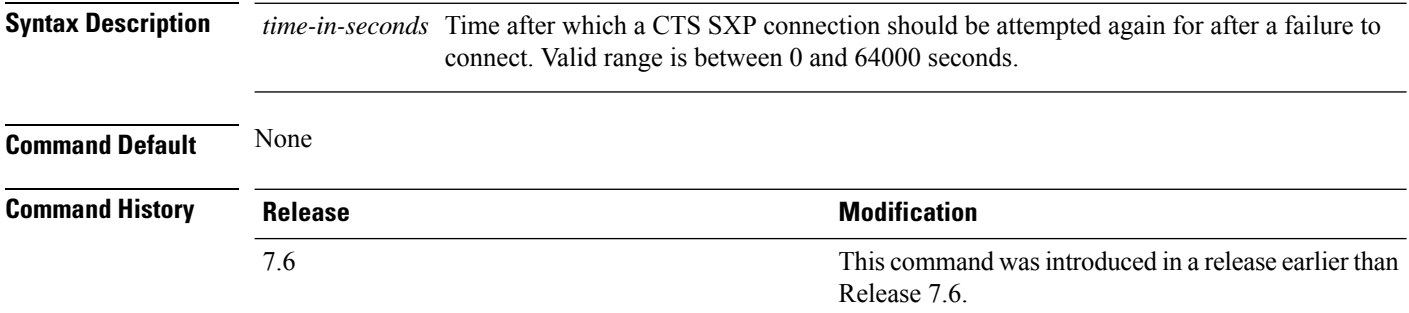

## **config cts sxp version**

To configure the CTS SXP connection version, use the **config cts sxp version** command.

**config cts sxp version** *version-1-or-2*

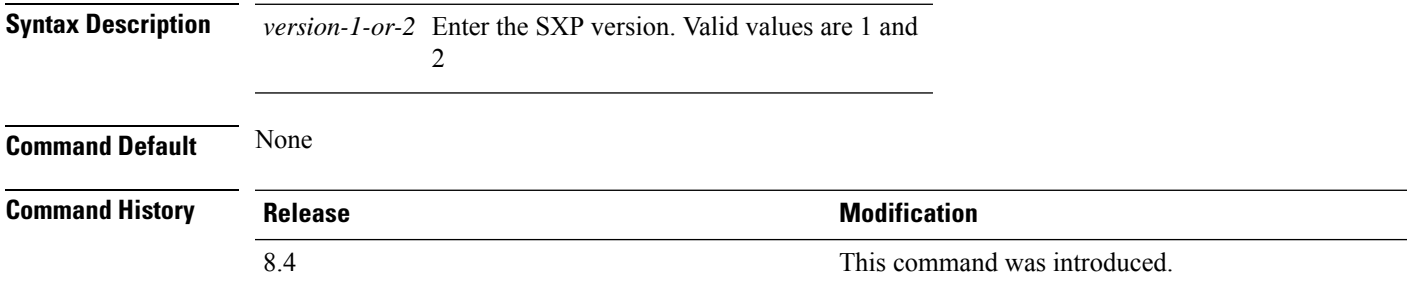

#### **config cts sxp**

To configure Cisco TrustSec SXP (CTS) connections on the controller, use the **config cts sxp** command.

**config cts sxp** {**enable** | **disable** | **connection** {**delete** | **peer**} | **default password** *password* | **retry period** *time-in-seconds*}

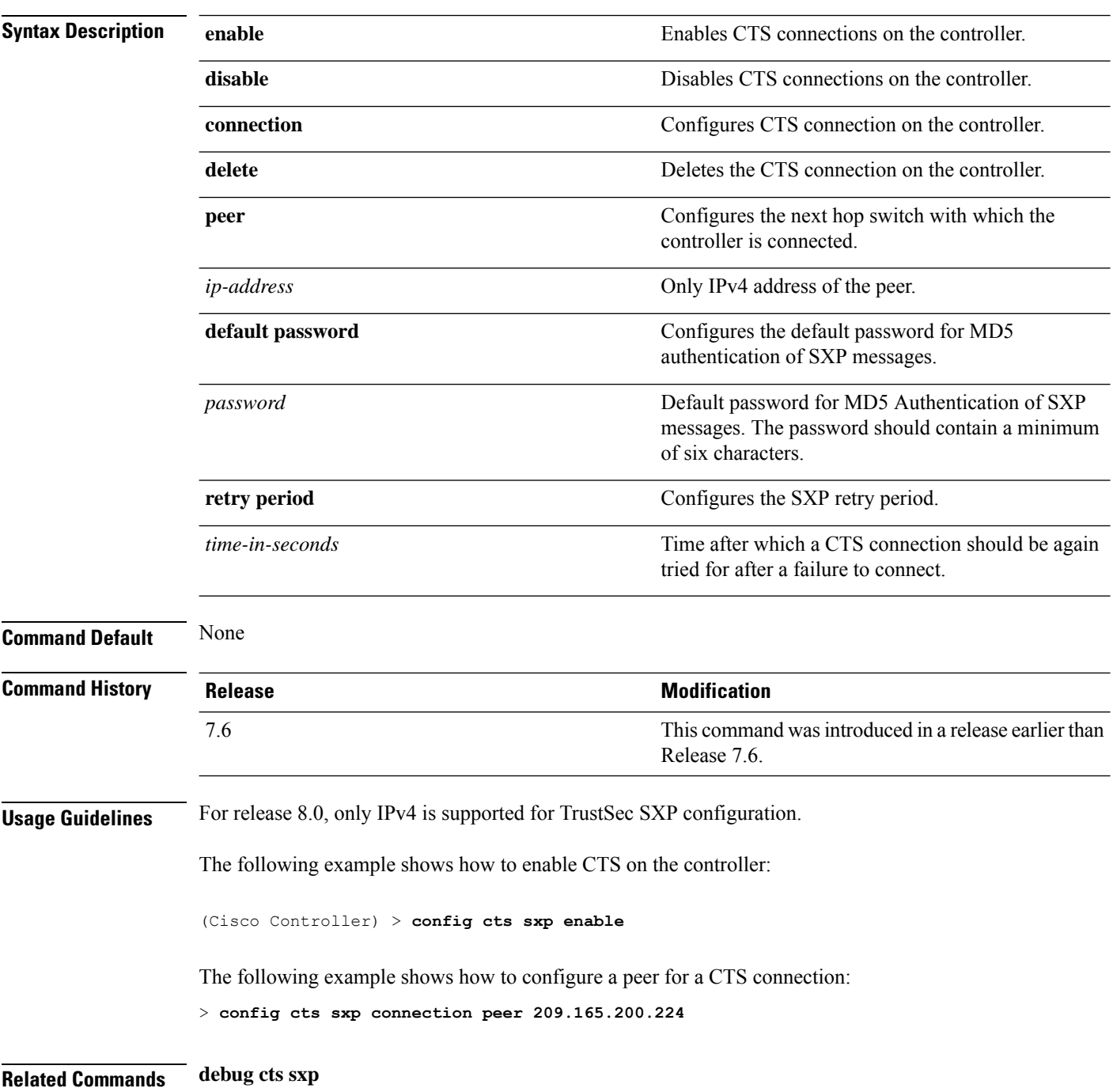

## **config custom-web ext-webauth-mode**

To configure external URL web-based client authorization for the custom-web authentication page, use the **config custom-web ext-webauth-mode** command.

**config custom-web ext-webauth-mode** {**enable** | **disable**}

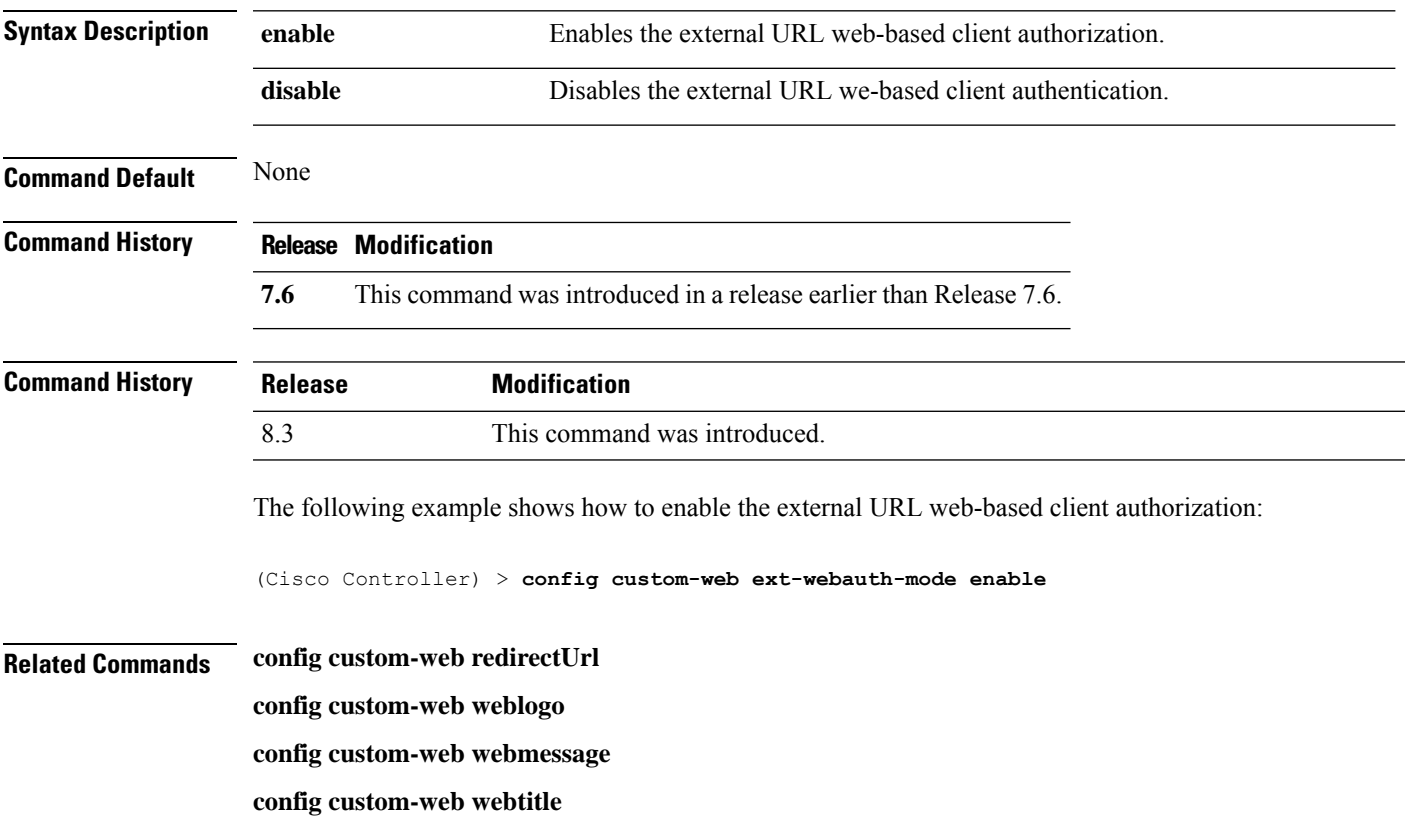

**config custom-web ext-webauth-url show custom-web**

## **config custom-web ext-webauth-url**

To configure the complete external web authentication URL for the custom-web authentication page, use the **config custom-web ext-webauth-url** command.

**config custom-web ext-webauth-url** *URL*

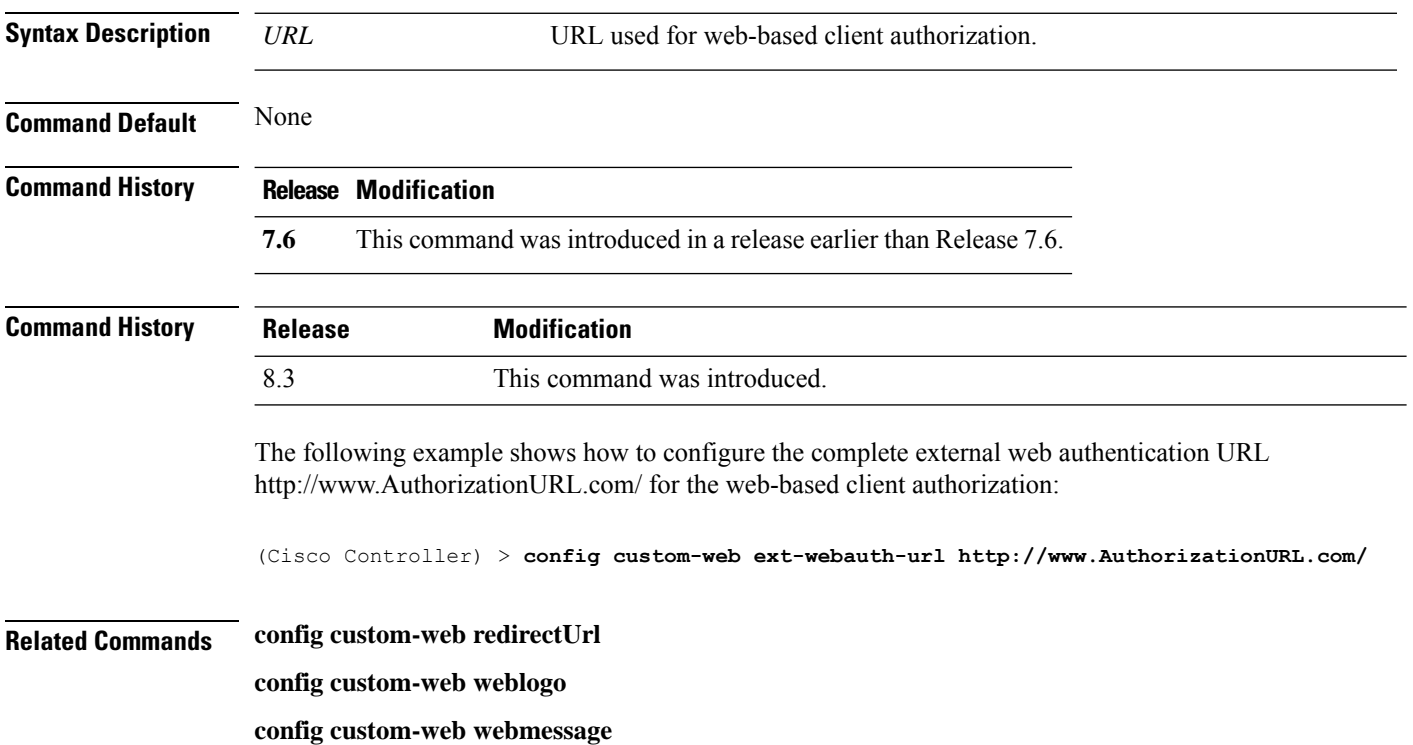

**config custom-web webtitle**

**config custom-web ext-webauth-mode show custom-web**

## **config custom-web ext-webserver**

To configure an external web server, use the **config custom-web ext-webserver** command.

**config custom-web ext-webserver** {**add** *index IP\_address* | **delete** *index*}

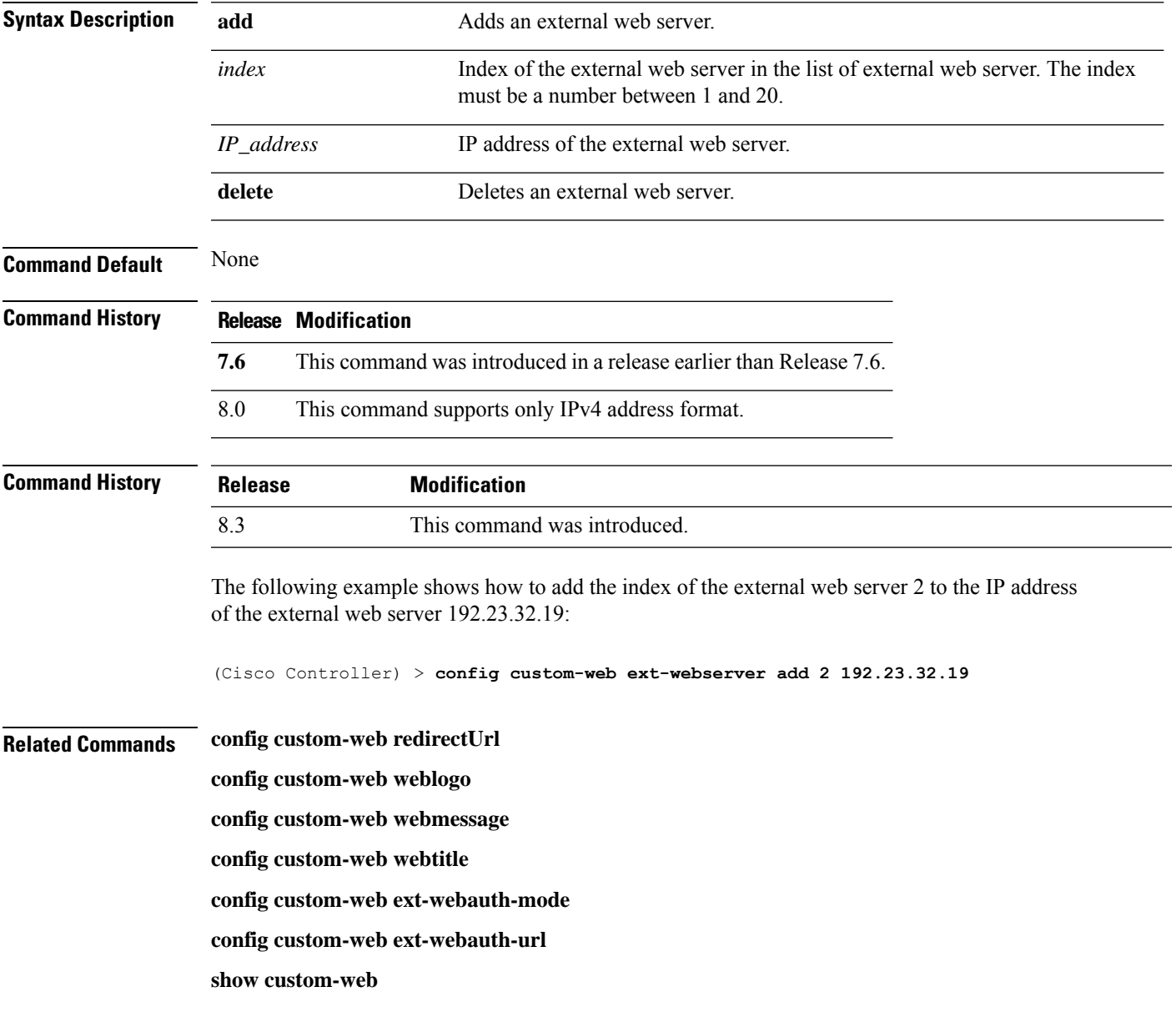

#### **config custom-web logout-popup**

To enable or disable the custom web authentication logout popup, use the **config custom-web logout-popup** command.

**config custom-web logout-popup** {**enable**| **disable**}

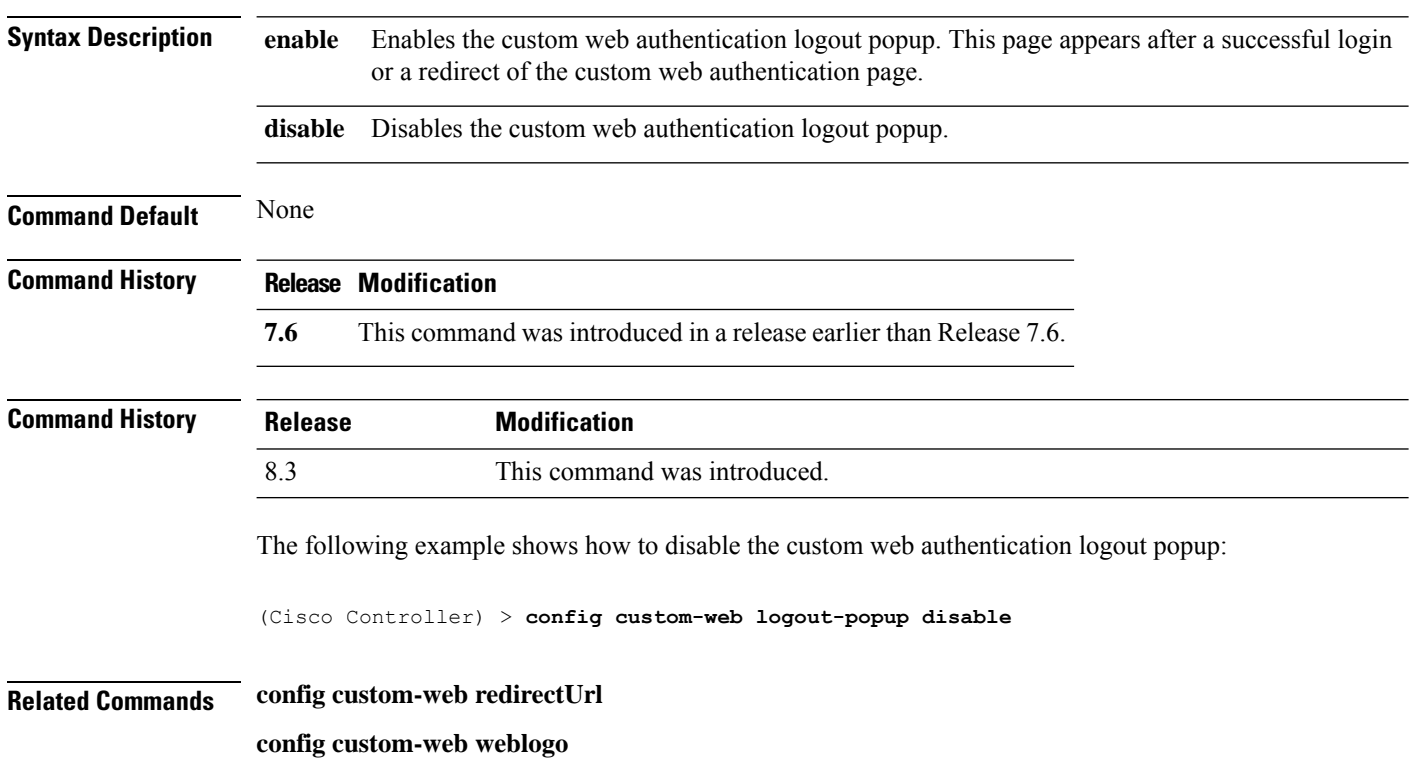

**config custom-web webmessage**

**config custom-web webtitle**

**config custom-web ext-webauth-url show custom-web**

#### **config custom-web qrscan-bypass-opt**

To configure the qrscan bypass authentication options, use the **config custom-web qrscan-bypass-opt** command.

**config custom-web qrscan-bypass-opt** *timer count*

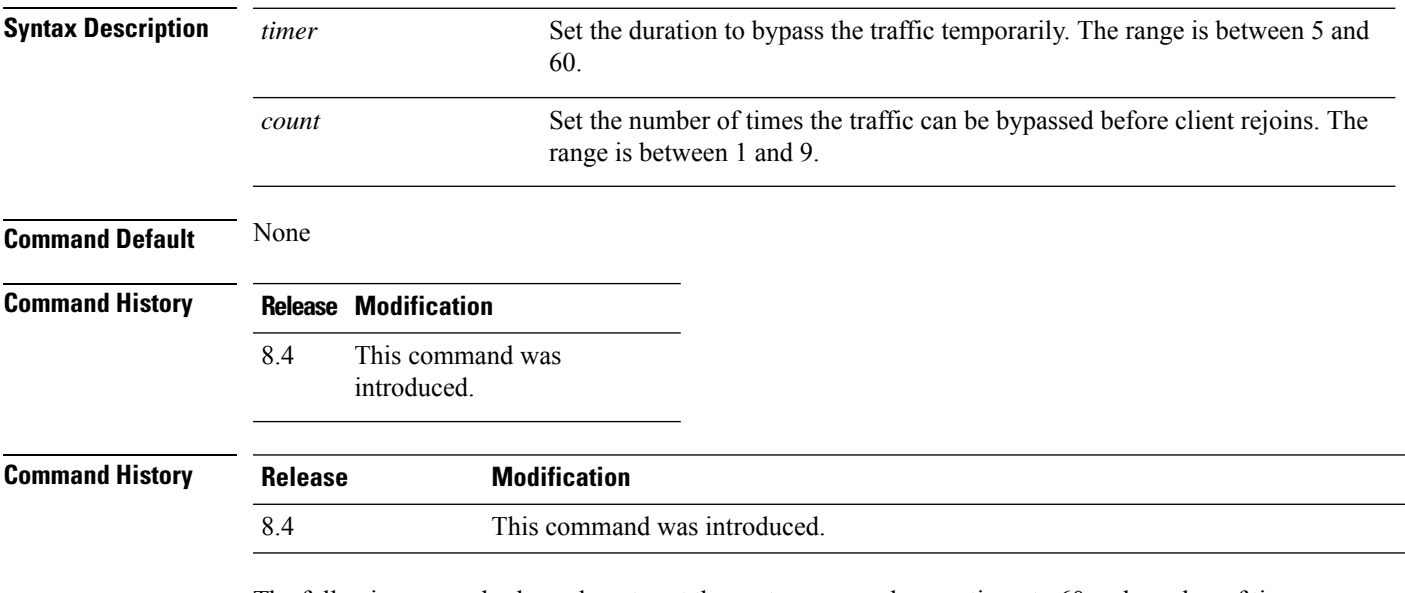

The following example shows how to set the custom qrscan bypass timer to 60 and number of times to 3 before the client rejoins:

(Cisco Controller) > **config custom-web qrscan-bypass-opt 60 3**

## **config custom-web radiusauth**

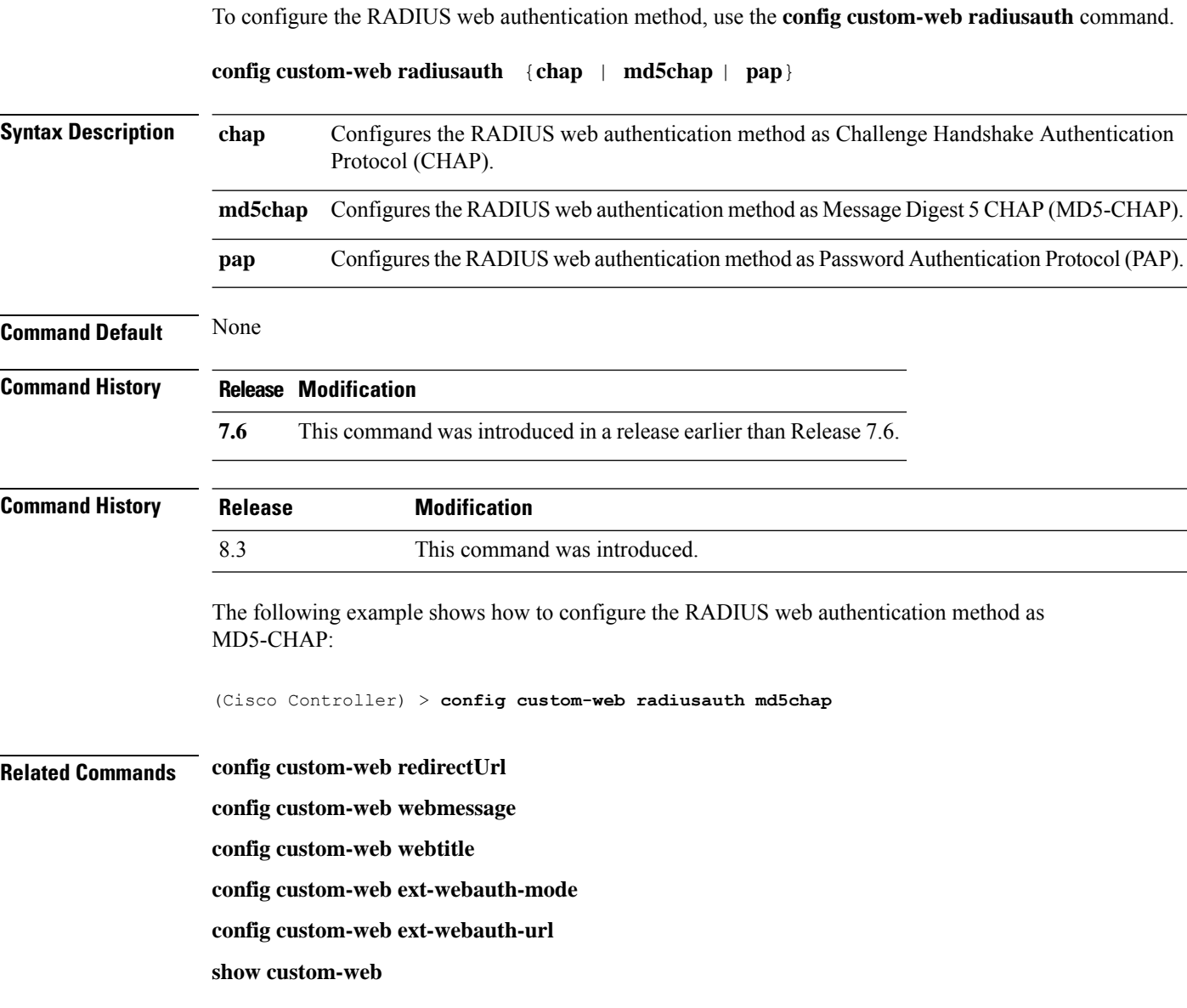

## **config custom-web redirectUrl**

To configure the redirect URL for the custom-web authentication page, use the **config custom-web redirectUrl** command.

**config custom-web redirectUrl** *URL*

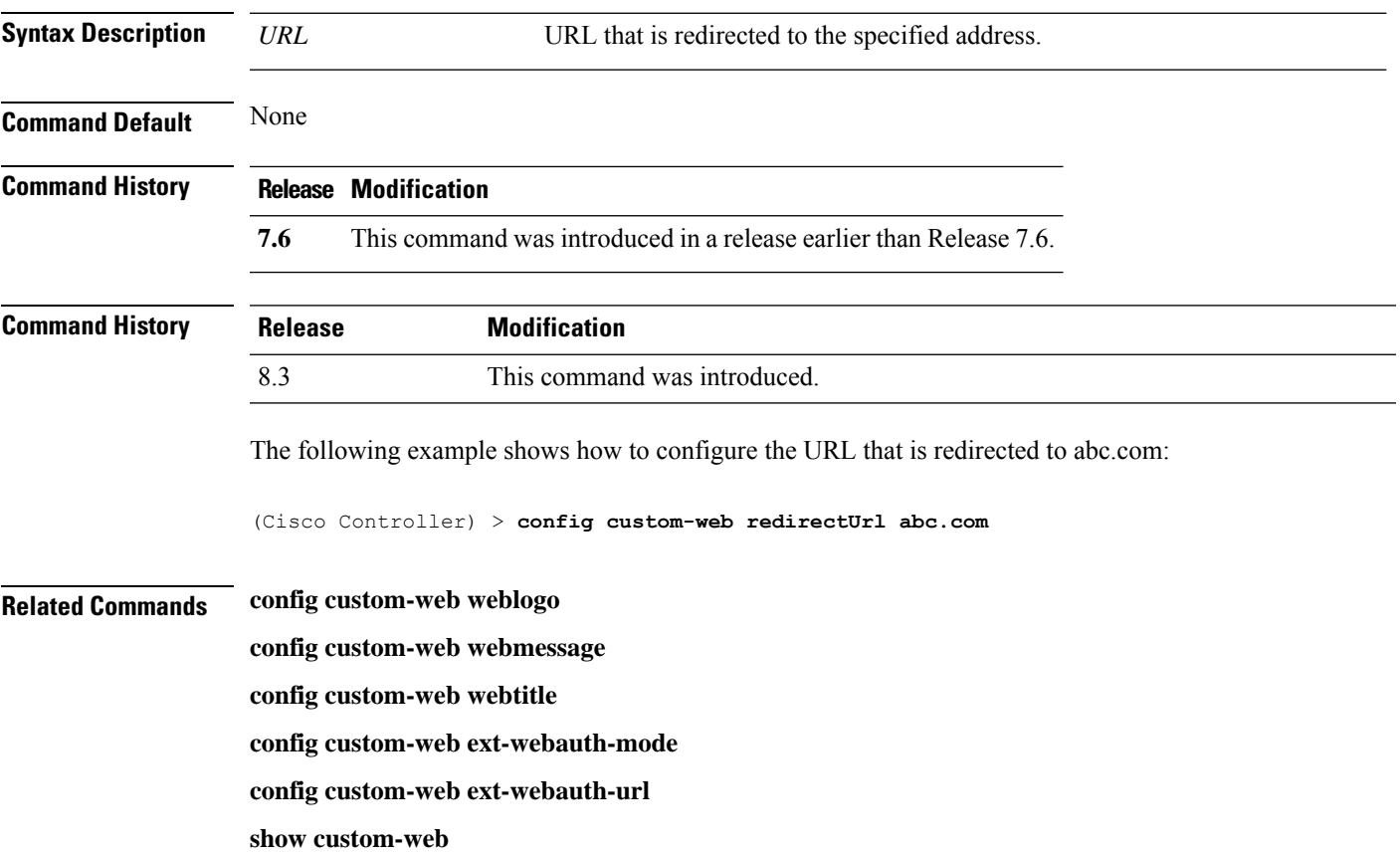

#### **config custom-web sleep-client**

To delete a web-authenticated sleeping client, use the **config custom-web sleep-client** command.

#### **config custom-web sleep-client delete** *mac\_address*

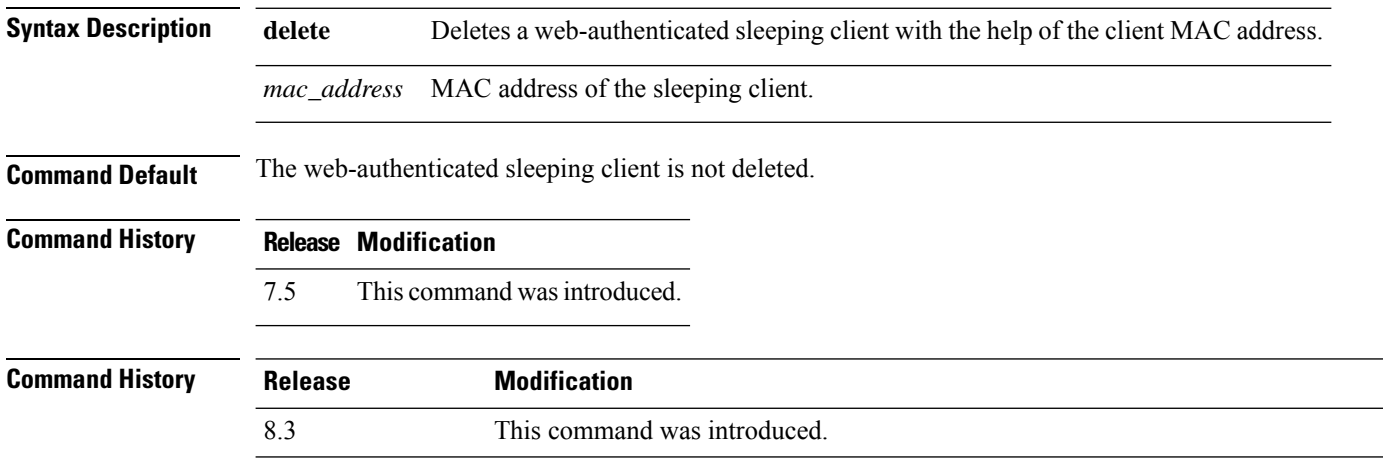

The following example shows how to delete a web-authenticated sleeping client:

(Cisco Controller) > **config custom-web sleep-client delete 0:18:74:c7:c0:90**

 $\overline{\phantom{a}}$ 

## **config custom-web webauth-type**

To configure the type of web authentication, use the **config custom-web webauth-type** command.

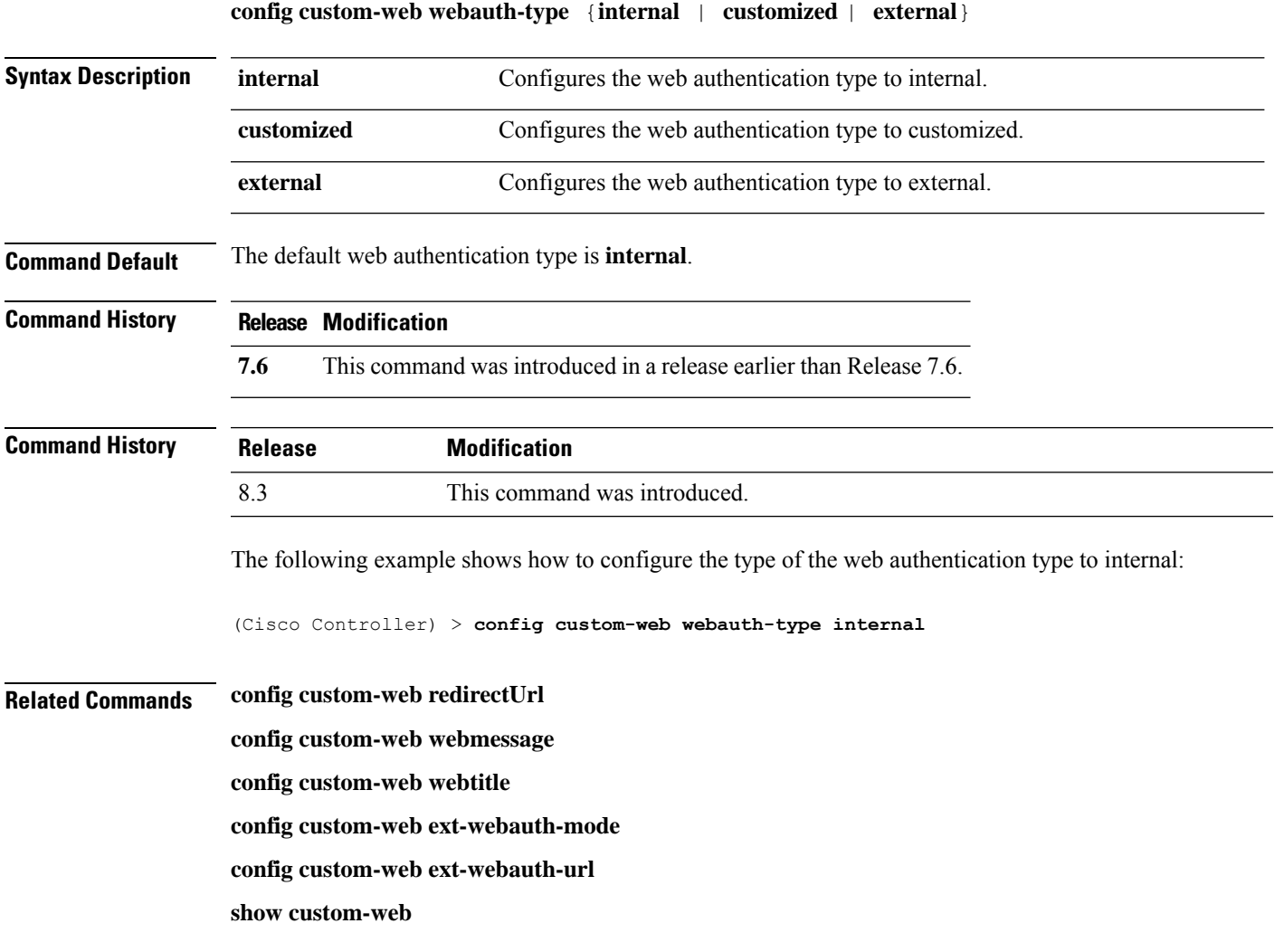

# **config custom-web weblogo**

To configure the web authentication logo for the custom-web authentication page, use the **config custom-web weblogo** command.

**config custom-web weblogo** {**enable** | **disable**}

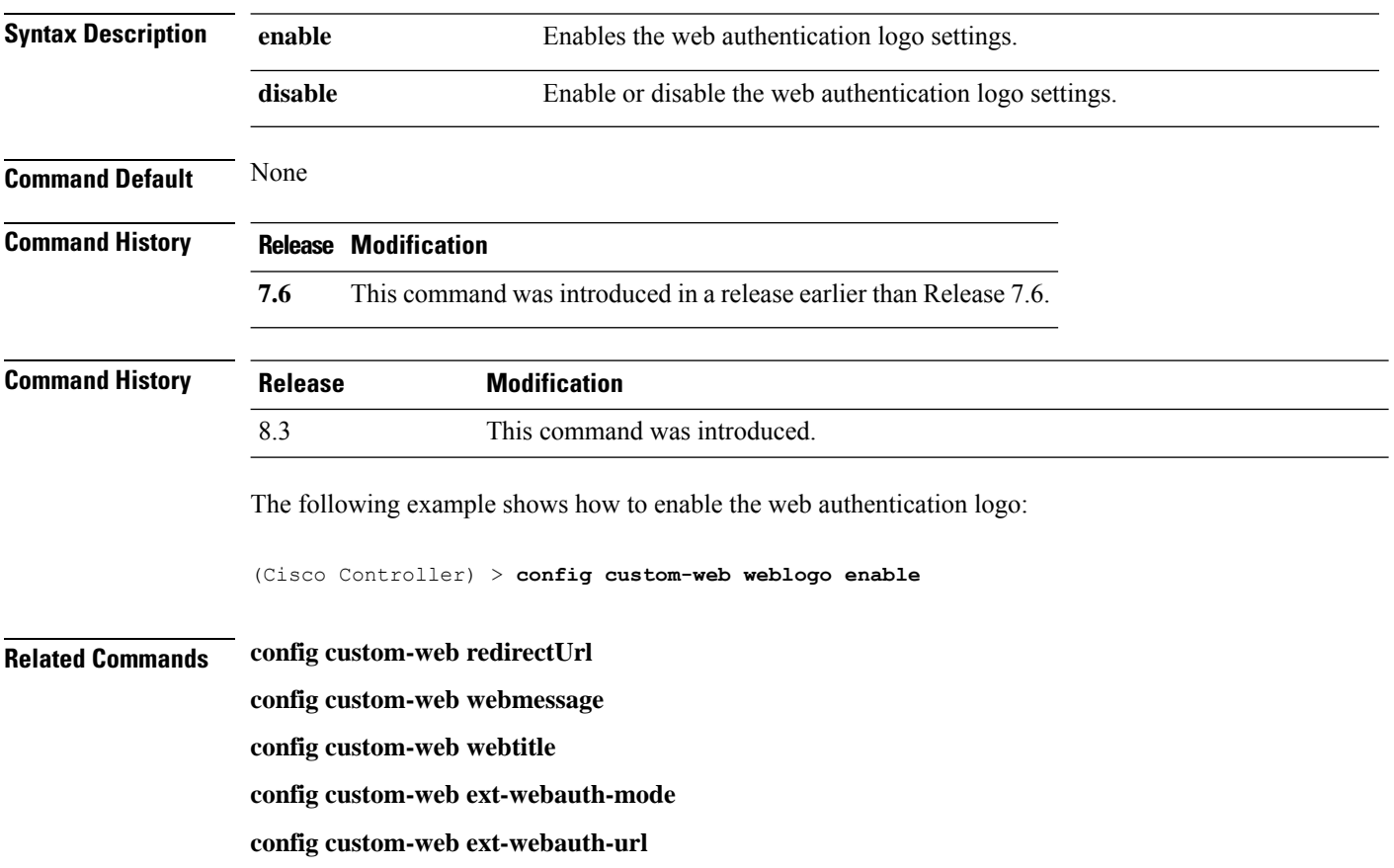

**show custom-web**

## **config custom-web webmessage**

To configure the custom web authentication message text for the custom-web authentication page, use the **config custom-web webmessage** command.

**config custom-web webmessage** *message*

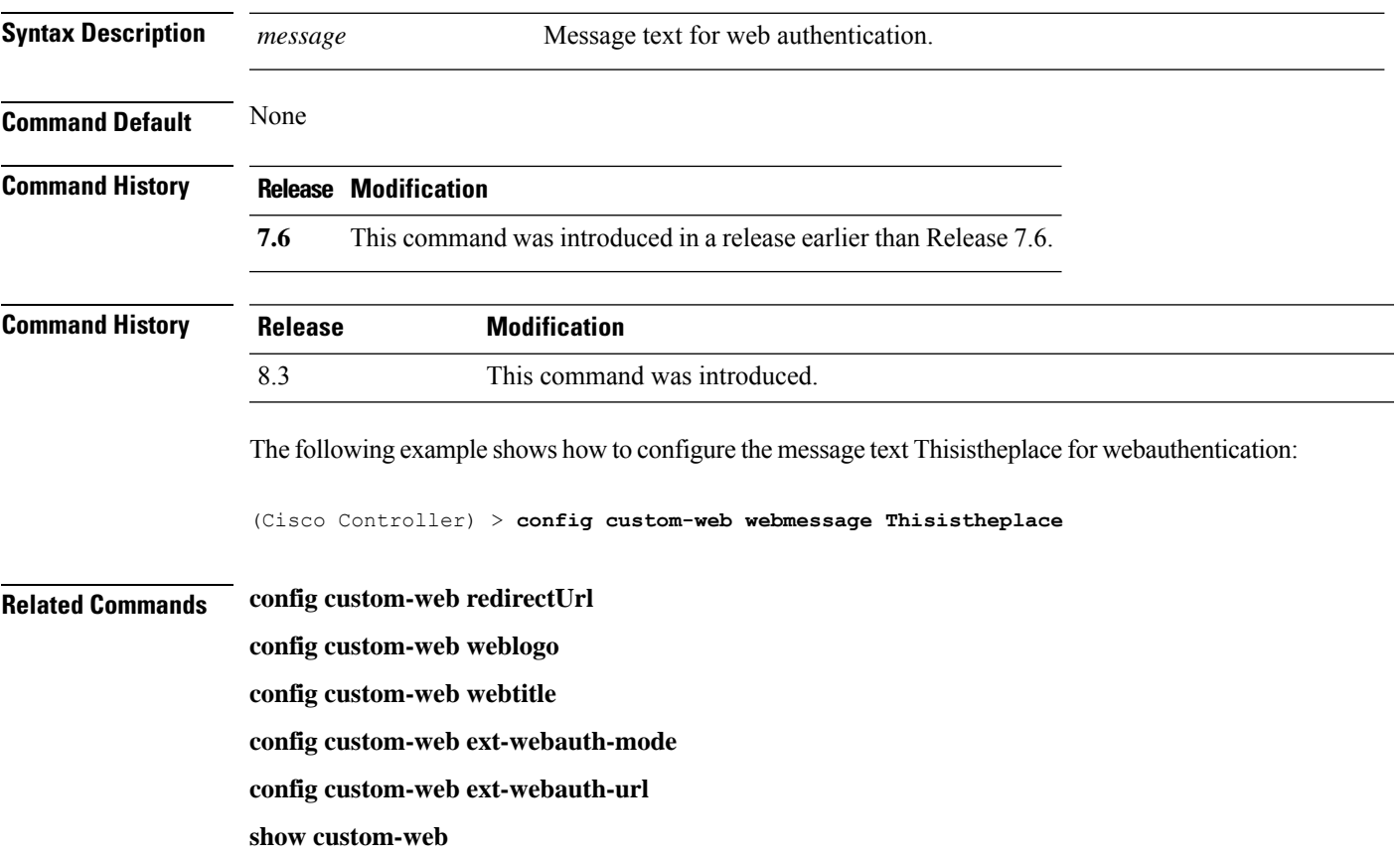

# **config custom-web webtitle**

To configure the web authentication title text for the custom-web authentication page, use the **config custom-web webtitle** command.

**config custom-web webtitle** *title*

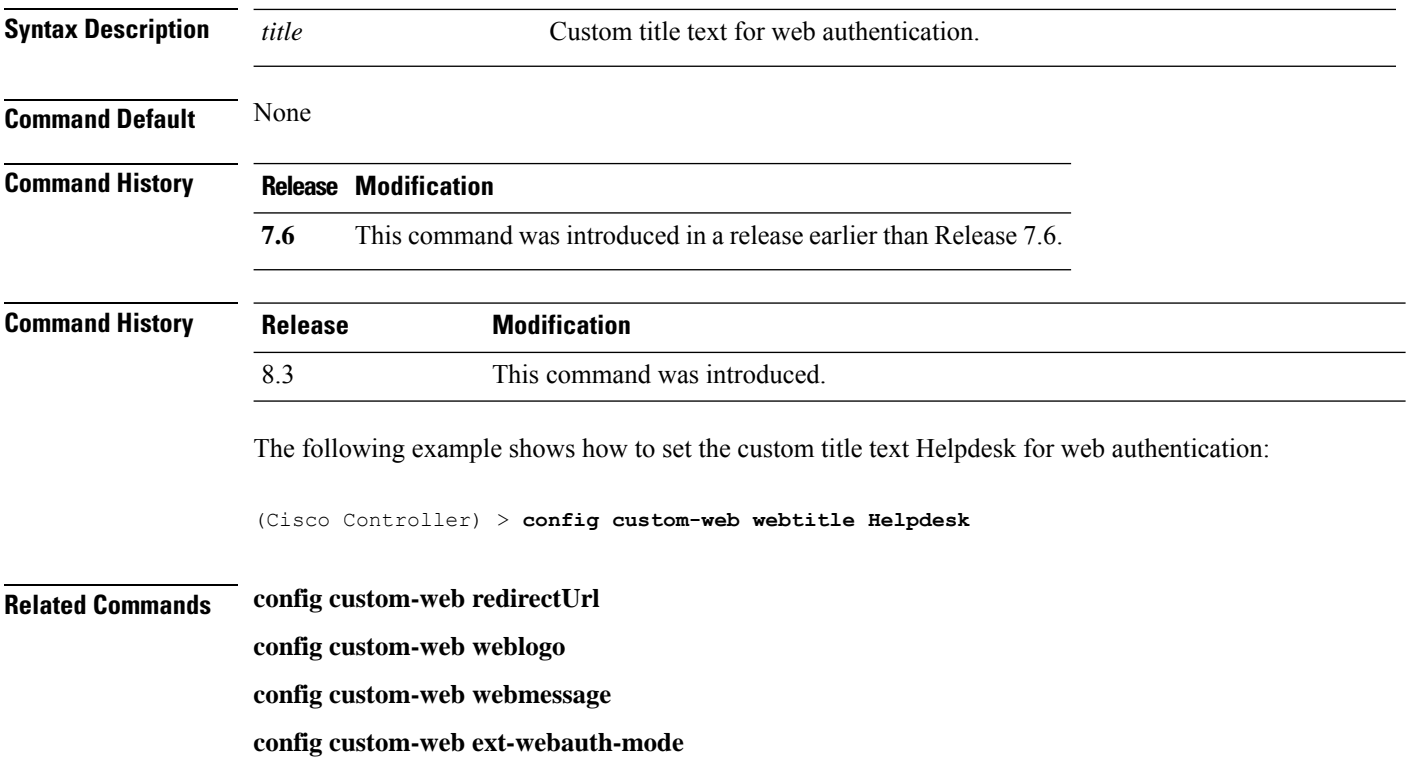

**config custom-web ext-webauth-url**

**show custom-web**

## **config database size**

To configure the local database, use the **config database size** command.

**config database size** *count*

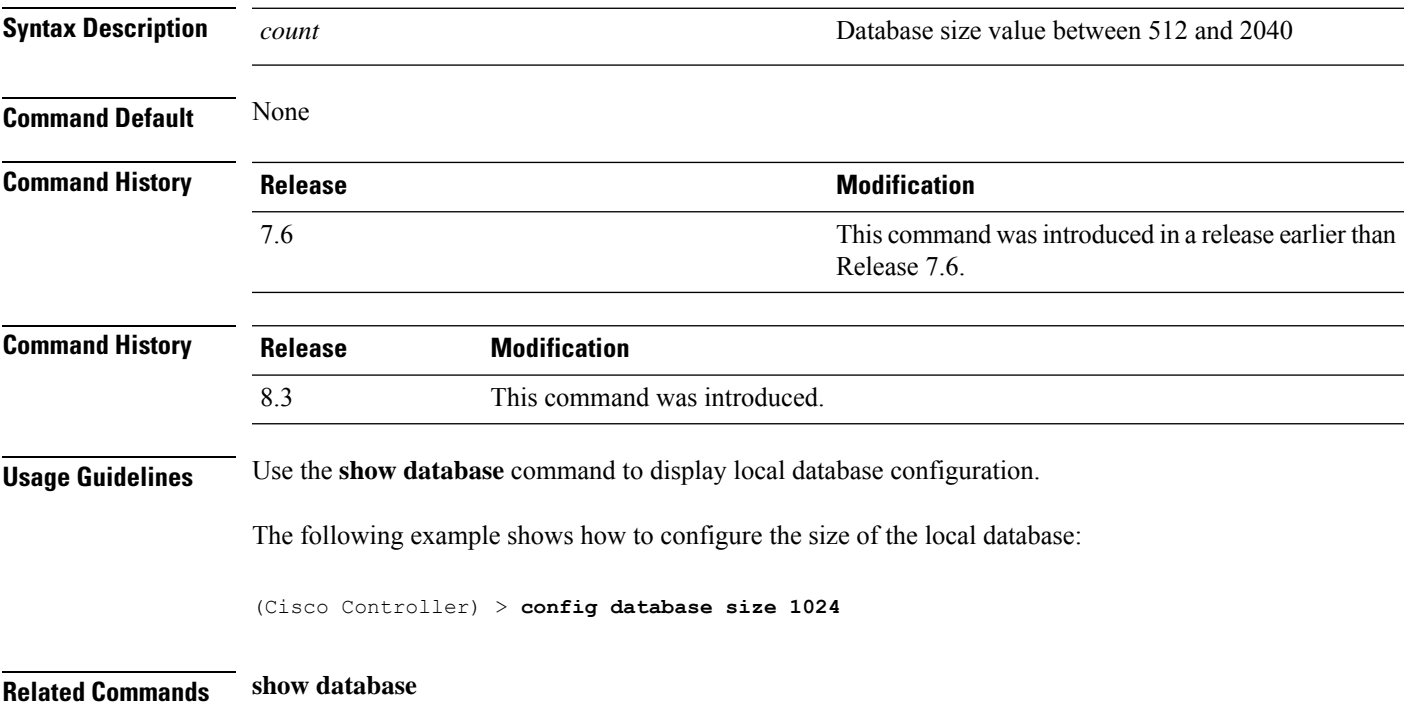

#### **config dhcp**

To configure the internal DHCP, use the **config dhcp** command.

**config dhcp** {**address-pool** *scope start end* | **create-scope** *scope* | **default-router** *scope router\_1* [*router\_2*] [*router\_3*] | **delete-scope** *scope* | **disable** *scope* | **dns-servers** *scope dns1* [*dns2*] [*dns3*] | **domain***scope domain* | **enable** *scope* | **lease** *scope lease\_duration* | **netbios-name-server** *scope wins1* [*wins2*] [*wins3*] | **network***scope network netmask*}

**configdhcpopt-82 remote-id** {*ap\_mac* | *ap\_mac***:***ssid* | *ap-ethmac* | *apname:ssid* | *ap-group-name* | *flex-group-name* | *ap-location* | *apmac-vlan\_id* | *apname-vlan\_id* | *ap-ethmac-ssid* }

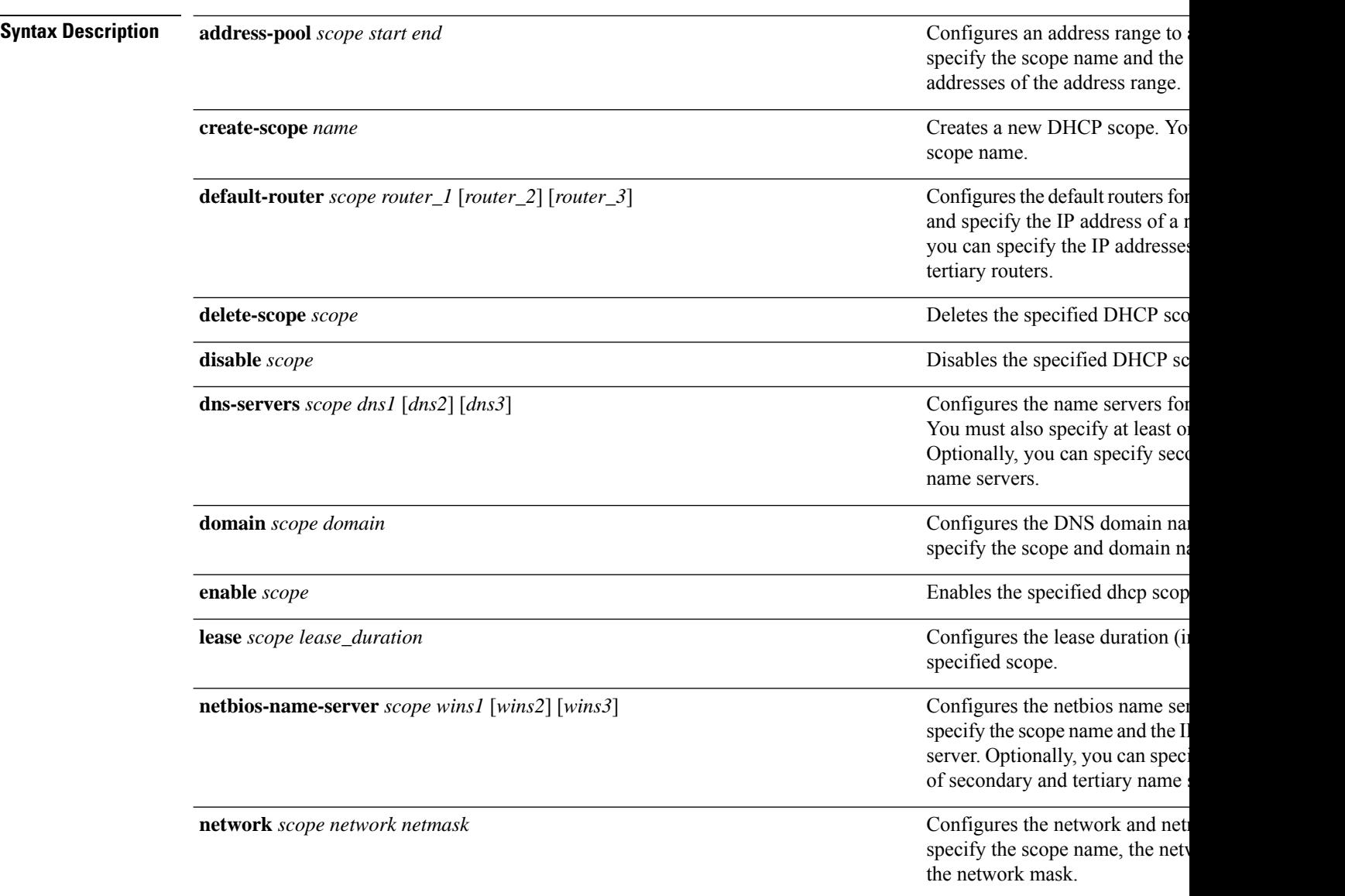

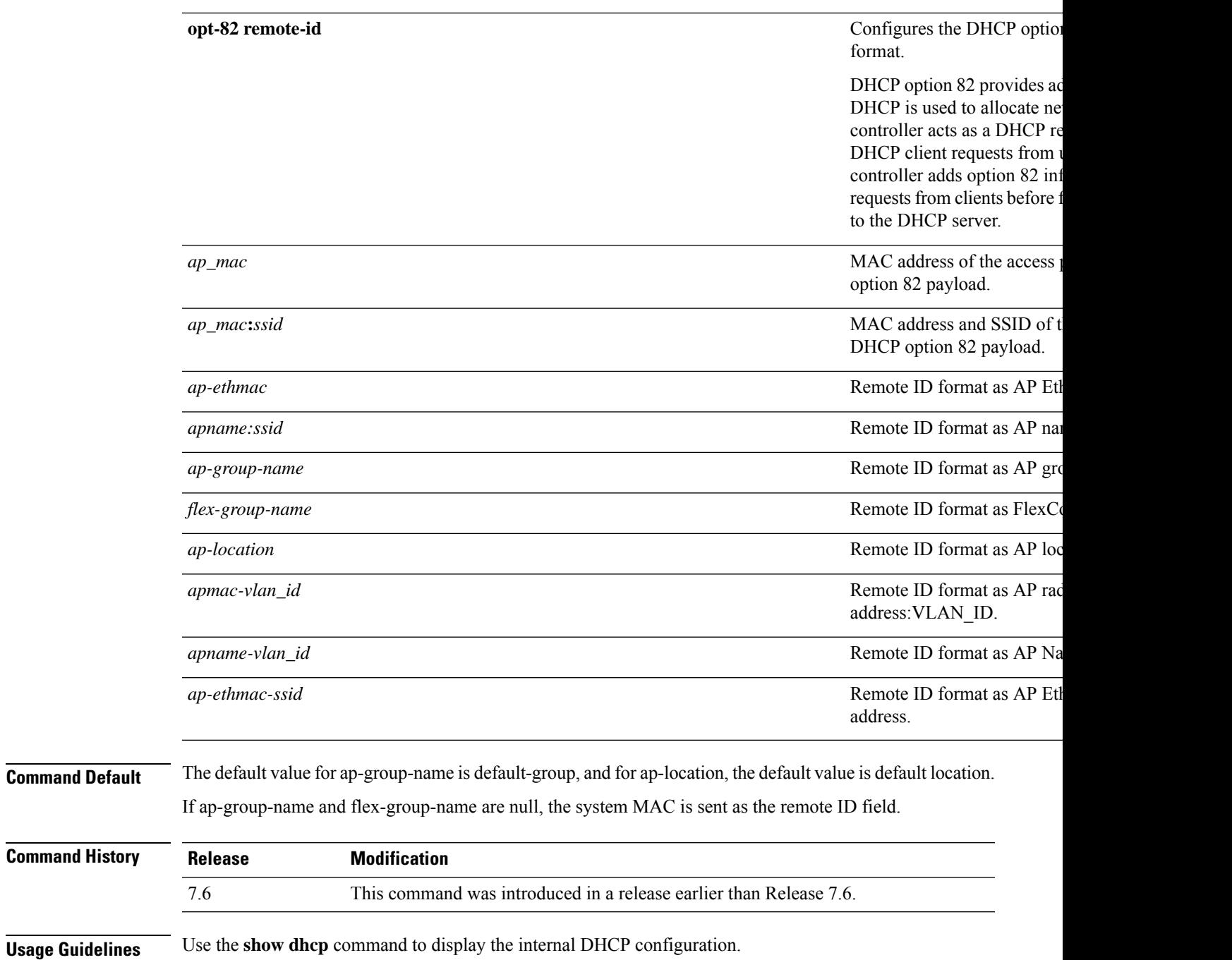

The following example shows how to configure the DHCP lease for the scope 003:

(Cisco Controller) >**config dhcp lease 003**

#### **config dhcp opt-82 format**

To configure the DHCP option 82 format, use the **config dhcp opt-82 format** command.

**config dhcp opt-82 format**{*binary* | *ascii*}

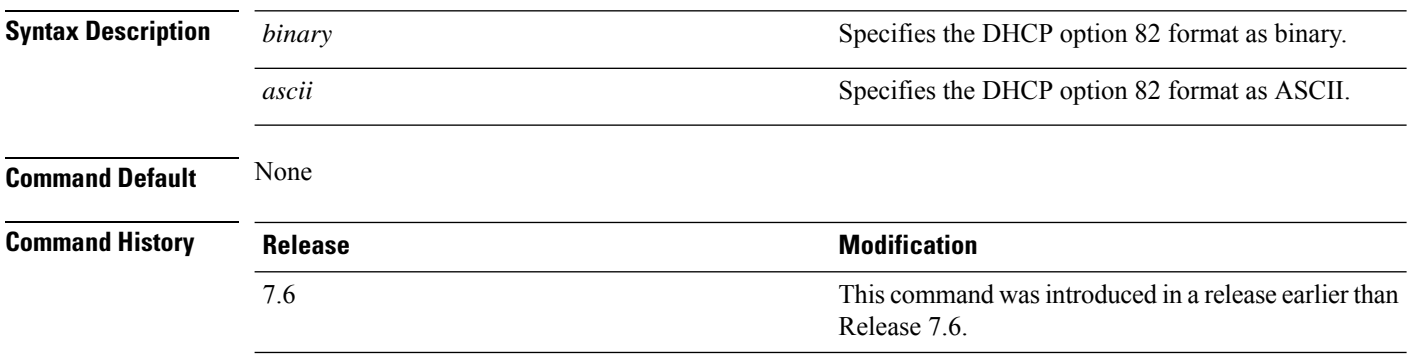

The following example shows how to configure the format of DHCP option 82 payload:

(Cisco Controller) > **config dhcp opt-82 format binary**

#### **config dhcp opt-82 remote-id**

To configure the format of the DHCP option 82 payload, use the **config dhcp opt-82 remote-id** command.

**configdhcpopt-82 remote-id** {*ap\_mac* | *ap\_mac:ssid* | *ap-ethmac* | *apname:ssid* | *ap-group-name* | *flex-group-name* | *ap-location* | *apmac-vlan-id* | *apname-vlan-id* | *ap-ethmac-ssid*}

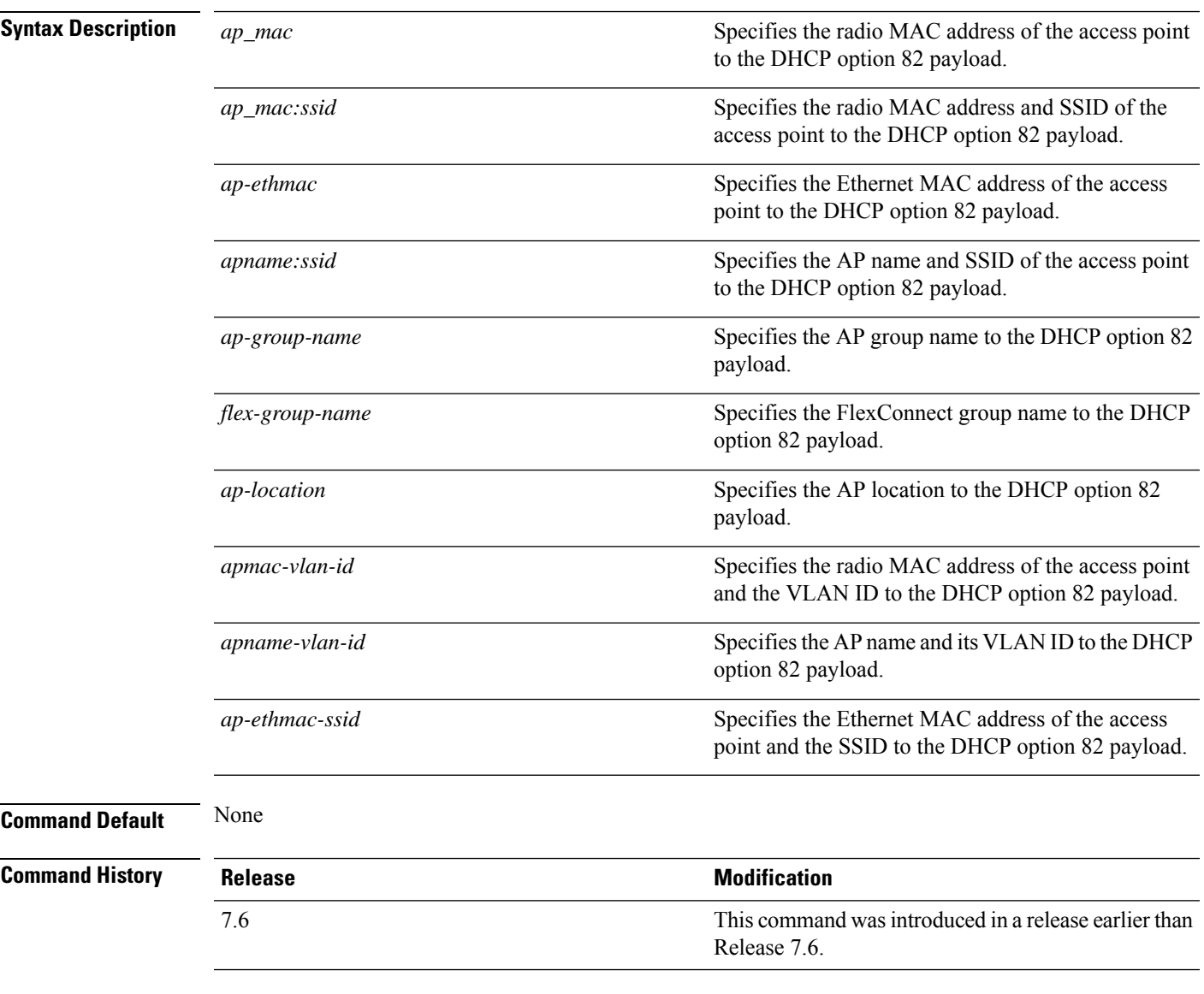

The following example shows how to configure the remote ID of DHCP option 82 payload:

(Cisco Controller) > **config dhcp opt-82 remote-id apgroup1**

I

## **config dhcp proxy**

To specify the level at which DHCP packets are modified, use the **config dhcp proxy** command.

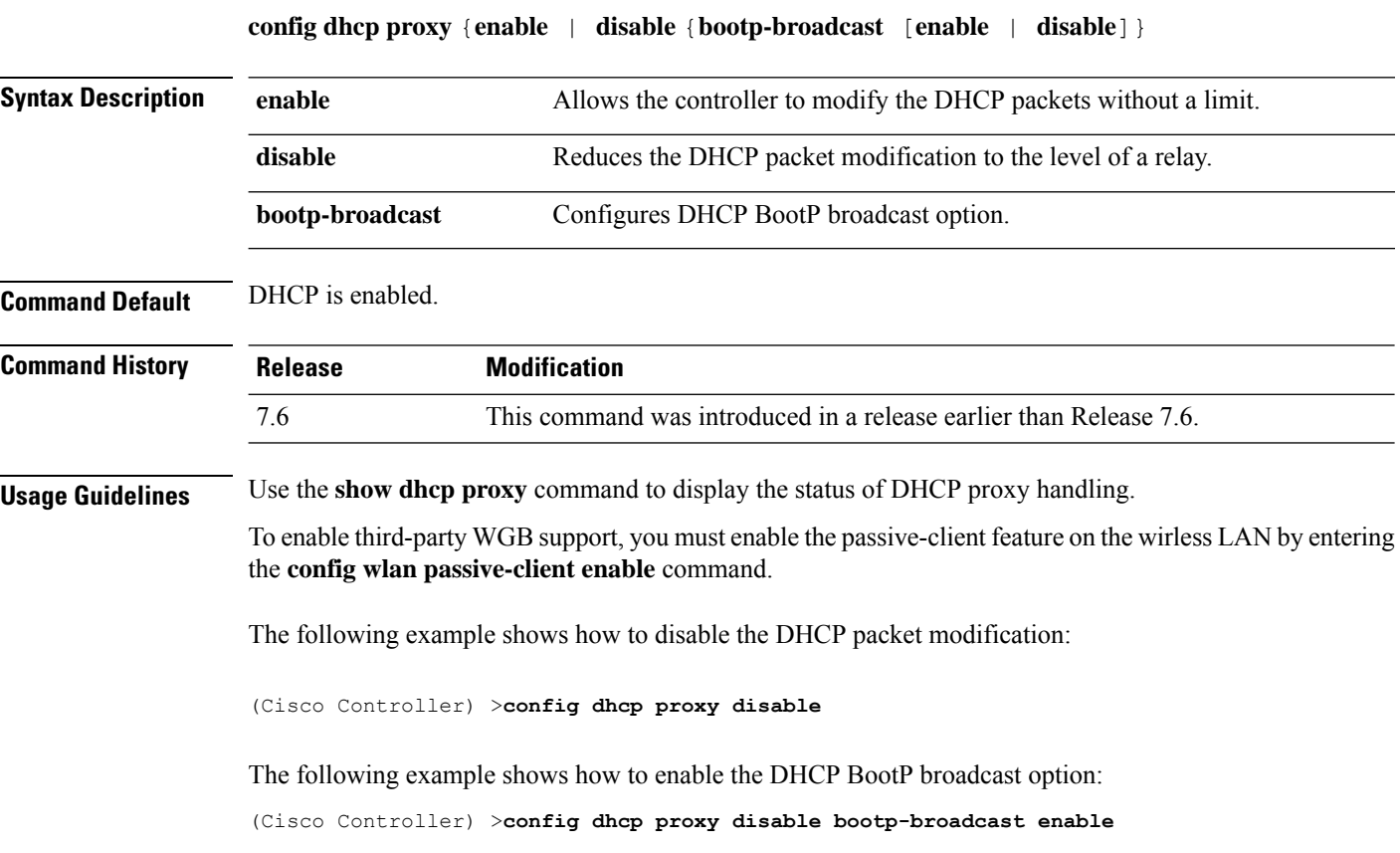

#### **config dhcp timeout**

To configure a DHCP timeout value, use the **config dhcp timeout** command. If you have configured a WLAN to be in DHCP required state, this timer controls how long the WLC will wait for a client to get a DHCP lease through DHCP.

**config dhcp timeout** *timeout-value*

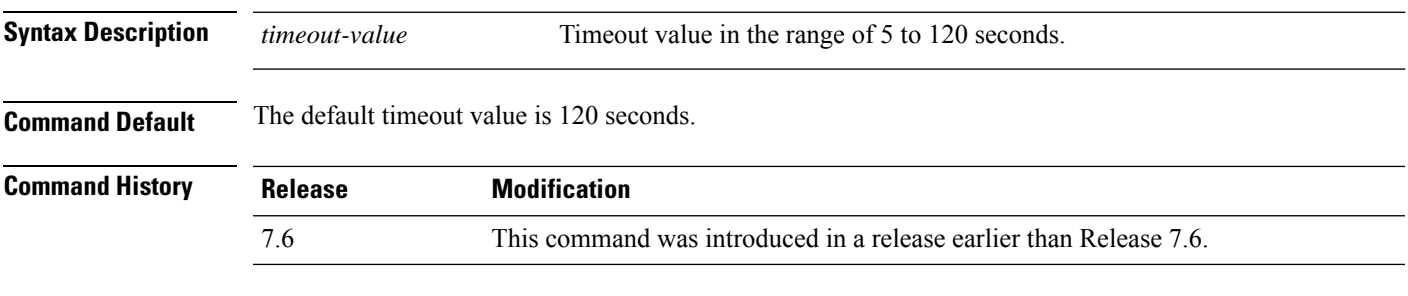

The following example shows how to set the DHCP timeout to 10 seconds:

(Cisco Controller) >**config dhcp timeout 10**

## **config dx**

To configure data externalization on a Cisco WLC, use the **config dx** command.

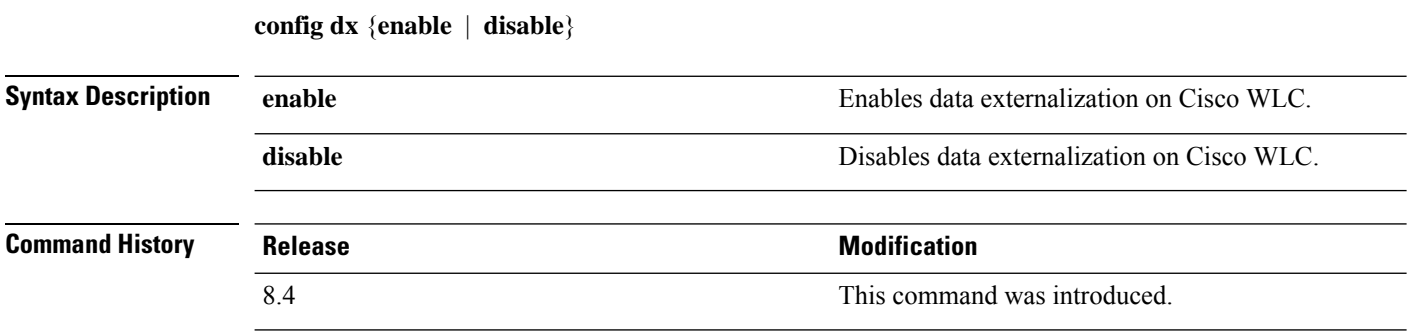
$\overline{\phantom{a}}$ 

# **config exclusionlist**

To create or delete an exclusion list entry, use the **config exclusionlist** command.

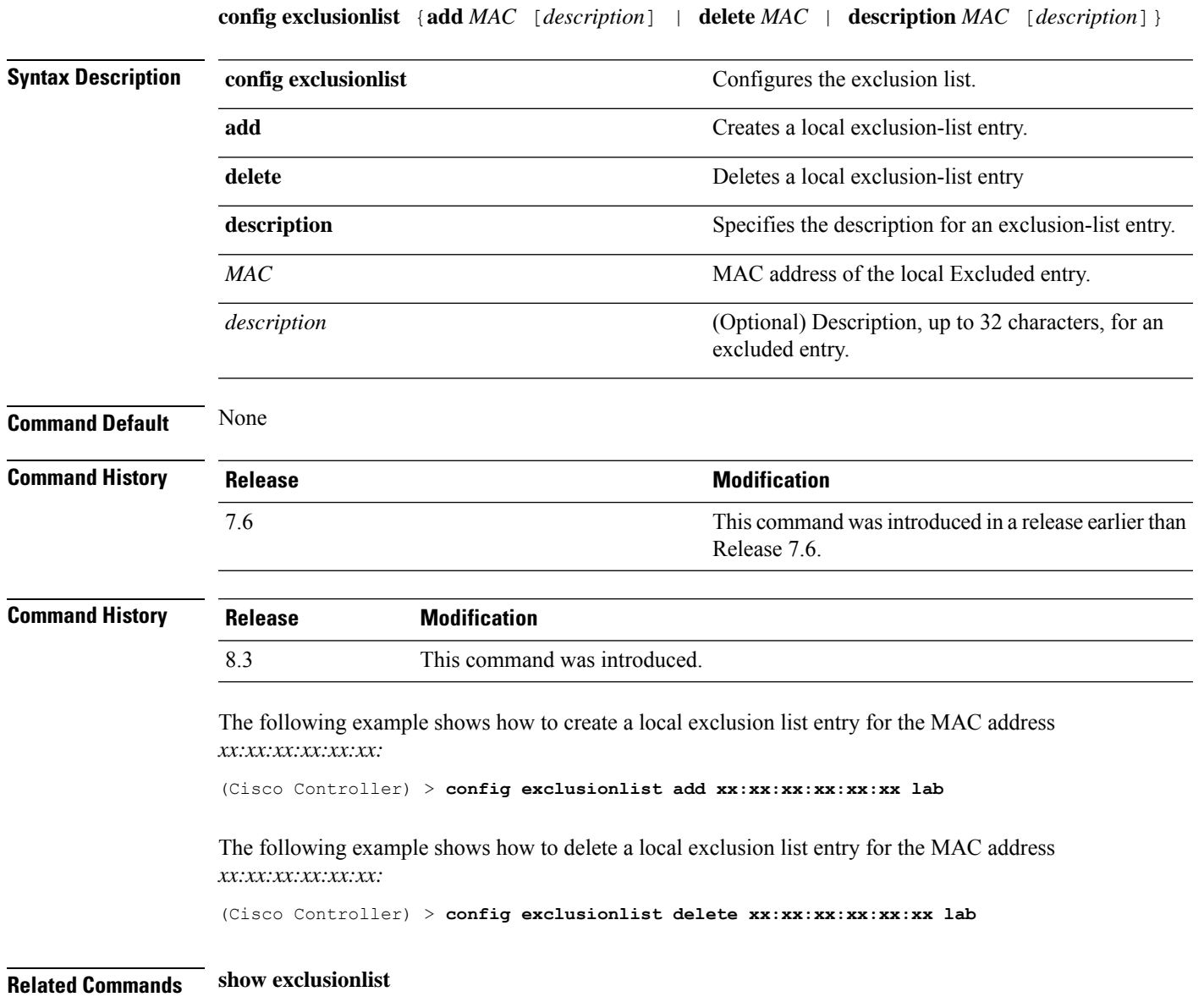

# **config fabric**

To enable or disable fabric, use the **config fabric** command.

**config fabric enable disable**

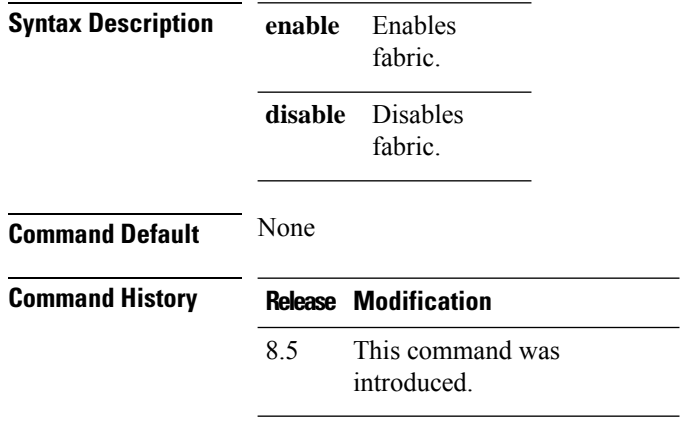

#### **Example**

The following example shows how to enable fabric:

config fabric enable

## **config fabric vnid create name**

To configure the fabric Virtual Extensible LAN (VXLAN) network identifier (VNID) and subnet, use the **config fabric vnid create name** command.

**config fabric vnid create name** *interface-name* **l2-vnid** *l2-vnid* **ip** *network-ip* **subnet** *subnet* **l3-vnid** *l3-vnid*

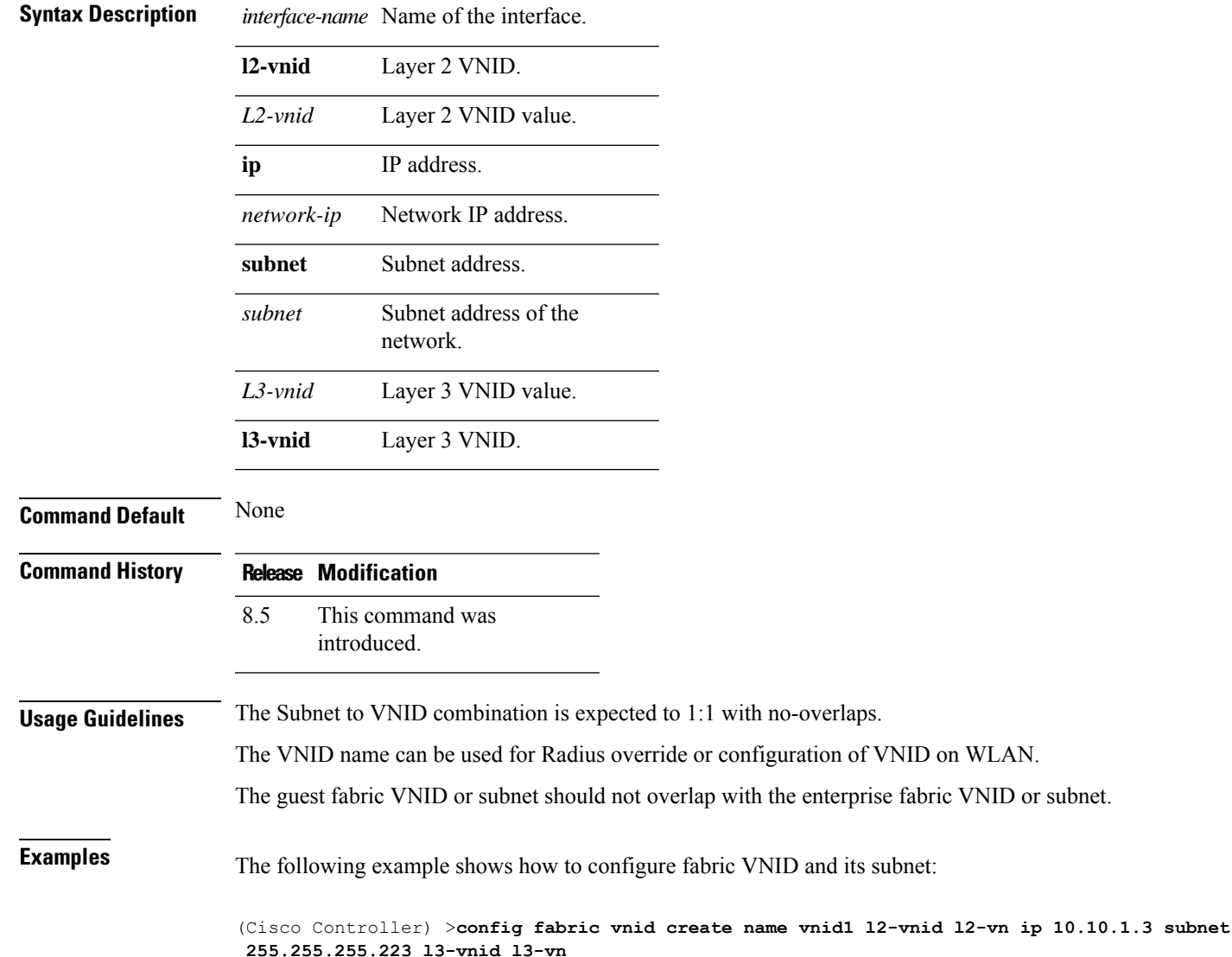

# **config fabric control-plane enterprise-fabric**

To configure IP address of the mapserver and the pre-shared key, use the **config fabric control-plane enterprise-fabric ip** command.

**config fabric control-plane enterprise-fabric {add |delete}{primary | secondary} ip** *ip-address* **preshared-key** *pre-shared-key*

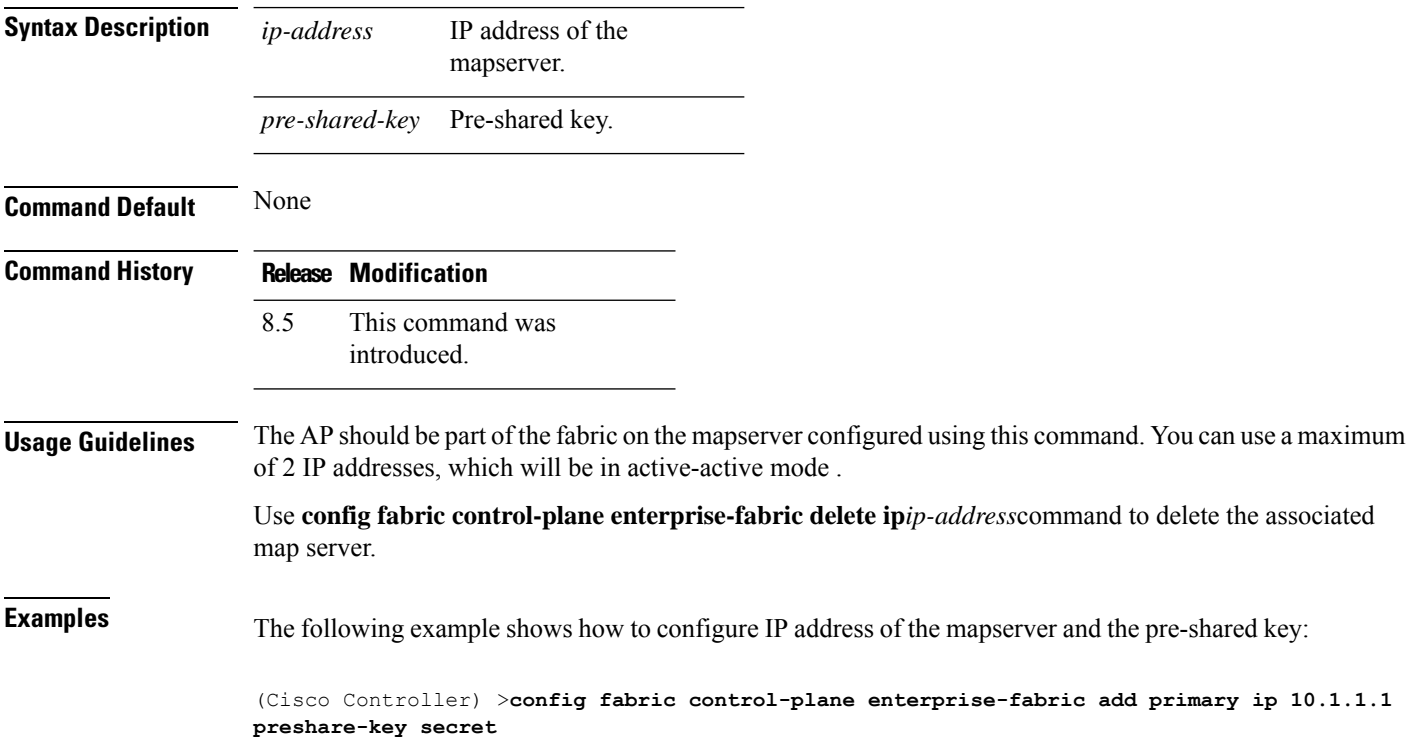

## **config fabric control-plane guest-fabric**

To configure IP address of the guest mapserver and the pre-shared key used for the fabric WLAN, use the **config fabric control-plane guest-fabric** command.

**config fabric control-plane guest-fabric {add |delete}{primary | secondary} ip** *ip-address* **preshared-key** *pre-shared-key*

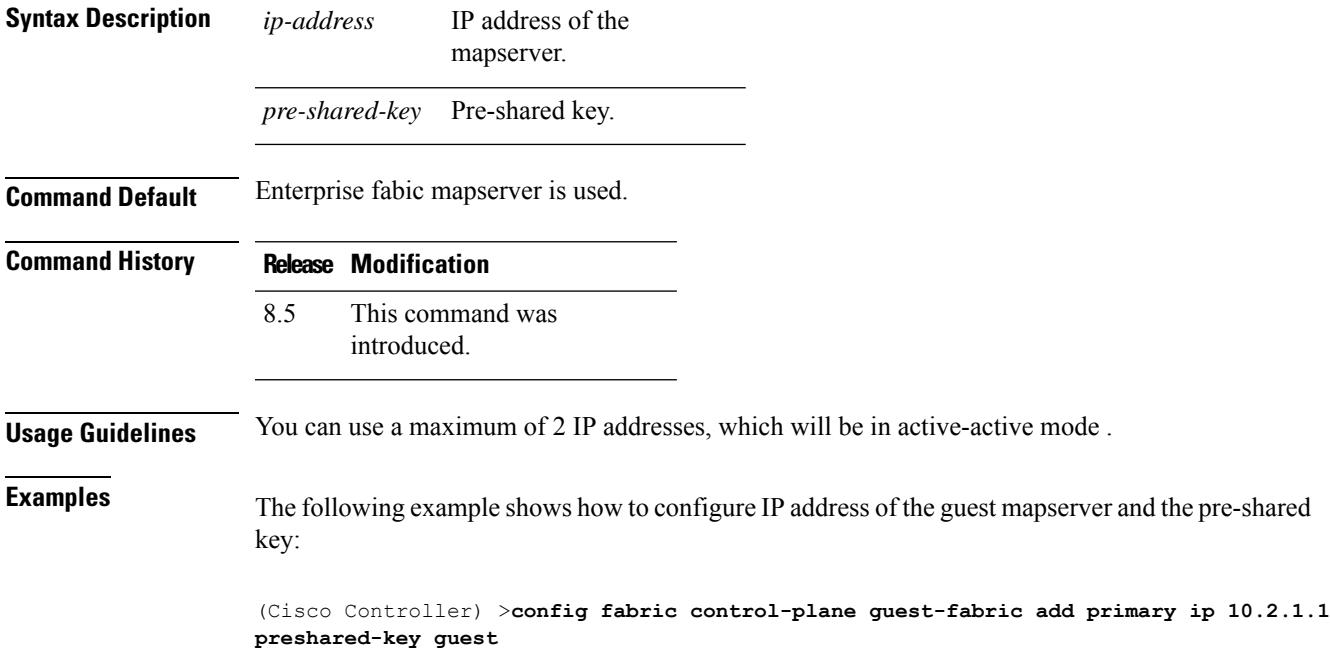

## **config flexconnect [ipv6] acl**

To apply access control lists that are configured on a FlexConnect access point, use the **config flexconnect** [**ipv6**] **acl** command. Use the **ipv6** keyword to configure IPv6 FlexConnect ACLs .

**config flexconnect** [**ipv6**] **acl** {**apply** | **create** | **delete**} *acl\_name*

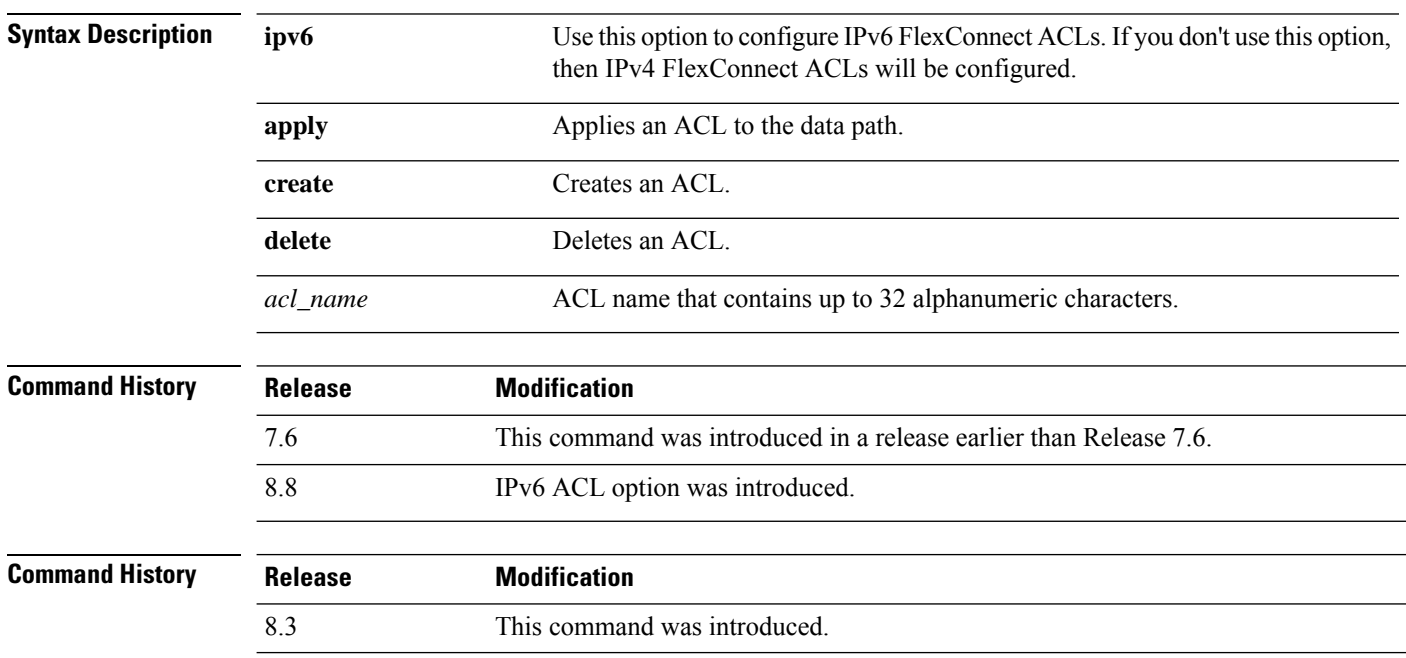

The following example shows how to apply the IPv4 ACL configured on a FlexConnect access point:

(Cisco Controller) >**config flexconnect acl apply acl1**

# **config flexconnect [ipv6] acl rule**

To configure access control list (ACL) rules on aFlexConnect access point, use the **config flexconnect** [**ipv6**] **acl rule** command.

**config flexconnect** [**ipv6**] **acl rule** {**action***rule\_name rule\_index* {**permit** | **deny**} | **add***rule\_name rule\_index* | **change index** *rule\_name old\_index new\_index* | **delete** *rule\_name rule\_index* | **destination address***rule\_name rule\_index ip\_address netmask* | **destinationport range** *rule\_name rule\_index start\_port end\_port* | **direction** *rule\_name rule\_index* {**in** | **out** | **any**} | **dscp** *rule\_name rule\_index dscp* | **protocol** *rule\_name rule\_index protocol* | **source address** *rule\_name rule\_index ip\_address netmask* | **sourceport range** *rule\_name rule\_index start\_port end\_port* | **swapindex** *rule\_name index\_1 index\_2*}

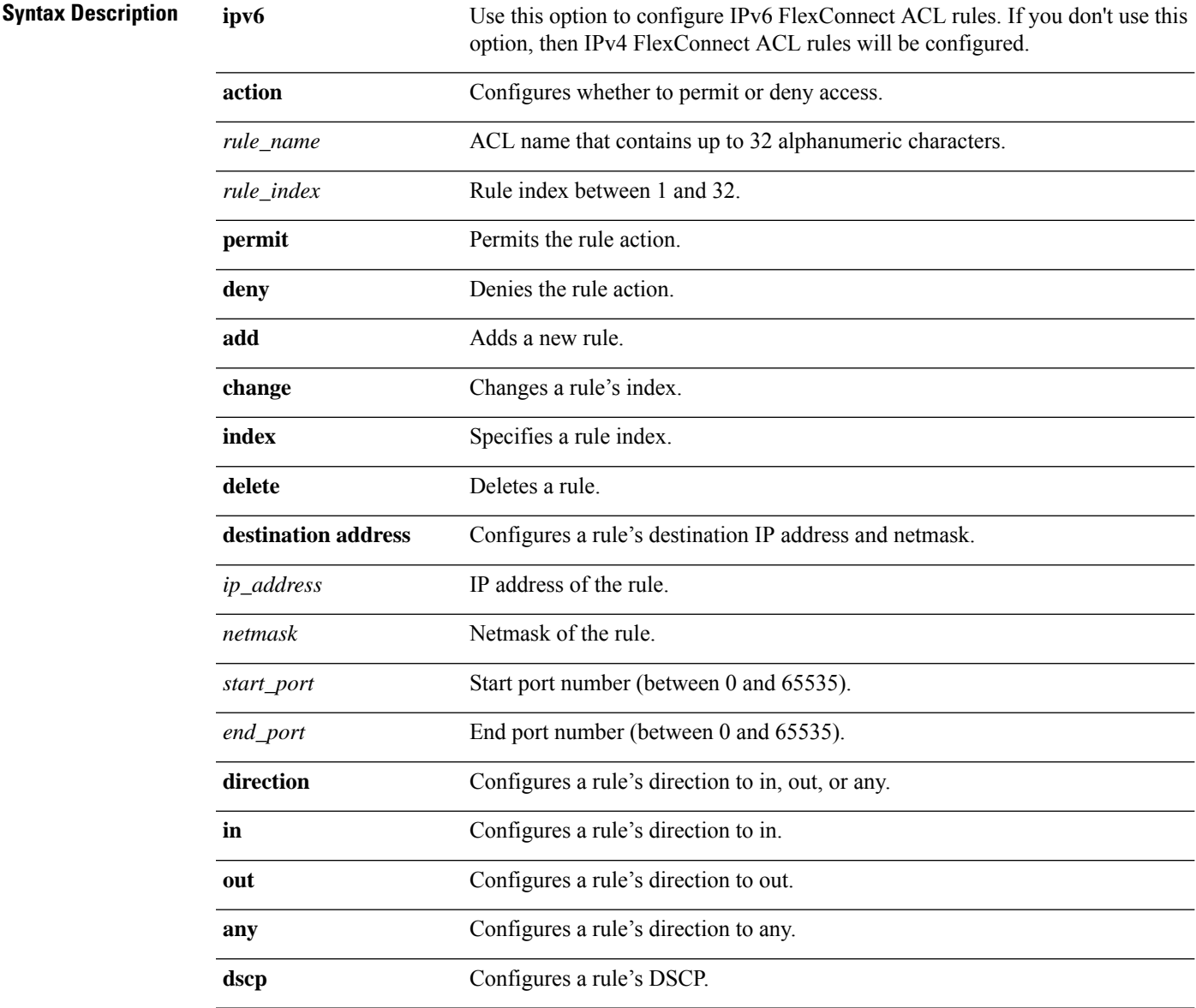

I

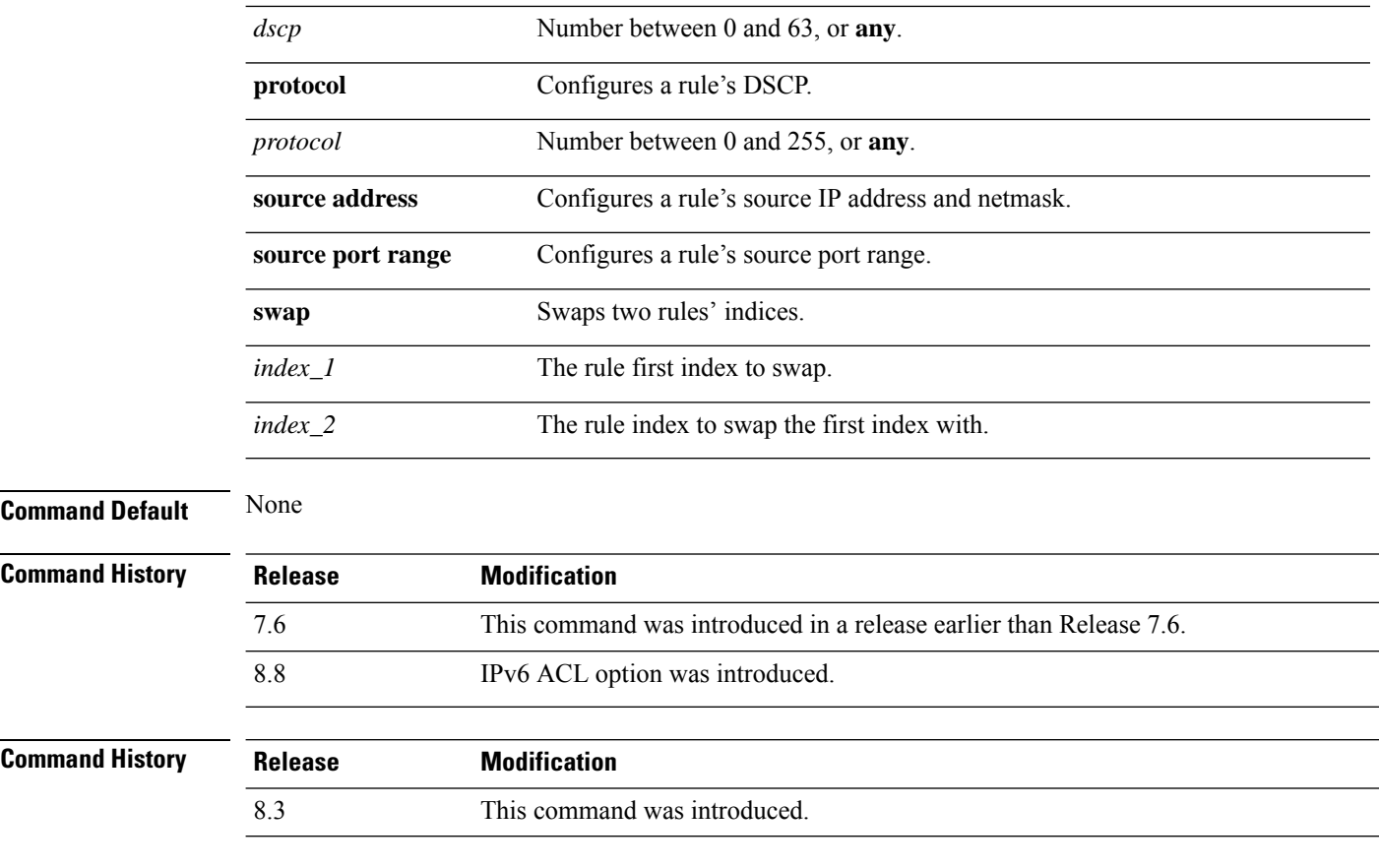

This example shows how to configure an ACL to permit access:

(Cisco Controller) >**config flexconnect acl rule action lab1 4 permit**

#### **config flexconnect [ipv6] acl url-domain**

To configure a URL domain-based rule for a FlexConnect ACL, use the **config flexconnect acl** [**ipv6**] **url-domain** command.

**config flexconnect** [**ipv6]acl url-domain**{**action** *acl-name index action* | **add** *acl-name index* | **delete** *acl-name index* | **url** *acl-name index url-name*}

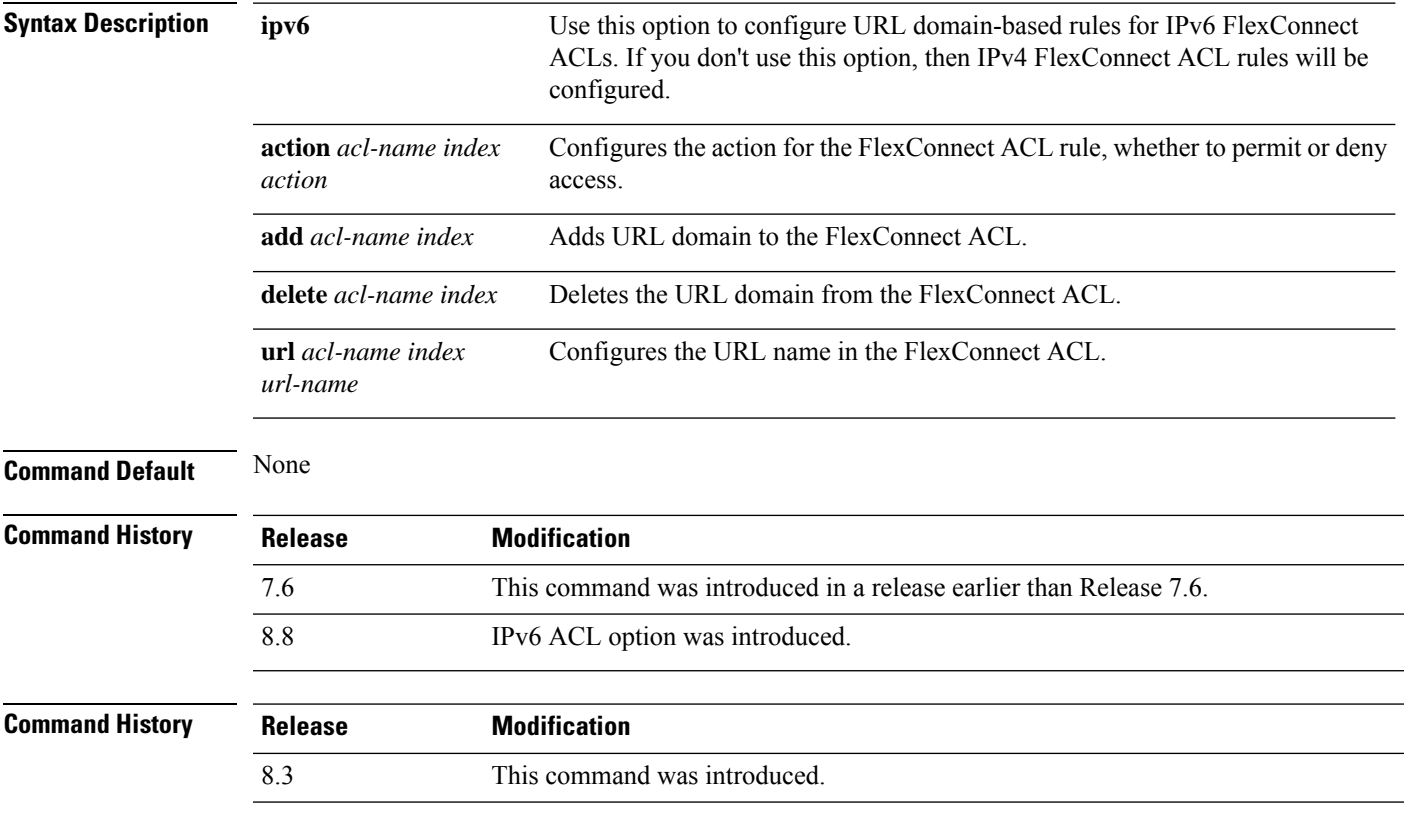

This example shows how to configure URL-based rule for an IPv6 FlexConnect ACL:

(Cisco Controller) >**config flexconnect ipv6 acl url-domain action acls-to-allow 2 permit**

## **config flexconnect arp-caching**

To save an ARP entry for a client in the cache with locally switched WLAN on FlexConnect APs or in a software-defined access (Fabric) deployment, use **config flexconnect arp-caching** command.

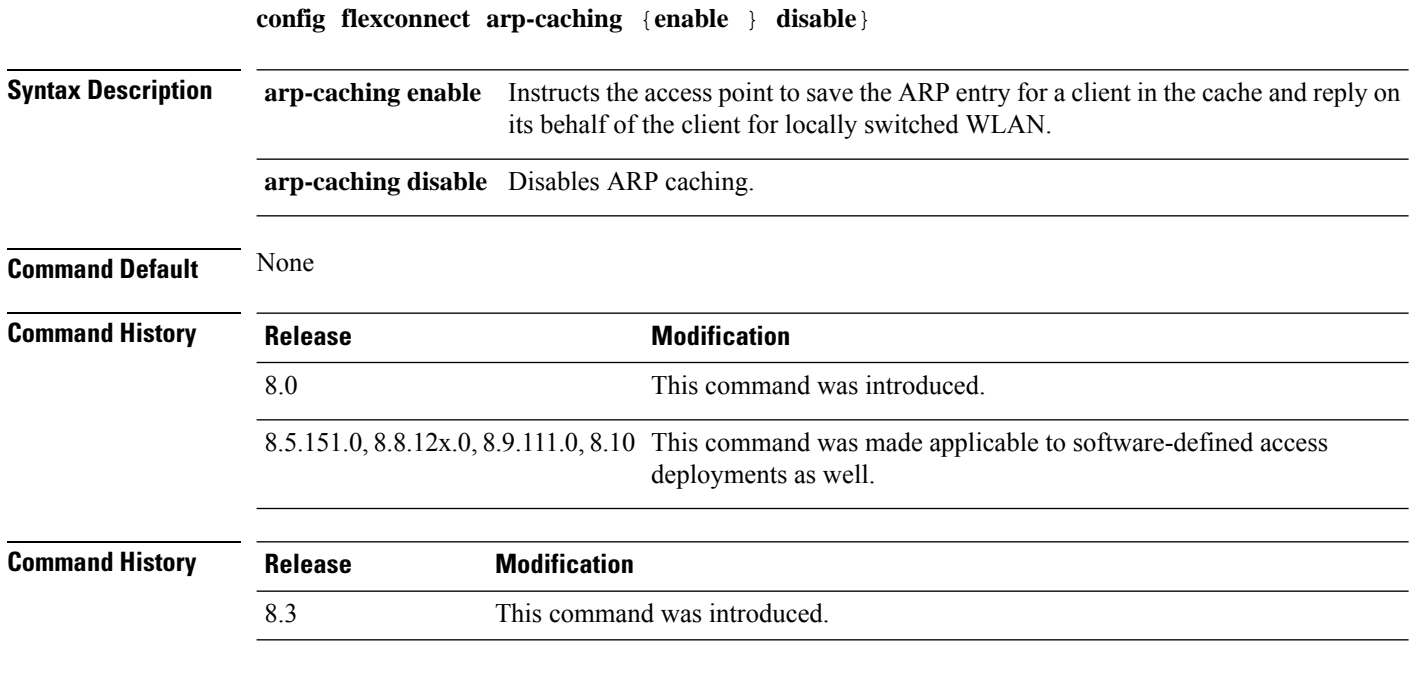

#### **Example**

The following example shows how to apply the proxy ARP with locally switched WLAN on FlexConnect APs.

(Cisco Controller) >**config flexconnect arp-caching enable**

# **config flexconnect avc profile**

To configure a Flexconnect Application Visibility and Control (AVC) profile, use the **config flexconnect avc profile** command.

**config flexconnect avc profile** *profilename* {**create | delete**} | **apply** | **rule** {**addapplication** *app-name* {**drop**| {**mark** *dscp-value*}}}| {**remove application** *app-name*}

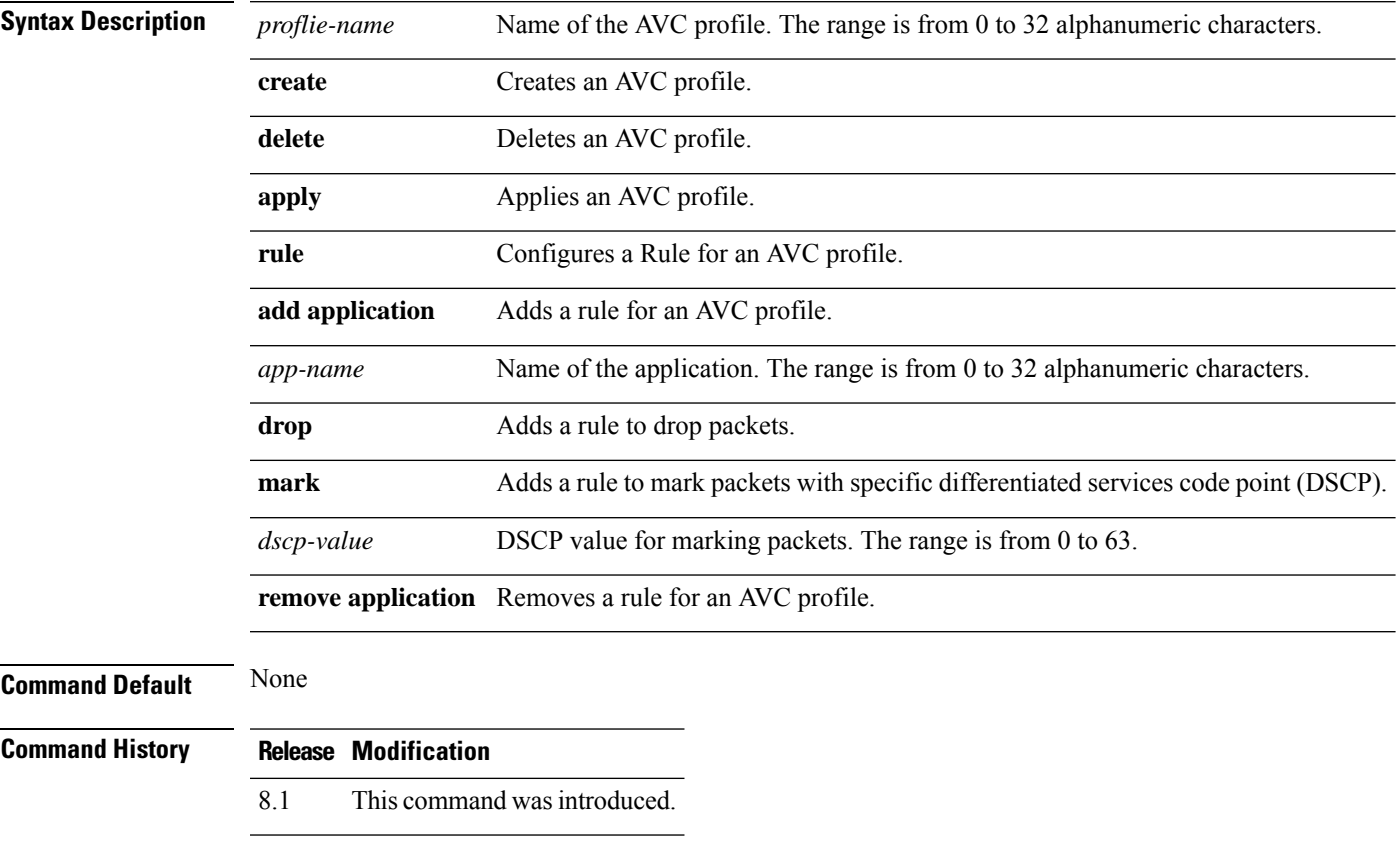

The following example shows how to create a FlexConnect profile:

(Cisco Controller) >**config flexconnect avc profile profile1 create**

## **config flexconnect fallback-radio-shut**

To configure the radio interface of an access point when the Ethernet link is not operational, use the **config flexconnect fallback-radio-shut** command.

**config flexconnect fallback-radio-shut** {**disable** | **enable delay** *delay-in-sec*}

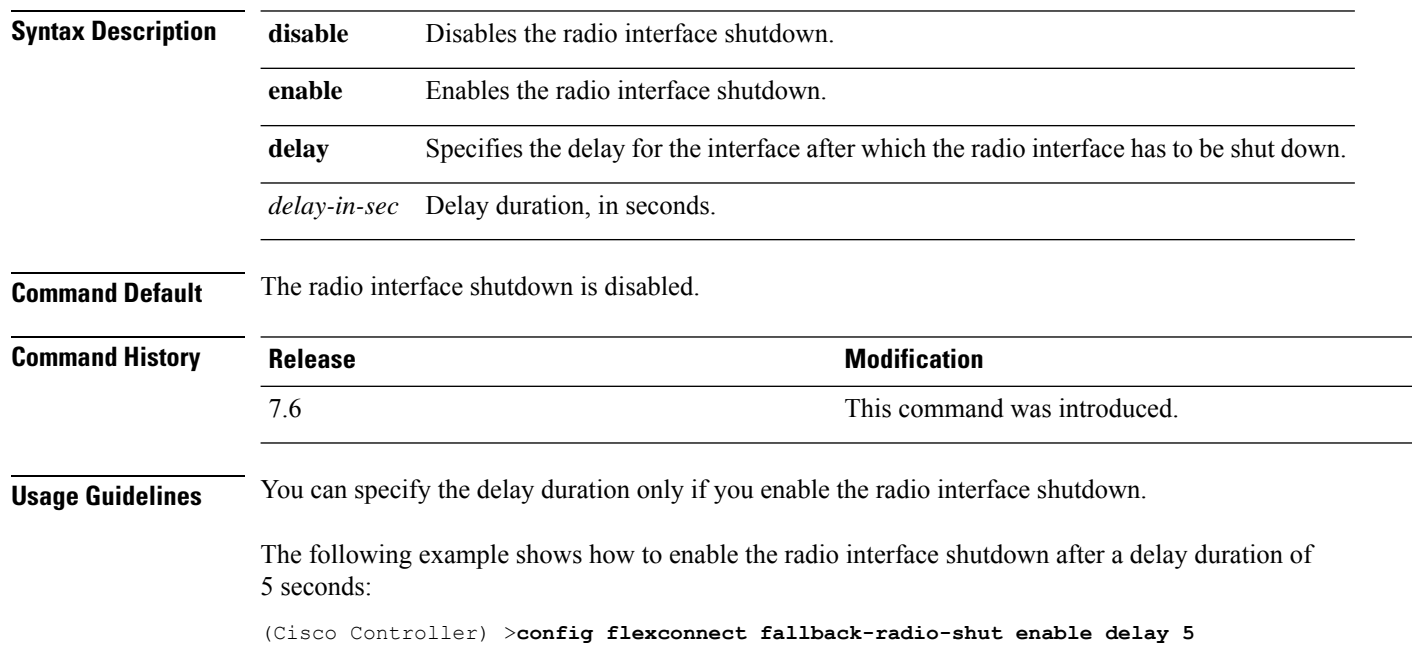

#### **config flexconnect group**

To add, delete, or configure a FlexConnect group, use the **config flexconnect group** command.

**config flexconnect group** *group\_name* {**add** | **delete** | **ap** {**add** | **delete**} *ap-mac* | **radius** {**ap** {**authority** {**id** *hex\_id* | **info** *auth\_info*} | **disable** | **eap-fast** {**enable** | **disable**} | **enable** | **leap** {**enable** | **disable**} | **pac-timeout** *timeout* | **server-key** {**auto** | *key*} | **user** {**add** {*username password*} | **delete** *username*}}} | **server auth** {**add** | **delete**} {**primary** | **secondary**} *server\_index IP\_address auth\_port secret*} | **predownload** {**disable** | **enable**} | **master** *ap\_name* | **slave** {**retry-count** *max\_count* | **ap-name** *cisco\_ap*} | **start** {**primary backup abort**} | **local-split** {**wlan** *wlan\_id* **acl** *acl\_name* {**enable** | **disable**}} | **multicast overridden-interface** {**enable** | **disable**} | **vlan** {**add** *vlan\_id* **acl** *in-aclname out-aclname* | **delete** *vlan\_id* } | **web-auth wlan** *wlan\_id* **acl** *acl\_name* {**enable** | **disable**} | **web-policy acl** {**add** | **delete**} *acl\_name*}

**config flexconnect group** *group\_name* **radius ap** {**eap-cert download** | **eap-tls** {**enable** | **disable**} | **peap** {**enable** | **disable**}}

**config flexconnect group** *group\_name* **policy acl** {**add** | **delete**} *acl\_name*

config flexconnect group *group\_name* {add | delete}http-proxy ipaddress *ip-address* port *port -no*

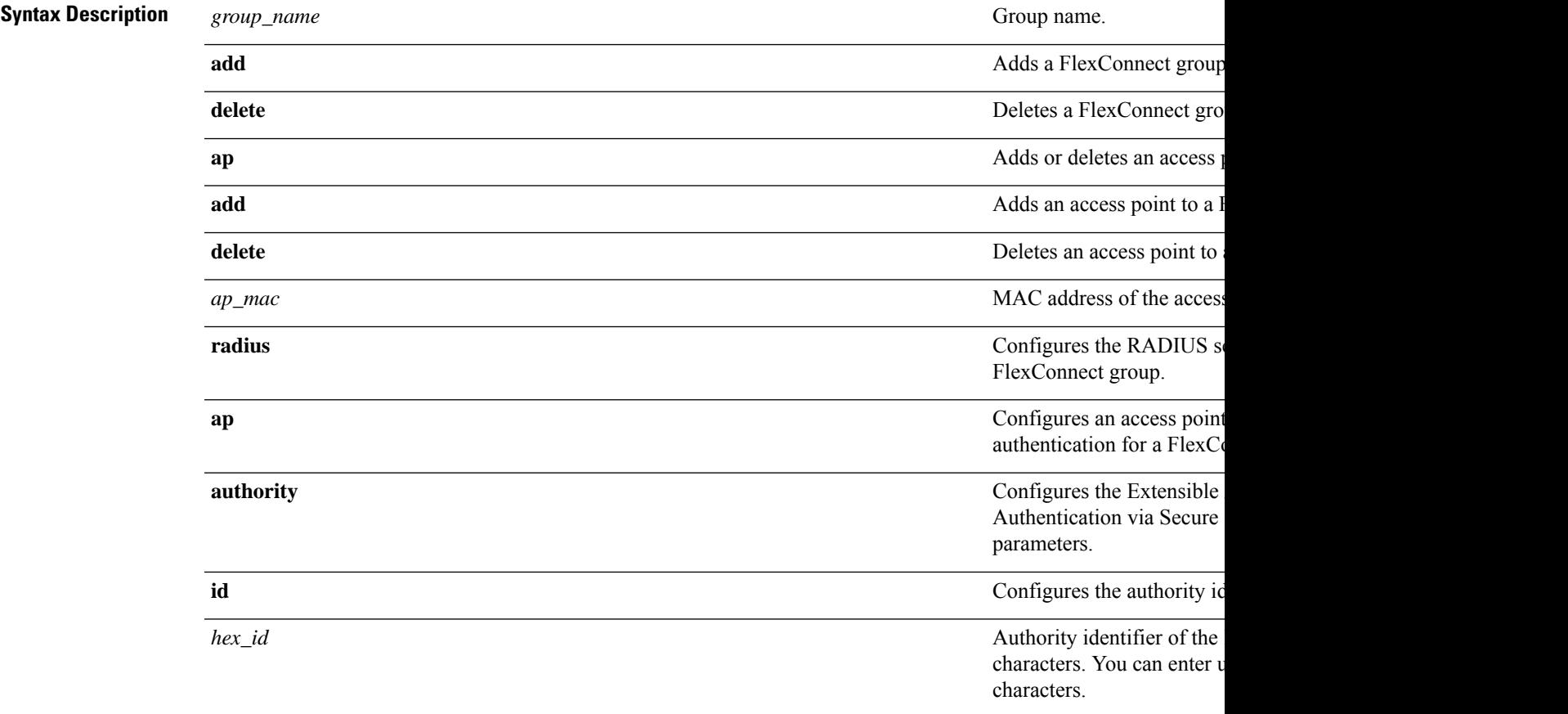

I

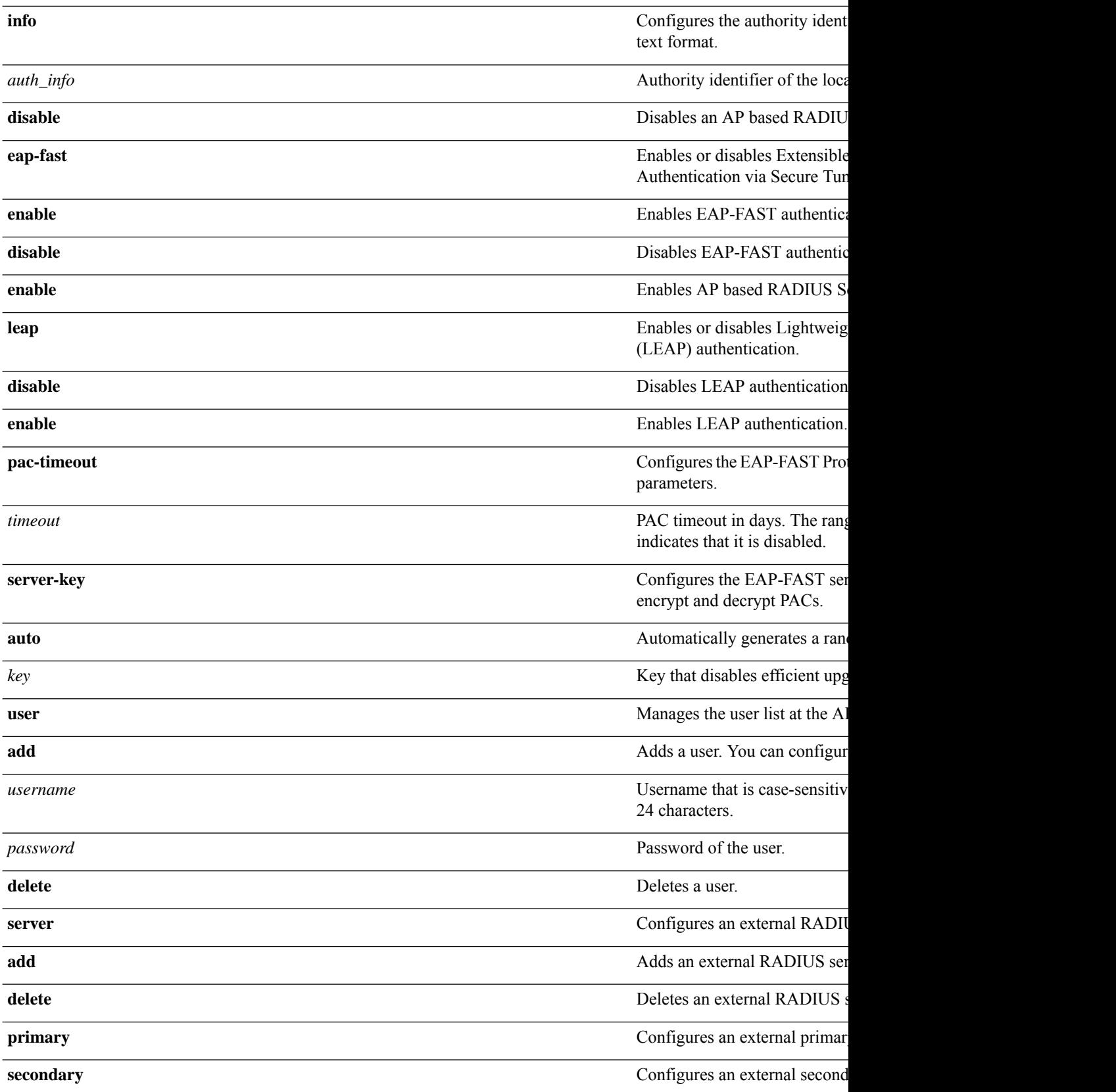

 $\mathbf{l}$ 

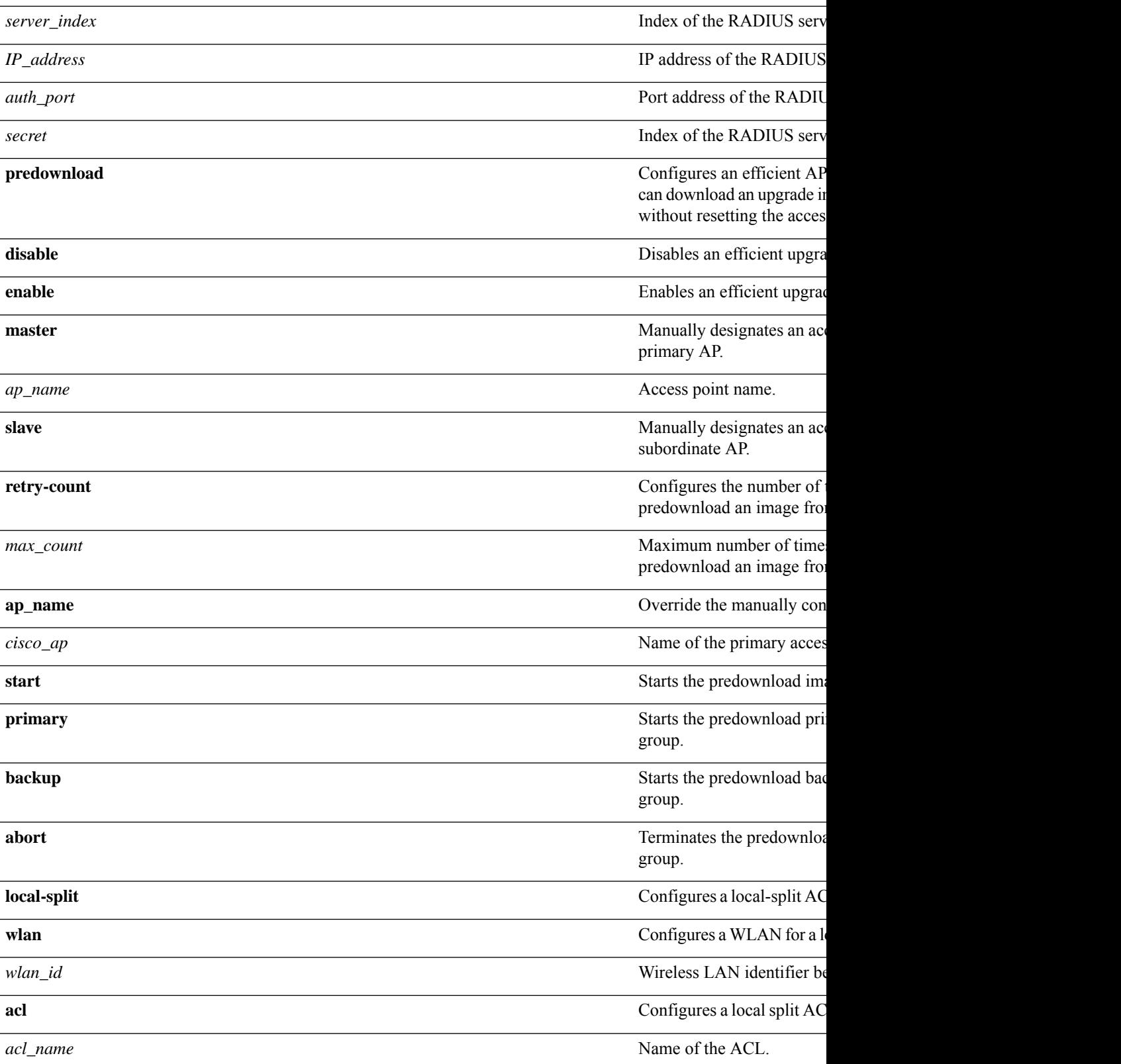

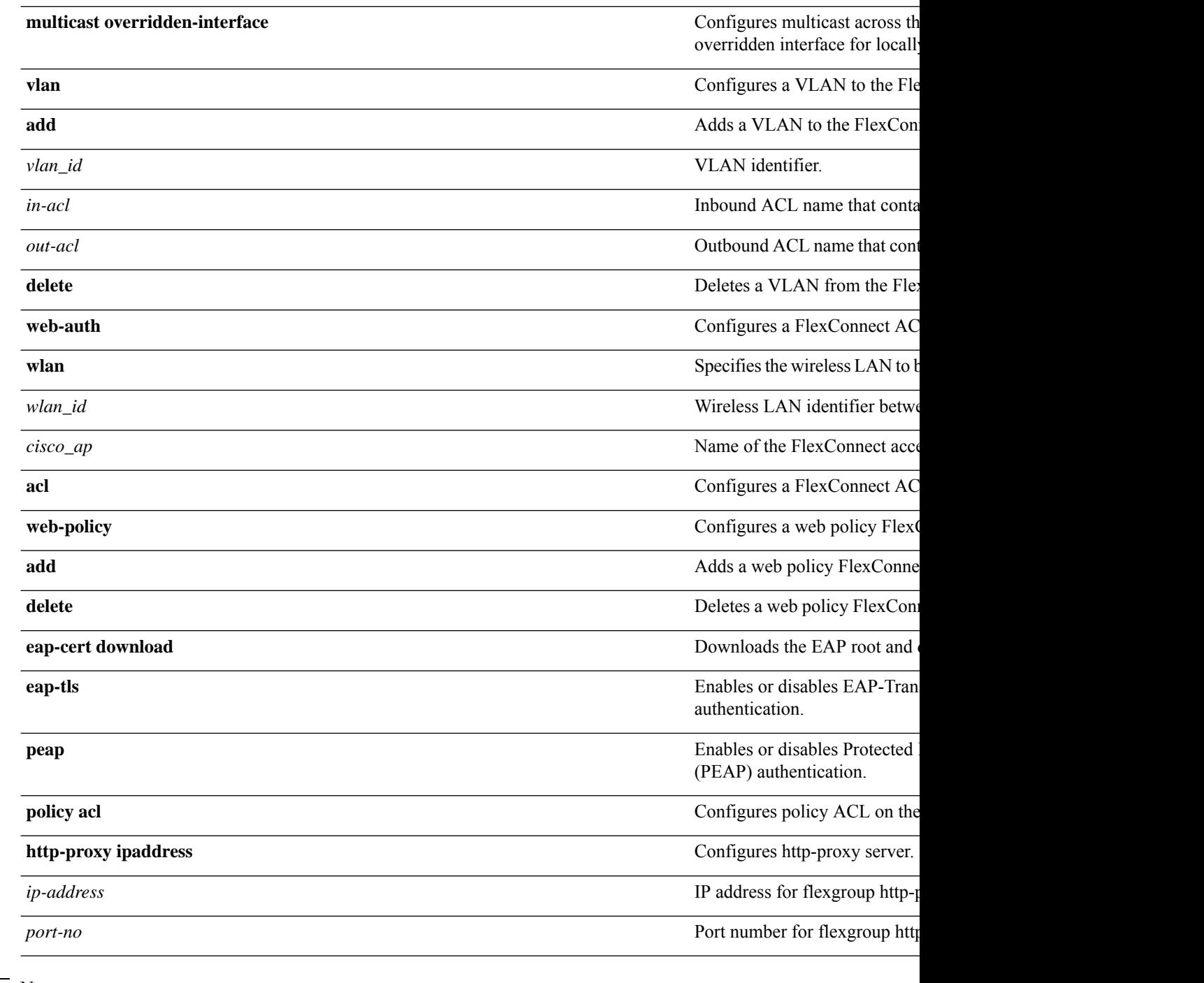

#### **Command Default** None

#### **Command Histo**

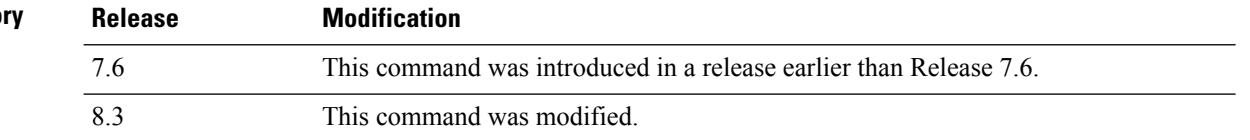

**Usage Guidelines** You can add up to 100 clients.

Beginning in Release 7.4 and later releases, the supported maximum number of RADIUS servers is 100.

The following example shows how to add a FlexConnect group for MAC address 192.12.1.2:

(Cisco Controller) >**config flexconnect group 192.12.1.2 add**

The following example shows how to add a RADIUS server as a primary server for a FlexConnect group with the server index number 1:

(Cisco Controller) >**config flexconnect group 192.12.1.2 radius server add primary 1**

The following example shows how to enable a local split ACL on a FlexConnect AP group for a WLAN:

(Cisco Controller) >**config flexconnect group flexgroup1 local-split wlan 1 acl flexacl1 enable**

#### **config flexconnect group vlan**

To configure VLAN for a FlexConnect group, use the **config flexconnect group vlan** command.

**config flexconnect group** *group\_name* **vlan** {**add** *vlan-id* **acl** *in-aclname out-aclname* | **delete** *vlan-id*}

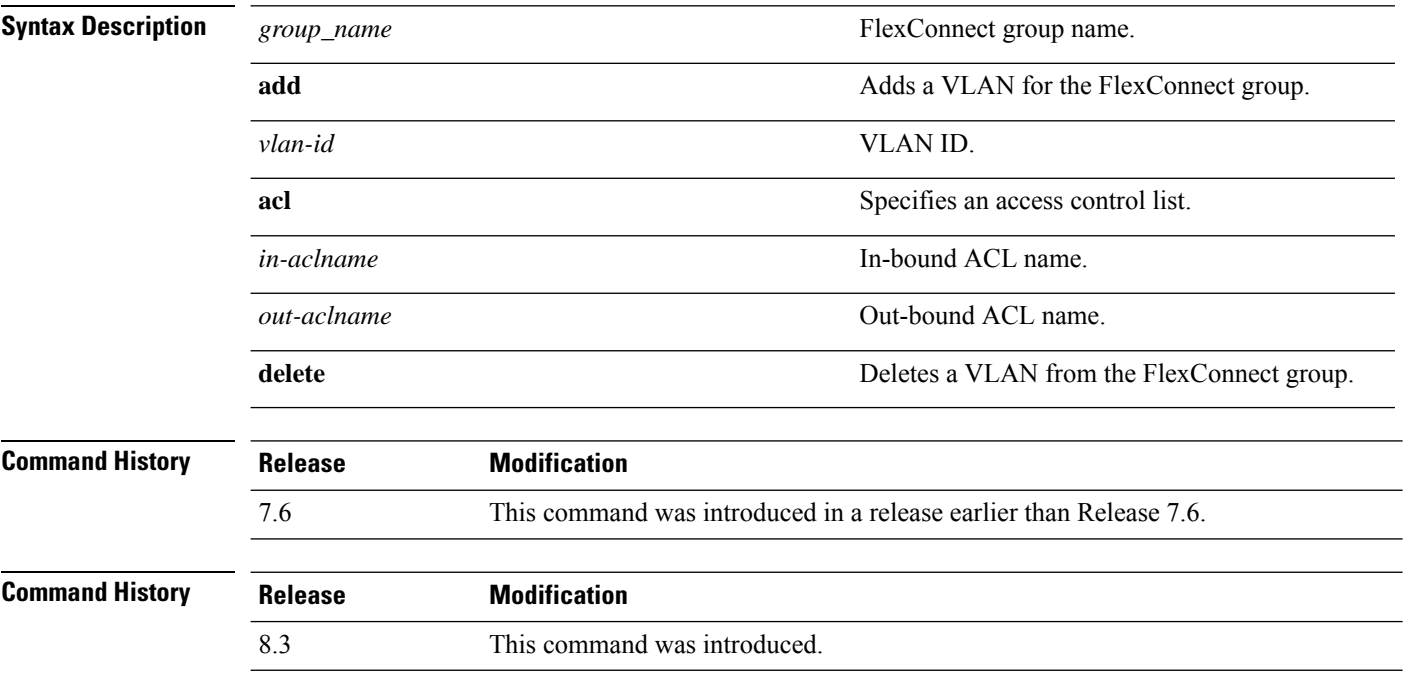

The following example shows how to add VLAN ID 1 for the FlexConnect group myflexacl where the in-bound ACL name is in-acl and the out-bound ACL is out-acl:

(Cisco Controller) >**config flexconnect group vlan myflexacl vlan add 1 acl in-acl out-acl**

#### **config flexconnect group group-name dhcp overridden-interface**

To enable or disable the DHCP overridden interface for a FlexConnect group, use the **config flexconnect group** *group-name* **dhcp overridden-interface** command.

**config flexconnect group** *group-name* **dhcp overridden-interface** {**enable** | **disable**}

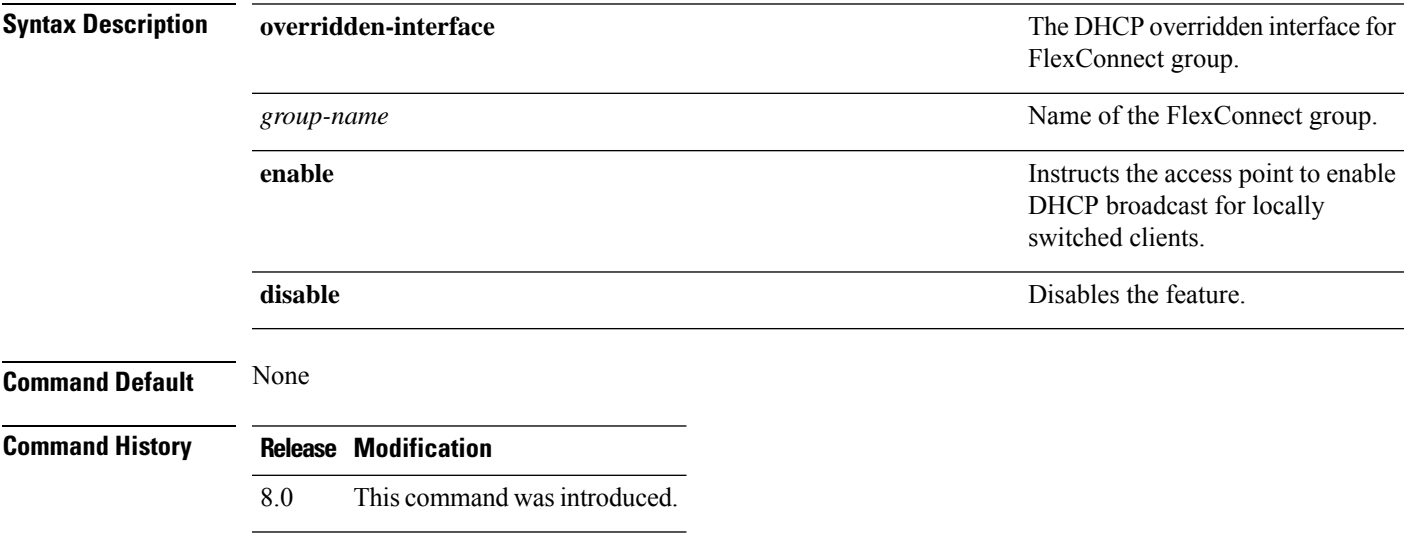

#### **Example**

The following example shows how to enable DHCP broadcast for locally switched clients.

(Cisco Controller) >**config flexconnect group flexgroup dhcp overridden-interface enable**

#### **config flexconnect group web-auth**

To configure Web-Auth ACL for aFlexConnect group, use the **config flexconnect group web-auth**command.

**config flexconnect group** *group\_name* **web-auth wlan** *wlan-id* **acl** *acl-name* {**enable** | **disable**}

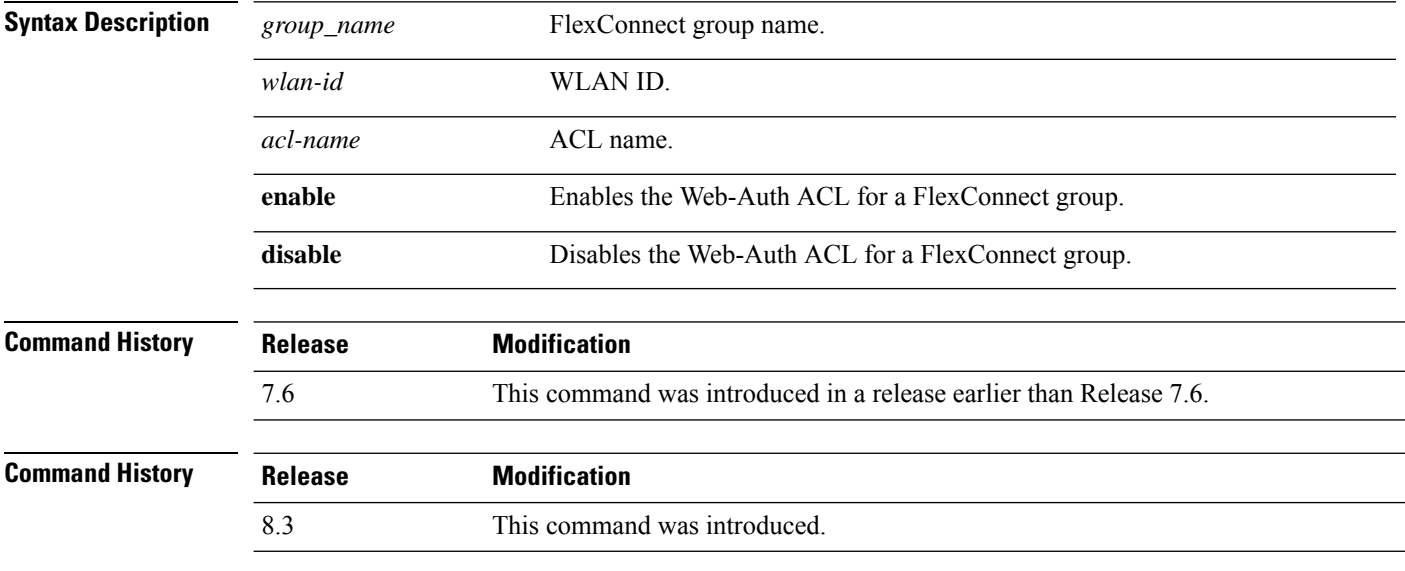

The following example shows how to enable Web-Auth ACL webauthacl for the FlexConnect group myflexacl on WLAN ID 1:

(Cisco Controller) >**config flexconnect group myflexacl web-auth wlan 1 acl webauthacl enable**

# **config flexconnect group web-policy**

To configure Web Policy ACL for a FlexConnect group, use the **config flexconnect group web-policy** command.

**config flexconnect group** *group\_name* **web-policy acl** {**add** | **delete**} *acl-name*

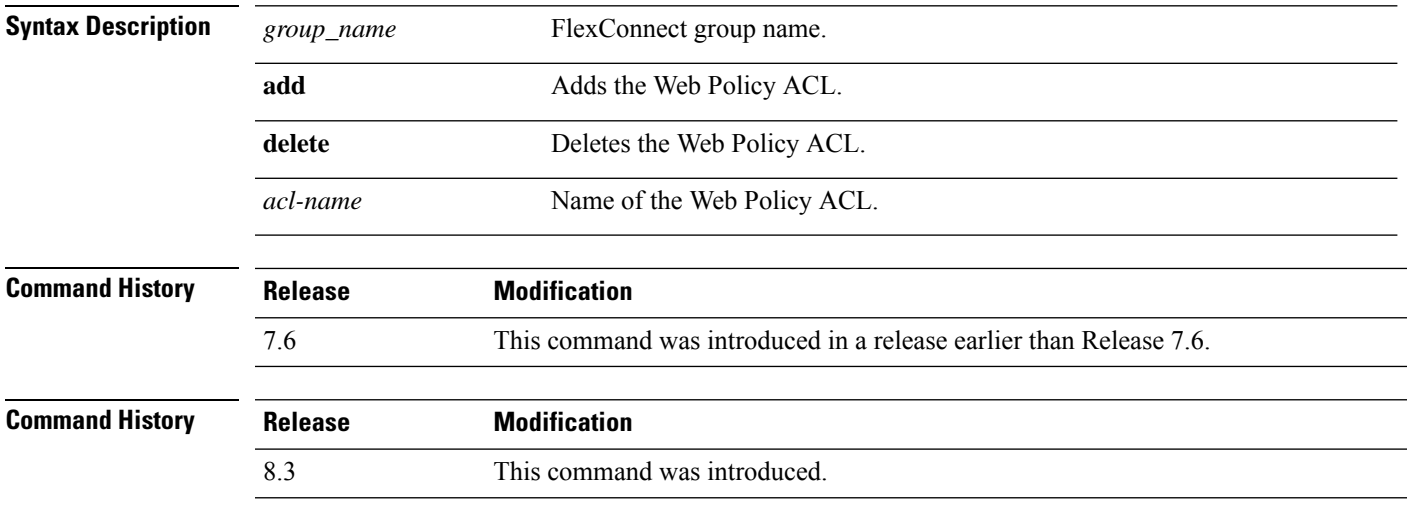

The following example shows how to add the Web Policy ACL mywebpolicyacl to the FlexConnect group myflexacl:

(Cisco Controller) >**config flexconnect group myflexacl web-policy acl add mywebpolicyacl**

# **config flexconnect join min-latency**

To enable or disable the access point to choose the controller with the least latency when joining, use the **config flexconnect join min-latency** command.

**config flexconnect join min-latency** {**enable** | **disable**} *cisco\_ap*

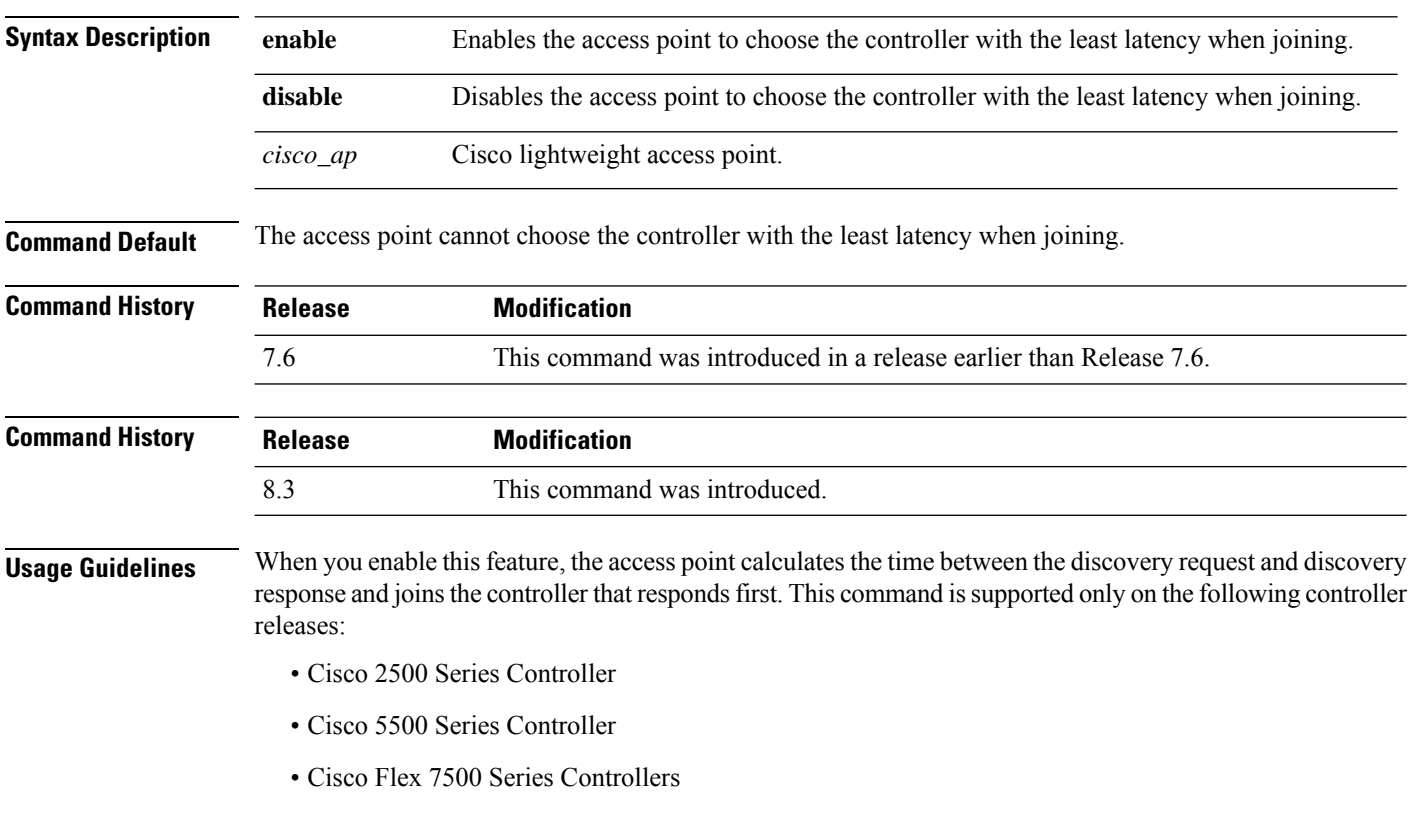

- Cisco 8500 Series Controllers
- Cisco Wireless Services Module 2

This configuration overrides the HA setting on the controller, and is applicable only for OEAP access points.

The following example shows how to enable the access point to choose the controller with the least latency when joining:

(Cisco Controller) >**config flexconnect join min-latency enable CISCO\_AP**

# **config flexconnect office-extend**

To configure FlexConnect mode for an OfficeExtend access point, use the **config flexconnect office-extend** command.

**config flexconnect office-extend** {{**enable** | **disable**} *cisco\_ap* | **clear-personalssid-config** *cisco\_ap*}

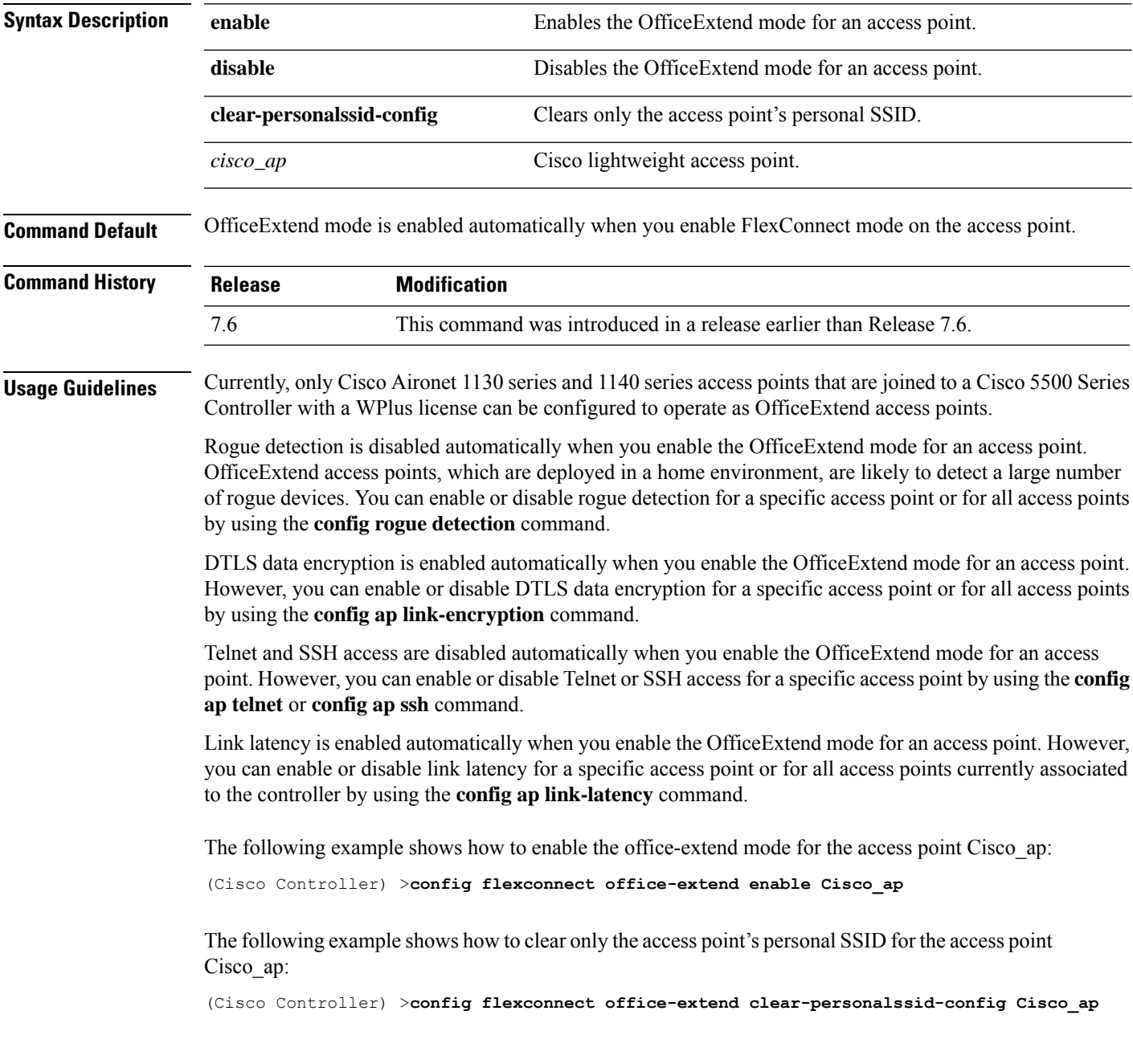

## **config flow**

To configure a NetFlow Monitor and Exporter, use the **config flow** command.

**config flow** {**add** | **delete**} **monitor** *monitor\_name* {**exporter** *exporter\_name* | **record**{*ipv4\_client\_app\_flow\_record* | *ipv4\_client\_src\_dst\_flow\_record*}

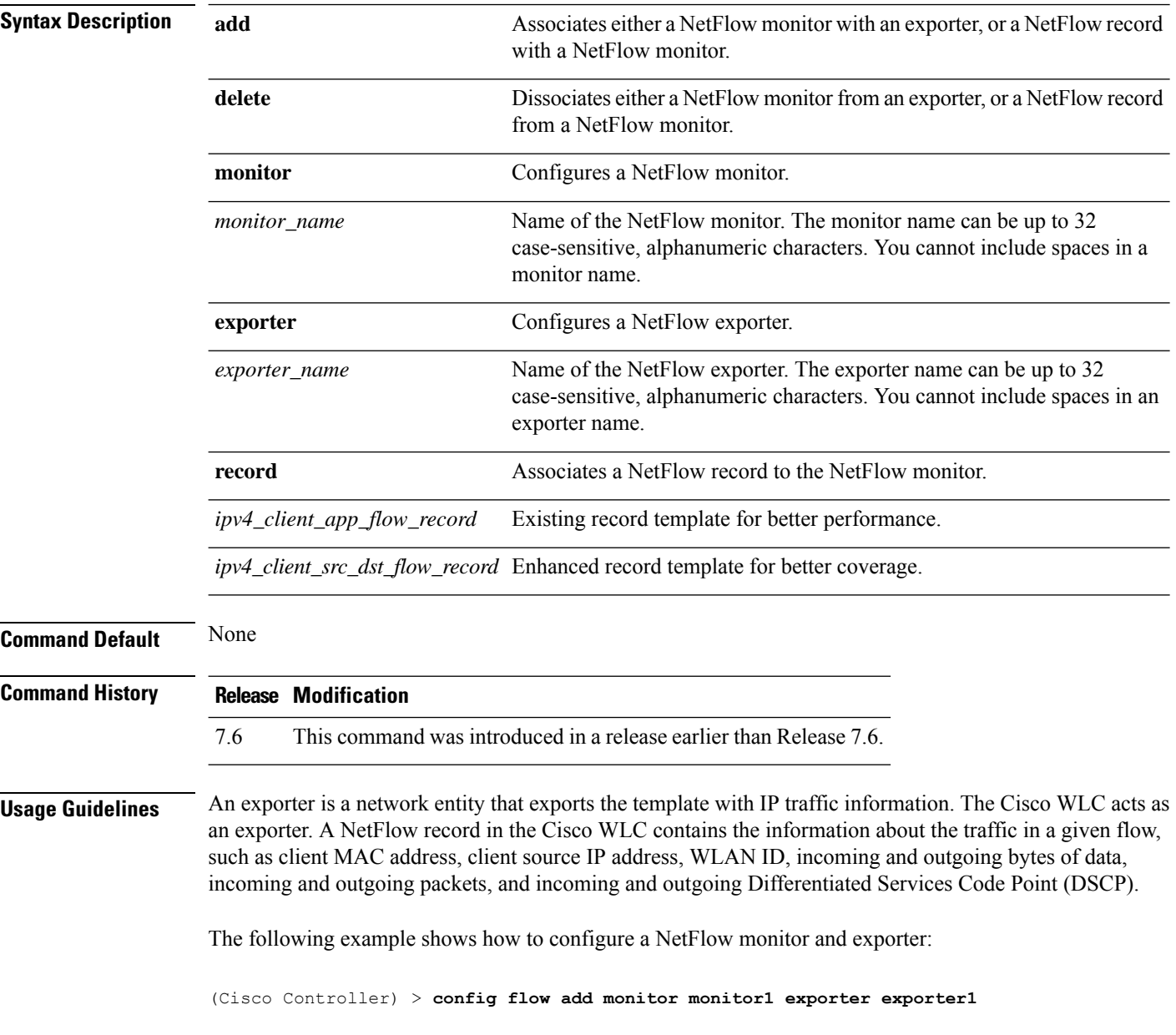

 $\overline{\phantom{a}}$ 

## **config guest-lan**

To create, delete, enable or disable a wireless LAN, use the **config guest-lan** command.

**config guest-lan** {**create** | **delete**} *guest\_lan\_id interface\_name* | {**enable** | **disable**} *guest\_lan\_id*

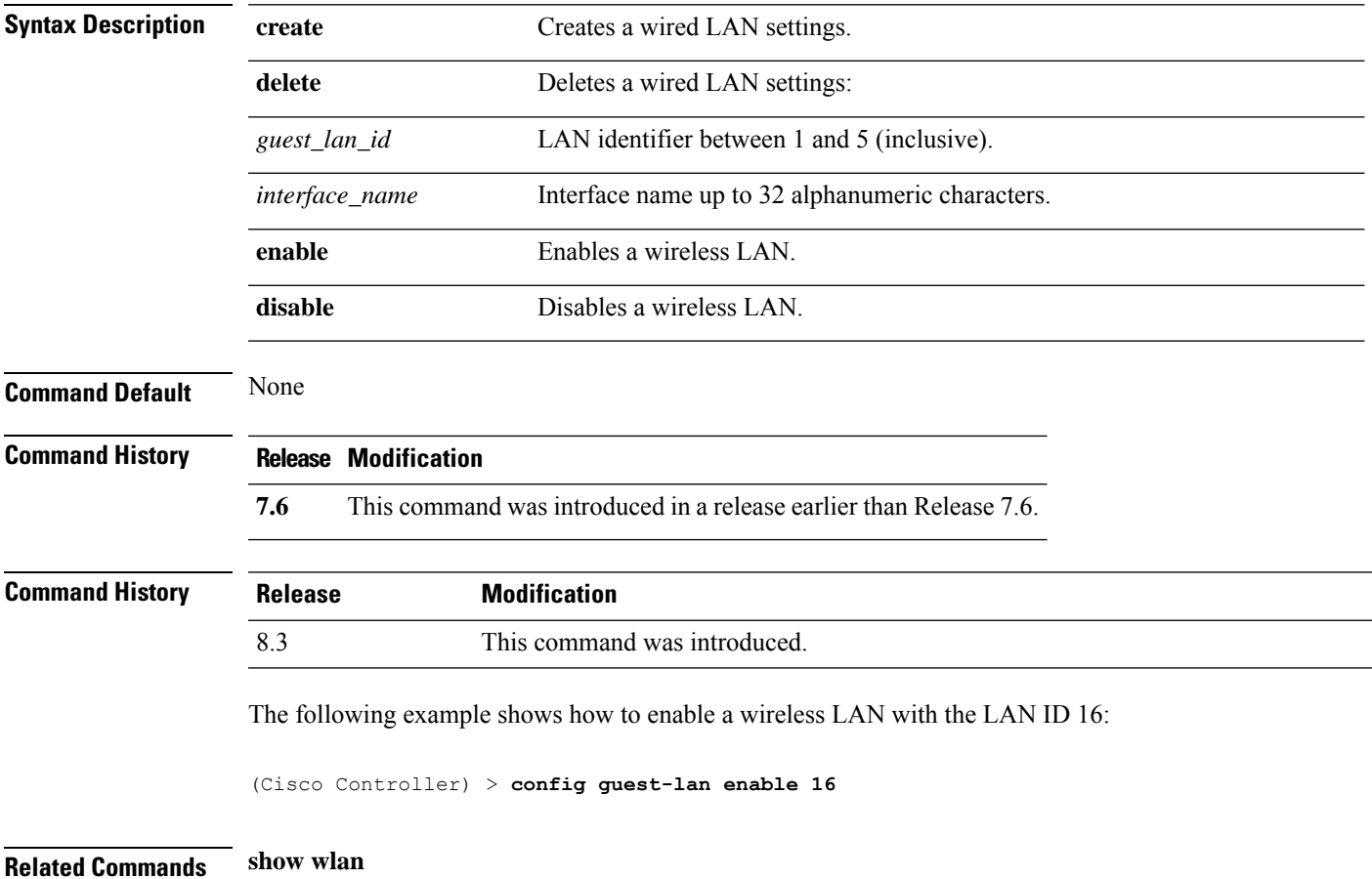

#### **config guest-lan custom-web ext-webauth-url**

To redirect guest users to an external server before accessing the web login page, use the **config guest-lan custom-web ext-webauth-url** command.

**config guest-lan custom-web ext-webauth-url** *ext\_web\_url guest\_lan\_id*

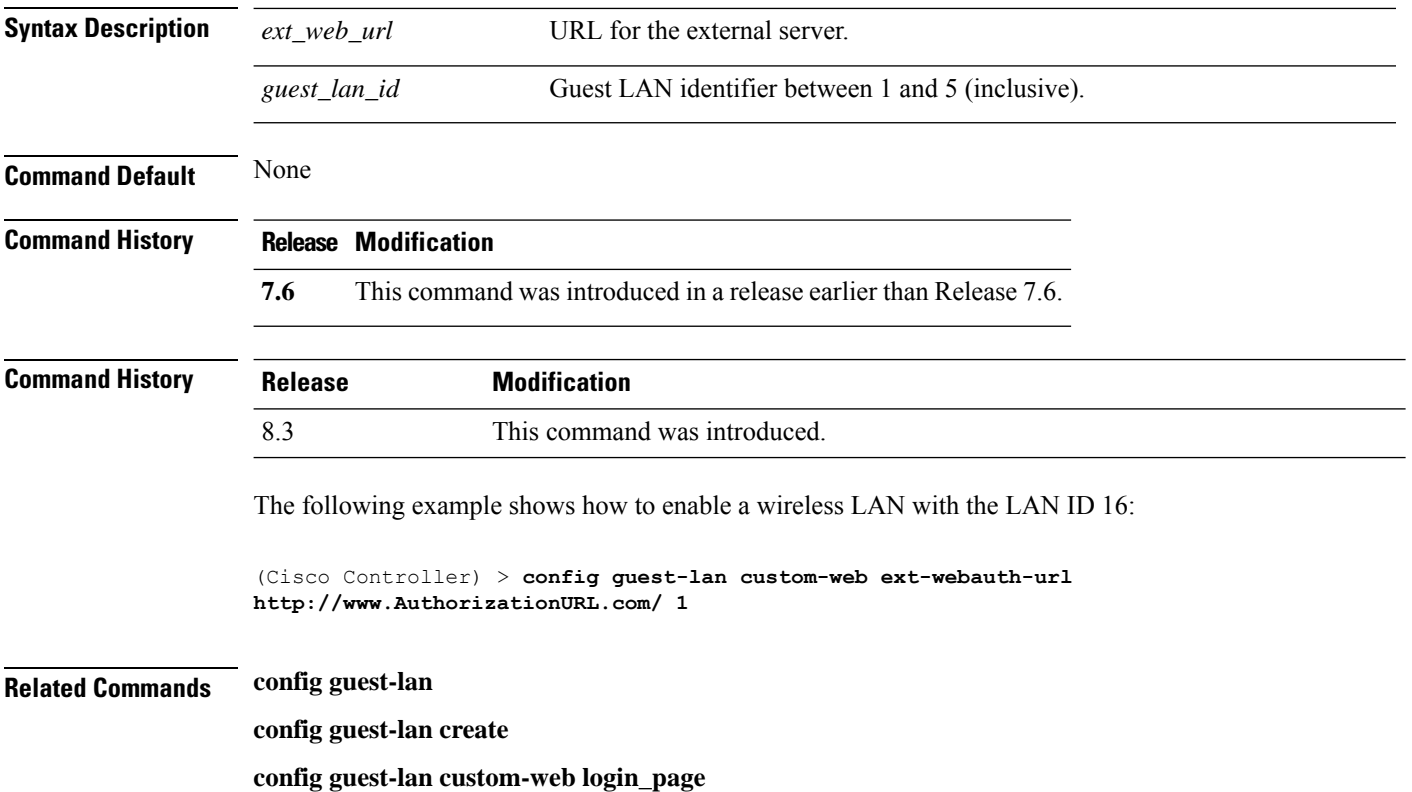

## **config guest-lan custom-web global disable**

To use a guest-LAN specific custom web configuration rather than a global custom web configuration, use the **config guest-lan custom-web global disable** command.

**config guest-lan custom-web global disable** *guest\_lan\_id*

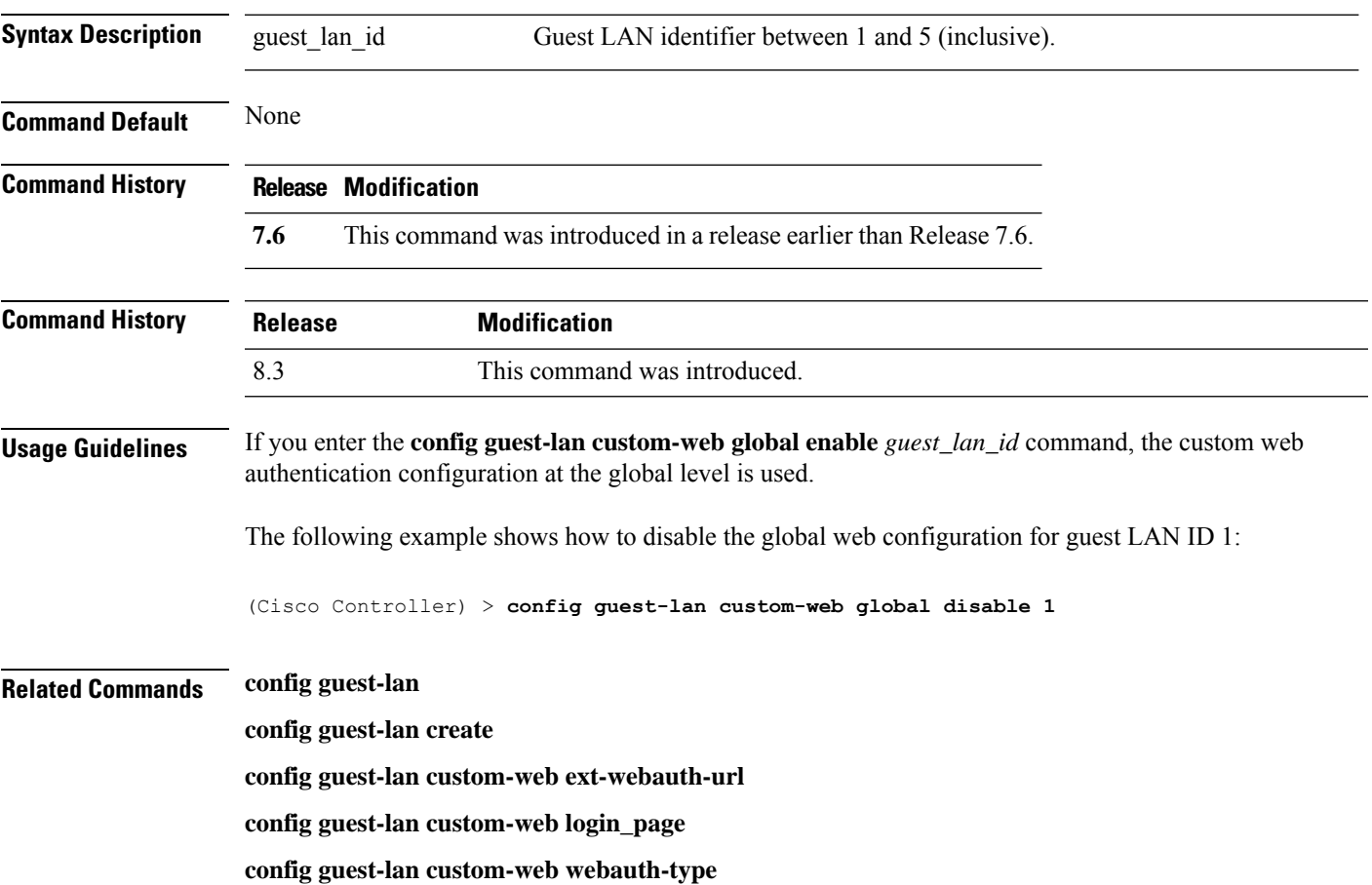

#### **config guest-lan custom-web login\_page**

To enable wired guest users to log into a customized web login page, use the **config guest-lan custom-web login\_page** command.

#### **config guest-lan custom-web login\_page** *page\_name guest\_lan\_id*

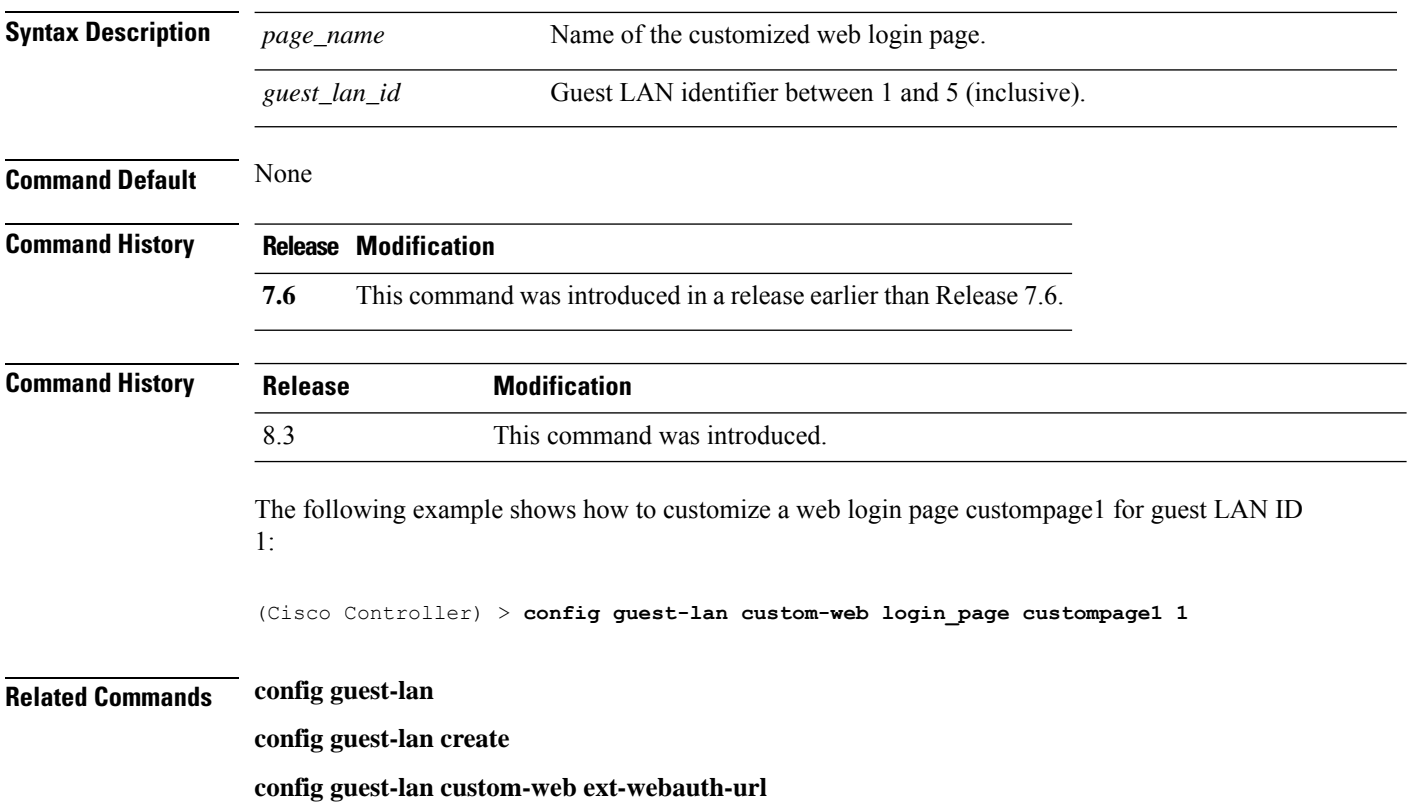

## **config guest-lan custom-web webauth-type**

To define the web login page for wired guest users, use the **config guest-lan custom-web webauth-type** command.

**config guest-lan custom-web webauth-type** {**internal** | **customized** | **external**} *guest\_lan\_id*

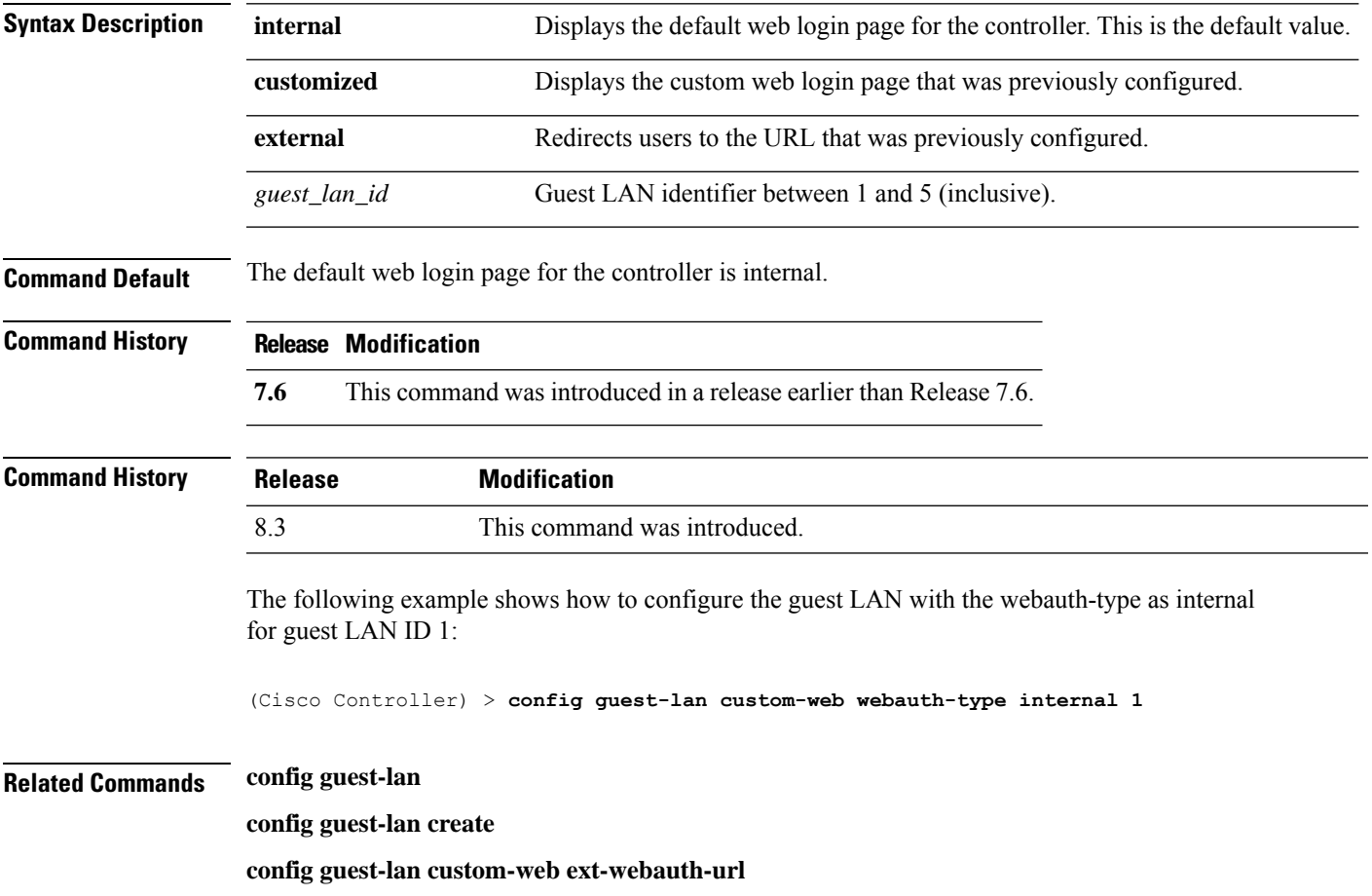

#### **config guest-lan ingress-interface**

To configure the wired guest VLAN's ingress interface that provides a path between the wired guest client and the controller through the Layer 2 access switch, use the **config guest-lan ingress-interface** command.

**config guest-lan ingress-interface** *guest\_lan\_id interface\_name*

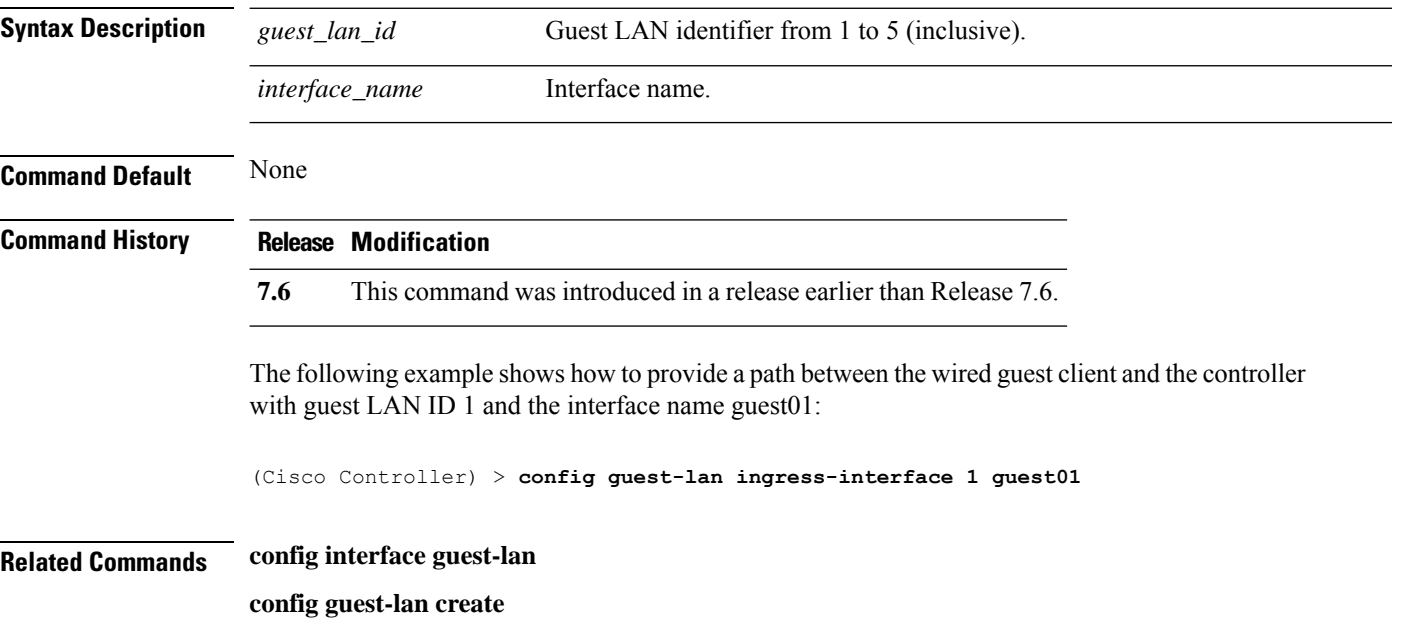

# **config guest-lan interface**

To configure an egress interface to transmit wired guest traffic out of the controller, use the **config guest-lan interface** command.

**config guest-lan interface** *guest\_lan\_id interface\_name*

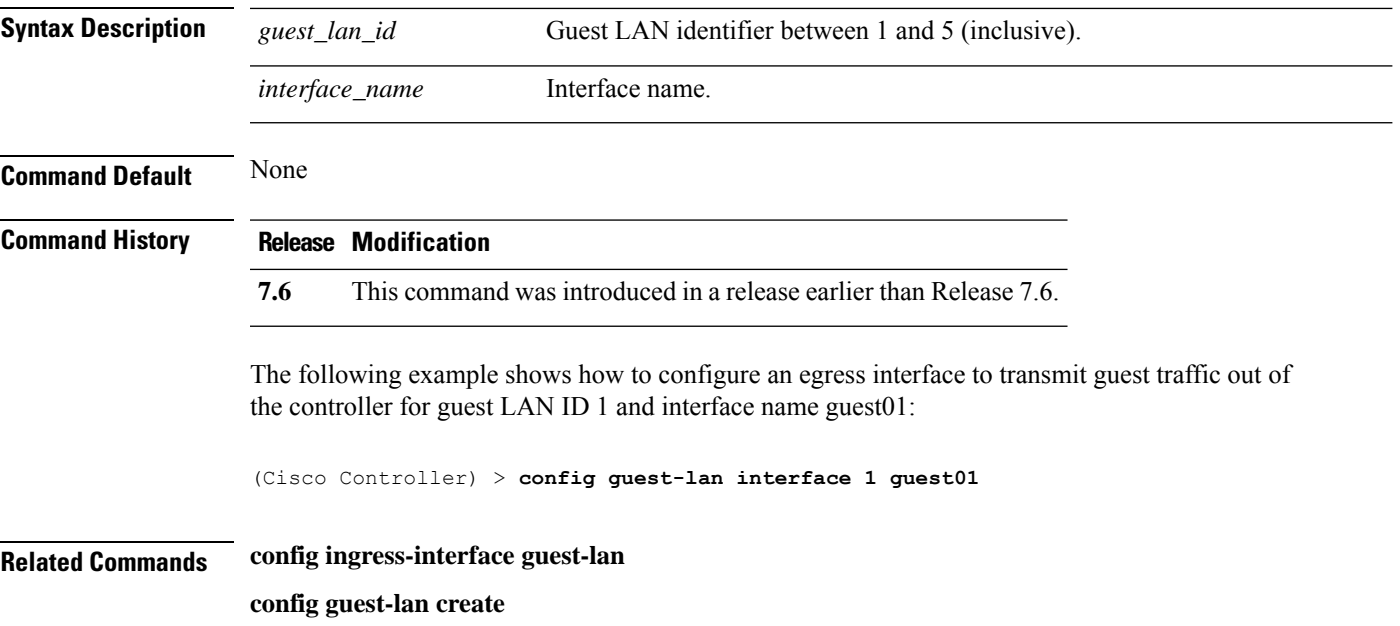

# **config guest-lan mobility anchor**

To add or delete mobility anchor, use the **config guest-lan mobility anchor** command.

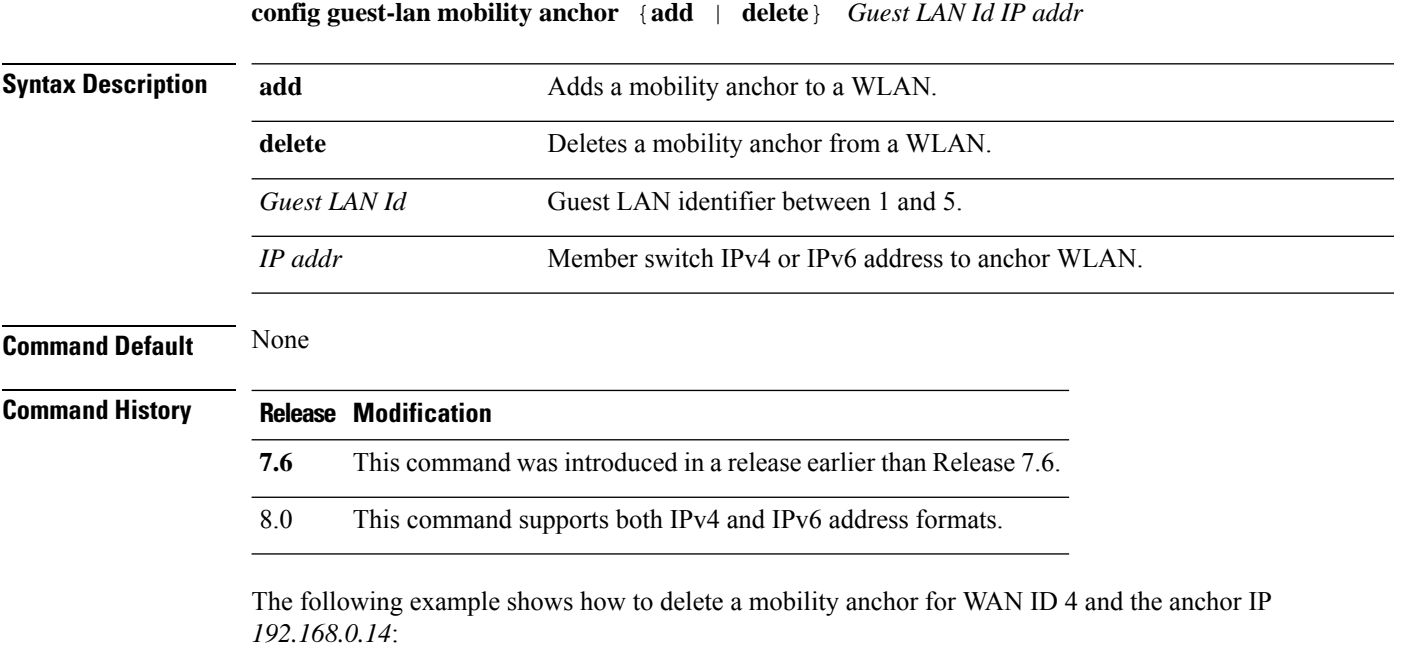

(Cisco Controller) > **config guest-lan mobility anchor delete 4 192.168.0.14**

 $\overline{\phantom{a}}$ 

# **config guest-lan nac**

To enable or disable Network Admission Control (NAC) out-of-band support for a guest LAN, use the **config guest-lan nac** command:

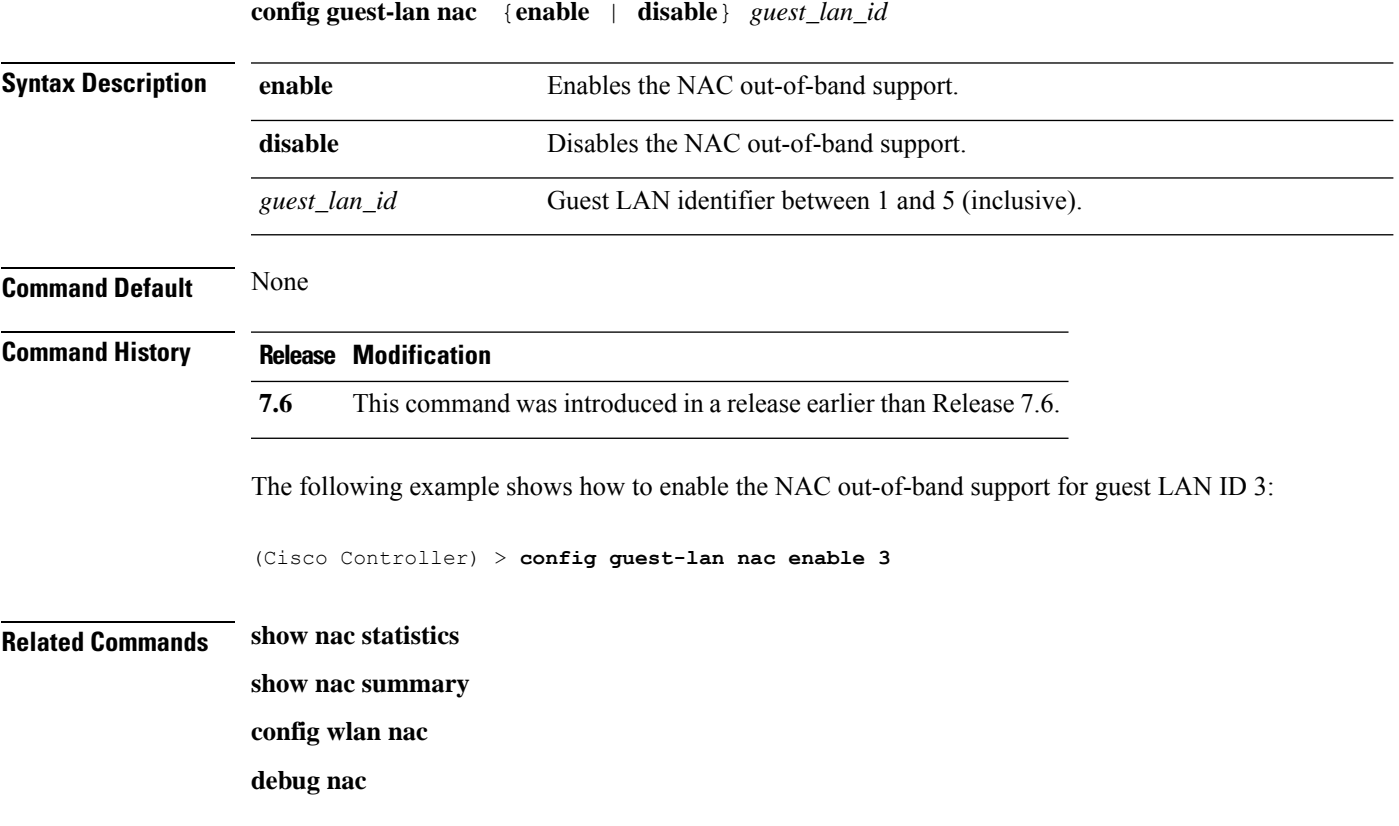

# **config guest-lan security**

To configure the security policy for the wired guest LAN, use the **config guest-lan security** command.

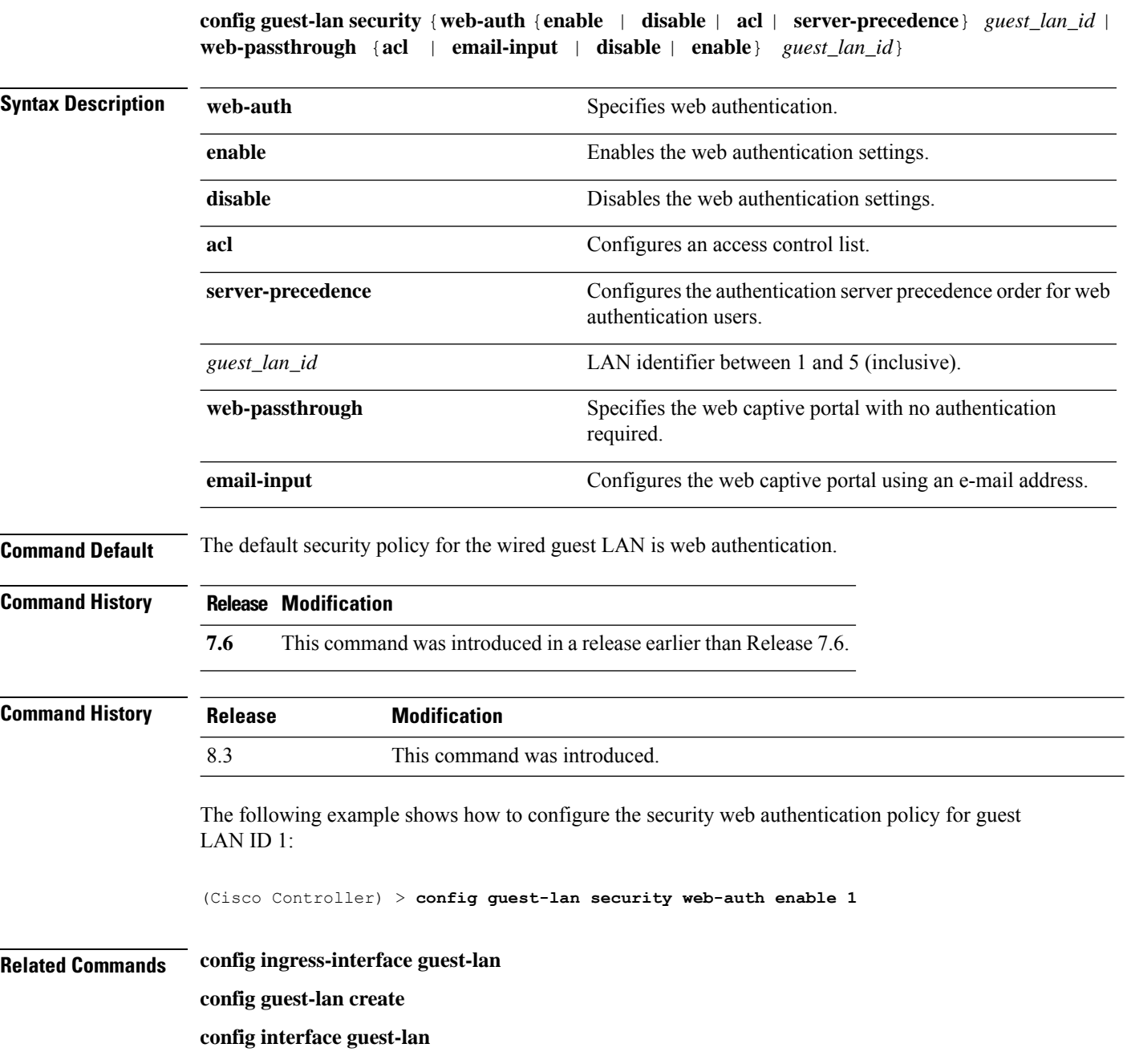

 $\overline{\phantom{a}}$ 

# **config interface 3g-vlan**

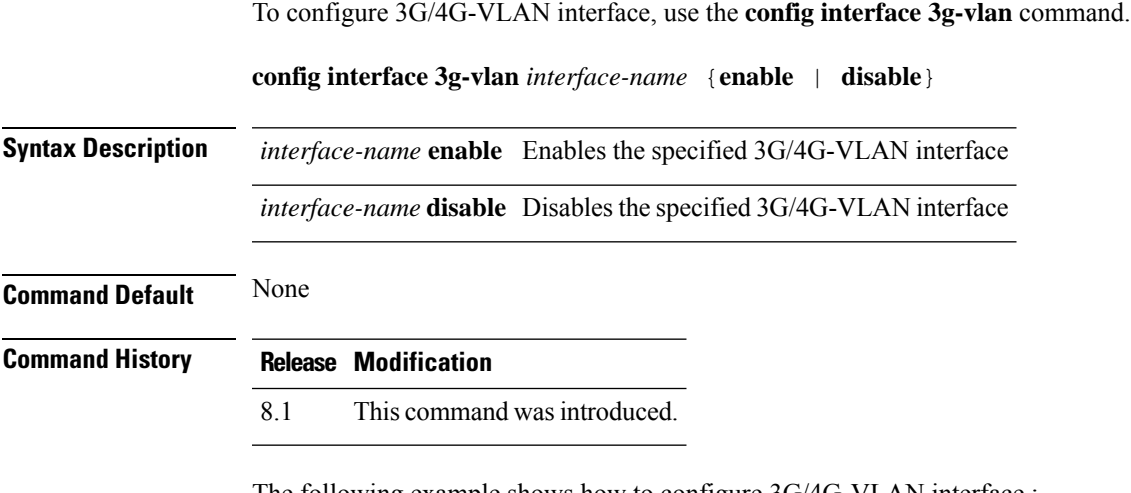

The following example shows how to configure 3G/4G-VLAN interface,:

(Cisco Controller) > **config interface 3g-vlan vlan-int enable**

# **config interface acl**

To configure access control list of an interface, use the **config interface acl** command.

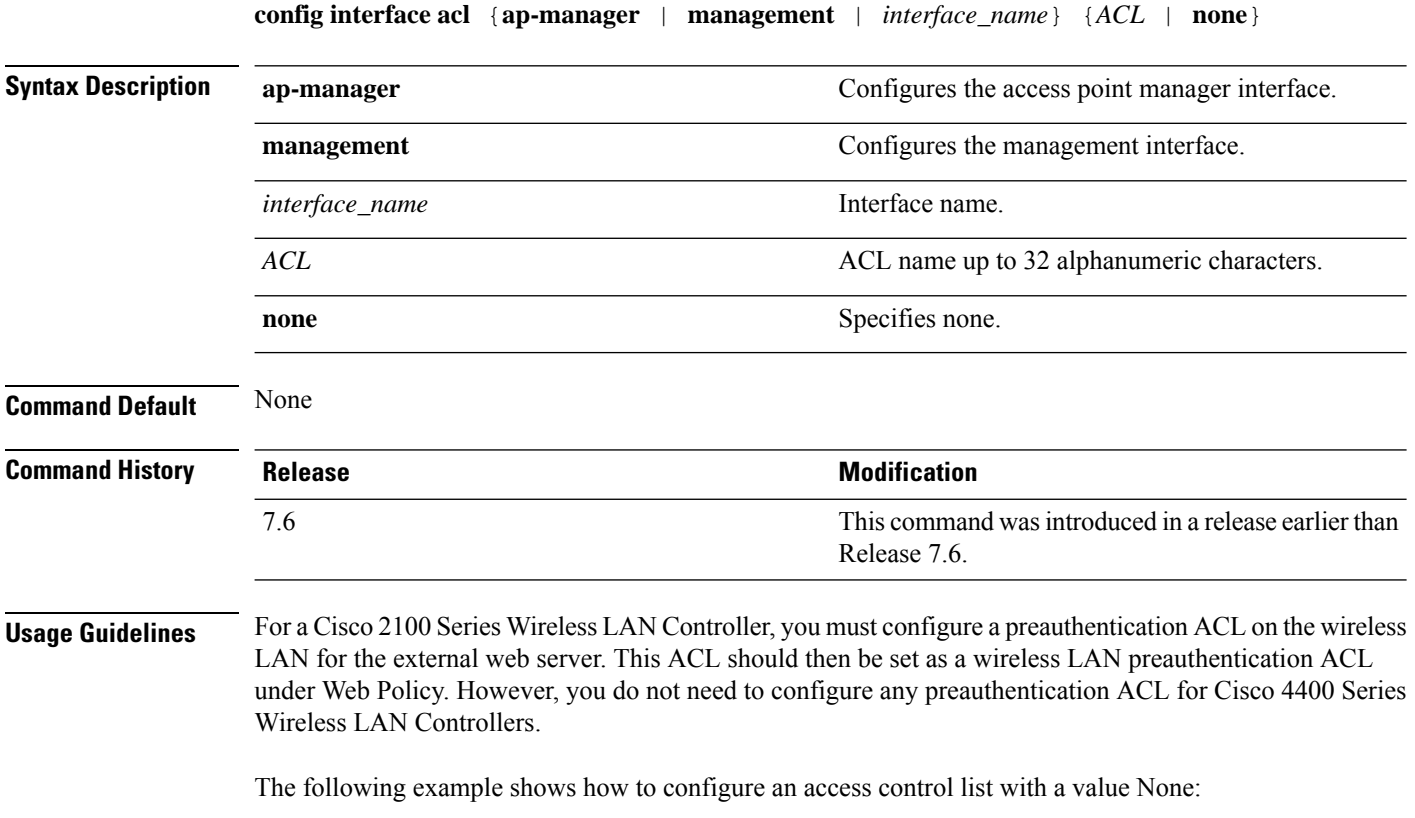

(Cisco Controller) > **config interface acl management none**
#### **config interface address**

To configure address information for an interface, use the **config interface address** command.

**config interface address** {**ap-manager** *IP\_address netmask gateway* | **management** *IP\_address netmask gateway* | **service-port** *IP\_address netmask* | **virtual** *IP\_address* | **dynamic-interface** *IP\_address dynamic\_interface netmask gateway* | **redundancy-management***IP\_address***peer-redundancy-management** *IP\_address* }

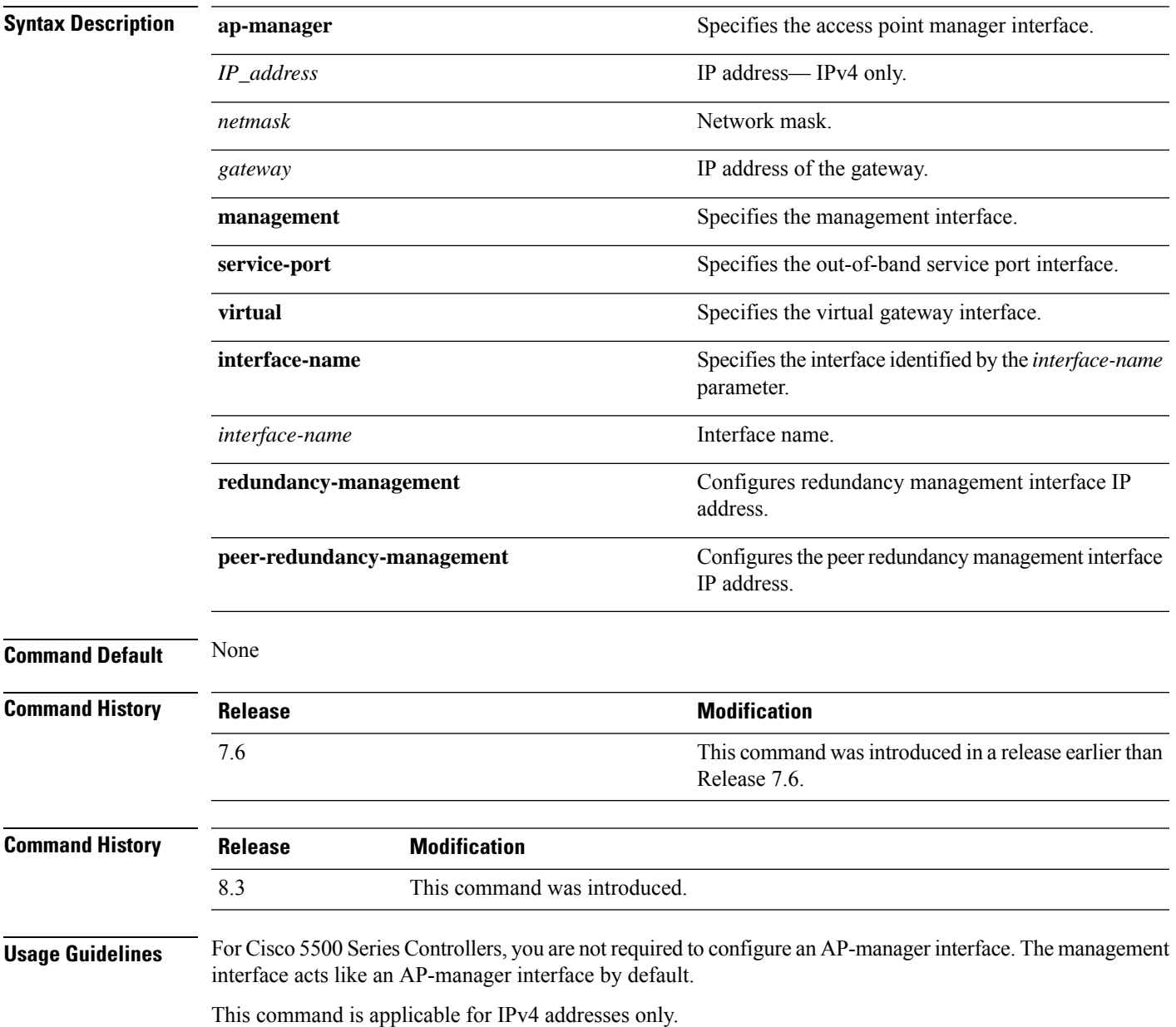

Ensure that the management interfaces of both controllers are in the same subnet. Ensure that the Redundant Management IP address for both controllers is the same. Likewise, ensure that the Peer Redundant Management IP address for both the controllers is the same.

The following example shows how to configure an access point manager interface with IP address 209.165.201.31, network mask 255.255.0.0, and gateway address 209.165.201.30:

(Cisco Controller) > **config interface address ap-manager 209.165.201.31 255.255.0.0 209.165.201.30**

The following example shows how to configure a redundancy management interface on the controller:

(Cisco Controller) > **config interface address redundancy-management 209.4.120.5 peer-redundancy-management 209.4.120.6**

The following example shows how to configure a virtual interface:

(Cisco Controller) > **config interface address virtual 192.0.2.1**

**Related Commands show interface**

#### **config interface address redundancy-management**

To configure the management interface IP address, subnet and gateway of the controller, use the **config interface address redundancy-management** command.

**config interface address redundancy-management** *IP\_address netmask gateway*

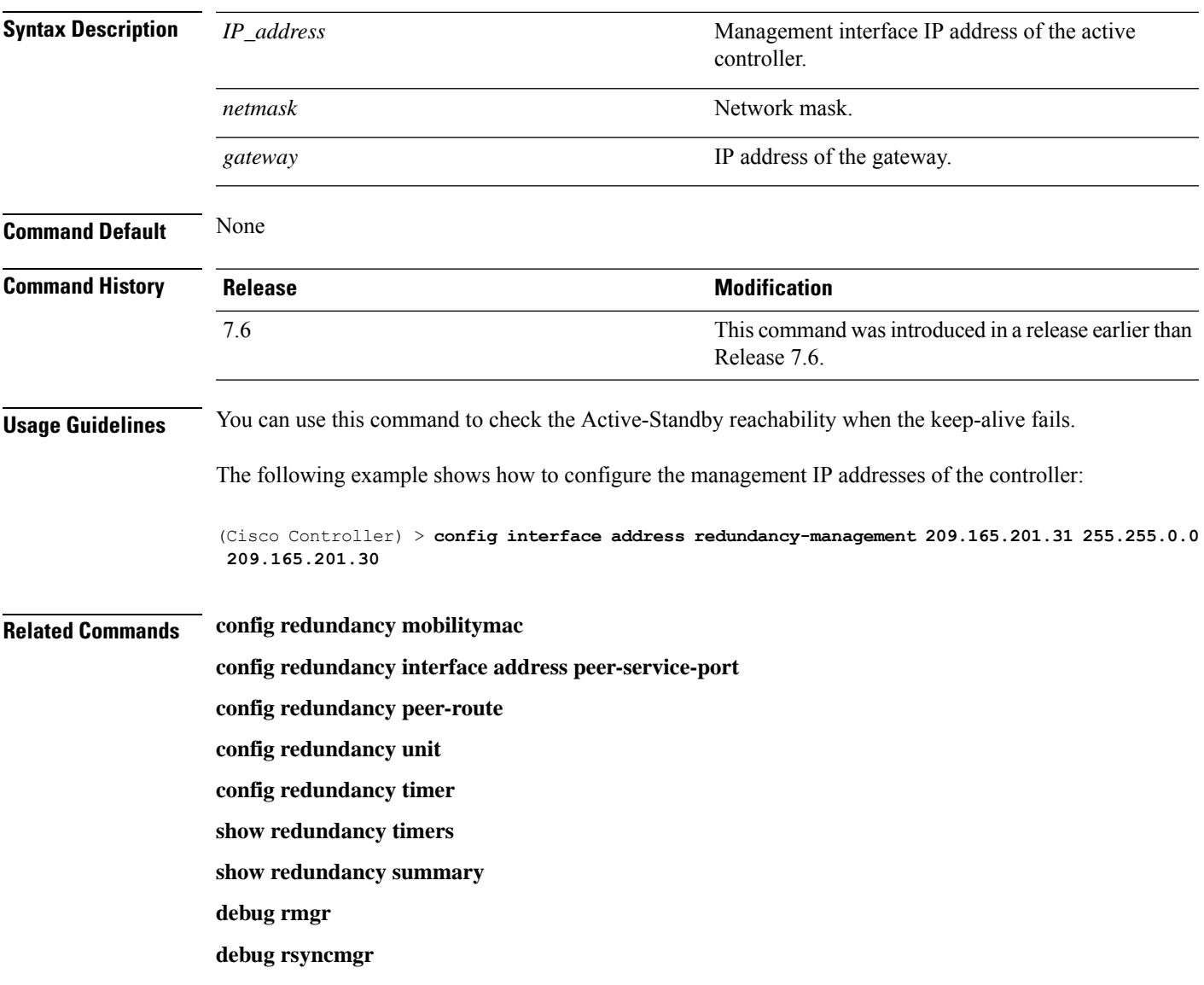

#### **config interface ap-manager**

To enable or disable access point manager features on the management or dynamic interface, use the **config interface ap-manager** command.

**config interface ap-manager** {**management** | *interface\_name*} {**enable** | **disable**} **Syntax Description management network** Specifies the management interface. *interface\_name* Dynamic interface name. Enables access point manager features on a dynamic interface. **enable** Disables access point manager features on a dynamic interface. **disable Command Default** None **Command History Release Modification** This command wasintroduced in a release earlier than Release 7.6. 7.6 **Usage Guidelines** Use the **management** option to enable or disable dynamic AP management for the management interface. For Cisco 5500 Series Controllers, the management interface acts like an AP-manager interface by default. If desired, you can disable the management interface as an AP-manager interface and create another dynamic interface as an AP manager. When you enable this feature for a dynamic interface, the dynamic interface is configured as an AP-manager interface (only one AP-manager interface is allowed per physical port). A dynamic interface that is marked as an AP-manager interface cannot be used as a WLAN interface. The following example shows how to disable an access point manager myinterface:

(Cisco Controller) > **config interface ap-manager myinterface disable**

#### **config interface create**

To create a dynamic interface (VLAN) for wired guest user access, use the **config interface create** command.

**config interface create** *interface\_name vlan-id*

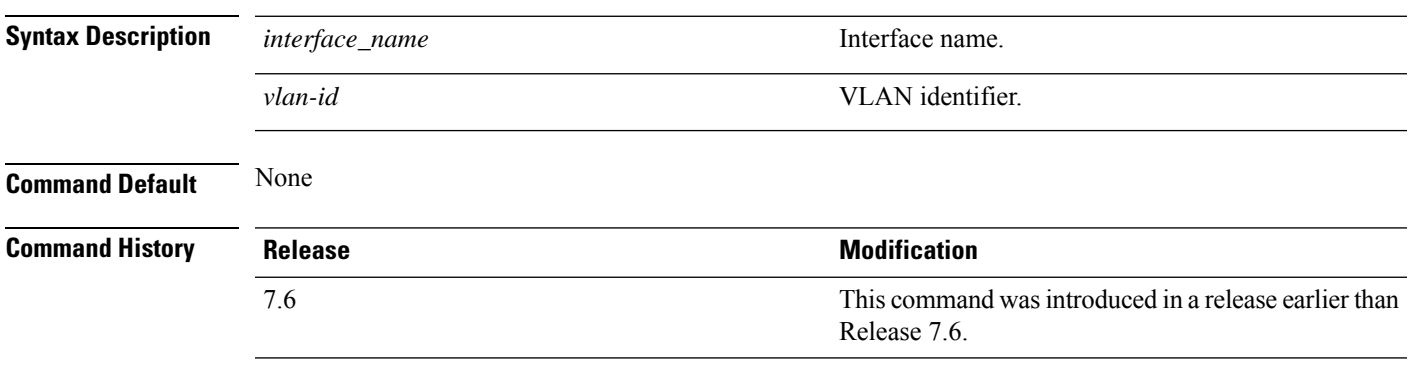

The following example shows how to create a dynamic interface with the interface named lab2 and VLAN ID 6:

(Cisco Controller) > **config interface create lab2 6**

## **config interface delete**

To delete a dynamic interface, use the **config interface delete** command.

**config interface delete** *interface-name*

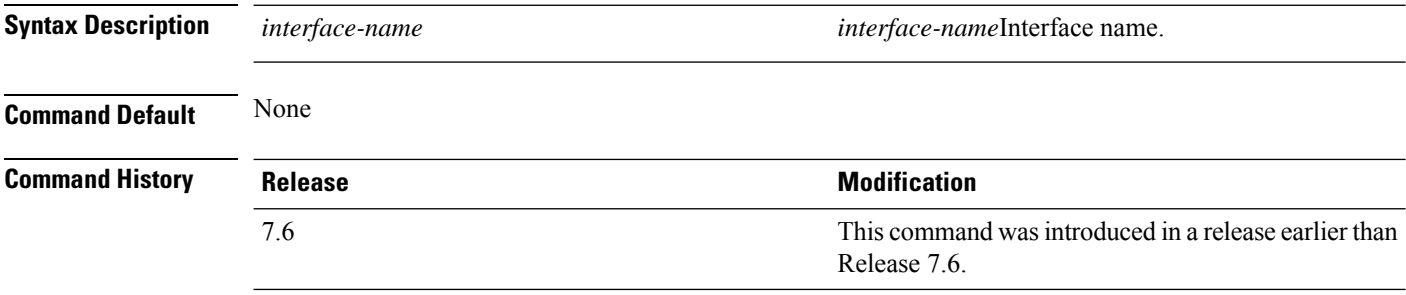

The following example shows how to delete a dynamic interface named VLAN501:

(Cisco Controller) > **config interface delete VLAN501**

#### **config interface dhcp management**

To configure DHCPoptions on a mangament interface, use the **config interfacedhcp management** command.

**config interface dhcp management** {**option-82** {**bridge-mode-insertion** {**enable** | **disable**} | **enable** | **disable** | **linksel** {**enable** | **disable** | **relaysrc** *interface-name*} | **vpnsel** {**enable** | **disable** | **vpnid** *vpn-id* | **vrfname** *vrf-name*}} | **primary** *primary-dhcp\_server* [ **secondary** *secondary-dhcp\_server* ] | **proxy-mode** {**enable** | **disable** | **global**} }

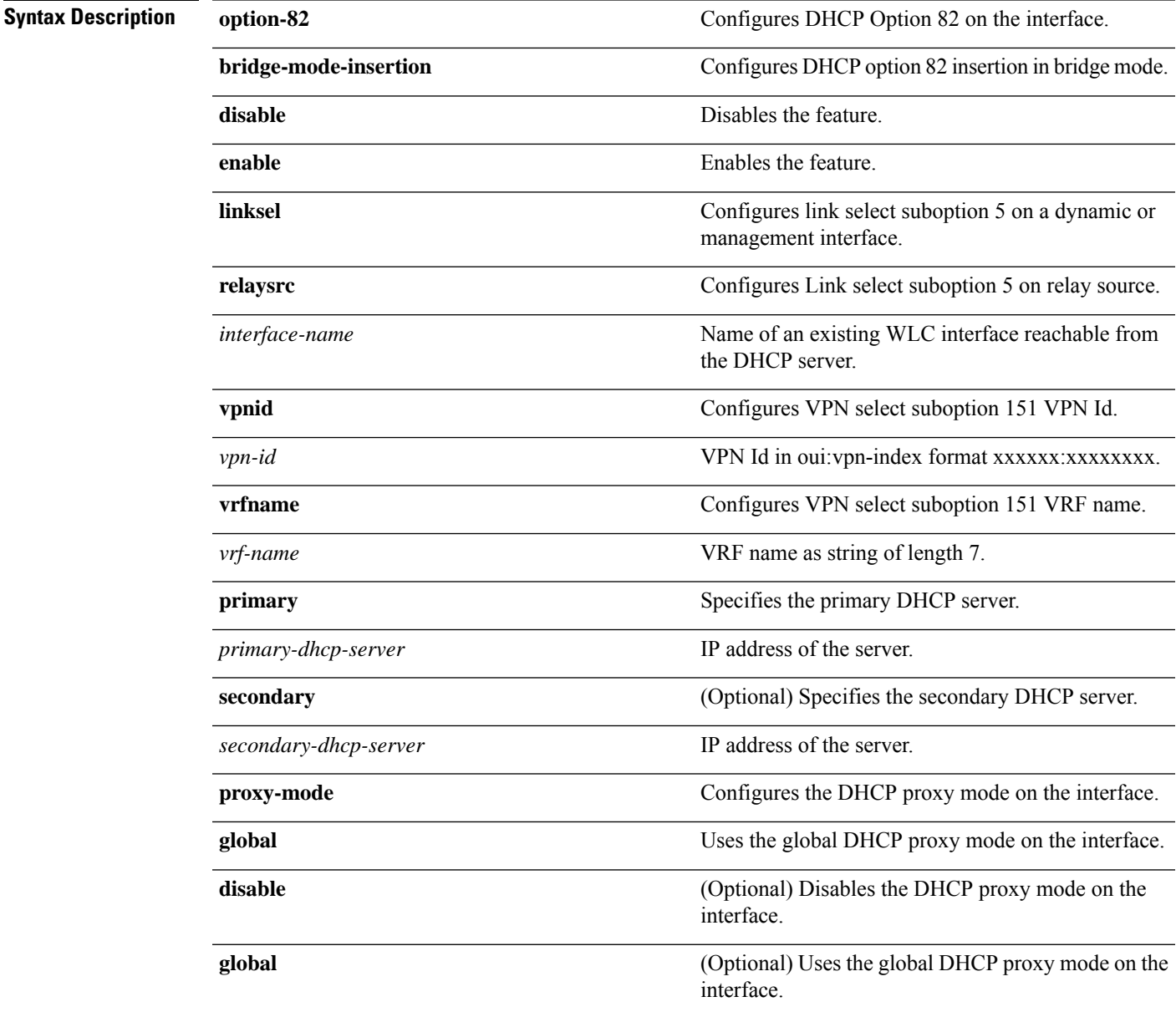

**Command Default** None

**Config Commands: a to i**

I

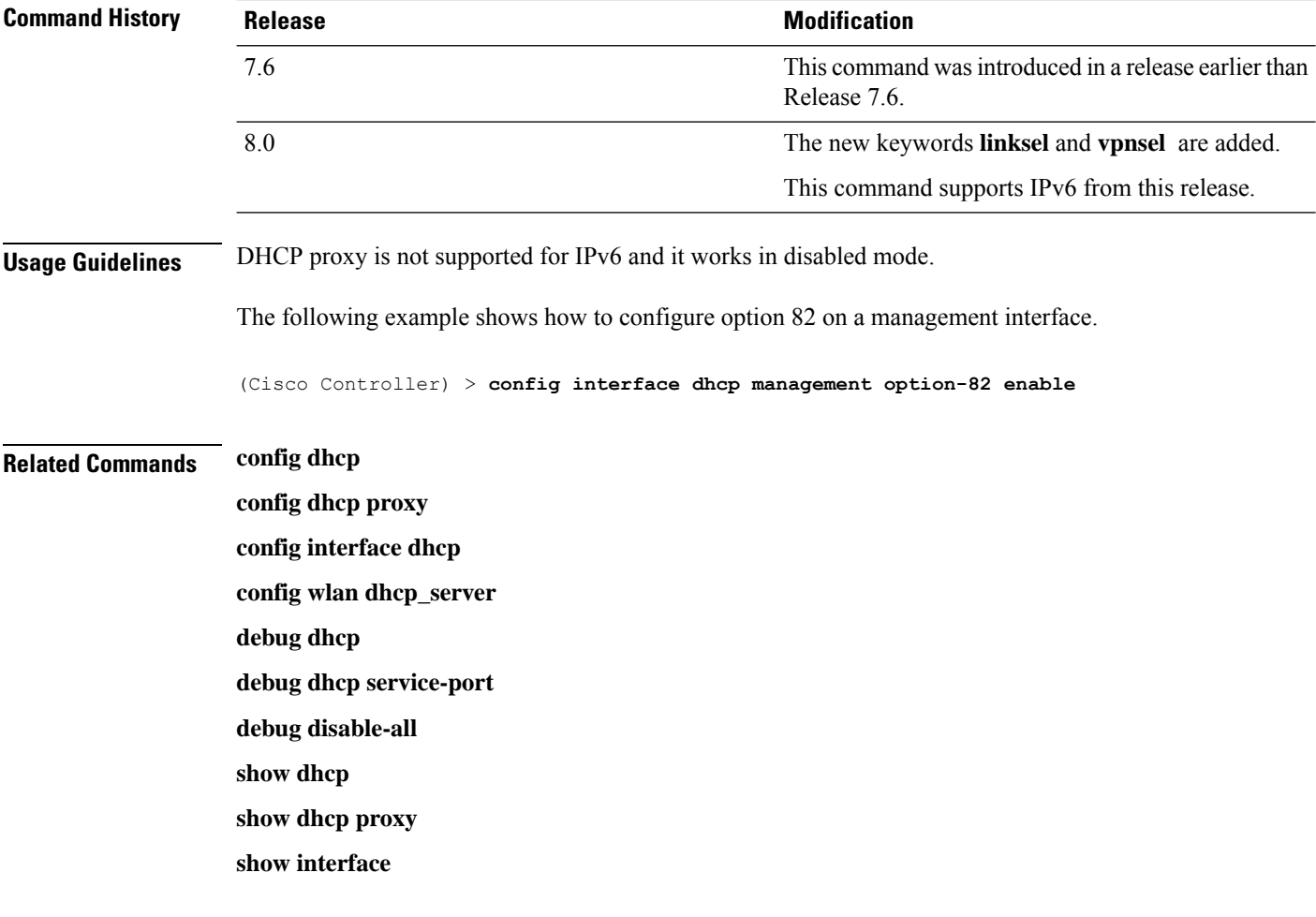

## **config interface dhcp**

Configure DHCP Option 82 insertion in Bridge mode on either management interface or dynamic interface by entering the **config interface dhcp** command:

**config interface dhcp** {**management** | **dynamic-interface** *dynamic-interface-name*} **option-82 bridge-mode-insertion** {**enable** | **disable**}

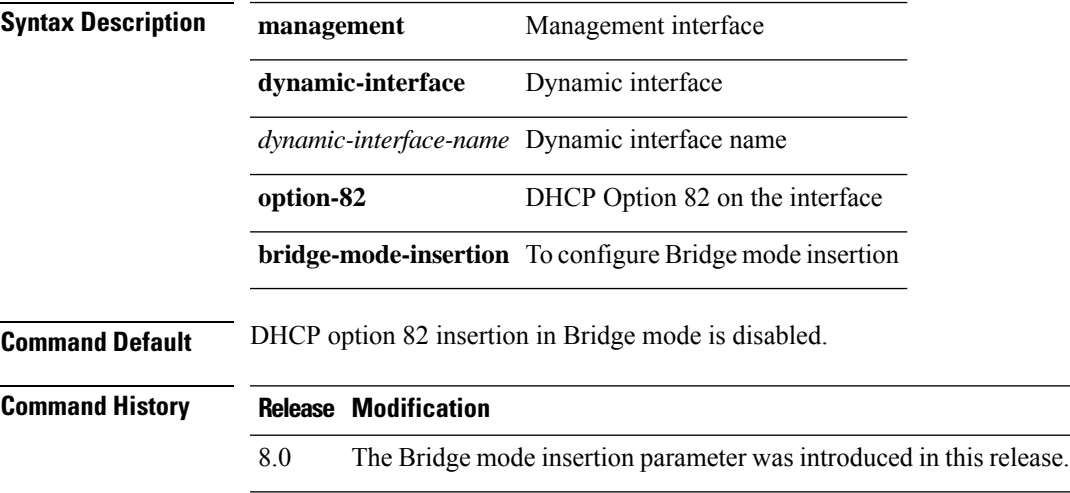

#### **config interface dhcp dynamic-interface**

To configure the DHCP option 6 override on the interface to use OpenDNS server IPs or not, use the **config interface dhcp dynamic-interface**command.

**config interface dhcp dynamic-interface** *intf-name* **option-6-opendns**{ **enable**|**disable**}

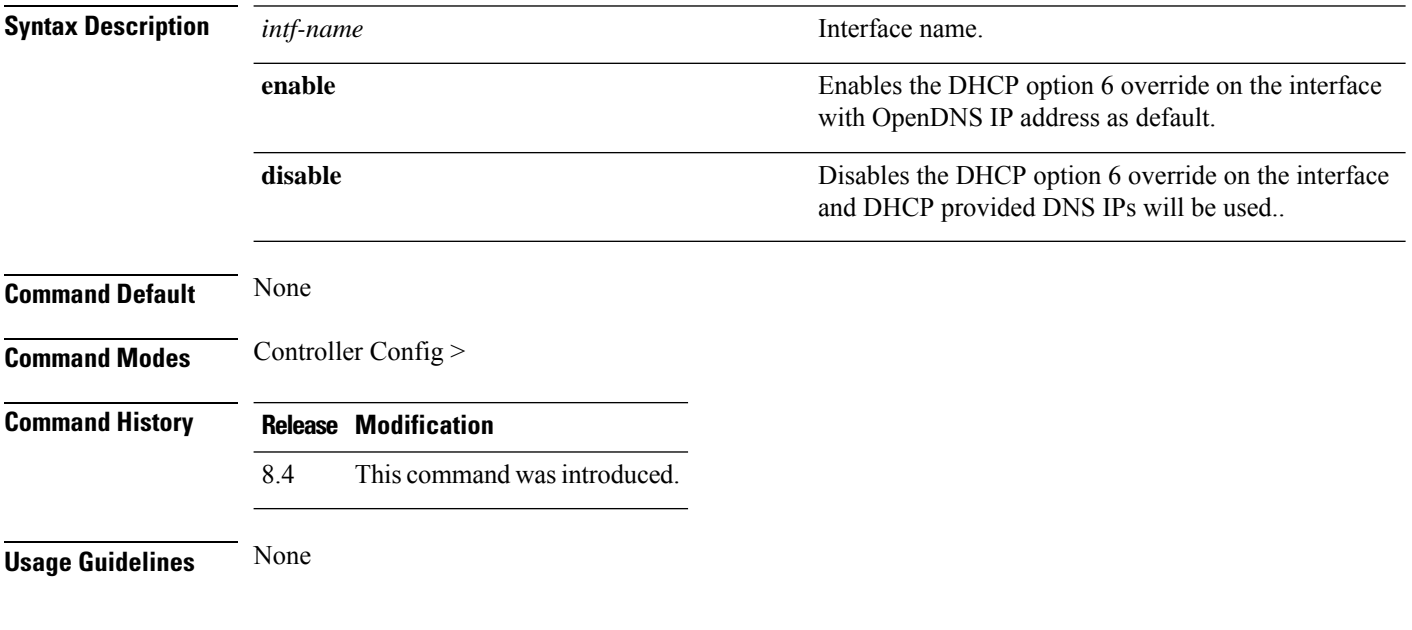

#### **Example**

The following example shows how to configure the DHCP option 6 override on the interface to use OpenDNS server IPs:

(Cisco Controller) > config interface dhcp management option-6-opendns enable

## **config interface dhcp management option-6-opendns**

To configure the DHCP Option 6 override on the interface in order to use OpenDNS server IPs, use the **config interface dhcp management option-6-opendns** command.

**config interface dhcp management option-6-opendns**{**enable** | **disable**}

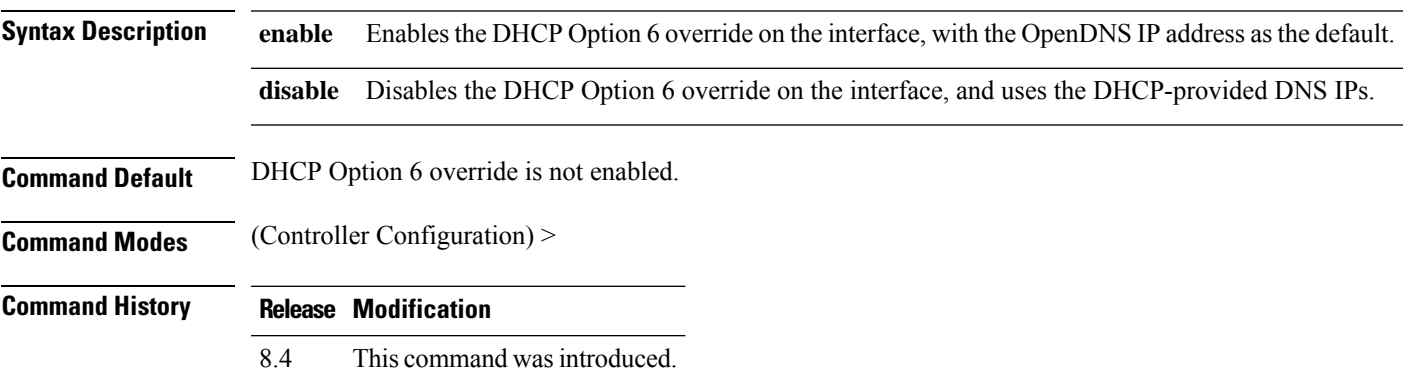

#### **Example**

The following example shows how to configure the DHCP Option 6 override on the interface in order to use OpenDNS server IPs:

(Cisco Controller) > config interface dhcp management option-6-opendns enable

## **config interface address**

To configure interface addresses, use the **config interface address** command.

**config interface address** {**dynamic-interface** *dynamic\_interface netmask gateway* | **management** | **redundancy-management** *IP\_address***peer-redundancy-management** | **service-port** *netmask* | **virtual**} *IP\_address*

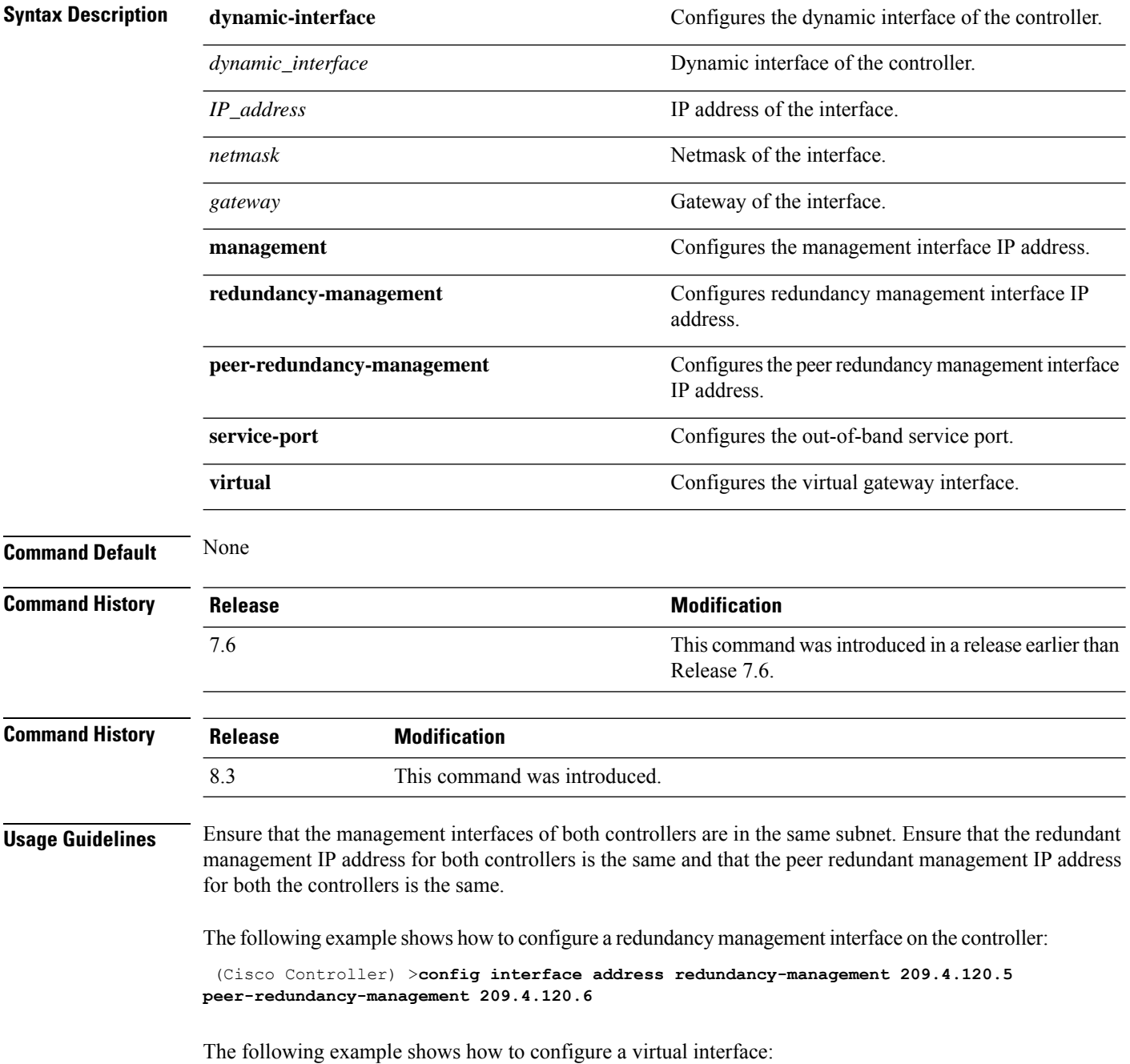

(Cisco Controller) > **config interface address virtual 10.10.10.1**

**Related Commands show interface group summary**

**show interface summary**

## **config interface group failure-detect**

To configure failure detection mode for an interface group, use the **config interface group failure-detect** command.

**config interface group failure-detect** *interface group name* { **aggressive** | **non-aggressive** }

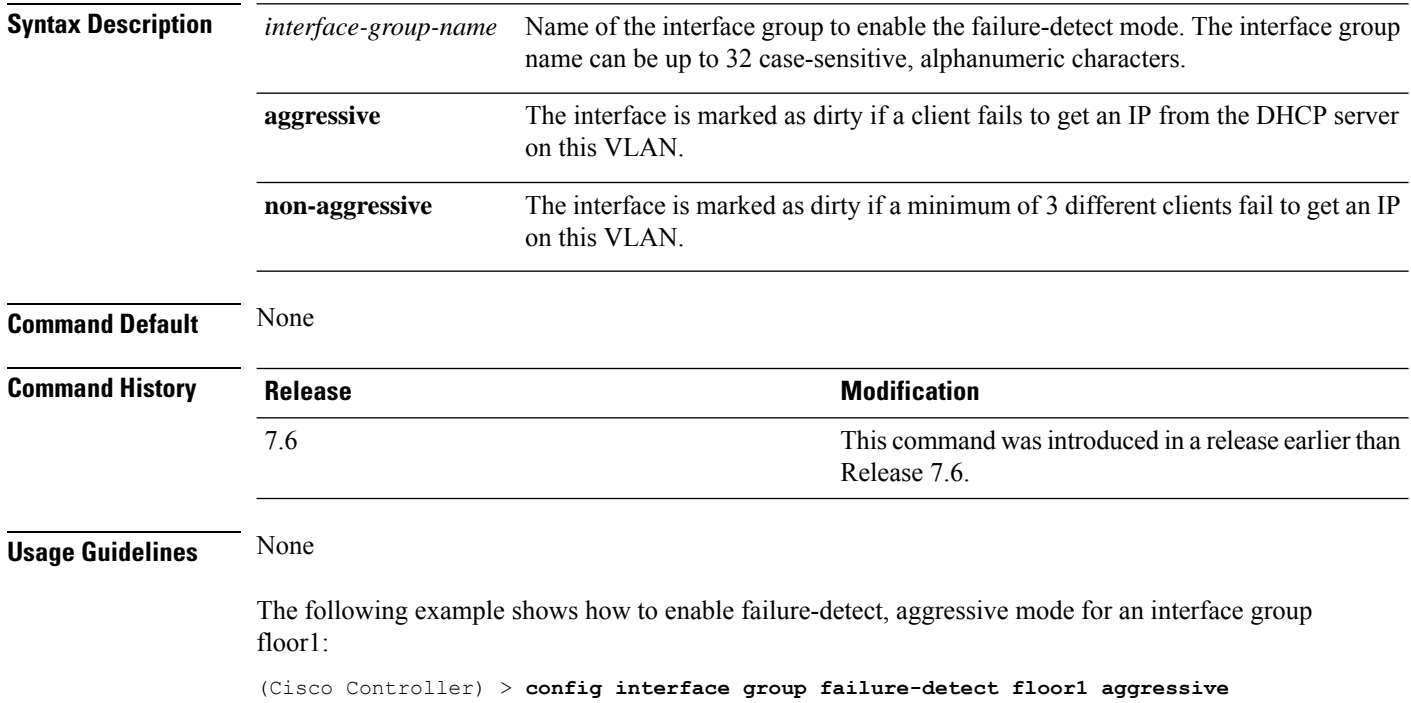

## **config interface group mdns-profile**

To configure an mDNS (multicast DNS) profile for an interface group, use the **config interface group mdns-profile** command.

**config interface group mdns-profile** {**all** | *interface-group-name*} {*profile-name* | **none**}

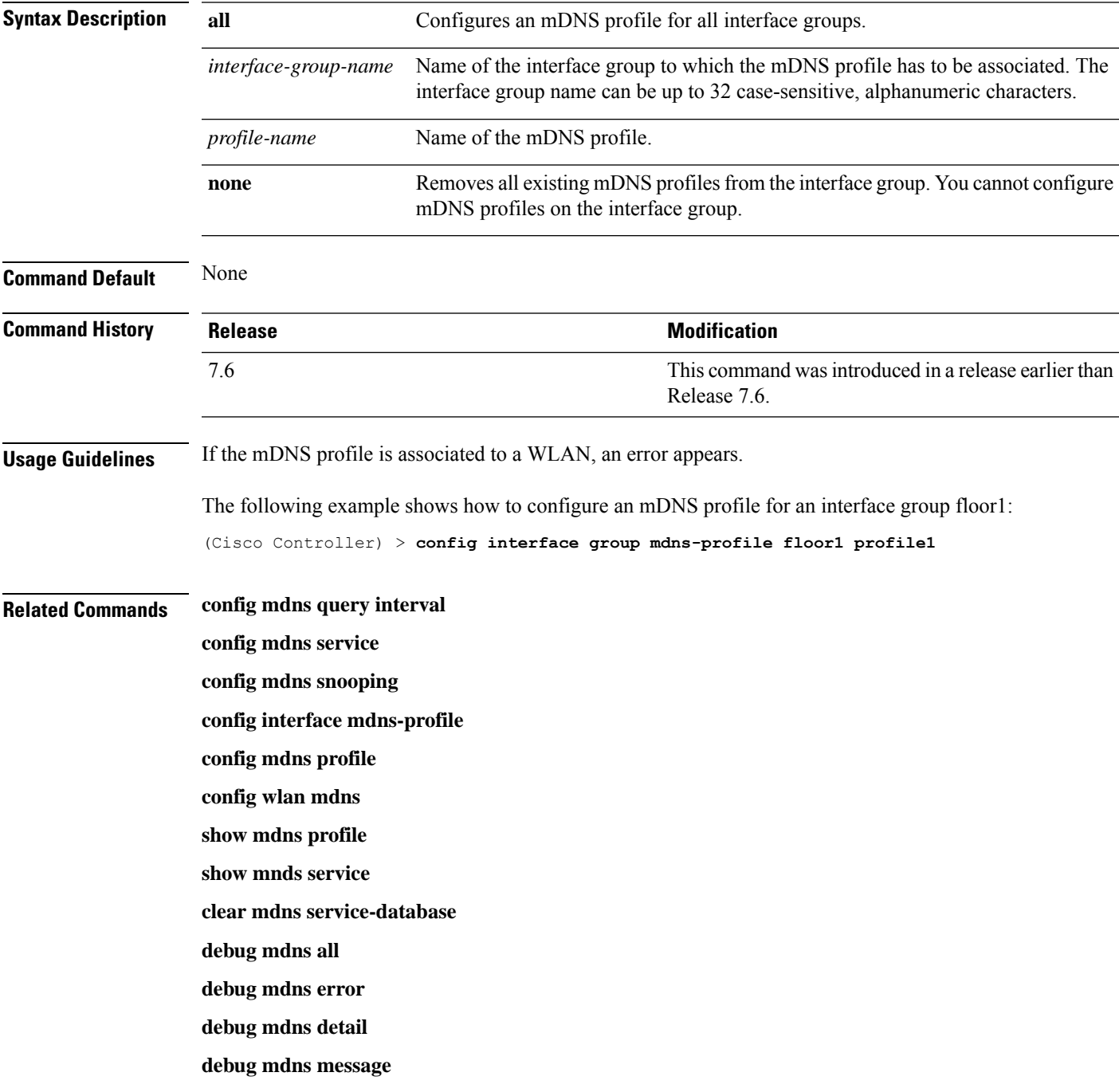

## **config interface guest-lan**

To enable or disable the guest LAN VLAN, use the **config interface guest-lan** command.

**config interface guest-lan** *interface\_name* {*enable* | *disable*}

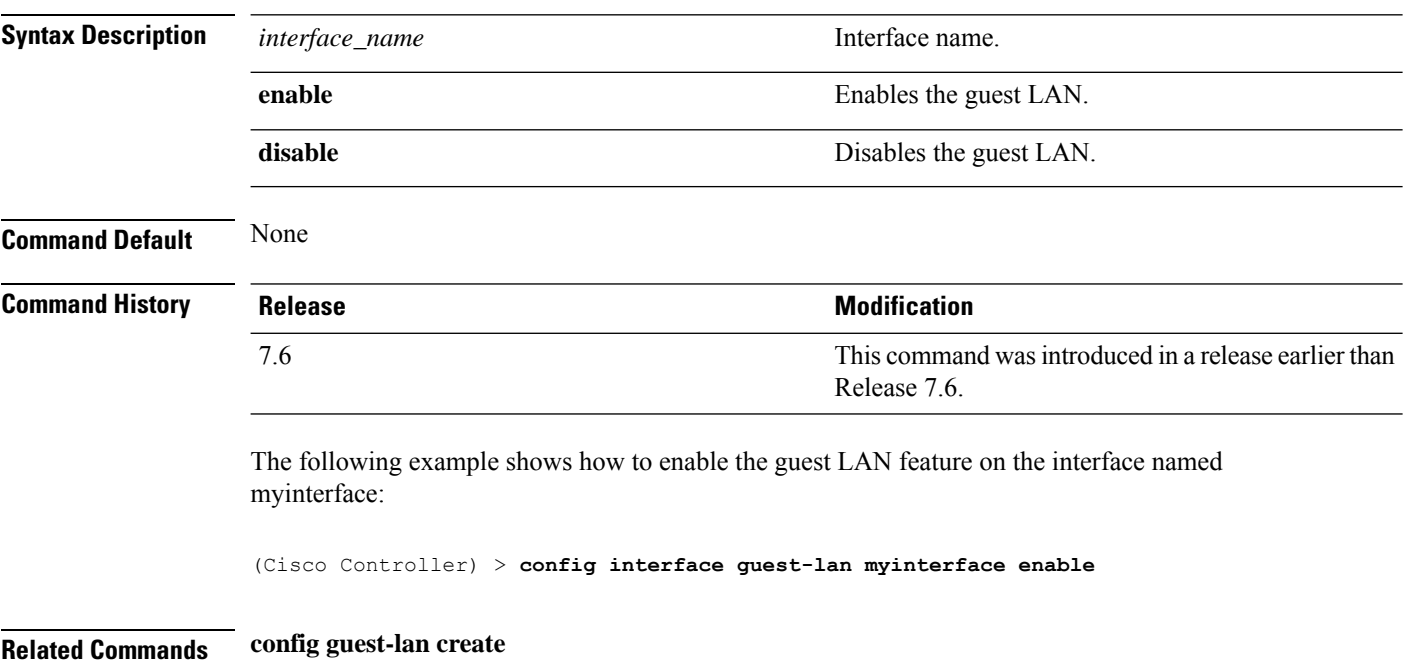

#### **config interface hostname**

To configure the Domain Name System (DNS) hostname of the virtual gateway interface, use the **config interface hostname** command.

**config interface hostname virtual** *DNS\_host*

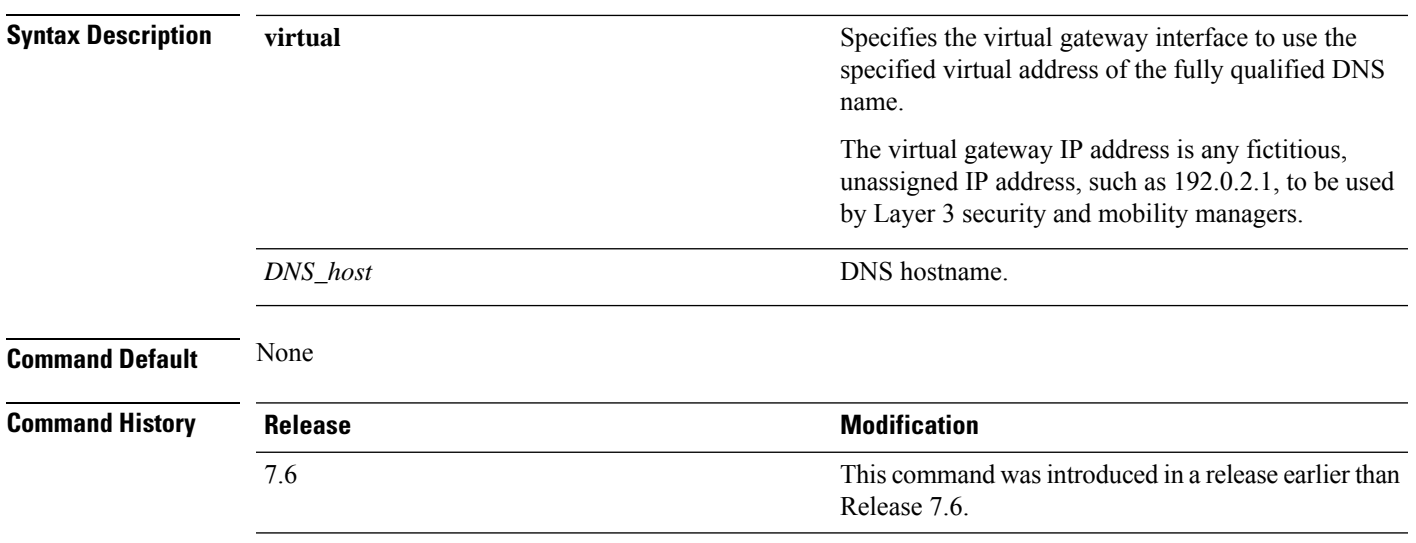

The following example shows how to configure virtual gateway interface to use the specified virtual address of the fully qualified DNS hostname DNS\_Host:

(Cisco Controller) > **config interface hostname virtual DNS\_Host**

# **config interface nasid**

To configure the Network Access Server identifier (NAS-ID) for the interface, use the **config interface nasid** command.

**config interface nasid** {*NAS-ID* | **none**} *interface\_name*

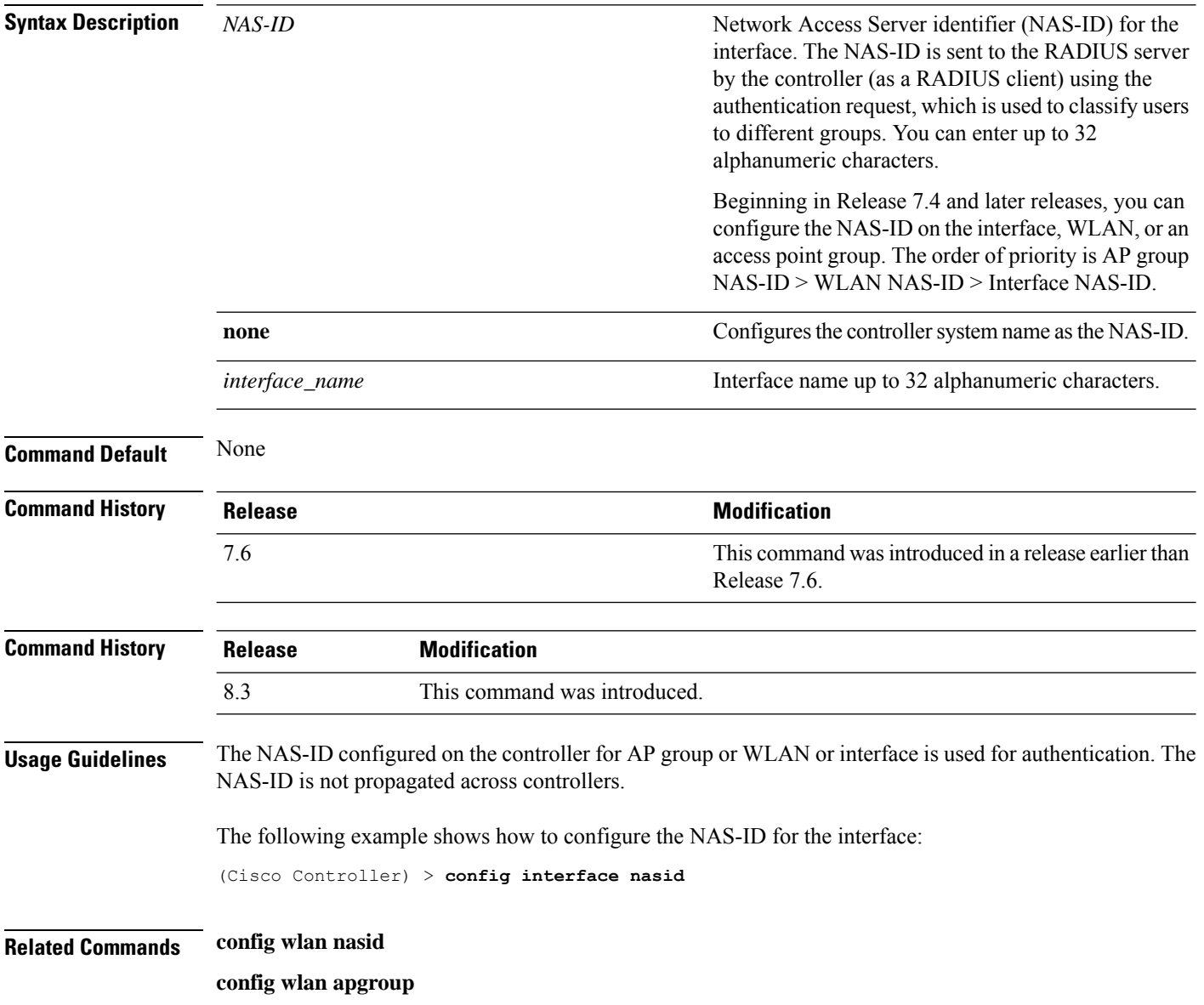

## **config interface nat-address**

To deploy your Cisco 5500 Series Controller behind a router or other gateway device that is using one-to-one mapping network address translation (NAT), use the **config interface nat-address** command.

**config interface nat-address** {**management** | **dynamic-interface** *interface\_name*} {{**enable** | **disable**} | {**set** *public\_IP\_address*}}

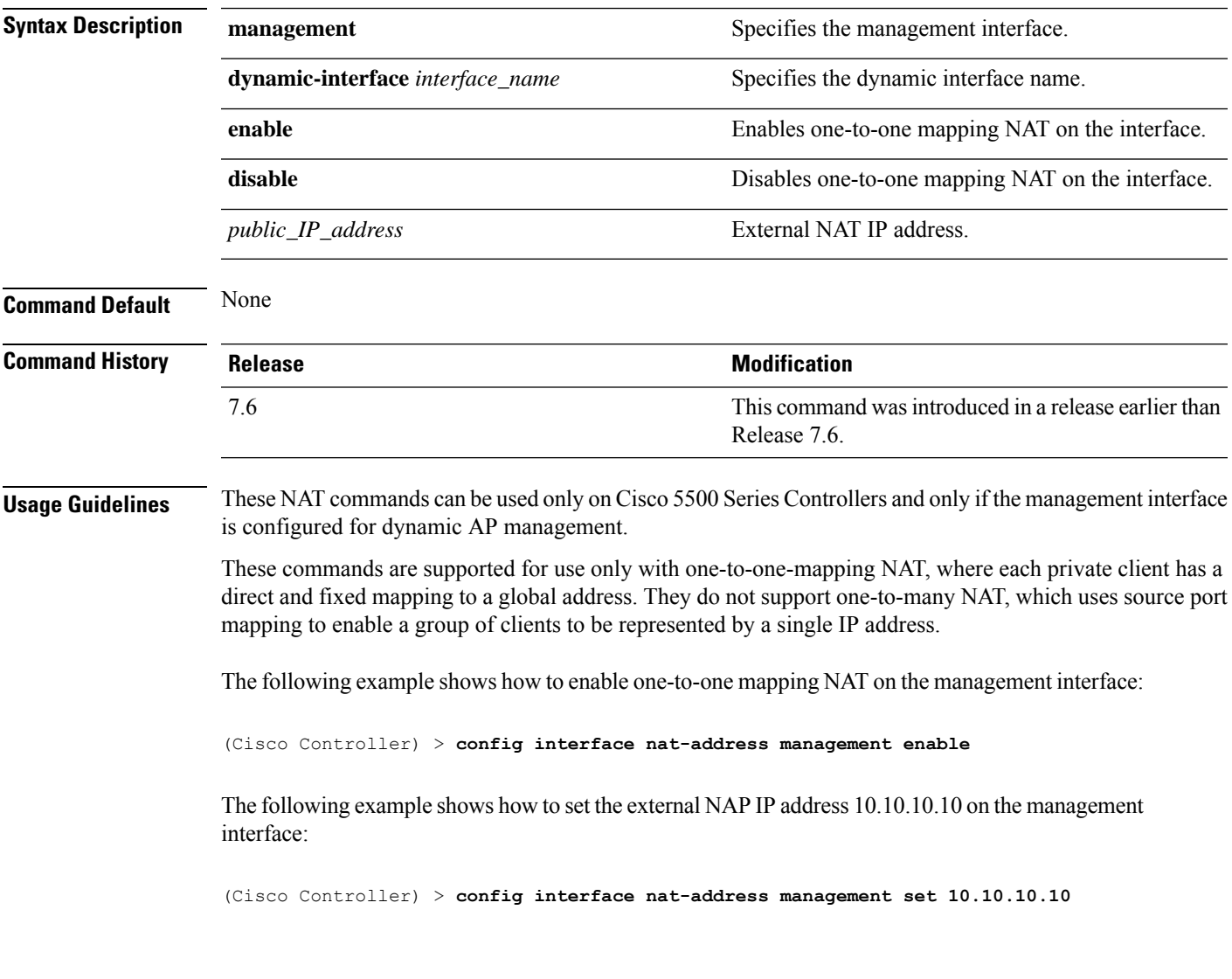

## **config interface port**

To map a physical port to the interface (if a link aggregation trunk is not configured), use the **config interface port** command.

**config interface port** {**management** | *interface\_name* | **redundancy-management**} *primary\_port* [*secondary\_port*]

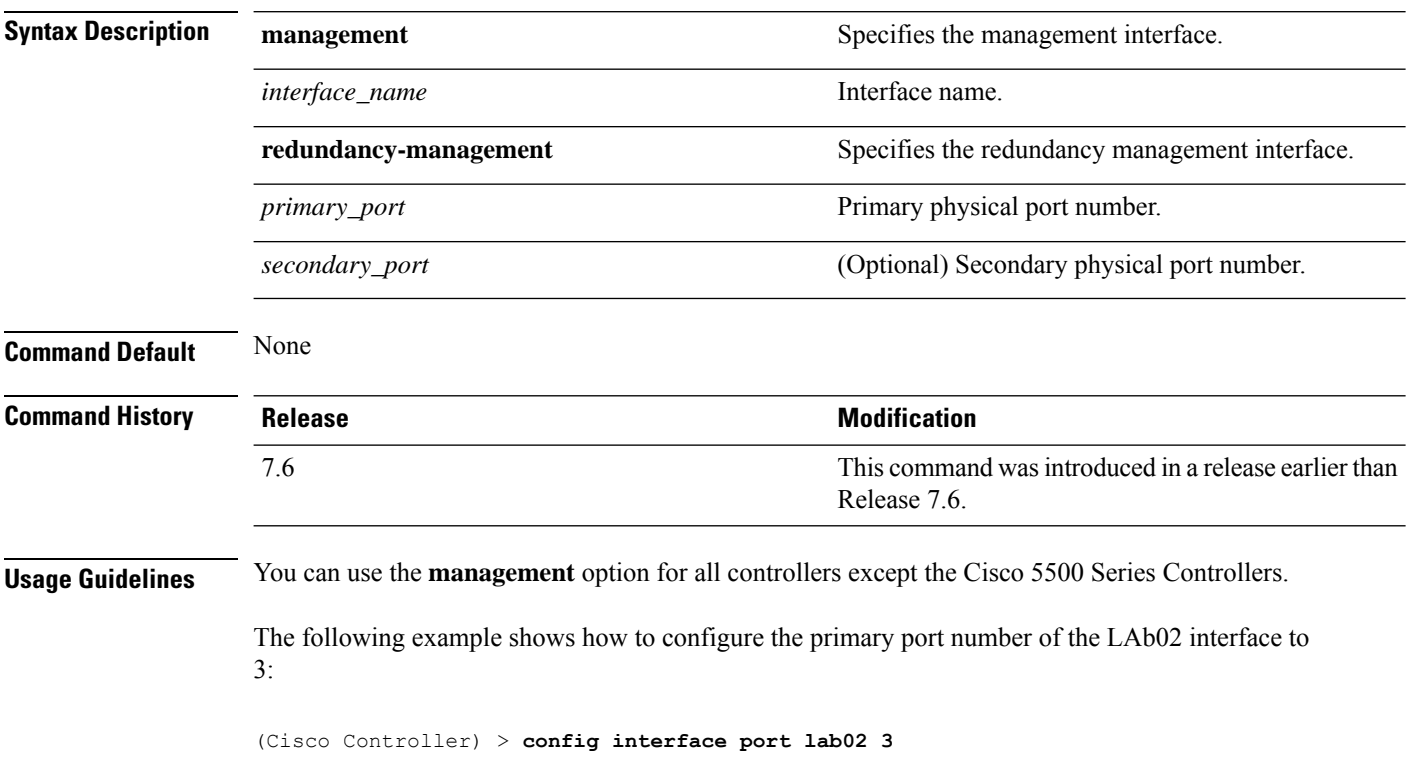

## **config interface quarantine vlan**

To configure a quarantine VLAN on any dynamic interface, use the **config interface quarantine vlan** command.

**config interface quarantine vlan** *interface-name vlan\_id*

| <b>Syntax Description</b> | <i>interface-name</i> | Interface's name.                                                     |
|---------------------------|-----------------------|-----------------------------------------------------------------------|
|                           | vlan id               | VLAN identifier.                                                      |
|                           |                       | Enter 0 to disable quarantine processing.<br><b>Note</b>              |
| <b>Command Default</b>    | None                  |                                                                       |
| <b>Command History</b>    | <b>Release</b>        | <b>Modification</b>                                                   |
|                           | 7.6                   | This command was introduced in a release earlier than<br>Release 7.6. |

The following example shows how to configure a quarantine VLAN on the quarantine interface with the VLAN ID 10:

(Cisco Controller) > **config interface quarantine vlan quarantine 10**

## **config interface url-acl**

To Configures an interface's URL Access Control List, use the **config interface url-acl**command.

**config interface url-acl** {**management** | *interface\_name*} {*acl-name* | **none**}

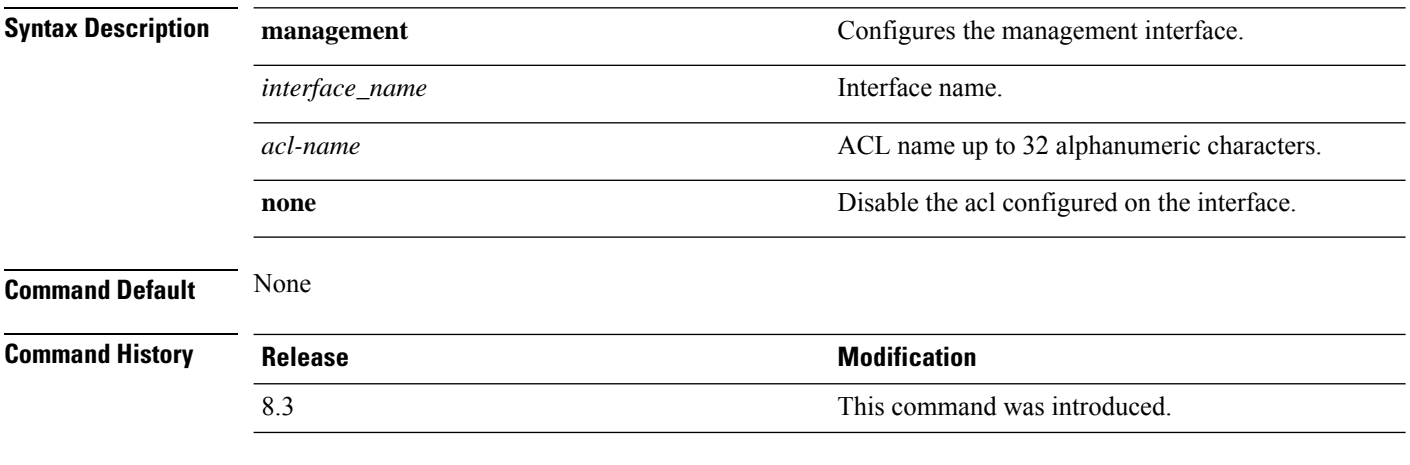

This example shows how to configure an interface's url acl:

(Cisco Controller) >**config interface url-acl management test**

## **config interface vlan**

To configure an interface VLAN identifier, use the **config interface vlan** command.

**config interface vlan** {**ap-manager** | **management** | *interface-name* | **redundancy-management**} *vlan*

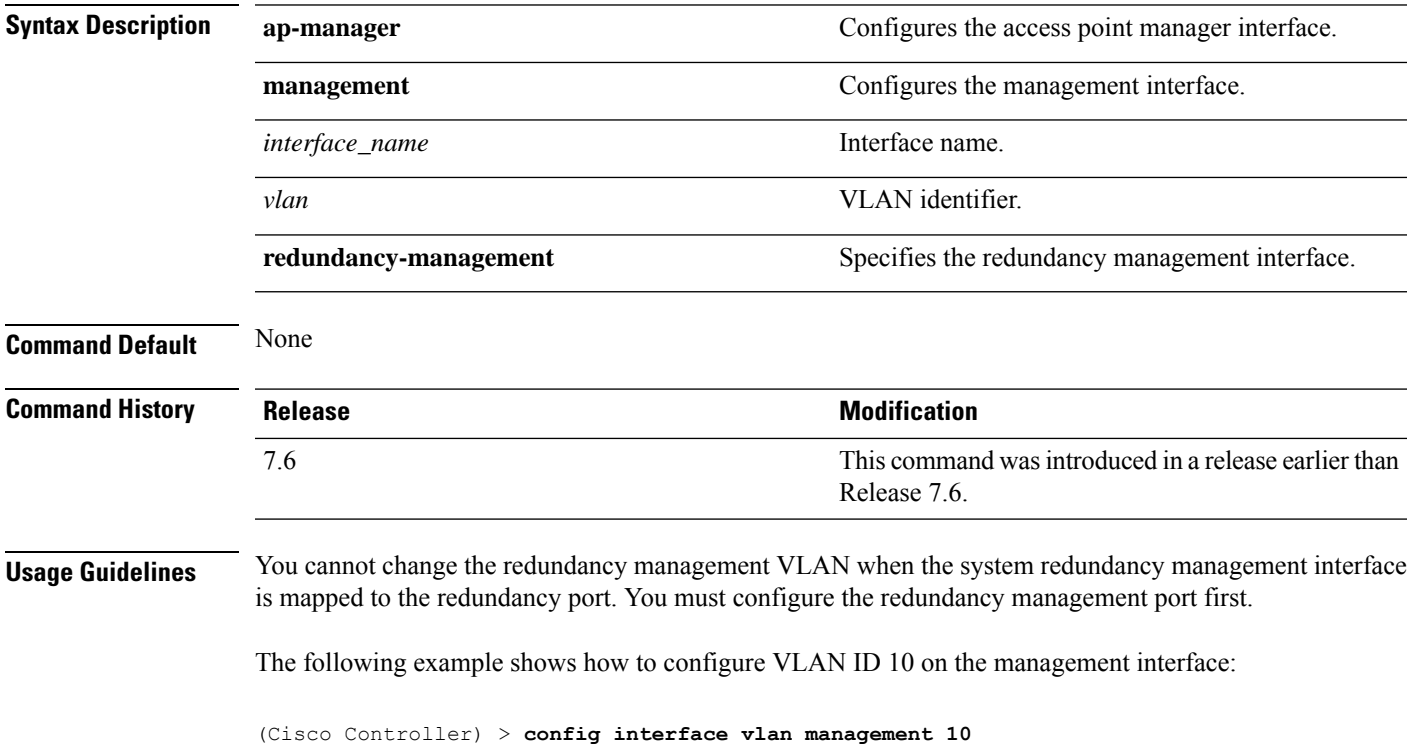

#### **config interface mdns-profile**

To configure an mDNS (multicast DNS) profile for an interface, use the **config interface mdns-profile** command.

**config interface mdns-profile** {**management** | **all** *interface-name*} {*profile-name* | **none**} **Syntax Description management** Configures an mDNS profile for the management interface. **all** Configures an mDNS profile for all interfaces. Name of the interface on which the mDNS profile has to be configured. The interface name can be up to 32 case-sensitive, alphanumeric characters. *interface-name profile-name* Name of the mDNS profile. Removes all existing mDNS profiles from the interface. You cannot configure mDNS profiles on the interface. **none Command Default** None **Command History Release <b>Modification** This command was introduced in a release earlier than Release 7.6. 7.6 **Usage Guidelines** If the mDNS profile is associated to a WLAN, an error appears. The following example shows how to configure an mDNS profile for an interface lab1: (Cisco Controller) > **config interface mdns-profile lab1 profile1 Related Commands config mdns query interval config mdns service config mdns snooping config mdns profile config interface group mdns-profile config wlan mdns show mdns profile show mnds service clear mdns service-database debug mdns all debug mdns error debug mdns detail**

 $\mathbf l$ 

**debug mdns message**

## **config icons delete**

To delete an icon or icons from flash, use the **config icons delete** command in the WLAN configuration mode.

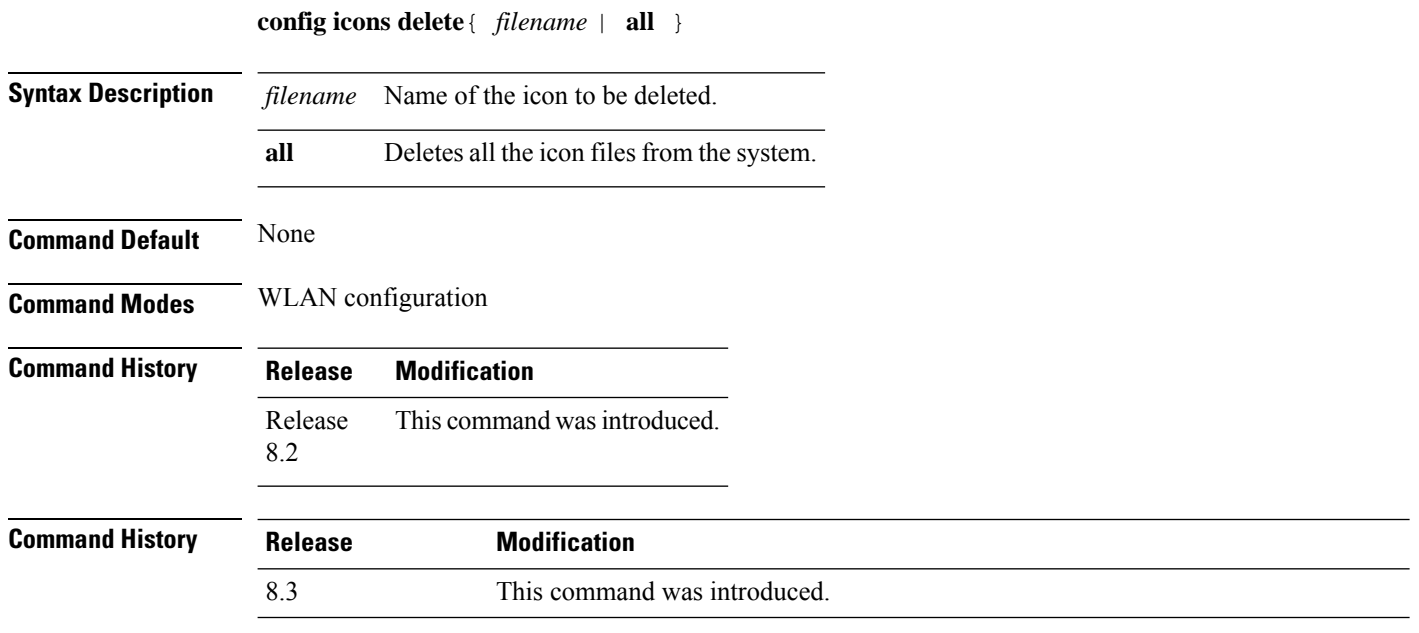

The following example shows how to delete an icon from flash:

Cisco Controller > config icons delete image-1

Ι

# **config icons file-info**

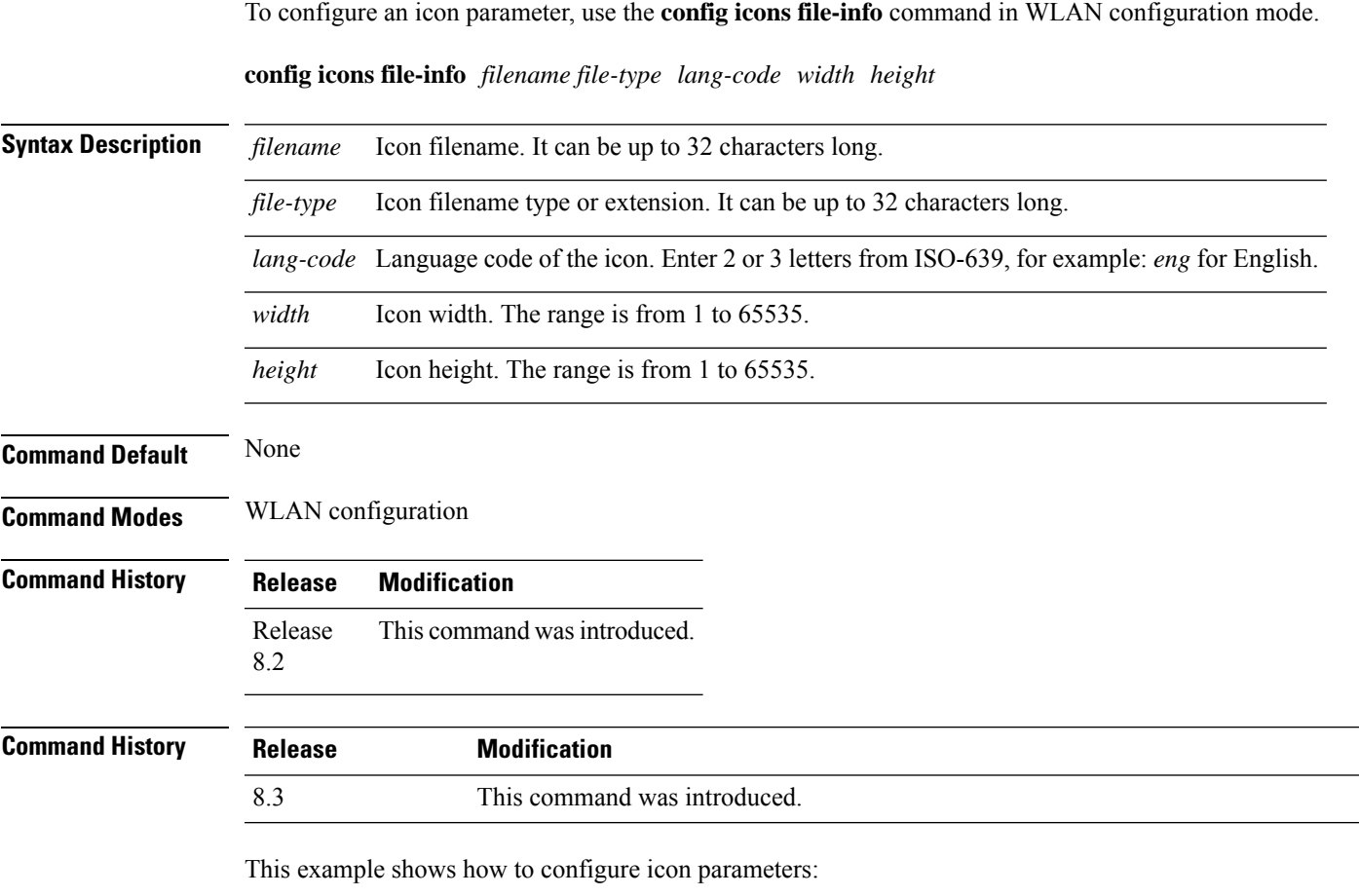

Cisco Controller > config icons file-info ima png eng 300 200

# **config ipv6 disable**

To disable IPv6 globally on the Cisco WLC, use the **config ipv6 disable** command .

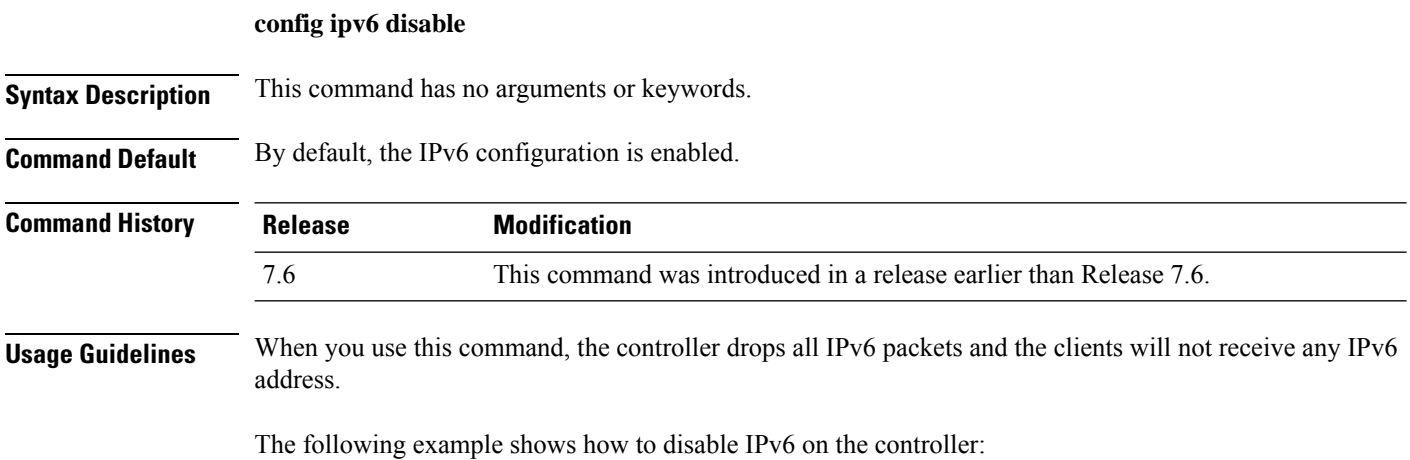

(Cisco Controller) >**config ipv6 disable**

## **config ipv6 enable**

To enable IPv6 globally on the Cisco WLC, use the **config ipv6 enable** command.

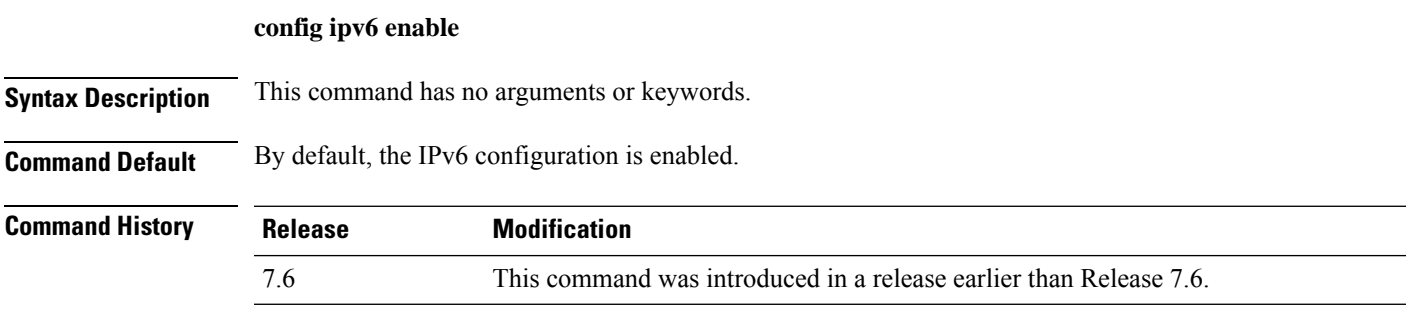

The following example shows how to enable IPv6 on the Cisco WLC:

(Cisco Controller) >**config ipv6 enable**

## **config ipv6 acl**

To create or delete an IPv6 ACL on the Cisco wireless LAN controller, apply ACL to data path, and configure rules in the IPv6 ACL, use the **config ipv6 acl** command.

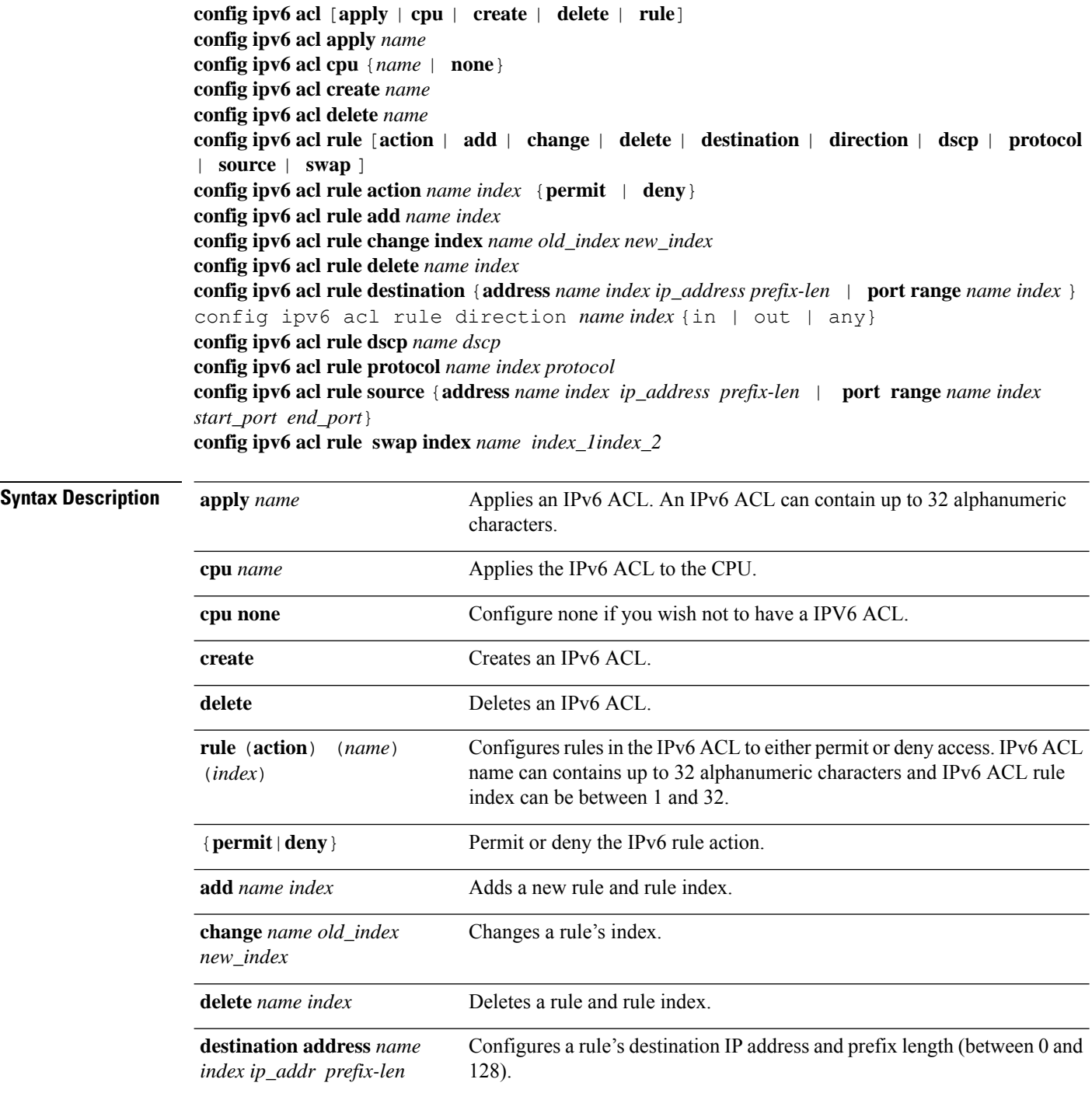

 $\mathbf I$ 

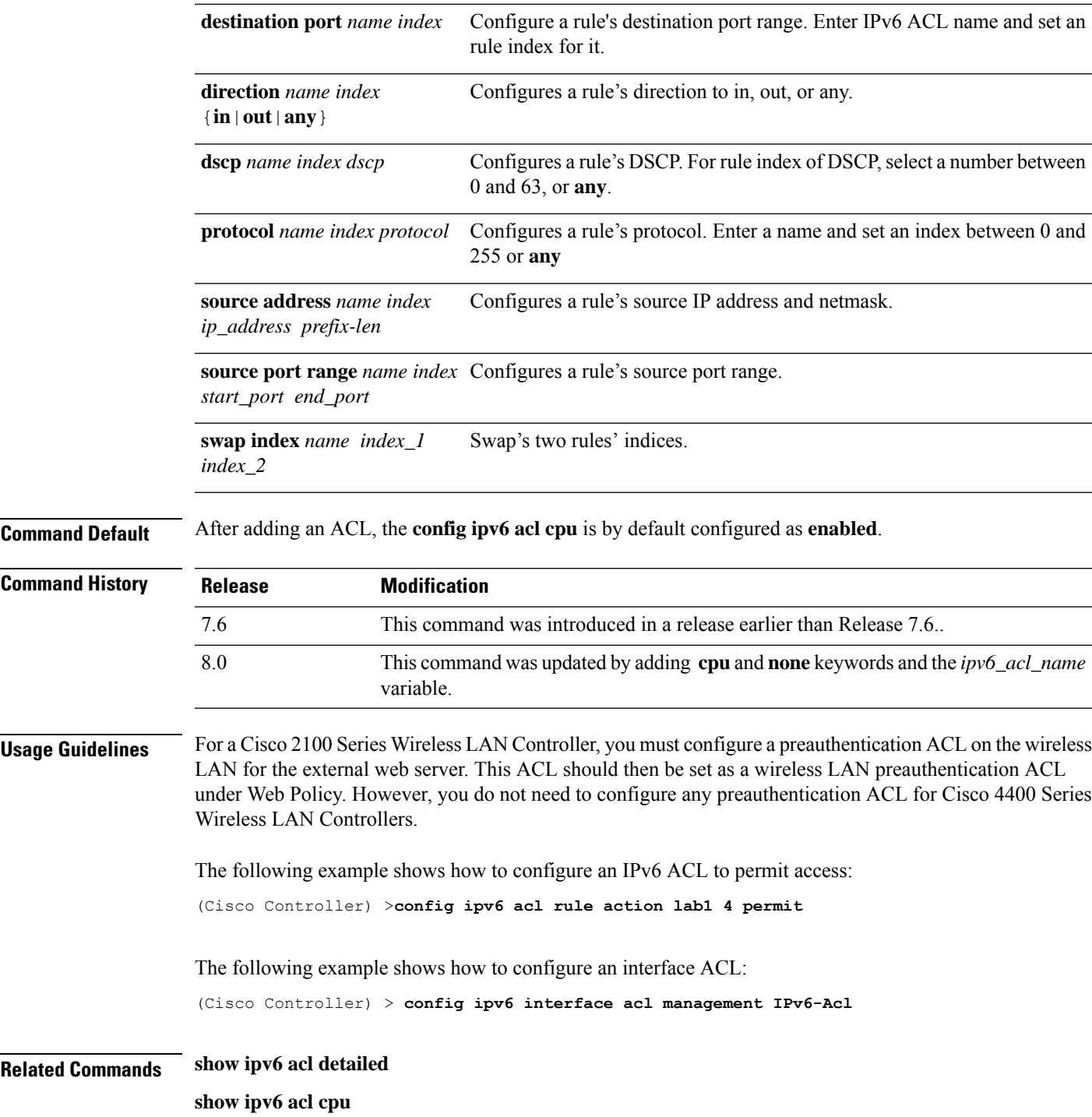

#### **config ipv6 capwap**

To enable or disable an IPv6 CAPWAP UDPLite for CAPWAP AP on the Cisco Wireless LAN Controller, use the **config ipv6 capwap** command.

**config ipv6 capwap udplite** {**enable**|**disable**} [**all**|**<Cisco AP>**]

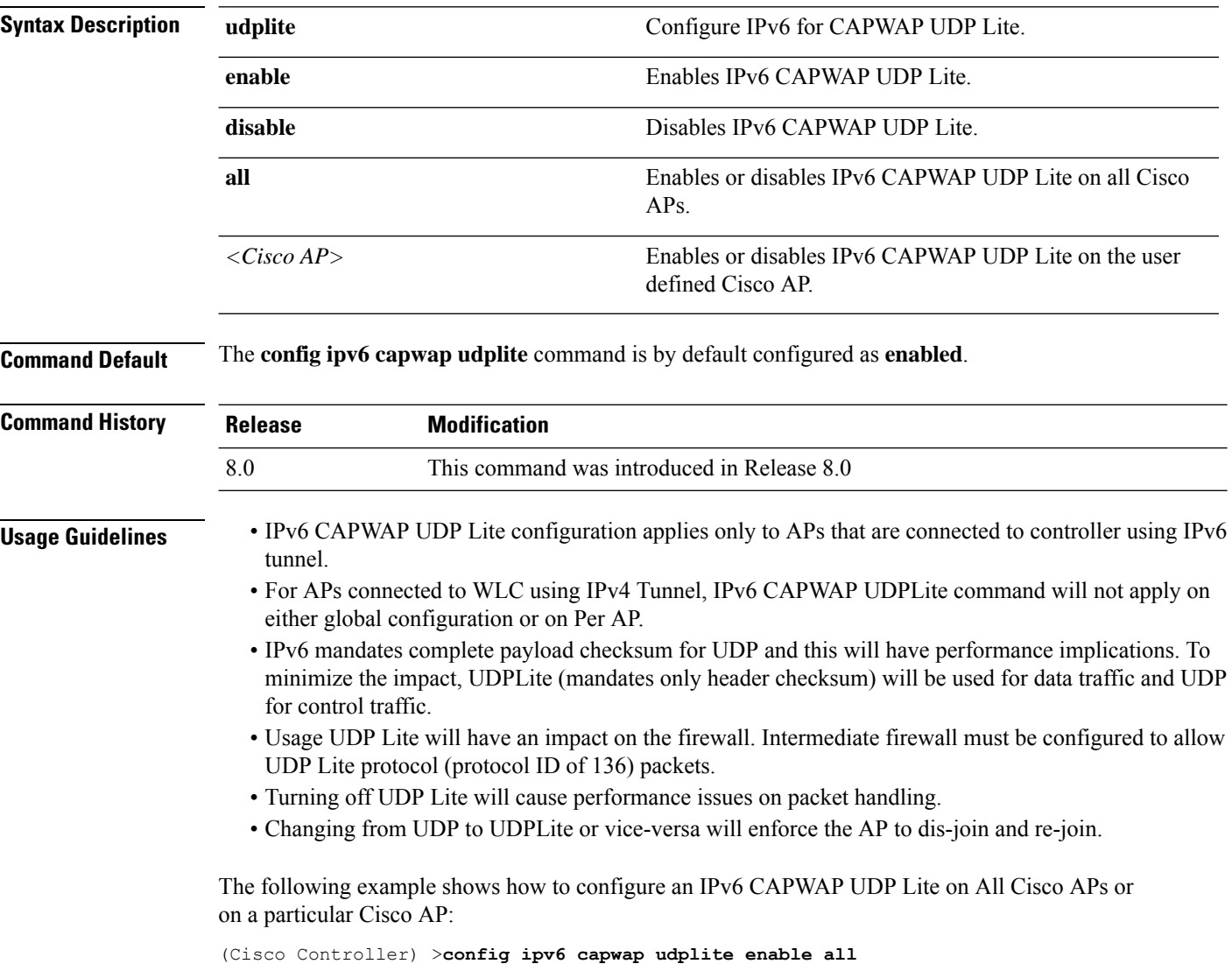

**Changing AP's IPv6 Capwap UDP Lite mode will cause the AP to rejoin. Are you sure you want to continue? (y/n)**

## **config ipv6 interface**

To configure IPv6 system interfaces, use the **config ipv6 interface**command.

**config ipv6 interface** {**acl**|**address**|**slaac**}

**config ipv6 interface acl management** *acl\_name*

**config ipv6 interface address** {**management primary** *ipv6\_address prefix\_length ipv6\_gateway\_address* |**service-port** *ipv6\_address prefix-length*}

**config ipv6 interface slacc service-port** [**enable**|**disable**]

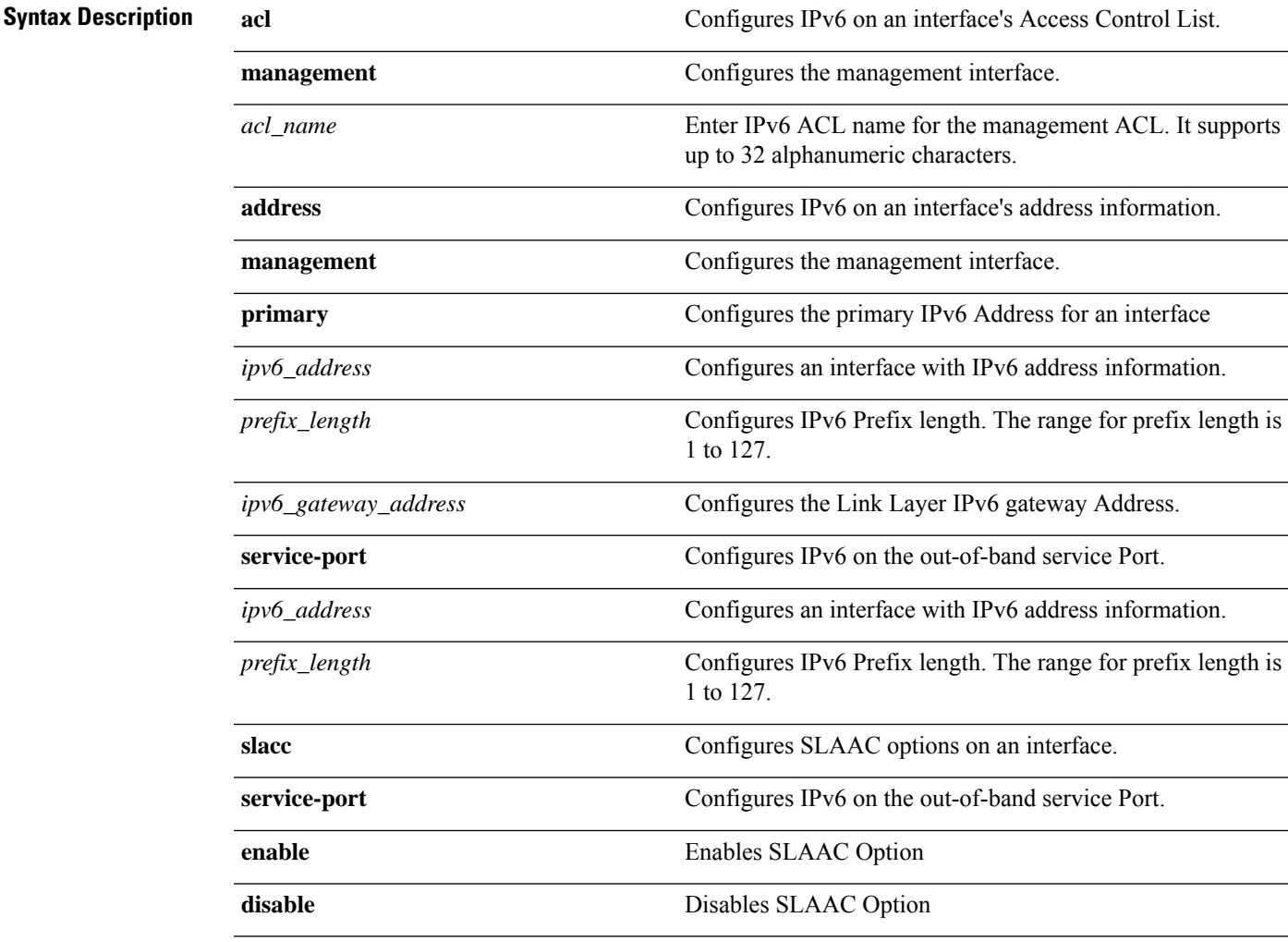

**Command Default** None.

 $\mathbf I$ 

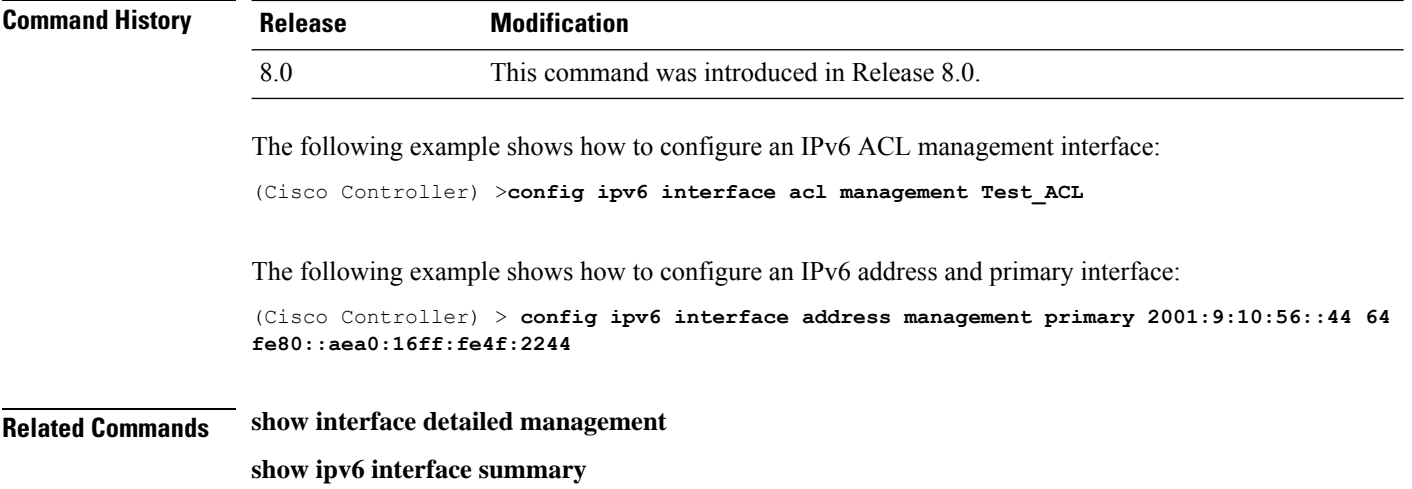

# **config ipv6 multicast**

To configure IPv6 multicast, use the **config ipv6 multicast**command.

**config ipv6 multicast mode** {**unicast**|**multicast** *ipv6\_address*}

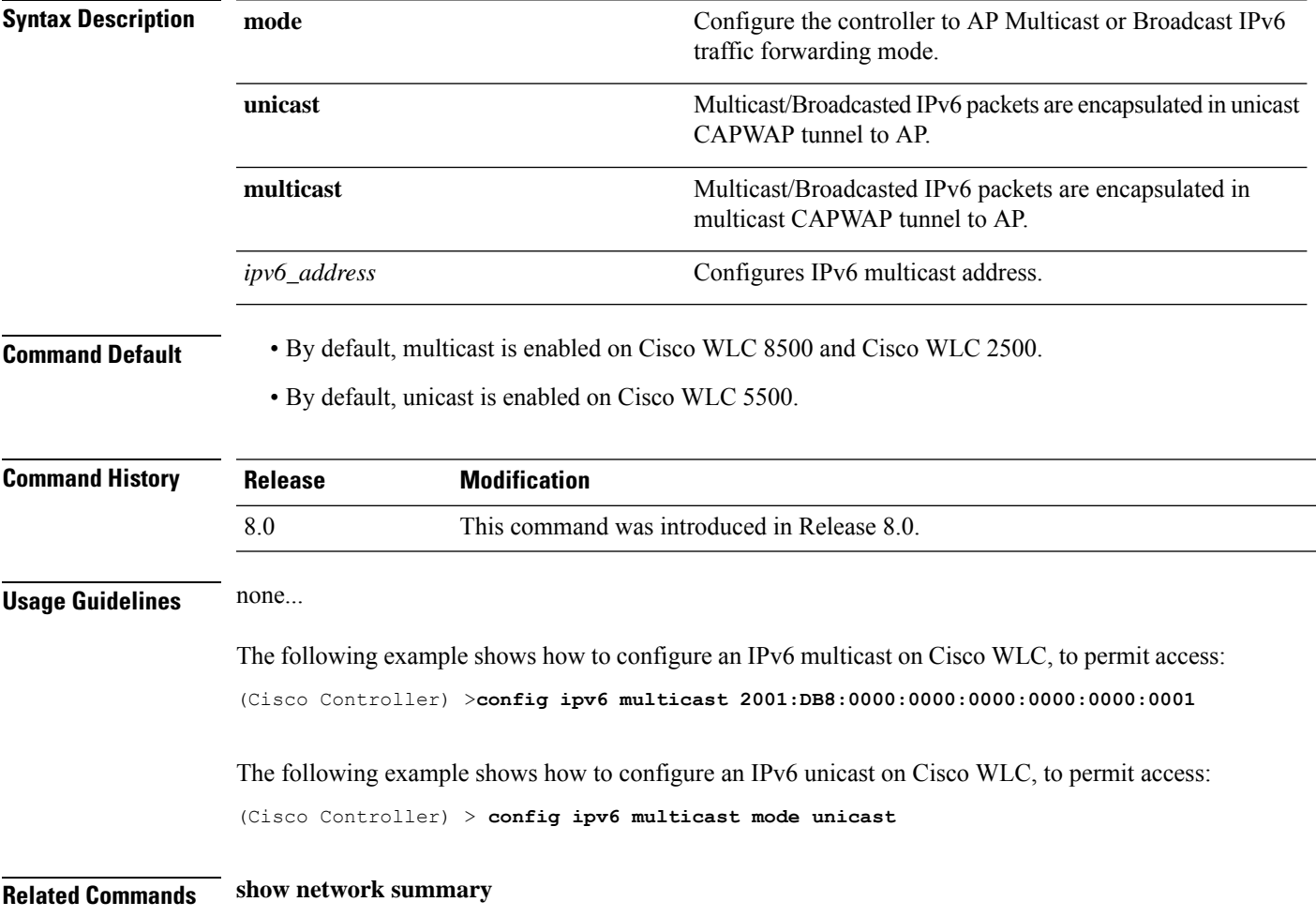

#### **config ipv6 neighbor-binding**

To configure the Neighbor Binding table on the Cisco wireless LAN controller, use the **config ipv6 neighbor-binding** command.

**config ipv6 neighbor-binding** {**timers** {**down-lifetime** *down\_time* | **reachable-lifetime** *reachable\_time* | **stale-lifetime** *stale\_time* } | { **ra-throttle** {**allow at-least** *at\_least\_value*} | **enable** | **disable** | **interval-option** { **ignore** | **passthrough** | **throttle** } | **max-through** {*no\_mcast\_RA* | **no-limit**} | **throttle-period** *throttle\_period*}}

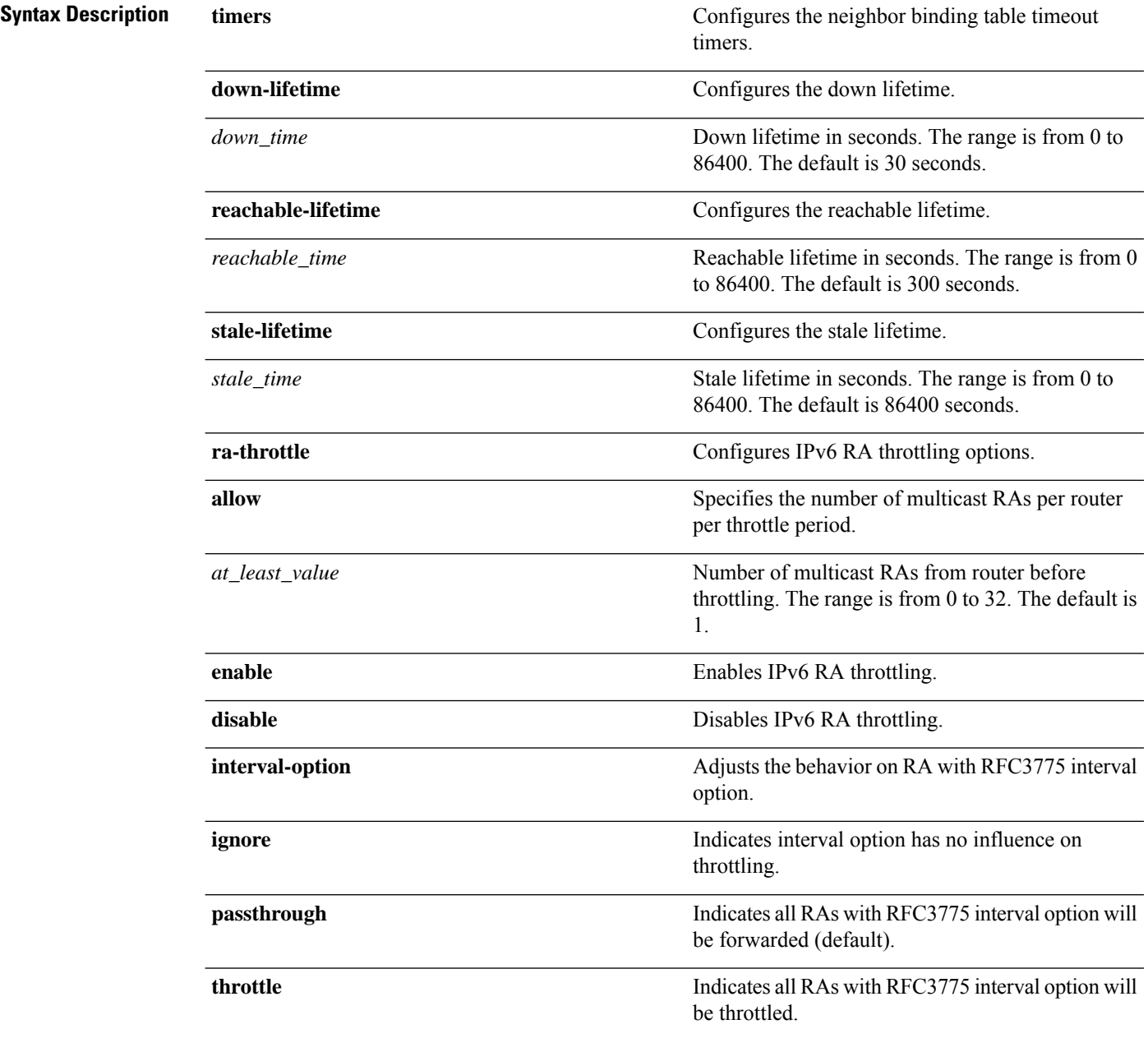
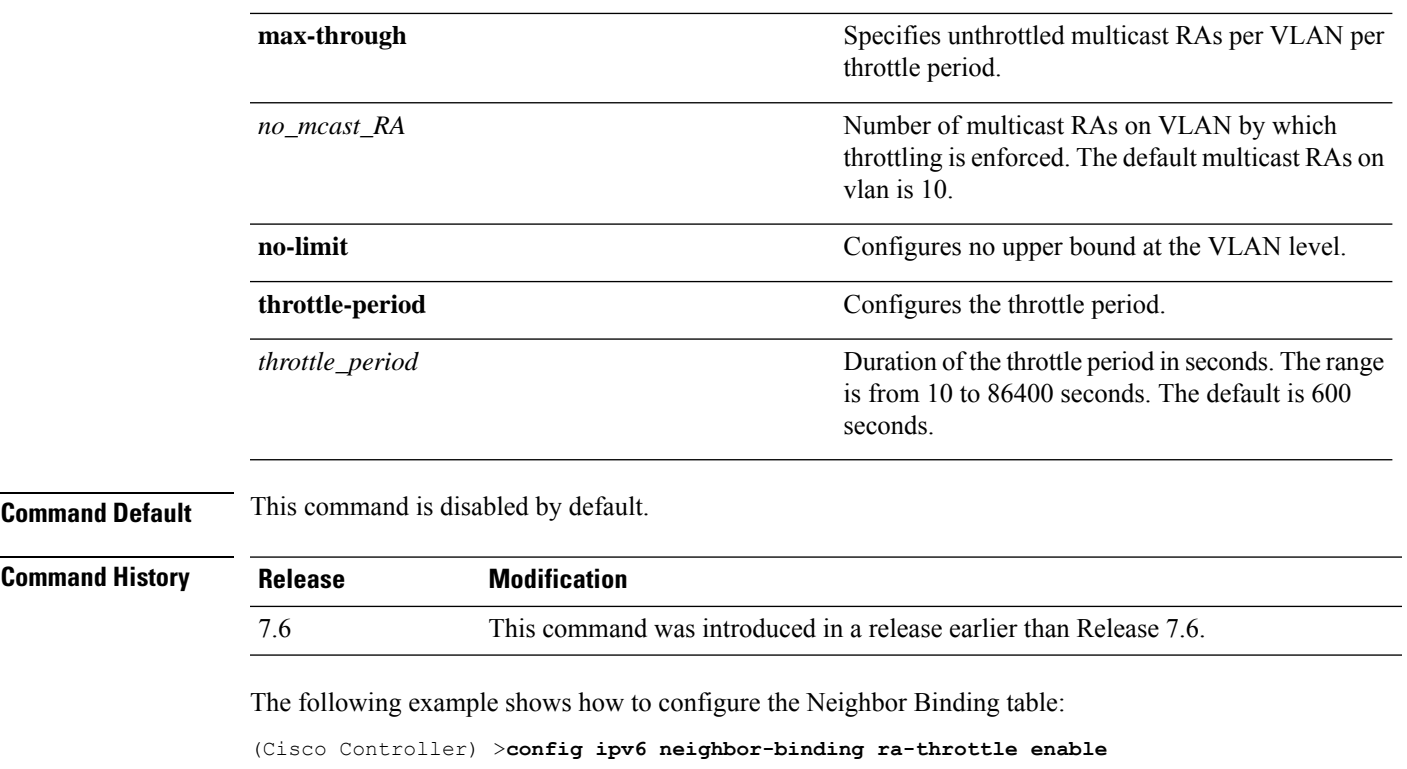

**Related Commands show ipv6 neighbor-binding**

 $\mathbf{l}$ 

## **config ipv6 na-mcast-fwd**

To configure the Neighbor Advertisement multicast forwarding, use the **config ipv6na-mcast-fwd**command.

### **config ipv6 na-mcast-fwd** {**enable** | **disable**}

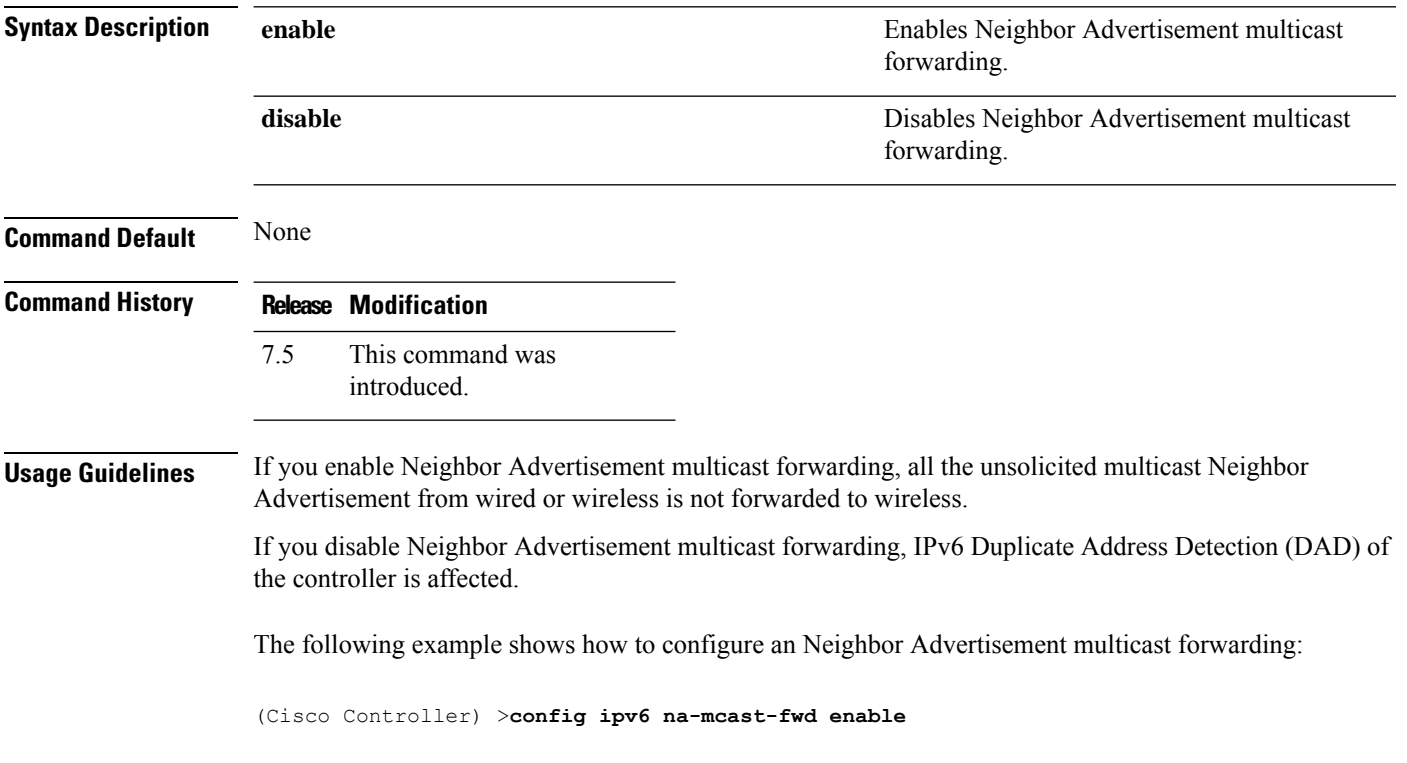

## **config ipv6 ns-mcast-fwd**

To configure the nonstop multicast cache miss forwarding, use the **config ipv6 ns-mcast-fwd** command.

### **config ipv6 ns-mcast-fwd** {**enable** | **disable**}

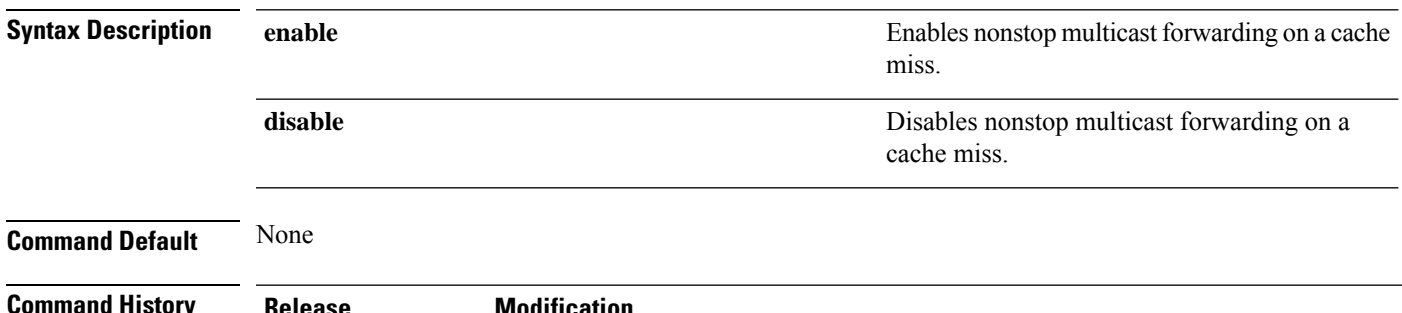

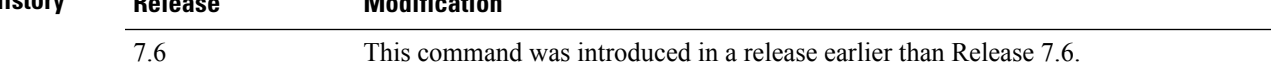

The following example shows how to configure an nonstop multicast forwarding:

(Cisco Controller) >**config ipv6 ns-mcast-fwd enable**

# **config ipv6 ra-guard**

To configure the filter for Router Advertisement (RA) packets that originate from a client on an AP, use the **config ipv6 ra-guard** command.

**config ipv6 ra-guard ap** {**enable** | **disable**}

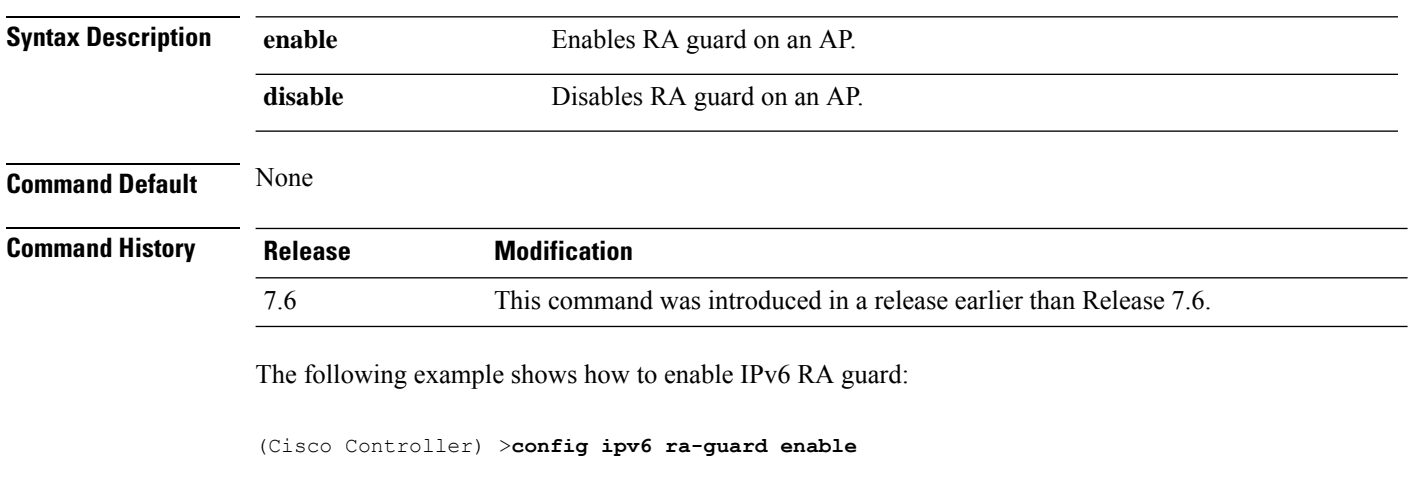

**Related Commands show ipv6 ra-guard**

# **config ipv6 route**

To add or delete an IPv6 network route, use the **config ipv6 route**command.

**config ipv6 route** {**add** *network\_ipv6\_addr prefix-len ipv6\_gw\_addr* |**delete** *network \_ipv6 addr* }

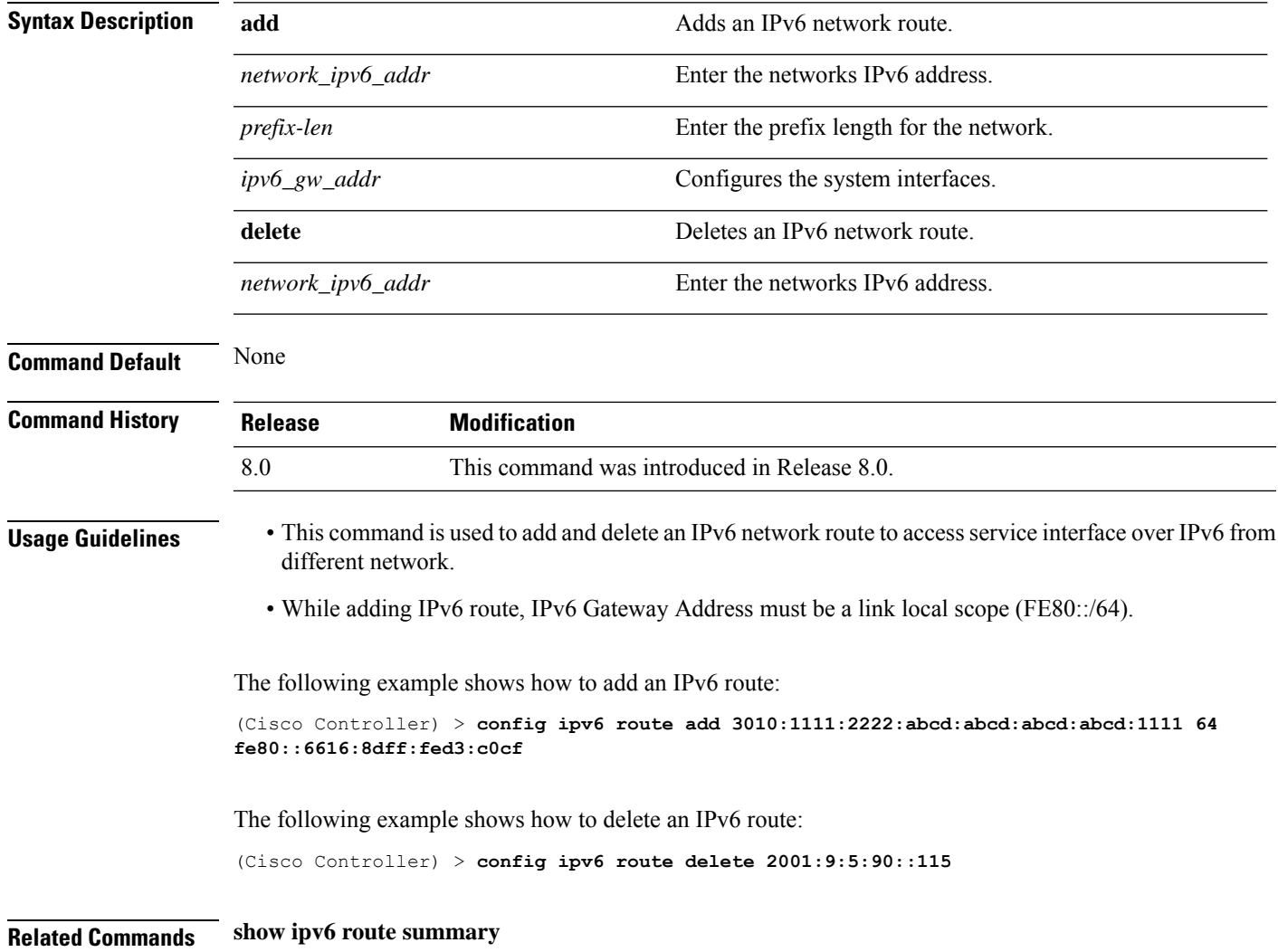

 $\mathbf{l}$ 

ı